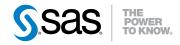

# SAS® 9.3 Language Reference Concepts Second Edition

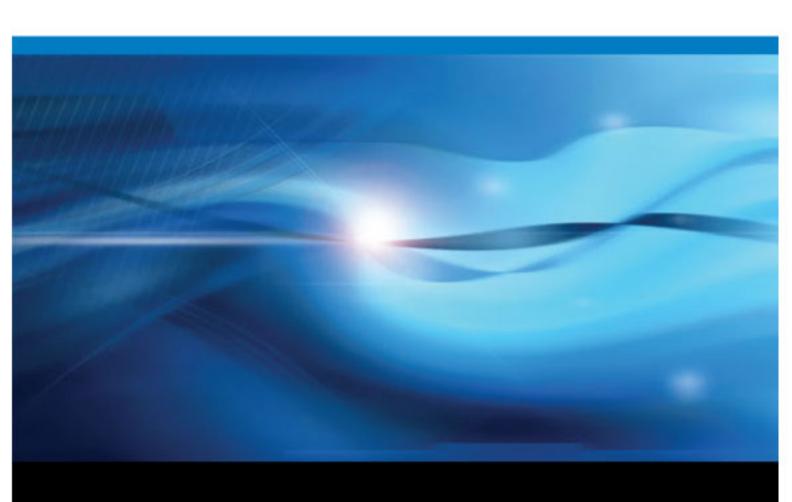

The correct bibliographic citation for this manual is as follows: SAS Institute Inc. 2012. SAS® 9.3 Language Reference: Concepts, Second Edition. Cary, NC: SAS Institute Inc.

#### SAS® 9.3 Language Reference: Concepts, Second Edition

Copyright © 2012, SAS Institute Inc., Cary, NC, USA

ISBN 978-1-61290-232-6

All rights reserved. Produced in the United States of America.

**For a hardcopy book:** No part of this publication may be reproduced, stored in a retrieval system, or transmitted, in any form or by any means, electronic, mechanical, photocopying, or otherwise, without the prior written permission of the publisher, SAS Institute Inc.

For a Web download or e-book: Your use of this publication shall be governed by the terms established by the vendor at the time you acquire this publication.

The scanning, uploading, and distribution of this book via the Internet or any other means without the permission of the publisher is illegal and punishable by law. Please purchase only authorized electronic editions and do not participate in or encourage electronic piracy of copyrighted materials. Your support of others' rights is appreciated.

**U.S. Government Restricted Rights Notice:** Use, duplication, or disclosure of this software and related documentation by the U.S. government is subject to the Agreement with SAS Institute and the restrictions set forth in FAR 52.227–19 Commercial Computer Software-Restricted Rights (June 1987).

SAS Institute Inc., SAS Campus Drive, Cary, North Carolina 27513.

1st printing, August 2012

2nd printing, October 2014

SAS® Publishing provides a complete selection of books and electronic products to help customers use SAS software to its fullest potential. For more information about our e-books, e-learning products, CDs, and hard-copy books, visit the SAS Publishing Web site at support.sas.com/publishing or call 1-800-727-3228.

SAS® and all other SAS Institute Inc. product or service names are registered trademarks or trademarks of SAS Institute Inc. in the USA and other countries. ® indicates USA registration.

Other brand and product names are registered trademarks or trademarks of their respective companies.

## Contents

|                | What's New in the Base SAS 9.3 Language Reference: Concepts  |    |
|----------------|--------------------------------------------------------------|----|
|                | Recommended Redding                                          |    |
|                |                                                              |    |
|                | PART 1 SAS System Concepts 1                                 |    |
| Chapter 1 • E  | ssential Concepts of Base SAS Software                       | 3  |
|                | What Is SAS?                                                 |    |
|                | Overview of Base SAS Software                                | 4  |
|                | Components of the SAS Language                               | 4  |
|                | Ways to Run Your SAS Session                                 | 7  |
|                | Customizing Your SAS Session                                 | 9  |
|                | Conceptual Information about Base SAS Software               | 10 |
| Chapter 2 • S. | AS Processing                                                | 13 |
|                | Definition of SAS Processing                                 | 13 |
|                | Types of Input to a SAS Program                              | 14 |
|                | The DATA Step                                                | 16 |
|                | The PROC Step                                                | 17 |
| Chapter 3 • R  | ules for Words and Names in the SAS Language                 | 19 |
|                | Words in the SAS Language                                    |    |
|                | Names in the SAS Language                                    | 22 |
| Chapter 4 • S. | AS Variables                                                 | 31 |
| -              | Definition of SAS Variables                                  | 31 |
|                | SAS Variable Attributes                                      | 32 |
|                | Ways to Create Variables                                     | 35 |
|                | Variable Type Conversions                                    | 38 |
|                | Aligning Variable Values                                     | 39 |
|                | Automatic Variables                                          | 40 |
|                | SAS Variable Lists                                           | 41 |
|                | Dropping, Keeping, and Renaming Variables                    | 43 |
|                | Numeric Precision in SAS Software                            | 45 |
| Chapter 5 • M  | lissing Values                                               |    |
|                | Definition of Missing Values                                 |    |
|                | Creating Special Missing Values                              |    |
|                | Order of Missing Values                                      |    |
|                | When Variable Values Are Automatically Set to Missing by SAS |    |
|                | When Missing Values Are Generated by SAS                     |    |
|                | Working with Missing Values                                  | 61 |
| Chapter 6 • E. | xpressions                                                   |    |
|                | Definitions for SAS Expressions                              | 64 |
|                | Examples of SAS Expressions                                  |    |
|                | SAS Constants in Expressions                                 |    |
|                | SAS Variables in Expressions                                 | 70 |

|                   | SAS Functions in Expressions                                              | 71    |
|-------------------|---------------------------------------------------------------------------|-------|
|                   | SAS Operators in Expressions                                              | 71    |
|                   |                                                                           |       |
| Chapter 7 • Dates | s, Times, and Intervals                                                   |       |
|                   | About SAS Date, Time, and Datetime Values                                 |       |
|                   | About Date and Time Intervals                                             | 95    |
|                   |                                                                           |       |
| Chapter 8 • Error | Processing and Debugging                                                  | 105   |
|                   | Types of Errors in SAS                                                    | 105   |
|                   | Error Processing in SAS                                                   | 114   |
|                   | Debugging Logic Errors in the DATA Step                                   | 123   |
|                   |                                                                           | 40.   |
| Chapter 9 • SAS   | Output                                                                    |       |
|                   | Definitions for SAS Output                                                |       |
|                   | Routing and Customizing SAS Output                                        |       |
|                   | Sample SAS Output                                                         |       |
|                   | The SAS Log                                                               | 134   |
| Chantar 10 - By   | Croup Brooksing in SAS Brograms                                           | 4 4 5 |
| Chapter 10 • by-0 | Group Processing in SAS Programs                                          |       |
|                   | Definition of BY-Group Processing                                         |       |
|                   | References for BY-Group Processing                                        | 145   |
| Chantor 11 • WHI  | ERE-Expression Processing                                                 | 1/17  |
| Chapter 11 - Will | Definition of WHERE-Expression Processing                                 |       |
|                   | Where to Use a WHERE Expression                                           |       |
|                   | Syntax of WHERE Expression                                                |       |
|                   | Combining Expressions by Using Logical Operators                          |       |
|                   | Improving Performance of WHERE Processing                                 |       |
|                   | Processing a Segment of Data That Is Conditionally Selected               |       |
|                   | Deciding Whether to Use a WHERE Expression or a Subsetting IF Statement   |       |
|                   | Deciding whether to ose a writere Expression of a subsetting if Statement | 102   |
| Chapter 12 • Opti | imizing System Performance                                                | 165   |
|                   | Definitions for Optimizing System Performance                             |       |
|                   | Collecting and Interpreting Performance Statistics                        |       |
|                   | Techniques for Optimizing I/O                                             |       |
|                   | Techniques for Optimizing Memory Usage                                    |       |
|                   | Techniques for Optimizing CPU Performance                                 |       |
|                   | Calculating Data Set Size                                                 |       |
|                   | Calculating Data Set Size                                                 | 1/¬   |
| Chapter 13 • Sup  | port for Parallel Processing                                              | 175   |
|                   | Definition of Parallel Processing                                         |       |
|                   | Threaded I/O                                                              |       |
|                   | Threaded Application Processing                                           |       |
|                   |                                                                           |       |
| Chapter 14 • The  | SAS Registry                                                              | . 177 |
| •                 | Introduction to the SAS Registry                                          |       |
|                   | Managing the SAS Registry                                                 |       |
|                   | Configuring Your Registry                                                 |       |
|                   |                                                                           |       |
| Chapter 15 • Prin | ting with SAS                                                             | 193   |
|                   | Universal Printing                                                        | 194   |
|                   | Configuring Universal Printing Using the Windowing Environment            | 209   |
|                   | System Options That Control Universal Printing                            | 228   |
|                   | Managing Universal Printers Using the PRTDEF Procedure                    |       |
|                   | Forms Printing                                                            |       |
|                   | Using Fonts with Universal Printers and SAS/GRAPH Devices                 |       |

|                 | Creating EMF (Enhanced Metafile Format) Graphics Using Universal Printing Creating GIF Images Using Universal Printing                                                                                                    | 255                                                                       |
|-----------------|----------------------------------------------------------------------------------------------------|---------------------------------------------------------------------------|
|                 | Creating PDF Files Using Universal Printing                                                                                                    |                                                                           |
|                 | Creating PNG (Portable Network Graphics) Using Universal Printing                                                                                                    |                                                                           |
|                 | Creating SVG (Scalable Vector Graphics) Files Using Universal Printing                                                                                                    | 263                                                                       |
|                 | PART 2 Windowing Environment Concepts 287                                                                                                    |                                                                           |
| Chapter 16 • II | ntroduction to the SAS Windowing Environment                                                                                                    | 289                                                                       |
|                 | What Is the SAS Windowing Environment?                                                                                                    | 289                                                                       |
|                 | Main Windows in the SAS Windowing Environment                                                                                                    | 290                                                                       |
|                 | Navigating in the SAS Windowing Environment                                                                                                    | 298                                                                       |
|                 | Getting Help in SAS                                                                                                    |                                                                           |
|                 | List of SAS Windows and Window Commands                                                                                                    | 303                                                                       |
| Chapter 17 • N  | Managing Your Data in the SAS Windowing Environment                                                                                                    |                                                                           |
|                 | Introduction to Managing Your Data in the SAS Windowing Environment                                                                                                    |                                                                           |
|                 | Managing Data with SAS Explorer                                                                                                    |                                                                           |
|                 | Working with VIEWTABLE                                                                                                    |                                                                           |
|                 | Subsetting Data by Using the WHERE Expression                                                                                                    |                                                                           |
|                 | Exporting a Subset of Data                                                                                                    |                                                                           |
|                 |                                                                                                    |                                                                           |
|                 | PART 3 DATA Step Concepts 333                                                                                                    |                                                                           |
| Chapter 18 • D  | DATA Step Processing                                                                                                    | 335                                                                       |
|                 | ATA Step Processing                                                                                                    |                                                                           |
|                 | Why Use a DATA Step?                                                                                                    |                                                                           |
|                 | Why Use a DATA Step?                                                                                                    | 335                                                                       |
|                 | Why Use a DATA Step?                                                                                                    | 335                                                                       |
|                 | Why Use a DATA Step?  Overview of DATA Step Processing  Processing a DATA Step: A Walk-through  About DATA Step Execution                                                                                                    | 335<br>336<br>339<br>343                                                  |
|                 | Why Use a DATA Step? Overview of DATA Step Processing Processing a DATA Step: A Walk-through About DATA Step Execution About Creating a SAS Data Set with a DATA Step                                                                                                    | 335<br>336<br>339<br>343                                                  |
|                 | Why Use a DATA Step?  Overview of DATA Step Processing  Processing a DATA Step: A Walk-through  About DATA Step Execution  About Creating a SAS Data Set with a DATA Step  Writing a Report with a DATA Step                                                                                                    | 335<br>336<br>339<br>343<br>349                                           |
| Chapter 10 a F  | Why Use a DATA Step?  Overview of DATA Step Processing  Processing a DATA Step: A Walk-through  About DATA Step Execution  About Creating a SAS Data Set with a DATA Step  Writing a Report with a DATA Step  The DATA Step and ODS                                                                                                    | 335<br>336<br>349<br>353<br>360                                           |
| Chapter 19 • R  | Why Use a DATA Step? Overview of DATA Step Processing Processing a DATA Step: A Walk-through About DATA Step Execution About Creating a SAS Data Set with a DATA Step Writing a Report with a DATA Step The DATA Step and ODS                                                                                                    | 335<br>336<br>349<br>353<br>360                                           |
| Chapter 19 • R  | Why Use a DATA Step? Overview of DATA Step Processing Processing a DATA Step: A Walk-through About DATA Step Execution About Creating a SAS Data Set with a DATA Step Writing a Report with a DATA Step The DATA Step and ODS  Reading Raw Data Definition of Reading Raw Data                                                                                                    | 335<br>336<br>349<br>353<br>360<br>361                                    |
| Chapter 19 • R  | Why Use a DATA Step?  Overview of DATA Step Processing  Processing a DATA Step: A Walk-through  About DATA Step Execution  About Creating a SAS Data Set with a DATA Step  Writing a Report with a DATA Step  The DATA Step and ODS  Reading Raw Data  Definition of Reading Raw Data  Ways to Read Raw Data                                                                                                    | 335<br>339<br>349<br>353<br>360<br>361<br>362                             |
| Chapter 19 • R  | Why Use a DATA Step? Overview of DATA Step Processing Processing a DATA Step: A Walk-through About DATA Step Execution About Creating a SAS Data Set with a DATA Step Writing a Report with a DATA Step The DATA Step and ODS  Reading Raw Data Definition of Reading Raw Data Ways to Read Raw Data Types of Data                                                                                                    | 335<br>339<br>343<br>349<br>360<br>361<br>362<br>363                      |
| Chapter 19 • R  | Why Use a DATA Step? Overview of DATA Step Processing Processing a DATA Step: A Walk-through About DATA Step Execution About Creating a SAS Data Set with a DATA Step Writing a Report with a DATA Step The DATA Step and ODS  Reading Raw Data Definition of Reading Raw Data Ways to Read Raw Data Types of Data Sources of Raw Data                                                                                                    | 335<br>336<br>349<br>353<br>360<br>361<br>362<br>363<br>363               |
| Chapter 19 • R  | Why Use a DATA Step? Overview of DATA Step Processing Processing a DATA Step: A Walk-through About DATA Step Execution About Creating a SAS Data Set with a DATA Step Writing a Report with a DATA Step The DATA Step and ODS  Reading Raw Data Definition of Reading Raw Data Ways to Read Raw Data Types of Data Sources of Raw Data Reading Raw Data with the INPUT Statement                                                                                                    | 335<br>336<br>349<br>353<br>360<br>361<br>362<br>363<br>366<br>366        |
| Chapter 19 • R  | Why Use a DATA Step? Overview of DATA Step Processing Processing a DATA Step: A Walk-through About DATA Step Execution About Creating a SAS Data Set with a DATA Step Writing a Report with a DATA Step The DATA Step and ODS  Reading Raw Data Definition of Reading Raw Data Ways to Read Raw Data Types of Data Sources of Raw Data Reading Raw Data Reading Raw Data Ways Data How SAS Handles Invalid Data                                                                                                    | 335<br>336<br>349<br>353<br>360<br>361<br>362<br>363<br>366<br>366<br>367 |
| Chapter 19 • R  | Why Use a DATA Step? Overview of DATA Step Processing Processing a DATA Step: A Walk-through About DATA Step Execution About Creating a SAS Data Set with a DATA Step Writing a Report with a DATA Step The DATA Step and ODS  Reading Raw Data Definition of Reading Raw Data Ways to Read Raw Data Types of Data Sources of Raw Data Reading Raw Data with the INPUT Statement How SAS Handles Invalid Data Reading Missing Values in Raw Data                                                                                                    | 335339349353360361362363366367372                                         |
| Chapter 19 • R  | Why Use a DATA Step? Overview of DATA Step Processing Processing a DATA Step: A Walk-through About DATA Step Execution About Creating a SAS Data Set with a DATA Step Writing a Report with a DATA Step The DATA Step and ODS  Reading Raw Data Definition of Reading Raw Data Ways to Read Raw Data Types of Data Sources of Raw Data Reading Raw Data Reading Raw Data Ways Data How SAS Handles Invalid Data                                                                                                    | 335339349353360361362363366367372373                                      |
|                 | Why Use a DATA Step? Overview of DATA Step Processing Processing a DATA Step: A Walk-through About DATA Step Execution About Creating a SAS Data Set with a DATA Step Writing a Report with a DATA Step The DATA Step and ODS  Reading Raw Data Definition of Reading Raw Data Ways to Read Raw Data Types of Data Sources of Raw Data Reading Raw Data with the INPUT Statement How SAS Handles Invalid Data Reading Missing Values in Raw Data Reading Binary Data                                                                                                    | 335339349353360361361362363366372373374376                                |
|                 | Why Use a DATA Step? Overview of DATA Step Processing Processing a DATA Step: A Walk-through About DATA Step Execution About Creating a SAS Data Set with a DATA Step Writing a Report with a DATA Step The DATA Step and ODS  Reading Raw Data Definition of Reading Raw Data Ways to Read Raw Data Types of Data Sources of Raw Data Reading Raw Data with the INPUT Statement How SAS Handles Invalid Data Reading Missing Values in Raw Data Reading Column-Binary Data Reading Column-Binary Data  BY-Group Processing in the DATA Step Definitions for BY-Group Processing    | 335336339349353360361362363366367372373374376                             |
|                 | Why Use a DATA Step? Overview of DATA Step Processing Processing a DATA Step: A Walk-through About DATA Step Execution About Creating a SAS Data Set with a DATA Step Writing a Report with a DATA Step The DATA Step and ODS  Reading Raw Data Definition of Reading Raw Data Ways to Read Raw Data Types of Data Sources of Raw Data Reading Raw Data with the INPUT Statement How SAS Handles Invalid Data Reading Missing Values in Raw Data Reading Binary Data Reading Column-Binary Data Reading Column-Binary Data Reading Foroup Processing Syntax for BY-Group Processing | 335339349353360361362363366367372373374376                                |
|                 | Why Use a DATA Step? Overview of DATA Step Processing Processing a DATA Step: A Walk-through About DATA Step Execution About Creating a SAS Data Set with a DATA Step Writing a Report with a DATA Step The DATA Step and ODS  Reading Raw Data Definition of Reading Raw Data Ways to Read Raw Data Types of Data Sources of Raw Data Reading Raw Data with the INPUT Statement How SAS Handles Invalid Data Reading Missing Values in Raw Data Reading Column-Binary Data Reading Column-Binary Data  BY-Group Processing in the DATA Step Definitions for BY-Group Processing    |                                                                           |

|                   | Determining Whether the Data Requires Preprocessing for BY-Group Processing. |       |
|-------------------|------------------------------------------------------------------------------|-------|
|                   | Preprocessing Input Data for BY-Group Processing                             |       |
|                   | How the DATA Step Identifies BY Groups                                       |       |
|                   | Processing BY-Groups in the DATA Step                                        | . 390 |
| Chapter 21 • Rea  | ding, Combining, and Modifying SAS Data Sets                                 | . 395 |
|                   | Definitions for Reading, Combining, and Modifying SAS Data Sets              |       |
|                   | Overview of Tools                                                            | . 396 |
|                   | Reading SAS Data Sets                                                        |       |
|                   | Combining SAS Data Sets: Basic Concepts                                      | . 397 |
|                   | Combining SAS Data Sets: Methods                                             | . 408 |
|                   | Error Checking When Using Indexes to Randomly Access or Update Data          | . 436 |
| Chapter 22 • Usir | ng DATA Step Component Objects                                               | . 445 |
| •                 | Introduction to DATA Step Component Objects                                  |       |
|                   | Using the Hash Object                                                        |       |
|                   | Using the Hash Iterator Object                                               |       |
|                   | Using the Java Object                                                        |       |
| Chapter 23 • Arra | ay Processing                                                                | 481   |
| Onapier 20 7iire  | Definitions for Array Processing                                             |       |
|                   | A Conceptual View of Arrays                                                  |       |
|                   | Syntax for Defining and Referencing an Array                                 |       |
|                   | Processing Simple Arrays                                                     |       |
|                   | Variations on Basic Array Processing                                         |       |
|                   | Multidimensional Arrays: Creating and Processing                             |       |
|                   | Specifying Array Bounds                                                      |       |
|                   | Examples of Array Processing                                                 |       |
|                   | PART 4 SAS Files Concepts 497                                                |       |
| Chapter 24 • SAS  | S Libraries                                                                  | 499   |
| •                 | Definition of a SAS Library                                                  |       |
|                   | Library Engines                                                              |       |
|                   | Library Names                                                                |       |
|                   | Library Concatenation                                                        | . 504 |
|                   | Permanent and Temporary Libraries                                            |       |
|                   | SAS System Libraries                                                         |       |
|                   | Sequential Data Libraries                                                    |       |
|                   | Tools for Managing Libraries                                                 |       |
| Chapter 25 • SAS  | S Data Sets                                                                  | . 513 |
| •                 | Definition of a SAS Data Set                                                 |       |
|                   | Descriptor Information for a SAS Data Set                                    |       |
|                   | Data Set Names                                                               |       |
|                   | Data Set Lists                                                               |       |
|                   | Special SAS Data Sets                                                        |       |
|                   | Sorted Data Sets                                                             |       |
|                   | Tools for Managing Data Sets                                                 |       |
|                   | Viewing and Editing SAS Data Sets                                            |       |
| Chapter 26 • SAS  | S Data Files                                                                 | . 527 |
| 2p.to. 20 OAG     | Definition of a SAS Data File                                                |       |
|                   | Differences between Data Files and SAS Views                                 | 528   |

|                     | Understanding the Observation Count in a SAS Data File               |            |
|---------------------|----------------------------------------------------------------------|------------|
|                     | Understanding an Audit Trail                                         |            |
|                     | Understanding Generation Data Sets                                   |            |
|                     | Understanding Integrity Constraints                                  |            |
|                     | Understanding SAS Indexes                                            |            |
|                     | Compressing Data Files                                               |            |
|                     | Extending the Observation Count in a SAS Data File                   | 383        |
| Chapter 27 • SAS V  | /iews                                                                |            |
|                     | Definition of SAS Views                                              |            |
|                     | Benefits of Using SAS Views                                          |            |
|                     | When to Use SAS Views                                                |            |
|                     | DATA Step Views                                                      |            |
|                     | PROC SQL Views                                                       |            |
|                     | Comparing DATA Step and PROC SQL Views                               |            |
| Chantar 29 - Stores | I Compiled DATA Step Programs                                        | <b>500</b> |
| Chapter 20 • Storet | Definition of a Stored Compiled DATA Step Program                    |            |
|                     | Uses for Stored Compiled DATA Step Programs                          |            |
|                     | Restrictions and Requirements for Stored Compiled DATA Step Programs |            |
|                     | How SAS Processes Stored Compiled DATA Step Programs                 |            |
|                     | Creating a Stored Compiled DATA Step Program                         |            |
|                     | Executing a Stored Compiled DATA Step Program                        |            |
|                     | Differences between Stored Compiled DATA Step Programs and           | 005        |
|                     | DATA Step Views                                                      | 606        |
|                     | Example of DATA Step Program                                         |            |
| Chantar 20 - DICTI  | ONARY Tobles                                                         | 600        |
| Chapter 29 • DICTIO | DNARY Tables                                                         |            |
|                     | Definition of a DICTIONARY Table                                     |            |
|                     | now to view Dictionant Tables                                        | 010        |
| Chapter 30 • SAS C  | atalogs                                                              | 613        |
| Chapter of Chic C   | Definition of a SAS Catalog                                          |            |
|                     | SAS Catalog Names                                                    |            |
|                     | Tools for Managing SAS Catalogs                                      |            |
|                     | Profile Catalog                                                      |            |
|                     | Catalog Concatenation                                                |            |
|                     |                                                                      |            |
| Chapter 31 • About  | SAS/ACCESS Software                                                  |            |
|                     | Definition of SAS/ACCESS Software                                    |            |
|                     | Dynamic LIBNAME Engine                                               |            |
|                     | SQL Procedure Pass-Through Facility                                  |            |
|                     | ACCESS Procedure and Interface View Engine                           |            |
|                     | DBLOAD Procedure                                                     |            |
|                     | Interface DATA Step Engine                                           | 626        |
| Chapter 32 • Proces | ssing Data Using Cross-Environment Data Access (CEDA)                | 627        |
|                     | Definition of Cross-Environment Data Access (CEDA)                   | 627        |
|                     | Advantages of CEDA                                                   | 628        |
|                     | SAS File Processing with CEDA                                        | 628        |
|                     | Alternatives to Using CEDA                                           |            |
|                     | Creating Files in a Different Data Representation                    |            |
|                     | Examples of Using CEDA                                               | 634        |
| Chapter 33 • SAS 9  | .3 Compatibility with SAS Files from Earlier Releases                | 637        |

|                | Introduction to Version Compatibility                      |     |
|----------------|------------------------------------------------------------|-----|
|                | Comparing SAS 9 to Earlier Releases                        |     |
|                | Using SAS Library Engines                                  | 639 |
| Chantar 24 - E | Tile Dratection                                            | 644 |
| Chapter 34 • F | File Protection                                            |     |
|                | Assigning Passwords                                        |     |
|                | Removing or Changing Passwords                             |     |
|                | Using Password-Protected SAS Files in DATA and PROC Steps  |     |
|                | How SAS Handles Incorrect Passwords                        |     |
|                | Assigning Complete Protection with the PW= Data Set Option |     |
|                | Encoded Passwords                                          |     |
|                | Using Passwords with Views                                 |     |
|                | SAS Data File Encryption                                   |     |
| Chantor 25 • 9 | SAS Engines                                                | 651 |
| Chapter 33 • 3 | Definition of a SAS Engine                                 |     |
|                | Specifying an Engine                                       |     |
|                | How Engines Work with SAS Files                            |     |
|                | Engine Characteristics                                     |     |
|                | About Library Engines                                      |     |
|                | Special-Purpose Engines                                    |     |
|                | Special-1 urpose Engines                                   | 050 |
| Chapter 36 • S | SAS File Management                                        |     |
|                | Improving Performance of SAS Applications                  |     |
|                | Moving SAS Files between Operating Environments            |     |
|                | Repairing Damaged SAS Files                                | 662 |
| Chapter 37 • E | External Files                                             | 667 |
| •              | Definition of External Files                               |     |
|                | Referencing External Files Directly                        | 668 |
|                | Referencing External Files Indirectly                      |     |
|                | Referencing Many External Files Efficiently                |     |
|                | Referencing External Files with Other Access Methods       | 670 |
|                | Working with External Files                                | 671 |
|                |                                                            |     |
|                | PART 5 Industry Protocols Used in SAS 673                  |     |
| <b>.</b>       | ·                                                          |     |
| Cnapter 38 • 1 | The SMTP E-Mail Interface                                  |     |
|                | Sending E-Mail through SMTP                                |     |
|                | System Options That Control SMTP E-Mail                    |     |
|                | Statements That Control SMTP E-mail                        | 6// |
| Chapter 39 • L | Iniversal Unique Identifiers                               |     |
|                | Universal Unique Identifiers and the Object Spawner        | 679 |
|                | Using SAS Language Elements to Assign UUIDs                | 681 |
| Chapter 40 • I | nternet Protocol Version 6 (IPv6)                          | 683 |
| -              | Overview of IPv6                                           |     |
|                | IPv6 Address Format                                        |     |
|                | Examples of IPv6 Addresses                                 |     |
|                | Fully Qualified Domain Names (FQDN)                        |     |
|                |                                                            |     |
|                | Index                                                      | 687 |

# What's New in the Base SAS 9.3 Language Reference: Concepts

#### Overview

The following features are new or enhanced for SAS 9.3:

- A SAS/GRAPH license is no longer required for ODS Graphics. The Graph
  Template Language (GTL), the ODS Graphics Procedures, the ODS Graphics Editor,
  and the ODS Graphics Designer are now all available with Base SAS software.
- HTML is now the default destination in the SAS windowing environment for Windows and UNIX operating environments.
- HTMLBlue is the new default HTML style when running SAS in windowing mode for the Windows and UNIX operating environments.
- Adobe Type1 fonts are now supported and can be added to the SAS registry.
- Rules for naming SAS data sets, SAS data views, and item stores have been expanded to allow special characters and national characters.
- The new data set option EXTENDOBSCOUNTER= creates an enhanced file format that counts observations beyond the 32-bit long integer maximum.
- Optimizing WHERE conditions with an index is improved with the enhanced SUBSTR (left of=) function.
- A new JMP engine enables you to quickly and easily read your JMP data tables into SAS.
- Enhancements to Universal Printing provide more ways for you to customize output and create higher quality results.
- Checkpoint mode and restart mode now support labeled code sections.

## **ODS Graphics in Base SAS**

#### Selected SAS/GRAPH Products Included with Base SAS Software

A SAS/GRAPH license is no longer required for ODS Graphics. The Graph Template Language (GTL), the ODS Graphics Procedures, the ODS Graphics Editor, and the ODS Graphics Designer are now all available with Base SAS software. The documentation for these products is now included in the Base SAS node in the SAS 9.3 Help and

Documentation. For more information about these applications, refer to the documentation below:

• SAS ODS Graphics: Procedures Guide

• SAS Graph Template Language: User's Guide

• SAS Graph Template Language: Reference

SAS ODS Graphics Designer: User's Guide

• SAS ODS Graphics Editor: User's Guide

#### **New ODS Output Defaults**

Beginning with SAS 9.3, the LISTING destination is turned off and the HTML destination is turned on by default when running SAS in windowing mode for the Windows and UNIX operating environments.

The new default HTML style is HTMLBlue when running SAS in windowing mode for the Windows and UNIX operating environments. This style enhances default output by offering a view that is optimized for display on a computer screen. The new all-color style is ideal for statistical graphics because it provides superior color coordination between graphs and tables, using colors to differentiate between groups.

For more information about the ODS defaults for SAS 9.3 see Chapter 1, "New Output Defaults in SAS 9.3," in SAS Output Delivery System: User's Guide.

### **SAS System Features**

## Security Enhancements for Password Protected Views and Programs

In the second maintenance release of SAS 9.3, security has been enhanced for password-protected SAS views and stored-compiled programs. Prior to the second maintenance release of SAS 9.3, read or write-protected SAS views or programs could be DESCRIBED without having to specify the password. Now, to DESCRIBE any password-protected view or program, regardless of the level of protection that it was assigned, you must specify its password. If the view or program was created with more than one password, you must specify its most restrictive password when describing the view or program. For details see "Using Passwords with Views" on page 647 and "DESCRIBE" on page 603.

#### Base SAS Indexing

Using an index for WHERE processing is enhanced for the SUBSTR (left of=) function in a WHERE condition. See Table 26.8 on page 571.

#### Observation Count Extension in a SAS Data File

The observation count in a SAS data file is the total number of observations (rows) that are currently in the file combined with the number of deleted observations. The

maximum number of observations that can be counted for a file is determined by the long integer data type size for the operating environment. The new EXTENDOBSCOUNTER= option requests an extended file format for an output SAS data file that counts observations beyond the 32-bit long maximum. See "Extending the Observation Count in a SAS Data File" on page 583.

#### JMP Files

A new LIBNAME engine enables you to read and write JMP files in a Base SAS session. See "SAS JMP LIBNAME Engine" on page 659.

#### **Expanded Rules for SAS Names**

New rules for naming SAS data sets, SAS data views, and item stores accommodate special characters and national characters. See "Rules for SAS Data Set Names, View Names, and Item Store Names" on page 25.

#### Cross-Environment Data Access (CEDA)

CEDA processing is not invoked when you process Windows 32-bit data files in a Windows 64-bit SAS 9.3 session. Likewise, CEDA processing is not invoked when you process Windows 64-bit data files in a Windows 32-bit SAS 9.3 session. If you use Windows data sets in either 32-bit or 64-bit operating environments, you do not need to do anything to benefit from this functionality other than to use SAS 9.3.

Catalogs are an exception. Catalogs are not compatible between 32-bit and 64-bit SAS for Windows.

#### Universal Printing and Font Support

- EMF (Enhanced Metafile) output is now supported by Universal Printing. See "Creating EMF (Enhanced Metafile Format) Graphics Using Universal Printing" on page 254.
- SAS now supports Adobe PostScript Type1 fonts. You can add Type1 fonts to your SAS environment by registering them in the SAS registry. See "Using Fonts with Universal Printers and SAS/GRAPH Devices" on page 237 and "Supported Font Types and Font Naming Conventions" in Chapter 22 of Base SAS Procedures Guide. For information about registering fonts in the SAS registry using the FONTREG procedure, see Chapter 22, "FONTREG Procedure" in Base SAS Procedures Guide.
- You can change the orientation of an individual page in a Universal Printing document to either portrait or landscape by setting the ORIENTATION= system option before the creation of a new page. See "Specifying the Page Orientation for Universal Printing Documents" on page 199.
- To view the attributes of a universal printer, you can create a report using the QDEVICE procedure whose output goes to either the SAS log or to an output data set. See "Viewing Universal Printers and Printer Prototypes" on page 196 and Chapter 43, "QDEVICE Procedure," in Base SAS Procedures Guide.
- Most universal printers now support 32-bit CMYK colors or 32-bit RGBA (transparency) colors. See "Universal Printers and the Color Spaces They Support" on page 201.
- The SVGANIM printer produces SVG 1.1 animated documents. See "The SVG Universal Printers and the Output That They Create" on page 264.

The control buttons for a multi-page SVG document are now positioned based on the size of the window. See "Multi-Page SVG Documents in a Single File" on page 276.

#### Checkpoint Mode and Restart Mode for Labeled Code Sections

Batch programs that terminate before completing can be resubmitted starting at labeled code sections if checkpoint mode and restart mode for labeled code sections is enabled.

If the CHKPTCLEAN system option is set and your batch program completes successfully, the contents of the Work library are erased.

For more information about labeled code sections, see "Checkpoint Mode and Restart Mode" on page 116 and these system options:

- "CHKPTCLEAN System Option" in SAS System Options: Reference
- "LABELCHKPT System Option" in SAS System Options: Reference
- "LABELCHKPTLIB= System Option" in SAS System Options: Reference
- "LABELRESTART System Option" in SAS System Options: Reference

## Recommended Reading

- Base SAS Procedures Guide
- Base SAS Utilities: Reference
- SAS Component Objects: Reference
- SAS Data Set Options: Reference
- SAS Formats and Informats: Reference
- SAS Functions and CALL Routines: Reference
- SAS/GRAPH: Reference
- SAS Statements: Reference
- SAS System Options: Reference
- SAS National Language Support (NLS): Reference Guide
- SAS Output Delivery System: User's Guide
- SAS Scalable Performance Data Engine: Reference
- SAS XML LIBNAME Engine: User's Guide
- · Learning SAS by Example: A Programmer's Guide
- Output Delivery System: The Basics, Second Edition
- The Little SAS Book: A Primer, Fourth Edition

For a complete list of SAS publications, go to support.sas.com/bookstore. If you have questions about which titles you need, please contact a SAS Publishing Sales Representative:

SAS Publishing Sales SAS Campus Drive Cary, NC 27513-2414 Phone: 1-800-727-3228 Fax: 1-919-677-8166

Fax: 1-919-677-8166 E-mail: sasbook@sas.com

Web address: support.sas.com/bookstore

## Part 1

# SAS System Concepts

| Chapter 1  Essential Concepts of Base SAS Software      |
|---------------------------------------------------------|
| Chapter 2 SAS Processing                                |
| Chapter 3 Rules for Words and Names in the SAS Language |
| Chapter 4 SAS Variables                                 |
| Chapter 5 Missing Values                                |
| Chapter 6 Expressions62                                 |
| Chapter 7  Dates, Times, and Intervals83                |
| Chapter 8 Error Processing and Debugging                |
| Chapter 9 SAS Output                                    |
| Chapter 10  By-Group Processing in SAS Programs         |
| Chapter 11 WHERE-Expression Processing147               |
| Chapter 12 Optimizing System Performance                |
| Chapter 13 Support for Parallel Processing              |
| Chapter 14                                              |

| The SAS Registry  |  |
|-------------------|--|
| Chapter 15        |  |
| Printing with SAS |  |

## Chapter 1

# Essential Concepts of Base SAS Software

| What Is SAS?                                   | 3  |
|------------------------------------------------|----|
| Overview of Base SAS Software                  | 4  |
| Components of the SAS Language                 | 4  |
| SAS Files                                      |    |
| SAS Data Sets                                  | 5  |
| External Files                                 | 6  |
| Database Management System Files               | 6  |
| SAS Language Elements                          | 6  |
| SAS Macro Facility                             | 6  |
| Ways to Run Your SAS Session                   | 7  |
| Starting a SAS Session                         |    |
| Different Types of SAS Sessions                |    |
| SAS Windowing Environment                      |    |
| Interactive Line Mode                          |    |
| Noninteractive Mode                            |    |
| Batch Mode                                     |    |
| Objectserver Mode                              |    |
| Customizing Your SAS Session                   | q  |
| Setting Default System Option Settings         |    |
| Executing Statements Automatically             |    |
| Customizing the SAS Windowing Environment      |    |
| Conceptual Information about Base SAS Software | 10 |
| SAS System Concepts                            |    |
| DATA Step Concepts                             |    |
| SAS Files Concepts                             |    |

## What Is SAS?

SAS is a set of solutions for enterprise-wide business users and provides a powerful fourth-generation programming language for performing tasks such as these:

- data entry, retrieval, and management
- · report writing and graphics
- statistical and mathematical analysis
- · business planning, forecasting, and decision support

- operations research and project management
- quality improvement
- applications development

With Base SAS software as the foundation, you can integrate with SAS many SAS business solutions that enable you to perform large scale business functions. Examples include data warehousing and data mining, human resources management and decision support, and financial management and decision support.

#### **Overview of Base SAS Software**

The core of the SAS System is Base SAS software, which consists of the following:

#### DATA step

a programming language that you use to manipulate and manage your data.

#### SAS procedures

software tools for data analysis and reporting.

#### macro facility

a tool for extending and customizing SAS software programs and for reducing text in your programs.

#### DATA step debugger

a programming tool that helps you find logic problems in DATA step programs.

#### Output Delivery System (ODS)

a system that delivers output in a variety of easy-to-access formats, such as SAS data sets, procedure output files, or Hypertext Markup Language (HTML).

#### SAS windowing environment

an interactive, graphical user interface that enables you to easily run and test your SAS programs.

This document covers only the SAS language concepts. For a complete guide to Base SAS software functionality, also see these documents: SAS Output Delivery System: User's Guide, SAS National Language Support (NLS): Reference Guide, Base SAS Procedures Guide, SAS XML LIBNAME Engine: User's Guide, SAS Macro Language: Reference, SAS Logging: Configuration and Programming Reference, and the Getting Started with SAS online tutorial. The SAS windowing environment is described in the online Help.

## Components of the SAS Language

#### SAS Files

When you work with SAS, you use files that are created and maintained by SAS, as well as files that are created and maintained by your operating environment, and that are not related to SAS. Files with formats or structures known to SAS are referred to as SAS files. All SAS files reside in a SAS library.

The most commonly used SAS file is a SAS data set. A SAS data set is structured in a format that SAS can process. Another common type of SAS file is a SAS catalog. Many different types of information that are used in a SAS job are stored in SAS catalogs, such

as instructions for reading and printing data values, or function key settings that you use in the SAS windowing environment. A SAS stored program is a type of SAS file that contains compiled code that you create and save for repeated use.

#### Operating Environment Information

In some operating environments, a SAS library is a physical relationship among files; in others, it is a logical relationship. Refer to the SAS documentation for your operating environment for details about the characteristics of SAS libraries in your operating environment.

#### SAS Data Sets

There are two types of SAS data sets:

- SAS data file
- SAS view

A SAS data file both describes and physically stores your data values. A SAS view, on the other hand, does not actually store values. Instead, it is a query that creates a logical SAS data set that you can use as if it were a single SAS data set. It enables you to look at data stored in one or more SAS data sets or in other vendors' software files. SAS views enable you to create logical SAS data sets without using the storage space required by SAS data files.

A SAS data set consists of the following:

- descriptor information
- data values

The descriptor information describes the contents of the SAS data set to SAS. The data values are data that has been collected or calculated. They are organized into rows, called observations, and columns, called variables. An observation is a collection of data values that usually relate to a single object. A variable is the set of data values that describe a given characteristic. The following figure represents a SAS data set.

Figure 1.1 Representation of a SAS Data Set

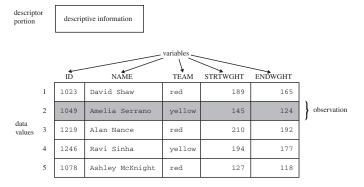

Usually, an observation is the data that is associated with an entity such as an inventory item, a regional sales office, a client, or a patient in a medical clinic. Variables are characteristics of these entities, such as sale price, number in stock, and originating vendor. When data values are incomplete, SAS uses a missing value to represent a missing variable within an observation.

#### External Files

Data files that you use to read and write data, but which are in a structure unknown to SAS, are called external files. External files can be used for storing

- raw data that you want to read into a SAS data file
- SAS program statements
- procedure output

Operating Environment Information

Refer to the SAS documentation for your operating environment for details about the characteristics of external files in your operating environment.

#### Database Management System Files

SAS software is able to read and write data to and from other vendors' software, such as many common database management system (DBMS) files. In addition to Base SAS software, you must license the SAS/ACCESS software for your DBMS and operating environment

#### SAS Language Elements

The SAS language consists of statements, expressions, options, formats, and functions similar to those of many other programming languages. In SAS, you use these elements within one of two groups of SAS statements:

- DATA steps
- PROC steps

A DATA step consists of a group of statements in the SAS language that can perform the following tasks:

- read data from external files
- write data to external files
- read SAS data sets and SAS views
- create SAS data sets and SAS views

Once your data is accessible as a SAS data set, you can analyze the data and write reports by using a set of tools known as SAS procedures.

A group of procedure statements is called a PROC step. SAS procedures analyze data in SAS data sets to produce statistics, tables, reports, charts, and plots, to create SQL queries, and to perform other analyses and operations on your data. They also provide ways to manage and print SAS files.

You can also use global SAS statements and options outside of a DATA step or PROC step.

#### SAS Macro Facility

Base SAS software includes the SAS Macro Facility, a powerful programming tool for extending and customizing your SAS programs, and for reducing the amount of code that you must enter to do common tasks. Macros are SAS files that contain compiled

macro program statements and stored text. You can use macros to automatically generate SAS statements and commands, write messages to the SAS log, accept input, or create and change the values of macro variables. For complete documentation, see SAS Macro Language: Reference.

## Ways to Run Your SAS Session

#### Starting a SAS Session

You start a SAS session with the SAS command, which follows the rules for other commands in your operating environment. In some operating environments, you include the SAS command in a file of system commands or control statements; in others, you enter the SAS command at a system prompt or select SAS from a menu.

#### Different Types of SAS Sessions

You can run SAS in any of several ways that might be available for your operating environment:

- SAS windowing environment
- interactive line mode
- noninteractive mode
- batch (or background) mode

In addition, SAS/ASSIST software provides a menu-driven system for creating and running your SAS programs.

#### SAS Windowing Environment

In the SAS windowing environment, you can edit and execute programming statements, display the SAS log, procedure output, and online Help, and more. The following figure shows the SAS windowing environment.

Figure 1.2 SAS Windowing Environment

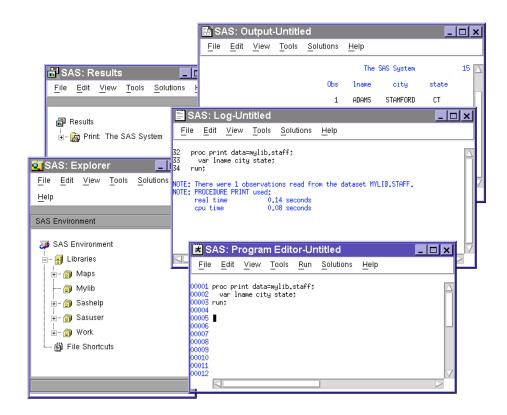

In the Explorer window, you can view and manage your SAS files, which are stored in libraries, and create shortcuts to external files. The Results window helps you navigate and manage output from SAS programs that you submit; you can view, save, and manage individual output items. You use the Program Editor, Log, and Output windows to enter, edit, and submit SAS programs, view messages about your SAS session and programs that you submit, and browse output from programs that you submit. For more detailed information about the SAS windowing environment, see Chapter 16, "Introduction to the SAS Windowing Environment," on page 289.

#### Interactive Line Mode

In interactive line mode, you enter program statements in sequence in response to prompts from the SAS System. DATA and PROC steps execute when one or more of the following happens:

- a RUN, QUIT, or a semicolon on a line by itself after lines of data are entered
- another DATA or PROC statement is entered
- · the ENDSAS statement is encountered

By default, the SAS log and output are displayed immediately following the program statements.

#### Noninteractive Mode

In noninteractive mode, SAS program statements are stored in an external file. The statements in the file execute immediately after you issue a SAS command referencing

the file. Depending on your operating environment and the SAS system options that you use, the SAS log and output are either written to separate external files or displayed.

#### Operating Environment Information

Refer to the SAS documentation for your operating environment for information about how these files are named and where they are stored.

#### **Batch Mode**

You can run SAS jobs in batch mode in operating environments that support batch or background execution. Place your SAS statements in a file and submit them for execution along with the control statements and system commands required at your site.

When you submit a SAS job in batch mode, one file is created to contain the SAS log for the job, and another is created to hold output that is produced in a PROC step or, when directed, output that is produced in a DATA step by a PUT statement.

#### Operating Environment Information

Refer to the SAS documentation for your operating environment for information about executing SAS jobs in batch mode. Also, see the documentation specific to your site for local requirements for running jobs in batch and for viewing output from batch jobs.

#### Objectserver Mode

When SAS runs in objectserver mode, SAS runs as an IOM server. Some examples of SAS IOM servers are the SAS Metadata Server, the SAS Workspace Server, the SAS Stored Process Server, and the SAS OLAP Server. For information about running SAS in objectserver mode, see SAS Intelligence Platform: Application Server Administration Guide.

## **Customizing Your SAS Session**

#### Setting Default System Option Settings

You can use a configuration file to store system options with the settings that you want. When you invoke SAS, these settings are in effect. SAS system options determine how SAS initializes its interfaces with your computer hardware and the operating environment, how it reads and writes data, how output appears, and other global functions.

By placing SAS system options in a configuration file, you can avoid having to specify the options every time that you invoke SAS. For example, you can specify the NODATE system option in your configuration file to prevent the date from appearing at the top of each page of your output.

#### Operating Environment Information

See the SAS documentation for your operating environment for more information about the configuration file. In some operating environments, you can use both a system-wide and a user-specific configuration file.

#### Executing Statements Automatically

To execute SAS statements automatically each time you invoke SAS, store them in an autoexec file. SAS executes the statements automatically after the system is initialized. You can activate this file by specifying the AUTOEXEC= system option.

Any SAS statement can be included in an autoexec file. For example, you can set report titles, footnotes, or create macros or macro variables automatically with an autoexec file.

Operating Environment Information

See the SAS documentation for your operating environment for information about how autoexec files should be set up so that they can be located by SAS.

#### Customizing the SAS Windowing Environment

You can customize many aspects of the SAS windowing environment and store your settings for use in future sessions. With the SAS windowing environment, you can perform the following tasks:

- Change the appearance and sorting order of items in the Explorer window.
- Customize the Explorer window by registering member, entry, and file types.
- Set up favorite folders.
- Customize the toolbar.
- Set fonts, colors, and preferences.

See the SAS online Help for more information and for additional ways to customize your SAS windowing environment.

## **Conceptual Information about Base SAS Software**

#### SAS System Concepts

SAS system-wide concepts include the building blocks of SAS language: rules for words and names, variables, missing values, expressions, dates, times, and intervals, and each of the six SAS language elements — data set options, formats, functions, informats, statements, and system options.

SAS system-wide concepts also include introductory information that helps you begin to use SAS, including information about the SAS log, SAS output, error processing, WHERE processing, and debugging. Information about SAS processing prepares you to write SAS programs. Information about how to optimize system performance as well as how to monitor performance.

#### **DATA Step Concepts**

Understanding essential DATA step concepts can help you construct DATA step programs effectively. These concepts include how SAS processes the DATA step, how to read raw data to create a SAS data set, and how to write a report with a DATA step.

More advanced concepts include how to combine and modify information once you have created a SAS data set, how to perform BY-group processing of your data, how to use

array processing for more efficient programming, and how to create stored compiled DATA step programs.

#### SAS Files Concepts

SAS file concepts include advanced topics that are helpful for advanced applications, though not strictly necessary for writing simple SAS programs. These topics include the elements that comprise the physical file structure that SAS uses, including data libraries, data files, SAS views, catalogs, file protection, engines, and external files.

Advanced topics for data files include the audit trail, generation data sets, integrity constraints, indexes, and file compression. In addition, these topics include compatibility issues with earlier releases and how to process files across operating environments.

## Chapter 2

## **SAS Processing**

| Definition of SAS Processing    | 13 |
|---------------------------------|----|
| Types of Input to a SAS Program | 14 |
| The DATA Step                   | 16 |
| What Does the DATA Step Do?     |    |
| DATA Step Output                | 16 |
| The PROC Step                   | 17 |
| What Does the PROC Step Do?     | 17 |
| PROC Step Output                | 17 |

## **Definition of SAS Processing**

SAS processing is the way that the SAS language reads and transforms input data and generates the type of output that you request. The DATA step and the procedure (PROC) step are the two steps in the SAS language. Generally, the DATA step manipulates data, and the PROC step analyzes data, produces output, or manages SAS files. These two types of steps, used alone or combined, form the basis of SAS programs.

The following figure shows a high–level view of SAS processing using a DATA step and a PROC step. The figure focuses primarily on the DATA step.

Figure 2.1 SAS Processing

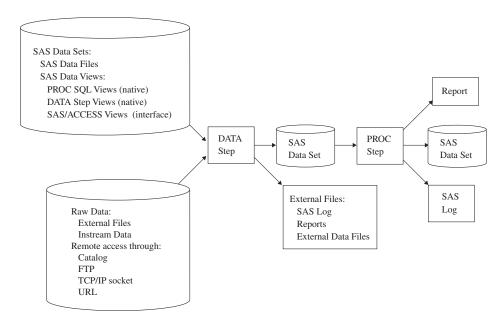

You can use different types of data as input to a DATA step. The DATA step includes SAS statements that you write, which contain instructions for processing the data. As each DATA step in a SAS program is compiling or executing, SAS generates a log that contains processing messages and error messages. These messages can help you debug a SAS program.

## Types of Input to a SAS Program

You can use different sources of input data in your SAS program:

#### SAS data sets

SAS

can be one of two types:

| data<br>files | portion that describes the data in the file, and a data portion.                                                                                                    |
|---------------|----------------------------------------------------------------------------------------------------|
| SAS<br>views  | contain references to data stored elsewhere. A SAS view uses descriptor information and data from other files. It enables you to dynamically combine data from various sources, without using storage space to create a new data set. SAS views consist of DATA step views, PROC SQL views, and SAS/ACCESS views. In most cases, you can use a SAS view as if it were a SAS data file. |

store actual data values. A SAS data file consists of a descriptor

For more information, see Chapter 26, "SAS Data Files," on page 527 and Chapter 27, "SAS Views," on page 589.

#### Raw data

specifies unprocessed data that have not been read into a SAS data set. You can read raw data from two sources:

| External | contain records comprised of formatted data (data is arranged in |
|----------|------------------------------------------------------------------|
| files    | columns) or free-formatted data (data that are not arranged in   |
|          | columns)                                                         |

is data included in your program. You use the DATALINES Instream data statement at the beginning of your data to identify the instream data.

For more information about raw data, see Chapter 19, "Reading Raw Data," on page 361.

#### Remote access

socket

enables you to read input data from nontraditional sources such as a TCP/IP socket or a URL. SAS treats this data as if it were coming from an external file. SAS enables you to access your input data remotely in the following ways:

specifies the access method that enables you to reference a SAS SAS catalog

catalog as an external file.

Clipboard specifies the access method that enables you to read or write text

data to the clipboard on the host computer.

FTP specifies the access method that enables you to use File Transfer

> Protocol (FTP) to read from or write to a file from any host computer that is connected to a network with an FTP server

running.

**SFTP** specifies the access method that enables you to use Secure File

> Transfer Protocol (SFTP) to read from or write to a file from any host computer that is connected to a network with an Open SSH

SSHD server running.

TCP/IP specifies the access method that enables you to read from or

write to a Transmission Control Protocol/Internet Protocol (TCP/

IP) socket.

URL specifies the access method that enables you to use the uniform

> resource locator (URL) to read from and write to a file from any host computer that is connected to a network with a URL server

running.

WebDAV specifies the access method that enables you to use the

> WebDAV protocol to read from or write to a file from any host computer that is connected to a network with a WebDAV server

running.

For more information about accessing data remotely, see the following topics in SAS Statements: Reference.

- "FILENAME, CLIPBOARD Access Method" in SAS Statements: Reference
- "FILENAME Statement, CATALOG Access Method" in SAS Statements: Reference
- "FILENAME Statement, FTP Access Method" in SAS Statements: Reference
- "FILENAME Statement, SFTP Access Method" in SAS Statements: Reference
- "FILENAME Statement, SOCKET Access Method" in SAS Statements: Reference
- "FILENAME Statement, URL Access Method" in SAS Statements: Reference
- "FILENAME Statement, WebDAV Access Method" in SAS Statements: Reference

### The DATA Step

#### What Does the DATA Step Do?

The DATA step processes input data. In a DATA step, you can create a SAS data set, which can be a SAS data file or a SAS view. The DATA step uses input from raw data, remote access, assignment statements, or SAS data sets. DATA step can compute values, select specific input records for processing, and use conditional logic. The output from the DATA step can be of several types, such as a SAS data set or a report. You can also write data to the SAS log or to an external data file. For more information, see Chapter 18, "DATA Step Processing," on page 335.

#### **DATA Step Output**

The output from the DATA step can be a SAS data set or an external file such as the program log, a report, or an external data file. You can also update an existing file in place, without creating a separate data set. Data must be in the form of a SAS data set to be processed by many SAS procedures. You can create the following types of DATA step output:

#### SAS log

contains a list of processing messages and program errors. The SAS log is produced by default.

#### SAS data file

is a SAS data set that contains two parts: a data portion and a data descriptor portion.

#### SAS view

is a SAS data set that uses descriptor information and data from other files. SAS views enable you to dynamically combine data from various sources without using disk space to create a new data set. While a SAS data file actually contains data values, SAS views contain only references to data stored elsewhere. SAS views are of member type VIEW. In most cases, you can use a SAS view as if it were a SAS data file.

#### External data file

contains the results of DATA step processing. These files are data or text files. The data can be records that are formatted or free-formatted.

#### Report

contains the results of DATA step processing. Although you usually generate a report by using a PROC step, you can generate the following two types of reports from the DATA step:

Procedure contains printed results of DATA step processing, and

output file usually contains headers and page breaks.

HTML file contains results that you can display on the World Wide

Web. This type of output is generated through the Output

Delivery System (ODS).

## The PROC Step

#### What Does the PROC Step Do?

The PROC step consists of a group of SAS statements that call and execute a procedure, usually with a SAS data set as input. Use PROCs to analyze the data in a SAS data set, produce formatted reports or other results, or provide ways to manage SAS files. You can modify PROCs with minimal effort to generate the output that you need. PROCs can also perform functions such as displaying information about a SAS data set. For more information about SAS procedures, see Base SAS Procedures Guide.

#### PROC Step Output

The output from a PROC step can provide univariate descriptive statistics, frequency tables, crosstabulation tables, tabular reports consisting of descriptive statistics, charts, plots, and so on. Output can also be in the form of an updated data set. For more information about procedure output, see Base SAS Procedures Guide and the SAS Output Delivery System: User's Guide.

## Chapter 3

# Rules for Words and Names in the SAS Language

| Words in the SAS Language                        | 19 |
|--------------------------------------------------|----|
| Definition of Word                               |    |
| Types of Words or Tokens                         | 19 |
| Placement and Spacing of Words in SAS Statements |    |
| Names in the SAS Language                        | 22 |
| Definition of a SAS Name                         |    |
| Rules for User-Supplied SAS Names                | 22 |
| SAS Name Literals                                | 28 |

## Words in the SAS Language

#### **Definition of Word**

A word or token in the SAS programming language is a collection of characters that communicates a meaning to SAS and which cannot be divided into smaller units that can be used independently. A word can contain a maximum of 32,767 characters.

A word or token ends when SAS encounters one of the following:

- the beginning of a new token
- a blank after a name or a number token
- the ending quotation mark of a literal token

Each word or token in the SAS language belongs to one of four categories:

- names
- literals
- numbers
- · special characters

#### Types of Words or Tokens

There are four basic types of words or tokens:

name

is a series of characters that begin with a letter or an underscore. Later characters can include letters, underscores, and numeric digits. A name token can contain up to

32,767 characters. In most contexts, however, SAS names are limited to a shorter maximum length, such as 32 or 8 characters. See Table 3.1 on page 23. Here are some examples of name tokens:

- data
- \_new
- yearcutoff
- year 99
- · descending
- n

#### literal

consists of 1 to 32,767 characters enclosed in single or double quotation marks. Here are some examples of literals:

- 'Chicago'
- "1990-91"
- 'Amelia Earhart'
- 'Amelia Earhart''s plane'
- "Report for the Third Quarter"

*Note:* The surrounding quotation marks identify the token as a literal, but SAS does not store these marks as part of the literal token.

#### number

in general, is composed entirely of numeric digits, with an optional decimal point and a leading plus or minus sign. SAS also recognizes numeric values in the following forms as number tokens: scientific (E-) notation, hexadecimal notation, missing value symbols, and date and time literals. Here are some examples of number tokens:

- 5683
- 2.35
- 0b0x
- -5
- 5.4E-1
- '24aug90'd

#### special character

is usually any single keyboard character other than letters, numbers, the underscore, and the blank. In general, each special character is a single token, although some two-character operators, such as \*\* and <=, form single tokens. The blank can end a name or a number token, but it is not a token. Here are some examples of special-character tokens:

- =
- ;
- 1
- +
- @

• /

#### Placement and Spacing of Words in SAS Statements

#### Spacing Requirements

Here are the spacing requirements for words in SAS statements:

- You can begin SAS statements in any column of a line and write several statements on the same line.
- You can begin a statement on one line and continue it on another line, but you cannot split a word between two lines.
- A blank is not treated as a character in a SAS statement unless it is enclosed in quotation marks as a literal or part of a literal. Therefore, you can put multiple blanks any place in a SAS statement where you can put a single blank. It has no effect on the syntax.
- The rules for recognizing the boundaries of words or tokens determine the use of spacing between them in SAS programs. If SAS can determine the beginning of each token due to cues such as operators, you do not need to include blanks. If SAS cannot determine the beginning of each token, you must use blanks. See Examples on page 21.

Although SAS does not have rigid spacing requirements, SAS programs are easier to read and maintain if you consistently indent statements. The examples illustrate useful spacing conventions.

#### **Examples**

In this statement, blanks are not required because SAS can determine the boundary of every token by examining the beginning of the next token:

```
total=x+y;
```

The first special-character token, the equal sign, marks the end of the name token total. The plus sign, another special-character token, marks the end of the name token x. The last special-character token, the semicolon, marks the end of the y token. Though blanks are not needed to end any tokens in this example, you can add them for readability, as shown here:

```
total = x + y;
```

This statement requires blank spaces because SAS cannot recognize the individual tokens without them:

```
input group 15 room 20;
```

Without blanks, the entire statement up to the semicolon fits the rules for a name token: it begins with a letter or underscore, contains letters, digits, or underscores thereafter, and is less than 32,767 characters long. Therefore, this statement requires blanks to distinguish individual name and number tokens.

## Names in the SAS Language

#### Definition of a SAS Name

A SAS name is a name token that represents one of the following:

- · variables
- SAS data sets
- formats or informats
- · SAS procedures
- options
- arrays
- statement labels
- · SAS macros or macro variables
- SAS catalog entries
- · librefs or filerefs
- · component objects

There are two types of names in SAS:

- names of elements of the SAS language
- names supplied by SAS users

#### Rules for User-Supplied SAS Names

#### Rules for Most SAS Names

The following list contains the rules that you use when you create most SAS name:

Note: The rules are more flexible for SAS variable names, data set names, view names, and item store names than for other language elements. See "Rules for SAS Variable Names" on page 24 and "Rules for SAS Data Set Names, View Names, and Item Store Names" on page 25.

- The length of a SAS name depends on which element it is assigned to. Many SAS names can be 32 characters long; others have a maximum length of 8 characters. For a list of SAS names and their maximum length, see Table 3.1 on page 23.
- The first character must be an English letter (A, B, C, ..., Z) or underscore (\_). Subsequent characters can be letters, numeric digits (0, 1, ..., 9), or underscores.
- You can use uppercase or lowercase letters.
- Blanks cannot appear in SAS names.
- Special characters, except for the underscore, are not allowed. In filerefs only, you can use the dollar sign (\$), the pound sign (#), and the at sign (@).
- SAS reserves a few names for automatic variables and variable lists, SAS data sets, and librefs.

- When creating variables, do not use the names of special SAS automatic variables (for example, \_N\_ and \_ERROR\_) or special variable list names (for example, \_CHARACTER\_, \_NUMERIC\_, and \_ALL\_).
- When associating a libref with a SAS library, do not use these libref names:
  - **SASHELP**
  - SASMSG
  - SASUSER
  - WORK
- When you create SAS data sets, do not use these names:
  - \_NULL\_
  - \_DATA\_
  - \_LAST\_
- When assigning a fileref to an external file, do not use the filename SASCAT.
- When you create a macro variable, do not use names that begin with SYS.

Table 3.1 Maximum Length in Characters of User-Supplied SAS Names

| User-Supplied SAS Name     | Maximum Length in Characters |
|----------------------------|------------------------------|
| Arrays                     | 32                           |
| CALL routines              | 16                           |
| Catalog entries            | 32                           |
| Component objects          | 32                           |
| DATA step statement labels | 32                           |
| DATA step variable labels  | 256                          |
| DATA step variables        | 32                           |
| DATA step windows          | 32                           |
| Engines                    | 8                            |
| Filerefs                   | 8                            |
| Formats, character         | 31                           |
| Formats, numeric           | 32                           |
| Functions                  | 16                           |
| Generation data sets       | 28                           |
| Informats, character       | 30                           |

| User-Supplied SAS Name                                                                                 | Maximum Length in Characters |
|----------------------------------------------------------------------------------------------------|------------------------------|
| Informats, numeric                                                                                     | 31                           |
| Librefs                                                                                                | 8                            |
| Macro variables                                                                                        | 32                           |
| Macro windows                                                                                          | 32                           |
| Macros                                                                                                 | 32                           |
| Members of SAS libraries (SAS data sets, SAS views, catalogs, indexes) except for generation data sets | 32                           |
| Passwords                                                                                              | 8                            |
| Procedure names (first eight characters must be unique and cannot begin with "SAS")                    | 16                           |
| SCL variables                                                                                          | 32                           |

#### Rules for SAS Variable Names

The rules for SAS variable names have expanded to provide more functionality. The setting of the VALIDVARNAME= system option determines what rules apply to the variables that you create in your SAS session as well as to variables that you want to read from existing data sets. The VALIDVARNAME= option has three settings (V7, UPCASE, and ANY), each with varying degrees of flexibility for variable names:

#### V7

is the default setting.

Variable name follows these rules:

- The length of a SAS variable names can be up to 32 characters.
- The first character must begin with a letter of the Latin alphabet (A-Z, a-z) or the underscore. Subsequent characters can be letters of the Latin alphabet, numerals, or underscores.
- Trailing blanks are ignored. The variable name alignment is left-justified.
- A variable name cannot contain blanks or special characters except for the underscore.
- A variable name can contain mixed-case letters. SAS stores and writes the variable name in the same case that is used in the first reference to the variable. However, when SAS processes variable names, SAS internally converts it to uppercase. You cannot, therefore, use the same variable name with a different combination of upper and lowercase letters to represent different variables. For example, cat, Cat, and CAT all represent the same variable.
- Do not assign variables the names of special SAS automatic variables (such as \_N\_ and \_ERROR\_) or variable list names (such as \_NUMERIC\_, \_CHARACTER\_, and \_ALL\_) to variables.

#### **Examples:**

```
season='summer';
percent of profit=percent;
```

#### **UPCASE**

is the same as V7, except that variable names are uppercased, as in earlier versions of SAS.

#### ANY

- The name can begin with or contain any characters, including blanks, national characters, special characters, and multi-byte characters.
- The name can be up to 32 bytes in length.
- The name cannot contain any null bytes.
- Leading blanks are preserved, but the trailing blanks are ignored.
- The name must contain at least one character. A name with all blanks is not permitted.
- The name can contain mixed-case letters. SAS stores and writes the variable name in the same case that is used in the first reference to the variable. However, when SAS processes a variable name, SAS internally converts it to uppercases. You cannot, therefore, use the same variable name with a different combination of uppercase and lowercase letters to represent different variables. For example, cat, Cat, and CAT all represent the same variable.

**Requirement:** If you use any characters other than the ones that are valid when the VALIDVARNAME= system option is set to V7 (letters of the Latin alphabet, numerals, or underscores), then you must express the variable name as a name literal and you must set VALIDVARNAME=ANY. If the name includes either the percent sign (%) or the ampersand (&), then you must use single quotation marks in the name literal in order to avoid interaction with the SAS Macro Facility. See "SAS Name Literals" on page 28 and "Avoiding Errors When Using Name Literals" on page 30.

See: "How Many Characters Can I Use When I Measure SAS Name Lengths in Bytes?" on page 27

#### Examples:

'% of profit'n=percent;

'items@warehouse'n=itemnum;

CAUTION: Throughout SAS, using the name literal syntax with variable names that exceed the 32-byte limit or have excessive embedded quotation marks might cause unexpected results. The intent of the VALIDVARNAME=ANY system option is to enable compatibility with other DBMS variable (column) naming conventions, such as allowing embedded blanks and national characters.

#### Rules for SAS Data Set Names, View Names, and Item Store Names

Three types of SAS members, SAS data sets, data views, and item stores, are expanded to have more functionality. The setting of the VALIDMEMNAME= system option determines what rules apply to the names of these members in your SAS session. The VALIDMEMNAME= option has two settings (COMPATIBLE and EXTEND), each with varying degrees of flexibility for data set names, data view names, and item store names:

#### **COMPATIBLE**

specifies that a SAS data set name, a view name, or an item store name must follow these rules:

- The length of the names can be up to 32 characters.
- Names must begin with a letter of the Latin alphabet (A–Z, a–z) or the underscore. Subsequent characters can be letters of the Latin alphabet, numerals, or underscores.
- Names cannot contain blanks or special characters except for the underscore.
- Names can contain mixed-case letters. SAS internally converts the member name to uppercase. You cannot, therefore, use the same member name with a different combination of uppercase and lowercase letters to represent different variables. For example, customer, Customer, and CUSTOMER all represent the same member name. How the name on the disk appears is determined by the operating environment.

Alias: COMPAT

#### **EXTEND**

specifies that a SAS data set name, a SAS view name, or an item store name must follow these rules:

- Names can include national characters.
- The name can include special characters, except for the / ? " <> |: characters.

Note: The SPD engine does not allow '.' (the period) anywhere in the member name.

- The name must contain at least one character.
- The length of a name can be up to 32 bytes.
- Null bytes are not allowed.
- Names cannot begin with a blank or a '.' (the period).

*Note:* The SPD engine does not allow '\$' as the first character of the member name.

- Leading and trailing blanks are deleted when the member is created.
- Names can contain mixed-case letters. SAS internally converts the member name to uppercase. You cannot, therefore, use the same member name with a different combination of uppercase and lowercase letters to represent different variables. For example, customer, Customer, and CUSTOMER all represent the same member name. How the name appears is determined by the operating environment.

**Restriction:** The windowing environment supports the extended rules in the Program, Log, and Output windows when VALIDMEMNAME=EXTEND is set. In most SAS windows, these extended rules are not supported. For example, these rules are not supported in SAS Explorer, the VIEWTABLE window, and windows that you open using the Solutions menu.

**Requirement:** If you use any characters other than the ones that are valid when the VALIDMEMNAME= system option is set to COMPAT (letters of the Latin alphabet, numerals, or underscores), then you must express the variable name as a name literal and you must set VALIDMEMNAME=EXTEND. If you use either the percent sign (%) or the ampersand (&), then you must use single quotation marks in the name literal in order to avoid interaction with the SAS Macro Facility. For more information, see "SAS Name Literals" on page 28.

**Tip:** The name is displayed in uppercase letters.

See: "How Many Characters Can I Use When I Measure SAS Name Lengths in Bytes?" on page 27

#### Examples:

data "August Purchases"n; data 'Años de empleo'n.;

CAUTION: Throughout SAS, using the name literal syntax with SAS member names that exceed the 32-byte limit or have excessive embedded quotation marks might cause unexpected results. The intent of the

VALIDMEMNAME=EXTEND system option is to enable compatibility with other DBMS member naming conventions, such as allowing embedded blanks and national characters.

CAUTION: Using the special character # when VALIDMEMNAME=EXTEND could cause a SAS data set to be overwritten by a generation data set. When VALIDMEMNAME= is set to EXTEND, it is possible to name a SAS data set name that uses the naming conventions for generation data sets, which append the special character # and a three-digit number to its member name. To avoid conflict, do not name SAS data sets similar to archived SAS data sets. For example, for a data set named A, generation data sets would automatically be named A#001, A#002, and so on. If you name a SAS data set A#003, the SAS data set could be deleted by SAS in the process of adding to a generation group.

*Note:* The VALIDMEMNAME= option is not valid for the following tape engines: V9TAPE, V8TAPE, V7TAPE, and V6TAPE.

#### How Many Characters Can I Use When I Measure SAS Name Lengths in Bytes?

When VALIDVARNAME=ANY or VALIDMEMNAME=EXTEND, the length of these SAS names must be measured in bytes:

| System Option Setting | SAS Name Measured in<br>Bytes                   | Maximum Length in Bytes |
|-----------------------|-------------------------------------------------|-------------------------|
| VALIDVARNAME=ANY      | variable names                                  | 32                      |
| VALIDMEMNAME=EXTEND   | SAS data set name SAS view name item store name | 32                      |

When these system option values are set, the maximum number of characters that you can use for a SAS variable name, data set name, view name, or item store name is determined by the number of bytes of storage that are used to store one character. This value is set by the SAS encoding value for your SAS session. VALIDVARNAME=ANY or VALIDMEMNAME=EXTEND must be set to allow the use of national language support (NLS) characters. Otherwise, only one-byte characters are allowed.

The SAS encodings for western languages use one byte of storage to store one character. Therefore, in western languages, you can use 32 characters for these SAS names. The SAS encoding for some Asian languages use one to two bytes of storage to store one character. The Unicode encoding, UTF-8, supports one to four bytes of storage for a single character. When the SAS encoding uses four bytes to store one character, the maximum length of one of these SAS names is eight characters.

All SAS encodings support the characters A–Z and a–z as one-byte characters.

Follow these instructions for finding the maximum number of characters that can be used for a SAS name:

- 1. Find the SAS encoding in one of the following ways:
  - Find the ENCODING= system option in the SAS System Options window:
    - 1. Type options in the command bar.
    - 2. Right-click **Options** and select **Find Option**.
    - 3. Type encoding and click **OK**.
  - In an editor window, specify the ENCODING= system option in the OPTIONS procedure:

```
proc options option=encoding;
run;
```

- 2. In the table "SBCS, DBCS, and Unicode Encoding Values Used to Transcode Data", find the maximum characters per byte for the SAS encoding. This table is in SAS National Language Support (NLS): Reference Guide.
- 3. Find the maximum number of bytes for a SAS name from Table 3.1 on page 23. Divide this number by the characters per byte. The result is the maximum number of characters that you can use for the SAS name.

#### SAS Name Literals

#### **Definition of SAS Name Literals**

A SAS name literal is a name token that is expressed as a string within quotation marks, followed by the upper- or lowercase letter n. Most SAS names allow only the characters \_, A–Z, and a–z. Name literals enable you to use characters (including blanks and national characters) that are not otherwise allowed.

You can use name literals in these types of SAS names:

- DBMS column names
- DBMS table
- item store
- SAS data set
- SAS view
- · statement label
- variable

To use characters in a name literal other than \_, A–Z, or a–z, you must set either the VALIDVARNAME=ANY or VALIDMEMNAME=EXTEND system options. The following table specifies the options that you must set to use SAS name literals.

Table 3.2 SAS Name Literal System Option Requirements

| SAS Name Type   | Name Literal Requirements |
|-----------------|---------------------------|
| DBMS column     | Set VALIDVARNAME=ANY.     |
| DBMS table name | Set VALIDVARNAME=ANY.     |

| SAS Name Type     | Name Literal Requirements |
|-------------------|---------------------------|
| item store        | Set VALIDMEMNAME=EXTEND.  |
| SAS data set name | Set VALIDMEMNAME=EXTEND.  |
| SAS view          | Set VALIDMEMNAME=EXTEND.  |
| statement label   | Set VALIDVARNAME=ANY.     |
| variable          | Set VALIDVARNAME=ANY.     |

Name literals are especially useful for expressing DBMS column and table names that contain special characters and for including national characters in SAS names.

The following is an example of a VAR statement and a name literal:

```
var 'a b'n;
```

The following is an example of a VAR statement with variables A and B:

```
var a b;
```

#### SAS Name Literal Examples

Here are some examples of SAS name literals:

```
libname foo SAS/ACCESS-engine-name
             SAS/ACCESS-engine-connection-options;
 data foo.'My Table'n;
data 'Años de empleo'n.;
 data "August Purchases"n;
 input 'Bob''s Asset Number'n;
 input "Bob's Asset Number"n;
 input 'Amount Budgeted'n 'Amount Spent'n
       'Amount Difference'n;
 'Statement Label 1'n:
```

#### Important Restrictions

- You can use a name literal only for variables, statement labels, DBMS column and table names, SAS data sets, SAS view, and item stores.
- When the name literal of a SAS data set name, a SAS view name, or an item store name contains any characters that are not allowed when VALIDMEMNAME=EXTEND, then you must set the system option VALIDMEMNAME=EXTEND. See "VALIDMEMNAME= System Option" in SAS System Options: Reference.
- When the name literal of a variable, DBMS table, or DBMS column contains any characters that are not allowed when VALIDVARNAME=V7, then you must set the system option VALIDVARNAME=ANY. See "VALIDVARNAME= System Option" in SAS System Options: Reference.

- If you use either the percent sign (%) or the ampersand (&), then you must use single quotation marks in the name literal in order to avoid interaction with the SAS Macro Facility.
- When the name literal of a DBMS table or column contains any characters that are not valid for SAS rules, you might need to specify a SAS/ACCESS LIBNAME statement option.

*Note:* For more details and examples about the SAS/ACCESS LIBNAME statement and about using DBMS table and column names that do not conform to SAS naming conventions, see *SAS/ACCESS for Relational Databases: Reference*.

- In a quoted string, SAS preserves and uses leading blanks, but SAS ignores and trims trailing blanks.
- Blanks between the closing quotation mark and the n are not valid when you specify a name literal.
- Note that even if you set VALIDVARNAME=ANY, the V6 engine does not support names that have intervening blanks.

#### Using Name Literals in BY Groups

When you designate a name literal as the BY variable in BY-group processing and you want to refer to the corresponding FIRST. or LAST. temporary variables, you must include the FIRST. or LAST. portion of the two-level variable name within quotation marks. Here is an example:

```
data sedanTypes;
   set cars;
   by 'Sedan Types'n;
   if 'first.Sedan Types'n then type=1;
run:
```

For more information about BY-Group Processing and how SAS creates the temporary variables, FIRST and LAST, see "How SAS Determines FIRST variable and LAST variable" on page 387 and "How SAS Identifies the Beginning and End of a BY Group" in Chapter 2 of *SAS Statements: Reference* ..

#### Avoiding Errors When Using Name Literals

For information about how to avoid creating name literals in error, see "Avoiding a Common Error with Constants" on page 69.

## Chapter 4

## **SAS Variables**

| Definition of SAS Variables                                      | 31 |
|------------------------------------------------------------------|----|
| SAS Variable Attributes                                          | 32 |
| Ways to Create Variables                                         | 35 |
| Overview                                                         | 35 |
| Using an Assignment Statement                                    | 35 |
| Reading Data with the INPUT Statement in a DATA Step             |    |
| Specifying a New Variable in a FORMAT or an INFORMAT Statement   |    |
| Specifying a New Variable in a LENGTH Statement                  |    |
| Specifying a New Variable in an ATTRIB Statement                 |    |
| Using the IN= Data Set Option                                    | 38 |
| Variable Type Conversions                                        | 38 |
| Aligning Variable Values                                         | 39 |
| Automatic Variables                                              | 40 |
| SAS Variable Lists                                               | 41 |
| Definition                                                       | 41 |
| Numbered Range Lists                                             | 41 |
| Name Range Lists                                                 | 41 |
| Name Prefix Lists                                                | 42 |
| Special SAS Name Lists                                           | 42 |
| Dropping, Keeping, and Renaming Variables                        | 43 |
| Using Statements or Data Set Options                             |    |
| Using the Input or Output Data Set                               |    |
| Order of Application                                             |    |
| Examples of Dropping, Keeping, and Renaming Variables            |    |
| Numeric Precision in SAS Software                                | 45 |
| How SAS Stores Numeric Values                                    | 45 |
| Troubleshooting Problems Regarding Floating-Point Representation | 46 |

## **Definition of SAS Variables**

#### variables

are containers that you create within a program to store and use character and numeric values. Variables have attributes, such as name and type, that enable you to identify them and that define how they can be used.

#### character variables

are variables of type character that contain alphabetic characters, numeric digits 0 through 9, and other special characters.

#### numeric variables

are variables of type numeric that are stored as floating-point numbers, including dates and times.

#### numeric precision

refers to the degree of accuracy with which numeric variables are stored in your operating environment.

### **SAS Variable Attributes**

A SAS variable has the attributes that are listed in the following table:

Table 4.1 Variable Attributes

| Variable Attribute      | Possible Values                                                                                          | Default Value                              |
|-------------------------|----------------------------------------------------------------------------------------------------|--------------------------------------------|
| Name                    | Any valid SAS name. See<br>Chapter 3, "Rules for Words and<br>Names in the SAS Language," on<br>page 19. | None                                       |
| Type *                  | Numeric and character                                                                                    | Numeric                                    |
| Length *                | 2 to 8 bytes ** 1 to 32,767 bytes for character                                                          | 8 bytes for numeric and character          |
| Format                  | See Chapter 2, "Dictionary of Formats," in SAS Formats and Informats: Reference                          | BEST12. for numeric,<br>\$w. for character |
| Informat                | See Chapter 3, "About<br>Informats," in SAS Formats and<br>Informats: Reference                          | w.d for numeric,<br>\$w.for character      |
| Label                   | Up to 256 characters                                                                                     | None                                       |
| Position in observation | 1- n                                                                                                    | None                                       |
| Index type              | NONE, SIMPLE, COMPOSITE, or BOTH                                                                         | None                                       |

<sup>\*</sup> If they are not explicitly defined, a variable's type and length are implicitly defined by its first occurrence in a DATA step.

*Note:* Starting with SAS 9.1, the maximum number of variables can be greater than 32,767. The maximum number depends on your environment and the file's attributes. For example, the maximum number of variables depends on the total length of all the variables and cannot exceed the maximum page size.

<sup>\*\*</sup> The minimum length is 2 bytes in some operating environments, 3 bytes in others. See the SAS documentation for your operating environment.

You can use the CONTENTS procedure, or the functions that are named in the following definitions, to obtain information about a variable's attributes:

#### name

identifies a variable. A variable name must conform to SAS naming rules. A SAS name can be up to 32 characters long. The first character must be a letter (A, B, C, ..., Z) or underscore ( ). Subsequent characters can be letters, digits (0 to 9), or underscores. Note that blanks are not used. Mixed-case variables are used. See Chapter 3, "Rules for Words and Names in the SAS Language," on page 19 for more details about mixed case variables.

The names N, ERROR, FILE, INFILE, MSG, IORC, and CMD are reserved for the variables that are generated automatically for a DATA step. Note that SAS products use variable names that start and end with an underscore; it is recommended that you do not use names that start and end with an underscore in your own applications. See "Automatic Variables" on page 40 for more information.

To determine the value of this attribute, use the VNAME or VARNAME function.

*Note:* The rules for variable names that are described in this section apply when the VALIDVARNAME= system option is set to VALIDVARNAME=V7, which is the default setting. Other rules apply when this option is set differently. See Chapter 3, "Rules for Words and Names in the SAS Language," on page 19 for more information.

#### type

identifies a variable as numeric or character. Within a DATA step, a variable is assumed to be numeric unless character is indicated. Numeric values represent numbers, can be read in a variety of ways, and are stored in floating-point format. Character values can contain letters, numbers, and special characters and can be from 1 to 32,767 characters long.

To determine the value of this attribute, use the VTYPE or VARTYPE function.

#### length

refers to the number of bytes used to store each of the variable's values in a SAS data set. You can use a LENGTH statement to set the length of both numeric and character variables. Variable lengths specified in a LENGTH statement affect the length of numeric variables only in the output data set; during processing, all numeric variables have a length of 8. Lengths of character variables specified in a LENGTH statement affect both the length during processing and the length in the output data set.

In an INPUT statement, you can assign a length other than the default length to character variables. You can also assign a length to a variable in the ATTRIB statement. A variable that appears for the first time on the left side of an assignment statement has the same length as the expression on the right side of the assignment statement.

To determine the value of this attribute, use the VLENGTH or VARLEN function.

refers to the instructions that SAS uses when printing variable values. If no format is specified, the default format is BEST12. for a numeric variable, and \$w. for a character variable. You can assign SAS formats to a variable in the FORMAT or ATTRIB statement. You can use the FORMAT procedure to create your own format for a variable.

To determine the value of this attribute, use the VFORMAT or VARFMT function.

#### informat

refers to the instructions that SAS uses when reading data values. If no informat is specified, the default informat is w.d for a numeric variable, and \$w. for a character variable. You can assign SAS informats to a variable in the INFORMAT or ATTRIB statement. You can use the FORMAT procedure to create your own informat for a variable.

To determine the value of this attribute, use the VINFORMAT or VARINFMT function

#### label

refers to a descriptive label up to 256 characters long. A variable label, which can be printed by some SAS procedures, is useful in report writing. You can assign a label to a variable with a LABEL or ATTRIB statement.

To determine the value of this attribute, use the VLABEL or VARLABEL function.

#### position in observation

is determined by the order in which the variables are defined in the DATA step. You can find the position of a variable in the observations of a SAS data set by using the CONTENTS procedure. This attribute is generally not important within the DATA step except in variable lists, such as the following:

var rent-phone;

See "SAS Variable Lists" on page 41 for more information.

The positions of variables in a SAS data set affect the order in which they appear in the output of SAS procedures, unless you control the order within your program (for example, with a VAR statement).

To determine the value of this attribute, use the VARNUM function.

#### index type

indicates whether the variable is part of an index for the data set. See "Understanding SAS Indexes" on page 561 for more information.

To determine the value of this attribute, use the OUT= option with the CONTENTS procedure to create an output data set. The IDXUSAGE variable in the output data set contains one of the following values for each variable:

Table 4.2 Index Type Attribute Values

| Value     | Definition                                                 |
|-----------|------------------------------------------------------------|
| NONE      | The variable is not indexed.                               |
| SIMPLE    | The variable is part of a simple index.                    |
| COMPOSITE | The variable is part of one or more composite indexes.     |
| ВОТН      | The variable is part of both simple and composite indexes. |

### **Ways to Create Variables**

#### Overview

These are some of the most common ways that you can create variables in a DATA step:

- Use an assignment statement.
- Read data with the INPUT statement in a DATA step.
- Specify a new variable in a FORMAT or INFORMAT statement.
- Specify a new variable in a LENGTH statement.
- Specify a new variable in an ATTRIB statement.

Note: This list is not exhaustive. For example, the SET, MERGE, MODIFY, and UPDATE statements can also create variables.

#### Using an Assignment Statement

In a DATA step, you can create a new variable and assign it a value by using it for the first time on the left side of an assignment statement. SAS determines the length of a variable from its first occurrence in the DATA step. The new variable gets the same type and length as the expression on the right side of the assignment statement.

When the type and length of a variable are not explicitly set, SAS gives the variable a default type and length, as shown in the examples in the following table.

 Table 4.3
 Resulting Variable Types and Lengths Produced When They Are Not Explicitly Set

| Expression                 | Example                                            | Resulting<br>Type of X | Resulting<br>Length of X | Explanation                                                          |
|----------------------------|----------------------------------------------------|------------------------|--------------------------|----------------------------------------------------------------------|
| Numeric<br>variable        | <pre>length a 4; x=a;</pre>                        | Numeric<br>variable    | 8                        | Default numeric<br>length (8 bytes<br>unless otherwise<br>specified) |
| Character variable         | length a \$ 4; x=a;                                | Character variable     | 4                        | Length of source variable                                            |
| Character literal          | <pre>x='ABC'; x='ABCDE';</pre>                     | Character<br>variable  | 3                        | Length of first<br>literal<br>encountered                            |
| Concatenation of variables | <pre>length a \$ 4 b \$ 6 c \$ 2; x=a  b  c;</pre> | Character<br>variable  | 12                       | Sum of the lengths of all variables                                  |

| Expression                                   | Example                                               | Resulting<br>Type of X | Resulting<br>Length of X | Explanation                                                                            |
|----------------------------------------------|-------------------------------------------------------|------------------------|--------------------------|----------------------------------------------------------------------------------------|
| Concatenation<br>of variables and<br>literal | <pre>length a \$ 4; x=a  'CAT'; x=a  'CATNIP' ;</pre> | Character<br>variable  | 7                        | Sum of the lengths of variables and literals encountered in first assignment statement |

If a variable appears for the first time on the right side of an assignment statement, SAS assumes that it is a numeric variable and that its value is missing. If no later statement gives it a value, SAS prints a note in the log that the variable is uninitialized.

Note: A RETAIN statement initializes a variable and can assign it an initial value, even if the RETAIN statement appears after the assignment statement.

#### Reading Data with the INPUT Statement in a DATA Step

When you read raw data in SAS by using an INPUT statement, you define variables based on positions in the raw data. You can use one of the following methods with the INPUT statement to provide information to SAS about how the raw data is organized:

- column input
- list input (simple or modified)
- formatted input
- named input

See SAS Formats and Informats: Reference for more information about using each method.

The following example uses simple list input to create a SAS data set named GEMS and defines four variables based on the data provided:

```
data gems;
  input Name $ Color $ Carats Owner $;
  datalines;
emerald green 1 smith
sapphire blue 2 johnson
ruby red 1 clark
;
```

### Specifying a New Variable in a FORMAT or an INFORMAT Statement

You can create a variable and specify its format or informat with a FORMAT or an INFORMAT statement. For example, the following FORMAT statement creates a variable named SALE PRICE with a format of 6.2 in a new data set named SALES:

```
data sales;
  Sale Price=49.99;
  format Sale_Price 6.2;
```

SAS creates a numeric variable with the name SALE PRICE and a length of 8.

See SAS Formats and Informats: Reference for more information about using the FORMAT and INFORMAT statements.

#### Specifying a New Variable in a LENGTH Statement

You can use the LENGTH statement to create a variable and set the length of the variable, as in the following example:

```
data sales;
  length Salesperson $20;
```

For character variables, you must use the longest possible value in the first statement that uses the variable, because you cannot change the length with a subsequent LENGTH statement within the same DATA step. The maximum length of any character variable in SAS is 32,767 bytes. For numeric variables, you can change the length of the variable by using a subsequent LENGTH statement.

When SAS assigns a value to a character variable, it pads the value with blanks or truncates the value on the right side, if necessary, to make it match the length of the target variable. Consider the following statements:

```
length address1 address2 address3 $ 200;
address3=address1 | address2;
```

Because the length of ADDRESS3 is 200 bytes, only the first 200 bytes of the concatenation (the value of ADDRESS1) are assigned to ADDRESS3. You might be able to avoid this problem by using the TRIM function to remove trailing blanks from ADDRESS1 before performing the concatenation, as follows:

```
address3=trim(address1) | | address2;
```

For more information, see "LENGTH Statement" in SAS Statements: Reference.

#### Specifying a New Variable in an ATTRIB Statement

The ATTRIB statement enables you to specify one or more of the following variable attributes for an existing variable:

- FORMAT=
- INFORMAT=
- LABEL=
- LENGTH=

If the variable does not already exist, one or more of the FORMAT=, INFORMAT=, and LENGTH= attributes can be used to create a new variable. For example, the following DATA step creates a variable named FLAVOR in a data set named LOLLIPOPS:

```
data lollipops;
  Flavor="Cherry";
  attrib Flavor format=$10.;
```

Note: You cannot create a new variable by using a LABEL statement or the ATTRIB statement's LABEL= attribute by itself. Labels can be applied only to existing variables

For more information, see "ATTRIB Statement" in SAS Statements: Reference.

#### Using the IN= Data Set Option

The IN= data set option creates a special Boolean variable that indicates whether the data set contributed data to the current observation. The variable has a value of 1 when true, and a value of 0 when false. You can use IN= on the SET, MERGE, and UPDATE statements in a DATA step.

The following example shows a merge of the OLD and NEW data sets where the IN= option is used to create a variable named X that indicates whether the NEW data set contributed data to the observation:

```
data master missing;
  merge old new(in=x);
  by id;
  if x=0 then output missing;
  else output master;
run;
```

### **Variable Type Conversions**

If you define a numeric variable and assign the result of a character expression to it, SAS tries to convert the character result of the expression to a numeric value and to execute the statement. If the conversion is not possible, SAS prints a note to the log, assigns the numeric variable a value of missing, and sets the automatic variable \_ERROR\_ to 1. For a listing of the rules by which SAS automatically converts character variables to numeric variables and vice versa, see "Automatic Numeric-Character Conversion" on page 70.

If you define a character variable and assign the result of a numeric expression to it, SAS tries to convert the numeric result of the expression to a character value using the BESTw. format, where w is the width of the character variable and has a maximum value of 32. SAS then tries to execute the statement. If the character variable that you use is not long enough to contain a character representation of the number, SAS prints a note to the log and assigns the character variable asterisks. If the value is too small, SAS provides no error message and assigns the character variable the character zero (0).

Log 4.1 Automatic Variable Type Conversions (partial SAS log)

```
44
    data _null_;
     x= 3626885;
45
46
       length y $ 4;
47
       y=x;
48
       put y;
49 run;
NOTE: Numeric values have been converted to character
      values at the places given by: (Line): (Column).
36E5
50
    data _null_;
51
       x1= 3626885;
52
       length y1 $ 1;
53
       y1=x1;
       xs=0.000005;
54
55
      length ys $ 1;
      ys=xs;
57
      put y1= ys=;
58 run;
NOTE: Numeric values have been converted to character
      values at the places given by: (Line):(Column).
NOTE: Invalid character data, x1=3626885.00 , at line 53 column 7.
y1=* ys=0
x1=3626885 y1=* xs=5E-6 ys=0 ERROR =1 N =1
NOTE: At least one W.D format was too small for the number to be printed. The
      decimal may be shifted by the "BEST" format.
    proc printto; run;
59
```

In the first DATA step of the example, SAS is able to fit the value of Y into a 4-byte field by representing its value in scientific notation. In the second DATA step, SAS cannot fit the value of Y1 into a 1-byte field and displays an asterisk (\*) instead.

### **Aligning Variable Values**

In SAS, numeric variables are right-aligned and character values are left-aligned. You can further control their alignment by using a format.

However, when you assign a character value in an assignment statement, SAS stores the value as it appears in the statement and does not perform any alignment. Output 4.1 on page 40 illustrates the character value alignment produced by the following program:

```
data aircode;
   input city $1-13;
   length airport $ 10;
   if city='San Francisco' then airport='SFO';
      else if city='Honolulu' then airport='HNL';
      else if city='New York' then airport='JFK or EWR';
      else if city='Miami' then airport=' MIA
   datalines;
San Francisco
Honolulu
New York
Miami
```

```
proc print data=aircode;
run:
```

This example produces the following output:

Output 4.1 Character Variable Alignment

|     | The SAS Syst  | em         |
|-----|---------------|------------|
| Obs | city          | airport    |
| 1   | San Francisco | SFO        |
| 2   | Honolulu      | HNL        |
| 3   | New York      | JFK or EWR |
| 4   | Miami         | MIA        |

### **Automatic Variables**

Automatic variables are created automatically by the DATA step or by DATA step statements. These variables are added to the program data vector but are not output to the data set being created. The values of automatic variables are retained from one iteration of the DATA step to the next, rather than set to missing.

Automatic variables that are created by specific statements are documented with those statements. For examples, see the "BY Statement" in *SAS Statements: Reference*, the "MODIFY Statement" in *SAS Statements: Reference*, and "WINDOW Statement" in *SAS Statements: Reference*.

Two automatic variables are created by every DATA step: N and ERROR.

\_N\_

is initially set to 1. Each time the DATA step loops past the DATA statement, the variable \_N\_ increments by 1. The value of \_N\_ represents the number of times the DATA step has iterated.

#### ERROR

is 0 by default but is set to 1 whenever an error is encountered, such as an input data error, a conversion error, or a math error, as in division by 0 or a floating point overflow. You can use the value of this variable to help locate errors in data records and to print an error message to the SAS log.

For example, either of the two following statements writes to the SAS log, during each iteration of the DATA step, the contents of an input record in which an input error is encountered:

```
if _error_=1 then put _infile_;
if error then put infile;
```

#### **SAS Variable Lists**

#### Definition

A SAS variable list is an abbreviated method of referring to a list of variable names. SAS enables you to use the following variable lists:

- numbered range lists
- name range lists
- name prefix lists
- special SAS name lists

With the exception of the numbered range list, you refer to the variables in a variable list in the same order that SAS uses to keep track of the variables. SAS keeps track of active variables in the order in which the compiler encounters them within a DATA step, whether they are read from existing data sets, an external file, or created in the step. In a numbered range list, you can refer to variables that were created in any order, provided that their names have the same prefix.

You can use variable lists in many SAS statements and data set options, including those that define variables. However, they are especially useful after you define all of the variables in your SAS program because they provide a quick way to reference existing groups of data.

*Note:* Only the numbered range list is used in the RENAME= option.

#### Numbered Range Lists

Numbered range lists require you to have a series of variables with the same name, except for the last character or characters, which are consecutive numbers. For example, the following two lists refer to the same variables:

```
x1, x2, x3, \ldots, xn
x1-xn
```

In a numbered range list, you can begin with any number and end with any number as long as you do not violate the rules for user-supplied variable names and the numbers are consecutive.

For example, suppose you decide to give some of your numeric variables sequential names, as in VAR1, VAR2, and so on. Then, you can write an INPUT statement as follows:

```
input idnum name $ var1-var3;
```

Note that the character variable NAME is not included in the abbreviated list.

#### Name Range Lists

Name range lists rely on the order of variable definition, as shown in the following table:

Table 4.4 Name Range Lists

| Variable List | Included Variables                                                   |  |
|---------------|----------------------------------------------------------------------|--|
| xa            | all variables in order of variable definition, from X to A inclusive |  |
| x-numeric-a   | all numeric variables from X to A inclusive                          |  |
| x-character-a | all character variables from X to A inclusive                        |  |

You can use the VARNUM option in PROC CONTENTS to print the variables in the order of definition.

For example, consider the following INPUT statement:

```
input idnum name $ weight pulse chins;
```

In later statements, you can use these variable lists:

```
/* keeps only the numeric variables idnum, weight, and pulse */
keep idnum-numeric-pulse;
```

```
/* keeps the consecutive variables name, weight, and pulse */
```

keep name--pulse;

#### Name Prefix Lists

Some SAS functions and statements enable you to use a name prefix list to refer to all variables that begin with a specified character string:

```
sum(of SALES:)
```

This character string tells SAS to calculate the sum of all the variables that begin with "SALES," such as SALES\_JAN, SALES\_FEB, and SALES\_MAR.

#### Special SAS Name Lists

Special SAS name lists include:

\_NUMERIC\_

specifies all numeric variables that are already defined in the current DATA step.

CHARACTER

specifies all character variables that are currently defined in the current DATA step.

\_ALL

specifies all variables that are currently defined in the current DATA step.

### **Dropping, Keeping, and Renaming Variables**

#### Using Statements or Data Set Options

The DROP, KEEP, and RENAME statements or the DROP=, KEEP=, and RENAME= data set options control which variables are processed or output during the DATA step. You can use one or a combination of these statements and data set options to achieve the results that you want. The action taken by SAS depends largely on whether you perform one of the following actions:

- use a statement or data set option or both
- specify the data set options on an input or an output data set

The following table summarizes the general differences between the DROP, KEEP, and RENAME statements and the DROP=, KEEP=, and RENAME= data set options.

Table 4.5 Statements versus Data Set Options for Dropping, Keeping, and Renaming Variables

| Statements                        | Data Set Options                                                      |
|-----------------------------------|-----------------------------------------------------------------------|
| apply to output data sets only    | apply to output or input data sets                                    |
| affect all output data sets       | affect individual data sets                                           |
| can be used in DATA steps only    | can be used in DATA steps and PROC steps                              |
| can appear anywhere in DATA steps | must immediately follow the name of each data set to which they apply |

#### Using the Input or Output Data Set

You must also consider whether you want to drop, keep, or rename the variable before it is read into the program data vector or as it is written to the new SAS data set. If you use the DROP, KEEP, or RENAME statement, the action always occurs as the variables are written to the output data set. With SAS data set options, where you use the option determines when the action occurs. If the option is used on an input data set, the variable is dropped, kept, or renamed before it is read into the program data vector. If used on an output data set, the data set option is applied as the variable is written to the new SAS data set. (In the DATA step, an input data set is one that is specified in a SET, MERGE, or UPDATE statement. An output data set is one that is specified in the DATA statement.) Consider the following facts when you make your decision:

- If variables are not written to the output data set and they do not require any processing, using an input data set option to exclude them from the DATA step is more efficient.
- If you want to rename a variable before processing it in a DATA step, you must use the RENAME= data set option in the input data set.

If the action applies to output data sets, you can use either a statement or a data set option in the output data set.

The following table summarizes the action of data set options and statements when they are specified for input and output data sets. The last column of the table tells whether the variable is available for processing in the DATA step. If you want to rename the variable, use the information in the last column.

Table 4.6 Status of Variables and Variable Names When Dropping, Keeping, and Renaming Variables

| Where<br>Specified | Data Set Option or<br>Statement | Purpose                                                                    | Status of Variable or Variable Name                                                                                         |
|--------------------|---------------------------------|----------------------------------------------------------------------------|----------------------------------------------------------------------------------------------------|
| Input data set     | DROP=<br>KEEP=                  | includes or excludes variables from processing                             | if excluded,<br>variables are not<br>available for use in<br>DATA step                                                      |
|                    | RENAME=                         | changes name of variable before processing                                 | use new name in<br>program statements<br>and output data set<br>options; use old<br>name in other input<br>data set options |
| Output data set    | DROP, KEEP                      | specifies which variables are written to all output data sets              | all variables<br>available for<br>processing                                                                                |
|                    | RENAME                          | changes name of variables in all output data sets                          | use old name in<br>program<br>statements; use new<br>name in output data<br>set options                                     |
|                    | DROP=<br>KEEP=                  | specifies which variables are<br>written to individual output<br>data sets | all variables are<br>available for<br>processing                                                                            |
|                    | RENAME=                         | changes name of variables in individual output data sets                   | use old name in<br>program statements<br>and other output<br>data set options                                               |

#### Order of Application

If your program requires that you use more than one data set option or a combination of data set options and statements, it is helpful to know that SAS drops, keeps, and renames variables in the following order:

First, options on input data sets are evaluated left to right within SET, MERGE, and UPDATE statements. DROP= and KEEP= options are applied before the RENAME= option.

- Next, DROP and KEEP statements are applied, followed by the RENAME statement.
- Finally, options on output data sets are evaluated left to right within the DATA statement. DROP= and KEEP= options are applied before the RENAME= option.

#### Examples of Dropping, Keeping, and Renaming Variables

The following examples show specific ways to handle dropping, keeping, and renaming variables:

This example uses the DROP= and RENAME= data set options and the INPUT function to convert the variable POPRANK from character to numeric. The name POPRANK is changed to TEMPVAR before processing so that a new variable POPRANK can be written to the output data set. Note that the variable TEMPVAR is dropped from the output data set and that the new name TEMPVAR is used in the program statements.

```
data newstate(drop=tempvar);
  length poprank 8;
   set state(rename=(poprank=tempvar));
  poprank=input(tempvar,8.);
run;
```

This example uses the DROP statement and the DROP= data set option to control the output of variables to two new SAS data sets. The DROP statement applies to both data sets, CORN and BEAN. You must use the RENAME= data set option to rename the output variables BEANWT and CORNWT in each data set.

```
data corn(rename=(cornwt=yield) drop=beanwt)
    bean(rename=(beanwt=yield) drop=cornwt);
  set harvest:
  if crop='corn' then output corn;
  else if crop='bean' then output bean;
  drop crop;
run;
```

This example shows how to use data set options in the DATA statement and the RENAME statement together. Note that the new name QTRTOT is used in the DROP= data set option.

```
data qtr1 qtr2 ytd(drop=qtrtot);
  set ytdsales;
  if qtr=1 then output qtr1;
  else if qtr=2 then output qtr2;
  else output ytd;
  rename total=qtrtot;
run;
```

### **Numeric Precision in SAS Software**

#### How SAS Stores Numeric Values

To store numbers of large magnitude and to perform computations that require many digits of precision to the right of the decimal point, SAS stores all numeric values using floating-point, or real binary, representation. Floating-point representation is an implementation of what is generally known as scientific notation, in which values are represented as numbers between 0 and 1 times a power of 10. The following is an example of a number in scientific notation:

$$.1234 \times 10^4$$

Numbers in scientific notation consist of the following parts:

- The base is the number of significant digits, including zero, that a positional numeral system uses to represent the number; in this example, the base is 10.
- The mantissa are the digits that define the number's magnitude; in this example, the mantissa is .1234.
- The exponent indicates how many times the base is to be multiplied; in this example, the exponent is 4.

Floating-point representation is a form of scientific notation, except that on most CPUs the base is not 10, but is either 2 or 16. The following table summarizes various representations of floating-point numbers that are stored in 8 bytes.

Table 4.7 Summary of Floating-Point Numbers Stored in 8 Bytes

| Representation | Base | Exponent Bits | Maximum<br>Mantissa Bits |
|----------------|------|---------------|--------------------------|
| IBM mainframe  | 16   | 7             | 56                       |
| IEEE           | 2    | 11            | 52                       |

SAS uses truncated floating-point numbers via the LENGTH statement, which reduces the number of mantissa bits. For more information about the effects of truncated lengths, see "Storing Numbers with Less Precision" on page 50.

## Troubleshooting Problems Regarding Floating-Point Representation

#### Overview

In most situations, the way that SAS stores numeric values does not affect you as a user. However, floating-point representation can account for anomalies that you might notice in SAS program behavior. The following sections identify the types of problems that can occur in various operating environments and how you can anticipate and avoid them.

#### Floating-Point Representation on IBM Mainframes

SAS for z/OS uses the traditional IBM mainframe floating-point representation as follows:

This representation corresponds to bytes of data with each character being 1 bit, as follows:

- The S in byte 1 is the sign bit of the number. A value of 0 in the sign bit is used to represent positive numbers.
- The seven E characters in byte 1 represent a binary integer known as the characteristic. The characteristic represents a signed exponent and is obtained by adding the bias to the actual exponent. The bias is an offset used to enable both negative and positive exponents with the bias representing 0. If a bias is not used, an additional sign bit for the exponent must be allocated. For example, if a system uses a bias of 64, a characteristic with the value 66 represents an exponent of +2, while a characteristic of 61 represents an exponent of -3.
- The remaining M characters in bytes 2 through 8 represent the bits of the mantissa. There is an implied radix point before the left-most bit of the mantissa. Therefore, the mantissa is always less than 1. The term radix point is used instead of decimal point because decimal point implies that you are working with decimal (base 10) numbers, which might not be the case. The radix point can be thought of as the generic form of decimal point.

The exponent has a base associated with it. Do not confuse this with the base in which the exponent is represented; the exponent is always represented in binary, but the exponent is used to determine how many times the base should be multiplied by the mantissa. In the case of the IBM mainframes, the exponent's base is 16. For other computers, it is commonly either 2 or 16.

Each bit in the mantissa represents a fraction whose numerator is 1 and whose denominator is a power of 2. For example, the leftmost bit in byte 2 represents  $\left(\frac{1}{2}\right)^1$ , the next bit represents  $\left(\frac{1}{2}\right)^2$ , and so on. In other words, the mantissa is the sum of a series of fractions such as  $\frac{1}{2}$ ,  $\frac{1}{4}$ ,  $\frac{1}{8}$ , and so on. Therefore, for any floating-point number to be represented exactly, you must be able to express it as the previously mentioned sum. For example, 100 is represented as the following expression:

$$\left(\frac{1}{4} + \frac{1}{8} + \frac{1}{64}\right) \times 16^2$$

To illustrate how the above expression is obtained, two examples follow. The first example is in base 10. The value 100 is represented as follows:

100.

The period in this number is the radix point. The mantissa must be less than 1. Therefore, you normalize this value by shifting the radix point three places to the left, which produces the following value:

.100

Because the radix point is shifted three places to the left, 3 is the exponent:

$$.100 \times 10^3 = 100$$

The second example is in base 16. In hexadecimal notation, 100 (base 10) is written as follows:

64.

Shifting the radix point two places to the left produces the following value:

Shifting the radix point also produces an exponent of 2, as in:

$$.64 \times 16^{2}$$

The binary value of this number is .01100100, which can be represented in the following expression:

$$\left(\frac{1}{2}\right)^2 + \left(\frac{1}{2}\right)^3 + \left(\frac{1}{2}\right)^6 = \frac{1}{4} + \frac{1}{8} + \frac{1}{64}$$

In this example, the exponent is 2. To represent the exponent, you add the bias of 64 to the exponent. The hexadecimal representation of the resulting value, 66, is 42. The binary representation is as follows:

#### Floating-Point Representation on OpenVMS

On OpenVMS, SAS stores numeric values in the D-floating format, which has the following scheme:

In D-floating format, the exponent is 8 bits instead of 7, but uses base 2 instead of base 16 and a bias of 128, which means the magnitude of the D-floating format is not as great as the magnitude of the IBM representation. The mantissa of the D-floating format is, physically, 55 bits. However, all floating-point values under OpenVMS are normalized, which means it is guaranteed that the high-order bit is always 1. Because of this guarantee, there is no need to physically represent the high-order bit in the mantissa. Therefore, the high-order bit is hidden.

For example, the decimal value 100 represented in binary is as follows:

01100100.

This value can be normalized by shifting the radix point as follows:

0.1100100

Because the radix was shifted to the left seven places, the exponent, 7 plus the bias of 128, is 135. Represented in binary, the number is as follows:

10000111

To represent the mantissa, subtract the hidden bit from the fraction field:

.100100

You can combine the sign (0), the exponent, and the mantissa to produce the D-floating format:

#### Floating-Point Representation Using the IEEE Standard

The Institute of Electrical and Electronic Engineers (IEEE) representation is used by many operating systems, including Windows and UNIX. The IEEE representation uses an 11-bit exponent with a base of 2 and bias of 1023, which means that it has much greater magnitude than the IBM mainframe representation, but sometimes at the expense of 3 bits less in the mantissa. The value of 1 represented by the IEEE standard is as follows:

```
3F F0 00 00 00 00 00 00
```

#### Precision versus Magnitude

As discussed in previous sections, floating-point representation enables numbers of very large magnitude (numbers such as 2 to the 30th power) and high degrees of precision (many digits to the right of the decimal place). However, operating systems differ on how much precision and how much magnitude they use.

In "How SAS Stores Numeric Values" on page 45, you can see that the number of exponent bits and mantissa bits varies. The more bits that are reserved for the mantissa, the more precise the number; the more bits that are reserved for the exponent, the greater the magnitude that the number can have.

Whether precision or magnitude is more important depends on the characteristics of your data. For example, if you are working with physics applications, very large numbers might be needed, and magnitude is probably more important. However, if you are working with banking applications, where every digit is important but the number of digits is not great, then precision is more important. Most often, SAS applications need a moderate amount of both precision and magnitude, which is sufficiently provided by floating-point representation.

#### Computational Considerations of Fractions

Regardless of how much precision is available, there is still the problem that some numbers cannot be represented exactly. In the decimal number system, the fraction 1/3 cannot be represented exactly in decimal notation. Likewise, most decimal fractions (for example, .1) cannot be represented exactly in base 2 or base 16 numbering systems. This is the principal reason for difficulty in storing fractional numbers in floating-point representation.

Consider the IBM mainframe representation of .1:

```
40 19 99 99 99 99 99
```

Notice the trailing 9 digit, similar to the trailing 3 digit in the attempted decimal representation of 1/3 (.3333 ...). This lack of precision is aggravated by arithmetic operations. Consider what would happen if you added the decimal representation of 1/3 several times. When you add .33333 ... to .99999 ..., the theoretical answer is 1.33333 ... 2, but in practice, this answer is not possible. The sums become imprecise as the values continue.

Likewise, the same process happens when the following DATA step is executed:

```
data _null_;
  do i=-1 to 1 by .1;
     if i=0 then put 'AT ZERO';
  end:
run;
```

The AT ZERO message in the DATA step is never printed because the accumulation of the imprecise number introduces enough error that the exact value of 0 is never

encountered. The number is close, but never exactly 0. This problem is easily resolved by explicitly rounding with each iteration, as the following statements illustrate:

```
data _null_;
    i=-1;
    do while(i<=1);
        i=round(i+.1,.001);
        if i=0 then put 'AT ZERO';
    end;
run;</pre>
```

#### **Numeric Comparison Considerations**

As discussed in "Computational Considerations of Fractions" on page 49, imprecision can cause problems with computations. Imprecision can also cause problems with comparisons. Consider the following example in which the PUT statement is not executed:

```
data _null_;
    x=1/3;
    if x=.33333 then put 'MATCH';
run;
```

However, if you add the ROUND function, as in the following example, the PUT statement is executed:

```
data _null_;
    x=1/3;
    if round(x,.00001)=.33333 then put 'MATCH';
run;
```

In general, if you are doing comparisons with fractional values, it is good practice to use the ROUND function.

#### Storing Numbers with Less Precision

As discussed in "How SAS Stores Numeric Values" on page 45, SAS enables numeric values to be stored on disk with less than full precision. Use the LENGTH statement to control the number of bytes that are used to store the floating-point number. Use the LENGTH statement carefully to avoid significant data loss.

For example, the IBM mainframe representation uses 8 bytes for full precision, but you can store as few as 2 bytes on disk. The value 1 is represented as 41 10 00 00 00 00 00 00 in 8 bytes. In 2 bytes, it would be truncated to 41 10. You still have the full range of magnitude because the exponent remains intact; there are simply fewer digits involved. A decrease in the number of digits means either fewer digits to the right of the decimal place or fewer digits to the left of the decimal place before trailing zeros must be used.

For example, consider the number 1234567890, which would be .1234567890 to the 10th power of 10 (in base 10). If you have only five digits of precision, the number becomes 123460000 (rounding up). Note that this is the case regardless of the power of 10 that is used (.12346, 12.346, .0000012346, and so on).

The only reason to truncate length by using the LENGTH statement is to save disk space. All values are expanded to full size to perform computations in DATA and PROC steps. In addition, you must be careful in your choice of lengths, as the previous discussion shows.

Consider a length of 2 bytes on an IBM mainframe system. This value enables 1 byte to store the exponent and sign, and 1 byte for the mantissa. The largest value that can be stored in 1 byte is 255. Therefore, if the exponent is 0 (meaning 16 to the 0th power, or 1

multiplied by the mantissa), then the largest integer that can be stored with complete certainty is 255. However, some larger integers can be stored because they are multiples of 16. For example, consider the 8-byte representation of the numbers 256 to 272 in the following table:

Table 4.8 Representation of the Numbers 256 to 272 in 8 Bytes

| Value | Sign/Exp | Mantissa 1 | Mantissa 2–7 | Considerations                    |
|-------|----------|------------|--------------|-----------------------------------|
| 256   | 43       | 10         | 00000000000  | trailing zeros;<br>multiple of 16 |
| 257   | 43       | 10         | 10000000000  | extra byte needed                 |
| 258   | 43       | 10         | 200000000000 |                                   |
| 259   | 43       | 10         | 300000000000 |                                   |
|       |          |            |              |                                   |
|       |          |            |              |                                   |
|       |          |            |              |                                   |
| 271   | 43       | 10         | F00000000000 |                                   |
| 272   | 43       | 11         | 00000000000  | trailing zeros;<br>multiple of 16 |

The numbers from 257 to 271 cannot be stored exactly in the first 2 bytes; a third byte is needed to store the number precisely. As a result, the following code produces misleading results:

```
data temp;
   length x 2;
   x=257;
   y1=x+1;
run;
data _null_;
   set temp;
   if x=257 then put 'FOUND';
   y2=x+1;
```

The PUT statement is never executed because the value of X is actually 256 (the value 257 truncated to 2 bytes). Recall that 256 is stored in 2 bytes as 4310, but 257 is also stored in 2 bytes as 4310, with the third byte of 10 truncated.

You receive no warning that the value of 257 is truncated in the first DATA step. Note, however, that Y1 has the value 258 because the values of X are kept in full, 8-byte floating-point representation in the program data vector. The value is truncated only when stored in a SAS data set. Y2 has the value 257, because X is truncated before the number is read into the program data vector.

#### **CAUTION:**

#### Do not use the LENGTH statement if your variable values are not integers.

Fractional numbers lose precision if truncated. Also, use the LENGTH statement to truncate values only when disk space is limited. Refer to the length table in the SAS documentation for your operating environment for maximum values.

#### **Truncating Numbers and Making Comparisons**

The TRUNC function truncates a number to a requested length and then expands the number back to full length. The truncation and subsequent expansion duplicate the effect of storing numbers in less than full length and then reading them. For example, if the variable

```
x=1/3; is stored with a length of 3, then the following comparison is not true: if x=1/3 then ...; However, adding the TRUNC function makes the comparison true, as in the following: if x=trunc(1/3,3) then ...;
```

## Determining How Many Bytes Are Needed to Store a Number Accurately

To determine the minimum number of bytes needed to store a value accurately, you can use the TRUNC function. For example, the following program finds the minimum length of bytes (MINLEN) needed for numbers stored in a native SAS data set named NUMBERS. The data set NUMBERS contains the variable VALUE. VALUE contains a range of numbers, in this example, from 269 to 272:

```
data numbers;
   input value;
   datalines;
269
270
271
272
;
data temp;
  set numbers;
   x=value;
   do L=8 to 1 by -1;
      if x NE trunc(x,L) then
      do;
         minlen=L+1;
         output;
         return;
      end;
   end;
run;
proc print noobs;
   var value minlen;
run;
```

The following output shows the results from this code.

Output 4.2 Using the TRUNC Function

| value minlen |
|--------------|
| 269 3        |
| 270 3        |
| 271 3        |
| 272 3        |
|              |

Note that the minimum length required for the value 271 is greater than the minimum required for the value 272. This fact illustrates that it is possible for the largest number in a range of numbers to require fewer bytes of storage than a smaller number. If precision is needed for all numbers in a range, you should obtain the minimum length for all the numbers, not just the largest one.

#### Double-Precision versus Single-Precision Floating-Point Numbers

You might have data created by an external program that you want to read into a SAS data set. If the data is in floating-point representation, you can use the RBw.d informat to read in the data. However, there are exceptions.

The RBw.d informat might truncate double-precision floating-point numbers if the w value is less than the size of the double-precision floating-point number (8 on all the operating systems discussed in this section). Therefore, the RB8. informat corresponds to a full 8-byte floating point. The RB4. informat corresponds to an 8-byte floating point truncated to 4 bytes, exactly the same as a LENGTH 4 in the DATA step.

An 8-byte floating point that is truncated to 4 bytes might not be the same as float in a C program. In the C language, an 8-byte floating-point number is called a double. In Fortran, it is a REAL\*8. In IBM PL/I, it is a FLOAT BINARY(53). A 4-byte floatingpoint number is called a float in the C language, REAL\*4 in Fortran, and FLOAT BINARY(21) in IBM PL/I.

On the IBM mainframes, a single-precision floating-point number is exactly the same as a double-precision number truncated to 4 bytes. On operating systems that use the IEEE standard, this is not the case; a single-precision floating-point number uses a different number of bits for its exponent and uses a different bias, so that reading in values using the RB4. informat does not produce the expected results.

#### Transferring Data between Operating Systems

The problems of precision and magnitude when you use floating-point numbers are not confined to a single operating system. Additional problems can arise when you move from one operating system to another, unless you use caution. This section discusses factors to consider when you are transporting data sets with very large or very small numeric values by using the UPLOAD and DOWNLOAD procedures, the CPORT and CIMPORT procedures, or transport engines.

Table 4.7 on page 46 shows the maximum number of digits of the base, exponent, and mantissa. Because there are differences in the maximum values that can be stored in different operating environments, there might be problems in transferring your floatingpoint data from one computer to another.

Consider transporting data between an IBM mainframe and a PC, for example. The IBM mainframe has a range limit of approximately .54E-78 to .72E76 (and their negative equivalents and 0) for its floating-point numbers. Other computers, such as the PC, have wider limits (the PC has an upper limit of approximately 1E308). Therefore, if you are

transferring numbers in the magnitude of 1E100 from a PC to a mainframe, you lose that magnitude. During data transfer, the number is set to the minimum or maximum allowable on that operating system, so 1E100 on a PC is converted to a value that is approximately .72E76 on an IBM mainframe.

#### **CAUTION:**

**Transfer of data between computers can affect numeric precision.** If you are transferring data from an IBM mainframe to a PC, notice that the number of bits for the mantissa is 4 less than that for an IBM mainframe, which means you lose 4 bits when moving to a PC. This precision and magnitude difference is a factor when moving from one operating environment to any other where the floating-point representation is different.

## Chapter 5

## Missing Values

| Definition of Missing Values                                 | 55 |
|--------------------------------------------------------------|----|
| Creating Special Missing Values                              | 56 |
| Definition                                                   |    |
| Tips                                                         | 56 |
| Example                                                      | 56 |
| Order of Missing Values                                      | 57 |
| Numeric Variables                                            |    |
| Character Variables                                          |    |
| When Variable Values Are Automatically Set to Missing by SAS | 58 |
| When Reading Raw Data                                        |    |
| When Reading a SAS Data Set                                  |    |
| When Missing Values Are Generated by SAS                     | 59 |
| Propagation of Missing Values in Calculations                |    |
| Illegal Operations                                           |    |
| Illegal Character-to-Numeric Conversions                     | 60 |
| Creating Special Missing Values                              | 60 |
| Preventing Propagation of Missing Values                     | 60 |
| Working with Missing Values                                  | 61 |
| How to Represent Missing Values in Raw Data                  |    |
| How to Set Variable Values to Missing in a DATA Step         |    |
| How to Check for Missing Values in a DATA Step               |    |

### **Definition of Missing Values**

missing value

is a value that indicates that no data value is stored for the variable in the current observation. There are three types of missing values:

- numeric
- · character
- special numeric

By default, SAS prints a missing numeric value as a single period (.) and a missing character value as a blank space. See "Creating Special Missing Values" on page 56 for more information about special numeric missing values.

### **Creating Special Missing Values**

#### **Definition**

special missing value

is a type of numeric missing value that enables you to represent different categories of missing data by using the letters A–Z or an underscore.

#### **Tips**

- SAS accepts either uppercase or lowercase letters. Values are displayed and printed as uppercase.
- If you do not begin a special numeric missing value with a period, SAS identifies it
  as a variable name. Therefore, to use a special numeric missing value in a SAS
  expression or assignment statement, you must begin the value with a period,
  followed by the letter or underscore. For example:

```
x=.d;
```

- When SAS prints a special missing value, it prints only the letter or underscore.
- When data values contain characters in numeric fields that you want SAS to interpret
  as special missing values, use the MISSING statement to specify those characters.
  For further information, see the "MISSING Statement" in SAS Statements:
  Reference.

#### Example

The following example uses data from a marketing research company. Five testers were hired to test five different products for ease of use and effectiveness. If a tester was absent, there is no rating to report, and the value is recorded with an X for "absent." If the tester was unable to test the product adequately, there is no rating, and the value is recorded with an I for "incomplete test." The following program reads the data and displays the resulting SAS data set. Note the special missing values in the first and third data lines:

```
data period_a;
  missing X I;
  input Id $4. Foodpr1 Foodpr2 Foodpr3 Coffeem1 Coffeem2;
  datalines;
1001 115 45 65 I 78
1002 86 27 55 72 86
1004 93 52 X 76 88
1015 73 35 43 112 108
1027 101 127 39 76 79
  ;

proc print data=period_a;
  title 'Results of Test Period A';
  footnote1 'X indicates TESTER ABSENT';
```

```
footnote2 'I indicates TEST WAS INCOMPLETE';
run;
```

The following output is produced:

Output 5.1 Output with Multiple Missing Values

|     | Results of Test Period A                                  |         |         |         |          |          |
|-----|-----------------------------------------------------------|---------|---------|---------|----------|----------|
| Obs | Id                                                        | Foodpr1 | Foodpr2 | Foodpr3 | Coffeem1 | Coffeem2 |
| 1   | 1001                                                      | 115     | 45      | 65      | I        | 78       |
| 2   | 1002                                                      | 86      | 27      | 55      | 72       | 86       |
| 3   | 1004                                                      | 93      | 52      | X       | 76       | 88       |
| 4   | 1015                                                      | 73      | 35      | 43      | 112      | 108      |
| 5   | 1027                                                      | 101     | 127     | 39      | 76       | 79       |
|     | X indicates TESTER ABSENT I indicates TEST WAS INCOMPLETE |         |         |         |          |          |

### **Order of Missing Values**

#### Numeric Variables

Within SAS, a missing value for a numeric variable is smaller than all numbers. If you sort your data set by a numeric variable, observations with missing values for that variable appear first in the sorted data set. For numeric variables, you can compare special missing values with numbers and with each other. The following table shows the sorting order of numeric values.

Table 5.1 Numeric Value Sort Order

| Sort Order | Symbol     | Description                                             |
|------------|------------|---------------------------------------------------------|
| smallest   | · <u> </u> | underscore                                              |
|            |            | period                                                  |
|            | .AZ        | special missing values A (smallest) through Z (largest) |
|            | -n         | negative numbers                                        |
|            | 0          | zero                                                    |
| largest    | +n         | positive numbers                                        |

For example, the numeric missing value (.) is sorted before the special numeric missing value .A, and both are sorted before the special missing value .Z. SAS does not distinguish between lowercase and uppercase letters when sorting special numeric missing values.

*Note:* The numeric missing value sort order is the same regardless of whether your system uses the ASCII or EBCDIC collating sequence.

#### Character Variables

Missing values of character variables are smaller than any printable character value. Therefore, when you sort a data set by a character variable, observations with missing (blank) values of the BY variable always appear before observations in which values of the BY variable contain only printable characters. However, some usually unprintable characters (for example, machine carriage-control characters and real or binary numeric data that have been read in error as character data) have values less than the blank. Therefore, when your data includes unprintable characters, missing values might not appear first in a sorted data set.

# When Variable Values Are Automatically Set to Missing by SAS

#### When Reading Raw Data

At the beginning of each iteration of the DATA step, SAS sets the value of each variable that you create in the DATA step to missing, with the following exceptions:

- variables named in a RETAIN statement
- variables created in a SUM statement
- data elements in a \_TEMPORARY\_ array
- variables created with options in the FILE or INFILE statements
- variables created by the FGET function
- · data elements that are initialized in an ARRAY statement
- automatic variables

SAS replaces the missing values as it encounters values that you assign to the variables. Thus, if you use program statements to create new variables, their values in each observation are missing until you assign the values in an assignment statement, as shown in the following DATA step:

```
data new;
    input x;
    if x=1 then y=2;
    datalines;
4
1
3
1;
```

This DATA step produces a SAS data set with the following variable values:

```
OBS X Y
1 4 .
2 1 2
```

3

When X equals 1, the value of Y is set to 2. Since no other statements set Y's value when X is not equal to 1, Y remains missing (.) for those observations.

### When Reading a SAS Data Set

When variables are read with a SET, MERGE, or UPDATE statement, SAS sets the values to missing only before the first iteration of the DATA step. (If you use a BY statement, the variable values are also set to missing when the BY group changes.) The variables retain their values until new values become available (for example, through an assignment statement or through the next execution of the SET, MERGE, or UPDATE statement). Variables created with options in the SET, MERGE, and UPDATE statements also retain their values from one iteration to the next.

When all rows in a data set in a match-merge operation (with a BY statement) are processed, the variables in the output data set retain their values as described earlier. That is, as long as there is no change in the BY value in effect when all of the rows in the data set have been processed, the variables in the output data set retain their values from the final observation. FIRST variable and LAST variable, the automatic variables that are generated by the BY statement, both retain their values. Their initial value is 1.

When the BY value changes, the variables are set to missing and remain missing because the data set contains no additional observations to provide replacement values. When all of the rows in a data set in a one-to-one merge operation (without a BY statement) have been processed, the variables in the output data set are set to missing and remain missing.

# When Missing Values Are Generated by SAS

### Propagation of Missing Values in Calculations

SAS assigns missing values to prevent problems from arising. If you use a missing value in an arithmetic calculation, SAS sets the result of that calculation to missing. Then, if you use that result in another calculation, the next result is also missing. This action is called propagation of missing values. SAS prints notes in the log to notify you which arithmetic expressions have missing values and when they were created. However, processing continues.

### Illegal Operations

SAS prints a note in the log and assigns a missing value to the result if you try to perform an illegal operation, such as the following:

- dividing by zero
- taking the logarithm of zero
- using an expression to produce a number too large to be represented as a floatingpoint number (known as overflow)

### Illegal Character-to-Numeric Conversions

SAS automatically converts character values to numeric values if a character variable is used in an arithmetic expression. If a character value contains nonnumerical information and SAS tries to convert it to a numeric value, a note is printed in the log, the result of the conversion is set to missing, and the ERROR automatic variable is set to 1.

### **Creating Special Missing Values**

The result of any numeric missing value in a SAS expression is a period. Thus, both special missing values and ordinary numeric missing values propagate as a period.

```
data a;
    x=.d;
    y=x+1;
    put y=;
    run;
```

This DATA step results in the following log:

### Log 5.1 SAS Log Results for a Missing Value

```
130 data a;
131
         x=.d;
        y=x+1;
put y=;
132
133
134 run;
NOTE: Missing values were generated as a result of performing an operation on
     missing values.
     Each place is given by: (Number of times) at (Line):(Column).
      1 at 132:10
NOTE: The data set WORK.A has 1 observations and 2 variables.
NOTE: DATA statement used (Total process time):
     real time 0.00 seconds
                        0.00 seconds
     cpu time
```

### Preventing Propagation of Missing Values

If you do not want missing values to propagate in your arithmetic expressions, you can omit missing values from computations by using the sample statistic functions. For example, consider the following DATA step:

```
data test;
    x=.;
    y=5;
    a=x+y;
    b=sum(x,y);
    c=5;
    c+x;
    put a= b= c=;
run;
```

Log 5.2 SAS Log Results for a Missing Value in a Statistic Function

```
143 data test;
144 x=.;
    y=5;
145
146
      a=x+y;
    b=sum(x,y);
147
    c=5;
148
149
    C+X;
150 put a= b= c=;
151 run;
a=. b=5 c=5
NOTE: Missing values were generated as a result of performing an operation on
     missing values.
     Each place is given by: (Number of times) at (Line): (Column).
     1 at 146:6
NOTE: The data set WORK.TEST has 1 observations and 5 variables.
NOTE: DATA statement used (Total process time):
     real time 0.12 seconds
     cpu time
                      0.01 seconds
```

Adding X and Y together in an expression produces a missing result because the value of X is missing. The value of A, therefore, is missing. However, since the SUM function ignores missing values, adding X to Y produces the value 5, not a missing value.

*Note*: The SUM statement also ignores missing values, so the value of C is also 5.

# **Working with Missing Values**

### How to Represent Missing Values in Raw Data

The following table shows how to represent each type of missing value in raw data so that SAS reads and stores the value appropriately.

Table 5.2 Representing Missing Values

| Missing Values | Representation in Data                                           |
|----------------|------------------------------------------------------------------|
| Numeric        | • (a single decimal point)                                       |
| Character      | (a blank enclosed in quotes)                                     |
| Special        | . letter (a decimal point followed by a letter, for example, .B) |
| Special        | •_(a decimal point followed by an underscore)                    |

### How to Set Variable Values to Missing in a DATA Step

You can set values to missing within your DATA step by using program statements such as this one:

```
if age<0 then
age=.;
```

This statement sets the stored value of AGE to a numeric missing value if AGE has a value less than 0.

Note: You can display a missing numeric value with a character other than a period by using the DATA step's MISSING statement or the MISSING= system option.

The following example sets the stored value of NAME to a missing character value if NAME has a value of "none":

```
if name="none" then name='';
```

Alternatively, if you want to set to a missing value for one or more variable values, you can use the CALL MISSING routine. For example:

```
call missing(sales, name);
```

This sets both variable values to a missing value.

Note: You can mix character and numeric variables in the CALL MISSING routine argument list.

### How to Check for Missing Values in a DATA Step

You can use the N and NMISS functions to return the number of nonmissing and missing values, respectively, from a list of numeric arguments.

When you check for ordinary missing numeric values, you can use code that is similar to the following:

```
if numvar=. then do;
```

If your data contains special missing values, you can check for either an ordinary or special missing value with a statement that is similar to the following:

```
if numvar<=.z then do;</pre>
```

To check for a missing character value, you can use a statement that is similar to the following:

```
if charvar=' ' then do;
```

The MISSING function enables you to check for either a character or numeric missing value, as in:

```
if missing(var) then do;
```

In each case, SAS checks whether the value of the variable in the current observation satisfies the condition specified. If it does, SAS executes the DO group.

Note: Missing values have a value of false when you use them with logical operators such as AND or OR.

# Chapter 6

# Expressions

| Definitions for SAS Expressions                       | 64         |
|-------------------------------------------------------|------------|
| Examples of SAS Expressions                           | 64         |
| SAS Constants in Expressions                          | 65         |
| Definition                                            |            |
| Character Constants                                   | 65         |
| Using Quotation Marks with Character Constants        | 65         |
| Comparing Character Constants and Character Variables | 65         |
| Character Constants Expressed in Hexadecimal Notation | 66         |
| Numeric Constants                                     |            |
| Numeric Constants Expressed in Standard Notation      |            |
| Numeric Constants Expressed in Scientific Notation    |            |
| Numeric Constants Expressed in Hexadecimal Notation   |            |
| Date, Time, and Datetime Constants                    |            |
| Bit Testing Constants                                 |            |
| Avoiding a Common Error with Constants                | 69         |
| SAS Variables in Expressions                          | <b>7</b> 0 |
| Definition                                            | 70         |
| Automatic Numeric-Character Conversion                | 70         |
| SAS Functions in Expressions                          | <b>71</b>  |
| SAS Operators in Expressions                          | <b>7</b> 1 |
| Definitions                                           | 71         |
| Arithmetic Operators                                  |            |
| Comparison Operators                                  |            |
| Numeric Comparisons                                   |            |
| The IN Operator in Numeric Comparisons                |            |
| Character Comparisons                                 |            |
| The IN Operator in Character Comparisons              |            |
| Logical (Boolean) Operators and Expressions           |            |
| The AND Operator                                      |            |
| The OR Operator                                       |            |
| The NOT Operator                                      |            |
| Boolean Numeric Expressions                           |            |
| The MIN and MAX Operators                             |            |
| The Concatenation Operator                            |            |
| Order of Evaluation in Compound Expressions           | 80         |

# **Definitions for SAS Expressions**

### expression

is generally a sequence of operands and operators that form a set of instructions that are performed to produce a resulting value. You use expressions in SAS program statements to create variables, assign values, calculate new values, transform variables, and perform conditional processing. SAS expressions can resolve to numeric values, character values, or Boolean values.

### operands

are constants or variables that can be numeric or character.

### operators

are symbols that represent a comparison, arithmetic calculation, or logical operation; a SAS function; or grouping parentheses.

### simple expression

is an expression with no more than one operator. A simple expression can consist of one of the following single operators:

- constant
- variable
- function

### compound expression

is an expression that includes several operators. When SAS encounters a compound expression, it follows rules to determine the order in which to evaluate each part of the expression.

### WHERE expressions

is a type of SAS expression that is used within a WHERE statement or WHERE= data set option to specify a condition for selecting observations for processing in a DATA or PROC step. For syntax and further information about WHERE expressions, see Chapter 11, "WHERE-Expression Processing," on page 147.

# **Examples of SAS Expressions**

The following are examples of SAS expressions:

- 3
- x
- x+1
- age<100
- trim(last) | | ', ' | | first

# **SAS Constants in Expressions**

### **Definition**

A SAS constant is a number or a character string that indicates a fixed value. Constants can be used as expressions in many SAS statements, including variable assignment and IF-THEN statements. They can also be used as values for certain options. Constants are also called literals.

The following are types of SAS constants:

- character
- numeric
- date, time, and datetime
- bit testing

### **Character Constants**

A character constant consists of 1 to 32,767 characters and must be enclosed in quotation marks. Character constants can also be represented in hexadecimal form.

### **Using Quotation Marks with Character Constants**

In the following SAS statement, **Tom** is a character constant:

```
if name='Tom' then do;
```

If a character constant includes a single quotation mark, surround it with double quotation marks. For example, to specify the character value **Tom's** as a constant, enter

```
name="Tom's"
```

Another way to write the same string is to enclose the string in single quotation marks and to express the apostrophe as two consecutive quotation marks. SAS treats the two consecutive quotation marks as one quotation mark:

```
name='Tom''s'
```

The same principle holds true for double quotation marks:

```
name="Tom""s"
```

### **CAUTION:**

Matching quotation marks correctly is important. Missing or extraneous quotation marks cause SAS to misread both the erroneous statement and the statements that follow it. For example, in name='O'Brien';, O is the character value of NAME, Brien is extraneous, and '; begins another quoted string.

### Comparing Character Constants and Character Variables

It is important to remember that character constants are enclosed in quotation marks, but names of character variables are not. This distinction applies wherever you can use a

character constant, such as in titles, footnotes, labels, and other descriptive strings; in option values; and in operating environment-specific strings, such as file specifications and commands.

The following statements use character constants:

- x='abc';
- if name='Smith' then do;

The following statements use character variables:

- x=abc;
- if name=Smith then do;

In the second set of examples, SAS searches for variables named ABC and SMITH, instead of constants.

Note: SAS distinguishes between uppercase and lowercase when comparing character expressions. For example, the character values 'Smith' and 'SMITH' are not equivalent.

### Character Constants Expressed in Hexadecimal Notation

SAS character constants can be expressed in hexadecimal notation. A character hexadecimal constant is a string of an even number of hexadecimal characters enclosed in single or double quotation marks, followed immediately by an X, as in this example:

```
'534153'x
```

A comma can be used to make the string more readable, but it is not part of and does not alter the hexadecimal value. If the string contains a comma, the comma must separate an even number of hexadecimal characters within the string, as in this example:

```
if value='3132,3334'x then do;
```

*Note:* Any trailing blanks or leading blanks within the quotation marks cause an error message to be written to the log.

### **Numeric Constants**

A numeric constant is a number that appears in a SAS statement. Numeric constants can be presented in many forms, including

- standard notation
- scientific (E) notation
- hexadecimal notation

### Numeric Constants Expressed in Standard Notation

Most numeric constants are written just as numeric data values are. The numeric constant in the following expression is 100:

```
part/all*100
```

Numeric constants can be expressed in standard notation in the following ways:

**Table 6.1** Standard Notation for Numeric Constants

| Numeric Constant | Description                                       |
|------------------|---------------------------------------------------|
| 1                | is an unsigned integer                            |
| -5               | contains a minus sign                             |
| +49              | contains a plus sign                              |
| 1.23             | contains decimal places                           |
| 01               | contains a leading zero, which is not significant |

### Numeric Constants Expressed in Scientific Notation

In scientific notation, the number before the E is multiplied by the power of ten that is indicated by the number after the E. For example, 2E4 is the same as  $2x10^4$  or 20,000. For numeric constants larger than (10<sup>32</sup>)-1, you must use scientific notation. Additional examples follow:

- 1.2e23
- 0.5e-10

### Numeric Constants Expressed in Hexadecimal Notation

A numeric constant that is expressed as a hexadecimal value starts with a numeric digit (usually 0), can be followed by more hexadecimal characters, and ends with the letter X. The constant can contain up to 16 valid hexadecimal characters (0 to 9, A to F). The following are numeric hexadecimal constants:

- 0clx
- 9x

You can use numeric hexadecimal constants in a DATA step, as follows:

```
data test;
  input abend pib2.;
  if abend=0c1x or abend=0b0ax then do;
     more SAS statements
run:
```

### Date, Time, and Datetime Constants

You can create a date constant, time constant, or datetime constant by specifying the date or time in single or double quotation marks, followed by a D (date), T (time), or DT (datetime) to indicate the type of value.

Any trailing blanks or leading blanks included within the quotation marks do not affect the processing of the date constant, time constant, or datetime constant.

Use the following patterns to create date and time constants:

'ddmmm<yy>yy'D or "ddmmm<yy>yy"D represents a SAS date value:

- date='1jan2006'd;
- date='01jan04'd;

'hh:mm<:ss.s>'T or "hh:mm<:ss.s>"T represents a SAS time value:

- time='9:25't;
- time='9:25:19pm't;

'ddmmm<yy>yy:hh:mm<:ss.s>'DT or "ddmmm<yy>yy:hh:mm<:ss.s>"DT represents a SAS datetime value:

- if begin='01may04:9:30:00'dt then end='31dec90:5:00:00'dt;
- dtime='18jan2003:9:27:05am'dt;

For more information about SAS dates, refer to Chapter 7, "Dates, Times, and Intervals," on page 83.

### Bit Testing Constants

Bit masks are used in bit testing to compare internal bits in a value's representation. You can perform bit testing on both character and numeric variables. The general form of the operation is:

expression comparison-operator bit-mask

The following are the components of the bit-testing operation:

### expression

can be any valid SAS expression. Both character and numeric variables can be bit tested. When SAS tests a character value, it aligns the left-most bit of the mask with the left-most bit of the string; the test proceeds through the corresponding bits, moving to the right. When SAS tests a numeric value, the value is truncated from a floating-point number to a 32-bit integer. The right-most bit of the mask is aligned with the right-most bit of the number, and the test proceeds through the corresponding bits, moving to the left.

### comparison-operator

compares an expression with the bit mask. Refer to "Comparison Operators" on page 72 for a discussion of these operators.

### bit-mask

is a string of 0s, 1s, and periods in quotation marks that is immediately followed by a B. Zeros test whether the bit is off; ones test whether the bit is on; and periods ignore the bit. Commas and blanks can be inserted in the bit mask for readability without affecting its meaning.

### **CAUTION:**

**Truncation can occur when SAS uses a bit mask**. If the expression is longer than the bit mask, SAS truncates the expression before it compares it with the bit mask. A false comparison might result. An expression's length (in bits) must be less than or equal to the length of the bit mask. If the bit mask is longer than a character expression, SAS prints a warning in the log, stating that the bit mask is truncated on the left, and continues processing.

The following example tests a character variable:

```
if a='..1.0000'b then do;
```

If the third bit of A (counting from the left) is on, and the fifth through eighth bits are off, the comparison is true and the expression result is 1. Otherwise, the comparison is false and the expression result is 0. The following is a more detailed example:

```
data test;
  input @88 bits $char1.;
  if bits='10000000'b
   then category='a';
  else if bits='01000000'b
    then category='b';
  else if bits='00100000'b
   then category='c';
run;
```

*Note:* Bit masks cannot be used as bit literals in assignment statements. For example, the following statement is not valid:

```
x='0101'b;
              /* incorrect*/
```

The \$BINARYw. and BINARYw. formats and the \$BINARYw., BINARYw.d, and BITSw.d informats can be useful for bit testing. You can use them to convert character and numeric values to their binary values, and vice versa, and to extract specified bits from input data. See SAS Formats and Informats: Reference for complete descriptions of these formats and informats.

### Avoiding a Common Error with Constants

When you use a string in quotation marks followed by a variable name, always put a blank space between the closing quotation mark and the variable name. Otherwise, SAS might interpret a character constant followed by a variable name as a special SAS constant as illustrated in this table.

| Table 6.2 | Characters | That Cause | Misinterpretation | When Following a | Character Constant |
|-----------|------------|------------|-------------------|------------------|--------------------|
|-----------|------------|------------|-------------------|------------------|--------------------|

| Characters That Follow a Character Constant | Possible Interpretations | Examples                |
|---------------------------------------------|--------------------------|-------------------------|
| b                                           | bit testing constant     | '00100000'b             |
| d                                           | date constant            | '01jan04'd              |
| dt                                          | datetime constant        | '18jan2005:9:27:05am'dt |
| n                                           | name literal             | 'My Table'n             |
| t                                           | time constant            | '9:25:19pm't            |
| x                                           | hexadecimal notation     | '534153'x               |

In the following example, '821't is evaluated as a time constant. For more information about SAS time constants, see "Date, Time, and Datetime Constants" on page 67.

```
data work.europe;
  set ia.europe;
  if flight='821'then
```

```
flight='230';
run;
```

The program writes the following lines to the SAS log:

Output 6.1 Log Results from an Error Caused by a Time Literal Misinterpretation

```
ERROR: Invalid date/time/datetime constant '821't.
ERROR 77-185: Invalid number conversion on '821't.
ERROR 388-185: Expecting an arithmetic
operator.
```

Inserting a blank space between the ending quotation mark and the succeeding character in the IF statement eliminates this misinterpretation. No error message is generated and all observations with a FLIGHT value of 821 are replaced with a value of 230.

```
if flight='821' then
   flight='230';
```

# SAS Variables in Expressions

### **Definition**

variable

is a set of data values that describe a given characteristic. A variable can be used in an expression.

### Automatic Numeric-Character Conversion

If you specify a variable in an expression, but the variable value does not match the type called for, SAS attempts to convert the value to the expected type. SAS automatically converts character variables to numeric variables and numeric variables to character variables, according to the following rules:

- If you use a character variable with an operator that requires numeric operands, such as the plus sign, SAS converts the character variable to numeric.
- If you use a comparison operator, such as the equal sign, to compare a character variable and a numeric variable, the character variable is converted to numeric.
- If you use a numeric variable with an operator that requires a character value, such as the concatenation operator, the numeric value is converted to character using the BEST12. format. Because SAS stores the results of the conversion beginning with the right-most byte, you must store the converted values in a variable of sufficient length to accommodate the BEST12. format. You can use the LEFT function to leftjustify a result.
- If you use a numeric variable on the left side of an assignment statement and a character variable on the right, the character variable is converted to numeric. In the opposite situation, where the character variable is on the left and the numeric is on the right, SAS converts the numeric variable to character using the BESTn. format, where n is the length of the variable on the left.

When SAS performs an automatic conversion, it prints a note in the SAS log informing you that the conversion took place. If converting a character variable to numeric produces invalid numeric values, SAS assigns a missing value to the result, prints an error message in the log, and sets the value of the automatic variable ERROR to 1.

Note: You can also use the PUT and INPUT functions to convert data values. These functions can be more efficient than automatic conversion. See "The Concatenation Operator" on page 79 for an example of the PUT function. See SAS Functions and CALL Routines: Reference for more details about these functions.

For more information about SAS variables, see Chapter 4, "SAS Variables," on page 31.

# **SAS Functions in Expressions**

A SAS function is a keyword that you use to perform a specific computation or system manipulation. Functions return a value, might require one or more arguments, and can be used in expressions. For further information about SAS functions, see SAS Functions and CALL Routines: Reference.

# **SAS Operators in Expressions**

### **Definitions**

A SAS operator is a symbol that represents a comparison, arithmetic calculation, or logical operation; a SAS function; or grouping parentheses. SAS uses two major types of operators:

- prefix operators
- infix operators

A prefix operator is an operator that is applied to the variable, constant, function, or parenthetic expression that immediately follows it. The plus sign (+) and minus sign (-) can be used as prefix operators. The word NOT and its equivalent symbols are also prefix operators. The following are examples of prefix operators used with variables, constants, functions, and parenthetic expressions:

- +y
- -cos(angle1)
- +(x\*y)

An infix operator applies to the operands on each side of it (for example, 6<8). Infix operators include the following:

- arithmetic
- comparison
- logical, or Boolean
- minimum
- maximum

### concatenation.

When used to perform arithmetic operations, the plus and minus signs are infix operators.

SAS also provides several other operators that are used only with certain SAS statements. The WHERE statement uses a special group of SAS operators, valid only when used with WHERE expressions. For a discussion of these operators, see Chapter 11, "WHERE-Expression Processing," on page 147. The NEW operator is used to create an instance of a DATA step component object. For more information, see "Using DATA Step Component Objects" on page 445.

### **Arithmetic Operators**

Arithmetic operators indicate that an arithmetic calculation is performed, as shown in the following table:

Table 6.3 Arithmetic Operators

| Symbol | Definition      | Example       | Result                                                      |
|--------|-----------------|---------------|-------------------------------------------------------------|
| **     | exponentiation  | a**3          | raise A to the third power                                  |
| *      | multiplication* | 2*y           | multiply 2 by the value of Y                                |
| /      | division        | var/5         | divide the value of VAR by 5                                |
| +      | addition        | num+3         | add 3 to the value of NUM                                   |
| -      | subtraction     | sale-discount | subtract the value of<br>DISCOUNT from the<br>value of SALE |

<sup>\*</sup> The asterisk (\*) is always necessary to indicate multiplication; 2Y and 2(Y) are not valid expressions.

If a missing value is an operand for an arithmetic operator, the result is a missing value. See Chapter 5, "Missing Values," on page 55 for a discussion of how to prevent the propagation of missing values.

See "Order of Evaluation in Compound Expressions" on page 80 for the order in which SAS evaluates these operators.

### Comparison Operators

Comparison operators set up a comparison, operation, or calculation with two variables, constants, or expressions. If the comparison is true, the result is 1. If the comparison is false, the result is 0.

Comparison operators can be expressed as symbols or with their mnemonic equivalents, which are shown in the following table:

Table 6.4 Comparison Operators

| Symbol | Mnemonic<br>Equivalent | Definition                 | Example          |
|--------|------------------------|----------------------------|------------------|
| =      | EQ                     | equal to                   | a=3              |
| ^=     | NE                     | not equal to*              | a<br>ne 3        |
| ¬=     | NE                     | not equal to               |                  |
| ~=     | NE                     | not equal to               |                  |
| >      | GT                     | greater than               | num>5            |
| <      | LT                     | less than                  | num<8            |
| >=     | GE                     | greater than or equal to** | sales>=300       |
| <=     | LE                     | less than or equal to***   | sales<=100       |
|        | IN                     | equal to one of a list     | num in (3, 4, 5) |

<sup>\*</sup> The symbol thatyou use for NE depends on your personal computer.

See "Order of Evaluation in Compound Expressions" on page 80 for the order in which SAS evaluates these operators.

You can add a colon (:) modifier to any of the operators to compare only a specified prefix of a character string. See "Character Comparisons" on page 75 for details.

You can use the IN operator to compare a value that is produced by an expression on the left of the operator to a list of values that are given on the right. The form of the comparison is:

```
expression IN(value-1<...,value-n>)
```

The components of the comparison are as follows:

can be any valid SAS expression, but is usually a variable name when it is used with the IN operator.

### value

must be a constant.

Note: For examples of using the IN operator, see "The IN Operator in Numeric Comparisons" on page 74.

<sup>\*\*</sup> The symbol => is also accepted for compatibility with previous releases of SAS. It is not supported in WHERE clauses or in PROC SQL.

<sup>\*\*\*</sup> The symbol =< is also accepted for compatibility with previous releases of SAS. It is not supported in WHERE clauses or in PROC SQL.

### **Numeric Comparisons**

SAS makes numeric comparisons that are based on values. In the expression A<=B, if A has the value 4 and B has the value 3, then A<=B has the value 0, or false. If A is 5 and B is 9, then the expression has the value 1, or true. If A and B each have the value 47, then the expression is true and has the value 1.

Comparison operators appear frequently in IF-THEN statements, as in this example:

```
if x<y then c=5;
   else c=12;
```

You can also use comparisons in expressions in assignment statements. For example, the preceding statements can be recoded as follows:

```
C=5*(x<y)+12*(x>=y);
```

Since SAS evaluates quantities inside parentheses before performing any operations, the expressions (x < y) and (x > y) are evaluated first and the result (1 or 0) is substituted for the expressions in parentheses. Therefore, if X=6 and Y=8, the expression evaluates as follows:

```
C=5*(1)+12*(0)
```

The result of this statement is C=5.

You might get an incorrect result when you compare numeric values of different lengths because values less than 8 bytes have less precision than those longer than 8 bytes. Rounding also affects the outcome of numeric comparisons. See Chapter 4, "SAS Variables," on page 31 for a complete discussion of numeric precision.

A missing numeric value is smaller than any other numeric value, and missing numeric values have their own sort order. See Chapter 5, "Missing Values," on page 55 for more information.

### The IN Operator in Numeric Comparisons

You can use a shorthand notation to specify a range of sequential integers to search. The range is specified by using the syntax M:N as a value in the list to search, where M is the lower bound and N is the upper bound. M and N must be integers, and M, N, and all the integers between M and N are included in the range. For example, the following statements are equivalent.

```
y = x in (1, 2, 3, 4, 5, 6, 7, 8, 9, 10);
y = x in (1:10);
```

You can use multiple ranges in the same IN list, and you can use ranges with other constants in an IN list. The following example shows a range that is used with other constants to test if X is 0, 1, 2, 3, 4, 5, or 9.

```
if x in (0,9,1:5);
```

You can also use the IN operator to search an array of numeric values. For example, the following code creates an array a, defines a constant x, and then uses the IN operator to search for x in array a Note that the array initialization syntax of array a {10} (2\*1:5) creates an array that contains the initial values of 1, 2, 3, 4, 5, 1, 2, 3, 4, 5.

```
data null;
   array a{10} (2*1:5);
   x = 99;
```

```
y = x in a;
   put y=;
   a{5} = 99;
   y = x in a;
   put y=;
run;
```

Log 6.1 Results from Using the IN Operator to Search an Array of Numeric Values (Partial Output)

```
173 data _null_;
    array a{10} (2*1:5);
174
175
     x = 99;
176
      y = x in a;
177
       put y=;
178
       a{5} = 99;
179
       y = x in a;
180
      put y=;
181 run;
y=0
y=1
```

*Note:* PROC SQL does not support this syntax.

### **Character Comparisons**

You can perform comparisons on character operands, but the comparison always yields a numeric result (1 or 0). Character operands are compared character by character from left to right. Character order depends on the collating sequence, usually ASCII or EBCDIC, used by your computer.

For example, in the EBCDIC and ASCII collating sequences, G is greater than A. Therefore, this expression is true:

```
'Gray'>'Adams'
```

Two character values of unequal length are compared as if blanks were attached to the end of the shorter value before the comparison is made. A blank, or missing character value, is smaller than any other printable character value. For example, because . is less than **h**, this expression is true:

```
'C. Jones'<'Charles Jones'
```

Since trailing blanks are ignored in a comparison, 'fox ' is equivalent to 'fox'. However, because blanks at the beginning and in the middle of a character value are significant to SAS, ' fox' is not equivalent to 'fox'.

You can compare only a specified prefix of a character expression by using a colon (:) after the comparison operator. SAS truncates the longer value to the length of the shorter value during the comparison. In the following example, the colon modifier after the equal sign tells SAS to look at only the first character of values of the variable LASTNAME and to select the observations with names beginning with the letter s:

```
if lastname=:'S';
```

Because printable characters are greater than blanks, both of the following statements select observations with values of LASTNAME that are greater than or equal to the letter s:

```
if lastname>='S';
```

if lastname>=:'S';

Note: If you compare a zero-length character value with any other character value in either an IN: comparison or an EQ: comparison, the two character values are not considered equal. The result always evaluates to 0, or false.

The operations that are discussed in this section show you how to compare entire character strings and the beginnings of character strings. Several SAS character functions enable you to search for and extract values from within character strings. See SAS Functions and CALL Routines: Reference for complete descriptions of all SAS functions.

### The IN Operator in Character Comparisons

You can use the IN operator with character strings to determine whether a variable's value is among a list of character values. The following statements produce the same results:

```
if state in ('NY','NJ','PA') then region+1;
```

```
if state='NY' or state='NJ' or state='PA' then region+1;
```

You can also use the IN operator to search an array of character values. For example, the following code creates an array a, defines a constant x, and then uses the IN operator to search for x in array a.

```
data _null_;
   array a{5} $ (5*'');
   x='b1';
   y = x in a;
   put y=;
   a{5} = 'b1';
   y = x in a;
   put y=;
run;
```

Log 6.2 Results from Using the IN Operator to Search an Array of Character Values (Partial Output)

```
190 data _null_;
191
       array a{5} $ (5*'');
       x='b1';
192
193
       y = x in a;
194
        put y=;
        a{5} = 'b1';
195
196
        y = x in a;
197
        put y=;
198 run;
y=0
y=1
```

### Logical (Boolean) Operators and Expressions

Logical operators, also called Boolean operators, are usually used in expressions to link sequences of comparisons. The logical operators are shown in the following table:

Table 6.5 Logical Operators

| Symbol | Mnemonic Equivalent | Example      |
|--------|---------------------|--------------|
| &      | AND                 | (a>b & c>d)  |
| I      | OR*                 | (a>b or c>d) |
| !      | OR                  |              |
| 1      | OR                  |              |
| 7      | NOT**               | not(a>b)     |
| 0      | NOT                 |              |
| ~      | NOT                 |              |

<sup>\*</sup> The symbol that you use for OR depends on your operating environment.

See "Order of Evaluation in Compound Expressions" on page 80 for the order in which SAS evaluates these operators.

In addition, a numeric expression without any logical operators can serve as a Boolean expression. For an example of Boolean numeric expressions, see "Boolean Numeric Expressions" on page 78.

### The AND Operator

If both of the quantities linked by AND are 1 (true), then the result of the AND operation is 1. Otherwise, the result is 0. For example, in the following comparison:

```
a<b& c>0
```

the result is true (has a value of 1) only when both A<B and C>0 are 1 (true): that is, when A is less than B and C is positive.

Two comparisons with a common variable linked by AND can be condensed with an implied AND. For example, the following two subsetting IF statements produce the same result:

- if 16<=age and age<=65;
- if 16<=age<=65;

### The OR Operator

If either of the quantities linked by an OR is 1 (true), then the result of the OR operation is 1 (true). Otherwise, the OR operation produces a 0. For example, consider the following comparison:

```
a < b \mid c > 0
```

The result is true (with a value of 1) when A<B is 1 (true) regardless of the value of C. It is also true when the value of C>0 is 1 (true), regardless of the values of A and B. Therefore, it is true when either or both of those relationships hold.

<sup>\*\*</sup> The symbol that you use for NOT depends on your operating environment.

Be careful when using the OR operator with a series of comparisons (in an IF, SELECT, or WHERE statement, for example). Remember that only one comparison in a series of OR comparisons must be true to make a condition true, and any nonzero, nonmissing constant is always evaluated as true (see "Boolean Numeric Expressions" on page 78). Therefore, the following subsetting IF statement is always true:

```
if x=1 or 2;
```

SAS first evaluates X=1, and the result can be either true or false. However, since the 2 is evaluated as nonzero and nonmissing (true), the entire expression is true. In this statement, however, the condition is not necessarily true because either comparison can evaluate as true or false:

```
if x=1 or x=2;
```

### The NOT Operator

The prefix operator NOT is also a logical operator. The result of putting NOT in front of a quantity whose value is 0 (false) is 1 (true). That is, the result of negating a false statement is 1 (true). For example, if X=Y is 0 (false) then NOT(X=Y) is 1 (true). The result of NOT in front of a quantity whose value is missing is also 1 (true). The result of NOT in front of a quantity with a nonzero, nonmissing value is 0 (false). That is, the result of negating a true statement is 0 (false).

For example, the following two expressions are equivalent:

- not(name='SMITH')
- name ne 'SMITH'

Furthermore, NOT(A&B) is equivalent to NOT A|NOT B, and NOT(A|B) is the same as NOT A & NOT B. For example, the following two expressions are equivalent:

- not(a=b & c>d)
- a ne b | c le d

### **Boolean Numeric Expressions**

In computing terms, a value of true is a 1 and a value of false is a 0. In SAS, any numeric value other than 0 or missing is true, and a value of 0 or missing is false. Therefore, a numeric variable or expression can stand alone in a condition. If its value is a number other than 0 or missing, the condition is true. If its value is 0 or missing, the condition is false.

```
0 | . = False
1 = True
```

For example, suppose that you want to fill in variable REMARKS depending on whether the value of COST is present for a given observation. You can write the IF-THEN statement as follows:

```
if cost then remarks='Ready to budget';
This statement is equivalent to:
if cost ne . and cost ne 0
   then remarks='Ready to budget';
```

A numeric expression can be simply a numeric constant, as follows:

```
if 5 then do;
```

The numeric value that is returned by a function is also a valid numeric expression:

```
if index(address,'Avenue') then do;
```

### The MIN and MAX Operators

The MIN and MAX operators are used to find the minimum or maximum value of two quantities. Surround the operators with the two quantities whose minimum or maximum value you want to know. The MIN (><) operator returns the lower of the two values. The MAX (<>) operator returns the higher of the two values. For example, if A<B, then A><B returns the value of A.

If missing values are part of the comparison, SAS uses the sorting order for missing values that is described in "Order of Missing Values" on page 57. For example, the maximum value that is returned by .A <>.Z is the value .Z.

*Note:* In a WHERE statement or clause, the  $\Leftrightarrow$  operator is equivalent to NE.

### The Concatenation Operator

The concatenation operator (||) concatenates character values. The results of a concatenation operation are usually stored in a variable with an assignment statement, as in level='grade '||'A'. The length of the resulting variable is the sum of the lengths of each variable or constant in the concatenation operation, unless you use a LENGTH or ATTRIB statement to specify a different length for the new variable.

The concatenation operator does not trim leading or trailing blanks. If variables are padded with trailing blanks, check the lengths of the variables and use the TRIM function to trim trailing blanks from values before concatenating them. See SAS Functions and CALL Routines: Reference for descriptions and examples of additional character functions.

For example, in this DATA step, the value that results from the concatenation contains blanks because the length of the COLOR variable is eight:

```
data namegame;
  length color name $8 game $12;
  color='black';
  name='jack';
  game=color||name;
  put game=;
run;
```

The value of GAME is 'black jack'. To correct this problem, use the TRIM function in the concatenation operation as follows:

```
game=trim(color) | | name;
```

This statement produces a value of 'black' for the variable GAME. The following additional examples demonstrate uses of the concatenation operator:

If A has the value 'fortune', B has the value 'five', and C has the value 'hundred', then the following statement produces the value 'fortunefivehundred' for the variable D:

```
d=a||b||c;
```

This example concatenates the value of a variable with a character constant.

```
newname='Mr.or Ms. ' ||oldname;
```

If the value of OLDNAME is 'Jones', then NEWNAME has the value 'Mr. or Ms. Jones'.

• Because the concatenation operation does not trim blanks, the following expression produces the value 'JOHN SMITH':

```
name='JOHN '||'SMITH';
```

This example uses the PUT function to convert a numeric value to a character value.
 The TRIM function is used to trim blanks.

```
month='sep ';
year=99;
date=trim(month) || left(put(year,8.));
```

The value of DATE is the character value 'sep99'.

### Order of Evaluation in Compound Expressions

Table 6.6 on page 80 shows the order of evaluation in compound expressions. The table contains the following columns:

### **Priority**

lists the priority of evaluation. In compound expressions, SAS evaluates the part of the expression containing operators in Group I first, then each group in order.

### Order of Evaluation

lists the rules governing which part of the expression SAS evaluates first. Parentheses are often used in compound expressions to group operands; expressions within parentheses are evaluated before those outside of them. The rules also list how a compound expression that contains more than one operator from the same group is evaluated.

### Symbols

lists the symbols that you use to request the comparisons, operations, and calculations.

### Mnemonic Equivalent

lists alternate forms of the symbol. In some cases, such as when your keyboard does not support special symbols, you should use the alternate form.

### Definition

defines the symbol.

### Example

provides an example of how to use the symbol or mnemonic equivalent in a SAS expression.

Table 6.6 Order of Evaluation in Compound Expressions

| Priority | Order of Evaluation | Symbols | Mnemonic<br>Equivalent | Definition         | Example    |
|----------|---------------------|---------|------------------------|--------------------|------------|
| Group I  | right to left       | **      |                        | exponentiation*    | y=a**2;    |
|          |                     | +       |                        | positive prefix**  | y=+(a*b);  |
|          |                     | -       |                        | negative prefix*** | z=- (a+b); |

| Priority             | Order of Evaluation | Symbols           | Mnemonic<br>Equivalent | Definition                      | Example                                                                            |
|----------------------|---------------------|-------------------|------------------------|---------------------------------|------------------------------------------------------------------------------------|
|                      |                     | o¬~               | NOT                    | logical not <sup>†</sup>        | <pre>if not z   then put x;</pre>                                                  |
|                      |                     | ><                | MIN                    | minimum <sup>††</sup>           | x=(a> <b);< td=""></b);<>                                                          |
|                      |                     | $\Leftrightarrow$ | MAX                    | maximum                         | x=(a<>b);                                                                          |
| Group II             | left to right       | *                 |                        | multiplication                  | c=a*b;                                                                             |
|                      |                     | /                 |                        | division                        | f=g/h;                                                                             |
| Group III            | left to right       | +                 |                        | addition                        | c=a+b;                                                                             |
|                      |                     | -                 |                        | subtraction                     | f=g-h;                                                                             |
| Group IV             | left to right       | !!                |                        | concatenate character values††† | name= 'J'  'SMITH';                                                                |
| Group V <sup>‡</sup> | left to right##     | <                 | LT                     | less than                       | if x <y<br>then c=5;</y<br>                                                        |
|                      |                     | <=                | LE                     | less than or equal to           | if x le y then a=0;                                                                |
|                      |                     | =                 | EQ                     | equal to                        | <pre>if y eq (x+a)   then output;</pre>                                            |
|                      |                     | 7=                | NE                     | not equal to                    | if x ne z then output;                                                             |
|                      |                     | >=                | GE                     | greater than or equal to        | if y>=a then output;                                                               |
|                      |                     | >                 | GT                     | greater than                    | if z>a then output;                                                                |
|                      |                     |                   | IN                     | equal to one of a list          | <pre>if state in     ('NY','NJ','PA')     then region='NE'; y = x in (1:10);</pre> |
| Group VI             | left to right       | &                 | AND                    | logical and                     | if a=b & c=d<br>then x=1;                                                          |

| Priority  | Order of Evaluation | Symbols | Mnemonic<br>Equivalent | Definition    | Example                    |
|-----------|---------------------|---------|------------------------|---------------|----------------------------|
| Group VII | left to right       |         | OR                     | logical or*** | if y=2 or x=3<br>then a=d; |

- \* Because Group I operators are evaluated from right to left, the expression x=2\*\*3\*\*4 is evaluated as x=(2\*\*(3\*\*4)).
- \*\* The plus (+) sign can be either a prefix or arithmetic operator. A plus sign is a prefix operation ly when it appears at the beginning of an expression or when it is immediately preceded by an open parenthesis or another operator.
- \*\*\* The minus (–) sign can be either a prefix or arithmetic operator. A minus sign is a prefix operator only when it appears at the beginning of an expression or when it is immediately preceded by an open parenthesis or another operator.
- † Depending on the characters available on your keyboard, the symbol can be the not sign (¬), tilde (¬), or caret (^). The SAS system option CHARCODE allows various other substitutions for unavailable special characters.
- †† For example, the SAS System evaluates -3><-3 as -(3><-3), which is equal to -(-3), which equals +3. This is because Group I operators are evaluated from right to left.
- ttt Depending on the characters available on your keyboard, the symbol that you use as the concatenation operator can be a double vertical bar (||), broken vertical bar (||), or exclamation mark (!!).
- **‡** Group V operators are comparison operators. The result of a comparison operation is 1 if the comparison is true and 0 if it is false. Missing values are the lowest in any comparison operation. The symbols =< (less than or equal to) are also allowed for compatibility with previous versions of the SAS System. When making character comparisons, you can use a colon (:) after any of the comparison operators to compare only the first character or characters of the value. SAS truncates the longer value to the length of the shorter value during the comparison. For example, if name=:'P' compares the value of the first character of NAME to the letter P.
- **‡‡** An exception to this rule occurs when two comparison operators surround a quantity. For example, the expression x<y<z is evaluated as (x<y) and (y<z).
- ## Depending on the characters available on your keyboard, the symbol that you use for the logical or can be a single vertical bar (|), broken vertical bar (|), or exclamation mark (!). You can also use the mnemonic equivalent OR.

# Chapter 7

# Dates, Times, and Intervals

| About SAS Date, Time, and Datetime Values     | 83  |
|-----------------------------------------------|-----|
| Definitions                                   | 83  |
| Two-Digit and Four-Digit Years                | 84  |
| Five-Digit Years                              |     |
| The Year 2000                                 | 84  |
| Working with SAS Dates and Times              | 86  |
| Examples                                      | 93  |
| About Date and Time Intervals                 | 95  |
| Definitions                                   | 95  |
| Syntax                                        | 95  |
| Intervals by Category                         | 96  |
| Example: Calculating a Duration               | 98  |
| Boundaries of Intervals                       |     |
| Single-Unit Intervals                         | 99  |
| Multi-Unit Intervals                          | 100 |
| Shifted Intervals                             | 101 |
| Custom Intervals                              |     |
| Retail Calendar Intervals: ISO 8601 Compliant | 103 |

# **About SAS Date, Time, and Datetime Values**

### **Definitions**

### SAS date value

is a value that represents the number of days between January 1, 1960, and a specified date. SAS can perform calculations on dates ranging from A.D. 1582 to A.D. 19,900. Dates before January 1, 1960, are negative numbers; dates after January 1, 1960, are positive numbers.

- SAS date values account for all leap year days, including the leap year day in the year 2000.
- SAS date values can reliably tell you what day of the week a particular day fell on as far back as September 1752, when the calendar was adjusted by dropping several days. SAS day-of-the-week and length-of-time calculations are accurate in the future to A.D. 19,900.
- Various SAS language elements handle SAS date values: functions, formats, and informats.

### SAS time value

is a value representing the number of seconds since midnight of the current day. SAS time values are between 0 and 86400.

### SAS datetime value

is a value representing the number of seconds between January 1, 1960, and an hour/minute/second within a specified date.

The following figure shows some dates written in calendar form and as SAS date values.

Figure 7.1 How SAS Converts Calendar Dates to SAS Date Values

### Calendar Date

SAS Date Value

### Two-Digit and Four-Digit Years

SAS software can read two-digit or four-digit year values. If SAS encounters a two-digit year, the YEARCUTOFF= option can be used to specify which century within a 100-year span the two-digit year should be attributed to. For example, YEARCUTOFF=1950 means that two-digit years 50 through 99 correspond to 1950 through 1999, while two-digit years 00 through 49 correspond to 2000 through 2049. Note that while the default value of the YEARCUTOFF= option in SAS 9 is 1920, you can adjust the YEARCUTOFF= value in a DATA step to accommodate the range of date values that you are working with at the moment. To correctly handle two-digit years representing dates between 2000 and 2099, you should specify an appropriate YEARCUTOFF= value between 1901 and 2000. For more information, see the "YEARCUTOFF= System Option" in SAS System Options: Reference.

### Five-Digit Years

Although some formats that specify a width large enough to accommodate formatting a five-digit year, such as DATETIME20., the SAS documentation does not display five-digit years.

### The Year 2000

### Using the YEARCUTOFF= System Option

SAS software treats the year 2000 like any other leap year. If you use two-digit year numbers for dates, you probably need to adjust the default setting for the YEARCUTOFF= option to work with date ranges for your data, or switch to four-digit years. The following program changes the YEARCUTOFF= value to 1950. This change means that all two-digit dates are now assumed to fall in the 100-year span from 1950 to 2049.

```
options yearcutoff=1950;
data _null_;
```

```
a='26oct02'd;
put 'SAS date='a;
put 'formatted date='a date9.;
```

The PUT statement writes the following lines to the SAS log:

```
SAS date=15639
formated date=260CT2002
```

Note: Whenever possible, specify a year using all four digits. Most SAS date and time language elements support four-digit year values.

### Example: How YEARCUTOFF= Affects Two- and Four-Digit Years

The following example shows what happens with data that contains both two and fourdigit years. Note how the YEARCUTOFF= option is set to 1920.

```
data schedule;
  input @1 jobid $ @6 projdate mmddyy10.;
  datalines:
A100 01/15/25
A110 03/15/2025
A200 01/30/96
B100 02/05/00
B200 06/15/2000
proc print data=schedule;
   format projdate mmddyy10.;
```

The resulting output from the PROC PRINT statement looks like this:

Output 7.1 Output from the Previous DATA Step Showing Four-Digit Years That Result from Setting YEARCUTOFF= to 1920

| Days | Between | Project | Start and Project End | 1 |
|------|---------|---------|-----------------------|---|
|      | Obs     | jobid   | projdate              |   |
|      | 1       | A100    | 01/15/1925            |   |
|      | 2       | A110    | 03/15/2025            |   |
|      | 3       | A200    | 01/30/1996            |   |
|      | 4       | B100    | 02/05/2000            |   |
|      | 5       | B200    | 06/15/2000            |   |
|      |         |         |                       |   |

Here are some facts to note in this example:

- In the data lines in the DATA step, the first record contains a two-digit year of 25, and the second record contains a four-digit year of 2025. Because the YEARCUTOFF= system option is set to 1920, the two-digit year defaults to a year in the 1900s in observation number 1. The four-digit year in observation number 2 is unaffected by the YEARCUTOFF= option.
- The third record is similar to the first and defaults to a year in the 1900s based on the value of YEARCUTOFF=.
- The output from records 4 and 5 shows results that are similar to records 1 and 2. The fourth record specifies a two-digit year of 00, and the fifth one specifies a four-

digit year of 2000. Because of the value of the YEARCUTOFF= option, the years in the two resulting observations are the same.

As you can see, specifying a two-digit year might or might not result in the intended century prefix. The optimal value of the YEARCUTOFF= option depends on the range of the dates that you are processing.

In Releases 6.06 through 6.12 of SAS, the default value for the YEARCUTOFF= system option is 1900; starting with SAS 7, the default value is 1920.

For more information about how SAS handles dates, see the section on dates, times, and datetime values.

### Practices That Help Ensure Date Integrity

The following practices help ensure that your date values are correct during all the conversions that occur during processing:

- Store dates as SAS date values, not as simple numeric or character values.
- Use the YEARCUTOFF= system option when converting two-digit dates to SAS date values.
- Examine sets of raw data coming into your SAS process to make sure that any dates containing two-digit years are correctly interpreted by the YEARCUTOFF= system option. Look out for the following situations:
  - two-digit years that are distributed over more than a 100-year period. For dates covering more than a 100-year span, you must either use four-digit years in the data, or use conditional logic in a DATA step to interpret them correctly.
  - two-digit years that need an adjustment to the default YEARCUTOFF= range. For example, if the default value for YEARCUTOFF= in your operating environment is 1920 and you have a two-digit date in your data that represents 1919, you have to adjust your YEARCUTOFF= value downward by a year in the SAS program that processes this value.
- Make sure that output SAS data sets represent dates as SAS date values.
- Check your SAS programs to make sure that formats and informats that use two-digit years, such as DATE7., MMDDYY6., or MMDDYY8., are reading and writing data correctly.

Note: The YEARCUTOFF= option has no effect on dates that are already stored as SAS date values.

### Working with SAS Dates and Times

### Informats and Formats

SAS converts date, time, and datetime values back and forth between calendar dates and clock times with SAS language elements called formats and informats.

- Formats present a value, recognized by SAS, such as a time or date value, as a calendar date or clock time in a variety of lengths and notations.
- Informats read notations or a value, such as a clock time or a calendar date, which might be in a variety of lengths, and then convert the data to a SAS date, time, or datetime value.

SAS can read date and time values that are delimited by the following characters:

The blank character can also be used.

Only one delimiter can be used for a date. Otherwise, an error message is written to the SAS log. For example, 01/Jan/2007 uses a single delimiter, and can be read by SAS. In the case of 01-Jan/2007, two different delimiters separate the parts of the date, which results in an error message.

### Date and Time Tools by Task

The following table correlates tasks with various SAS language elements that are available for working with time and date data.

Table 7.1 Tasks with Dates and Times, Part 1

| Task                                        | Type of<br>Language<br>Element | Language<br>Element | Input | Result     |
|---------------------------------------------|--------------------------------|---------------------|-------|------------|
| Write SAS date values in recognizable forms | Date formats                   | DATE.               | 18703 | 17MAR11    |
|                                             |                                | DATE9.              | 18703 | 17MAR2011  |
|                                             |                                | DAY.                | 18703 | 17         |
|                                             |                                | DDMMYY.             | 18703 | 17/03/11   |
|                                             |                                | DDMMYY10.           | 18703 | 17/03/2011 |
|                                             |                                | DDMMYYB.            | 18703 | 17 03 11   |
|                                             |                                | DDMMYYB10.          | 18703 | 17 03 2011 |
|                                             |                                | DDMMYYC.            | 18703 | 17:03:11   |
|                                             |                                | DDMMYYC10.          | 18703 | 17:03:2011 |
|                                             |                                | DDMMYYD.            | 18703 | 17-03-11   |
|                                             |                                | DDMMYYD10.          | 18703 | 17-03-2011 |
|                                             |                                | DDMMYYN.            | 18703 | 17032011   |
|                                             |                                | DDMMYYN6.           | 18703 | 170311     |
|                                             |                                | DDMMYYP.            | 18703 | 17.03.11   |
|                                             |                                | DDMMYYP10.          | 18703 | 17.03.2011 |
|                                             |                                | DDMMYYS.            | 18703 | 17/03/11   |
|                                             |                                | DDMMYYS10.          | 18703 | 17/03/2011 |
|                                             |                                | DOWNAME.            | 18703 | Friday     |
|                                             |                                | JULDAY.*            | 18703 | 77         |

| Task | Type of<br>Language<br>Element | Language<br>Element | Input | Result     |
|------|--------------------------------|---------------------|-------|------------|
|      |                                | JULIAN. *           | 18703 | 00077      |
|      |                                | MMDDYY.             | 18703 | 03/17/00   |
|      |                                | MMDDYY10.           | 18703 | 03/17/2011 |
|      |                                | MMDDYYB.            | 18703 | 03 17 00   |
|      |                                | MMDDYYB10.          | 18703 | 03 17 2011 |
|      |                                | MMDDYYC.            | 18703 | 03:17:00   |
|      |                                | MMDDYYC10.          | 18703 | 03:17:2011 |
|      |                                | MMDDYYD.            | 18703 | 03-17-00   |
|      |                                | MMDDYYD10.          | 18703 | 03-17-2011 |
|      |                                | MMDDYYN.            | 18703 | 031700     |
|      |                                | MMDDYYN8.           | 18703 | 03172011   |
|      |                                | MMDDYYP.            | 18703 | 03.17.00   |
|      |                                | MMDDYYP10.          | 18703 | 03.17.2011 |
|      |                                | MMDDYYS.            | 18703 | 03/17/00   |
|      |                                | MMDDYYS10.          | 18703 | 03/17/2011 |
|      |                                | MMYY.               | 18703 | 03M2011    |
|      |                                | MMYYC.              | 18703 | 03:2011    |
|      |                                | MMYYD.              | 18703 | 03-2011    |
|      |                                | MMYYN.              | 18703 | 032011     |
|      |                                | MMYYP.              | 18703 | 03.2011    |
|      |                                | MMYYS.              | 18703 | 03/2011    |
|      |                                | MONNAME.            | 18703 | March      |
|      |                                | MONTH.              | 18703 | 3          |
|      |                                | MONYY.              | 18703 | MAR11      |
|      |                                | PDJULG.*            | 18703 | 2011077F   |

| Task | Type of Language Element | Language<br>Element | Input | Result                      |
|------|--------------------------|---------------------|-------|-----------------------------|
|      |                          | PDJULI.*            | 18703 | 0100077F                    |
|      |                          | WEEKDATE.           | 18703 | Thursday,<br>March 17, 2011 |
|      |                          | WEEKDAY.            | 18703 | 5                           |
|      |                          | WORDDATE.           | 18703 | March 17, 2011              |
|      |                          | WORDDATX.           | 18703 | 17 March 2011               |
|      | Quarter formats          | QTR.                | 18703 | 1                           |
|      |                          | QTRR.               | 18703 | I                           |
|      | Time formats             | TIME.               | 18703 | 5:11:43                     |
|      |                          | TIMEAMPM.           | 18703 | 5:11:43 AM                  |
|      |                          | TOD.                | 18703 | 05:11:43                    |
|      | Year formats             | YEAR.               | 18703 | 2011                        |
|      |                          | YYMM.               | 18703 | 2011M03                     |
|      |                          | YYMMC.              | 18703 | 2011:03                     |
|      |                          | YYMMD.              | 18703 | 2011-03                     |
|      |                          | YYMMP.              | 18703 | 2011.03                     |
|      |                          | YYMMS.              | 18703 | 2011/03                     |
|      |                          | YYMMN.              | 18703 | 201103                      |
|      |                          | YYMMDD.             | 18703 | 11-03-17                    |
|      |                          | YYMON.              | 18703 | 2011MAR                     |
|      | Year/Quarter formats     | YYQ.                | 18703 | 2011Q1                      |
|      |                          | YYQC.               | 18703 | 2011:1                      |
|      |                          | YYQD.               | 18703 | 2011-1                      |
|      |                          | YYQP.               | 18703 | 2011.1                      |
|      |                          | YYQS.               | 18703 | 2011/1                      |

| Task | Type of<br>Language<br>Element | Language<br>Element | Input | Result |
|------|--------------------------------|---------------------|-------|--------|
|      |                                | YYQN.               | 18703 | 20111  |
|      |                                | YYQR.               | 18703 | 2011QI |
|      |                                | YYQRC.              | 18703 | 2011:I |
|      |                                | YYQRD.              | 18703 | 2011-I |
|      |                                | YYQRP.              | 18703 | 2011.I |
|      |                                | YYQRS.              | 18703 | 2011/I |
|      |                                | YYQRN.              | 18703 | 2011I  |

<sup>\*</sup> In SAS, a Julian date is a date in the form YYNNN or YYYYNNN, where YY is a two-digit year, YYYY is a four-digit year, and NNN is the ordinal offset from January 1 of the year YY or YYYY. SAS processes Julian dates only for valid SAS dates.

Table 7.2 Tasks with Dates and Times, Part 2

| Task                                                        | Type of<br>Language<br>Element | Language Element | Input     | Result |
|-------------------------------------------------------------|--------------------------------|------------------|-----------|--------|
| Date Tasks                                                  |                                |                  |           |        |
| Read calendar dates as SAS<br>date<br>Note: YEARCUTOFF=1920 | Date informats                 | DATE.            | 17MAR11   | 18703  |
|                                                             |                                | DATE9.           | 17MAR2011 | 18703  |
|                                                             |                                | DDMMYY.          | 170300    | 18703  |
|                                                             |                                | DDMMYY8.         | 17032011  | 18703  |
|                                                             |                                | JULIAN. *        | 11076     | 18703  |
|                                                             |                                | JULIAN7. *       | 2011077   | 18703  |
|                                                             |                                | MMDDYY.          | 031700    | 18703  |
|                                                             |                                | MMDDYY8.         | 03172011  | 18703  |
|                                                             |                                | MONYY.           | MAR00     | 18687  |
|                                                             |                                | YYMMDD.          | 000317    | 18703  |
|                                                             |                                | YYMMDD8.         | 20110317  | 18703  |
|                                                             |                                | YYQ.             | 11q1      | 18628  |

| Task                                        | Type of<br>Language<br>Element         | Language Element                     | Input                      | Result                                                          |
|---------------------------------------------|----------------------------------------|--------------------------------------|----------------------------|-----------------------------------------------------------------|
|                                             |                                        | DATETIME                             | 17MAR2011<br>00:00:00      | 1615939200                                                      |
|                                             |                                        | TIME                                 | 14:45:32                   | 53132                                                           |
| Return today's date as a SAS date value     | Date functions                         | DATE() or<br>TODAY()<br>(equivalent) | ()                         | The SAS date value for today.                                   |
| Extract calendar dates from SAS             | Date functions                         | DAY                                  | 18703                      | 17                                                              |
|                                             |                                        | HOUR                                 | 18703                      | 5                                                               |
|                                             |                                        | JULDATE *                            | 18703                      | 11076                                                           |
|                                             |                                        | JULDATE7*                            | 18703                      | 2011076                                                         |
|                                             |                                        | MINUTE                               | 18703                      | 11                                                              |
|                                             |                                        | MONTH                                | 18703                      | 3                                                               |
|                                             |                                        | QTR                                  | 18703                      | 1                                                               |
|                                             |                                        | SECOND                               | 18703                      | 43                                                              |
|                                             |                                        | WEEKDAY                              | 18703                      | 5                                                               |
|                                             |                                        | YEAR                                 | 18703                      | 2011                                                            |
| Write a date as a constant in an expression | SAS date constant                      | 'ddmmmyy'd<br>or<br>'ddmmmyyyy'      | '17mar00'd<br>'17mar2011'd | 18703                                                           |
| Write today's date as a string              | SYSDATE<br>automatic macro<br>variable | SYSDATE                              | &SYSDATE                   | The date at the time of SAS initialization in the form DDMMMYY. |
|                                             | SYSDATE9                               | SYSDATE9                             | &SYSDATE9                  | The date at time of SAS initialization, in the form DDMMMYYY Y. |
| Time Tasks                                  |                                        |                                      |                            | 1                                                               |
| Write SAS time values as time values        | time formats                           | ННММ.                                | 18703                      | 14:46                                                           |

| Task                                                            | Type of<br>Language<br>Element         | Language Element | Input              | Result                                                                                              |
|-----------------------------------------------------------------|----------------------------------------|------------------|--------------------|----------------------------------------------------------------------------------------------------|
|                                                                 |                                        | HOUR.            | 18703              | 5                                                                                                   |
|                                                                 |                                        | MMSS.            | 18703              | 311                                                                                                 |
|                                                                 |                                        | TIME.            | 18703              | 5:11:43                                                                                             |
|                                                                 |                                        | TIMEAMPM.        | 18703              | 5:11:43 AM                                                                                          |
|                                                                 |                                        | TOD.             | 53132              | 05:11:43                                                                                            |
| Read time values as SAS time values                             | Time informats                         | TIME.            | 05:11:43           | 18703                                                                                               |
| Write the current time as a string                              | SYSTIME<br>automatic macro<br>variable | SYSTIME          | &SYSTIME           | The time at the moment of execution, in the form HH:MM                                              |
| Return the current time of day as a SAS time value              | Time functions                         | TIME()           | ()                 | The SAS time value at moment of execution, in the form NNNNN.NNN.                                   |
| Return the time part of a SAS datetime value                    | Time functions                         | TIMEPART         | 17mar2011 05:11:43 | 5:11:43                                                                                             |
| Datetime Tasks                                                  |                                        |                  |                    |                                                                                                    |
| Write SAS datetime values as datetime values                    | Datetime formats                       | DATEAMPM         | 1615957903         | 26JUL11:05:11<br>:43 AM                                                                             |
|                                                                 |                                        | DATETIME         | 1615957903         | 17MAR11:05:1<br>1:43                                                                                |
| Read datetime values as SAS datetime values                     | Datetime informats                     | DATETIME         | 17MAR11:05:11:43   | 1615957903                                                                                          |
| Return the current date and time of day as a SAS datetime value | Datetime functions                     | DATETIME()       | 0                  | The SAS datetime value at the moment of execution, in the form NNNNNNNNNNNNNNNNNNNNNNNNNNNNNNNNNNNN |
| Interval Tasks                                                  |                                        | 1                | ı                  |                                                                                                    |

| Task                                                                                                    | Type of<br>Language<br>Element | Language Element | Input                       | Result |
|----------------------------------------------------------------------------------------------------|--------------------------------|------------------|-----------------------------|--------|
| Return the number of specified time intervals that lie between the two date or datetime values            | Interval functions             | INTCK            | week2<br>01aug60<br>01jan11 | 1331   |
| Advances a date, time, or datetime value by a given interval, and returns a date, time, or datetime value | Interval functions             | INTNX            | day<br>18703<br>365         | 19068  |

In SAS, a Julian date is a date in the form YYNNN or YYYYNNN, where YY is a two-digit year, YYYY is a four-digit year, and NNN is the ordinal offset from January 1 of the year YY or YYYY. SAS processes Julian dates only for valid SAS dates.

SAS also supports international formats and informats that are equivalent to some of the most commonly used English-language date formats and informats. For details, see the SAS formats and informats in SAS Formats and Informats: Reference.

### **Examples**

### Example 1: Displaying Date, Time, and Datetime Values as Recognizable Dates and Times

The following example demonstrates how a value might be displayed as a date, a time, or a datetime. Remember to select the SAS language element that converts a SAS date, time, or datetime value to the intended date, time, or datetime format. See the previous tables for examples.

### Note:

- Time formats count the number of seconds within a day, so the values are between 0 and 86400.
- DATETIME formats count the number of seconds since January 1, 1960. For datetimes that are greater than 02JAN1960:00:00:01 (integer of 86401), the datetime value is always greater than the time value.
- When in doubt, look at the contents of your data set for clues as to which type of value you are dealing with.

This program uses the DATETIME, DATE, and TIMEAMPM formats to display the value 86399 to a date and time, a calendar date, and a time.

```
options nodate pageno=1 linesize=80 pagesize=18;
data test;
   Time1=86399;
   format Time1 datetime.;
   Date1=86399;
   format Date1 date9.;
   Time2=86399;
   format Time2 timeampm.;
proc print data=test;
   title 'Same Number, Different SAS Values';
   footnote1 'Time1 is a SAS DATETIME value';
   footnote2 'Date1 is a SAS DATE value';
```

```
footnote3 'Time2 is a SAS TIME value';
footnote;
```

Output 7.2 Datetime, Date, and Time Values for 86399

```
Same Number, Different SAS Values
Obs
           Time1
                            Date1
                                         Time2
1
      01JAN60:23:59:59 20JUL2196 11:59:59 PM
          Time1 is a SAS DATETIME value
            Date1 is a SAS DATE value
            Time2 is a SAS TIME value
```

### Example 2: Reading, Writing, and Calculating Date Values

This program reads four regional meeting dates and calculates the dates on which announcements should be mailed.

```
data meeting;
   input region $ mtg : mmddyy8.;
   sendmail=mtg-45;
   datalines;
N 11-24-12
S 12-28-12
E 12-03-12
W 10-04-12
proc print data=meeting;
   format mtg sendmail date9.;
   title 'When To Send Announcements';
```

Output 7.3 Calculated Date Values: When to Send Mail

```
When To Send Announcements
                                                    1
     region
                          sendmail
                   mtg
              24NOV2012 10OCT2012
1
       N
              28DEC2012 13NOV2012
2
      S
              03DEC2012 19OCT2012
3
      Ε
              04OCT2012 20AUG2012
```

# About Date and Time Intervals

#### **Definitions**

#### duration

is an integer representing the difference between any two dates or times or datetimes. Date durations are integer values representing the difference, in the number of days, between two SAS dates. Time durations are decimal values representing the number of seconds between two times or datetimes.

Date and datetimes durations can be easily calculated by subtracting the smaller date or datetime from the larger. When dealing with SAS times, special care must be taken if the beginning and the end of a duration are on different calendar days. Whenever possible, the simplest solution is to use datetimes rather than times.

#### interval

is a unit of measurement that SAS can count within an elapsed period of time, such as DAYS, MONTHS, or HOURS. SAS determines date and time intervals based on fixed points on the calendar, the clock, or both. The starting point of an interval calculation defaults to the beginning of the period in which the beginning value falls, which might not be the actual beginning value specified. For example, if you are using the INTCK function to count the months between two dates, regardless of the actual day of the month specified by the date in the beginning value, SAS treats it as the first of that month.

# **Syntax**

SAS provides date, time, and datetime intervals for counting different periods of elapsed time. You can create multiples of the intervals and shift their starting point. Use them with the INTCK and INTNX functions and with procedures that support numbered lists (such as the PLOT procedure). This is the form of an interval:

name<multiple><.starting-point>

The terms in an interval have the following definitions:

is the name of the interval. See the following table for a list of intervals and their definitions.

### multiple

creates a multiple of the interval. *multiple* can be any positive number. The default is 1. For example, YEAR2 indicates a two-year interval.

# .starting-point

is the starting point of the interval. By default, the starting point is 1. A value greater than 1 shifts the start to a later point within the interval. The unit for shifting depends on the interval, as shown in the following table. For example, YEAR.3 specifies a yearly period from the first of March through the end of February of the following year.

# Intervals by Category

 Table 7.3
 Intervals Used with Date and Time Functions

| Category | Interval                   | Definition                                                                                                    | Default<br>Starting Point                                 | Shift Period                     | Example      | Descriptio<br>n                                                                                                    |
|----------|----------------------------|----------------------------------------------------------------------------------------------------|-----------------------------------------------------------|----------------------------------|--------------|----------------------------------------------------------------------------------------------------|
| Date     | DAY                        | Daily intervals                                                                                                    | Each day                                                  | Days                             | DAY3         | Three-day<br>intervals<br>starting on<br>Sunday                                                                                                 |
|          | WEEK                       | Weekly<br>intervals of<br>seven days                                                                                                    | Each Sunday                                               | Days<br>(1=Sunday<br>7=Saturday) | WEEK.7       | Weekly<br>with<br>Saturday as<br>the first day<br>of the week                                                                                   |
|          | WEEKDAY<br><daysw></daysw> | Daily intervals<br>with Friday-<br>Saturday-<br>Sunday                                                                                                    | Each day                                                  | Days                             | WEEKDAY1W    | Six-day<br>week with<br>Sunday as a<br>weekend<br>day                                                                                           |
|          |                            | counted as the same day (five-day work week with a Saturday-Sunday weekend). days identifies the weekend days by number (1=Sunday 7=Saturday). By default, days=17. |                                                           |                                  | WEEKDAY35W   | Five-day<br>week with<br>Tuesday<br>and<br>Thursday<br>as weekend<br>days (W<br>indicates<br>that day 3<br>and day 5<br>are<br>weekend<br>days) |
|          | TENDAY                     | Ten-day intervals (a U.S. automobile industry convention)                                                                                                    | First, eleventh,<br>and twenty-<br>first of each<br>month | Ten-day<br>periods               | TENDAY4,2    | Four tenday periods starting at the second TENDAY period                                                                                        |
|          | SEMIMONTH                  | Half-month intervals                                                                                                    | First and sixteenth of each month                         | Semi-monthly periods             | SEMIMONTH2.2 | Intervals<br>from the<br>sixteenth of<br>one month<br>through the<br>fifteenth of<br>the next<br>month                                          |

| Category | Interval                  | Definition                      | Default<br>Starting Point   | Shift Period | Example    | Descriptio<br>n                                                                                                    |
|----------|---------------------------|---------------------------------|-----------------------------|--------------|------------|----------------------------------------------------------------------------------------------------|
|          | MONTH                     | Monthly intervals               | First of each<br>month      | Months       | MONTH2.2   | February-March, April-May, June-July, August- September, October- November, and December- January of the following year |
|          | QTR                       | Quarterly (three-month)         | January 1                   | Months       | QTR3.2     | Three-month                                                                                                    |
|          |                           | intervals                       | April 1                     |              |            | intervals<br>starting on<br>April 1,                                                                                    |
|          |                           |                                 | July 1                      |              |            | July 1, October 1,                                                                                                    |
|          |                           |                                 | October 1                   |              |            | and January                                                                                                    |
|          | SEMIYEAR                  | Semiannual (six-month)          | January 1                   | Months       | SEMIYEAR.3 | Six-month intervals,                                                                                                    |
|          |                           | intervals                       | July 1                      |              |            | March-<br>August,<br>and<br>September-<br>February                                                                      |
|          | YEAR                      | Yearly<br>intervals             | January 1                   | Months       |            |                                                                                                    |
| Datetime | Add DT to any of the date | Interval corresponding          | Midnight of January 1,      |              | DTMONTH    |                                                                                                    |
|          | intervals                 | to the associated date interval | 1960                        |              | DTWEEKDAY  |                                                                                                    |
| Time     | SECOND                    | Second<br>intervals             | Start of the day (midnight) | Seconds      |            |                                                                                                    |
|          | MINUTE                    | Minute intervals                | Start of the day (midnight) | Minutes      |            |                                                                                                    |
|          | HOUR                      | Hourly intervals                | Start of the day (midnight) | Hours        |            |                                                                                                    |

# Example: Calculating a Duration

This program reads the project start and end dates. Then, the program calculates the duration between them.

```
options nodate pageno=1 linesize=80 pagesize=60;
data projects;
  input Projid @5 startdate date9. @15 enddate date9.;
  Duration=enddate-startdate;
  datalines;
398 17oct1997 02nov1997
942 22jan1998 11mar1998
167 15dec1999 15feb2000
250 04jan2001 11jan2001
;
proc print data=projects;
  format startdate enddate date9.;
    title 'Days Between Project Start and Project End';
run;
```

| Days Between Project Start and Project End |        |           |           |          |  |  |  |
|--------------------------------------------|--------|-----------|-----------|----------|--|--|--|
| Obs                                        | Projid | startdate | enddate   | Duration |  |  |  |
| 1                                          | 398    | 170CT1997 | 02NOV1997 | 16       |  |  |  |
| 2                                          | 942    | 22JAN1998 | 11MAR1998 | 48       |  |  |  |
| 3                                          | 167    | 15DEC1999 | 15FEB2000 | 62       |  |  |  |
| 4                                          | 250    | 04JAN2001 | 11JAN2001 | 7        |  |  |  |
|                                            |        |           |           |          |  |  |  |

# **Boundaries of Intervals**

SAS associates date and time intervals with fixed points on the calendar. For example, the MONTH interval represents the time from the beginning of one calendar month to the next, not a period of 30 or 31 days. When you use date and time intervals (for example, with the INTCK or INTNX functions), SAS bases its calculations on the calendar divisions that are present. Consider the following examples:

Table 7.4 Using INTCK and INTNX

| Example                                                          | Results    | Explanation                                                                                               |
|------------------------------------------------------------------|------------|----------------------------------------------------------------------------------------------------|
| <pre>mnthnum1=intck( 'month', '25aug2000'd, '05sep2000'd);</pre> | mnthnum1=1 | The number of MONTH intervals the INTCK function counts depends on whether the first day of a month falls |
| <pre>mnthnum2=intck( 'month', '01aug2000'd, '31aug2000'd);</pre> | mnthnum2=0 | within the period.                                                                                        |

| Example                                         | Results                      | Explanation                                                                                            |
|-------------------------------------------------|------------------------------|----------------------------------------------------------------------------------------------------|
| <pre>next=intnx('month', '25aug2000'd,1);</pre> | next represents<br>01sep2000 | The INTNX function produces the SAS date value that corresponds to the beginning of the next interval. |

Note: The only intervals that do not begin on the same date in each year are WEEK and WEEKDAY. A Sunday can occur on any date because the year is not divided evenly into weeks.

# Single-Unit Intervals

Single-unit intervals begin at the following points on the calendar:

 Table 7.5
 Single-Unit Intervals

| Single-Unit Interval | Beginning Point on the Calendar                                                                                                    |
|----------------------|----------------------------------------------------------------------------------------------------|
| DAY                  | each day                                                                                                    |
| WEEKDAY              | for a standard weekday  • Start day–End day  • Monday–Monday  • Tuesday–Tuesday  • Wednesday–Wednesday  • Thursday–Thursday  • Friday–Sunday |
| WEEK                 | each Sunday                                                                                                    |
| TENDAY               | the first, eleventh, and twenty-first of each month                                                                                          |
| SEMIMONTH            | the first and sixteenth of each month                                                                                                    |
| MONTH                | the first of each month                                                                                                    |
| QTR                  | the first of January, April, July, and October                                                                                               |
| SEMIYEAR             | the first of January and July                                                                                                    |
| YEAR                 | the first of January                                                                                                    |

Single-unit time intervals begin as follows:

Table 7.6 Single-Unit Time Intervals

| Single-Unit Time Intervals | Beginning Point |  |  |
|----------------------------|-----------------|--|--|
| SECOND                     | each second     |  |  |

| Single-Unit Time Intervals | Beginning Point |
|----------------------------|-----------------|
| MINUTE                     | each minute     |
| HOUR                       | each hour       |

#### Multi-Unit Intervals

#### Multi-Unit Intervals Other Than Multi-Week Intervals

Multi-unit intervals, such as MONTH2 or DAY50, also depend on calendar measures, but they introduce a new problem: SAS can find the beginning of a unit (for example, the first of a month), but where does that unit fall in the interval? For example, does the first of October mark the first or the second month in a two-month interval?

For all multi-unit intervals except multi-week intervals, SAS creates an interval beginning on January 1, 1960, and counts forward from that date to determine where individual intervals begin on the calendar. As a practical matter, when a year can be divided evenly by an interval, think of the intervals as beginning with the current year. Thus, MONTH2 intervals begin with January, March, May, July, September, and November. Consider this example:

Table 7.7 Month2 Intervals

| SAS statements                                       | Results    |
|------------------------------------------------------|------------|
| howmany1=intck('month2','15feb2000'd, '15mar2000'd); | howmany1=1 |
| count=intck('day50','01oct1998'd, '01jan1999'd);     | count=1    |

In the above example, SAS counts 50 days beginning with January 1, 1960; then another 50 days; and so on. As part of this count, SAS counts one DAY50 interval between October 1, 1998, and January 1, 1999. For example, to determine the date on which the next DAY50 interval begins, use the INTNX function, as follows:

Table 7.8 Using the INTNX Function

| SAS statements                     | Results                               |
|------------------------------------|---------------------------------------|
| start=intnx('day50','01oct98'd,1); | SAS date value 14200, or Nov 17, 1998 |

The next interval begins on November 17, 1998.

Time intervals (those that represent divisions of a day) are aligned with the start of the day, that is, midnight. For example, HOUR8 intervals divide the day into the periods 00:00 to 08:00, 8:00 to 16:00, and 16:00 to 24:00 (the next midnight).

#### Multi-Week Intervals

Multi-week intervals, such as WEEK2, present a special case. In general, weekly intervals begin on Sunday, and SAS counts a week whenever it passes a Sunday. However, SAS cannot calculate multi-week intervals based on January 1, 1960, because that date fell on a Friday, as shown:

Figure 7.2 Calculating Multi-Week Intervals

| Dec  | Su | Mo | Tu | We | Th | Fr | Sa | Jan  |
|------|----|----|----|----|----|----|----|------|
| 1959 | 27 | 28 | 29 | 30 | 31 | 1  | 2  | 1960 |

Therefore, SAS begins the first interval on Sunday of the week containing January 1, 1960—that is, on Sunday, December 27, 1959. SAS counts multi-week intervals from that point. The following example counts the number of two-week intervals in the month of August 1998:

Table 7.9 Counting Two-Week Intervals

| SAS Statements                                          | Results |
|---------------------------------------------------------|---------|
| <pre>count=intck('week2','01aug98'D, '31aug98'D);</pre> | count=3 |

To see the beginning date of the next interval, use the INTNX function, as shown here:

Table 7.10 Using INTNX to See the Beginning Date of an Interval

| SAS Statements                                  | Results                                              |
|-------------------------------------------------|------------------------------------------------------|
| <pre>begin=intnx('week2','01aug1998'd,1);</pre> | "Begin" represents SAS date 14093 or August 02, 1998 |

The next interval begins on August 16.

#### Shifted Intervals

# **Using Shifted Intervals**

Shifting the beginning point of an interval is useful when you want to make the interval represent a period in your data. For example, if your company's fiscal year begins on July 1, you can create a year beginning in July by specifying the YEAR.7 interval. Similarly, you can create a period matching U.S. presidential elections by specifying the YEAR4.11 interval. This section discusses how to use shifted intervals and how SAS creates them.

# How to Use Shifted Intervals

When you shift a time interval by a subperiod, the shift value must be less than or equal to the number of subperiods in the interval. For example, YEAR.12 is valid (yearly periods beginning in December), but YEAR.13 is not. Similarly, YEAR2.25 is not valid because there is no twenty-fifth month in the two-year period.

In addition, you cannot shift an interval by itself. For example, you cannot shift the interval MONTH because the shifting subperiod for MONTH is one month and

MONTH contains only one monthly subperiod. However, you can shift multi-unit intervals by the subperiod. For example, MONTH2.2 specifies bimonthly periods starting on the first day of the second month.

#### How SAS Creates Shifted Intervals

For all intervals except those based on weeks, SAS creates shifted intervals by creating the interval based on January 1, 1960, by moving forward the required number of subperiods, and by counting shifted intervals from that point. For example, suppose you create a shifted interval called DAY50.5. SAS creates a 50-day interval in which January 1, 1960, is day 1. SAS then moves forward to day 5. (Note that the difference, or amount of movement, is four days.) SAS begins counting shifted intervals from that point. The INTNX function demonstrates that the next interval begins on January 5, 1960:

**Table 7.11** Using INTNX to Determine When an Interval Begins

| SAS Statements                         | Results                          |
|----------------------------------------|----------------------------------|
| start=intnx('day50.5','01jan1960'd,1); | SAS date value 4, or Jan 5, 1960 |

For shifted intervals based on weeks, SAS first creates an interval based on Sunday of the week containing January 1, 1960 (that is, December 27, 1959). Then, it moves forward the required number of days. For example, suppose you want to create the interval WEEK2.8 (biweekly periods beginning on the second Sunday of the period). SAS measures a two-week interval based on Sunday of the week containing January 1, 1960, and begins counting shifted intervals on the eighth day of that. The INTNX function shows the beginning of the next interval:

Table 7.12 Using the INTNX Function to Show the Beginning of the Next Interval

| SAS Statements                         | Results                          |
|----------------------------------------|----------------------------------|
| start=intnx('week2.8','01jan1960'd,1); | SAS date value 2, or Jan 3, 1960 |

You can also shift time intervals. For example, HOUR8.7 intervals divide the day into the periods 06:00 to 14:00, 14:00 to 22:00, and 22:00 to 06:00.

#### **Custom Intervals**

You can define custom intervals and associate interval data sets with new interval names when you use the INTERVALDS= system option. The dates for these intervals are located in a SAS data set that you create. The data set must contain two variables, Begin and End. Each observation represents one interval with the BEGIN variable that contains the start of the interval and the END variable that contains the end of the interval. After the custom intervals have been defined, you can use them with the INTCK and INTNX functions just as you would use standard intervals.

The INTERVALDS= system option enables you to increase the number of allowable intervals. In addition to the standard list of intervals (DAY, WEEKDAY, and so on), the names that are listed in INTERVALDS= are valid as well.

# Retail Calendar Intervals: ISO 8601 Compliant

The retail industry often accounts for its data by dividing the yearly calendar into four 13-week periods, based on one of the following formats: 4-4-5, 4-5-4, and 5-4-4. The first, second, and third numbers specify the number of weeks in the first, second, and third month of each period, respectively. Retail calendar intervals facilitate comparisons across years, because week definitions remain consistent from year to year.

The intervals that are created from the formats can be used in any of the following functions: INTCINDEX, INTCK, INTCYCLE, INTFIT, INTFMT, INTGET, INTINDEX, INTNX, INTSEAS, INTSHIFT, and INTTEST.

The following table lists calendar intervals that are used in the retail industry and that are ISO 8601 compliant.

 Table 7.13
 Calendar Intervals Used in the Retail Industry

| Interval | Description                                                                                                    |  |
|----------|----------------------------------------------------------------------------------------------------|--|
| YEARV    | specifies ISO 8601 yearly intervals. The ISO 8601 year begins on the Monday on or immediately preceding January 4. Note that it is possible for the ISO 8601 year to begin in December of the preceding year. Also, some ISO 8601 years contain a leap week. The beginning subperiod <i>s</i> is written in ISO 8601 weeks (WEEKV).                                                                               |  |
| R445YR   | is the same as YEARV except that in the retail industry the beginning subperiod <i>s</i> is 4-4-5 months (R445MON).                                                                                                    |  |
| R454YR   | is the same as YEARV except that in the retail industry the beginning subperiod <i>s</i> is 4-5-4 months (R454MON).                                                                                                    |  |
| R544YR   | is the same as YEARV except that in the retail industry the beginning subperiod <i>s</i> is 5-4-4 months (R544MON).                                                                                                    |  |
| R445QTR  | specifies retail 4-4-5 quarterly intervals (every 13 ISO 8601 weeks). Some fourth quarters contain a leap week. The beginning subperiod <i>s</i> is 4-4-5 months (R445MON).                                                                                                    |  |
| R454QTR  | specifies retail 4-5-4 quarterly intervals (every 13 ISO 8601 weeks). Some fourth quarters contain a leap week. The beginning subperiod <i>s</i> is 4-5-4 months (R454MON).                                                                                                    |  |
| R544QTR  | specifies retail 5-4-4 quarterly intervals (every 13 ISO 8601 weeks). Some fourth quarters contain a leap week. The beginning subperiod <i>s</i> is 5-4-4 months (R544MON).                                                                                                    |  |
| R445MON  | specifies retail 4-4-5 monthly intervals. The 3rd, 6th, 9th, and 12th months are five ISO 8601 weeks long with the exception that some 12th months contain leap weeks. All other months are four ISO 8601 weeks long. R445MON intervals begin with the 1st, 5th, 9th, 14th, 18th, 22nd, 27th, 31st, 35th, 40th, 44th, and 48th weeks of the ISO year. The beginning subperiod <i>s</i> is 4-4-5 months (R445MON). |  |

| Interval | Description                                                                                                    |  |
|----------|----------------------------------------------------------------------------------------------------|--|
| R454MON  | specifies retail 4-5-4 monthly intervals. The 2nd, 5th, 8th, and 11th months are five ISO 8601 weeks long with the exception that some 12th months contain leap weeks. R454MON intervals begin with the 1st, 5th, 10th, 14th, 18th, 23rd, 27th, 31st, 36th, 40th, 44th, and 49th weeks of the ISO year. The beginning subperiod <i>s</i> is 4-5-4 months (R454MON).                                                |  |
| R544MON  | specifies retail 5-4-4 monthly intervals. The 1st, 4th, 7th, and 10th months are five ISO 8601 weeks long. All other months are four ISO 8601 weeks long with the exception that some 12th months contain leap weeks. R544MON intervals begin with the 1st, 6th, 10th, 14th, 19th, 23rd, 27th, 32nd, 36th, 40th, 45th, and 49th weeks of the ISO year. The beginning subperiod <i>s</i> is 5-4-4 months (R544MON). |  |
| WEEKV    | specifies ISO 8601 weekly intervals of seven days. Each week begins on Monday. The beginning subperiod <i>s</i> is calculated in days (DAY). Note that WEEKV differs from WEEK in that WEEKV.1 begins on Monday, WEEKV.2 begins on Tuesday, and so on.                                                                                                    |  |

# Chapter 8

# **Error Processing and Debugging**

| Types of Errors in SAS                         | . 105 |
|------------------------------------------------|-------|
| Summary of Types of Errors That SAS Recognizes | . 105 |
| Syntax Errors                                  | . 106 |
| Semantic Errors                                | . 108 |
| Execution-Time Errors                          | . 109 |
| Data Errors                                    | . 113 |
| Macro-related Errors                           | . 114 |
| Error Processing in SAS                        | . 114 |
| Syntax Check Mode                              | . 114 |
| Processing Multiple Errors                     | . 115 |
| Checkpoint Mode and Restart Mode               | . 116 |
| Using System Options to Control Error Handling | . 121 |
| Using Return Codes                             |       |
| Other Error-Checking Options                   |       |
| Debugging Logic Errors in the DATA Step        | . 123 |

# **Types of Errors in SAS**

# Summary of Types of Errors That SAS Recognizes

SAS performs error processing during both the compilation and the execution phases of SAS processing. You can debug SAS programs by understanding processing messages in the SAS log and then fixing your code. You can use the DATA Step Debugger to detect logic errors in a DATA step during execution.

SAS recognizes five types of errors.

Table 8.1 Types of Errors

| Type of Error | When This Error Occurs                                                            | When the Error Is<br>Detected |
|---------------|-----------------------------------------------------------------------------------|-------------------------------|
| syntax        | when programming statements do<br>not conform to the rules of the<br>SAS language | compile time                  |

| Type of Error  | When This Error Occurs                                                                                | When the Error Is<br>Detected                                                                    |
|----------------|----------------------------------------------------------------------------------------------------|--------------------------------------------------------------------------------------------------|
| semantic       | when the language element is<br>correct, but the element might not<br>be valid for a particular usage | compile or execution time                                                                        |
| execution-time | when SAS attempts to execute a program and execution fails                                            | execution time                                                                                   |
| data           | when data values are invalid                                                                          | execution time                                                                                   |
| macro-related  | when you use the macro facility incorrectly                                                           | macro compile time or<br>execution time, DATA, or<br>PROC step compile time<br>or execution time |

# Syntax Errors

Syntax errors occur when program statements do not conform to the rules of the SAS language. Here are some examples of syntax errors:

- · misspelled SAS keyword
- unmatched quotation marks
- missing a semicolon
- invalid statement option
- · invalid data set option

When SAS encounters a syntax error, it first attempts to correct the error by attempting to interpret what you mean. Then SAS continues processing your program based on its assumptions. If SAS cannot correct the error, it prints an error message to the log. If you do not want SAS to correct syntax errors, you can set the NOAUTOCORRECT system option. For more information, see the AUTOCORRECT system option in the SAS System Options: Reference.

In the following example, the DATA statement is misspelled, and SAS prints a warning message to the log. Because SAS could interpret the misspelled word, the program runs and produces output.

```
date temp;
    x=1;
run;
proc print data=temp;
run;
```

# Log 8.1 SAS Log: Syntax Error (Misspelled Key Word)

```
39
   date temp;
    14
WARNING 14-169: Assuming the symbol DATA was misspelled as date.
41 run;
NOTE: The data set WORK.TEMP has 1 observations and 1 variables.
NOTE: DATA statement used (Total process time):
     real time 0.00 seconds
                      0.00 seconds
     cpu time
42
43
    proc print data=temp;
44
    run;
NOTE: There were 1 observations read from the data set WORK.TEMP.
NOTE: PROCEDURE PRINT used (Total process time):
     real time
                       0.00 seconds
     cpu time
                       0.00 seconds
45 proc printto; run;
```

Some errors are explained fully by the message that SAS prints in the log. Other error messages are not as easy to interpret because SAS is not always able to detect exactly where the error occurred. For example, when you fail to end a SAS statement with a semicolon, SAS does not always detect the error at the point where it occurs. This is because SAS statements are free-format (they can begin and end anywhere). In the following example, the semicolon at the end of the DATA statement is missing. SAS prints the word ERROR in the log, identifies the possible location of the error, prints an explanation of the error, and stops processing the DATA step.

```
data temp
   x=1;
run;
proc print data=temp;
run;
```

# Log 8.2 SAS Log: Syntax Error (Missing Semicolon)

```
67
    data temp
68
       x=1:
        22
        76
ERROR 22-322: Syntax error, expecting one of the following: a name,
             a quoted string, (, /, ;, _DATA_,_LAST_,_NULL_.
ERROR 76-322: Syntax error, statement will be ignored.
69
    run:
NOTE: The SAS System stopped processing this step because of errors.
NOTE: DATA statement used (Total process time):
     real time 0.01 seconds
                       0.01 seconds
     cpu time
71 proc print data=temp;
72 run;
NOTE: There were 1 observations read from the data set WORK.TEMP.
NOTE: PROCEDURE PRINT used (Total process time):
     real time 0.00 seconds
     cpu time
                        0.00 seconds
73 proc printto; run;
```

Whether subsequent steps are executed depends on which method of running SAS you use, as well as on your operating environment.

*Note:* You can add these lines to your code to fix unmatched comment tags, unmatched quotation marks, and missing semicolons:

```
/* '; * "; */;
quit;
run;
```

#### Semantic Errors

Semantic errors occur when the form of the elements in a SAS statement is correct, but the elements are not valid for that usage. Semantic errors are detected at compile time and can cause SAS to enter syntax check mode. (For a description of syntax check mode, see "Syntax Check Mode" on page 114.)

Examples of semantic errors include the following:

- specifying the wrong number of arguments for a function
- using a numeric variable name where only a character variable is valid
- using illegal references to an array

In the following example, SAS detects an illegal reference to the array ALL at compile time

```
data _null_;
    array all{*} x1-x5;
    all=3;
    datalines;
1 1.5
. 3
2 4.5
```

```
3 2 7
3 . .
run;
```

Log 8.3 SAS Log: Semantic Error (Illegal Reference to an Array)

```
81 data _null_;
    array all{*} x1-x5;
82
ERROR: Illegal reference to the array all.
    all=3;
      datalines:
NOTE: The SAS System stopped processing this step because of errors.
NOTE: DATA statement used (Total process time):
     real time 0.15 seconds
     cpu time
                       0.01 seconds
90
    ;
91
92
    run;
93
    proc printto; run;
```

The following is another example of a semantic error that occurs at compile time. In this DATA step, the libref SOMELIB has not been previously assigned in a LIBNAME statement.

```
data test;
   set somelib.old;
run:
```

Log 8.4 SAS Log: Semantic Error (Libref Not Previously Assigned)

```
101 data test;
ERROR: Libname SOMELIB is not assigned.
102 set somelib.old;
103 run;
NOTE: The SAS System stopped processing this step because of errors.
WARNING: The data set WORK.TEST may be incomplete. When this step was
         stopped there were 0 observations and 0 variables.
```

An example of a semantic error that occurs at execution time is when a "NOTE: SAS went to a new line when input statement reached past the end of a line." is output. This note is written to the SAS log when FLOWOVER is used and all the variables in the INPUT statement cannot be fully read.

### **Execution-Time Errors**

#### Definition

Execution-time errors are errors that occur when SAS executes a program that processes data values. Most execution-time errors produce warning messages or notes in the SAS log but allow the program to continue executing. <sup>1</sup> The location of an execution-time error is usually given as line and column numbers in a note or error message.

<sup>1</sup> When you run SAS in noninteractive mode, more serious errors can cause SAS to enter syntax check mode and stop processing the program.

Common execution-time errors include the following:

- illegal arguments to functions
- illegal mathematical operations (for example, division by 0)
- observations in the wrong order for BY-group processing
- reference to a nonexistent member of an array (occurs when the array's subscript is out of range)
- open and close errors on SAS data sets and other files in INFILE and FILE statements
- INPUT statements that do not match the data lines (for example, an INPUT statement in which you list the wrong columns for a variable or fail to indicate that the variable is a character variable)

#### **Out-of-Resources Condition**

An execution-time error can also occur when you encounter an out-of-resources condition, such as a full disk, or insufficient memory for a SAS procedure to complete. When these conditions occur, SAS attempts to find resources for current use. For example, SAS might ask the user for permission to perform these actions in out-ofresource conditions:

- Delete temporary data sets that might no longer be needed.
- Free the memory in which macro variables are stored.

When an out-of-resources condition occurs in a windowing environment, you can use the SAS CLEANUP system option to display a requestor panel. The requestor panel enables you to choose how to resolve the error. When you run SAS in batch, noninteractive, or interactive line mode, the operation of CLEANUP depends on your operating environment. For more information, see the CLEANUP system option in SAS System Options: Reference, and in the SAS documentation for your operating environment.

#### **Examples**

In the following example, an execution-time error occurs when SAS uses data values from the second observation to perform the division operation in the assignment statement. Division by 0 is an illegal mathematical operation and causes an executiontime error.

```
data inventory;
  input Item $ 1-14 TotalCost 15-20
        UnitsOnHand 21-23;
  UnitCost=TotalCost/UnitsOnHand;
  datalines;
Hammers
            440
                   55
Nylon cord 35
Ceiling fans 1155 30
proc print data=inventory;
  format TotalCost dollar8.2 UnitCost dollar8.2;
run:
```

# Log 8.5 SAS Log: Execution-Time Error (division by 0)

```
115 data inventory;
116 input Item $ 1-14 TotalCost 15-20
117
           UnitsOnHand 21-23;
     UnitCost=TotalCost/UnitsOnHand;
118
119
      datalines:
{\tt NOTE:} Division by zero detected at line 118 column 22.
RULE: ---+---5---
         Nylon cord 35 0
Item=Nylon cord TotalCost=35 UnitsOnHand=0 UnitCost=. _ERROR_=1_N_=2
{\tt NOTE:} Mathematical operations could not be performed at the
     following places. The results of the operations have been
     set to missing values.
     Each place is given by:
     (Number of times) at (Line): (Column).
     1 at 118:22
NOTE: The data set WORK. INVENTORY has 3 observations and 4
     variables.
NOTE: DATA statement used (Total process time):
     real time 0.03 seconds
                      0.00 seconds
     cpu time
123 ;
124
125 proc print data=inventory;
126
    format TotalCost dollar8.2 UnitCost dollar8.2;
127 run;
NOTE: Writing HTML Body file: sashtml1.htm
NOTE: There were 3 observations read from the data set
     WORK, INVENTORY.
NOTE: PROCEDURE PRINT used (Total process time):
     real time 0.56 seconds
     cpu time
                        0.01 seconds
```

**Display 8.1** SAS Output: Execution-Time Error (division by 0)

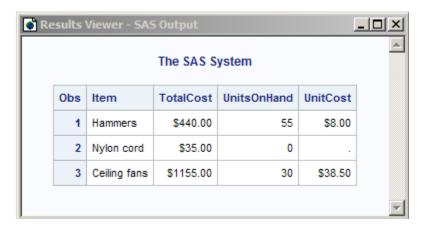

SAS executes the entire step, assigns a missing value for the variable UnitCost in the output, and writes the following to the SAS log:

- a note that describes the error
- the values that are stored in the input buffer
- the contents of the program data vector at the time the error occurred
- a note explaining the error

Note that the values that are listed in the program data vector include the N and \_ERROR\_ automatic variables. These automatic variables are assigned temporarily to each observation and are not stored with the data set.

In the following example of an execution-time error, the program processes an array and SAS encounters a value of the array's subscript that is out of range. SAS prints an error message to the log and stops processing.

```
data test;
   array all{*} x1-x3;
   input I measure;
   if measure > 0 then
      all{I} = measure;
   datalines;
1 1.5
. 3
2 4.5
;
proc print data=test;
run;
```

Log 8.6 SAS Log: Execution-Time Error (Subscript Out of Range)

```
163 data test;
164 array all{*} x1-x3;
     input I measure;
165
if measure > 0 then
167
        all{I} = measure;
168 datalines;
ERROR: Array subscript out of range at line 167 column 7.
RULE: ----+---5---
x1=. x2=. x3=. I=. measure=3 ERROR =1 N =2
NOTE: The SAS System stopped processing this step because of
    errors.
WARNING: The data set WORK. TEST may be incomplete. When this
       step was stopped there were 1 observations and 5
       variables.
WARNING: Data set WORK.TEST was not replaced because this step
       was stopped.
NOTE: DATA statement used (Total process time):
     real time 0.00 seconds
                     0.00 seconds
     cpu time
172 ;
173
174 proc print data=test;
175 run;
NOTE: No variables in data set WORK.TEST.
NOTE: PROCEDURE PRINT used (Total process time):
     real time 0.00 seconds
     cpu time
                      0.00 seconds
176 proc printto; run;
```

#### **Data Errors**

#### Definition

Data errors occur when some data values are not appropriate for the SAS statements that you have specified in the program. For example, if you define a variable as numeric, but the data value is actually character, SAS generates a data error. SAS detects data errors during program execution and continues to execute the program, and does the following:

- writes an invalid data note to the SAS log.
- prints the input line and column numbers that contain the invalid value in the SAS log. Unprintable characters appear in hexadecimal. To help determine column numbers, SAS prints a rule line above the input line.
- prints the observation under the rule line.
- sets the automatic variable ERROR to 1 for the current observation.

In this example, a character value in the Number variable results in a data error during program execution:

```
data age;
   input Name $ Number;
   datalines;
Sue 35
Joe xx
Steve 22
proc print data=age;
run:
```

The SAS log shows that there is an error in line 8, position 5–6 of the program.

# Log 8.7 SAS Log: Data Error

```
234 data age;
235
    input Name $ Number;
236
      datalines;
NOTE: Invalid data for Number in line 238 5-6.
         ----+----1----+----5---
RULE:
238
          Joe xx
Name=Joe Number=. ERROR =1 N =2
NOTE: The data set WORK.AGE has 3 observations and 2 variables.
NOTE: DATA statement used (Total process time):
     real time 0.01 seconds
     cpu time
                      0.00 seconds
240
241
242 proc print data=age;
243 run;
NOTE: Writing HTML Body file: sashtml2.htm
NOTE: There were 3 observations read from the data set WORK.AGE.
NOTE: PROCEDURE PRINT used (Total process time):
                       0.07 seconds
     real time
     cpu time
                       0.04 seconds
```

Display 8.2 SAS Output: Data Error

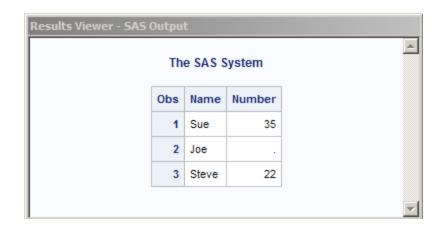

You can also use the INVALIDDATA= system option to assign a value to a variable when your program encounters invalid data. For more information, see the INVALIDDATA= system option in SAS System Options: Reference.

# Format Modifiers for Error Reporting

The INPUT statement uses the ? and the ?? format modifiers for error reporting. The format modifiers control the amount of information that is written to the SAS log. Both the ? and the ?? modifiers suppress the invalid data message. However, the ?? modifier also sets the automatic variable \_ERROR\_ to 0. For example, these two sets of statements are equivalent:

```
input x ?? 10-12;
input x ? 10-12;
_error_=0;
```

In either case, SAS sets the invalid values of X to missing values.

#### Macro-related Errors

Several types of macro-related errors exist:

- macro compile time and macro execution-time errors, generated when you use the macro facility itself
- errors in the SAS code produced by the macro facility

For more information about macros, see SAS Macro Language: Reference.

# **Error Processing in SAS**

### Syntax Check Mode

# Overview of Syntax Check Mode

If you want processing to stop when a statement in a DATA step has a syntax error, you can enable SAS to enter syntax check mode. You do this by setting the

SYNTAXCHECK system option in batch or non-interactive mode, or by setting the DMSSYNCHK system option in the windowing environment.

SAS can enter syntax check mode only if your program creates a data set. If you use the DATA NULL statement, then SAS cannot enter syntax check mode because no data set is created. In this case, using the SYNTAXCHECK or DMSSYNCHK system option has no effect.

In syntax check mode, SAS internally sets the OBS= option to 0 and the REPLACE/ NOREPLACE option to NOREPLACE. When these options are in effect, SAS acts as follows:

- reads the remaining statements in the DATA step or PROC step
- checks that statements are valid SAS statements
- executes global statements
- writes errors to the SAS log
- creates the descriptor portion of any output data sets that are specified in program statements
- does not write any observations to new data sets that SAS creates
- does not execute most of the subsequent DATA steps or procedures in the program (exceptions include PROC DATASETS and PROC CONTENTS)

Note: Any data sets that are created after SAS has entered syntax check mode do not replace existing data sets with the same name.

When syntax checking is enabled, SAS underlines the point where it detects a syntax or semantic error in a DATA step and identifies the error by number. SAS then enters syntax check mode and remains in this mode until the program finishes executing. When SAS enters syntax check mode, all DATA step statements and PROC step statements are validated

### **Enabling Syntax Check Mode**

You use the SYNTAXCHECK system option to enable syntax check mode when you run SAS in non-interactive or batch mode. You use the DMSSYNCHK system option to enable syntax check mode when you run SAS in the windowing environment. You can use these system options only if your program creates a data set. If you use the DATA NULL statement, then these options are ignored.

To disable syntax check mode, use the NOSYNTAXCHECK and NODMSSYNCHK system options.

In an OPTIONS statement, place the OPTIONS statement that enables SYNTAXCHECK or DMSSYNCHK before the step for which you want it to apply. If you place the OPTIONS statement inside a step, then SYNTAXCHECK or DMSSYNCHK does not take effect until the beginning of the next step.

For more information about these system options, see "DMSSYNCHK System Option" in SAS System Options: Reference and "SYNTAXCHECK System Option" in SAS System Options: Reference.

# **Processing Multiple Errors**

Depending on the type and severity of the error, the method that you use to run SAS, and your operating environment, SAS either stops program processing or flags errors and continues processing. SAS continues to check individual statements in procedures after it finds certain types of errors. In some cases SAS can detect multiple errors in a single

statement and might issue more error messages for a given situation. This is likely to occur if the statement containing the error creates an output SAS data set.

The following example illustrates a statement with two errors:

```
data temporary;
   Item1=4;
run;
proc print data=temporary;
  var Item1 Item2 Item3;
```

### Log 8.8 SAS Log: Multiple Program Errors

```
273 data temporary;
274 Item1=4;
275 run;
NOTE: The data set WORK.TEMPORARY has 1 observations and 1
     variables.
NOTE: DATA statement used (Total process time):
     real time 0.01 seconds
                       0.01 seconds
     cpu time
277 proc print data=temporary;
ERROR: Variable ITEM2 not found.
ERROR: Variable ITEM3 not found.
278
      var Item1 Item2 Item3;
279 run;
NOTE: The SAS System stopped processing this step because of
     errors.
NOTE: PROCEDURE PRINT used (Total process time):
     real time 0.52 seconds
     cpu time
                       0.00 seconds
280 proc printto; run;
```

SAS displays two error messages, one for the variable Item2 and one for the variable Item3.

When you are running debugged production programs that are unlikely to encounter errors, you might want to force SAS to abend after a single error occurs. You can use the ERRORABEND system option to do this.

# Checkpoint Mode and Restart Mode

# Overview of Checkpoint Mode and Restart Mode

When used together, checkpoint mode and restart mode create an environment where batch programs that terminate before completing can be resubmitted without rerunning steps or labeled code sections that have already completed. Execution resumes with either the DATA or PROC step or the labeled code section that was executing when the failure occurred.

A labeled code section is the SAS code that begins with *label*: outside of a DATA or PROC step and ends with the RUN statement that precedes the next *label*: that is outside of a DATA or PROC step,. Labels must be unique. Consider using labeled code sections when you want to group DATA or PROC steps that might need to be grouped together because the data for one is dependent on the other.

The following example program has two labeled code sections. The first labeled code section begins with the label readSortData: and ends with the run; statement for proc sort data=mylib.mydata; The second labeled code section starts with the label report: and ends with the run; statements for proc report data=mylib.mydata;

```
readSortData:
data mylib.mydata;
...more sas code...
run:
proc sort data=mylib.mydata;
...more sas code...
run;
report:
proc report data=mylib.mydata;
...more sas code...;
endReadSortReport:
```

*Note:* The use of *label:* in checkpoint mode and restart mode is valid only outside of a DATA or PROC statement. Checkpoint mode and restart mode for labeled code sections are not valid for labels within a DATA step or macros.

Checkpoint mode and restart mode can be enabled for either DATA and PROC steps or for labeled code sections, but not both simultaneously. To use checkpoint mode and restart mode on a step-by-step basis, use the step checkpoint mode and the step restart mode. To use checkpoint mode and restart mode based on groups of code sections, use the label checkpoint mode and the label restart mode. Each group of code is identified by a unique label. If you use labels, all steps in a SAS program must belong to a labeled code section

When checkpoint mode is enabled, SAS records information about DATA and PROC steps or labeled code sections in a checkpoint library. When a batch program terminates prematurely, you can resubmit the program in restart mode to complete execution. In restart mode, global statements are re-executed, macro definitions are recompiled, and macros are re-executed.. SAS reads the data in the checkpoint library to determine which steps or labeled code sections completed. Program execution resumes with the step or the label that was executing when the failure occurred.

The checkpoint-restart data contains information only about the DATA and PROC steps or the labeled code sections that completed and the step or labeled code sections that did not complete. The checkpoint-restart data does not contain the following information:

- information about macro variables and macro definitions
- information about SAS data sets
- information that might have been processed in the step or labeled code section that did not complete

Note: Checkpoint mode is not valid for batch programs that contain the DM statement to submit commands to SAS. If checkpoint mode is enabled and SAS encounters a DM statement, checkpoint mode is disabled and the checkpoint catalog entry is deleted.

As a best practice, if you use labeled code sections, add a label at the end of your program. When the program completes successfully, the label is recorded in the checkpoint-restart data. If the program is submitted again in restart mode, SAS knows that the program has already completed successfully.

If a DATA or PROC step must be re-executed, you can add the global statement CHECKPOINT EXECUTE\_ALWAYS immediately before the step. This statement tells SAS to always execute the following step without considering the checkpoint-restart data. It is applicable only to the step that follows the statement. For more information, see "CHECKPOINT EXECUTE ALWAYS Statement" in SAS Statements: Reference.

You enable checkpoint mode and restart mode for DATA and PROC steps by using system options when you start the batch program in SAS.

- STEPCHKPT system option enables checkpoint mode, which indicates to SAS to record checkpoint-restart data
- STEPCHKPTLIB system option identifies a user-specified checkpoint-restart library
- STEPRESTART system option enables restart mode, ensuring that execution resumes with the DATA or PROC step indicated by the checkpoint-restart library.

You enable checkpoint mode and the restart mode for labeled code sections by using these system options when you start the batch program in SAS:

- LABELCHKPT system option enables checkpoint mode for labeled code sections, which indicates to SAS to record checkpoint-restart data.
- LABELCHKPTLIB system option identifies a user-specified checkpoint-restart library
- LABELRESTART system option enables restart mode, ensuring that execution resumes with the labeled code section indicated by the checkpoint-restart library.

If you use the Work library as your checkpoint-restart library, you can use the CHKPTCLEAN system option to have the files in the Work library erased after a successful execution of your batch program.

For information, see the following system options in SAS System Options: Reference:

- "STEPCHKPT System Option" in SAS System Options: Reference
- "STEPCHKPTLIB= System Option" in SAS System Options: Reference
- "STEPRESTART System Option" in SAS System Options: Reference
- "LABELCHKPT System Option" in SAS System Options: Reference
- "LABELCHKPTLIB= System Option" in SAS System Options: Reference
- "LABELRESTART System Option" in SAS System Options: Reference
- "CHKPTCLEAN System Option" in SAS System Options: Reference

### Requirements for Using Checkpoint Mode and Restart Mode

In order for checkpoint mode and restart mode to work successfully, the number and order of the DATA and PROC steps or labeled code sections in the batch program must not change between SAS invocations. By specifying the ERRORABEND and ERRORCHECK system options when SAS starts, SAS terminates for most error conditions in order to maintain valid checkpoint-restart data.

The checkpoint-restart library can be a user-specified library or, if no library is specified, the checkpoint-restart data is saved to the Work library. Always start SAS with the NOWORKTERM and NOWORKINIT system options regardless of whether the checkpoint-restart data is saved to a user-specified library or to the Work library. SAS writes the name of the Work library to the SAS log.

Operating Environment Information

Under UNIX and z/OS operating environments, consider always assigning a checkpoint-restart library when you use the STEPCHKPT option or the LABELCHKPT option. If your site sets the CLEANWORK utility to run at regular intervals, data in the Work library might be lost. Under z/OS, it might not be practical for your site to reuse the Work library in a batch session.

The labels for labeled code sections must be unique. If SAS enters restart mode for a label that is a duplicate label, SAS starts at the first label. The code between the duplicate labels might rerun needlessly.

# Setting Up and Executing Checkpoint Mode and Restart Mode

To set up checkpoint mode and restart mode, make the following modifications to your batch program:

- Add the CHECKPOINT EXECUTE ALWAYS statement before any DATA and PROC steps that you want to execute each time the batch program is submitted.
- If your checkpoint-restart library is a user-defined library, you must add the LIBNAME statement that defines the checkpoint-restart libref as the first statement in the batch program. If you use the Work library as your checkpoint library, no LIBNAME statement is necessary.

Once the batch program has been modified, you start the program using the appropriate system options:

- For checkpoint-restart data that is saved in the Work library, start a batch SAS session that specifies these system options:
  - SYSIN, if required in your operating environment, names the batch program.
  - STEPCHKPT or LABELCHKPT enables checkpoint mode.
  - NOWORKTERM saves the Work library when SAS ends.
  - NOWORKINIT does not initialize the Work library when SAS starts.
  - ERRORCHECK STRICT puts SAS in syntax-check mode when an error occurs in the LIBNAME, FILENAME, %INCLUDE, and LOCK statements.
  - ERRORABEND specifies whether SAS terminates for most errors.
  - CHKPTCLEAN specifies whether to erase files in the Work library and delete the Work library if the batch program runs successfully.

In the Windows operating environment, the following SAS command starts a batch program in checkpoint mode using the Work library as the checkpoint-restart library:

```
sas -sysin 'c:\mysas\myprogram.sas'-stepchkpt -noworkterm -noworkinit
    -errorcheck strict -errorabend -chkptclean
```

- For checkpoint-restart data that is saved in a user-specified library, start a batch SAS session that includes these system options:
  - SYSIN, if required in your operating environment, names the batch program.
  - STEPCHKPT or LABELCHKPT enables checkpoint mode.
  - STEPCHKPTLIB or LABELCHKPTLIB specifies the library where SAS saves the checkpoint-restart data.
  - NOWORKTERM saves the Work library when SAS ends.
  - NOWORKINIT does not initialize the Work library when SAS starts.
  - ERRORCHECK STRICT puts SAS in syntax-check mode when an error occurs in the LIBNAME, FILENAME, %INCLUDE, and LOCK statements.

• ERRORABEND specifies whether SAS terminates for most errors.

In the Windows operating environment, the following SAS command starts a batch program in checkpoint mode using a user-specified checkpoint-restart library:

```
sas -sysin 'c:\mysas\myprogram.sas' -labelchkpt -labelchkptlib mylibref
-noworkterm -noworkinit -errorcheck strict -errorabbend
```

In this case, the first statement in myprogram.sas is the LIBNAME statement that defines the mylibref libref.

# Restarting Batch Programs

To resubmit a batch SAS session using the checkpoint-restart data that is saved in the Work library, include these system options when SAS starts:

- SYSIN, if required in your operating environment, names the batch program.
- STEPCHKPT or LABELCHKPT continues checkpoint mode.
- STEPRESTART or LABELRESTART enables restart mode, indicating to SAS to use the checkpoint-restart data.
- NOWORKINIT starts SAS using the Work library from the previous SAS session.
- NOWORKTERM saves the Work library when SAS ends.
- ERRORCHECK STRICT puts SAS in syntax-check mode when an error occurs in the LIBNAME, FILENAME, %INCLUDE, and LOCK statements.
- ERRORABEND specifies whether SAS terminates for most errors.
- CHKPTCLEAN specifies whether to erase files in the Work library if the batch program runs successfully.

In the Windows operating environment, the following SAS command resubmits a batch program whose checkpoint-restart data was saved to the Work library:

```
sas -sysin 'c:\mysas\mysasprogram.sas' -stepchkpt -steprestart -noworkinit
    -noworkterm -errorcheck strict -errorabend -chkptclean
```

By specifying the NOWORKTERM system options and either the STEPCHKPT or LABELCHKPT system option, checkpoint mode continues to be enabled once the batch program restarts.

To resubmit a batch SAS session using the checkpoint-restart data that is saved in a user-specified library, include these system options when SAS starts:

- SYSIN, if required in you operating environment, names the batch program.
- STEPCHKPT or LABELCHKPT continues checkpoint mode.
- STEPRESTART or LABELRESTART enables restart mode, indicating to SAS to use the checkpoint-restart data.
- STEPCHKPTLIB or LABELCHKPTLIB specifies the libref of the checkpointrestart library.
- NOWORKTERM saves the Work library when SAS ends.
- NOWORKINIT does not initialize the Work library when SAS starts.
- ERRORCHECK STRICT puts SAS in syntax-check mode when an error occurs in the LIBNAME, FILENAME, %INCLUDE, and LOCK statements.
- ERRORABEND specifies whether SAS terminates for most errors.

In the Windows operating environment, the following SAS command resubmits a batch program whose checkpoint-restart data was saved to a user-specified library:

sas -sysin 'c:\mysas\mysasprogram.sas' -labelchkpt -labelrestart -labelchklib -noworkterm -noworkinit mylibref -errorcheck strict -errorabend

# Using System Options to Control Error Handling

You can use the following system options to control error handling (resolve errors) in your program:

#### **BYERR**

specifies whether SAS produces errors when the SORT procedure attempts to process a NULL data set.

#### **CHKPTCLEAN**

in checkpoint mode or reset mode, specifies whether to erase files in the Work directory if a batch program executes successfully.

#### DKRICOND=

specifies the level of error detection to report when a variable is missing from an input data set during the processing of a DROP=, KEEP=, and RENAME= data set option.

#### DKROCOND=

specifies the level of error detection to report when a variable is missing from an output data set during the processing of a DROP=, KEEP=, and RENAME= data set option.

#### **DSNFERR**

when a SAS data set cannot be found, specifies whether SAS issues an error message.

# ERRORABEND

specifies whether SAS responds to errors by terminating.

#### ERRORCHECK=

specifies whether SAS enters syntax-check mode when errors are found in the LIBNAME, FILENAME, %INCLUDE, and LOCK statements.

specifies the maximum number of observations for which SAS issues complete error messages.

when a variable format cannot be found, specifies whether SAS generates an error or continues processing.

#### INVALIDDATA=

specifies the value that SAS assigns to a variable when invalid numeric data is encountered.

### LABELCHKPT

specifies whether SAS checkpoint-restart data is to be recorded for a batch program that contains labeled code sections.

#### LABELCHKPTLIB

specifies the libref of the library where checkpoint-restart data is saved for labeled code sections.

#### LABELRESTART

specifies whether to execute a batch program by using checkpoint-restart data for labeled code sections.

specifies whether SAS issues a warning message when a macro-like name does not match a macro keyword.

#### **OUOTELENMAX**

if a quoted string exceeds the maximum length allowed, specifies whether SAS writes a warning message to the SAS log.

#### SERROR

specifies whether SAS issues a warning message when a macro variable reference does not match a macro variable.

#### STEPCHKPT

specifies whether checkpoint-restart data is to be recorded for a batch program.

#### **STEPCHKPTLIB**

specifies the librer of the library where checkpoint-restart data is saved.

#### **STEPRESTART**

specifies whether to execute a batch program by using checkpoint-restart data.

#### **VNFERR**

specifies whether SAS issues an error or warning when a BY variable exists in one data set but not another data set. SAS only issues these errors or warnings when processing the SET, MERGE, UPDATE, or MODIFY statements.

For more information about SAS system options, see SAS System Options: Reference.

# Using Return Codes

In some operating environments, SAS passes a return code to the system, but the way in which return codes are accessed is specific to your operating environment.

# Operating Environment Information

For more information about return codes, see the SAS documentation for your operating environment.

# Other Error-Checking Options

To help determine your programming errors, you can use the following methods:

- the IORC automatic variable that SAS creates (and the associated IORCMSG function) when you use the MODIFY statement or the KEY= data set option in the SET statement
- the ERRORS= system option to limit the number of identical errors that SAS writes to the log
- the SYSRC and SYSMSG functions to return information when a data set or external-files access function encounters an error condition
- the SYSRC automatic macro variable to receive return codes
- the SYSERR automatic macro variable to detect major system errors, such as out of memory or failure of the component system
- log control options:

#### MSGLEVEL=

controls the level of detail in messages that are written to the SAS log.

#### PRINTMSGLIST

controls the printing of extended lists of messages to the SAS log.

controls whether SAS writes source statements to the SAS log.

#### SOURCE2

controls whether SAS writes source statements included by %INCLUDE to the SAS log.

# **Debugging Logic Errors in the DATA Step**

To debug logic errors in a DATA step, you can use the DATA step debugger. This tool enables you to issue commands to execute DATA step statements one by one and then pause to display the resulting variables' values in a window. By observing the results that are displayed, you can determine where the logic error lies. Because the debugger is interactive, you can repeat the process of issuing commands and observing results as many times as needed in a single debugging session. To invoke the debugger, add the DEBUG option to the DATA statement and execute the program. For detailed information about how to use the DATA step debugger, see SAS Data Set Options: Reference.

# Chapter 9

# SAS Output

| Definitions for SAS Output                                      | 125 |
|-----------------------------------------------------------------|-----|
| Routing and Customizing SAS Output                              | 127 |
| Default Output Destination                                      |     |
| Changing the Output Destination                                 |     |
| Customizing Output                                              |     |
| Sample SAS Output                                               | 132 |
| Default HTML Output in the SAS Windowing Environment            | 132 |
| Traditional SAS LISTING Output in the SAS Windowing Environment | 133 |
| The SAS Log                                                     | 134 |
| Structure of the Log                                            |     |
| The SAS Log in Interactive Mode                                 | 137 |
| The SAS Log in Batch, Line, or Objectserver Modes               | 137 |
| Writing to the Log in All Modes                                 | 140 |
| Customizing the Log                                             | 141 |

# **Definitions for SAS Output**

SAS output is the result of executing SAS programs. Most SAS procedures and some DATA step applications produce output. A SAS program can produce some or all of the following types of output:

# program results

contain the programmatic results from SAS procedures and SAS DATA step applications. These results can be sent to a file or printed as a report. There are a variety of options, formats, statements, and commands available in SAS to customize your output. The Output Delivery System (ODS), enables you to specify output destinations, table definitions, and style definitions, to control where and how your output is stored, the structure of your output, and the style of your output. For more information, see SAS Output Delivery System: User's Guide.

Here are a few examples of the types of output that you can get from running SAS programs:

- · a SAS Data Set
- an HTML file for Web viewing
- a simple listing report
- RTF output suitable for viewing in Microsoft Word

- · SVG output suitable for viewing by mobile devices
- an ODS Document for specifying multiple destinations at one time
- output that is formatted for a high-resolution printer such as PostScript and PDF
- output formatted in various markup languages (in addition to HTML)

### SAS log output

#### SAS log

contains a description of the SAS session and lists the lines of source code that were executed. Depending on the setting of SAS system options, the method of running SAS, and the program statements that you specify, the log can include the following types of information:

- program statements
- names of data sets created by the program
- notes, warnings, or error messages encountered during program execution
- the number of variables and observations each data set contains
- processing time required for each step

You can write specific information to the SAS log (such as variable values or text strings) by using the SAS statements that are described in "Writing to the Log in All Modes" on page 140.

The log is also used by some of the SAS procedures that perform utility functions, for example the DATASETS and OPTIONS procedures. See the *Base SAS Procedures Guide*.

Because the SAS log provides a journal of program processing, it is an essential debugging tool. However, certain system options must be in effect to make the log effective for debugging your SAS programs. "Customizing the Log" on page 141 describes several SAS system options that you can use.

### SAS console log

created when the regular SAS log is not active, for recording information, warnings and error messages. When the SAS log is active, the SAS console log is used only for fatal system initialization errors or late termination messages.

*Note:* For more information, see the SAS documentation for your operating environment for specific information about the destination of the SAS console log.

### SAS logging facility output

contain log messages that you create using the SAS logging facility. Logging facility messages can be created within SAS programs or they can be created by SAS for logging SAS server messages. Logging facility log messages are based on message categories such as authentication, administration, performance, or customized message categories in SAS programs. In SAS programs, you use logging facility functions, autocall macros, or DATA step component objects to create the logging facility environment.

The logging facility environment consists of loggers, appenders, and log events. A logger defines a message category, references one or more appenders, and specifies the logger's message level threshold. The message level threshold can be one of the following, from lowest to highest: trace, debug, info, warn, error, or fatal. An appender defines the physical location to write log messages and the format of the message. A log event consists of a log message, a message threshold, and a logger. Log events are initiated by SAS servers and SAS programs.

When SAS processes a logging facility log event, it compares the message level in the log event to the message threshold that is defined for the logger that is named in the log event. If the log event message threshold is the same or higher than the logger's message threshold, the message is written to the locations that are specified by the appenders that are referenced in the logger definition. If the log event is not accepted by the logger, the message is discarded.

Appenders are defined for the duration of a macro program or a DATA step. Loggers are defined for the duration of the SAS session.

For more information, see SAS Logging: Configuration and Programming Reference.

# **Routing and Customizing SAS Output**

# **Default Output Destination**

#### Definition

The destination in SAS is a designation that the Output Delivery System (ODS) uses to generate a specific type of output. Or, simply put, it is how and where ODS routes your output. For example, ODS can route your output to a browser as HTML, to a file, or to your terminal or display as a simple list report. The destination of your output depends on the following:

- your operating environment
- your mode of running SAS
- your version of SAS

# **Default Destinations**

In SAS 9.3, when running SAS in windowing mode in the Microsoft Windows and UNIX operating environments, output is sent by default to the HTML destination; the LISTING destination is no longer the default destination. Also, ODS Graphics is turned on by default when running SAS 9.3 in the windowing environment under the UNIX and Windows operating systems.

For running SAS in batch mode, however, LISTING is still the default destination for SAS 9.3 and earlier versions, and ODS Graphics is turned off by default. See Table 9.1 on page 128 for a comparison of output destinations based on SAS version and operating mode. Your defaults might be different due to your registry or configuration file settings.

The following table shows the default destinations for each method of operation based on SAS version:

Table 9.1 Default Destinations for Output in SAS 9.3 and 9.2

| SAS Version | Mode of Running SAS   | Viewer                               | ODS Destination |
|-------------|-----------------------|--------------------------------------|-----------------|
| SAS 9.3     | windowing mode        | SAS Results Viewer or browser window | HTML            |
|             | interactive line mode | terminal display                     | LISTING         |
|             | noninteractive mode   | depends on operating envi            | ironment        |
|             | batch mode            | depends on operating envi            | ironment:       |
| SAS 9.2     | windowing mode        | SAS Output Window                    | LISTING         |
|             | interactive line mode | terminal display                     | LISTING         |
|             | noninteractive mode   | depends on operating envi            | ironment        |
|             | batch mode            | depends on operating envi            | ironment        |

#### Operating Environment Information

The default destination for SAS output is specific to your operating environment. Your configuration file and registry settings also affect the where your output is sent. For specific information about the default output destination, see the SAS documentation for your operating environment:

- UNIX: "The Default Routings for the SAS Log and Procedure Output in UNIX Environments" in Chapter 4 of SAS Companion for UNIX Environments
- z/OS: "Destinations of SAS Output Files" in Chapter 5 of SAS Companion for z/OS
- Windows: "Managing SAS Output under Windows" in Chapter 6 of SAS Companion for Windows

For more information about the new defaults and ODS destinations, see the SAS Output Delivery System: User's Guide.

# Changing the Output Destination

### Overview

With SAS, there are many ways to control where your log, procedure, and DATA step output is sent. The method that you use depends on your operating system and the mode in which you are running SAS. See Table 9.2 on page 129 for a list of commonly used methods for changing the output destination. You can route your output directly to a PC or terminal display, to a printer, or to an external file using SAS procedures, system options, commands, statements, and global ODS statements.

# Using ODS to Change the Output Destination

Before ODS was introduced in SAS 7, most procedures generated output that was designed for a traditional line-printer and the output went straight to the listing window as a simple list report. If you wanted to change the destination of your output, you used methods such as PROC PRINTTO and the FILENAME statement. While these methods

are useful, there are many more options available with ODS for controlling output. ODS destination statements enable you to specify a variety of formats and destinations.

The following list describes some of the commonly used ODS statements and other SAS language elements that are used for routing output.

 Table 9.2
 Changing the Output Destination

| Method to Use                                                                                                    | Output Result                                                                                                    |
|----------------------------------------------------------------------------------------------------|----------------------------------------------------------------------------------------------------|
| PRINTTO procedure                                                                                                    | routes DATA step, log, or procedure output from<br>the system default destinations to the destination<br>that you choose. The PRINTTO procedure defines<br>non-ODS destinations.                                                        |
| FILENAME statement                                                                                                    | associates a fileref with an external file or output<br>device and enables you to specify file and device<br>attributes                                                                                                    |
| FILE command: Windows                                                                                                    | stores the contents of the LOG or OUTPUT windows in files that you specify, when the command is issued from within the windowing environment.                                                                                           |
| ODS LISTING Statement                                                                                                    | opens, manages, or closes the LISTING destination.                                                                                                    |
| ODS OUTPUT Statement                                                                                                    | produces a SAS data set from an output object and manages the selection and exclusion lists for the OUTPUT destination.                                                                                                    |
| ODS DOCUMENT statement                                                                                                    | produces and ODS document that enables you to restructure, navigate, and replay your data in different ways. It also enables you to specify multiple destinations without needing to rerun your analysis or repeat your database query. |
| ODS HTML Statement                                                                                                    | opens, manages, or closes the HTML destination, which produces HTML 4.0 output that contains embedded style sheets.                                                                                                    |
| ODS MARKUP Statement opens, manages, or closes the MARKUP destination, which produces SAS output to formatted using one of many different malanguages. |                                                                                                    |
| ODS PRINTER Statement                                                                                                    | opens, manages, or closes the PDF destination, which produces PDF output, a form of output that is read by Adobe Acrobat and other applications.                                                                                        |
| ODS RTF Statement                                                                                                    | opens, manages, or closes the RTF destination, which produces output written in Rich Text Format for use with Microsoft Word 2002.                                                                                                    |

| Method to Use Output Result |                                                                                                    |
|-----------------------------|----------------------------------------------------------------------------------------------------|
| SAS System Options          | redefine the destination of log and output for an entire SAS program. These system options are specified when you invoke SAS. The system options used to route output are the ALTLOG=, ALTPRINT=, LOG=, and PRINT= options. |

For conceptual information about global ODS statements, see the following resources:

- Table 3.3, "Destination Category Table," in SAS Output Delivery System: User's Guide.
- "Types of ODS Statements" in Chapter 5 of SAS Output Delivery System: User's Guide.

Operating Environment Information

For information about changing the default output location for the z/OS and UNIX operating environments, see the following resources:

- z/OS: "Directing SAS Log and SAS Procedure Output" in Chapter 5 of SAS Companion for z/OS. and Table 5.2, "Changing the Default Destination," in SAS Companion for z/OS
- UNIX: "Changing the Default Routings in UNIX Environments" in Chapter 4 of SAS Companion for UNIX Environments

# **Customizing Output**

# Making Output Descriptive

There are many statements and system options available in SAS that enable you to customize your output. You can add informative titles, footnotes, and labels to customize your output and control how the information is laid out on the page.

The following list describes some of the statements and SAS system options that you can use:

Table 9.3 Methods for Making Output Descriptive

| SAS Language Element            | Function                                                                                                    |
|---------------------------------|----------------------------------------------------------------------------------------------------|
| CENTER   NOCENTER system option | controls whether output is centered. By default, SAS centers titles and procedure output on the page and on the personal computer display.                                                                                                    |
| DATE   NODATE system option     | controls printing of date and time values. When this option is enabled, SAS prints on the top of each page of output the date and time the SAS job started. When you run SAS in interactive mode, the date and time the job started is the date and time that you started your SAS session. |
| FOOTNOTE statement              | prints footnotes at the bottom of each output page. You can also use the FOOTNOTES window for this purpose.                                                                                                    |

| SAS Language Element                         | Function                                                                                                    |
|----------------------------------------------|----------------------------------------------------------------------------------------------------|
| FORMCHAR=                                    | specifies the default output formatting characters for some procedures such as CALENDAR, FREQ, REPORT, and TABULATE.                                                                                                    |
| FORMDLIM=                                    | specifies the default output formatting characters for some procedures such as CALENDAR, FREQ, REPORT, and TABULATE.                                                                                                    |
| LABEL statement                              | associates descriptive labels with variables. With most procedure output, SAS writes the label rather than the variable name.                                                                                                    |
|                                              | The LABEL statement also provides descriptive labels when it is used with certain SAS procedures. See <i>Base SAS Procedures Guide</i> for information about using the LABEL statement with a specific procedure.                                                                                                    |
| LINESIZE= and PAGESIZE= system options       | change the default number of lines per page (page size) and characters per line (line size) for printed output. The default depends on the method of running SAS and the settings of certain SAS system options. Specify new page and line sizes in the OPTIONS statement or OPTIONS window. You can also specify line and page size for DATA step output in the FILE statement. |
|                                              | The values that you use for the LINESIZE= and PAGESIZE= system options can significantly affect the appearance of the output that is produced by some SAS procedures.                                                                                                    |
| NUMBER   NONUMBER and PAGENO= system options | control page numbering. The NUMBER system option controls whether the page number prints on the first title line of each page of printed output. You can also specify a beginning page number for the next page of output produced by SAS by using the PAGENO= system option.                                                                                                    |
| global ODS statements                        | enable you to apply styles to your output or to use a style or table definition.                                                                                                    |
| TITLE statement                              | prints titles at the top of each output page. By default, SAS prints the following title: <b>The SAS</b> System                                                                                                    |
|                                              | You can use the TITLE statement or TITLES window to replace the default title or specify other descriptive titles for SAS programs. You can use the null title statement (title;) to suppress a TITLE statement.                                                                                                    |

### Using ODS to Customize the Style and Structure of Output

ODS does more than just enable you to control output destinations. It also enables you to customize the structure and style of your output. Since ODS uses table and style templates (definitions) to display procedure and DATA step results, you can control

these results by creating customized table and style definitions. You can also modify existing style and table definitions if you do not want to create the definitions from scratch.

Below are some resources related to creating style and table definitions with ODS:

- For information about table definitions, see the following topics: .
  - "Understanding Table Templates, Table Elements, and Table Attributes" in Chapter 3 of SAS Output Delivery System: User's Guide
  - "TEMPLATE Procedure: Creating Table Templates" in Chapter 14 of SAS Output Delivery System: User's Guide
  - "Using the TEMPLATE Procedure to Create or Customize Tabular Output" in Chapter 14 of SAS Output Delivery System: User's Guide
- For information about style definitions, see the following topics:
  - "Understanding Styles, Style Elements, and Style Attributes" in Chapter 3 of SAS Output Delivery System: User's Guide
  - "TEMPLATE Procedure: Creating a Style Template" in Chapter 13 of SAS Output Delivery System: User's Guide
- For introductory information about the Output Delivery System, see "Introduction to the Output Delivery System" in Chapter 3 of SAS Output Delivery System: User's Guide .

#### Reformatting Values in Output

Certain SAS statements, procedures, and options enable you to print values using specified formats. In a windowing environment, you can use the Properties window to control how values are displayed. You can apply or change formats with the FORMAT and ATTRIB statements, or with the Properties window in a windowing environment.

The FORMAT procedure enables you to design your own formats and informats, giving you added flexibility in displaying values. See Chapter 23, "FORMAT Procedure" in Base SAS Procedures Guide for more information about the FORMAT procedure, and SAS System Options: Reference for information about all other SAS system options.

#### **Printing Missing Values**

SAS represents ordinary missing numeric values in a SAS listing as a single period and missing character values as a blank space. If you specify special missing values for numeric variables, SAS writes the letter or the underscore. For character variables, SAS writes a series of blanks equal to the length of the variable.

The MISSING= system option enables you to specify a character to print in place of the period for ordinary missing numeric values. For more information, see the "MISSING= System Option" in SAS System Options: Reference.

### **Sample SAS Output**

#### Default HTML Output in the SAS Windowing Environment

In SAS 9.3, the default destination is HTML when running SAS in the windowing environment for the Windows and UNIX operating environments, and the output is displayed in the SAS Results Viewer Window.

```
title 'Student Weight';
  proc print data=sashelp.class;
    where weight>100;
  run;
quit;
```

Output 9.1 Default HTML Output in the Windowing Environment

|     | St      | tuder | nt We | eight  |        |
|-----|---------|-------|-------|--------|--------|
| Obs | Name    | Sex   | Age   | Height | Weight |
| 1   | Alfred  | M     | 14    | 69.0   | 112.5  |
| 4   | Carol   | F     | 14    | 62.8   | 102.5  |
| 5   | Henry   | М     | 14    | 63.5   | 102.5  |
| 8   | Janet   | F     | 15    | 62.5   | 112.5  |
| 14  | Mary    | F     | 15    | 66.5   | 112.0  |
| 15  | Philip  | М     | 16    | 72.0   | 150.0  |
| 16  | Robert  | М     | 12    | 64.8   | 128.0  |
| 17  | Ronald  | M     | 15    | 67.0   | 133.0  |
| 19  | William | M     | 15    | 66.5   | 112.0  |

Note: At SAS start-up, unless you have previously closed the HTML destination, output is sent to the WORK directory by default. If you close the HTML destination and reopen it in the same SAS session, all output goes to the current directory rather than the WORK directory. You do not have to specify ODS HTML CLOSE; to view your output.

#### Traditional SAS LISTING Output in the SAS Windowing Environment

If you are running SAS in windowing mode and want to send your output to the LISTING destination, you can use ODS statements to change the destination from HTML to LISTING, as shown in this example. If you want a more permanent solution, you can change your settings so that every time you run SAS, your output is sent to the LISTING destination by default. For information about how to change these settings, see "How to Restore 9.2 Behavior" in Chapter 1 of SAS Output Delivery System: User's Guide.

In this example, the output destination is changed from HTML to LISTING by specifying the ODS LISTING and ODS HTML CLOSE statements. By changing the

output destination to LISTING, the output is automatically displayed as a list report in the SAS Output Window as shown in this example.

```
ods html close;
ods listing;
options nodate;

title 'Students';
    proc print data=sashelp.class;
    where weight>100;
    run;
quit;
ods html;
ods listing close;
```

Output 9.2 Listing Output in the Windowing Environment

|                                          |                                                                                    |                       | dents                                  |                                                                      |                                                                               |  |
|------------------------------------------|------------------------------------------------------------------------------------|-----------------------|----------------------------------------|----------------------------------------------------------------------|-------------------------------------------------------------------------------|--|
| 0bs                                      | Name                                                                               | Sex                   | Age                                    | Height                                                               | Weight                                                                        |  |
| 1<br>4<br>5<br>8<br>14<br>15<br>16<br>17 | Alfred<br>Carol<br>Henry<br>Janet<br>Mary<br>Philip<br>Robert<br>Ronald<br>William | M<br>F<br>F<br>M<br>M | 14<br>14<br>15<br>15<br>16<br>12<br>15 | 69.0<br>62.8<br>63.5<br>62.5<br>66.5<br>72.0<br>64.8<br>67.0<br>66.5 | 112.5<br>102.5<br>102.5<br>112.5<br>112.0<br>150.0<br>128.0<br>133.0<br>112.0 |  |

See the procedure descriptions in the *Base SAS Procedures Guide* for examples of output from SAS procedures. For a discussion and examples of DATA step output, see the "FILE Statement" in *SAS Statements: Reference* and the "PUT Statement" in *SAS Statements: Reference*.

## The SAS Log

#### Structure of the Log

The SAS log is a record of everything that you do in your SAS session or with your SAS program. Original program statements are identified by line numbers. SAS messages are interspersed with SAS statements. These messages might begin with the words NOTE, INFO, WARNING, ERROR, or an error number, and they might refer to a SAS statement by its line number in the log.

For example, in the following output, the number 1 prints to the left of the OPTIONS statement. This means that it is the first line in the program. In interactive mode, SAS continues with the sequence of line numbering until you end your session. If you submit

the program again (or submit other programs in your current SAS session), the first program line number will be the next consecutive number.

Operating Environment Information

The SAS log appears differently depending on your operating environment. See the SAS documentation for your operating environment.

#### Log 9.1 Sample SAS Log

```
NOTE: Copyright (c) 2002-2010 by SAS Institute Inc., Cary, NC, USA.
NOTE: SAS (r) Proprietary Software 9.2 (TS2B0)
     Licensed to SAS Institute Inc., Site 000000001.
NOTE: This session is executing on the XP_PRO platform. 4
NOTE: SAS initialization used:
    real time 2.18 seconds
     cpu time
                       0.70 seconds
options pagesize=24
linesize=64 pageno=1 nodate; 5
   data logsample; 6
3
5
      infile
5 ! '\myserver\my-directory-path\sampledata.dat'; 7
      input LastName $ ID $ Gender $ Birth : date7. score1
6
6 ! score2 score3 score4 score5 score6 score7 score8;
7
     format Birth mmddyy8.;
8
  run:
NOTE: The infile
      '\\myserver\my-directory-path\sampledata.dat' is: 8
     Filename=\\myserver\my-directory-path\sampledata.dat,
     RECFM=V, LRECL=256, File Size (bytes) = 296,
     Last Modified=08Jun2009:15:42:26,
     Create Time=08Jun2009:15:42:26
NOTE: 5 records were read from the infile 9
      '\\myserver\my-directory-path\sampledata.dat'.
     The minimum record length was 58.
     The maximum record length was 59.
NOTE: The data set WORK.LOGSAMPLE has 5 observations and 12 \,
     variables. 10
NOTE: DATA statement used (Total process time):
     real time
                       0.03 seconds 11
                       0.01 seconds
     cpu time
10 proc sort data=logsample; 12
11
     by LastName;
12 run;
NOTE: There were 5 observations read from the data set
     WORK.LOGSAMPLE.
NOTE: The data set WORK.LOGSAMPLE has 5 observations and 12
     variables. 13
NOTE: PROCEDURE SORT used (Total process time):
     real time
                      0.01 seconds
     cpu time
                        0.01 seconds
13
14 proc print data=logsample; 14
15
   by LastName;
16 run;
NOTE: There were 5 observations read from the data set
     WORK.LOGSAMPLE.
NOTE: PROCEDURE PRINT used (Total process time):
                0.01 seconds
     real time
     cpu time
                        0.01 seconds
```

The following list corresponds to the circled numbers in the SAS log shown above:

- 1 copyright information
- 2 SAS system release used to run this program
- 3 name and site number of the computer installation where the program ran
- 4 platform used to run the program
- 5 OPTIONS statement to set a page size of 24, a line size of 64, and to suppress the date in the output
- 6 SAS statements that make up the program (if the SAS system option SOURCE is enabled)
- 7 long statement continued to the next line. Note that the continuation line is preceded by an exclamation point (!), and that the line number does not change.
- 8 input file information-notes or warning messages about the raw data and where they were obtained (if the SAS system option NOTES is enabled)
- the number and record length of records read from the input file (if the SAS system option NOTES is enabled)
- 10 SAS data set that your program created; notes that contain the number of observations and variables for each data set created (if the SAS system option NOTES is enabled)
- 11 reported performance statistics when the STIMER option or the FULLSTIMER option is set
- 12 procedure that sorts your data set
- 13 note about the sorted SAS data set
- 14 procedure that prints your data set

#### The SAS Log in Interactive Mode

In interactive mode, the SAS log is opened when SAS starts. The SAS log is not named until you save it in the active window. The name that you specify must follow the file naming conventions for your operating environment. The SAS log cannot be saved automatically in interactive mode. However, SAS can create a second copy of the SAS log if the ALTLOG= system option is set either at SAS invocation or in a configuration file.

#### The SAS Log in Batch, Line, or Objectserver Modes

#### Overview of the SAS Log in Batch, Line, or Objectserver Modes

In batch, line, and objectserver modes, you can configure the SAS log by using the LOG= system option and the LOGPARM= system option if the LOGCONFIGLOC= system option is not specified when SAS starts. If the LOGCONFIGLOC= system option is specified, logging is performed by the SAS logging facility. The LOGPARM= option is ignored. The LOG= option is honored only when the %S{App.Log} conversion character is specified in the logging configuration file.

The following sections discuss the log options that you can configure using the LOGPARM= system option and how you would name the SAS log for those options when the logging facility has not been initiated.

The LOG= system option names the SAS log. The LOGPARM= system option enables you to perform the following tasks:

- append or replace an existing SAS log
- determine when to write to the SAS log
- start a new SAS log under certain conditions

For information about these log system options, see the "LOGPARM= System Option" in *SAS System Options: Reference* and the LOG= system option in the documentation for your operating environment:

#### Appending to or Replacing the SAS Log

If you specify a destination for the SAS log in the LOG= system option, SAS verifies if a SAS log already exists. If the log does exist, you can specify how content is written to the SAS log by using the OPEN= option of the LOGPARM= system option:

#### OPEN=APPEND

appends the SAS log content to the existing SAS log

#### OPEN=REPLACE

replaces the existing SAS log

#### OPEN=REPLACEOLD

replace the existing SAS log if it is older than 24 hours

In the following SAS command, both the LOG= and LOGPARM= system options are specified in order to replace an existing SAS log that is more than one day old:

The OPEN= option is ignored when the ROLLOVER= option of the LOGPARM= system option is set to a specific size, n.

#### Specifying When to Write to the SAS Log

Content can be written to the SAS log either as the log content is produced or it can be buffered and written when the buffer is full. By default, SAS writes to the log when the log buffer is full. By buffering the log content, SAS performs more efficiently by writing to the log file periodically instead of writing one line at a time.

#### Windows Specifics

Under Windows, the buffered log contents are written periodically, using an interval specified by SAS.

You use the WRITE= option of the LOGPARM= system option to configure when the SAS log contents are written. Set LOGPARM="WRITE=IMMEDIATE" for the log content to be written as it is produced and set LOGPARM="WRITE=BUFFERED" for the log content to be written when the buffer is full.

#### Rolling Over the SAS Log

Overview of Rolling Over the SAS Log: The SAS log can get very large for long running servers and for batch jobs. By using the LOGPARM= and LOG= system options together, you can specify to roll over the SAS log to a new SAS log. When SAS rolls over the log, it closes the log and opens a new log.

The LOGPARM= system option controls when log files are opened and closed and the LOG= system option names the SAS log file. Logs can be rolled over automatically, when a SAS session starts, when the log has reached a specific size, or not at all. By

using formatting directives in the SAS log name, each SAS log can be named with unique identifiers.

Using Directives to Name the SAS Log: For the SAS log, a directive is a processing instruction that is used to uniquely name the SAS log. By using directives, you can add information to the SAS log name such as the day, the hour, the system node name, or a unique identifier. You can include one or more directives in the name of the SAS log when you specify the log name in the LOG= system option. For example, if you want the SAS log name to include the year, the month, and the day, the LOG= system option might look like this:

```
-log='c:\saslog\#Y#b#dsas.log'
```

When the SAS log is created on February 2, 2009, the name of the log is 2009Feb02sas.log.

Directives resolve only when the value of the ROLLOVER= option of the LOGPARM= system option is set to AUTO or SESSION. If directives are specified in the log name and the value of the ROLLOVER option is NONE or a specific size, n, the directive characters, such as #b or #Y, become part of the log name. Using the example above for the LOG= system option, if the LOGPARM= system option specifies ROLLOVER=NONE, the name of the SAS log is #Y%b#dsas.log.

For a complete list of directives, see "LOGPARM= System Option" in SAS System Options: Reference.

Automatically Rolling Over the SAS Log When Directives Change: When the SAS log name contains one or more directives and the ROLLOVER= option of the LOGPARM= system option is set to AUTO, SAS closes the log and opens a new log when the directive values change. The new SAS log name contains the new directive values.

The follow table shows some of the log names that are created when SAS is started on the second of the month at 6:15 AM, using this SAS command:

```
sas -objectserver -log "london#n#d#%H.log"
-logparm
"rollover=auto"
```

The directive #n inserts the system node name into the log name. #d adds the day of the month to the log name. #H adds the hour to the log name. The node name for this example is Thames. The log for this SAS session rolls over when the hour changes and when the day changes.

Table 9.4 Log Names for Rolled Over Logs

| Rollover Time           | Log Name             |
|-------------------------|----------------------|
| SAS initialization      | londonThames0206.log |
| First rollover          | londonThames0207.log |
| Last log of the day     | londonThames0223.log |
| First log past midnight | londonThames0300.log |

Rolling Over the SAS Log by SAS Session: To roll over the log at the start of a SAS session, specify the LOGPARM="ROLLOVER=SESSION" option when SAS starts. SAS resolves the system-specific directives by using the system information obtained when SAS starts. No roll over occurs during the SAS session and the log file is closed at the end of the SAS session.

Rolling Over the SAS Log by the Log Size: To roll over the log when the log reaches a specific size, specify the LOGPARM="ROLLOVER=n" option when SAS starts. n is the maximum size of the log, in bytes, and it cannot be smaller than 10K (10,240) bytes. When the log reaches the specified size, SAS closes the log and appends the text "old" to the filename. For example, londonold.log. SAS opens a new log using the value of the LOG= option for the log name, ignoring the OPEN= option of the LOGPARM= system option so that it never writes over an existing log file. Directives in log names are ignored for logs that roll over based on log size.

To ensure unique log filenames between servers, SAS creates a lock file that is based on the log filename. The lock filename is *logname*.lck, where *logname* is the value of the LOG= option. If a lock file exists for a server log and another server specifies the same log name, the log and lock filenames for the second server have a number appended to the names. The numbers begin with 2 and increment by 1 for subsequent requests for the same log filename. For example, if a lock exists for the log file london.log, the second server log would be london2.log and the lock file would be london2.lck.

No SAS Log Roll Over: To not roll over the log at all, specify the LOGPARM= "ROLLOVER=NONE" option when SAS starts. Directives are not resolved and no rollover occurs. For example, if LOG="March#b.log", the directive #b does not resolve and the log name is March#b.log.

#### Writing to the Log in All Modes

In all modes, you can instruct SAS to write additional information to the log by using the following statements:

#### PUT statement

writes selected lines (including text strings and DATA step variable values) to the SAS log in the current iteration of a DATA step. If a FILE statement with the LOG destination executes before a PUT statement, the PUT statement output is directed to a destination that is specified by the FILE statement.

#### %PUT statement

enables you to write a text string or macro variable values to the SAS log. %PUT is a SAS macro program statement that is independent of the DATA step and can be used anywhere.

#### **PUTLOG** statement

writes a user-specified message to the SAS log. Use the PUTLOG statement in a DATA step.

#### LIST statement

writes to the SAS log the input data records for the data line that is being processed. The LIST statement operates only on data that are read with an INPUT statement. It has no effect on data that are read with a SET, MERGE, MODIFY, or UPDATE statement. Use the LIST statement in a DATA step.

#### DATA statement with /NESTING option

writes to the SAS log a note for the beginning and end for each nesting level of DO-END and SELECT-END statements. This enables you to debug mismatched DO-END and SELECT-END statements.

#### ERROR statement

sets the automatic ERROR variable to 1 and (OPTIONAL) writes to the log a message that you specify. Use the ERROR statement in a DATA step.

Use the PUT, PUTLOG, LIST, DATA, and ERROR statements in combination with conditional processing to debug DATA steps by writing selected information to the log.

#### Customizing the Log

#### Altering the Contents of the Log

When you have large SAS production programs or an application that you run on a regular basis without changes, you might want to suppress part of the log. SAS system options enable you to suppress SAS statements and system messages, as well as to limit the number of error messages. Note that all SAS system options remain in effect for the duration of your session or until you change the options. You should not suppress log messages until you have successfully executed the program without errors.

The following list describes some of the SAS system options that you can use to alter the contents of the log:

#### CPUID | NOCPUID

specifies whether hardware information is written to the SAS log.

#### **ECHO**

specifies a message to be written to the SAS log while SAS initializes. The ECHO system option is valid only under the Windows and UNIX operating environments.

#### ECHOAUTO | NOECHOAUTO

specifies whether autoexec code in an input file is written to the log.

#### ERRORS=n

specifies the maximum number of observations for which data error messages are printed.

#### **FULLSTATS**

writes expanded statistics to the SAS log. The FULLSTATS system option is valid only under z/OS.

#### **FULLSTIMER**

writes a subset of system performance statistics to the SAS log.

#### **ISPNOTES**

specifies whether ISPF error messages are written to the SAS log. The ISPNOTES system option is valid only under the z/OS operating environment.

#### LOGPARM "OPEN=APPEND | REPLACE | REPLACEOLD"

when a log file already exists and SAS is opening the log, the LOGPARM option specifies whether to append to the existing log or to replace the existing log. The REPLACEOLD option specifies to replace logs that are more than one day old.

#### **MEMRPT**

specifies whether memory usage statistics are written to the SAS log for each step. The MEMRPT system option is valid only under the z/OS operating environment.

#### **MLOGIC**

writes macro execution trace information to the SAS log.

#### MLOGICNEST

writes macro nesting execution trace information to the SAS log.

#### MPRINT | NOMPRINT

specifies whether SAS statements that are generated by macro execution are written to the SAS log.

#### MSGLEVEL=N | I

specifies the level of detail in messages that are written to the SAS log. If the MSGLEVEL system option is set to N, the log displays notes, warnings, and error messages only. If MSGLEVEL is set to I, the log displays additional notes pertaining to index usage, merge processing, and sort utilities, along with standard notes, warnings, and error messages.

#### NEWS=*external*-*file*

specifies whether news information that is maintained at your site is written to the SAS log.

#### NOTES | NONOTES

specifies whether notes (messages beginning with NOTE) are written to the SAS log. NONOTES does not suppress error or warning messages.

specifies whether to write to the SAS log the values of all system options that are specified when SAS is invoked.

#### OVP | NOOVP

specifies whether error messages that are printed by SAS are overprinted.

#### PAGEBREAKINITIAL

specifies whether the SAS log and the listing file begin on a new page.

#### PRINTMSGLIST | NOPRINTMSGLIST

specifies whether extended lists of messages are written to the SAS log.

#### **RTRACE**

produces a list of resources that are read during SAS execution and writes them to the SAS log if a location is not specified for the RTRACELOC= system option. The RTRACE system option is valid only for the Windows and UNIX operating environments.

#### SOURCE | NOSOURCE

specifies whether SAS writes source statements to the SAS log.

#### SOURCE2 | NOSOURCE2

specifies whether SAS writes secondary source statements from files included by %INCLUDE statements to the SAS log.

#### SYMBOLGEN | NOSYMBOLGEN

specifies whether the results of resolving macro variable references are written to the SAS log.

#### **VERBOSE**

specifies whether SAS writes to the batch log or to the computer monitor the values of the system options that are specified in the configuration file.

See SAS System Options: Reference for more information about how to use these and other SAS system options.

#### Operating Environment Information

See the documentation for your operating environment for other options that affect log output.

#### Customizing the Appearance of the Log

The following SAS statements and SAS system options enable you to customize the log. Customizing the log is helpful when you use the log for report writing or for creating a permanent record.

#### DATE system option

controls whether the date and time that the SAS job began are printed at the top of each page of the SAS log and any output created by SAS.

#### DETAILS | NODETAILS

specifies whether to include additional information when files are listed in a SAS library.

#### DMSLOGSIZE= system option

specifies the maximum number of rows to display in the SAS log window.

#### DTRESET | NODTRESET

specifies whether to update the date and time in the SAS log and in the listing file.

#### FILE statement

enables you to write the results of PUT statements to an external file. You can use the following two options in the FILE statement to customize the log for that report.

LINESIZE=value specifies the maximum number of columns per line for

reports and the maximum record length for data files.

PAGESIZE=value specifies the maximum number of lines to print on each

page of output.

*Note:* FILE statement options apply only to the output specified in the FILE statement, whereas the LINESIZE= and PAGESIZE= SAS system options apply to all subsequent listings.

#### LINESIZE= system option

specifies the line size (printer line width) for the SAS log and SAS output that are used by the DATA step and procedures.

#### **MSGCASE**

specifies whether to display notes, warning, and error messages in uppercase letters or lowercase letters.

#### MISSING= system option

specifies the character to be printed for missing numeric variable values.

#### NUMBER system option

controls whether the page number prints on the first title line of each page of printed output.

#### PAGE statement

skips to a new page in the SAS log and continues printing from there.

#### PAGESIZE= system option

specifies the number of lines that you can print per page of SAS output.

#### SKIP statement

skips a specified number of lines in the SAS log.

#### STIMEFMT= system option

specifies the format to use for displaying the read and CPU processing times when the STIMER system option is set. The STIMEFMT= system option is valid under Windows, VMS, and UNIX operating environments.

#### Operating Environment Information

The range of values for the FILE statement and for SAS system options depends on your operating environment. See the SAS documentation for your operating environment for more information.

For more information about how to use these and other SAS system options and statements, see SAS System Options: Reference.

#### Other System Options That Affect the SAS Log

The following system options pertain to the SAS log other than by the content and appearance of the SAS log:

ALTLOG= system option specifies the destination for a copy of the SAS log.

LOG= system option

specifies the destination for the SAS log when SAS is run in batch mode.

#### LOGAPPLNAME

specifies a SAS session name that can be used for SAS logging.

### Chapter 10

# By-Group Processing in SAS Programs

| Definition of BY-Group Processing  | 145 |
|------------------------------------|-----|
| References for BY-Group Processing | 145 |

## **Definition of BY-Group Processing**

BY-group processing is a method of processing observations from one or more SAS data sets that are grouped or ordered by values of one or more common variables. You can use BY-group processing in both DATA and PROC steps.

The most common use of BY-group processing in the DATA step is to combine two or more SAS data sets by using the BY statement with a SET, MERGE, MODIFY, or UPDATE statement. When you create reports or summaries with SAS procedures, BY-group processing enables you to group information in the output according to values of one or more variables.

## **References for BY-Group Processing**

- For more information about BY-Group processing, see Chapter 20, "BY-Group Processing in the DATA Step," on page 381
- For information about how to use BY-group processing with SAS procedures, see "Fundamental Concepts for Using Base SAS Procedures" in Chapter 2 of *Base SAS Procedures Guide* and individual procedures in *Base SAS Procedures Guide*.
- For information about using BY-group processing to combine information from multiple SAS data sets, see Chapter 21, "Reading, Combining, and Modifying SAS Data Sets," on page 395. For even more extensive examples of BY-group processing, see Combining and Modifying SAS Data Sets: Examples.
- For information about the BY statement, see Statements in SAS Statements: Reference.
- For information about how to use BY-group processing with other software products, see the SAS documentation for those products.

## Chapter 11

## WHERE-Expression Processing

Definition of WHEDE Empression Decreasing

| Definition of WHERE-Expression Processing                               | 14/   |
|-------------------------------------------------------------------------|-------|
| Where to Use a WHERE Expression                                         | . 148 |
| Syntax of WHERE Expression                                              | . 149 |
| WHERE Expression Contents                                               | . 149 |
| Specifying an Operand                                                   | 149   |
| Specifying an Operator                                                  | 152   |
| Combining Expressions by Using Logical Operators                        | . 158 |
| Syntax                                                                  |       |
| Processing Compound Expressions                                         |       |
| Using Parentheses to Control Order of Evaluation                        | 159   |
| Improving Performance of WHERE Processing                               | . 159 |
| Processing a Segment of Data That Is Conditionally Selected             | . 160 |
| Applying FIRSTOBS= and OBS= Options                                     | . 160 |
| Applying FIRSTOBS= and OBS= to a Subset of Data                         | . 161 |
| Processing a SAS View                                                   | . 161 |
| Deciding Whether to Use a WHERE Expression or a Subsetting IF Statement | 162   |

## **Definition of WHERE-Expression Processing**

#### WHERE-expression processing

enables you to conditionally select a subset of observations, so that SAS processes only the observations that meet a set of specified conditions. For example, if you have a SAS data set that contains sales records, you might want to print just the subset of observations for which the sales are greater than \$300,000 but less than \$600,000. In addition, WHERE-expression processing can improve efficiency of a request. For example, if a WHERE expression can be optimized with an index, it is not necessary for SAS to read all observations in the data set in order to perform the request.

#### WHERE expression

defines a condition that selected observations must satisfy in order to be processed. You can have a single WHERE expression, referred to as a simple expression, such as the following:

where sales gt 600000;

Or you can have multiple WHERE expressions, referred to as a compound expression, such as the following:

```
where sales gt 600000 and salary lt 100000;
```

## Where to Use a WHERE Expression

In SAS, you can use a WHERE expression in the following situations:

 WHERE statement in both DATA and PROC steps. For example, the following PRINT procedure includes a WHERE statement so that only the observations where the year is greater than 2001 are printed:

```
proc print data=employees;
   where startdate > '01jan2001'd;
run:
```

 WHERE= data set option. The following PRINT procedure includes the WHERE= data set option:

```
proc print data=employees (where=(startdate > '01jan2001'd));
run;
```

 WHERE clause in the SQL procedure, SCL, and SAS/IML software. For example, the following SQL procedure includes a WHERE clause to select only the states where the murder count is greater than seven:

```
proc sql;
   select state from crime
   where murder > 7;
```

• WHERE command in windowing environments like SAS/FSP software:

```
where age > 15
```

SAS view (DATA step view, SAS/ACCESS view, PROC SQL view), stored with
the definition. For example, the following SQL procedure creates an SQL view
named STAT from the data file CRIME and defines a WHERE expression for the
SQL view definition:

```
proc sql;
  create view stat as
  select * from crime
  where murder > 7;
```

In some cases, you can combine the methods that you use to specify a WHERE expression. That is, you can use a WHERE statement as follows:

- in conjunction with a WHERE= data set option
- along with the WHERE= data set option in windowing procedures, and in conjunction with the WHERE command
- on a SAS view that has a stored WHERE expression

For example, it might be useful to combine methods when you merge data sets. That is, you might want different criteria to apply to each data set when you create a subset of data. However, when you combine methods to create a subset of data, there are some restrictions. For example, in the DATA step, if a WHERE statement and a WHERE= data set option apply to the same data set, the data set option takes precedence. For

details, see the documentation for the method that you are using to specify a WHERE expression.

*Note:* By default, a WHERE expression does not evaluate added and modified observations. To specify whether a WHERE expression should evaluate updates, you can specify the WHEREUP= data set option. See the "WHEREUP= Data Set Option" in SAS Data Set Options: Reference.

### Syntax of WHERE Expression

#### WHERE Expression Contents

A WHERE expression is a type of SAS expression that defines a condition for selecting observations. A WHERE expression can be as simple as a single variable name or a constant (which is a fixed value). A WHERE expression can be a SAS function, or it can be a sequence of operands and operators that define a condition for selecting observations. In general, the syntax of a WHERE expression is as follows:

```
WHERE operand < operator > < operand >
```

something to be operated on. An operand can be a variable, a SAS function, or a constant. See "Specifying an Operand" on page 149.

a symbol that requests a comparison, logical operation, or arithmetic calculation. All SAS expression operators are valid for a WHERE expression, which include arithmetic, comparison, logical, minimum and maximum, concatenation, parentheses to control order of evaluation, and prefix operators. In addition, you can use special WHERE expression operators. These expression operators include BETWEEN-AND, CONTAINS, IS NULL or IS MISSING, LIKE, sounds-like, and SAME-AND. See "Specifying an Operator" on page 152.

#### Specifying an Operand

#### Variable

A variable is a column in a SAS data set. Each SAS variable has attributes like name and type (character or numeric). The variable type determines how you specify the value for which you are searching. For example:

```
where score > 50;
where date >= '01jan2001'd and time >= '9:00't;
where state = 'Texas';
```

In a WHERE expression, you cannot use automatic variables created by the DATA step (for example, FIRST.variable, LAST.variable, \_N\_, or variables created in assignment statements).

As in other SAS expressions, the names of numeric variables can stand alone. SAS treats numeric values of 0 or missing as false; other values as true. In the following example, the WHERE expression returns all rows where EMPNUM is not missing and not zero and ID is not missing and not zero:

```
where empnum and id;
```

The names of character variables can also stand alone. SAS selects observations where the value of the character variable is not blank. For example, the following WHERE expression returns all values not equal to blank:

```
where lastname;
```

#### SAS Function

A SAS function returns a value from a computation or system manipulation. Most functions use arguments that you supply, but a few obtain their arguments from the operating environment. To use a SAS function in a WHERE expression, type its name and arguments enclosed in parentheses. Some functions that you might want to specify include:

- SUBSTR extracts a substring.
- TODAY returns the current date.
- PUT returns a given value using a given format.

The following DATA step produces a SAS data set that contains only observations from data set CUSTOMER in which the value of NAME begins with **Mac** and the value of variable CITY is **Charleston** or **Atlanta**:

```
data testmacs;
   set customer;
   where substr (name,1,3) = 'Mac' and
   (city='Charleston' or city='Atlanta');
run;
```

The OF syntax is permitted in some SAS functions, but it cannot be used when using those functions that are specified in a WHERE clause. In the following DATA step example, OF can be used with RANGE.

```
data newfile;
x1=2;
x2=3;
x3=4;
r=range(of x1-x3);
```

When you use the WHERE clause with RANGE and OF, an error is written to the SAS log.

Output 11.1 Output When WHERE Clause Is Used with OF

Below is a table of SAS functions that can use the OF syntax:

Table 11.1 SAS Functions That Use the OF Syntax

| CAT      | HARMEANZ | RMS      |
|----------|----------|----------|
| CATS     | KURTOSIS | SKEWNESS |
| CATT     | MAX      | STD      |
| CATX     | MEAN     | STDERR   |
| CSS      | MIN      | SUM      |
| CV       | N        | USS      |
| GEOMEAN  | NMISS    | VAR      |
| GEOMEANZ | ORDINAL  |          |
| HARMEAN  | RANGE    |          |

Note: The SAS functions that are used in a WHERE expression and can be optimized by an index are the SUBSTR function and the TRIM function.

For more information about SAS functions, see SAS Functions and CALL Routines: Reference.

#### Constant

A constant is a fixed value such as a number or quoted character string, that is, the value for which you are searching. A constant is a value of a variable obtained from the SAS data set, or values created within the WHERE expression itself. Constants are also called literals. For example, a constant could be a flight number or the name of a city. A constant can also be a time, date, or datetime value.

The value is either numeric or character. Note the following rules regarding whether to use quotation marks:

If the value is numeric, do not use quotation marks.

```
where price > 200;
```

If the value is character, use quotation marks.

```
where lastname eq 'Martin';
```

- You can use either single or double quotation marks, but do not mix them. Quoted values must be exact matches, including case.
- It might be necessary to use single quotation marks when double quotation marks appear in the value, or use double quotation marks when single quotation marks appear in the value.

```
where item = '6" decorative pot';
where name ? "D'Amico";
```

A SAS date constant must be enclosed in quotation marks. When you specify date values, case is not important. You can use single or double quotation marks. The following expressions are equivalent:

```
where birthday = '24sep1975'd;
where birthday = '24sep1975"d;
```

#### Specifying an Operator

#### **Arithmetic Operators**

Arithmetic operators enable you to perform a mathematical operation. The arithmetic operators include the following:

Table 11.2 Arithmetic Operators

| Symbol | Definition     | Example                       |
|--------|----------------|-------------------------------|
| *      | multiplication | where bonus = salary $*$ .10; |
| /      | division       | where $f = g/h$ ;             |
| +      | addition       | where $c = a+b$ ;             |
| -      | subtraction    | where $f = g-h$ ;             |
| **     | exponentiation | where $y = a^{**}2$ ;         |

#### **Comparison Operators**

Comparison operators (also called binary operators) compare a variable with a value or with another variable. Comparison operators propose a relationship and ask SAS to determine whether that relationship holds. For example, the following WHERE expression accesses only those observations that have the value 78753 for the numeric variable ZIPCODE:

where zipcode eq 78753;

The following table lists the comparison operators:

Table 11.3 Comparison Operators

| Symbol            | Mnemonic<br>Equivalent | Definition                         | Example                         |
|-------------------|------------------------|------------------------------------|---------------------------------|
| =                 | EQ                     | equal to                           | where empnum eq 3374;           |
| ^= or ~= or ¬= or | NE                     | not equal to                       | where status ne full-time;      |
| >                 | GT                     | greater than                       | where hiredate gt '01jun1982'd; |
| <                 | LT                     | less than                          | where empnum < 2000;            |
| >=                | GE                     | greater than or equal to           | where empnum >= 3374;           |
| <=                | LE                     | less than or equal to              | where empnum <= 3374;           |
|                   | IN                     | equal to one from a list of values | where state in ('NC','TX');     |

When you do character comparisons, you can use the colon (:) modifier to compare only a specified prefix of a character string. For example, in the following WHERE expression, the colon modifier, used after the equal sign, tells SAS to look at only the first character in the values for variable LASTNAME and to select the observations with names beginning with the letter s:

```
where lastname=: 'S';
```

Note that in the SQL procedure, the colon modifier that is used in conjunction with an operator is not supported; you can use the LIKE operator instead.

#### IN Operator

The IN operator, which is a comparison operator, searches for character and numeric values that are equal to one from a list of values. The list of values must be in parentheses, with each character value in quotation marks and separated by either a comma or blank.

For example, suppose you want all sites that are in North Carolina or Texas. You could specify:

```
where state = 'NC' or state = 'X';
```

However, it is easier to use the IN operator, which selects any state in the list:

```
where state in ('NC', 'TX');
```

In addition, you can use the NOT logical operator to exclude a list.

```
where state not in ('CA', 'TN', 'MA');
```

You can use a shorthand notation to specify a range of sequential integers to search. The range is specified by using the syntax M:N as a value in the list to search, where M is the lower bound and N is the upper bound. M and N must be integers, and M, N, and all the integers between M and N are included in the range. For example, the following statements are equivalent.

```
y = x in (1, 2, 3, 4, 5, 6, 7, 8, 9, 10);
y = x in (1:10);
```

#### Fully Bounded Range Condition

A fully bounded range condition consists of a variable between two comparison operators, specifying both an upper and lower limit. For example, the following expression returns the employee numbers that fall within the range of 500 to 1000 (inclusive):

```
where 500 <= empnum <= 1000;
```

Note that the previous range condition expression is equivalent to the following:

```
where empnum >= 500 and empnum <= 1000;
```

You can combine the NOT logical operator with a fully bounded range condition to select observations that fall outside the range. Note that parentheses are required:

```
where not (500 <= empnum <= 1000);
```

#### **BETWEEN-AND Operator**

The BETWEEN-AND operator is also considered a fully bounded range condition that selects observations in which the value of a variable falls within an inclusive range of values.

You can specify the limits of the range as constants or expressions. Any range that you specify is an inclusive range, so that a value equal to one of the limits of the range is within the range. The general syntax for using BETWEEN-AND is as follows:

WHERE variable BETWEEN value AND value;

For example:

```
where empnum between 500 and 1000; where taxes between salary*0.30 and salary*0.50;
```

You can combine the NOT logical operator with the BETWEEN-AND operator to select observations that fall outside the range:

```
where empnum not between 500 and 1000;
```

*Note:* The BETWEEN-AND operator and a fully bounded range condition produce the same results. That is, the following WHERE expressions are equivalent:

```
where 500 <= empnum <= 1000;
where empnum between 500 and 1000;</pre>
```

#### **CONTAINS Operator**

The most common usage of the CONTAINS (?) operator is to select observations by searching for a specified set of characters within the values of a character variable. The position of the string within the variable's values does not matter. However, the operator is case sensitive when making comparisons.

The following examples select observations having the values **Mobay** and **Brisbayne** for the variable COMPANY, but they do not select observations containing **Bayview**:

```
where company contains 'bay';
where company ? 'bay';
```

You can combine the NOT logical operator with the CONTAINS operator to select observations that are not included in a specified string:

```
where company not contains 'bay';
```

You can also use the CONTAINS operator with two variables, that is, to determine whether one variable is contained in another. When you specify two variables, keep in mind the possibility of trailing spaces, which can be resolved using the TRIM function.

```
proc sql;
   select *
   from table1 as a, table2 as b
   where a.fullname contains trim(b.lastname) and
        a.fullname contains trim(b.firstname);
```

In addition, the TRIM function is helpful when you search on a macro variable.

```
proc print;
   where fullname contains trim("&lname");
run;
```

#### IS NULL or IS MISSING Operator

The IS NULL or IS MISSING operator selects observations in which the value of a variable is missing. The operator selects observations with both regular or special missing value characters and can be used for both character and numeric variables.

```
where idnum is missing;
where name is null;
```

The following are equivalent for character data:

```
where name is null;
where name = ' ';
```

And the following is equivalent for numeric data. This statement differentiates missing values with special missing value characters:

```
where idnum <= .Z;
```

You can combine the NOT logical operator with IS NULL or IS MISSING to select nonmissing values, as follows:

```
where salary is not missing;
```

#### LIKE Operator

The LIKE operator selects observations by comparing the values of a character variable to a specified pattern, which is referred to as pattern matching. The LIKE operator is case sensitive. There are two special characters available for specifying a pattern:

#### percent sign (%)

specifies that any number of characters can occupy that position. The following WHERE expression selects all employees with a name that starts with the letter **N**. The names can be of any length.

```
where lastname like 'N%';
```

#### underscore ( )

matches just one character in the value for each underscore character. You can specify more than one consecutive underscore character in a pattern, and you can specify a percent sign and an underscore in the same pattern. For example, you can use different forms of the LIKE operator to select character values from this list of first names:

- Diana
- Diane
- Dianna
- Dianthus

The following table shows which of these names is selected by using various forms of the LIKE operator:

| Pattern      | Name Selected       |
|--------------|---------------------|
| like 'D_an'  | Dyan                |
| like 'D_an_' | Diana, Diane        |
| like 'D_an'  | Dianna              |
| like 'D_an%' | all names from list |

You can use a SAS character expression to specify a pattern, but you cannot use a SAS character expression that uses a SAS function.

You can combine the NOT logical operator with LIKE to select values that do not have the specified pattern, such as the following:

```
where frstname not like 'D_an%';
```

Because the % and \_ characters have special meaning for the LIKE operator, you must use an escape character when searching for the % and \_ characters in values. An escape character is a single character that, in a sequence of characters, signifies that what follows takes an alternative meaning. For the LIKE operator, an escape character signifies to search for literal instances of the % and \_ characters in the variable's values instead of performing the special-character function.

For example, if the variable X contains the values abc, a\_b, and axb, the following LIKE operator with an escape character selects only the value a\_b. The escape character (/) specifies that the pattern searches for a literal '\_' that is surrounded by the characters a and b. The escape character (/) is not part of the search.

```
where x like 'a/_b' escape '/';
```

Without an escape character, the following LIKE operator would select the values a\_b and axb. The special character underscore in the search pattern matches any single b character, including the value with the underscore:

```
where x like 'a b';
```

To specify an escape character, include the character in the pattern-matching expression, and then the keyword ESCAPE followed by the escape-character expression. When you include an escape character, the pattern-matching expression must be enclosed in quotation marks, and it cannot contain a column name. The escape-character expression evaluates to a single character. The operands must be character or string literals. If it is a single character, enclose it in quotation marks.

```
LIKE 'pattern-matching-expression' ESCAPE 'escape-character-expression'
```

#### Sounds-like Operator

The sounds-like (=\*) operator selects observations that contain a spelling variation of a specified word or words. The operator uses the Soundex algorithm to compare the variable value and the operand. For more information, see the SOUNDEX function in SAS Functions and CALL Routines: Reference.

*Note:* Note that the SOUNDEX algorithm is English-biased, and is less useful for languages other than English.

Although the sounds-like operator is useful, it does not always select all possible values. For example, consider that you want to select observations from the following list of names that sound like Smith:

- Schmitt
- Smith
- Smithson
- Smitt
- Smythe

The following WHERE expression selects all the names from this list except **Smithson**:

```
where lastname=* 'Smith';
```

You can combine the NOT logical operator with the sounds-like operator to select values that do not contain a spelling variation of a specified word or words, such as:

```
where lastname not =* 'Smith';
```

*Note:* The sounds-like operator cannot be optimized with an index.

#### SAME-AND Operator

Use the SAME-AND operator to add more conditions to an existing WHERE expression later in the program without retyping the original conditions. This capability is useful with the following:

- interactive SAS procedures
- full-screen SAS procedures that enable you to type a WHERE expression on the command line
- any type of RUN-group processing.

Use the SAME-AND operator when you already have a WHERE expression defined and you want to insert additional conditions. The SAME-AND operator has the following form:

- where-expression-1;
- ... SAS statements...
- WHERE SAME AND where-expression-2;
- ... SAS statements...
- WHERE SAME AND where-expression-n;

SAS selects observations that satisfy the conditions after the SAME-AND operator in addition to any previously defined conditions. SAS treats all of the existing conditions as if they were conditions separated by AND operators in a single WHERE expression.

The following example shows how to use the SAME-AND operator within RUN groups in the GPLOT procedure. The SAS data set YEARS has three variables and contains quarterly data for the 2009–2011 period:

```
proc gplot data=years;
  plot unit*quar=year;
run;
  where year > '01jan2009'd;
run:
  where same and year < '01jan2012'd;
```

The following WHERE expression is equivalent to the preceding code:

```
where year > ''01jan2009'd and year < '01jan2012'd;
```

#### MIN and MAX Operators

Use the MIN or MAX operators to find the minimum or maximum value of two quantities. Surround the operators with the two quantities whose minimum or maximum value you want to know.

- The MIN operator returns the lower of the two values.
- The MAX operator returns the higher of two values.

For example, if A is less than B, then the following would return the value of A:

```
where x = (a min b);
```

*Note:* The symbol representation >< is not supported, and <> is interpreted as "not equal to."

#### Concatenation Operator

The concatenation operator concatenates character values. You indicate the concatenation operator as follows:

- || (two OR symbols)
- !! (two exclamation marks)
- || (two broken vertical bars).

For example,

```
where name = 'John'||'Smith';
```

#### **Prefix Operators**

The plus sign (+) and minus sign (-) can be either prefix operators or arithmetic operators. They are prefix operators when they appear at the beginning of an expression or immediately preceding an open parentheses. A prefix operator is applied to the variable, constant, SAS function, or parenthetic expression.

```
where z = -(x + y);
```

Note: The NOT operator is also considered a prefix operator.

## Combining Expressions by Using Logical Operators

#### Syntax

You can combine or modify WHERE expressions by using the logical operators (also called Boolean operators) AND, OR, and NOT. The basic syntax of a compound WHERE expression is as follows:

**WHERE** where-expression-1 AND | OR | NOT where-expression-n

AND combines two conditions by finding observations that satisfy both conditions. For example:

```
where skill eq 'java' and years eq 4;
```

OR combines two conditions by finding observations that satisfy either condition or both. For example:

```
where skill eq 'java' or years eq 4;
```

NOT modifies a condition by finding the complement of the specified criteria. You can use the NOT logical operator in combination with any SAS and WHERE expression operator. And you can combine the NOT operator with AND and OR. For example:

```
where skill not eq 'java' or years not eq 4;
```

The logical operators and their equivalent symbols are shown in the following table:

Table 11.4 Logical (Boolean) Operators

| Symbol | Mnemonic Equivalent |
|--------|---------------------|
| &      | AND                 |

| Symbol      | Mnemonic Equivalent |
|-------------|---------------------|
| ! or   or   | OR                  |
| ^ or ~ or ¬ | NOT                 |

#### **Processing Compound Expressions**

When SAS encounters a compound WHERE expression (multiple conditions), the software follows rules to determine the order in which to evaluate each expression. When WHERE expressions are combined, SAS processes the conditions in a specific order:

- 1. The NOT expression is processed first.
- 2. Then the expressions joined by AND are processed.
- 3. Finally, the expressions joined by OR are processed.

#### Using Parentheses to Control Order of Evaluation

Even though SAS evaluates logical operators in a specific order, you can control the order of evaluation by nesting expressions in parentheses. That is, an expression enclosed in parentheses is processed before one not enclosed. The expression within the innermost set of parentheses is processed first, followed by the next deepest, moving outward until all parentheses have been processed.

For example, suppose you want a list of all the Canadian sites that have both SAS/GRAPH and SAS/STAT software, so you issue the following expression:

```
where product='GRAPH' or product='STAT' and country='Canada';
```

The result, however, includes all sites that license SAS/GRAPH software along with the Canadian sites that license SAS/STAT software. To obtain the correct results, you can use parentheses, which causes SAS to evaluate the comparisons within the parentheses first, providing a list of sites with either product licenses, then the result is used for the remaining condition:

```
where (product='GRAPH' or product='STAT') and country='Canada';
```

### Improving Performance of WHERE Processing

Indexing a SAS data set can significantly improve the performance of WHERE processing. An index is an optional file that you can create for SAS data files in order to provide direct access to specific observations.

Processing a WHERE expression without an index requires SAS to sequentially read observations in order to find the ones that match the selection criteria. Without an index, SAS first checks for the sort indicator, which is stored with the data file from a previous SORT procedure or SORTEDBY= data set option. If the sort indicator is validated, SAS takes advantage of it and stops reading the file once it is clear there are no more values that satisfy the WHERE expression. For example, consider a data set that is sorted by

Age, without an index. To process the expression **where age 1e 25**, SAS stops reading observations after it finds an observation that is greater than 25. Note that while SAS can determine when to stop reading observations, without an index, there is no indication where to begin, so SAS always begins with the first observation, which can require reading a lot of observations.

Having an index enables SAS to determine which observations satisfy the criteria, which is referred to as optimizing the WHERE expression. However, by default, SAS decides whether to use the index or read the entire data set sequentially. For details about how SAS uses an index to process a WHERE expression, see "Using an Index for WHERE Processing" on page 570.

In addition to creating indexes for the data set, here are some guidelines for writing efficient WHERE expressions:

**Table 11.5** Constructing Efficient WHERE Expressions

| Guideline                                            | Efficient                   | Inefficient                |
|------------------------------------------------------|-----------------------------|----------------------------|
| Avoid using the LIKE operator that begins with % or` | where country like 'A%INA'; | where country like '%INA'; |
| Avoid using arithmetic expressions.                  | where salary > 48000;       | where salary > 12*4000;    |

## Processing a Segment of Data That Is Conditionally Selected

#### Applying FIRSTOBS= and OBS= Options

When you conditionally select a subset of observations with a WHERE expression, you can also segment that subset by applying FIRSTOBS=, OBS=, or both processing (as data set options and system options). When used with a WHERE expression,

- FIRSTOBS= specifies the observation number within the subset of data selected by the WHERE expression to begin processing.
- OBS= specifies when to stop processing observations from the subset of data selected by the WHERE expression.

When used with a WHERE expression, the values specified for OBS= and FIRSTOBS= are not the physical observation number in the data set, but a logical number in the subset. For example, obs=3 does not mean the third observation number in the data set. Instead, it means the third observation in the subset of data selected by the WHERE expression.

Applying OBS= and FIRSTOBS= processing to a subset of data is supported for the WHERE statement, WHERE= data set option, and WHERE clause in the SQL procedure.

If you are processing a SAS view that is a view of another view (nested views), applying OBS= and FIRSTOBS= to a subset of data could produce unexpected results. For nested views, OBS= and FIRSTOBS= processing is applied to each SAS view, starting with the

root (lowest-level) view, and then filtering observations for each SAS view. The result could be that no observations meet the subset and segment criteria. See "Processing a SAS View" on page 161.

#### Applying FIRSTOBS= and OBS= to a Subset of Data

The following SAS program illustrates how to specify a condition to subset data, and how to specify a segment of the subset of data to process.

```
data A; 1
  do I=1 to 100;
  X=I + 1;
  output;
   end;
run;
proc print data=work.a (firstobs=2 3 obs=4; 4
   where I > 90; 2
run;
```

- 1 The DATA step creates a data set named WORK.A containing 100 observations and two variables: I and X.
- 2 The WHERE expression I > 90 tells SAS to process only the observations that meet the specified condition, which results in the subset of observations 91 through 100.
- The FIRSTOBS= data set option tells SAS to begin processing with the 2nd observation in the subset of data, which is observation 92.
- The OBS= data set option tells SAS to stop processing when it reaches the 4th observation in the subset of data, which is observation 94.

The result of PROC PRINT is observations 92, 93, and 94.

#### Processing a SAS View

The following SAS program creates a data set, a SAS view for the data set, then a second SAS view that subsets data from the first SAS view. Both a WHERE statement and the OBS= system option are used.

```
data a; 1
  do I=1 to 100;
  X=I + 1;
  output;
   end;
run;
data viewa/view=viewa; 2
  set a;
      Z = X+1;
run:
data viewb/view=viewb; 3
   set viewa;
      where I > 90;
```

```
run:
options obs=3; 4
proc print data=work.viewb; 5
run;
```

- The first DATA step creates a data set named WORK.A, which contains 100 observations and two variables: I and X.
- The second DATA step creates a SAS view named WORK. VIEWA containing 100 observations and three variables: I, X (from data set WORK.A), and Z (assigned in this DATA step).
- The third DATA step creates a SAS view named WORK.VIEWB and subsets the data with a WHERE statement, which results in the view accessing ten observations.
- 4 The OBS= system option applies to the previous SET VIEWA statement, which tells SAS to stop processing when it reaches the 3rd observation in the subset of data being processed.
- 5 When SAS processes the PRINT procedure, the following occurs:
  - 1. First, SAS applies obs=3 to WORK.VIEWA, which stops processing at the 3rd observation.
  - 2. Next, SAS applies the condition I > 90 to the three observations being processed. None of the observations meet the criteria.
  - 3. PROC PRINT results in no observations.

To prevent the potential of unexpected results, you can specify obs=max when creating WORK.VIEWA to force SAS to read all the observations in the root (lowest-level) view:

```
data viewa/view=viewa;
   set a (obs=max);
   Z = X+1;
```

The PRINT procedure processes observations 91, 92, and 93.

## Deciding Whether to Use a WHERE Expression or a Subsetting IF Statement

To conditionally select observations from a SAS data set, you can use either a WHERE expression or a subsetting IF statement. While they both test a condition to determine whether SAS should process an observation, they differ as follows:

- The subsetting IF statement can be used only in a DATA step. A subsetting IF statement tests the condition after an observation is read into the Program Data Vector (PDV). If the condition is true, SAS continues processing the current observation. Otherwise, the observation is discarded, and processing continues with the next observation.
- You can use a WHERE expression in both a DATA step and SAS procedures, as well as in a windowing environment, SCL programs, and as a data set option. A WHERE expression tests the condition before an observation is read into the PDV. If

the condition is true, the observation is read into the PDV and processed. If the condition is false, the observation is not read into the PDV, and processing continues with the next observation, which can yield substantial savings when observations contain many variables or very long character variables (up to 32K bytes). In addition, a WHERE expression can be optimized with an index, and the WHERE expression enables more operators, such as LIKE and CONTAINS.

Note: Although it is generally more efficient to use a WHERE expression and avoid the move to the PDV before processing, if the data set contains observations with very few variables, the move to the PDV could be cheap. However, one variable containing 32K bytes of character data is not cheap, even though it is only one variable.

In most cases, you can use either method. However, the following table provides a list of tasks that require you to use a specific method:

Table 11.6 Tasks Requiring Either WHERE Expression or Subsetting IF Statement

| Task                                                                                                    | Method           |
|----------------------------------------------------------------------------------------------------|------------------|
| Make the selection in a procedure without using a preceding DATA step                                                                                                    | WHERE expression |
| Take advantage of the efficiency available with an indexed data set                                                                                                    | WHERE expression |
| Use one of a group of special operators, such as BETWEEN-AND, CONTAINS, IS MISSING or IS NULL, LIKE, SAME-AND, and Sounds-Like                                                                                                    | WHERE expression |
| Base the selection on anything other than a variable value that already exists in a SAS data set. For example, you can select a value that is read from raw data, or a value that is calculated or assigned during the course of the DATA step | subsetting IF    |
| Make the selection at some point during a DATA step rather than at the beginning                                                                                                    | subsetting IF    |
| Execute the selection conditionally                                                                                                    | subsetting IF    |

## Chapter 12

## **Optimizing System Performance**

| Definitions for Optimizing System Performance                   |     |
|-----------------------------------------------------------------|-----|
| Collecting and Interpreting Performance Statistics              | 166 |
| Using the FULLSTIMER and STIMER System Options                  |     |
| Interpreting FULLSTIMER and STIMER Statistics                   |     |
| Techniques for Optimizing I/O                                   | 167 |
| Overview of Techniques for Optimizing I/O                       |     |
| Using WHERE Processing                                          |     |
| Using DROP and KEEP Statements                                  |     |
| Using LENGTH Statements                                         |     |
| Using the OBS= and FIRSTOBS= Data Set Options                   | 169 |
| Creating SAS Data Sets                                          |     |
| Using Indexes                                                   | 169 |
| Accessing Data through SAS Views                                | 169 |
| Using Engines Efficiently                                       | 170 |
| Setting the BUFNO=, BUFSIZE=, CATCACHE=, and                    |     |
| COMPRESS= System Options                                        | 170 |
| Using the SASFILE Statement                                     | 171 |
| Techniques for Optimizing Memory Usage                          | 172 |
| Techniques for Optimizing CPU Performance                       | 172 |
| Reducing CPU Time By Using More Memory or Reducing I/O          |     |
| Storing a Compiled Program for Computation-Intensive DATA Steps |     |
| Reducing Search Time for SAS Executable Files                   | 173 |
| Specifying Variable Lengths                                     | 173 |
| Using Parallel Processing                                       |     |
| Reducing CPU Time By Modifying Program Compilation Optimization |     |
| Calculating Data Set Size                                       | 174 |

## **Definitions for Optimizing System Performance**

#### performance statistics

are measurements of the total input and output operations (I/O), memory, and CPU time used to process individual DATA or PROC steps. You can obtain these statistics by using SAS system options that can help you to measure your job's initial performance and to determine how to improve performance.

#### system performance

is measured by the overall amount of I/O, memory, and CPU time that your system uses to process SAS programs. By using the techniques discussed in the following sections, you can reduce or reallocate your usage of these three critical resources to improve system performance. While you might not be able to take advantage of every technique for every situation, you can choose the ones that are most appropriate for a particular situation.

## **Collecting and Interpreting Performance Statistics**

#### Using the FULLSTIMER and STIMER System Options

The FULLSTIMER and STIMER system options control the printing of performance statistics in the SAS log. These options produce different results, depending on your operating environment. See the SAS documentation for your operating environment for details about the output that SAS generates for these options.

The following output shows an example of the FULLSTIMER output in the SAS log, as produced in a UNIX operating environment.

Output 12.1 Sample Results of Using the FULLSTIMER Option in a UNIX Operating Environment

```
NOTE: DATA statement used:

real time 0.19 seconds
user cpu time 0.06 seconds
system cpu time 0.01 seconds
Memory 460k
Semaphores exclusive 194 shared 9 contended 0
SAS Task context switches 1 splits 0
```

The STIMER option reports a subset of the FULLSTIMER statistics. The following output shows an example of the STIMER output in the SAS log in a UNIX operating environment.

Output 12.2 Sample Results of Using the STIMER Option in a UNIX Operating Environment

```
NOTE: DATA statement used:
real time 1.16 seconds
cpu time 0.09 seconds
```

#### Operating Environment Information

See the documentation for your operating environment for information about how STIMER differs from FULLSTIMER in your operating environment. The information that these options display varies depending on your operating environment, so statistics that you see might differ from the ones shown.

#### Interpreting FULLSTIMER and STIMER Statistics

Several types of resource usage statistics are reported by the STIMER and FULLSTIMER options, including real time (elapsed time) and CPU time. Real time represents the clock time it took to execute a job or step; it is heavily dependent on the capacity of the system and the current load. As more users share a particular resource, less of that resource is available to you. CPU time represents the actual processing time required by the CPU to execute the job, exclusive of capacity and load factors. If you must wait longer for a resource, your CPU time does not increase, but your real time increases. It is not advisable to use real time as the only criterion for the efficiency of your program because you cannot always control the capacity and load demands on your system. A more accurate assessment of system performance is CPU time, which decreases more predictably as you modify your program to become more efficient.

The statistics reported by FULLSTIMER relate to the three critical computer resources: I/O, memory, and CPU time. Under many circumstances, reducing the use of any of these three resources usually results in better throughput of a particular job and a reduction of real time used. However, there are exceptions, as described in the following sections.

## **Techniques for Optimizing I/O**

#### Overview of Techniques for Optimizing I/O

I/O is one of the most important factors for optimizing performance. Most SAS jobs consist of repeated cycles of reading a particular set of data to perform various data analysis and data manipulation tasks. To improve the performance of a SAS job, you must reduce the number of times SAS accesses disk or tape devices.

To do this, you can modify your SAS programs to process only the necessary variables and observations by:

- using WHERE processing
- using DROP and KEEP statements
- using LENGTH statements
- using the OBS= and FIRSTOBS= data set options

You can also modify your programs to reduce the number of times it processes the data internally by:

- creating SAS data sets
- using indexes
- accessing data through SAS views
- using engines efficiently

You can reduce the number of data accesses by processing more data each time a device is accessed by

- setting the BUFNO=, BUFSIZE=, CATCACHE=, and COMPRESS= system options
- using the SASFILE global statement to open a SAS data set and allocate enough buffers to hold the entire data set in memory

*Note:* Sometimes you might be able to use more than one method, making your SAS job even more efficient.

#### Using WHERE Processing

You might be able to use a WHERE statement in a procedure in order to perform the same task as a DATA step with a subsetting IF statement. The WHERE statement can eliminate extra DATA step processing when performing certain analyses because unneeded observations are not processed.

For example, the following DATA step creates a data set SEATBELT, which contains only those observations from the AUTO.SURVEY data set for which the value of SEATBELT is YES. The new data set is then printed.

```
libname auto '/users/autodata';
data seatbelt;
   set auto.survey;
   if seatbelt='yes';
run;
proc print data=seatbelt;
run;
```

However, you can get the same output from the PROC PRINT step without creating a data set if you use a WHERE statement in the PRINT procedure, as in the following example:

```
proc print data=auto.survey;
   where seatbelt='yes';
run;
```

The WHERE statement can save resources by eliminating the number of times that you process the data. In this example, you might be able to use less time and memory by eliminating the DATA step. Also, you use less I/O because there is no intermediate data set. Note that you cannot use a WHERE statement in a DATA step that reads raw data.

The extent of savings that you can achieve depends on many factors, including the size of the data set. It is recommended that you test your programs to determine the most efficient solution. For more information, see "Deciding Whether to Use a WHERE Expression or a Subsetting IF Statement" on page 162.

#### Using DROP and KEEP Statements

Another way to improve efficiency is to use DROP and KEEP statements to reduce the size of your observations. When you create a temporary data set and include only the variables that you need, you can reduce the number of I/O operations that are required to process the data. For more information, see "DROP Statement" in SAS Statements: Reference and "KEEP Statement" in SAS Statements: Reference.

#### Using LENGTH Statements

You can also use LENGTH statements to reduce the size of your observations. When you include only the necessary storage space for each variable, you can reduce the number of I/O operations that are required to process the data. Before you change the length of a numeric variable, however, see "Specifying Variable Lengths" on page 173. See the "LENGTH Statement" in SAS Statements: Reference for more information about the LENGTH statement.

#### Using the OBS= and FIRSTOBS= Data Set Options

You can also use the OBS= and FIRSTOBS= data set options to reduce the number of observations processed. When you create a temporary data set and include only the necessary observations, you can reduce the number of I/O operations that are required to process the data. See "FIRSTOBS= Data Set Option" in SAS Data Set Options: Reference and "OBS= Data Set Option" in SAS Data Set Options: Reference for more information.

#### Creating SAS Data Sets

If you process the same raw data repeatedly, it is usually more efficient to create a SAS data set. SAS can process SAS data sets more efficiently than it can process raw data files.

Another consideration involves whether you are using data sets created with previous releases of SAS. If you frequently process data sets created with previous releases, it is sometimes more efficient to convert that data set to a new one by creating it in the most recent version of SAS. See Chapter 33, "SAS 9.3 Compatibility with SAS Files from Earlier Releases," on page 637 for more information.

#### Using Indexes

An index is an optional file that you can create for a SAS data file to provide direct access to specific observations. The index stores values in ascending value order for a specific variable or variables and includes information as to the location of those values within observations in the data file. In other words, an index enables you to locate an observation by the value of the indexed variable.

Without an index, SAS accesses observations sequentially in the order in which they are stored in the data file. With an index, SAS accesses the observation directly. Therefore, by creating and using an index, you can access an observation faster.

In general, SAS can use an index to improve performance in these situations:

- For WHERE processing, an index can provide faster and more efficient access to a subset of data.
- For BY processing, an index returns observations in the index order, which is in ascending value order, without using the SORT procedure.
- For the SET and MODIFY statements, the KEY= option enables you to specify an index in a DATA step to retrieve particular observations in a data file.

Note: An index exists to improve performance. However, an index conserves some resources at the expense of others. Therefore, you must consider costs associated with creating, using, and maintaining an index. See "Understanding SAS Indexes" on page 561 for more information about indexes and deciding whether to create one.

#### Accessing Data through SAS Views

You can use the SQL procedure or a DATA step to create SAS views of your data. A SAS view is a stored set of instructions that subsets your data with fewer statements. Also, you can use a SAS view to group data from several data sets without creating a new one, saving both processing time and disk space. See Chapter 27, "SAS Views," on page 589 and the Base SAS Procedures Guide for more details.

#### Using Engines Efficiently

If you do not specify an engine on a LIBNAME statement, SAS must perform extra processing steps in order to determine which engine to associate with the SAS library. SAS must look at all of the files in the directory until it has enough information to determine which engine to use. For example, the following statement is efficient because it explicitly tells SAS to use a specific engine for the libref FRUITS:

```
/* Engine specified. */
libname fruits v9 '/users/myid/mydir';
```

The following statement does not explicitly specify an engine. In the output, notice the NOTE about mixed engine types that is generated:

```
/* Engine not specified. */
libname fruits '/users/myid/mydir';
```

#### Output 12.3 Output from the LIBNAME Statement

```
NOTE: Directory for library FRUITS contains files of mixed engine types.
NOTE: Libref FRUITS was successfully assigned as follows:
      Engine:
                V9
      Physical Name: /users/myid/mydir
```

#### z/OS Specifics

In the z/OS operating environment, you do not need to specify an engine for certain types of libraries.

See Chapter 35, "SAS Engines," on page 651 for more information about SAS engines.

#### Setting the BUFNO=, BUFSIZE=, CATCACHE=, and COMPRESS= System Options

The following SAS system options can help you reduce the number of disk accesses that are needed for SAS files, though they might increase memory usage.

#### BUFNO=

SAS uses the BUFNO= option to adjust the number of open page buffers when it processes a SAS data set. Increasing this option's value can improve your application's performance by allowing SAS to read more data with fewer passes; however, your memory usage increases. Experiment with different values for this option to determine the optimal value for your needs.

Note: You can also use the CBUFNO= system option to control the number of extra page buffers to allocate for each open SAS catalog.

See system options in SAS System Options: Reference and the SAS documentation for your operating environment for more details about this option.

#### **BUFSIZE=**

When the Base SAS engine creates a data set, it uses the BUFSIZE= option to set the permanent page size for the data set. The page size is the amount of data that can be transferred for an I/O operation to one buffer. The default value for BUFSIZE= is determined by your operating environment. Note that the default is set to optimize

the sequential access method. To improve performance for direct (random) access, you should change the value for BUFSIZE=.

Whether you use your operating environment's default value or specify a value, the engine always writes complete pages regardless of how full or empty those pages are.

If you know that the total amount of data is going to be small, you can set a small page size with the BUFSIZE= option, so that the total data set size remains small and you minimize the amount of wasted space on a page. In contrast, if you know that you are going to have many observations in a data set, you should optimize BUFSIZE= so that as little overhead as possible is needed. Note that each page requires some additional overhead.

Large data sets that are accessed sequentially benefit from larger page sizes because sequential access reduces the number of system calls that are required to read the data set. Note that because observations cannot span pages, typically there is unused space on a page.

"Calculating Data Set Size" on page 174 discusses how to estimate data set size.

See system options in SAS System Options: Reference and the SAS documentation for your operating environment for more details about this option.

#### CATCACHE=

SAS uses this option to determine the number of SAS catalogs to keep open at one time. Increasing its value can use more memory, although this might be warranted if your application uses catalogs that are needed relatively soon by other applications. (The catalogs closed by the first application are cached and can be accessed more efficiently by subsequent applications.)

See system options in SAS System Options: Reference and the SAS documentation for your operating environment for more details about this option.

#### COMPRESS=

One further technique that can reduce I/O processing is to store your data as compressed data sets by using the COMPRESS= data set option. However, storing your data this way means that more CPU time is needed to decompress the observations as they are made available to SAS. But if your concern is I/O and not CPU usage, compressing your data might improve the I/O performance of your application.

See the COMPRESS= system option in SAS System Options: Reference for more details about this option.

#### Using the SASFILE Statement

The SASFILE global statement opens a SAS data set and allocates enough buffers to hold the entire data set in memory. Once it is read, data is held in memory, available to subsequent DATA and PROC steps, until either a second SASFILE statement closes the file and frees the buffers or the program ends, which automatically closes the file and frees the buffers.

Using the SASFILE statement can improve performance by

- reducing multiple open/close operations (including allocation and freeing of memory for buffers) to process a SAS data set to one open/close operation
- reducing I/O processing by holding the data in memory

If your SAS program consists of steps that read a SAS data set multiple times and you have an adequate amount of memory so that the entire file can be held in real memory, the program should benefit from using the SASFILE statement. Also, SASFILE is especially useful as part of a program that starts a SAS server such as a SAS/SHARE server. For more information about the SASFILE global statement, see the SAS Statements: Reference.

## **Techniques for Optimizing Memory Usage**

If memory is a critical resource, several techniques can reduce your dependence on increased memory. However, most of them also increase I/O processing or CPU usage.

However, by increasing memory available to SAS by increasing the value of the MEMSIZE= system option (or by using the MEMLEAVE= option, in some operating environments), you can decrease processing time because the amount of time that is spent on paging, or reading pages of data into memory, is reduced. The SORTSIZE= and SUMSIZE= system options enable you to limit the amount of memory that is available to sorting and summarization procedures.

You can also make tradeoffs between memory and other resources, as discussed in "Reducing CPU Time By Modifying Program Compilation Optimization" on page 173. To use the I/O subsystem most effectively, you must use more and larger buffers. However, these buffers share space with the other memory demands of your SAS session.

Operating Environment Information

The MEMSIZE= system option is not available in some operating environments. If MEMSIZE= is available in your operating environment, it might not increase memory. See the documentation for your operating environment for more information.

## **Techniques for Optimizing CPU Performance**

#### Reducing CPU Time By Using More Memory or Reducing I/O

Executing a single stream of code takes approximately the same amount of CPU time each time that code is executed. Optimizing CPU performance in these instances is usually a tradeoff. For example, you might be able to reduce CPU time by using more memory, because more information can be read and stored in one operation, but less memory is available to other processes.

Also, because the CPU performs all the processing that is needed to perform an I/O operation, an option or technique that reduces the number of I/O operations can also have a positive effect on CPU usage.

#### Storing a Compiled Program for Computation-Intensive DATA Steps

Another technique that can improve CPU performance is to store a DATA step that is executed repeatedly as a compiled program rather than as SAS statements. This is especially true for large DATA step jobs that are not I/O-intensive. For more

information about storing compiled DATA steps, see Chapter 28, "Stored Compiled DATA Step Programs," on page 599.

#### Reducing Search Time for SAS Executable Files

The PATH= system option specifies the list of directories (or libraries, in some operating environments) that contain SAS executable files. Your default configuration file specifies a certain order for these directories. You can rearrange the directory specifications in the PATH= option so that the most commonly accessed directories are listed first. Place the least commonly accessed directories last.

Operating Environment Information

The PATH= system option is not available in some operating environments. See the documentation for your operating environment for more information.

#### Specifying Variable Lengths

When SAS processes the program data vector, it typically moves the data in one large operation rather than by individual variables. When data is properly aligned (in 8-byte boundaries), data movement can occur in as little as two clock cycles (a single load followed by a single store). SAS moves unaligned data by more complex means, at worst, a single byte at a time. This would be at least eight times slower for an 8-byte variable.

Many high performance RISC (Reduced Instruction Set Computer) processors pay a very large performance penalty for movement of unaligned data. When possible, leave numeric data at full width (eight bytes). Note that SAS must widen short numeric data for any arithmetic operation. On the other hand, short numeric data can save both memory and I/O. You must determine which method is most advantageous for your operating environment and situation.

*Note:* Alignment can be especially important when you process a data set by selecting only specific variables or when you use WHERE processing.

#### Using Parallel Processing

SAS System 9 supports a new wave of SAS functionality related to parallel processing. Parallel processing means that processing is handled by multiple CPUs simultaneously. This technology takes advantage of SMP computers and provides performance gains for two types of SAS processes: threaded I/O and threaded application processing.

For information, see Chapter 13, "Support for Parallel Processing," on page 175.

#### Reducing CPU Time By Modifying Program Compilation **Optimization**

When SAS compiles a program, the code is optimized to remove redundant instructions, missing value checks, and repetitive computations for array subscripts. The code detects patterns of instruction and replaces them with more efficient sequences, and also performs optimizations that pertain to the SAS register. In most cases, performing the code-generation optimization is preferable. If you have a large DATA step program, performing code generation optimization can result in a significant increase in compilation time and overall execution time.

You can reduce or turn off the code generation optimization by using the CGOPTIMIZE= system option. Set the code generation optimization that you want SAS to perform using these CGOPTIMIZE= system option values:

- 0 performs no optimization during code compilation.
- specifies to perform stage 1 optimization. Stage 1 optimization removes redundant instructions, missing value checks, and repetitive computations for array subscripts; detects patterns of instructions and replaces them with more efficient sequences.
- 2 specifies to perform stage 2 optimization. Stage 2 performs optimizations that pertain to the SAS register. Performing stage 2 optimization on large DATA step programs can result in a significant increase in compilation time.
- 3 specifies to perform full optimization, which is a combination of stages 1 and 2. This is the default value.

For more information, see "CGOPTIMIZE= System Option" in SAS System Options: Reference.

## **Calculating Data Set Size**

If you have already applied optimization techniques but still experience lengthy processing times or excessive memory usage, the size of your data sets might be very large. In that case, further improvement might not be possible.

You can estimate the size of a data set by creating a dummy data set that contains the same variables as your data set. Run the CONTENTS procedure, which shows the size of each observation. Multiply the size by the number of observations in your data set to obtain the total number of bytes that must be processed. You can compare processing statistics with smaller data sets to determine whether the performance of the large data sets is in proportion to their size. If not, further optimization might still be possible.

*Note:* When you use this technique to calculate the size of a data set, you obtain only an estimate. Internal requirements, such as the storage of variable names, might cause the actual data set size to be slightly different.

## Chapter 13

## Support for Parallel Processing

| Definition of Parallel Processing | 175 |
|-----------------------------------|-----|
| Threaded I/O                      | 175 |
| Threaded Application Processing   | 176 |

### **Definition of Parallel Processing**

SAS 9 supports a new wave of SAS functionality related to parallel processing. Parallel processing refers to processing that is handled by multiple CPUs simultaneously. This technology takes advantage of hardware that has multiple CPUs, called SMP computers, and provides performance gains for two types of SAS processes:

- threaded I/O
- threaded application processing

SMP computers have multiple CPUs and an operating environment that can spawn and manage multiple pieces of executable code called threads. A thread is a single, independent flow of control through a program or within a process. Threading takes advantage of multiple CPUs by dividing processing among the available CPUs. A thread-enabled operating environment provides support for threads. For example, each thread needs a context (like a register set and a program counter), a segment of code to execute, and a piece of memory to use in the process.

Even if your site does not use an SMP computer, SAS 9 can still provide increased performance. Some types of threading can be performed using a single CPU.

#### Threaded I/O

Some applications can process data faster than the data can be delivered to the application. When an application cannot keep the available CPUs busy, the application is said to be I/O-bound.

SAS supports threaded I/O for SAS applications by providing the SAS Scalable Performance Data (SPD) engine. The SPD engine boosts the performance of SAS applications that are I/O-bound through parallel processing of partitioned data sets. Partitioned data sets can span disk drives but still be referenced as a single data set. In this way, the SPD engine can read many millions of observations into SAS applications

very rapidly. It spawns a thread for each data partition and evaluates WHERE expressions in multiple CPUs. SAS 9.1 support for multiple CPUs, for example on a Symmetric Multiprocessor (SMP) computer, and support for multiple disks per CPU make SPD engine's parallel I/O possible. See SAS Scalable Performance Data Engine: Reference for full details about this engine's capabilities.

The benefits of support for multiple disks in SAS 9.1 is not limited to use by the SPD engine. Multiple disks can be on an SMP computer, but they can also be a bank of disks on a single-CPU computer. Increasing the number of disks that can be accessed simultaneously increases the amount of data that can be delivered to an application. This is because reading or writing data to and from disk takes much more time than the associated CPU processing that directs the I/O. Even a single-CPU computer can support multiple disk drives, which boosts performance. When an SMP computer is used, the performance gain can be quite significant because each CPU can support multiple disk drives. However, multiple CPUs cannot speed up I/O from a single disk drive. The minimum configuration for I/O performance gain is at least one controller per CPU and at least two disk drives for each controller. For example, a site with four CPUs should have at least four controllers and eight disk drives.

### **Threaded Application Processing**

Some applications receive data faster than they can perform the necessary processing on that data. These applications are sometimes referred to as CPU-bound. For CPU-bound applications, the solution is to increase processing power. Support for SMP computers provides access to threaded processing for CPU-bound applications. Even if your application is not currently CPU-bound, if you increase the amount of data that can be delivered to an application, you naturally increase the need for faster processing of that data. Modifying your application to process data in threads solves this problem.

For SAS 9, certain procedures such as SORT and MEANS have been modified so that they can thread the processing through multiple CPUs, if they are available. In addition, threaded processing is being integrated into a variety of other SAS features in order to improve performance. For example, when you create an index, if sorting is required, SAS attempts to sort the data using the thread-enabled sort.

Some types of processing are not appropriate for threading, while other types of processing can benefit greatly. For example, sorting can be performed in multiple threads by dividing the sorting process into separately executable sorting processes. One or more of these threads can process data in each CPU. The sorted data from each thread is then joined together and written to the output data set. Sorting can be performed in threads, but the join process and the output process are nonthreadable processes. Even with applications that are highly threadable processes, simply providing additional disks and CPUs might not improve performance. That is, a particular algorithm can benefit by using four CPUs but cannot benefit an equal amount by adding four more CPUs.

For SAS procedures that are thread-enabled, new SAS system options are introduced with SAS 9:

CPUCOUNT=

specifies how many CPUs can be used.

THREAD|NOTHREADS

controls whether to use threads.

For documentation on the SAS system options, see *SAS System Options: Reference*. In addition, the documentation for each thread-enabled procedure provides more information. See *Base SAS Procedures Guide*.

## Chapter 14

## The SAS Registry

| Introduction to the SAS Registry                                 | 177 |
|------------------------------------------------------------------|-----|
| What Is the SAS Registry?                                        | 177 |
| Who Should Use the SAS Registry?                                 | 178 |
| Where the SAS Registry Is Stored                                 |     |
| How Do I Display the SAS Registry?                               |     |
| Definitions for the SAS Registry                                 |     |
| Managing the SAS Registry                                        | 180 |
| Primary Concerns about Managing the SAS Registry                 |     |
| Backing Up the SASUSER Registry                                  |     |
| Recovering from Registry Failure                                 |     |
| Using the SAS Registry to Control Color                          |     |
| Using the Registry Editor                                        | 184 |
| Configuring Your Registry                                        | 188 |
| Configuring Universal Printing                                   |     |
| Configuring SAS Explorer                                         |     |
| Configuring Libraries and File Shortcuts with the SAS Registry   |     |
| Fixing Library Reference (Libref) Problems with the SAS Registry |     |

## Introduction to the SAS Registry

#### What Is the SAS Registry?

The SAS registry is the central storage area for configuration data for SAS. For example, the registry stores the following:

- the libraries and file shortcuts that SAS assigns at startup
- the menu definitions for Explorer pop-up menus
- the printers that are defined for use
- configuration data for various SAS products

This configuration data is stored in a hierarchical form, which works in a manner similar to how directory-based file structures work under the operating environments in UNIX, Windows, VMS, and under the z/OS UNIX System Services (USS).

*Note:* Host printers are not referenced in the SAS registry.

#### Who Should Use the SAS Registry?

The SAS registry is designed for use by system administrators and experienced SAS users. This section provides an overview of registry tools, and describes how to import and export portions of the registry.

#### **CAUTION:**

If you make a mistake when you edit the registry, your system might become unstable or unusable.

Wherever possible, use the administrative tools, such as the New Library window, the PRTDEF procedure, Universal Print windows, and the Explorer Options window, to make configuration changes, rather than editing the registry directly. Using the administrative tools ensures that values are stored properly in the registry when you change the configuration.

#### **CAUTION:**

If you use the Registry Editor to change values, you are not warned if any entry is incorrect. Incorrect entries can cause errors, and can even prevent you from starting a SAS session.

#### Where the SAS Registry Is Stored

#### Registry Files in the SASUSER and the SASHELP Libraries

Although the SAS registry is logically one data store, physically it consists of two different files located in both the SASUSER and SASHELP libraries. The physical filename for the registry is regstry.sas7bitm. By default, these registry files are hidden in the SAS Explorer views of the SASHELP and SASUSER libraries.

- The SASHELP library registry file contains the site defaults. The system administrator usually configures the printers that a site uses, the global file shortcuts or libraries that are assigned at startup, and any other configuration defaults for your site.
- The SASUSER library registry file contains the user defaults. When you change your configuration information through a specialized window such as the Print Setup window or the Explorer Options window, the settings are stored in the SASUSER library.

#### How to Restore the Site Defaults

If you want to restore the original site defaults to your SAS session, delete the regstry.sas7bitm file from your SASUSER library and restart your SAS session.

#### How Do I Display the SAS Registry?

You can use one of the following three methods to view the SAS registry:

- Issue the REGEDIT command. This opens the SAS Registry Editor.
- Submit the following line of code:

```
proc registry list;
run;
```

This method prints the registry to the SAS log, and it produces a large list that contains all registry entries, including subkeys. Because of the large size, it might take a few minutes to display the registry using this method.

For more information about how to view the SAS registry, see the REGISTRY PROCEDURE in Base SAS Procedures Guide.

#### Definitions for the SAS Registry

The SAS registry uses keys and subkeys as the basis for its structure, instead of using directories and subdirectories like the file systems in DOS or UNIX. These terms and several others described here are frequently used when discussing the SAS Registry:

key

An entry in the registry file that refers to a particular aspect of SAS. Each entry in the registry file consists of a key name, followed on the next line by one or more values. Key names are entered on a single line between square brackets ([ and ]).

The key can be a place holder without values or subkeys associated with it, or it can have many subkeys with associated values. Subkeys are delimited with a backslash (\). The length of a single key name or a sequence of key names cannot exceed 255 characters (including the square brackets and the backslash). Key names can contain any character except the backslash and are not case sensitive.

The SAS Registry contains only one top-level key, called SAS REGISTRY. All the keys under SAS REGISTRY are subkeys.

#### subkey

A key inside another key. Subkeys are delimited with a backslash (\). Subkey names are not case-sensitive. The following key contains one root key and two subkeys: [SAS\_REGISTRY\HKEY\_USER\_ROOT\CORE]

#### SAS REGISTRY

is the root key.

#### HKEY USER ROOT

is a subkey of SAS REGISTRY. In the SAS registry, there is one other subkey at this level it is HKEY SYSTEM ROOT.

#### **CORE**

is a subkey of HKEY USER ROOT, containing many default attributes for printers, windowing, and so on.

#### link

a value whose contents reference a key. Links are designed for internal SAS use only. These values always begin with the word "link:".

#### value

the names and content associated with a key or subkey. There are two components to a value, the value name and the value content, also known as a value datum.

Display 14.1 Section of the Registry Editor Showing Value Names and Value Data for the Subkey 'HTML'

| Contents of 'HTML' |            |  |
|--------------------|------------|--|
| Name               | Data       |  |
| ab coco            | "D2,71,1E" |  |
| 000 coco1          | D2,73,1E   |  |

#### .SASXREG file

a text file with the file extension .SASXREG that contains the text representation of the actual binary SAS Registry file.

### Managing the SAS Registry

#### Primary Concerns about Managing the SAS Registry

#### **CAUTION:**

If you make a mistake when you edit the registry, your system might become unstable or unusable. Whenever possible, use the administrative tools, such as the New Library window, the PRTDEF procedure, Universal Print windows, and the Explorer Options window, to make configuration changes, rather than editing the registry. This is to ensure that values are stored properly in the registry when changing the configuration.

#### **CAUTION:**

If you use the Registry Editor to change values, you are not warned if any entry is incorrect. Incorrect entries can cause errors, and can even prevent you from starting a SAS session.

#### Backing Up the SASUSER Registry

#### Why Back Up the SASUSER Registry?

The SASUSER<sup>1</sup> part of the registry contains personal settings. It is a good idea to back up the SASUSER part of the registry if you have made substantial customizations to your SAS session. Substantial customizations include the following:

- installing new printers
- modifying printer settings from the default printer settings that your system administrator provides for you
- changing localization settings
- altering translation tables with TRANTAB

#### When SAS Resets to the Default Settings

When SAS starts up, it automatically scans the registry file. SAS restores the registry to its original settings under two conditions:

- If SAS detects that the registry is corrupt, then SAS rebuilds the file.
- If you delete the registry file called regstry.sas7bitm, which is located in the SASUSER library, then SAS restores the SASUSER registry to its default settings.

#### **CAUTION:**

Do not delete the registry file that is located in SASHELP; this prevents SAS from starting.

<sup>&</sup>lt;sup>1</sup> The SASHELP part of the registry contains settings that are common to all users at your site. SASHELP is Write protected, and can be updated only by a system administrator.

#### Ways to Back Up the Registry

There are two methods for backing up the registry and each achieves different results:

Method 1: Save a copy of the SASUSER registry file called regstry.sas7bitm.

The result is an exact copy of the registry at the moment that you copied it. If you need to use that copy of the registry to restore a broken copy of the registry, then any changes to the registry after the copy date are lost. However, it is probably better to have this backup file than to revert to the original default registry.

Method 2: Use the Registry Editor or PROC REGISTRY to back up the parts of the SASUSER registry that have changed.

The result is a concatenated copy of the registry, which can be restored from the backup file. When you create the backup file using the EXPORT= statement in PROC REGISTRY, or by using the Export Registry File utility in the Registry Editor, SAS saves any portions of the registry that have been changed. When SAS restores this backup file to the registry, the backup file is concatenated with the current registry in the following way:

- Any completely new keys, subkeys, or values that were added to the SASUSER registry after the backup date are retained in the new registry.
- Any existing keys, subkeys, or values that were changed after SAS was initially installed, then changed again after the backup, are overwritten and revert to the backup file values after the restore.
- Any existing keys or subkeys (or values that retain the original default values) will have the default values after the restore.

#### Using the Explorer to Back Up the SAS Registry

To use the Explorer to back up the SAS Registry:

- 1. Start SAS Explorer with the EXPLORER command, or select View 

  ⇒ Explorer.
- 2. Select Tools  $\Rightarrow$  Options  $\Rightarrow$  Explorer.

The Explorer Options window appears.

- 3. Select the **Members** tab.
- 4. Select **ITEMSTOR** in the **Type** list.
- 5. Click **Unhide**.

If **ITEMSTOR** does not have an icon associated with it in the **Type** list, you are prompted to select an icon.

- 6. Open the Sasuser library in the Explorer window.
- 7. Right-click the Regstry. Itemstor file.
- 8. Select Copy from the pop-up menu and copy the Regstry file. SAS names the file Regstry copy.

Operating Environment Information

You can also use a copy command from your operating environment to make a copy of your registry file for backup purposes. When viewed from outside SAS Explorer, the filename is regstry.sas7bitm. Under z/OS, you cannot use the environment copy command to copy your registry file unless your SASUSER library is assigned to an HFS directory.

#### Using the Registry Editor to Back Up the SAS Registry

Using the Registry Editor to back up the SAS registry is generally the preferred backup method, because it retains any new keys or values in case you must restore the registry from the backup.

To use the Registry Editor to back up the SAS Registry:

- 1. Open the Registry Editor with the regedit command.
- 2. Select the top-level key in the left pane of the registry window.
- - A Save As window appears.
- 4. Enter a name for your registry backup file in the filename field. (SAS applies the proper file extension name for your operating system.)
- 5. Click Save.

This saves the registry backup file in SASUSER. You can control the location of your registry backup file by specifying a different location in the Save As window.

#### Recovering from Registry Failure

This section gives instructions for restoring the registry with a backup file, and shows you how to repair a corrupt registry file.

To install the registry backup file that was created using SAS Explorer or an operating system copy command:

- 1. Change the name of your corrupt registry file to something else.
- 2. Rename your backup file to regstry.sas7bitm, which is the name of your registry file.
- 3. Copy your renamed registry file to the SASUSER location where your previous registry file was located.
- 4. Restart your SAS session.

To restore a registry backup file created with the Registry Editor:

- 1. Open the Registry Editor with the regedit command.
- 2. Select File ⇒ Import Registry File.
- 3. Select the registry file that you previously exported.
- 4. Click Open.
- 5. Restart SAS.

To restore a registry backup file created with PROC REGISTRY:

1. Open the Program editor and submit the following program to import the registry file that you created previously.

```
proc registry import=<registry file specification>;
run;
```

This imports the registry file to the SASUSER library.

- 2. If the file is not already properly named, then use Explorer to rename the registry file to regstry.sas7bitm:
- 3. Restart SAS.

To attempt to repair a damaged registry:

- 1. Rename the damaged registry file to something other than "registry" (for example, temp).
- 2. Start your SAS session.
- 3. Define a library pointing to the location of the *temp* registry.

```
libname here '.'
```

4. Run the REGISTRY procedure and redefine the SASUSER registry:

```
proc registry setsasuser="here.temp";
run:
```

- 5. Start the Registry Editor with the regedit command. Select Solutions ⇒ Accessories 

  Registry Editor 

  View All.
- 6. Edit any damaged fields under the HKEY USER ROOT key.
- 7. Close your SAS session and rename the modified registry back to the original name.
- 8. Open a new SAS session to see whether the changes fixed the problem.

#### Using the SAS Registry to Control Color

#### Overview of Colors and the SAS Registry

The SAS registry contains the RGB values for color names that are common to most Web browsers. These colors can be used for ODS and GRAPH output. The RGB value is a triplet (Red, Green, Blue), and each component has a range of 00 to FF (0 to 255).

The registry values for color are located in the COLORNAMES\HTML subkey.

#### Adding Colors Using the Registry Editor

You can create your own new color values by adding them to the registry in the COLORNAMES\HTML subkey:

- 1. Open the SAS Registry Editor using the REGEDIT command.
- 2. Select the COLORNAMES\HTML subkey.
- 3. Select Edit ⇒ New Binary Value. A pop-up menu appears.
- 4. Enter the color name in the Value Name field and the RGB value in the Value Data field.
- 5. Click OK.

#### Adding Colors Programmatically

You can create your own new color values by adding them to the registry in the COLORNAMES\HTML subkey, using SAS code.

The easiest way is to first write the color values to a file in the layout that the REGISTRY procedure expects. Then you import the file by using the REGISTRY procedure. In this example, Spanish color names are added to the registry.

```
filename mycolors temp;
data _null_;
  file "mycolors";
  put "[colornames\html]";
```

```
put ' "rojo"=hex:ff,00,00';
put ' "verde"=hex:00,ff,00';
put ' "azul"=hex:00,00,ff';
put ' "blanco"=hex:ff,ff,ff';
put ' "negro"=hex:00,00,00';
put ' "anaranjado"=hex:ff,a5,00';
run;

proc registry import="mycolornames";
run;
```

After you add these colors to the registry, you can use these color names anywhere that you use the color names supplied by SAS. For example, you could use the color name in the GOPTIONS statement as shown in the following code:

```
goptions cback=anaranjado;
proc gtestit;
run;
```

#### Using the Registry Editor

#### When to Use the Registry Editor

The best way to view the contents of the registry is using the Registry Editor. The Registry Editor is a graphical alternative to PROC REGISTRY, an experienced SAS user might use the Registry Editor to do the following:

- View the contents of the registry. The registry shows keys and values stored in keys.
- Add, modify, and delete keys and values stored in the registry.
- Import registry files into the registry, starting at any key.
- Export the contents of the registry to a file, starting at any key.
- Uninstall a registry file.
- Compare a registry file to the SAS registry.

Many of the windows in the SAS windowing environment update the registry for you when you make changes to such items as your printer setting or your color preferences. Because these windows update the registry using the correct syntax and semantics, it is often best to use these alternatives when making adjustments to SAS.

#### Starting the Registry Editor

To run the Registry Editor, issue the regedit command on a SAS command line. You can also open the registry window by selecting Solutions  $\Rightarrow$  Accessories  $\Rightarrow$  Registry Editor.

#### Finding Specific Data in the Registry

In the Registry Editor window, double-click a folder icon that contains a registry key. This displays the contents of that key.

Another way to find things is to use the Find utility.

- 1. From the Registry Editor, select **Edit** ⇒ **Find**.
- 2. Enter all or part of the text string that you want to find, and click **Options** to specify whether you want to find a **key name**, a **value name**, or **data**.

#### 3. Click Find.

Display 14.2 The Registry Editor Find Utility

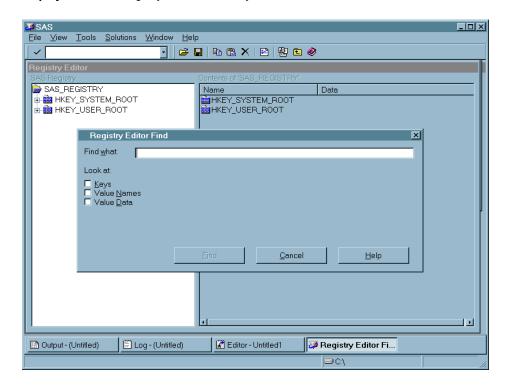

#### Changing a Value in the SAS Registry **CAUTION:**

Before modifying registry values, always back up the regstry.sas7bitm file from SASUSER.

- 1. In the left pane of the Registry Editor window, click the key that you want to change. The values contained in the key appear in the right pane.
- 2. Double-click the value.

The Registry Editor displays several types of windows, depending on the type of value that you are changing.

Display 14.3 Example Window for Changing a Value in the SAS Registry

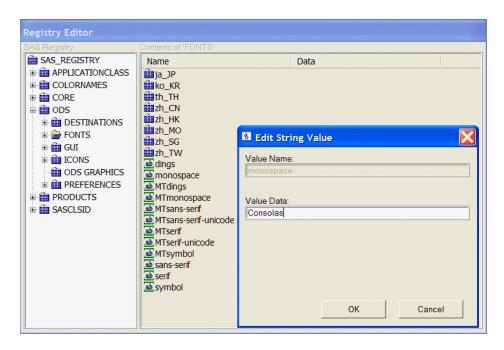

#### Adding a New Value or Key to the SAS Registry

- 1. In the SAS Registry Editor, right-click the key that you want to add the value to.
- From the pop-up menu, select the New menu item with the type that you want to create.
- 3. Enter the values for the new key or value in the window that is displayed.

Display 14.4 Registry Editor with Pop-up Menu for Adding New Keys and Values

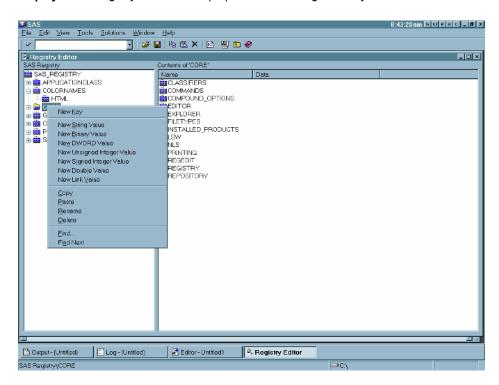

#### Deleting an Item from the SAS Registry

From the SAS Registry Editor:

- 1. Right-click the item that you want to delete.
- 2. Select **Delete** from the pop-up menu and confirm the deletion.

#### Renaming an Item in the SAS Registry

From the SAS Registry Editor:

- 1. Right-click the item that you want to rename.
- 2. Select **Rename** from the context menu and enter the new name.

#### Displaying the SASUSER and SASHELP Registry Items Separately

After you open the Registry Editor, you can change your view from the default. The default view shows the registry contents without regard to the storage location. The other registry view displays both SASUSER and SASHELP items in separate trees in the Registry Editor's left pane.

- 1. Select TOOLS ⇒ Options ⇒ Registry EditorThis opens the Select Registry View group box.
- 2. Select View All to display the SASUSER and SASHELP items separately in the Registry Editor's left pane.
  - The SASHELP portion of the registry is listed under the HKEY\_SYSTEM\_ROOT folder in the left pane.
  - The SASUSER portion of the registry is listed under the HKEY USER ROOT folder in the left pane.

Display 14.5 The Registry Editor in View Overlay Mode

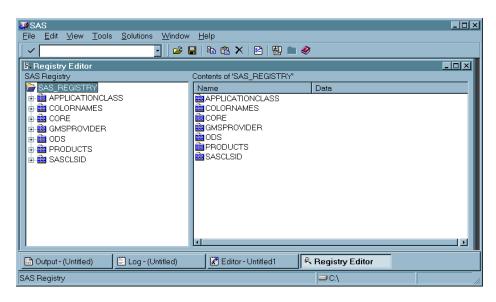

#### Importing a Registry File

You usually import a registry file, or SASXREG file when you are restoring a backup registry file. A registry file can contain a complete registry or just part of a registry.

To import a registry file using the SAS Registry Editor:

1. Select File ⇒ Import Registry File.

2. In the Open window, select the SASXREG file to import.

*Note:* In order to first create the backup registry file, you can use the REGISTRY Procedure or the **Export Registry File** menu choice in the Registry Editor.

#### Exporting a Registry File

You usually export a registry file or SASXREG file, when you are preparing a backup registry file. You can export a complete registry or just part of a registry.

To export a registry file using the SAS Registry Editor:

- 1. In the left hand pane of the Registry Editor, select the key that you want to export to a SASXREG file. To export the entire registry, select the top key.
- 2. Select File ⇒ Export Registry File.
- 3. In the Save As window, give the export file a name.
- 4. Click Save.

## **Configuring Your Registry**

#### Configuring Universal Printing

Universal Printers should be configured by using either the PRTDEF procedure or the Print Setup window. The REGISTRY procedure can be used to back up a printer definition and to restore a printer definition from a SASXREG file. Any other direct modification of the registry values should be done only under the guidance of SAS Technical Support.

#### Configuring SAS Explorer

While it is best to use the Explorer Options window to configure your Explorer settings, you can use the Registry Editor to view the current Explorer settings in the SAS registry. The Explorer Options Window is available from the **TOOLS**  $\Rightarrow$  **Options**  $\Rightarrow$  **Explorer** drop-down menu from within the Explorer. All the Explorer configuration data is stored in the registry under CORE\Explorer. The following table outlines the location of the most commonly used Explorer configuration data.

Table 14.1 Registry Locations for Commonly Used Explorer Configuration Data

| Registry Key                | What portion of the Explorer it configures                                                     |
|-----------------------------|------------------------------------------------------------------------------------------------|
| CORE\EXPLORER\CONFIGURATION | the portions of the Explorer get initialized at startup.                                       |
| CORE\EXPLORER\MENUS         | the context menus that are displayed in the Explorer.                                          |
| CORE\EXPLORER\KEYEVENTS     | the valid key events for the 3270 interface. This key is used only on the mainframe platforms. |

| Registry Key What portion of the Explorer it |                                                                                                    |
|----------------------------------------------|----------------------------------------------------------------------------------------------------|
| CORE\EXPLORER\ICONS                          | Which icons to display in the Explorer. If the icon value is $-1$ , this causes the icon to be hidden in the Explorer. |
| CORE\EXPLORER\NEW                            | This subkey controls what types of objects are available from the <b>File</b> ⇒ <b>New</b> menu in the Explorer.       |

#### Configuring Libraries and File Shortcuts with the SAS Registry

When you use the New Library window or the File Shortcut Assignment window to create a library reference (libref) or a file reference (fileref), these references are stored for future use when you click the Enable at startup check box in either of these two windows.

Library references (librefs) and file references (filerefs) are saved when you check Enable at startup and they are stored in the SAS registry, where it is possible to modify or delete them, as follows:

Deleting an "Enable at startup" library reference

You can use the Registry Editor to delete an "Enable at startup" library reference by deleting the corresponding key under CORE\OPTIONS\LIBNAMES\"your libref". However, it is best to delete your library reference by using the SAS Explorer, which removes this key from the registry when you delete the library reference.

#### Deleting an "Enable at startup" file shortcut

You can use the Registry Editor to delete an "Enable at startup" file shortcut by deleting the corresponding key under CORE\OPTIONS\FILEREFS\your fileref. However, it is best to delete your library reference by using the SAS Explorer, which removes this key automatically when you delete the file shortcut.

#### Creating an "Enable at startup" File Shortcut as a site default

A site administrator might want to create a file shortcut that is available to all users at a site. To do this, you first create a version of the file shortcut definition in the SASUSER registry. Then you modify it so that it can be used in the SASHELP registry.

*Note:* You need special permission to write to the SASHELP part of the SAS registry.

- Type the **DMFILEASSIGN** command. This opens the File Shortcut Assignment window.
- Create the file shortcut that you want to use.
- Check Enable at startup.
- Click OK.
- Type the command **REGEDIT** after verifying that the file shortcut was created successfully.
- Find and select the key CORE\OPTIONS\FILEREFS\your fileref.
- Select File ⇒ Export Registry File and export the file.
- Edit the exported file and replace all instances of HKEY USER ROOT with HKEY SYSTEM ROOT.

 To apply your changes to the site's SASHELP, use PROC REGISTRY. The following code imports the file:

```
proc registry import="yourfile.sasxreg" usesashelp;
run;
```

Creating an "Enable at startup" library as a site default

A site administrator might want to create a library that is available to all users at a site. To do this, the SASUSER version of the library definition needs to be migrated to SASHELP.

*Note:* You need special permission to write to the SASHELP part of the SAS registry.

• Type the dmlibassign command.

This opens the New Library window.

- Create the library reference that you want to use.
- Select Enable at startup.
- Click OK.
- Issue the regedit command after verifying that the library was created successfully.
- Find and select the registry key CORE\OPTIONS\LIBNAMES\your libref.
- Select File 

  Export Registry File.

The Save As window appears.

- Select a location to store your registry file.
- Enter a filename for your registry file in the **File name** field.
- Click Save to export the file.
- Right-click the file and select Edit in NOTEPAD to edit the file.
- Edit the exported file and replace all instances of "HKEY\_USER\_ROOT" with "HKEY\_SYSTEM\_ROOT".
- To apply your changes to the site's SASHELP use PROC REGISTRY. The following code imports the file:

```
proc registry import="yourfile.sasxreg" usesashelp;
run;
```

#### Fixing Library Reference (Libref) Problems with the SAS Registry

Library references (librefs) are stored in the SAS Registry. You might encounter a situation where a libref that previously worked, fails. In some situations, editing the registry is the fastest way to fix the problem. The following section describes what is involved in repairing a missing or failed libref.

If any permanent libref that is stored in the SAS Registry fails at startup, then the following note appears in the SAS Log:

```
NOTE: One or more library startup assignments were not restored.
```

The following errors are common causes of library assignment problems:

• Required field values for libref assignment in the SAS Registry are missing.

- Required field values for libref assignment in the SAS Registry are invalid. For example, library names are limited to eight characters, and engine values must match actual engine names.
- Encrypted password data for a libref has changed in the SAS Registry.

Note: You can also use the New Library window to add librefs. You can open this window by typing DMLIBASSIGN in the toolbar, or selecting File ⇒ New from the Explorer window.

#### **CAUTION:**

You can correct many libref assignment errors in the SAS Registry Editor. If you are unfamiliar with librefs or the SAS Registry Editor, then ask for technical support. Errors can be made easily in the SAS Registry Editor, and can prevent your libraries from being assigned at startup.

To correct a libref assignment error using the SAS Registry Editor:

- 1. Select Solutions ⇒ Accessories ⇒ Registry Editor or issue the regedit command to open the Registry Editor.
- 2. Select one of the following paths, depending on your operating environment, and then make modifications to keys and key values as needed:

```
CORE\OPTIONS\LIBNAMES
CORE\OPTIONS\LIBNAMES\CONCATENATED
```

*Note:* These corrections are possible only for permanent librefs. That is, those that are created at startup by using the New Library or File Shortcut Assignment window.

For example, if you determine that a key for a permanent, concatenated library has been renamed to something other than a positive whole number, then you can rename that key again so that it is in compliance. Select the key, and then select Rename from the pop-up menu to begin the process.

## Chapter 15

# Printing with SAS

| Universal Printing                                                 | 194   |
|--------------------------------------------------------------------|-------|
| What Is Universal Printing?                                        | . 194 |
| Setting Up the Universal Printing Interface and the Default        |       |
| Printing Environment                                               | . 195 |
| Universal Printing Output Formats                                  |       |
| Viewing Universal Printers and Printer Prototypes                  | . 196 |
| Viewing Universal Printer Settings                                 | . 197 |
| Modifying Universal Printing Printer Settings                      | 198   |
| Universal Printing and ODS                                         | 198   |
| Specifying the Page Orientation for Universal Printing Documents   | . 199 |
| Color Support for Universal Printers                               | . 201 |
| Configuring Universal Printing Using the Windowing Environment     | 209   |
| Overview of the Universal Printing Menu                            |       |
| Setting Up Printers                                                |       |
| Printing with Universal Printing                                   |       |
| Working with Previewers                                            |       |
| Set Page Properties                                                |       |
|                                                                    |       |
| System Options That Control Universal Printing                     |       |
| System Options That Control Universal Printing                     | 228   |
| Managing Universal Printers Using the PRTDEF Procedure             | . 230 |
| About Using the PRTDEF Procedure                                   | 230   |
| Examples of Creating New Printers and Previewers Using the         |       |
| PRTDEF Procedure                                                   | 230   |
| Forms Printing                                                     | 236   |
| Overview of Forms Printing                                         |       |
| Creating or Editing a Form                                         |       |
|                                                                    |       |
| Using Fonts with Universal Printers and SAS/GRAPH Devices          |       |
| Rendering Fonts                                                    |       |
| ODS Styles and TrueType Fonts                                      |       |
| Portability of TrueType Fonts                                      |       |
| International Character Support                                    |       |
| TrueType Fonts Supplied by SAS                                     |       |
| Registering Fonts                                                  |       |
| Listing the Registered Fonts for a Device                          |       |
| Using Fonts                                                        |       |
| Examples of Specifying Fonts and Printing International Characters | . 247 |
| Creating EMF (Enhanced Metafile Format) Graphics Using             |       |
| Universal Printing                                                 | 254   |
|                                                                    |       |

| EMF Graphics in SAS                                                     | 254 |
|-------------------------------------------------------------------------|-----|
| Creating an EMF Graphic                                                 |     |
| Example of Creating an EMF Graphic Using the ODS PRINTER Statement      | 254 |
| Creating GIF Images Using Universal Printing                            | 255 |
| GIF Images in SAS                                                       |     |
| Creating a GIF Image                                                    |     |
| Example of Creating a GIF Image Using the ODS PRINTER Statement         | 256 |
| Creating PCL (Printer Command Language) Files Using Universal Printing. | 257 |
| PCL Files in SAS                                                        |     |
| Creating a PCL File                                                     | 258 |
| Creating PDF Files Using Universal Printing                             | 259 |
| PDF Files in SAS                                                        |     |
| Creating a PDF File                                                     |     |
| Example of Creating a PDF Using the ODS PDF Statement                   |     |
| Creating PNG (Portable Network Graphics) Using Universal Printing       | 261 |
| Portable Network Graphics in SAS                                        |     |
| The PNG Universal Printers                                              | 261 |
| Creating a PNG Image                                                    |     |
| Example of Creating a PNG File Using the ODS PRINTER Statement          |     |
| Web Browsers and Viewers That Support PNG Files                         | 263 |
| Creating SVG (Scalable Vector Graphics) Files Using Universal Printing  | 263 |
| Overview of Scalable Vector Graphics in SAS                             | 263 |
| Web Server Content Type for SVG Documents                               | 264 |
| The SVG Universal Printers and the Output That They Create              | 264 |
| How to Create SVG Documents                                             | 265 |
| Browser Support for Viewing SVG Documents                               | 267 |
| Images in SVG Documents                                                 | 269 |
| Setting the Environment to Create Stand-alone SVG Documents             |     |
| Creating Stand-alone SVG Documents Using the ODS PRINTER Destination    |     |
| SVG Documents in HTML Files                                             |     |
| Printing an SVG Document from a Browser                                 | 286 |

## **Universal Printing**

#### What Is Universal Printing?

Universal Printing is a printing system that provides both interactive and batch printing capabilities to SAS applications and procedures on all operating environments that are supported by SAS. Universal Printing enables you to define printers and print previewers, and to control most printing options as your output is created. In addition to sending output to a printer, you can print to external files.

#### Windows Specifics

By default, the Windows operating environment uses Windows printing and not Universal Printing. For more information about using Universal Printing under Windows, see "Setting Up the Universal Printing Interface and the Default Printing Environment" on page 195.

SAS routes all printing through Universal Printing services. All Universal Printing features are controlled by system options, thereby enabling you to control many print

features, even in batch mode. For more information about these system options, see "System Options That Control Universal Printing" on page 228.

*Note:* Before the introduction of Universal Printing, SAS supported a utility for print jobs known as Forms. Forms printing is still available if you select **File** ⇒ **Print** Setup from the menu, then check the Use Forms check box. This turns off Universal Printing menus and functionality. For more information, see "Forms Printing" on page 236.

#### Setting Up the Universal Printing Interface and the Default Printing **Environment**

Universal Printing is enabled when SAS starts in the UNIX or z/OS operating environment. Under Windows, Windows printing is enabled when SAS starts. To use Universal Printing in Windows, you must set the UNIVERSALPRINT system option to enable the Universal Printing menus and dialog boxes, and to set up the printing defaults. This option can be set only in a SAS configuration file or at start-up. You cannot enable or disable Universal Printing menus and dialog boxes after SAS starts.

#### Windows Specifics

In the Windows operating environment, include the following system option when you start SAS:

-uprint

UPRINT is an alias for the UNIVERSALPRINT system option.

*Note:* When you use the PRINTERPATH= system option to specify a printer, the print job is controlled by Universal Printing. To return to Windows printing, set the PRINTERPATH= system option to a null string: PRINTERPATH=".

#### **Universal Printing Output Formats**

In addition to sending print jobs to a printer, you can also direct output to external files that are widely recognized by different types of printers and software programs. You can use Universal Printing to produce the following commonly recognized file types.

Table 15.1 Available Print Output Formats

| Туре | Full Name                         | Description                                                                                                    |
|------|-----------------------------------|----------------------------------------------------------------------------------------------------|
| GIF  | Graphics<br>Interchange<br>Format | An image format designed for the online transmission and interchange of graphic data. The format is widely used to display images on the World Wide Web because of its smaller size and portability.                                         |
| EMF  | Enhanced<br>Metafile Format       | A metafile format that is a collection of graphic drawing commands, configuration properties, and graphic objects to create true color, scalable, device-independent graphics.  Applications that support EMF run on Windows.                |
| PCL  | Printer Control<br>Language       | Developed by Hewlett-Packard as a language that applications use to control a wide range of printer features across a number of printing devices. Universal Printing currently supports PCL4, PCL5, PCL5e, and PCL5c levels of the language. |

| Туре | Full Name                       | Description                                                                                                    |
|------|---------------------------------|----------------------------------------------------------------------------------------------------|
| PDF  | Portable<br>Document<br>Format  | A file format developed by Adobe Systems for viewing and printing a formatted document. To view a file in PDF format, you need Adobe Reader, a free application distributed by Adobe Systems.                                                                                                    |
|      |                                 | <i>Note:</i> Adobe Acrobat is not required to produce PDF files with Universal Printing.                                                                                                    |
| PNG  | Portable<br>Network<br>Graphics | An image format that was designed as a replacement for the older simple GIF format and the more complex TIFF format. As with GIF, one of the major uses of PNG is to display images on the World Wide Web. PNG has these major advantages over GIF on the Web: gamma correction, two-dimensional interlacing, variable transparency (alpha channel), setting the resolution, and more than 256 colors. |
| PS   | PostScript                      | A page description language developed by Adobe Systems.                                                                                                    |
| SVG  | Scalable Vector<br>Graphics     | A vector format that is a language for describing two-<br>dimensional graphics and graphical applications in XML.                                                                                                    |

You set the value of the PRINTERPATH= system option to a universal printer or use ODS statements to create output in one of the above formats. When the PRINTERPATH= system option is set to a printer that prints to a file, the default filename is sasprt. extension. extension is the printer format type. Here are some example filenames: sasprt.pdf, sasprt.emf, sasprt.png, and sasprt.gif. The file is written to the current directory.

You can use the PRINTERPATH= system option to change the location and the name of the file. Here is an example:

```
options printerpath=(svg out);
filename out 'c:\myimages\graph1.svg';
```

#### Viewing Universal Printers and Printer Prototypes

SAS provides universal printers and printer protypes that you can use to create your own printers. You can access the list of available printers from the Print dialog box, or you can use the QDEVICE procedure to create a data set of printers and then print the printer information that you want using the PRINT procedure.

To create a table of printers and print the list with a description of each printer, submit this code:

```
proc qdevice out=printers;
  printer _all_;
run;
proc print data=printers;
  var name desc;
  where nametype contains "Printer";
```

For more information, see Chapter 43, "QDEVICE Procedure," in Base SAS Procedures Guide.

To print a list of printer prototypes to the SAS log, submit this SAS program:

```
filename registry temp;
proc printto log=registry;
run;
proc registry list keysonly levels=1 startat="core\printing\prototypes";
proc printto;
run;
data protypes;
  keep prototype;
  infile registry;
  length line $256;
  input line $256.;
  if substr(line,1,1) = "["
     then do;
       prototype = substr(line,2,length(line)-2);
       output;
     end;
run;
proc print label;
  label prototype = "Prototype";
```

For more information, see Chapter 45, "REGISTRY Procedure," in Base SAS Procedures Guide.

#### Viewing Universal Printer Settings

You can use the QDEVICE procedure or the Print dialog box to view the settings of a universal printer. To view printer settings using the QDEVICE procedure, submit this code:

```
proc qdevice;
printer printer-name;
```

Here are the printer settings for the GIF printer:

```
15
   proc qdevice;
16 printer gif;
17 run;
                Name: GIF
         Description: Graphics Interchange Format RGB Color/Alpha Blending
                Type: Universal Printer
            Registry: SASHELP
           Prototype: GIF rgba
    Default Typeface: Cumberland AMT
          Font Style: Regular
         Font Weight: Medium
         Font Height: 8 points
      Maximum Colors: 16777216
        Visual Color: True Color
       Color Support: RGBA
         Destination: sasprt.gif
```

```
I/O Type: DISK
         Data Format: Other
              Height: 6.25 inches
              Width: 8.33 inches
             Ypixels: 600
             Xpixels: 800
          Rows(vpos): 50
        Columns(hpos): 114
         Left Margin: 0 inches
 Minimum Left Margin: 0 inches
        Right Margin: 0 inches
Minimum Right Margin: 0 inches
       Bottom Margin: 0 inches
Minimum Bottom Margin: 0 inches
         Top Margin: 0 inches
  Minimum Top Margin: 0 inches
      XxY Resolution: 96x96 pixels per inch
   Compression Method: None
      Font Embedding: Never
```

The QDEVICE procedure does not report all printer settings. For a description of the printer settings that can be reported, see Chapter 43, "QDEVICE Procedure," in *Base SAS Procedures Guide*.

#### Modifying Universal Printing Printer Settings

You modify printer settings using the universal printer dialog boxes, by setting SAS system options, or by using the PRTDEF procedure. See the following topics:

- "Configuring Universal Printing Using the Windowing Environment" on page 209
- "System Options That Control Universal Printing" on page 228
- "Managing Universal Printers Using the PRTDEF Procedure" on page 230

#### Universal Printing and ODS

The ODS PRINTER statement can use Universal Printing whether the UNIVERSALPRINT or NOUNIVERSALPRINT system option is set. The PRINTER destinations used by the ODS PRINTER statement are described in the "ODS PRINTER Statement" in SAS Output Delivery System: User's Guide.

The Output Delivery System (ODS) uses Universal Printing for the following ODS statements.

 Table 15.2
 ODS Statements That Use Universal Printing

| ODS Statement               | Description                                             |
|-----------------------------|---------------------------------------------------------|
| ODS PRINTER PRINTER= option | Uses the selected printer.                              |
| ODS PDF statement           | Uses the Universal Printing PDF printer.*               |
| ODS PS statement            | Uses the Universal Printing PostScript Level 1 printer. |

| ODS Statement     | Description                               |
|-------------------|-------------------------------------------|
| ODS PCL statement | Uses the Universal Printing PCL5 printer. |

\* You must have SAS/GRAPH installed to create drill-down regions in a graph created by the PDF universal printer. For more information, see "Adding Drill-Down Graphs in Your PDF File" in Chapter 11 of SAS/GRAPH: Reference.

#### Windows Specifics

In the Windows operating environment, the ODS PRINTER destination uses the Windows system printers unless SAS is started with the UNIVERSALPRINT system option, or when you specify a printer with the PRINTERPATH= system option. If Universal Printing is enabled in Windows, SAS overrides the use of the Windows system printer and causes ODS to use Universal Printing. To return to Windows printing, set the PRINTERPATH= system option to a null string: PRINTERPATH=".

For more information about ODS, see SAS Output Delivery System: User's Guide.

#### Specifying the Page Orientation for Universal Printing Documents

You can specify the page orientation for each page of a multiple-page document that is created by a universal printer or for documents that are created for the ODS LISTING, PCL, PDF, PRINTER, and PS destinations.

The ORIENTATION= system option has four values: PORTRAIT, LANDSCAPE, REVERSEPORTRAIT, and REVERSELANDSCAPE. To change the orientation of a document page, specify the OPTIONS statement, using the ORIENTATION= system option, between the steps that create output to change the page orientation.

The following example creates a four-page SVG document. The orientation is changed between landscape and portrait for each page in the document. The OPTIONS statements are highlighted:

```
options nodate nonumber;
ods printer printer=svgview file='orientation.svg' style=Ocean;
title 'Demonstration of Page Orientation Changes in a Document';
footnote 'PROC SGPLOT in Landscape Orientation';
options orientation=landscape;
proc sgplot data=sashelp.class;
vbar age;
run;
options orientation=portrait;
footnote 'PROC PRINT in Portrait Orientation';
proc print data=sashelp.class;
run;
options orientation=landscape;
footnote 'PROC SGSCATTER in Landscape Orientation';
proc sgscatter data=sashelp.cars;
matrix mpg_city enginesize horsepower /
   diagonal=(histogram kernel);
run;
options orientation=portrait;
footnote 'PROC MEANS in Portrait Orientation';
proc means data=sashelp.cars n mean;
```

```
var mpg_city enginesize horsepower;
run;
ods printer close;
```

The following output shows the third and fourth pages of the document. The third page has a landscape orientation and the fourth page has a portrait orientation.

Display 15.1 Page Three of an SVG Document Showing the Landscape Orientation

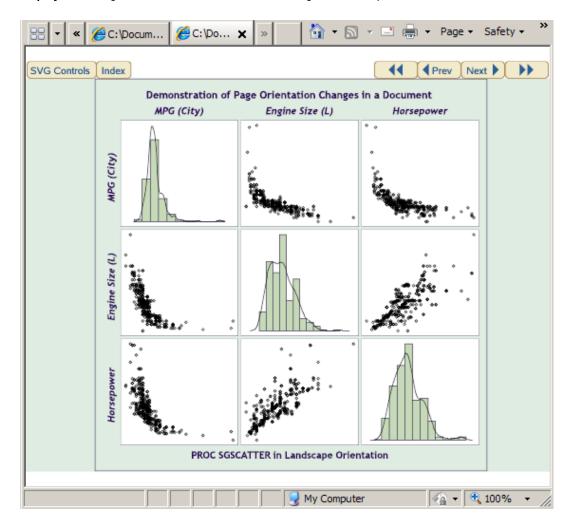

**Display 15.2** Page Four of an SVG Document Showing the Portrait Orientation

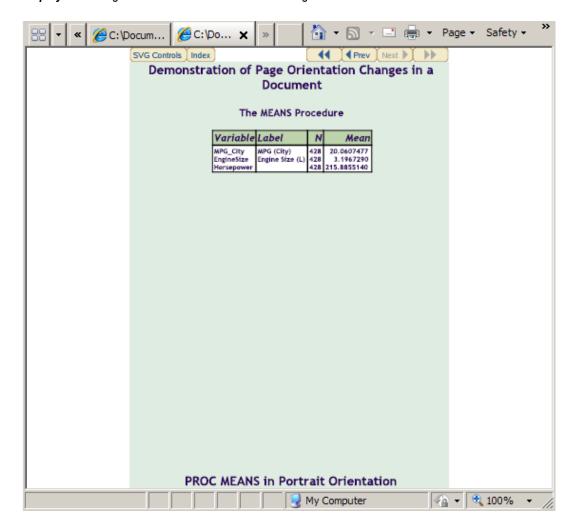

For more information, see "ORIENTATION= System Option" in SAS System Options: Reference.

#### **Color Support for Universal Printers**

#### Universal Printers and the Color Spaces They Support

All universal printers support 24-bit RGB colors. Most printers support 32-bit CMYK colors or 32-bit RGBA (transparency) colors. The following table shows the color support by universal printers.

Table 15.3 Color Support for Universal Printers

| Universal Printer | Color Support                                        | Supports<br>Transparency    |
|-------------------|------------------------------------------------------|-----------------------------|
| EMF               | RGBA only for bitmap images. RGB for vector elements | Yes, for bitmap images only |
| GIF               | RGBA                                                 | Yes                         |

| Universal Printer | Color Support | Supports<br>Transparency |
|-------------------|---------------|--------------------------|
| PCL5e*            | RGBA          | Yes                      |
| PDF               | CMYK and RGBA | Yes, for RGBA colors     |
| PNG               | RGBA          | Yes                      |
| PostScript        | CMYK and RGB  | No                       |
| SVG               | RGBA          | Yes                      |

<sup>\*</sup> PCL4 and PCL5 Universal Printers support only monochrome printing.

For information about CYMK, RGB, and RGBA colors, see "CMYK Colors" on page 202 and "RGB and RGBA Colors" on page 203.

#### **CMYK Colors**

CMYK colors setting specify eight hexadecimal characters with a value of 0–255 to specify the amount of cyan, magenta, yellow, and black ink. Use your printer's Pantone Color Look-up table to find the CMYK values for your printer. If you specify an unsupported color, such as a CMYK color with an EMF printer, the color is converted to a color that is supported.

You can specify CMYK colors where ever colors can be set (for example, in the PROC PRINT statement STYLE option or in the TITLE statement).

Preface the hexadecimal number with a CMYK or a K. Here are some examples of CMYK colors that you can set in SAS:

Table 15.4 Example CMYK Colors

| Hexadecimal<br>Representation | Color                                          |  |
|-------------------------------|------------------------------------------------|--|
| cmykFF000000                  | cyan                                           |  |
| k00FF0000                     | magenta                                        |  |
| cmyk0000FF00                  | yellow                                         |  |
| kFFFF0000                     | blue                                           |  |
| cmykFF00FF00                  | green                                          |  |
| k00FFFF00                     | red                                            |  |
| cmykFFFFFF00                  | process black, using cyan, magenta, and yellow |  |
| k000000FF                     | black                                          |  |
|                               |                                                |  |

The first byte of the hexadecimal number represents cyan. The second byte represents magenta. The third byte represents yellow. The fourth byte represents black.

This example uses the STYLE option to set the column background color to magenta and sets the foreground color to white. The TITLE statement sets the output title to blue.

```
options obs=5 nodate;
ods html close;
ods pdf;
proc print data=sashelp.demographics label
           style(header)={background=cmyk00ff0000 foreground=k00000000} noobs;
  var name pop;
  label name=Country Name pop=Population;
  title color=kffff0000 'Demographics 2005';
ods pdf close;
ods html;
```

Display 15.3 CMYK Color Specified in the STYLE Option

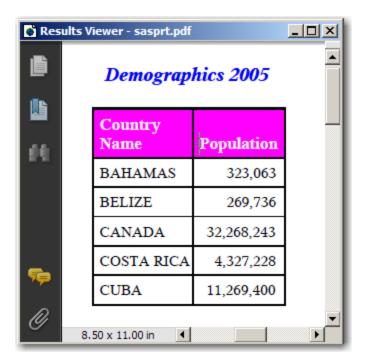

#### RGB and RGBA Colors

RGB and RGBA colors combines red, green, and blue colors in different ratios to create colors. The A is the alpha channel, which represents a percentage of opacity.

You specify RGB colors as a triple of hexadecimal numbers, ranging from 00-FF, where each hexadecimal number indicates how much of the red, green, or blue is included in the color. RGBA color includes an additional hexadecimal number for the alpha channel that indicates how transparent the color is. FF is opaque and 00 is transparent. In both RGB and RGBA color specifications, the first hexadecimal number is red, the second, is green, and the third is blue. In RGBA colors, the fourth hexadecimal number is the alpha channel specification.

You can specify RGB and RGBA colors where ever colors can be set (for example, as an option in the VBAR statement in the SGPLOT procedure or in the TITLE statement). For RGB colors, preface the hexadecimal number with a CX. For RGBA colors, preface the hexadecimal number with RGBA or A.

The following SGPLOT procedure uses an RGBA color to create the bar labels:

Here is the PNG file with bar labels:

Display 15.4 RGBA Color Specified for the Bar Labels

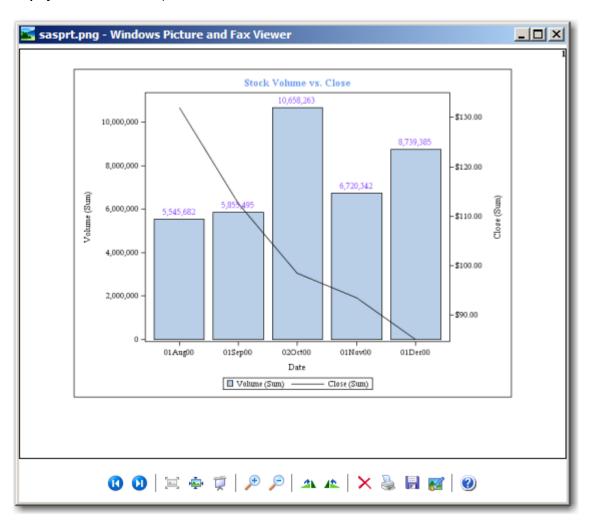

Example: Static and Varying Background Color in a Table Using RGBA Colors

This example program does the following:

- Creates the format PCT. using a DATA NULL statement. The DATA step defines salary ranges of \$3,000.00 and calculates an RGBA color value for each salary range. The CALL EXECUTE statement is used to output the FORMAT procedure code as it is generated.
- Creates a data set.

proc print data=staff noobs label

The PRINT procedure uses an RGBA color value for the background of the table header and formats the salary variable using the PCT. format.

```
options nodate;
/* Create the PCT format.
/* The color variable is a concatenation of calculated
                                                         */
/* hexadecimal values.
data _null_ ;
   call execute('proc format fmtlib ; value pct');
   max=10000;
   maxloop=255;
   do i=1 to maxloop by 10;
      color='RGBA'||put(((maxloop)/(maxloop+i)*200),hex2.)
                  | | put(((maxloop)/(maxloop+i)*235),hex2.)
                  | | put(((maxloop)/(maxloop+i)*255), hex2.) | | '95';
      from=max;
      to=(max+3000);
      max=max+3000;
      /* Create salary ranges of $3000.00 equal to the calculated RGBA color value.*/
      call execute(put(from,best.)||'-'||put(to,best.)||'='||quote(color));
   end;
   /* Create RGBA values for missing values and values outside the salary ranges. */
   call execute('.="RGBAF7F5F0480" other="RGBAFF2A2A88"; run;');
 run;
data staff;
   infile datalines dlm='#';
   input Name $16. IdNumber $ Salary
         Site $ HireDate date7.;
   format hiredate date7.;
   datalines;
Capalleti, Jimmy# 2355# 21163# BR1# 30JAN09
Chen, Len#
               5889# 20976# BR1# 18JUN06
Davis, Brad#
                3878# 19571# BR2# 20MAR84
Leung, Brenda# 4409# 34321# BR2# 18SEP94
Martinez, Maria# 3985# 49056# US2# 10JAN93
Orfali, Philip# 0740# 50092# US2# 16FEB03
Patel, Mary#
                2398# 35182# BR3# 02FEB90
Smith, Robert# 5162# 40100# BR5# 15APR66
Sorrell, Joseph# 4421# 38760# US1# 19JUN11
Zook, Carla#
                7385# 22988# BR3# 18DEC10
;
run;
ods html close;
ods pdf file='outpdf.pdf';
```

```
style(HEADER) = {background=rgbac7eafe95 fontstyle=italic}
           style(DATA) = {foreground=black};
  var name IdNumber ;
  var salary /style(DATA) = {background=pct.};
     label IdNumber='Employee Number' salary='Salary in U.S. Dollars';
   format salary dollar7.;
  title 'Generated Colors for the Variable Salary';
run;
ods pdf close;
```

#### Here is the SAS log:

```
501 options nodate;
502
503 /* Create the PCT format.
504 /* The color variable is a concatenation of calculated
505 /* hexadecimal values.
506
507 data _null_ ;
508
     call execute('proc format fmtlib ; value pct');
509
       max=10000;
510
       maxloop=255;
       do i=1 to maxloop by 10;
511
          color='RGBA'||put(((maxloop)/(maxloop+i)*200),hex2.)||put(((maxloop)/
512
(maxloop+i) *235),
512! hex2.)
513
                 ||put(((maxloop)/(maxloop+i)*255),hex2.)||'95';
          from=max;
514
515
          to=(max+3000);
516
          max=max+3000;
517
          /* Create salary ranges of $3000.00 equal to the calculated RGBA
518
color value.*/
       call execute(put(from,best.)||'-'||put(to,best.)||'='||quote(color));
519
520
521
       /\star Create RGBA values for missing values and values outside the salary
522
ranges. */
523
       call execute('.="RGBAF7F5F0480" other="RGBAFF2A2A88"; run;');
524
NOTE: DATA statement used (Total process time):
      real time
                         0.00 seconds
      cpu time
                         0.00 seconds
```

```
NOTE: CALL EXECUTE generated line.
   + proc format fmtlib;
1
                         value pct
            10000-13000="RGBAC7EAFE95"
2
3 +
           13000-16000="RGBABFE1F495"
            16000-19000="RGBAB8D9EB95"
4
5
            19000-22000="RGBAB2D1E395"
   +
6
            22000-25000="RGBAACCADB95"
   +
7
   +
            25000-28000="RGBAA6C3D495"
           28000-31000="RGBAA1BDCD95"
8
   +
9
           31000-34000="RGBA9CB7C795"
           34000-37000="RGBA97B2C195"
10 +
11 +
          37000-40000="RGBA93ADBB95"
12 +
           40000-43000="RGBA8FA8B695"
13 +
           43000-46000="RGBA8BA3B195"
14 +
            46000-49000="RGBA879FAC95"
15 +
            49000-52000="RGBA849BA895"
16 +
            52000-55000="RGBA8097A495"
17 +
           55000-58000="RGBA7D93A095"
18 +
           58000-61000="RGBA7A909C95"
19 +
          61000-64000="RGBA778C9895"
20 +
          64000-67000="RGBA74899595"
21 +
           67000-70000="RGBA72869195"
22 +
           70000-73000="RGBA6F838E95"
23 +
            73000-76000="RGBA6D808B95"
            76000-79000="RGBA6B7D8895"
24 +
25 +
            79000-82000="RGBA687B8595"
26 +
            82000-85000="RGBA66788395"
27 +
            85000-88000="RGBA64768095"
28 + .= "RGBAF7F5F0480" other= "RGBAFF2A2A88";
NOTE: Format PCT has been output.
28 +
                                           run;
NOTE: PROCEDURE FORMAT used (Total process time):
     real time 0.03 seconds
     cpu time
                       0.01 seconds
525
526 data staff;
527
      infile datalines dlm='#';
528
      input Name $16. IdNumber $ Salary
529
            Site $ HireDate date7.;
530
      format hiredate date7.;
       datalines;
NOTE: The data set WORK.STAFF has 10 observations and 5 variables.
NOTE: DATA statement used (Total process time):
     real time 0.01 seconds
     cpu time
                       0.01 seconds
542 ;
543 run;
544
```

```
^{546} /* Format the header background using an RGBA color.
547 /* Use the PCT. format to format the salary variable.
548
549 ods html close;
550 ods pdf file='outpdf.pdf';
NOTE: Writing ODS PDF output to DISK destination "c:\public\mySASPrograms
\outpdf.pdf",
    printer "PDF".
551 proc print data=staff noobs label
552
             style(HEADER) = {background=rgbac7eafe95 fontstyle=italic}
553
              style(DATA) = {foreground=black};
var name IdNumber;
var salary /style(DATA) = {background=pct.};
556
       label IdNumber='Employee Number' salary='Salary in U.S. Dollars';
557
     format salary dollar7.;
    title 'Generated Colors for the Variable Salary';
558
559 run;
NOTE: There were 10 observations read from the data set WORK.STAFF.
NOTE: PROCEDURE PRINT used (Total process time):
    real time 0.03 seconds
     cpu time
                     0.03 seconds
560 ods pdf close;
NOTE: ODS PDF printed 1 page to c:\public\mySASPrograms\outpdf.pdf.
561 ods html;
NOTE: Writing HTML Body file: sashtml7.htm
```

Here is the formatted PDF output:

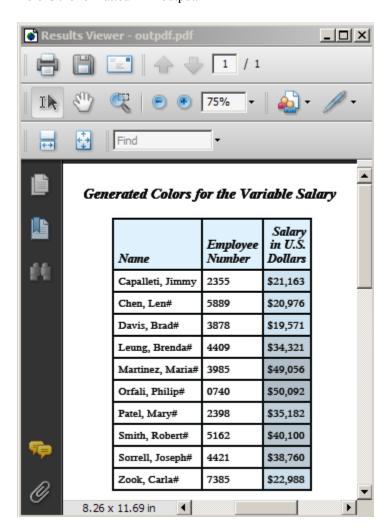

# **Configuring Universal Printing Using the Windowing Environment**

### Overview of the Universal Printing Menu

SAS Universal Printing windows are accessible from the File menu.

The following display shows the **File** menu containing the Universal Printing choices of Page Setup, Print Setup, Print Preview, and Print.

Display 15.5 File Menu Displaying Universal Printing Options

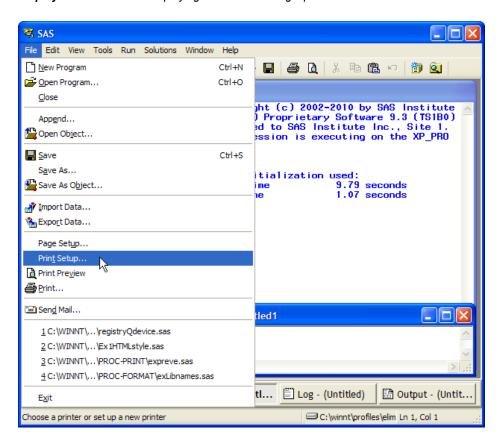

Table 15.5 Menu Choices or Commands to Open Universal Printing Windows

| Menu Choice   | Equivalent Command |
|---------------|--------------------|
| Page Setup    | DMPAGESETUP        |
| Print Setup   | DMPRINTSETUP       |
| Print Preview | DMPRTPREVIEW       |
| Print         | DMPRINT            |

#### Windows Specifics

In the Windows operating environment, SAS uses the Windows print windows as the default. To access the Universal Printing user interface, the UNIVERSALPRINT system option must be set. To do this, include the following line of code in the string that you use to invoke SAS in Windows:

-uprint

UPRINT is an alias for the UNIVERSALPRINT system option.

You can open Universal Printing windows by entering commands at the command line or into the command box in the menu bar. The following table lists the commands for the most common tasks.

Table 15.6 Commands to Open Universal Printing Windows

| Action                                           | Command                                         |
|--------------------------------------------------|-------------------------------------------------|
| Print the current window                         | DMPRINT                                         |
| Change the default printer                       | DMPRINT or DMPRINTSETUP                         |
| Create a new printer or previewer definition     | DMPRTCREATE PRINTER or<br>DMPRTCREATE PREVIEWER |
| Modify, add, remove, or test printer definitions | DMPRINTSETUP                                    |
| Show default printer properties sheet            | DMPRINTPROPS                                    |
| Show page properties sheet                       | DMPAGESETUP                                     |
| Print preview the current window                 | DMPRTPREVIEW                                    |

#### Setting Up Printers

#### **Print Setup Window**

The File ⇒ Print Setup menu selection opens the Print Setup window, where you can perform the following tasks:

- Change the default printer.
- Remove a printer from the selection list.
- Print a test page.
- Open the Printer Properties window.
- Launch the New Printer wizard.

Alternatively, you can issue the DMPRINTSETUP command.

#### Change the Default Printer

To change the default printer device for this SAS session and future SAS sessions, follow these steps:

- 1. Select **File** ⇒ **Print Setup**. The Print Setup window appears.
- 2. Select the new default device from the list of printers in the **Printer** field.
- 3. Click OK.

Alternatively, you can issue the DMPRINTSETUP command.

#### Remove a Printer from the Selection List

To remove a printer from the selection list:

- 1. Select **File** ⇒ **Print Setup**. The Print Setup window appears.
- 2. Select the printer that you want to delete from the list of printers in the **Printer** field
- 3. Click Remove.

*Note:* Only your system administrator can remove printers that the administrator has defined for your site. If you select a printer that was defined by your system administrator, the **Remove** button will be unavailable.

Alternatively, you can issue the DMPRINTSETUP command.

#### Define a New Printer

While Universal Printing provides you with predefined printers, you can also add your own printers with the Define a New Printer wizard. This wizard guides you step-by-step through the process of installing a printer.

To start the New Printer wizard and define a new printer, follow these steps:

1. Select File ⇒ Print Setup and click New.

The following window appears.

Display 15.6 Printer Definition Window to Enter Name and Description

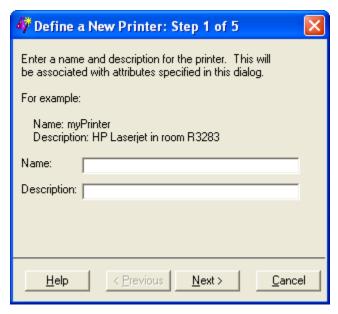

Alternatively, you can either issue the DMPRTCREATE PRINTER command or issue the DMPRINTSETUP command and click New.

2. Enter the name and a description for the new printer (127–character maximum, no backslash characters, not case sensitive).

The printer name is required. The description is optional.

3. Click **Next** to proceed to Step 2 of the wizard.

Select a printer model. If your exact printer model is not available, select a general model that is compatible with your printer. For example, for the HP LaserJet printer series, select PCL5 for monochrome printers or PCL5c for color printers.

*Note:* General models might provide fewer options than specific models.

Display 15.7 Printer Definition Window to Select Printer Model

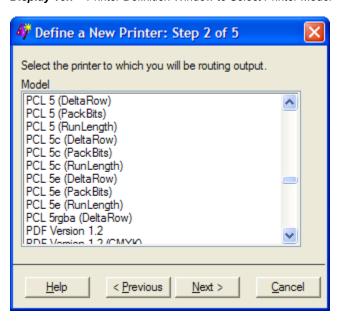

4. Click **Next** to proceed to Step 3 of the wizard.

The following window appears:

Display 15.8 Printer Definition Window to Select Output Device

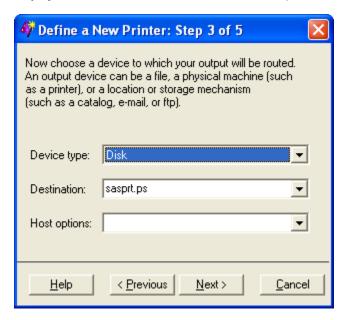

5. Select the **Device type** for your print output. Put this sentence in a paragraph under the numbered item

The device type selections are host-dependent.

If you select Catalog, Disk, Ftp, Socket, or Pipe as the device type, then you must specify a destination.

If you select a device type of **Printer**, then a destination might not be required, because some operating environments use the Host options box to route output. Note: Examples for your operating system of Device Type, Destination, and Host options are also provided in "Sample Values for the Device Type, Destination, and Host Options Fields" on page 235.

6. Enter the **Destination** for your file.

The destination is the target location for your device type. For example, if your device type is **disk**, then your destination is an operating environment-specific filename. With some system device types, the destination might be blank and you can specify the target location using the **Host options** box.

7. Select or enter any host-specific options for the device that you chose.

This field might be optional for your operating environment. For a list of host options, refer to the FILENAME statement information for your operating environment.

*Note:* The **Destination** and **Host Options** lists can also be populated using the REGISTRY procedure. Click the **Help** button in step 3 to refer to the "Populating Destination and Host Option Lists" topic, which contains more details.

8. Click **Next** to proceed to Step 4 of the wizard, in which you select from a list of installed print previewers.

If no previewers are defined, proceed to the next step of the wizard.

Display 15.9 Printer Definition Window to Select Previewer

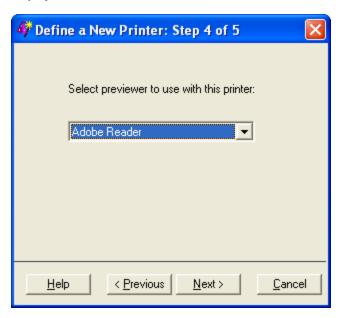

If the previewer selection box appears, select the previewer for this printer. If you do not need a previewer, choose **None** or leave the field blank.

*Note:* You can add a previewer to any printer through the DMPRTCREATE PREVIEWER command. For more information, see "Define a New Previewer" on page 221.

*Note:* It is not required that printers and print previewers share a common language.

9. Click **Next** to proceed to Step 5 of the wizard.

The following window appears:

Display 15.10 Printer Definition Window to Complete Process

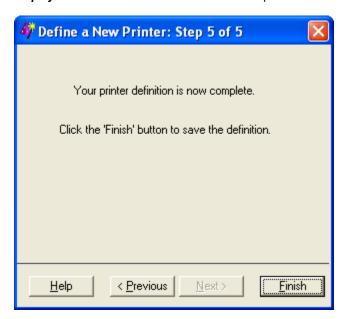

10. Click Previous to change any information. Click Finish when you have completed your printer definition.

You have now finished setting your default printer.

After you have returned to the Print Setup window, you can test your default printer by clicking Print Test Page.

*Note:* You can also use the PRTDEF procedure to define a printer programmatically. For more information, see "Managing Universal Printers Using the PRTDEF Procedure" on page 230.

#### Set Printer Properties for Your Default Printer

Printer properties that you can change include the following:

- the printer name and description
- the printer destination device and its properties
- the default font for the printer
- advanced features such as translation tables, printer resolution, and the print previewer associated with the printer

To change printer properties for your default printer, follow these steps:

1. Select File ⇒ Print Setup and choose Properties.

The Printer Properties window appears.

Alternatively, you can issue the DMPRTPROPS command.

- 2. From the Printer Properties window, select the tab that contains the information that you need to modify.
  - In the **Name** tab, you can modify the printer name and the printer description.

Note: The printer name is not case sensitive. If you change only the casing, the printer name change fails. To change the case of the printer name, you can either delete the printer and recreate it with the new casing, or you can

modify the name of the printer, save the modifications, and then change the name again to the name and casing that you want.

Display 15.11 Printer Properties Window Displaying Name Tab

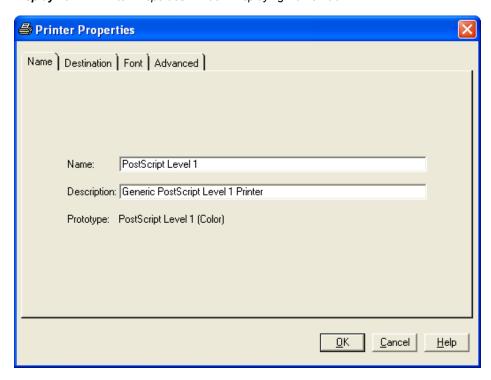

The **Destination** tab enables you to designate the device type, destination, and host options for the printer. See "Sample Values for the Device Type, Destination, and Host Options Fields" on page 235 for examples.

Display 15.12 Printer Properties Window Displaying Destination Tab

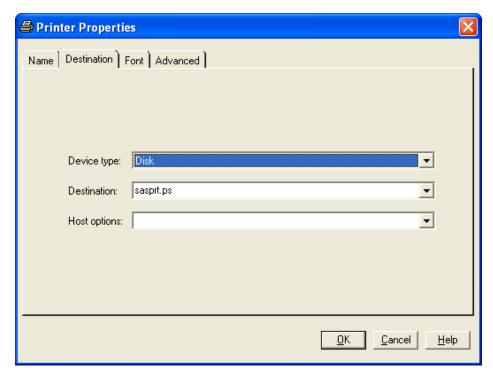

The **Font** tab controls the available font options. The selections available in the drop-down boxes are printer specific. The font size is in points.

Note: This window enables you to set attributes for the default fonts. Typically, procedure output is controlled by the fonts specified by the ODS style or by program statements that specify font attributes.

Display 15.13 Printer Properties Window Displaying Font Tab

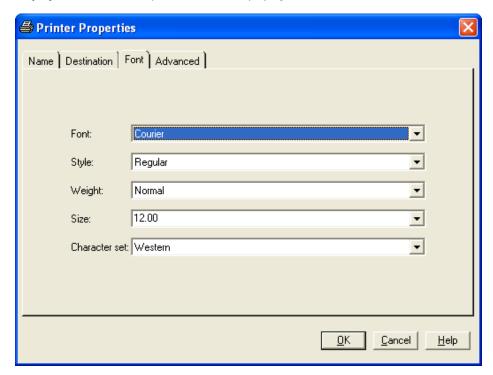

The Advanced tab lists the Resolution, Protocol, Translate table, Buffer size, Previewer, and Preview command options for the printer. The information in the drop-down fields is printer specific.

Display 15.14 Printer Properties Window Displaying Advanced Tab

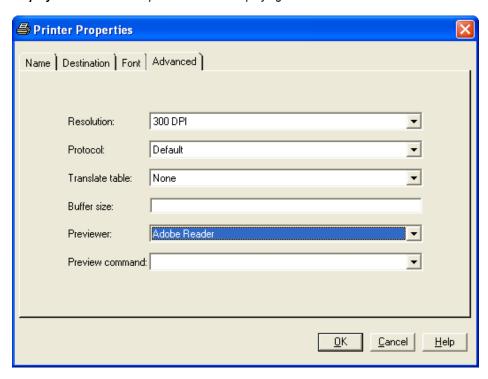

#### Resolution

specifies the resolution for the printed output in dots per inch (dpi).

#### **Protocol**

provides the mechanism for converting the output to a format that can be processed by a protocol converter that connects the EBCDIC host mainframe to an ASCII device. Protocol is required in the z/OS operating environment, and if you must use one, select one of the protocol converters that are listed.

#### Translate table

manages the transfer of data between an EBCDIC host and an ASCII device. Normally, the driver selects the correct table for your locale; the translate table needs to be specified only when you require nonstandard translation.

#### **Buffer size**

controls the size of the output buffer or record length. If the buffer size is left blank, a default size is used.

#### **Previewer**

specifies the Previewer definition to use when Print Preview is requested. The Previewer box contains the previewer application that you have defined. See "Define a New Previewer" on page 221.

#### **Preview command**

is the command that is used to open an external printer language viewer. For example, if you want Ghostview as your previewer, type <code>ghostview</code> %s. When a Preview Command is entered into a Printer definition, the printer definition becomes a previewer definition. The Preview Command must a valid command. When the command is executed as part of the preview process the %s are replaced with the name of a temporary file that contains the input for the preview command.

*Note:* The **Previewer** and **Preview Command** fields are mutually exclusive. When you enter a command path into the **Preview Command** field, the **Previewer** box is dimmed.

#### How to Specify a Printer for Your Session

The PRINTERPATH= system option enables you to specify a universal printer to use for the current SAS session. This printer specification is not retained across SAS sessions. The PRINTERPATH= system option is primarily used in batch mode, when there is no windowing environment in which to set the default printer. This option accepts a character string as its value. For example:

```
options printerpath=myprinter;
options printerpath="Print PostScript to disk";
```

*Note:* If the printer name contains blanks, you must enclose it in quotation marks.

You can get a list of valid character strings from two places:

- The list of printers in the **Printer** field of the Print Setup window.
- Submit this code:

```
proc qdevice out=printers;
  printer all;
run:
proc print data=printers;
  var name desc;
   where nametype contains "Printer";
```

You can also override the printer destination by specifying a fileref with the PRINTERPATH= system option:

```
options printerpath= (myprinter printout);
filename printout path;
```

#### Printing with Universal Printing

#### Print a Test Page

To print a test page, follow these steps:

- 1. Select File ⇒ Print Setup and choose Print Test Page to open the Print Setup window.
- 2. Select the printer for which you would like a test page from **Printer** list view.
- 3. Click Print Test Page.

Alternatively, you can issue the DMPRINTSETUP command.

#### Print the Contents of an Active SAS Window

To print the contents of a window in SAS, follow these steps:

- 1. Click inside the window to make it active.
- 2. Select File ⇒ Print.

A print window appears. Your print window might differ from the window that follows.

Alternatively, you can issue the DMPRINT command.

Display 15.15 Print Window

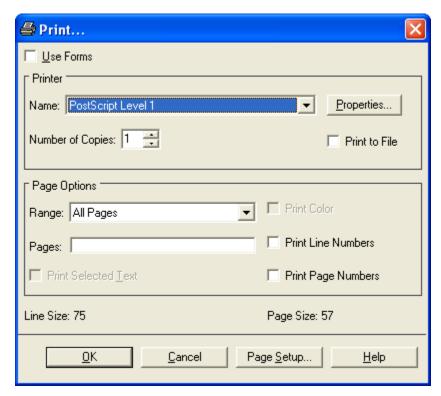

- 3. If the Use Forms check box is visible, clear it in order to use Universal Printing.
- 4. From the Printer group box, select the name of the printer definition.
- 5. Enter the number of copies that you want.
- 6. If you want to save your print job to a file, follow these steps:
  - a. Select Print to File.
  - b. Select **OK**. The **File Selection** window appears.
  - c. Select an existing file or enter a new filename.

Note: If you print to an existing file, the contents of the file are either overwritten or appended, depending on whether you choose **replace** or **append** from the open print window. Most viewers for EMF, GIF, SVG, and PNG files do not view appended files. When **append** is selected with a PDF printer, a merged PDF file is not produced.

7. Set additional printing options.

The fields in the Page Options area provide choices according to the content in the SAS window that you are trying to print. By default, SAS prints the entire contents of the selected window.

Table 15.7 Page Options

| Item to Print                                                         | Do This                                                                                                    |
|-----------------------------------------------------------------------|----------------------------------------------------------------------------------------------------|
| Selected lines of text in a window <i>Note:</i> not available on z/OS | Select the text that you want to print, and then open the <b>Print</b> window. In the <b>Page Options</b> box, check the <b>Print Selected Text</b> box. |

| Item to Print                                      | Do This                                                                                                    |
|----------------------------------------------------|----------------------------------------------------------------------------------------------------|
| The page that is currently displayed in the window | Select Current page.                                                                                                    |
| A range of pages or other individual pages         | Select <b>Range</b> and enter the page numbers in the <b>Pages</b> field. Separate individual page numbers and page ranges with either a comma (,) or a blank. You can enter page ranges in any of these formats: |
|                                                    | <ul> <li>n-m prints all pages from n to m,<br/>inclusive.</li> </ul>                                                                                                    |
|                                                    | • -n prints all pages from page 1 to page n.                                                                                                    |
|                                                    | <ul> <li>n- prints all pages from page n to the last<br/>page.</li> </ul>                                                                                                    |
| In color                                           | Check the <b>Print Color</b> box.                                                                                                    |
| Line numbers                                       | Check the Print Line Numbers box.                                                                                                    |
| Page numbers                                       | Check the <b>Print Page Numbers</b> box.                                                                                                    |
| A graph                                            | Use the DMPRINT command, or select File  ⇒ Print. Verify that the Use SAS/GRAPH Drivers check box is deselected in order to use Universal Printing.                                                               |

8. Click **OK** to print.

#### Working with Previewers

#### Define a New Previewer

Previewers enable you to preview a print job. SAS does not set a default previewer application. To use the Print Preview feature in SAS, you or your system administrator must first define a previewer for your system.

z/OS Specifics

Print Previewers are not supported on z/OS.

Previewers can be defined using the New Previewer wizard. To use the New Previewer wizard to define a new print previewer, follow these steps:

1. Issue the DMPRTCREATE PREVIEWER command.

The following window appears:

Display 15.16 Previewer Definition Window to Enter Name and Description

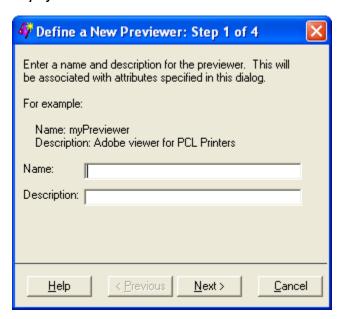

2. Enter the name and a description for the new previewer (127–character maximum, no backslashes, not case sensitive).

The previewer name is required. The description is optional.

3. Click **Next** to proceed to Step 2 of the wizard.

Display 15.17 Previewer Definition Window to Enter Previewer Language

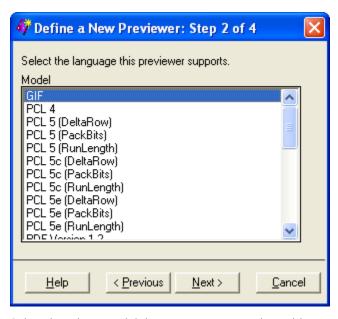

4. Select the printer model that you want to associate with your previewer definition.

The PostScript, PCL, or PDF language generated for the model must be a language that your external viewer package supports. For best results, select the generic models such as PostScript Level 1 (Color) or PCL 5.

5. Click **Next** to proceed to Step 3 of the wizard.

Display 15.18 Previewer Definition Window to Enter Command to Open Previewer Application

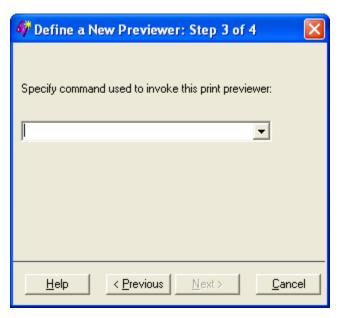

6. Enter the command or commands used to open the previewer application, followed by %s where you would normally put the input filename.

For example, if the command for starting your previewer is "ghostview," then you would type ghostview %s in the text field.

You can pre-populate or seed a list of commands used to invoke a print preview application. For more information, see "Seeding the Print Previewer Command Box" on page 224.

Note: The %s directive can be used as many times as needed in the commands for starting the viewer. However, the start command needs to be the fully qualified command if it is not in the machine's command path.

7. Click **Next** to proceed to Step 4 of the wizard.

Display 15.19 Previewer Definition Window to Complete Process

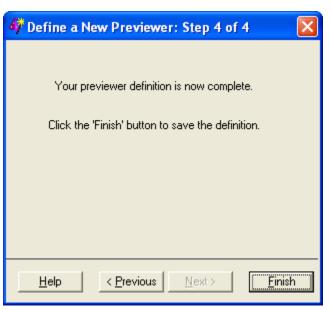

8. Click **Previous** to correct any information. Click **Finish** when you have finished defining your default previewer.

The newly defined previewer displays a previewer icon in the Print Setup window.

Display 15.20 Print Setup Window Displaying New Previewer

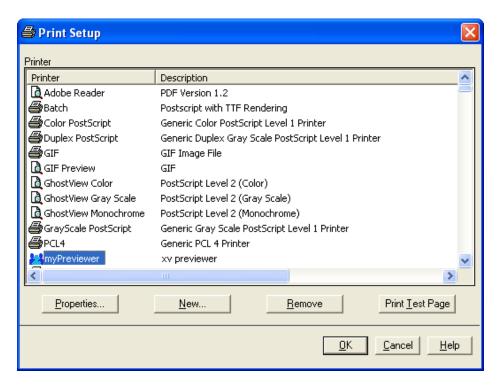

This previewer application can be tested with the **Print Test Page** button on the Print Setup window.

#### Seeding the Print Previewer Command Box

Print Preview is supported by print previewer applications such as Ghostview, gv, and Adobe Reader. The Preview command box that appears in the Previewer Definition wizard (Display 15.18 on page 223) and on the **Advanced** tab of the Printer Properties window (Display 15.14 on page 218) can be pre-populated or seeded with a list of commands. These commands are used to invoke print previewer applications that are available at your site. Users and administrators can manually update the registry, or define and import a registry file that contains a list of previewer commands. This is an example of a registry file.

```
[CORE\PRINTING\PREVIEW COMMANDS]
"1"="/usr/local/gv %s"
"2"="/usr/local/ghostview %s"
```

### **Previewing Print Jobs**

You can use the print preview feature if a print viewer is installed for the designated printer. Print Preview is always available from the File menu in SAS. You can also issue the DMPRTPREVIEW command.

#### Set Page Properties

You can customize how your printed output appears in the Page Setup window. Depending on which printer you have currently set, some of the Page Setup options that are described in the following steps might be unavailable.

To customize your printed output, follow these steps:

1. Select File ⇒ Page Setup.

The Page Setup window appears.

Alternatively, you can issue the DMPAGESETUP command.

2. Select a tab to open windows that control various aspects of your printed output. Descriptions of the tabbed windows follow.

The Page Setup window consists of four tabs: General, Orientation, Margins, and Paper.

The General tab enables you to change the options for Binding, Collate, Duplex, and Color Printing.

Display 15.21 Page Setup Window Displaying the General Tab

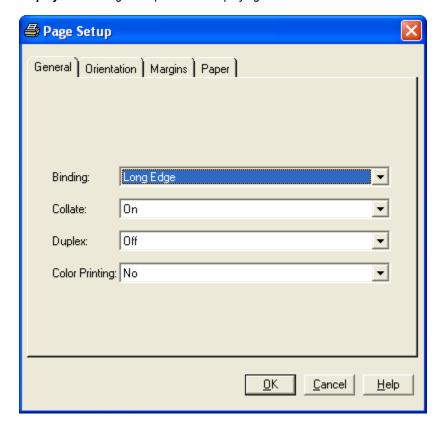

#### **Binding**

specifies the binding edge (Long Edge or Short Edge) to use with duplexed output. This sets the Binding option.

specifies whether the printed output should be collated. This sets the Collate option.

#### **Duplex**

specifies whether the printed output should be single-sided or double-sided. This sets the Duplex option.

#### **Color Printing**

specifies whether output should be printed in color. This sets the COLORPRINTING option.

• The **Orientation** tab enables you to change the output's orientation on the page. The default is **Portrait**. This tab sets the ORIENTATION option.

Display 15.22 Page Setup Window Displaying the Orientation Tab

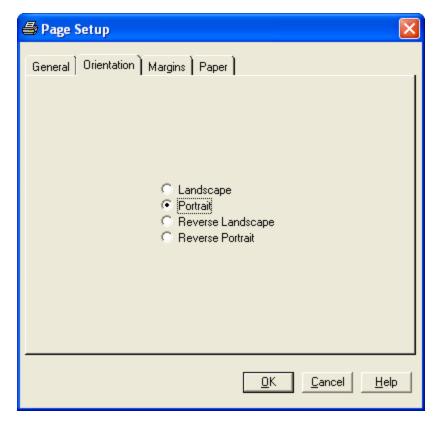

• The **Margin** tab enables you to change the top, bottom, left, and right margins for your pages. The value range depends on the type of printer that you are using. The values that are specified on this tab set the TOPMARGIN, BOTTOMMARGIN, LEFTMARGIN, and RIGHTMARGIN options.

Display 15.23 Page Setup Window Displaying the Margins Tab

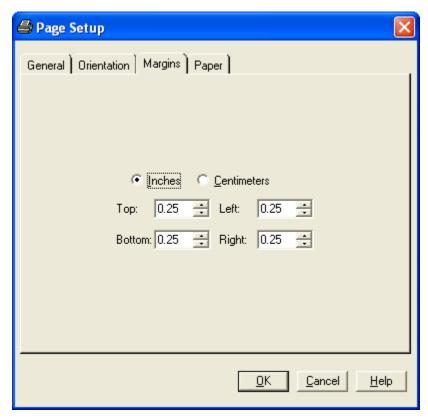

The Paper tab specifies the Size, Type, Source, and Destination of the paper used for the printed output.

Display 15.24 Page Setup Window Displaying Paper Tab

#### Size

specifies the size of paper to use by setting the PAPERSIZE option. Paper sizes include Letter, Legal, A4, and so on.

#### Type

specifies the type of paper to use. Examples of choices include Standard, Glossy, and Transparency. This sets the PAPERTYPE option.

#### Source

designates which input paper tray is to be used. This sets the PAPERSOURCE option.

#### **Destination**

specifies the bin or output paper tray that is to be used for the resulting output. This sets the PAPERDEST option.

Note: Page settings are stored in the SAS registry. Although your page settings should remain in effect from one SAS session to another, changing default printers could lose, change, or disable some of the settings. If you change printers during a SAS session, check the Page Setup window to ensure that all of your settings are valid for your new default printer.

# **System Options That Control Universal Printing**

#### System Options That Control Universal Printing

The following system options control Universal Printing.

Table 15.8 System Options That Control Universal Printing

| System Option | Description                                                                                                    |
|---------------|----------------------------------------------------------------------------------------------------|
| BINDING=      | Specifies the binding edge for the printer.                                                                                                    |
| BOTTOMMARGIN= | Specifies the size of the margin at the bottom of the page for printing.                                                                                                    |
| COLLATE       | Specifies the collation of multiple copies for output for the printer.                                                                                                    |
| COLORPRINTING | Specifies color printing, if it is supported.                                                                                                    |
| COPIES=       | Specifies the number of copies to make when printing.                                                                                                    |
| DUPLEX        | Specifies double-sided printing, if it is supported.                                                                                                    |
| LEFTMARGIN=   | Specifies the size of the margin on the left side of the page.                                                                                                    |
| ORIENTATION=  | Specifies the paper orientation to use (either portrait, landscape, reverse-portrait, or reverse-landscape) for the whole document or for changing the orientation of individual pages in a document. |
| PAPERDEST=    | Specifies the bin or output paper tray to receive printed output.                                                                                                    |
| PAPERSIZE=    | Specifies the paper size to use when printing.                                                                                                    |
| PAPERSOURCE=  | Specifies the input paper tray to use for printing.                                                                                                    |
| PAPERTYPE=    | Specifies the type of paper to use for printing.                                                                                                    |
| PRINTERPATH=  | Specifies a printer for Universal Printing print jobs.                                                                                                    |
| RIGHTMARGIN=  | Specifies the size of the margin on the right side of the page.                                                                                                    |
| SYSPRINTFONT= | Specifies the default font to use when printing.                                                                                                    |
| TOPMARGIN=    | Specifies the size of the margin at the top of the page.                                                                                                    |

*Note:* The PRINTERPATH= system option specifies which printer is used.

- If the PRINTERPATH= system option is blank, then the default printer is used.
- If the PRINTERPATH= system option is not blank, then Universal Printing is used.

Note: In the Windows environment, the default printer is the current Windows system printer or the printer specified by the SYSPRINT system option. Therefore, Universal Printing is not used.

# Managing Universal Printers Using the PRTDEF Procedure

#### About Using the PRTDEF Procedure

Printer definitions can be created for an individual or for all SAS users at a site by using the PRTDEF procedure. The PRTDEF procedure can be used to do many of the same printer management activities that you can do with the Universal Printing windows. The PRTDEF procedure can be used in any execution mode, but it is especially useful if you use SAS in batch mode, where the Universal Printing windows are unavailable.

To define or modify one or more printers with the PRTDEF procedure, you first create a SAS data set that contains variables that correspond to printer attributes. These four variables must be specified for every printer destination:

#### DEST

specifies the printer destination.

#### **DEVICE**

specifies the device name.

#### MODEL

specifies the name of a printer prototype. For a list of printer prototypes, open the SAS registry to this key: \CORE\PRINTING\PROTOTYPES.

#### **NAME**

specifies the name of the printer.

For a list of optional variables, see "Input Data Set: PRTDEF Procedure" in Chapter 40 of *Base SAS Procedures Guide*. The PRTDEF procedure reads the data set and converts the variable attributes into one or more printer definitions in the SAS registry.

After you create the printer definition data set, you run the PRTDEF procedure to create the printer.

Only system administrators or others who have write permission to the Sashelp library can use the PRTDEF procedure to create printer definitions for all SAS users at a site. Individuals have write permission to their Sasuser library and can use the PRTDEF procedure to create their own printers. However, the printer definition is stored in the Sasuser library and is lost if the Sasuser library is deleted. Printer definitions that are created by individuals are available only when the directory where the printer definition is stored is specified as the Sasuser library. For information about assigning the Sasuser library, see "SASUSER= System Option" in SAS System Options: Reference.

For more information see, Chapter 40, "PRTDEF Procedure" in *Base SAS Procedures Guide*.

# Examples of Creating New Printers and Previewers Using the PRTDEF Procedure

#### Introduction

These examples show you how to use the PRTDEF procedure to define new printers and to manage your installed printers and previewers.

After a program statement containing the PRTDEF procedure runs successfully, the printers or previewers that have been defined appear in the Print Setup window. A complete set of all available printers and previewers appear in the Printer name list. Printer definitions can also be viewed in the Registry Editor window under CORE \PRINTING\PRINTERS.

#### Creating a Data Set That Defines Multiple Printers

When you create a data set to use with the PRTDEF procedure to define a printer, you must specify the name, model, device and, destination variables.

See the Chapter 40, "PRTDEF Procedure" in Base SAS Procedures Guide in Base SAS Procedures Guide for the names of the optional variables that you can also use.

The following code creates a data set to use with the PRTDEF procedure:

```
data printers;
  input name $15. model $35. device $8. dest $14.;
  datalines;
Myprinter
             PostScript Level 1 (Gray Scale)
                                              PRINTER printer1
Laserjet
           PCL 5 PCL 5e (RunLength)
                                             PIPE lp -dprinter5
Color LaserJet PostScript Level 2 (Color, Duplex) PIPE lp -dprinter2
run;
proc print data=printers;
run:
```

Here is the output:

Display 15.25 The Printer Data Set

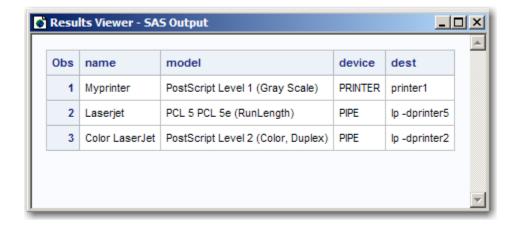

After you create the data set containing the variables, you run the PRTDEF procedure. The PRTDEF procedure creates the printers that are named in the data set by creating the appropriate entries in the SAS registry.

```
proc prtdef data=printers usesashelp replace;
run;
```

The USESASHELP option specifies that the printer definitions are to be placed in the Sashelp library, where they are available to all users. If the USESASHELP option is not specified, then the printer definitions are placed in the current Sasuser library, where they are available to the local user only, and the printers that are defined are available only in the local Sasuser directory. However, to use the USESASHELP option, you must have permission to write to the Sashelp library.

The REPLACE option specifies that the default operation is to modify existing printer definitions. Any printer name that already exists is modified by using the information in the printer attributes data set. Any printer name that does not exist is added.

#### Creating a Printer for Multiple Users

This example creates a Tektronix Phaser 780 printer definition that specifies to use Ghostview as the preview application and to store the printer definition in the Sashelp library. The bottom margin is set to two centimeters, the font size to 14 point, and the paper size to ISO A4.

```
data tek780;
  name = "Tek780";
  desc = "Test Lab Phaser 780P";
  model = "Tek Phaser 780 Plus";
  device = "PRINTER";
  dest = "testlab3";
  preview = "Ghostview";
  units = "cm";
  bottom = 2;
  fontsize = 14;
  papersiz = "ISO A4";
run;

proc prtdef data=tek780 usesashelp;
run;
```

Note: To preview output for this printer, you must create a Ghostview printer definition. You can do this either in the Preview Definition Wizard (Display 15.14 on page 218), on the **Advanced** tab of the Printer Properties window (Display 15.18 on page 223) or by using the PRTDEF procedure.

Here is a Ghostview printer definition using the PRTDEF procedure:

```
data gsview;
name = "Ghostview";
desc = "Print Preview with Ghostview";
model= "Tek Phaser 780 Plus";
viewer = 'gv %s';
device = "dummy";
dest = " ";
proc prtdef data=gsview list replace usesashelp;
run:
```

The PROC PRTDEF statement LIST option specifies to write the printer definition to the log.

Note: You must specify a preview command either in the Preview Definition Wizard (
Display 15.14 on page 218) or on the **Advanced** tab of the Printer Properties window (Display 15.18 on page 223). An example of a preview command is **ghostview** - bg white -fg black -magstep -2 -nolabel %s

For more information about print previewers see, "Creating PostScript Previewer Definitions" on page 233.

#### Adding, Modifying, and Deleting Printers

This example uses the PRINTERS data set to add, modify, and delete printer definitions. See the Chapter 40, "PRTDEF Procedure" in *Base SAS Procedures Guide* for more

variables that you can use to define a printer. The following list describes the variables used in the example:

- The MODEL variable specifies the printer prototype to use when defining this printer.
- The DEVICE variable specifies the type of I/O device to use when sending output to the printer.
- The DEST variable specifies the output destination for the printer.
- The OPCODE variable specifies what action (Add, Delete, or Modify) to perform on the printer definition.
- The first Add operation creates a new printer definition for Color PostScript in the registry and the second Add operation creates a new printer definition for ColorPS in the registry.
- The Mod operation modifies the existing printer definition for LaserJet 5 in the registry.
- The Del operation deletes the printer definitions for printers named "Gray PostScript" and "test" from the registry.

The following example creates a printer definition in the Sashelp library. Because the definition is in Sashelp, the definition becomes available to all users. Special system administration privileges are required to write to the Sashelp library. An individual user can create a personal printer definition by specifying the Sasuser library instead.

```
data printers;
   infile datalines dlm='#';
   length name $ 80
   model $ 80
   device $ 8
   dest $ 80
   opcode $ 3;
   input opcode $ name $ model $ device $ dest $ ;
datalines;
add# Color PostScript F2# PostScript Level 2 (Color)#
                                                              DISK# sasprt.ps
mod# LaserJet 5# PCL 5c (DeltaRow)# DISK# sasprt.pc.
del# Gray PostScript# PostScript Level 2(Gray Scale)# DISK# sasprt.ps
                                                                DISK# sasprt.pcl
del# test#
                           PostScript Level 2 (Color)# DISK# sasprt.ps
                            PostScript Level 2 (Color)#
add# ColorPS#
                                                                DISK# sasprt.ps
proc prtdef data=printers list;
```

Note: If the end user modifies and saves new attributes for an administrator-defined printer in the Sashelp library, the printer becomes a user-defined printer in the Sasuser library. Values that are specified by the user override the values that were set by the administrator. If the user-defined printer definition is deleted, the administrator-defined printer reappears.

#### Creating PostScript Previewer Definitions

These examples show how to create the Adobe Acrobat Reader print previewer and the Ghostview print previewer in order to preview PDF output in both formats. The variables in the data sets have values that the PRTDEF procedure uses to produce the print previewer definition in the SAS registry.

- The NAME variable specifies the printer name that is associated with the rest of the attributes in the printer definition data record.
- The DESC variable specifies the description of the printer.
- The MODEL variable specifies the printer prototype to use when defining this printer.
- The VIEWER variable specifies the host system commands for print preview.

*Note:* The **ghostview** %s command needs to be the fully qualified command if it is not in the machine's command path.

Note: You must specify a preview command either in the Preview Definition Wizard (Display 15.14 on page 218) or on the Advanced tab of the Printer Properties window (Display 15.18 on page 223). An example of a preview command is ghostview -bg white -fg black -magstep -2 - nolabel %s and c:\Program Files\Adobe\Reader 9.0\Reader \AcroRd32.exe' %s.pdf.

- The DEVICE variable should always be DUMMY.
- DEST should be blank to specify that output is not returned.

The following program creates a print previewer definition for using Adobe Acrobat Reader:

```
data adobeR;
  name = "myAdobeReader";
  desc = "Adobe Reader Print Preview";
  model= "PDF Version 1.2";
  viewer = "'c:\Program Files\Adobe\Reader 9.0\Reader\AcroRd32.exe' %s.pdf";
  device = "dummy";
  dest = " ";
run;
proc prtdef data=adobeR list replace;
run;
```

The following program creates a print previewer definition for using Ghostview:

```
data gsview;
  name = "MyGhostview";
  desc = "Print Preview with Ghostview";
  model= "PostScript Level 2 (Color)";
  viewer = 'ghostview %s';
  device = "dummy";
  dest = " ";
run;
proc prtdef data=gsview list replace;
run;
```

#### Exporting and Backing Up Printer Definitions

The PRTEXP procedure enables you to back up your printer definitions as a SAS data set that can be restored with the PRTDEF procedure.

The PRTEXP procedure has the following syntax.

The following example shows how to back up four printer definitions (named PDF, postscript, PCL5, and PCL5c) using the PRTEXP procedure:

```
proc prtexp out=printers;
  select PDF postscript PCL5 PCL5c;
run:
```

For more information, see Chapter 41, "PRTEXP Procedure" in Base SAS Procedures Guide.

# Sample Values for the Device Type, Destination, and Host Options

The following list provides examples of the printer values for device type, destination, and host options. Because these values can be dependent on each other, and the values can vary by operating environment, several examples are shown. You might want to refer to this list when you are installing a printer or when you change the destination of your output.

- Device Type: Printer
  - z/OS
    - Device type: Printer
    - Destination: (leave blank)
    - Host options: sysout=class-value dest=printer-name
  - UNIX and Windows
    - Device type: Printer
    - Destination: printer name
    - Host options: (leave blank)
- Device Type: Pipe

Note: A sample command to send output to an lp-defined printer queue on a UNIX host is *lp* -ddest

- UNIX
  - Device Type: Pipe
  - Destination: command
  - Host options: (leave blank)
- Device Type: FTP

*Note:* An example of a node name is *pepper.unx* 

- z/OS
  - Device type: FTP
  - Destination: ftp.out
  - Host options: host='nodename' recfm=vb prompt
  - Device type: Printer
  - Destination: printer name
  - Host options: (leave blank)
- Windows
  - Device type: FTP
  - Destination: ftp.out

• Host options: host='nodename' prompt

UNIX

• Device type: FTP

• Destination: filename.ext

• Host options: host='nodename' prompt

Device Type: Socket

*Note:* An example of an lp destination queue is *lp286nc0.prt:9100* 

UNIX

• Device type: Socket

• Destination: destination-queue

Host options: (leave blank)

### **Forms Printing**

#### Overview of Forms Printing

Before Universal Printing was introduced, SAS provided a utility for print jobs called a form. A form was a standard template that let you control such things as line size and margin information for pages in a print job. While Universal Printing is easier to use and has more features than the simple controls offered in forms printing, SAS still supports forms.

Printing with forms is still available through the Print window. You can switch to forms print mode by selecting **File**  $\Rightarrow$  **Print** and selecting **Use Forms**.

*Note:* Forms printing is not available in batch mode.

#### Creating or Editing a Form

If your organization has legacy reports that need to be printed using forms, you might have to use the FORM window to create or edit a form. SAS still supports the ability to create or edit forms, though Universal Printing provides more features, and is the recommended method of printing.

You can create or edit a form by entering the FSFORM command:

**FSFORM**<*catalog-name.*>*form-name* 

If you do not specify a catalog-name, SAS uses the SASUSER.PROFILE catalog. If the form name that you specify does not exist, SAS creates a new form.

If you are creating a new form, SAS displays the Printer Selection frame. If you are editing an existing form, SAS displays the Text Body and Margin Information frame.

To move between the FORMS frames, you can do the following:

 Use the NEXTSCR command to scroll to the next frame and the PREVSCR command to scroll to the previous frame.

- Enter an equal sign (=) and the number of the frame that you want to go to. For example, =1 displays the Text Body and Margin Information frame, and =2 displays the Carriage Control Information frame.
- Select the name of the frame from the **Tools** menu.
- Select Next Screen or Previous Screen from the Tools menu.

You can move between fields on a frame with the TAB key.

After you finish defining or editing your form, issue the END command to save your changes and exit the FORM window.

Note: Turning on Forms by checking the Use Forms check box in the print window turns Universal Printing off for printing non-graphic windows.

Operating Environment Information

For more information about printing with Forms, see the documentation for your operating environment.

### **Using Fonts with Universal Printers and** SAS/GRAPH Devices

#### Rendering Fonts

In SAS 9.3, TrueType and Type1 fonts are rendered by using the FreeType library or by exercising the font-rendering capabilities of the host.

*Note:* Universal Printing and SAS/GRAPH do not support double-byte Type1 fonts.

Output methods that use the FreeType library are preferred because they can render fonts in all of the operating environments that SAS supports. The following Universal Printers and SAS/GRAPH devices are recommended because they use the FreeType library. 1 to render fonts.

<sup>1</sup> The FreeType library is used to perform two distinct operations in SAS: measuring the text and rendering the font. Depending on the output devices specified, the FreeType library can perform one or both of these operations. to render fonts.

 Table 15.9
 Devices That Use the FreeType Library to Render Fonts

| Output Method                          | Device                                                            |
|----------------------------------------|-------------------------------------------------------------------|
| SAS/GRAPH<br>devices                   | UGIF, UPCL5, UPCL5C, UPCL5E, UPDF, UPNG, UPNGT, UPSL, UPSLC, UEMF |
|                                        | GIF, GIFANIM, GIF733, HTML, WEBFRAME                              |
|                                        | TIFFB, TIFFP, TIFFG3, TIFFB300, TIFFP300                          |
|                                        | SASBMP                                                            |
|                                        | JPEG                                                              |
|                                        | PCL5, PCL5C, PCL5E                                                |
|                                        | PDF, PDFC, PDFA                                                   |
|                                        | PNG, PNGT, PNG300                                                 |
|                                        | PSL, PSCOLOR, PSLEPSF, PSLEPSFC                                   |
|                                        | SVG, SVGT, SVGVIEW, and SVGZ*                                     |
|                                        | SASEMF, SASWMF**                                                  |
|                                        | SASPRTC, SASPRTG, SASPRTM printer interface devices               |
| ODS printing and<br>Universal Printing | EMF universal printer**                                           |
|                                        | GIF                                                               |
|                                        | PCL5, PCL5C, PCL5E                                                |
|                                        | PDF, PDFA                                                         |
|                                        | PNG, PNGT, PNG300                                                 |
|                                        | PostScript                                                        |
|                                        | SVG, SVGT, SVGZ, SVGView, and SVGnotip                            |
|                                        | SVGANIM                                                           |
| ODS RTF                                | PNG, UEMF, SASEMF *                                               |
| ODS HTML                               | PNG, PNGT, PNG300, GIF, JPEG, SASBMP, SVG, SVGT *                 |

<sup>\*</sup> If the NOFONTRENDERING option is set, SVG uses the FreeType library only for measuring the text. The font rendering is done by the browser using system installed fonts.

These devices use the FreeType library only for measuring text. The final font rendering is done by an application such as Microsoft Word, which displays the output using system installed fonts.

Font embedding allows the fonts used in the creation of output to travel with that output, ensuring that it is displayed or printed exactly as you intended. For more information about the FONTEMBEDDING system option see "FONTEMBEDDING System Option" in SAS System Options: Reference.

*Note:* Not all browsers support font embedding.

The following table lists the devices and output methods that use host font-rendering only.

Table 15.10 Devices That Use Host Font-Rendering Only

| Output Method        | Device                                                           |
|----------------------|------------------------------------------------------------------|
| SAS/GRAPH<br>devices | ACTIVEX, ACTXIMG, JAVA, JAVAIMG  Note: These are client devices. |
|                      | BMP, BMP20                                                       |
|                      | DIB                                                              |
|                      | EMF, WMF                                                         |
|                      | ZGIF, ZGIF733, ZGIFANIM, ZHTML, ZWEBFRAM, ZJPEG, ZPNG, ZSASBMP   |

Table 15.11 Devices That Use FreeType Font-Rendering or Host Font-Rendering

| Output Method        | Device                                                                                                    |
|----------------------|----------------------------------------------------------------------------------------------------|
| SAS/GRAPH<br>devices | GIF160, GIF260  Note: GIF160 and GIF260 use host font-rendering by default.  Note: Text is rendered at very small sizes. |
|                      | GIF, GIFANIM, GIF733, HTML, WEBFRAME  Note: These devices use FreeType font-rendering by default.                        |
|                      | TIFFB, TIFFP, TIFFG3, TIFFBII, TIFFBMM, TIFFB300, TIFFP300  Note: These devices use FreeType font-rendering by default.  |
|                      | JPEG  Note: The JPEG device uses FreeType font-rendering by default.                                                     |

Note: You can set OPTIONS FONTRENDERING= FREETYPE POINTS **HOST PIXELS** to change the rendering method for devices that support both FreeType library and host rendering.

#### **UNIX Specifics**

With devices that use host rendering in a UNIX operating environment, the TrueType fonts must be installed in the X server that is being used. This is usually specified by the DISPLAY environment variable. For more information, see the Configuration Guide for SAS 9.3 Foundation for UNIX Environments.

#### ODS Styles and TrueType Fonts

By default, many SAS/GRAPH device drivers and all Universal Printers generate output by using ODS styles, and these ODS styles use TrueType fonts. If no style is specified, the default style is used. If you want the appearance of graphs to be compatible with graphs that were generated prior to SAS 9.2, set the GSTYLE system option to specify NOGSTYLE. For information about the GSTYLE System Option, see "GSTYLE System Option" in SAS/GRAPH: Reference.

#### Portability of TrueType Fonts

TrueType fonts are portable across operating environments and are always available in Microsoft Windows environments. A few TrueType fonts are included with some versions of UNIX X Windows.

#### International Character Support

TrueType fonts support a wide range of international characters. For more information about SAS code that uses TrueType fonts, see "Examples of Specifying Fonts and Printing International Characters" on page 247.

#### TrueType Fonts Supplied by SAS

When you install SAS, a number of TrueType fonts are available based on choices that were made during the installation. TrueType fonts that are supplied by SAS can be categorized into four groups: Windows Gylph List (WGL) Pan-European character set fonts that are compatible with Microsoft; graphic symbol; multilingual; and monolingual Asian. These fonts are about the same shape and size as the Microsoft fonts and can be substituted for the Microsoft fonts without changing formatting or paging. The following table shows the SAS font and the compatible Microsoft font.

Table 15.12 Windows Gylph List (WGL) Pan-European Character Set Fonts That Are Compatible with Microsoft

| Font Name      | Font Description | Compatibility with Microsoft Font |
|----------------|------------------|-----------------------------------|
| Albany AMT     | sans-serif       | Arial                             |
| Thorndale AMT  | serif            | Times New Roman                   |
| Cumberland AMT | serif fixed*     | Courier New                       |

<sup>\*</sup> Fixed refers to uniform spacing.

Table 15.13 Graphic Symbol TrueType Fonts

| Font Name                             | Font Description        | Compatibility with Microsoft Font | Compatibility with Adobe Type1 Font |
|---------------------------------------|-------------------------|-----------------------------------|-------------------------------------|
| Symbol MT                             | 192 symbols             | Symbol                            | Symbol                              |
| Monotype Sorts*                       | 205 Wingding characters | Not applicable*                   | Not applicable*                     |
| Arial Symbol                          | 42 symbols**            | Not applicable                    | Not applicable                      |
| Arial Symbol Bold                     | 42 symbols**            | Not applicable                    | Not applicable                      |
| Arial Symbol Bold<br>Italic           | 42 symbols**            | Not applicable                    | Not applicable                      |
| Arial Symbol Italic                   | 42 symbols**            | Not applicable                    | Not applicable                      |
| Times New Roman<br>Symbol             | 42 symbols**            | Not applicable                    | Not applicable                      |
| Times New Roman<br>Symbol Bold        | 42 symbols**            | Not applicable                    | Not applicable                      |
| Times New Roman<br>Symbol Bold Italic | 42 symbols**            | Not applicable                    | Not applicable                      |
| Times New Roman<br>Symbol Italic      | 42 symbols**            | Not applicable                    | Not applicable                      |

<sup>\*</sup> SAS Monotype Sorts is an ornamental font consisting of shapes, symbols, and decorative glyphs that have no one-to-one mapping to Microsoft TrueType or Adobe Type1 fonts. However, the SAS Monotype Sorts font closely resembles Microsoft "Wingdings" TrueType and Adobe "ITC Zapf Dingbats" Type1 fonts.

Table 15.14 Multilingual TrueType Fonts

| Sans WT * sans-serif   |
|------------------------|
|                        |
| Duospace WT J* serif   |
| Sans WT K* sans-serif  |
| Duospace WT K* serif   |
| Sans WT SC* sans-serif |
| Duospace WT SC* serif  |
| Sans WT TC* sans-serif |
| 2                      |

<sup>\*\*</sup> These fonts have special glyphs for the Latin characters 0, <. =, C, D, L, M, N, P, R, S, U, V, W, X, Z, and a–z. All other characters are undefined and might be rendered as a rectangle. For example, in the HTML destination, the rectangle is replaced with the matching Latin1 character when it is displayed in Internet Explorer.

| Language Supported | Font Name                 | Font Description |
|--------------------|---------------------------|------------------|
|                    | Thorndale Duospace WT TC* | serif            |

<sup>\*</sup> Both Thorndale Duospace WT and Monotype Sans WT support HKSCS (Hong Kong Supplement Character Set) and substantially support the GB18030 standard.

Table 15.15 Monolingual Asian TrueType Fonts

| Language Supported   | Font Name                              | Character Set |
|----------------------|----------------------------------------|---------------|
| Japanese             | MS Gothic, MS UI Gothic, MS PGothic    | Shift JIS     |
|                      | MS Mincho, MS PMincho                  | Shift JIS     |
| Korean               | Gulim, GulimChe, Dotum, DotumChe       | KSC5601       |
|                      | Batang, BatangChe, Gungsuh, GungsuhChe | KSC5601       |
| Simplified Chinese   | Sim Hei                                | GB2312        |
|                      | SimSun, NSimSun                        | GB2312        |
| Traditional Chinese* | HeiT                                   | Big5          |
|                      | MingLiU, MingLiU_HKSCS, PMingLiU       | Big5          |

HeiT, MingLiU, MingLiU\_HKSCS, and PMingLiu support HKSCS2004 (Hong Kong Supplemental Character Set) characters.

The fonts that are supplied by SAS and the fonts that are already installed on Windows are automatically registered in the SAS registry when you install SAS. Fonts already installed on UNIX and z/OS must be registered manually in the SAS registry after you install SAS. To register other TrueType Fonts, see "Registering Fonts" on page 242.

#### Registering Fonts

#### Fonts Supported by SAS

In addition to the TrueType fonts that come installed with SAS, SAS supports PostScript Type1 fonts. The following table shows the font prefix and file extension for TrueType and Type1 fonts:

Table 15.16 Supported Font Types for SAS 9.3

| Туре     | Тад         | File Extension |
|----------|-------------|----------------|
| TrueType | <ttf></ttf> | .ttf           |
| Type1    | <at1></at1> | .pfb *         |

<sup>\*</sup> Data from a .pfm file is used to generate output using the SAS/GRAPH SASEMF and SASWMF devices on Windows. On UNIX and z/OS, data from a .pfm file is used to generate output using the WMF device and the EMF universal printer. This file is not required to register Type1 fonts using PROC FONTREG. If you do not register a .pfm file, you might not have the desired results.

#### Registering Fonts with the SAS Registry

To use TrueType or Type1 fonts that are not registered when SAS is installed, use the FONTREG procedure to register these fonts in the SAS registry. For more information, see Chapter 22, "FONTREG Procedure" in Base SAS Procedures Guide.

*Note*: The fonts that are supplied by SAS and the fonts that are installed by Microsoft are automatically registered in the SAS registry when you install SAS. Fonts that are installed after you install SAS must be registered manually in the SAS registry.

#### Registering Fonts for UNIX, Windows, or the z/OS HFS File System

Submit the following SAS program. The FONTPATH statement specifies the directory that contains the fonts and pathname is the directory path of the fonts.

```
proc fontreg;
   fontpath 'pathname';
```

For more information about adding fonts to the SAS Registry, see Chapter 22, "FONTREG Procedure" in Base SAS Procedures Guide.

Note: In Microsoft Windows environments, TrueType fonts are usually located in either the C:\WINNT\Fonts or C:\Windows\Fonts directory. For all other operating environments, contact your system administrator for the location of the TrueType font files.

For more information, see Chapter 22, "FONTREG Procedure," in Base SAS Procedures Guide.

#### Registering Fonts for z/OS

On z/OS systems that do not use the HFS file system, you can use the FONTFILE statement instead of the FONTPATH statement to specify the fixed block sequential file that contains a font. Because the default value of MODE= option is ALL, the PROC statement below adds new fonts that do not already exist in the SAS registry and replaces fonts that already exist in the SAS registry.

```
proc fontreg;
    fontfile 'filename';
run:
z/OS Specifics
```

When you add fonts to a z/OS system, the font file must be allocated as a sequential data set with a fixed block record format and a record length of 1.

For more information, see Chapter 22, "FONTREG Procedure," in Base SAS Procedures Guide.

#### Listing the Registered Fonts for a Device

You can use the QDEVICE procedure to view the list of fonts that have been registered in the SAS registry, including fonts that you registered with the FONTREG procedure. You can submit the following program to view fonts for a device or universal printer.

```
/* Macro FONTLIST - Report fonts supported by a device */
%macro fontlist(type, name);
proc qdevice report=font out=fonts;
  &type &name;
  var font ftype fstyle fweight;
run:
```

```
data;
  set fonts;
  drop ftype;
  length type $16;
   if ftype = "System"
     then do;
        if substr(font,2,3) = "ttf" then type = "TrueType";
          else if substr(font,2,3) = "at1" then type = "Adobe Type1";
         else if substr(font,2,3) = "cff" then type = "Adobe CFF/Type2";
         else if substr(font,2,3) = "pfr" then type = "Bitstream PFR";
         else type = "System";
       if type ^= "System" then font = substr(font, 7, length(font) -6);
         else if substr(font,1,1) = "@" then font = substr(font, 2,length(font)-1);
       else type = "Printer Resident";
run;
proc sort;
  by font;
run;
title "Fonts Supported by the %upcase(&name) &type";
proc print label;
  label fstyle="Style" fweight="Weigth" font="Font" type="Type";
run;
%mend fontlist;
%fontlist(printer, pdf)
%fontlist(device, pdf)
%fontlist(device, win)
%fontlist(printer, png)
%fontlist(device, pcl5c)
```

Here is the output for the first 20 fonts in the output data set::

Display 15.26 Fonts for the PDF Printer

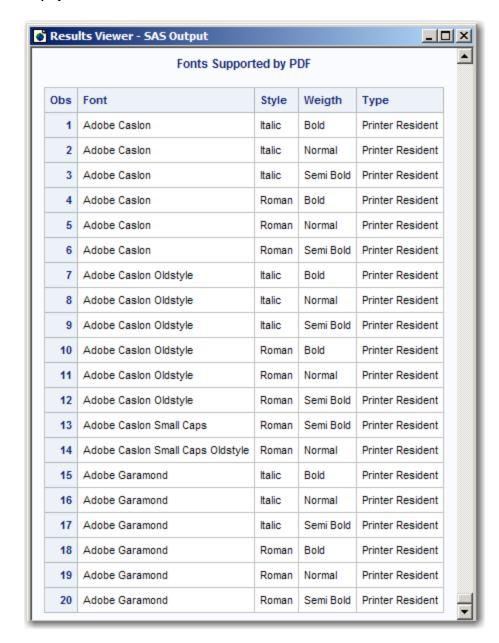

For more information, see Chapter 43, "QDEVICE Procedure" in Base SAS Procedures Guide.

#### **Using Fonts**

#### Specifying Fonts with the Print Dialog Box

After you update the SAS Registry, the newly registered fonts are available for use within SAS. To access the fonts interactively when Universal Printing is enabled, follow these steps:

1. Select File ⇒ Print.

- 2. Select an appropriate printer, such as PDF or PCL5.
- 3. Click the **Properties** button.
- 4. Click the **Font** tab.

This window contains drop-down boxes for Font, Style, Weight, Size (in points), and Character Set.

5. Click the arrow on the right side of the Font box and scroll through the list of available fonts.

TrueType fonts are indicated by the letters ttf enclosed in angle brackets (<>), and Type1 fonts are indicated by the letters at1 enclosed in angle brackets (<>). For example, the TrueType font Albany AMT is listed as <ttf> Albany AMT and the Type1 Font Times is listed as <at1> Times. The three-character tag enclosed in angle brackets makes the distinction between the different types of fonts with the same name, such as <ttf> Symbol and a Symbol font that resides on a physical printer. Fonts that do not have a <ttf> tag or an <at1> tag reside in the printer's memory. To ensure that you are using SAS fonts when you specify a font that has different types, such as the Symbol font, use only the font syntax with the angled brackets. For example, <ttf> Symbol.

If you designate PDF as the printer, the font is in the Adobe Reader rather than on a physical printer.

- 6. Select the font that you want to use.
- 7. Click **OK** to return to the Print dialog box.
- 8. Click **OK** to create your output.

#### Specifying Fonts with SAS Program Statements

You can specify a font in the TITLE statement. For example, if you want to use the TrueType font Albany AMT on a TITLE statement, include the following line of code in your SAS program.

```
Title1 f="Albany AMT" "Text in Albany AMT";
```

You can also specify attributes such as style or weight in the TITLE statement by using the forward slash (/) as a delimiter.

```
Title1 f="Albany AMT/Italic/Bold" "Text in Bold Italic Albany AMT";
```

For ODS templates, the attributes are specified after the text size parameter. See "Specifying a Font with PROC PRINT and a User-Defined ODS Template" on page 249 for a complete example.

*Note:* You should use the <ttf> tag only when it is necessary (for example, to distinguish between a TrueType font and another type of font with the same name).

#### Specifying a Font with the SYSPRINTFONT Option

The SYSPRINTFONT= system option sets the default font that you want to use for printing from windows such as the Program Editor, the Log, and Output windows. For example, you could use the SYSPRINTFONT= system option to print your output in the Albany AMT font by submitting the following OPTIONS statement.

```
options sysprintfont=("Albany AMT");
```

You can also use the SYSPRINTFONT= system option to specify the weight and size of a font. For example, the following code specifies an Arial font that uses bold face, is italicized, and has a size of 14 points.

```
options sysprintfont=("Arial" bold italic 14);
```

You can override the default font by explicit font specifications or ODS styles.

For more information, see the "SYSPRINTFONT= System Option" in SAS System Options: Reference.

#### Examples of Specifying Fonts and Printing International Characters

#### Specifying a Font with SAS/GRAPH

The following example creates an output file, sasprt.pdf, with a title in the Albany AMT font that uses bold face and is italicized.

```
options printerpath=pdf device=sasprtc;
ods printer;
title1 color=black f="Albany AMT/Italic/Bold" "Sample Title in Bold Italic Albany AMT";
proc gplot data=sashelp.class;
plot height*weight;
run;
quit;
ods printer close;
```

*Note:* The DEVICE= option defaults to either SASPRTM, SASPRTG, or SASPRTC, depending on the type of printer. If PRINTERPATH=PCL5, which is a monochrome printer, ODS PRINTER defaults to SASPRTM.

Display 15.27 GPLOT Output

### Sample Title in Bold Italic Albany AMT

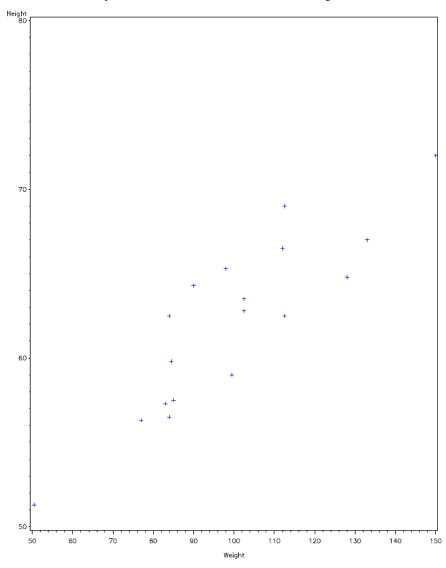

#### Specifying a Font with PROC PRINT

The following example produces an output file <code>,printl.pdf</code>, with the titles in the Albany AMT, Thorndale AMT, and Cumberland AMT fonts.

```
filename new 'print1.pdf';
options printerpath=(PDF new) device=sasprtc obs=5;
ods printer;
proc print data=sashelp.class;
   title1 f='Albany AMT' h=2 'TrueType Albany AMT';
   title2 f='Thorndale AMT' h=3 'Thorndale AMT';
   title3 f='Cumberland AMT' 'Cumberland AMT ';
run;
ods printer close;
```

#### Display 15.28 PDF Output Using PROC PRINT

### TrueType Albany AMT Thorndale AMT Cumberland AMT

| Obs | Name    | Sex | Age | Height | Weight |
|-----|---------|-----|-----|--------|--------|
| 1   | Alfred  | M   | 14  | 69.0   | 112.5  |
| 2   | Alice   | F   | 13  | 56.5   | 84.0   |
| 3   | Barbara | F   | 13  | 65.3   | 98.0   |
| 4   | Carol   | F   | 14  | 62.8   | 102.5  |
| 5   | Henry   | M   | 14  | 63.5   | 102.5  |

#### Specifying a Font with PROC PRINT and a User-Defined ODS **Template**

The following example creates a template of font styles and then produces a PDF file.

```
filename out 'print2.pdf';
options printerpath=(pdf out) device=sasprtc;
proc template;
   define style New style / store = SASUSER.TEMPLAT;
   parent = styles.printer;
   replace fonts /
    'docFont' = ("Thorndale Duospace WT J", 12pt)
'headingFont' = ("Albany AMT", 10pt, bold)
    'headingEmphasisFont' = ("Albany AMT", 10pt, bold italic)
    'TitleFont' = ("Albany AMT", 12pt, italic bold)
    'TitleFont2' = ("Albany AMT", 11pt, italic bold)
'FixedFont' = ("Cumberland AMT", 11pt)
'BatchFixedFont' = ("Cumberland AMT", 6pt)
    'FixedHeadingFont' = ("Cumberland AMT", 9pt, bold)
    'FixedStrongFont' = ("Cumberland AMT", 9pt, bold)
    'FixedEmphasisFont' = ("Cumberland AMT", 9pt, italic)
    'EmphasisFont' = ("Albany AMT", 10pt, italic)
                          = ("Albany AMT", 10pt, bold);
    'StrongFont'
end:
run;
ods printer style=New style;
proc print data=sashelp.class;
 title1 'Proc Print';
 title2 'Templated ODS output';
ods printer close;
```

Display 15.29 PDF Output Using PROC PRINT and a User-Defined ODS Template

## Proc Print Templated ODS output

| Obs | Name    | Sex | Age | Height | Weight |
|-----|---------|-----|-----|--------|--------|
| 1   | Alfred  | M   | 14  | 69.0   | 112.5  |
| 2   | Alice   | F   | 13  | 56.5   | 84.0   |
| 3   | Barbara | F   | 13  | 65.3   | 98.0   |
| 4   | Carol   | F   | 14  | 62.8   | 102.5  |
| 5   | Henry   | М   | 14  | 63.5   | 102.5  |

#### **Printing International Characters**

Example 1

The following example produces an output file, titles.png. It is printed ten Unicode characters.

```
filename new 'titles.png';
options printerpath=(png new)device=sasprtc;
ods printer;
proc gslide;
  title1 "Printing Unicode code points";
  title2 "double exclamation mark" f="Monotype Sans WT SC/Unicode" h=2 '203C'x;
  title3 "French Franc symbol " f="Monotype Sans WT SC/Unicode" h=3 '20A3'x;
  title4 "Lira symbol " f="Monotype Sans WT SC/Unicode" h=3 '20A4'x;
  title4 "Rupee symbol " f="Monotype Sans WT SC/Unicode" h=3 '20A8'x;
  title5 "Euro symbol " f="Monotype Sans WT SC/Unicode" h=3 '20Ac'x;
  title6 "Fraction, one third " f="Monotype Sans WT SC/Unicode" h=3 '2153'x;
  title7 "Fraction, one fifth " f="Monotype Sans WT SC/Unicode" h=3 '2155'x;
  title8 "Fraction one eighth " f="Monotype Sans WT SC/Unicode" h=3 '215B'x;
  title9 "Black Florette " f="Monotype Sans WT SC/Unicode" h=3 '273F'x;
  title10 "Black Star " f="Monotype Sans WT SC/Unicode" h=3 '2605'x;
run;
quit;
ods printer close;
```

Display 15.30 Output of Ten Unicode Characters

# **Printing Unicode code points**

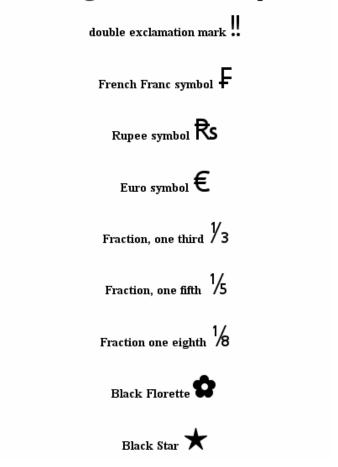

#### Example 2

The following example produces an output file, utf8.gif. It must be run with a UTF-8 server and requires a TrueType font that contains the characters that are used. The table of character names and the associated codes can be found on the Unicode Web site at http://www.unicode.org/charts.

```
proc template;
   define style utf8_style / store = SASUSER.TEMPLAT;
  parent = styles.printer;
   replace fonts /
    'docFont'
                         = ("Monotype Sans WT J", 12pt)
    'headingFont' = ("Monotype Sans WT J", 10pt, bold)
    'headingEmphasisFont' = ("Monotype Sans WT J", 10pt, bold italic)
    'TitleFont'
                        = ("Monotype Sans WT J", 12pt, italic bold)
    'TitleFont2'
                         = ("Monotype Sans WT J", 11pt, italic bold)
    'FixedFont'
    'FixedFont' = ("Thorndale Duospace WT J", 11pt)
'BatchFixedFont' = ("Thorndale Duospace WT J", 6pt)
    'FixedHeadingFont' = ("Thorndale Duospace WT J", 9pt, bold)
    'FixedStrongFont'
                         = ("Thorndale Duospace WT J", 9pt, bold)
    'FixedEmphasisFont' = ("Thorndale Duospace WT J", 9pt, italic)
    'EmphasisFont'
                         = ("Monotype Sans WT J", 10pt, italic)
    'StrongFont'
                          = ("Monotype Sans WT J", 10pt, bold);
```

```
end;
run%macro utf8chr(ucs2);
kcvt(&ucs2, 'ucs2b', 'utf8');
%mend utf8chr;
%macro namechar(name, char);
name="&name"; code=upcase("&char"); char=%utf8chr("&char"x); output;
%mend namechar;
data uft8char;
length name $40;
%namechar(Registered Sign, 00AE);
%namechar(Cent Sign, 00A2);
%namechar(Pound Sign, 00A3);
%namechar(Currency Sign, 00A4);
%namechar(Yen Sign, 00A5);
%namechar(Rupee Sign, 20A8);
%namechar(Euro Sign, 20Ac);
%namechar(Dong Sign, 20Ab);
%namechar(Euro-currency Sign, 20A0);
%namechar(Colon Sign, 20A1);
%namechar(Cruzeiro Sign, 20A2);
%namechar(French Franc Sign, 20A3);
%namechar(Lira Sign, 20A4);
run;
options printerpath=(gif out) device=sasprtc;
filename out 'utf8.gif';
ods printer style=utf8_style;
proc print;
run;
ods printer close;
```

Display 15.31 Output of International Characters

| Obs | name               | code | char |
|-----|--------------------|------|------|
| 1   | Registered Sign    | 00AE | (9)  |
| 2   | Cent Sign          | 00A2 | 0    |
| 3   | Pound Sign         | 00A3 | £    |
| 4   | Currency Sign      | 00A4 | ¤    |
| 5   | Yen Sign           | 00A5 | ¥    |
| 6   | Rupee Sign         | 20A8 | ₹₃   |
| 7   | Euro Sign          | 20AC | €    |
| 8   | Dong Sign          | 20AB | ₫    |
| 9   | Euro-currency Sign | 20A0 | Ð.   |
| 10  | Colon Sign         | 20A1 | ¢    |
| 11  | Cruzeiro Sign      | 20A2 | G    |
| 12  | French Franc Sign  | 20A3 | F    |
| 13  | Lira Sign          | 20A4 | £    |

# **Creating EMF (Enhanced Metafile Format) Graphics Using Universal Printing**

#### EMF Graphics in SAS

Enhanced Metafile Format (EMF) graphics are scalable vector graphics that produce true color graphics. Applications that support EMF graphics run on Windows. The default output size of 800x600 pixels and the default resolution of 96 dpi produce output that closely resembles the screen resolution.

EMF graphics support TrueType and Type1 fonts. Use the FONTREG procedure to register Fonts. Alpha channel color support is available only for images.

Compression and font embedding are not supported. Transparency is supported for embedded images.

For a description of the EMF printer, submit the following QDEVICE procedure and view the output in the SAS log:

```
proc qdevice;
  printer emf;
run;
```

#### Creating an EMF Graphic

You can create a stand-alone EMF graphic using the ODS PRINTER statement. Specify the EMF universal printer either as the value of the PRINTERPATH= system option or as the value of the PRINTER= option in the ODS PRINTER statement. The following sample code specifies the EMF universal printer as the value of the PRINTER= option in the ODS PRINTER statement:

```
ods html close;
ods printer printer=emf;
...more SAS code...
ods printer close;
ods html;
```

SAS creates the file sasprt.emf in the current directory.

# Example of Creating an EMF Graphic Using the ODS PRINTER Statement

Using the example data set SASHELP.CLASS and the SGPLOT procedure, the following ODS PRINTER statement prints the EMF file sasprt.emf in the current directory:

```
options printerpath=emf papersize=("4in" "4in") nodate;
ods html close;
ods printer;
proc sgplot data=sashelp.class;
  reg x=height y=weight / CLM CLI;
```

```
run;
ods printer close;
ods html;
```

The following output is the EMF metafile displayed in the Windows Picture and Fax Viewer:

Display 15.32 SASHELP.CLASS in Enhanced Metafile Format

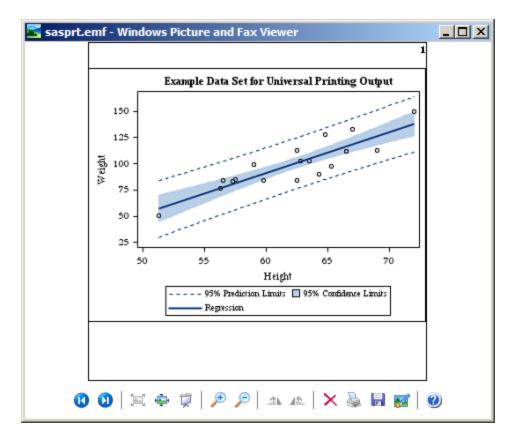

# **Creating GIF Images Using Universal Printing**

#### GIF Images in SAS

The Graphic Interchange Format (GIF) is an image format that has been used extensively on the Web. The GIF printer supports RGBA colors and renders fonts using the FreeType engine. The default output size of 800x600 pixels. For a description of the GIF printer, you can either view the printer in the SAS registry or submit the following QDEVICE procedure and view the output in the SAS log:

```
proc qdevice;
   printer gif;
run;
```

#### Creating a GIF Image

You can create GIF images using the ODS PRINTER statement. You specify the GIF universal printer either as the value of the PRINTERPATH= system option or as the value of the PRINTER= option in the ODS PRINTER statement. The following sample code specifies the GIF universal printer as the value of the PRINTER= option in the ODS PRINTER statement:

```
ods html close;
ods printer printer=gif;
...more SAS code...
ods printer close;
ods html;
```

SAS creates a file sasprt.gif in the current directory

#### Example of Creating a GIF Image Using the ODS PRINTER Statement

Using the example data set SASHELP.CLASS and the SGPLOT procedure, the following ODS PRINTER statement prints the GIF image sasprt.gif in the current directory:

```
options printerpath=gif papersize=("4in" "4in") nodate;
ods html close;
ods printer;
proc sgplot data=sashelp.class;
 reg x=height y=weight / CLM CLI;
ods printer close;
ods html;
```

Here is the GIF image in the Windows Picture and Fax Viewer:

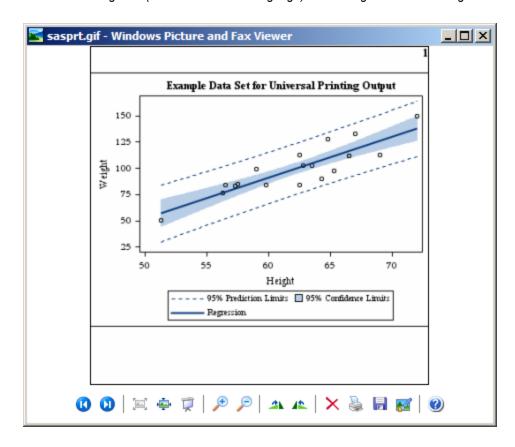

# **Creating PCL (Printer Command Language) Files Using Universal Printing**

#### PCL Files in SAS

PCL was developed by Hewlett-Packard (HP) as a language that applications use to control a wide range of printer features across a number of printing devices. PCL files that are created by Universal Printing can be sent to HP LaserJet printers and HP Color LaserJet printers. Universal Printing PCL printers include the PCL4, PCL5, PCL5c, and PCL5e printers:

- PCL4 produces monochrome output that is to be printed on legacy Hewlett-Packard printers that support the PCL 4 language.
- PCL5 produces monochrome output that is to be printed on Hewlett-Packard printers that support the PCL 5 language.
- PCL5c produces color output that is to be printed on Hewlett-Packard printers that support the PCL 5c language.
- PCL5e produces monochrome output at 600 dpi by default and is to be printed on Hewlett-Packard printers that support the PCL 5e language.

For a description of the PCL printers, you can either view the printers in the SAS registry or submit the following QDEVICE procedure and view the output in the SAS log:

```
proc qdevice;
printer pcl-printer-name;
run;
```

#### Creating a PCL File

You can create a PCL file using the ODS PCL or ODS PRINTER statements. ODS PCL uses the PCL5 universal printer by default. You can specify a different PCL printer by setting a value for PRINTER= in the ODS PCL statement. You specify the *pcl-printer* universal printer either as the value of the PRINTERPATH= system option or as the value of the PRINTER= option in the ODS PRINTER statement. If you set the PRINTERPATH=*pcl-printer* system option, you do not need to specify *pcl-printer* in the ODS PRINTER statement.

Here is some sample code to create a PCL file. The first sample specified does not specify a universal printer in the ODS PCL statement and SAS uses the default PCL5 printer. The second sample specified the PCL5C universal printer as the value of the PRINTER= option in the ODS PCL statement.

```
ods html close; ods pcl;
...more SAS code...
ods pcl close; ods html;
ods html close; ods pcl printer=pcl5c;
...more SAS code...
ods pcl close; ods html;
```

Using the same sample code, you can create a PCL file by substituting ODS PCL with ODS PRINTER:

```
    ods html close;
        ods printer printer=pcl5c;
        ...more SAS code...

        ods printer close;
        ods html;
    options printerpath=pcl5c;
        ods html close;
        ods printer;
        ...more SAS code...

        ods printerl close;
        ods html;
```

SAS creates the file sasprt.pcl in the current directory. PCL files can be viewed after they are created by sending the output to a Hewlett-Packard LaserJet printer or a

Hewlett-Packard Color LaserJet printer. PCL files can also be viewed on a monitor with some software applications.

# **Creating PDF Files Using Universal Printing**

#### PDF Files in SAS

PDF files can be read by the Adobe Acrobat Reader and other applications. In SAS, you create PDF files using the Output Delivery System (ODS). ODS uses the PDF Universal Printing printer to create a PDF. ODS provides styles and templates that you can apply to a document, or you can create your own styles and templates to customize a document. For more information, see "ODS PDF Statement" in SAS Output Delivery System: User's Guide.

For a description of the PDF printer, you can either view the printer in the SAS registry or submit the following QDEVICE procedure and view the output in the SAS log:

```
proc qdevice;
   printer pdf;
run:
```

Note: If you have SAS/GRAPH installed, your PDF output can contain links and pop-up text boxes. For more information, see Chapter 30, "Enhancing Web Presentations with Chart Descriptions, Data Tips, and Drill-Down Functionality," in SAS/GRAPH: Reference.

#### Creating a PDF File

You can create a PDF file using the ODS PDF or ODS PRINTER statements. You specify the PDF universal printer either as the value of the PRINTERPATH= system option or as the value of the PRINTER= option in the ODS PRINTER statement. The ODS PDF statement creates output using the PDF universal printer. Therefore, you do not need to explicitly specify the PDF universal printer when you use the ODS PDF statement.

Here is some sample code to create a PDF file. In the first sample, the PDF universal printer does not need to be specified because the ODS PDF statement uses the PDF universal printer to create a PDF. In the second sample, the PDF universal printer is specified as the value of the PRINTERPATH= system option and the ODS PRINTER statement creates the PDF:

```
ods html close;
ods pdf;
...more SAS code...
ods pdf close;
ods html;
options printerpath=pdf;
ods html close;
ods printer;
...more SAS code...
```

```
ods printer close;
ods html;
```

SAS creates a file sasprt.pdf in the current directory and opens the PDF in the Results Viewer window.

#### Example of Creating a PDF Using the ODS PDF Statement

This example creates a PDF file that contains the first five observations of the data set SASHELP.CLASS:

```
options obs=5 nodate pageno=1;
ods html close;
ods pdf;
proc print data=sashelp.class;
run;
ods pdf close;
ods html;
```

Here is the PDF output:

Display 15.33 SASHELP.CLASS in a PDF File

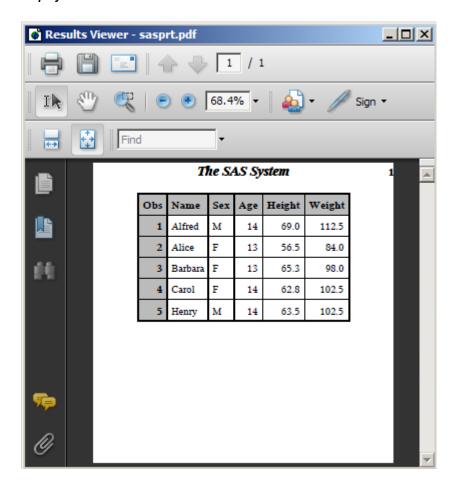

# **Creating PNG (Portable Network Graphics) Using Universal Printing**

#### Portable Network Graphics in SAS

Portable Network Graphics (PNG) is an image format that was designed to replace GIF and TIFF image formats that are viewed on the World Wide Web. PNG images that are created with the SAS universal printer or a SAS/GRAPH device driver use the PNG Reference Library, also known as libpng. The PNG universal printer is the default printer for the ODS PNG, ODS HTML, and ODS LISTING destinations.

For a description of the PNG printer, you can either view the printer in the SAS registry or submit the following QDEVICE procedure and view the output in the SAS log:

```
proc qdevice;
   printer png;
run;
```

#### The PNG Universal Printers

SAS provides three PNG universal printers.

Table 15.17 PNG Universal Printers Provided by SAS

| Printer Name | Description                                                 |
|--------------|-------------------------------------------------------------|
| PNG          | produces PNG images at 96 dpi                               |
| PNGt         | produces PNG images at 96 dpi with a transparent background |
| PNG300       | produces PNG images at 300 dpi                              |

#### Creating a PNG Image

You can create a PNG image using the ODS PRINTER statements. You specify the PNG universal printer as the value of the PRINTERPATH= system option or as the value of the PRINTER= option in the ODS PRINTER statement.

Here is sample code to create a PNG image:

```
ods html close;
ods printer printer=png;
...more SAS code...
ods printer close;
ods html;
```

SAS creates the file sasprt.png in the current directory.

In SAS/GRAPH, the PNG device is a shortcut to the PNG universal printer. For information about creating PNG images using SAS/GRAPH devices, see *SAS/GRAPH: Reference*.

#### Example of Creating a PNG File Using the ODS PRINTER Statement

To create a PNG image in SAS using one of the PNG universal printers, specify the PNG printer in the PRINTERPATH= system option and the ODS PRINTER statement as shown in the following example:

```
options printerpath=png nodate;
ods html close;
ods printer;
proc sgplot data=sashelp.stocks
  (where=(date >= "01jan2000"d and stock = "IBM"));
  title "Stock Trend";
  series x=date y=close;
  series x=date y=low;
  series x=date y=high;
run;
ods printer close;
ods html;
```

The following output is the PNG graphic displayed in Windows Picture and Fax Viewer:

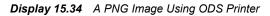

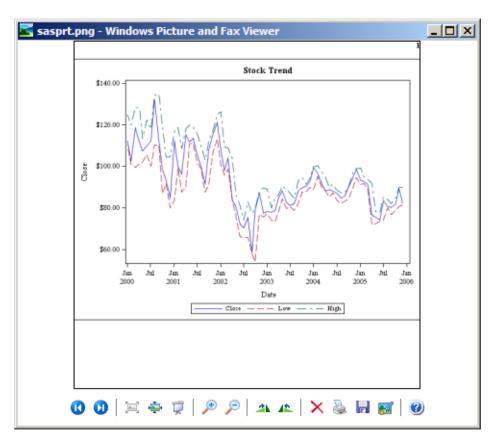

#### Web Browsers and Viewers That Support PNG Files

Although many browsers support PNG images, the following browsers, using the specified version or later, support most PNG image capabilities:

- Microsoft Internet Explorer 7.01b
- Mozilla Firefox 1.5.0.4
- Netscape Navigator 6
- Irfan View for Windows
- Microsoft Photo Editor
- Windows Picture and Fax Viewer

For more information about browsers and viewers that support PNG images, see the PNG Web pages at www.libpng.org.

# **Creating SVG (Scalable Vector Graphics) Files Using Universal Printing**

#### Overview of Scalable Vector Graphics in SAS

#### Scalable Vector Graphics in SAS

Scalable Vector Graphics (SVG) is an XML language for describing two-dimensional vector graphics. SAS creates SVG documents based on the W3C recommendation for SVG documents. SAS SVG documents are created using the UNICODE standard encoding UTF-8.

SAS can create SVG documents by using either universal printers or SAS/GRAPH device drivers. SVG documents that are created by universal printers are stand-alone SVG documents. SVG documents that are created by SAS/GRAPH device drivers can be either stand-alone SVG documents or SVG documents that are embedded in HTML documents. In SAS/GRAPH, SVG device drivers are shortcuts to the SVG universal printers.

A stand-alone SVG document can be embedded in an HTML document by reference as an external link, embedded inline, or as a CSS2 or XSL property reference. For information about embedding SVG documents in Web pages, see the topic on using SVG documents in Web pages in the SVG 1.1 specification on the W3 SVG Web site http://www.w3.org/TR/SVG.

SVG documents created by Universal Printing without SAS/GRAPH are static SVG documents. If you have SAS/GRAPH installed, your SVG documents can contain animation, links, and pop-up text boxes. For more information about creating SVG files in SAS/GRAPH, see Chapter 30, "Enhancing Web Presentations with Chart Descriptions, Data Tips, and Drill-Down Functionality," in SAS/GRAPH: Reference.

The information provided here is limited to creating SVG documents using universal printers. For complete information about SVG documents, see the W3C recommendations for SVG documents. For information about creating SVG documents using SAS/GRAPH, see SAS/GRAPH: Reference.

For detailed information about the SVG standard, see the W3 documentation at http:// www.w3.org/TR/SVG.

#### SVG Terminology

#### SVG canvas

the space upon which the SVG document is rendered.

specifies the coordinate system and the area of the SVG document that is visible in the viewport.

#### viewport

a finite rectangular space within the SVG canvas where an SVG document is rendered. In SAS, the viewport is determined by the value of the PAPERSIZE= system option for a scalable viewport and by the SVGWIDTH= and SVGHEIGHT= system options for a static viewport.

#### viewport coordinate system or viewport space

the starting X and Y coordinates and the width and height values of the viewport.

#### user coordinate system or user space

the starting X and Y coordinates and the width and height values of the area of the document to display in the viewport.

is equal to one unit of measurement that is defined in your environment's coordinate system. In many cases, the coordinate system uses pixels. Check with your system administrator to determine the unit of measure that is used in your environment.

#### Why Create SVG Documents?

SVG documents display clearly at any size in any viewer or browser that supports SVG. SVG documents are ideal for producing documents to display on a computer monitor, PDA, or cell phone; or documents to be printed. Because it is a vector graphic, a single SVG document can be transformed to any screen resolution without compromising the clarity of the document. In comparison, a multiple raster graphic image might require using different screen resolutions in order to display the image at various screen resolutions and sizes.

An SVG document might also be smaller in file size than the same image created by a raster graphic universal printer, such as GIF or PNG.

#### Web Server Content Type for SVG Documents

If the mime content type setting for your Web server does not have the correct setting for SVG documents, your Web browser might render SVG documents as text files, or SVG documents might be unreadable.

To ensure that SVG documents are rendered correctly, configure your Web server to use this mime content type:

image/svg+xml

#### The SVG Universal Printers and the Output That They Create

The following table lists the SAS SVG universal printers.

Table 15.18 SVG Universal Printers

| Printer Name | Description                                                                                                    |
|--------------|----------------------------------------------------------------------------------------------------|
| SVG*         | produces SVG 1.1 documents.                                                                                                    |
| SVGANIM      | produces SVG 1.1 animated documents. Animation timing is static if you use this printer and do not have SAS/GRAPH installed. If you have SAS/GRAPH installed, you can modify the animation timing. For more information, see SAS/GRAPH: Reference. |
| SVGt *       | produces SVG 1.1 documents that are transparent (no background).                                                                                                    |
| SVGnotip     | produces SVG 1.1 documents without tooltips.                                                                                                    |
| SVGZ*        | produces compressed SVG 1.1 documents.                                                                                                    |
| SVGView *    | produces SVG1.1 documents with navigational controls when the SVG file contains multiple pages.                                                                                                    |

<sup>\*</sup> When you use this printer in SAS/GRAPH, you can create pop-up data tips. For more information, see "Data Tips for Web Presentations" in Chapter 30 of SAS/GRAPH: Reference.

SVG prototypes for creating printers are available in the SAS Registry under CORE \PRINTING\PROTOTYPES. You can define your own SVG printer using the PRTDEF procedure. For more information, see Chapter 40, "PRTDEF Procedure" in Base SAS Procedures Guide and "Managing Universal Printers Using the PRTDEF Procedure" on page 230.

For a description of an SVG printer, you can either view the printer in the SAS registry or submit the following QDEVICE procedure and view the output in the SAS log:

```
proc qdevice;
  printer svg-printer-name;
run;
```

#### How to Create SVG Documents

#### Fundamentals of Creating SVG Documents Using Universal Printers

You can create SVG documents by using the Print dialog box or by using programming statements.

To create SVG documents by using the Print dialog box, select an SVG printer from the Name drop-down list box.

Display 15.35 Print Dialog Box for Printing an SVG Document

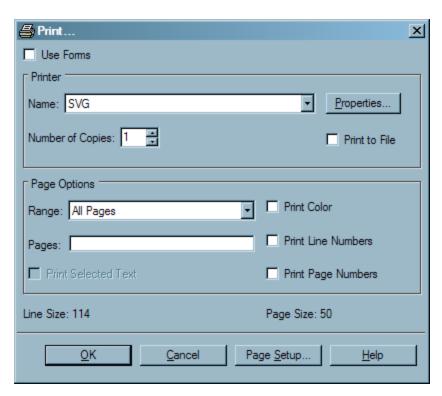

To create SVG documents programmatically, specify an SVG universal printer as the value of the PRINTERPATH= system option and specify the ODS PRINTER statement, as shown below.

```
options printerpath=svg;
ods html close;
ods printer;
...more SAS code...
ods printer close;
ods html;
```

Alternatively, you can specify the SVG printer in the ODS PRINTER statement and eliminate the OPTIONS statement, as shown below.

```
ods html close;
ods printer printer=svg;
...more SAS code...
ods printer close;
ods html;
```

SAS has several system options that enable you to modify various aspects of your SVG document. Here are some SVG document traits:

- a specific SVG universal printer
- the height and width of the SVG document
- the size of the viewBox
- whether a multi-page SVG document contains navigational controls

By using the NEWFILE option in the ODS PRINTER statement, you can create an SVG document for the output from each procedure or DATA step.

For more information, see the following language elements:

- "PRINTERPATH= System Option" in SAS System Options: Reference
- "ODS PRINTER Statement" in SAS Output Delivery System: User's Guide
- System Options for SVG Documents on page 271

#### Summary of Statements and the SVG Documents That They Create

You create SVG documents using the ODS LISTING, HTML, or PRINTER destinations. The following table shows the types of SVG output that is created by the different ODS destinations. For comparison, the table also shows the statements that you use to create SVG documents in SAS/GRAPH.

| Statements                                                                                | Type of SVG Output                     | SVG Device or<br>Universal Printer |
|-------------------------------------------------------------------------------------------|----------------------------------------|------------------------------------|
| <pre>ods printer printer=svg;SAS code ods printer close;</pre>                            | stand-alone SVG<br>document            | SVG universal printer              |
| ods listing close; options printerpath=svg; ods printer;SAS code ods printer close;       | stand-alone SVG<br>document            | SVG universal printer              |
| ods listing close; goptions device=svg; ods html;SAS code ods html close;                 | SVG graph embedded in an HTML document | SAS/GRAPH SVG<br>device            |
| ods listing close; options dev=sasprtc printerpath=svg; ods html;SAS code ods html close; | SVG graph embedded in an HTML document | SVG universal printer              |
| ods listing; goptions device=svg;SAS code                                                 | stand-alone SVG graph                  | SAS/GRAPH SVG<br>device            |

For information about creating SVG documents for SAS/GRAPH devices, see SAS/GRAPH: Reference.

#### **Browser Support for Viewing SVG Documents**

#### **Browsers That Support SVG Documents**

In order to view SVG documents, you need a viewer or browser that supports Scalable Vector Graphics. Some browsers, such as Mozilla Firefox, have built-in support for SVG documents. Other browsers, such as Microsoft Internet Explorer, require an SVG plug-in to view SVG documents. One such plug-in is available from Adobe Systems, Inc.

The following table lists some browsers and viewers that support SVG documents.

Table 15.19 SVG Browser Support

| Browser or Viewer    | Company                         |
|----------------------|---------------------------------|
| Adobe SVG Viewer 3 * | Adobe Systems, Inc.             |
| Batik SVG Toolkit    | Apache Software Foundation      |
| eSVG Viewer and IDE  | eSVG Viewer for PC, PDA, Mobile |
| Google Chrome        | Google Inc.                     |
| GPAC Project         | GPAC                            |
| Mozilla Firefox      | Mozilla Foundation              |
| Opera                | Opera Software ASA              |
| Safari               | Apple, Inc.                     |
| TinyLine             | TinyLine                        |

<sup>\*</sup> Adobe SVG Viewer 3 works in Internet Explorer 7 and Internet Explorer 8. It is no longer supported by Adobe Systems Inc.

#### Notes on Using Adobe SVG Viewer

- You can right-click on an SVG document to open a pop-up menu for the document.
   From here you can zoom in on or out of the SVG document, view its source, or copy it.
- You can use keyboard shortcuts to pan and zoom in or out of the document. To pan, hold the Alt key and click and drag the left mouse button. If the scroll lock is enabled and the focus is on the Adobe SVG Viewer, you can use the arrow keys to pan the image.
- To zoom in at the location of the mouse pointer, hold the CTRL key and click the left mouse button. To zoom out, hold the CTRL and SHIFT keys while you click the left mouse button.
- There is a known problem that causes an SVG graph to be stretched out using an incorrect aspect ratio when you print an SVG document that is displayed in the Adobe SVG Viewer 3. To work around this problem, use the X at the top of the window to close the Print Preview window. Do not use the Close button. Preview the SVG document again. The graph now appears with the correct aspect ratio and can be printed by selecting **Print** from the **Print Preview** window.

#### Notes on Using Mozilla Firefox

- Compressed SVG documents using the SVGZ universal printer are not supported.
- Zooming and panning features are not currently implemented.
- If you select View  $\Rightarrow$  Page Style  $\Rightarrow$  No Style, all graphs appear as a black rectangle.
- Firefox does not support font embedding. To avoid font mapping problems in your SVG document, you can set the NOFONTEMBEDDING system option. If the

FONTEMBEDDING option is set when an SVG document is created and the SVG document is subsequently viewed in Firefox, Firefox uses the default font setting that is defined on the **Contents** tab in the Firefox Options dialog box.

- Firefox 3.6 and below support only one image per page of output.
- Firefox 3.6 and below do not support animation.

#### Notes on Using Internet Explorer

Internet Explorer does not support the TARGET= attribute on the <HTML> element when it is specified in an SVG file.

#### Images in SVG Documents

When your SAS program creates an SVG document that contains images, SAS does the following for each image in the document:

- converts the specified image to a PNG format
- encodes the PNG image using base64 encoding
- embeds the base64 encoded PNG image into the SVG document

In the SVG document, the <image> element has an xlink attribute that begins as follows:

```
xlink:href="data:image/png;base64,
```

The base64 encoded image follows after base64,.

By default, the SVG Universal printer encodes PNG files and embeds them in the SVG document. In the following example, you see the <image> element at the bottom. The encoded image begins after the /png;base64, element attribute. The encoded image begins with iVBORWOK and extends to the right on the same line. It cannot be shown in this document.

```
_ | 🗆 | × |
 1<svg xmlns="http://www.w3.org/2000/svg" xmlns:xlink="http://www.w3.org/1999/xlink"
 2<feFuncA></feFuncA></feFuncB></feFuncB></feFuncG></feFuncG>
 3<feFuncR></feFuncR><feFlood></feFlood><feBlend></feBlend>
 4<feOffset></feOffset></feTile></feTile><feMerge></feMerge>
 5<svg id="SVGOrig1" viewBox="-1 -1 817 1092">
 6</svg>
7<svg id="SVG1" viewBox="-1 -1 817 1092">
8<defs>
 9<clipPath id="clipPage1">
10<rect x="-1" y="-36" width="817" height="1092"/>
11</clipPath>
12</defs>
13<g id="Page1" visibility="hidden" transform="translate(0,35)" clip-path="url(#clipPage
14<rect x="0" y="0" width="816" height="1056" style="fill: #E0E0E0; stroke: #E0E0E0; st
15<defs>
16<image id="Image1" width="169" height="40" xlink:href="data:image/png;base64,iVBORwOK
 7</defs>
```

The image is the SAS logo in this SVG document:

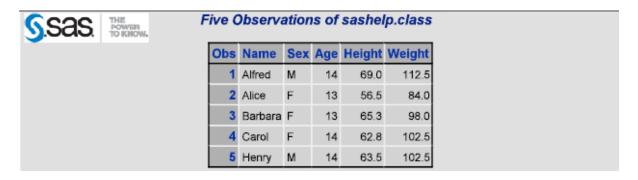

The following program created the embedded image:

```
proc template;
   define style logo;
      parent = Styles.default;
      style Body from Body /
          backgroundimage = 'c:\saslogo.gif';
   end;
run;

ods html close;
options nodate nonumber orientation=landscape obs=5;

ods printer style=logo printer=svgview file='logo.svg';

proc print data=sashelp.class;
   title 'Five Observations of sashelp.class';
run;
ods printer close;
ods html;
```

An alternative to embedding encoded PNG files in an SVG document, the SVG universal printer can create separate PNG files and link to them from within the SVG document. Here is an example of an <image> element in an SVG document:

```
<image id="Image3" width="200" height="150" xlink:href="I3svgimg.png">
</image>
```

The SVG universal printer creates separate PNG files when the SVG printer that you are using has the **Images Embedded** registry setting set to 0.

To set this registry setting, do the following:

- 1. To open the Registry editor, select Solutions ⇒ Accessories ⇒ Registry Editor.
- 2. In the Registry Editor, expand CORE ⇒ PRINTING ⇒ PRINTERS ⇒ svg-printer ⇒ ADVANCED.
- 3. Right—click **Images Embedded**, select **Modify**, and change **Value Data** to 0.
- 4. Click OK.

The PNG filename has the form *IcounterPrinterDestinationFilename*.png. *counter* is an integer that is incremented each time a new image is created.

*PrinterDestinationFilename* is the output destination filename for the printer. For example, using the default printer destination filename, sasprt, the first three images would be named I1sasprt.png, I2sasprt.png, and I3sasprt.png.

SAS writes a note in the SAS log with the path to the images.

#### Setting the Environment to Create Stand-alone SVG Documents

#### Overview of Setting the Environment to Create Stand-alone SVG **Documents**

As shown in "Fundamentals of Creating SVG Documents Using Universal Printers" on page 265, an SVG universal printer must be specified either as the printer value using the PRINTERPATH= system option or the ODS Printer statement. You can set any of the SVG system options when SAS is invoked in a SAS program by using the OPTIONS statement, or by using the SAS System Options window.

SAS SVG documents can be created easily by using default values for SVG system options (except for the PRINTERPATH= system option) that establish the SVG environment. This section explains the SVG system options and how they effect standalone SVG documents.

#### SAS System Options That Affect Stand-alone SVG Documents

You can use the following SVG system to set the environment for creating SVG documents:

 Table 15.20
 SAS System Options That Affect SVG Documents

| Task                                                                                                    | System Option           |
|----------------------------------------------------------------------------------------------------|-------------------------|
| Set the paper size to use for Universal Printing.                                                                                                    | PAPERSIZE=              |
| Specify the name of an SVG printer to create a stand-alone SVG document.                                                                                                    | PRINTERPATH=            |
| Set the height of the SVG document. If the SVG document has embedded SVG documents, the height value affects only the outermost SVG document.                                                                     | SVGHEIGHT=              |
| Set the width of the SVG document. If the SVG document has embedded SVG documents, the width value affects only the outermost SVG document.                                                                       | SVGWIDTH=               |
| Set the x-axis coordinate for the lower left corner of an embedded SVG document.                                                                                                    | SVGX=                   |
| Set the y-axis coordinate for lower left corner of an embedded SVG document.                                                                                                    | SVGY=                   |
| Specify the X and Y coordinates, and the width and height that are used to set the viewBox for the outermost SVG document; specify the coordinates of the area of the document that is displayed in the viewport. | SVGVIEWBOX=             |
| Specify whether to force uniform scaling of an SVG document.                                                                                                    | SVGPRESERVEASPECTRATIO= |

| Task                                                                           | System Option     |
|--------------------------------------------------------------------------------|-------------------|
| Set the title that appears in the title bar of the SVG document.               | SVGTITLE=         |
| Specify whether to display navigational controls in a multi-page SVG document. | SVGCONTROLBUTTONS |

See SAS System Options: Reference.

#### Setting the SVG Universal Printer

You set the SVG universal printer by setting the PRINTERPATH= system option to one of the SVG universal printers. You can set the PRINTERPATH= system option at any time. The following OPTIONS statement sets the universal printer to create compressed SVG documents:

options printerpath=svgz;

For more information, see the following topics:

- "The SVG Universal Printers and the Output That They Create" on page 264
- "PRINTERPATH= System Option" in SAS System Options: Reference

#### Scaling an SVG Document to the Viewport

To scale an SVG document to the viewport, you can use the default value of null for the SVGHEIGHT= and SVGWIDTH= system options. A null value equates to the value of 100%, which scales the SVG document to the size of the viewport. In addition, the value of the SVGVIEWBOX= system option must be null.

For more information, see the following system options in SAS System Options: Reference:

- SVGHEIGHT= System Option
- SVGWIDTH= System Option
- SVGVIEWBOX= System Option

#### Setting the ViewBox

The viewBox attribute on the <svg> element is a set of four numbers: the starting X coordinate, the starting Y coordinate, the height of the SVG document, and the width of the SVG document. SAS sets the viewBox attribute value from the value of the SVGVIEWBOX= system option. If that option has no value, SAS uses the value of the PAPERSIZE= system option to set the height and the width arguments of the viewBox attribute. The starting coordinate values are set to 0.

When the SVGVIEWBOX=, SVGHEIGHT=, and SVGWIDTH= system options have a null value (the default value for each of these system options), the SVG document scales to the size of the viewport. If you specify a value for the SVGVIEWBOX= system option, the SVG document is scaled to the dimensions specified in the SVGVIEWBOX= option.

If you specify the SVGHEIGHT= option and the SVGWIDTH= option using percentage units, the SVG document scales to the size of the browser window whenever the browser window changes size. If these options are specified using units other than percentage, such as in, cm, or px, the SVG document is a static size and does not scale to the browser window when the window changes size.

For more information, see the following topics:

- "ODS PRINTER Statement" in SAS Output Delivery System: User's Guide
- "SVGVIEWBOX= System Option" in SAS System Options: Reference
- "PAPERSIZE= System Option" in SAS System Options: Reference
- "Creating a Static viewBox" on page 273

#### Interaction between SAS SVG System Options and the SVG Element **Attributes**

SAS uses the values of the SVGHEIGHT=, SVGWIDTH=, SVGVIEWBOX=, SVGPRESERVEASPECTRATIO=, SVGX=, and SVGY= system options as values for their respective attributes on the outermost <svg> element: height, width, viewBox, and preserveAspectRatio. For example, if you specify SVGWIDTH="400" and SVGHEIGHT="300", SAS creates the <svg> element with the attributes width="400" and height="300". The values of the SVGX= and SVGY= system options are used only on embedded <svg> elements for the x and y attributes.

All of these system options have a null default value. When the SVGVIEWBOX= system option is null, SAS determines the viewBox size based on the value of the PAPERSIZE= system option. Therefore, if you do not specify a value for any of these system options, the only <svg> attribute that SAS sets is the viewBox attribute using the SAS SVG system options. Other <svg> attributes, such as version and xmlns are set by SAS and not by using system options.

SAS creates the following <svg> element when all of the SAS SVG system options are set to their default values:

```
<svg xmlns="http://www.w3.org/2000/svg"</pre>
     xmlns:xlink="http:://www.w3.org/1999/xlink"
     xml:space="preserve" onload='Init(evt)'
     version="1.1" baseProfile="full" viewBox="-1 -1 801 601">
```

The SVGPRESERVEASPECTRATIO= system option is used to set the preserveAspectRatio attribute in the <svg> element and has an effect only when the viewBox attribute has also been specified in an SVG document.

Negative values can be specified for the values of SVG options. However, if a negative value is specified for the SVGHEIGHT= option or the SVGWIDTH= option, or the height or width arguments in the SVGVIEWBOX= option, the SVG document is not rendered by the browser. It can be useful to specify negative values for the x and y arguments of the SVGVIEWBOX= option to place the origin of the SVG document. A negative argument in the SVGVIEWBOX= option shifts the output to the right. A negative value of the SVGVIEWBOX= option shifts the placement of the document downward.

#### Creating a Static viewBox

A static viewBox is a viewBox that cannot be changed. When the viewport changes, such as when you resize your browser window, the viewBox remains the same size. To create a static viewBox, you specify the same width and height values for the PAPERSIZE=, SVGWIDTH=, and SVGHEIGHT= system options. The PAPERSIZE= system option sets the viewBox. The SVGWIDTH= and SVGHEIGHT= system options set the size of the SVG document. IF the SVGHEIGHT= and SVGWIDTH= options are specified using percentage unit, the SVG document scales to the size of the browser window when the browser window changes size. Display 15.36 on page 274 shows a static viewBox created by using the following system options:

options nodate printerpath=svg papersize=("8cm" "5cm") svgwidth="8cm" svgheight="5cm" svgtitle="SASHELP.CLASS Plotted by The SGPLOT Procedure";

Display 15.36 A Static Viewbox

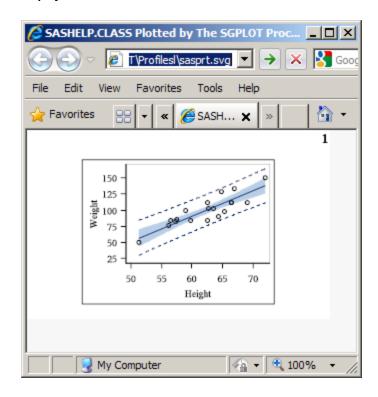

To reset the SVGWIDTH=, SVGHEIGHT=, and SVGPRESERVEASPECTRATIO= system options to null, specify two single quotation marks or two double quotation marks with no space between them:

options printerpath=svg svgwidth="" svgheight="" svgpreserveaspectratio="";

#### Preserving the Aspect Ratio

When you change the size of the viewBox, you can use the SVGPRESERVEASPECTRATIO= system option to specify whether you want to preserve the aspect ratio of the SVG document and how to place the SVG document in the viewport. Set this option by using one of the following assignments:

SVGPRESERVEASPECTRATIO=align | meetOrSlice | NONE | ""
SVGPRESERVEASPECTRATIO="align meetOrSlice"

The first argument, *align*, specifies whether to force uniform scaling by specifying the alignment method to use. For example, you can use the **xMidYMid** value to align the midpoint X value of the viewBox to the midpoint X value of the viewport, which centers the document horizontally.

The second argument, *meetOrSlice*, specifies how to scale the SVG document to the viewBox. The value for this argument can be either meet or slice. If you specify meet, the SVG document is scaled up as much as possible while meeting other criteria. The viewport displays some unused space. If you specify slice, the SVG document is scaled down as much as possible while meeting other criteria. In the latter case, some of the SVG document appears to be cut off. The SVG document is still complete, but you cannot see all of it in the viewport. You can use your browser controls to move the SVG document around in the viewport.

For more information, see "SVGPRESERVEASPECTRATIO= System Option" in SAS System Options: Reference.

#### Adding a Title to an SVG Document

You use the SVGTITLE= system option to add a title to the title bar of a window when the browser displays only the SVG document. If the SVG document is embedded in an HTML page, the sygtitle attribute on the <svg> tag has no effect. The static viewport example in the previous topic shows a title in the browser title bar.

For more information, see "SVGTITLE= System Option" in SAS System Options: Reference.

#### Creating Stand-alone SVG Documents Using the ODS PRINTER Destination

#### Creating an SVG Document

To create an SVG document, you need to at least set the PRINTERPATH= system option to an SVG Universal printer and specify the ODS PRINTER statement in your SAS program. Or, specify the PRINTER= option in the ODS PRINTER statement:

```
options printerpath=svg;
ods html close;
ods printer;
proc sgplot data=sashelp.class;
 reg x=height y=weight / CLM CLI;
run;
ods printer close;
ods html;
```

In this example, no specific SVG system option values were set to size the SVG document. Therefore, the viewBox is the default size specified by the PAPERSIZE= system option. The SVG document scales to the viewport because no value was specified for the SVGWIDTH= and SVGHEIGHT= system options. The following is the <svg> element that SAS creates:

```
<svg xmlns="http://www.w3.org/2000/svg"</pre>
  xmlns:xlink="http://www.w3.org/1999/xlink" xml:space="preserve"
 onload='Init(evt)' version="1.1" baseProfile="full" viewBox="-1 -1 801 601">
```

SAS creates a single SVG document named sasprt.svg and stores it in a specific location, depending on your operating environment. Under Windows, the file is stored in the current directory. Under UNIX, the file is stored in your home directory. Under z/OS, the file is stored as a z/OS UNIX System Services Hierarchal File System (HFS) file, or as a z/OS data set. If the SVG file is written to a z/OS data set, it is written to PDSE library userid.SASPRT.SVG. You can use the FILE= option in the ODS PRINTER statement to specify a different filename.

The following figure is an SVG file that uses the Adobe Acrobat SVG plug-in for Microsoft Internet Explorer. This file was created by using the SGPLOT procedure to plot the SASHELP.CLASS data set.

SASHELP.CLASS Plotted by The SGPLOT Procedure - Windows Internet Exp...

C: \WINNT\Profiles \Lelin \Rightarrow \Rightarrow \Ri

Display 15.37 SASHELP.CLASS Plotted by the SGPLOT Procedure, as an SVG File

When you use the SVG, SVGnotip, SVGt, SVGView, and SVGZ universal printers, SAS creates a single SVG document. Depending on the size of the SVG document, the browser might display the complete SVG document. Check the documentation for your browser to determine whether your browser has controls for viewing SVG documents. In the Adobe SVG Viewer plug-in for Internet Explorer, you can press the Alt key and the left mouse button to pan and move to different pages in a continuous, multi-page SVG document.

My Computer

100%

#### Multi-Page SVG Documents in a Single File

When a DATA step or procedure creates a new page in the output, a new SVG page is created in an SVG document. SAS creates either one file with multiple pages or multiple SVG files with one file for each SVG document page. The SVGCONTROLBUTTONS system option and the NEWFILE= option in the ODS PRINTER statement control whether a multi-page SVG document is one continuous file (with controls to navigate the pages in the file) or multiple SVG files.

SAS creates a single file, multi-page SVG document with navigational controls when the NEWFILE= option of the ODS PRINTER statement is a value other than PAGE, and one of the following set of system options is specified:

- The PRINTERPATH= system option is set to SVG or SVGZ, and the SVGCONTROLBUTTONS system option is set.
- The PRINTERPATH= system option is set to SVGView.

The SVGView universal printer enables the SVGCONTROLBUTTONS system option.

If the SVGCONTROLBUTTONS system option is not specified or the universal printer is not SVGView, the SVG document is created in a continuous-page layout. To navigate the document, you would use your browser controls.

The navigation controls enable you to go to the next page, the previous page, the first page, or the last page; to display an index of all pages; or to hide or show the controls.

Display 15.38 First Page of a Multi-page SVG File with Navigation Controls

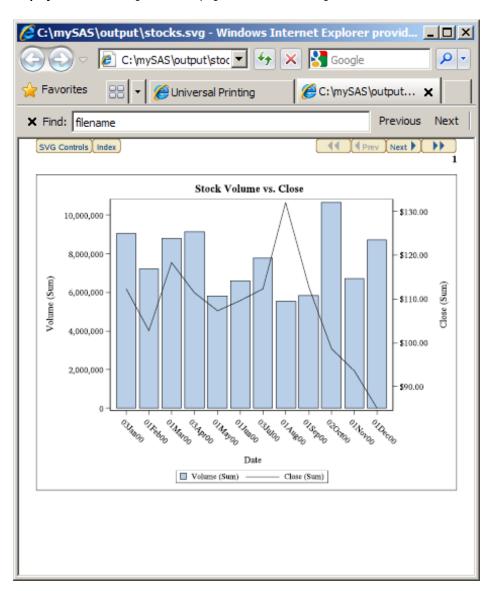

To display an index of all pages in the SVG file, select the Index button. To go to a specific page from the index, select the thumbnail image of the page.

Display 15.39 Index of a Multi-page SVG File with Navigation Controls

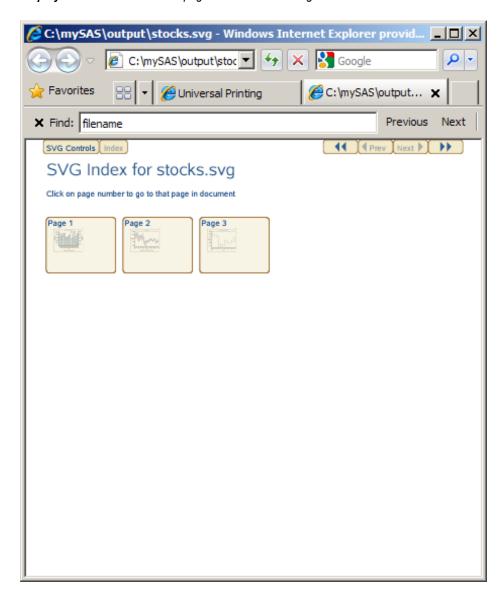

You can hide the control buttons by selecting the **SVG Controls** button. The tooltip displays when the cursor is over the control. To show the navigation controls again, click in the top area of the output when you see the tooltip **Click to toggle SVG control button bar**. This is useful when you want to print a page in the document without the SVG controls.

Display 15.40 A Multi-page SVG File That Hides the Navigational Controls

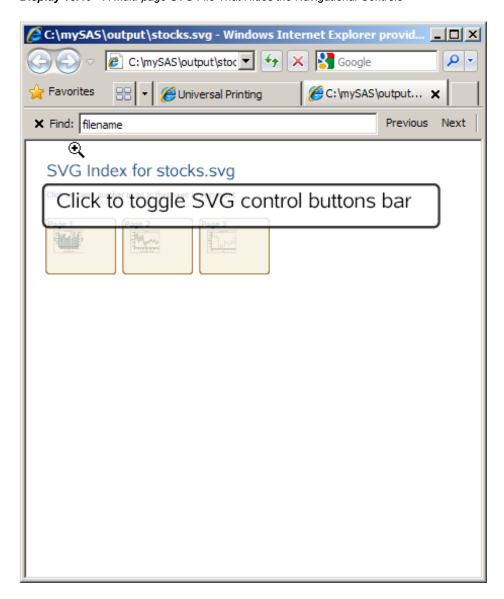

#### Here is the SAS code that created the stocks.svg file:

```
options nodate printerpath=(svgview stocks) papersize=("6" "6") ;
filename stocks 'c:\mySas\output\stocks.svg';
ods html close;
ods printer;
proc sgplot data=sashelp.stocks (where=(date >= "01jan2000"d
                                 and date <= "01jan2001"d
                                 and stock = "IBM"));
   title "Stock Volume vs. Close";
   vbar date / response=volume;
   vline date / response=close y2axis;
run;
title;
proc sgplot data=sashelp.stocks
  (where=(date >= "01jan2000"d and stock = "IBM"));
 title "Stock Trend";
  series x=date y=close;
```

```
series x=date y=low;
  series x=date y=high;
run;
title;
title "Stock High, Low, and Close";
proc sgplot data=sashelp.stocks;
  where Date >= '01JAN2005'd and stock='IBM';
  highlow x=date high=high low=low
    / close=close;
run;
title;
ods printer close;
ods html;
```

For information about the NEWFILE= option, see "ODS PRINTER Statement" in SAS Output Delivery System: User's Guide.

#### Creating Separate Files for Multi-Page SVG Documents

You can create a separate file for each page in an SVG document by specifying the NEWFILE=PAGE option in the ODS PRINTER statement. A new page is created when a procedure explicitly starts a new page and not when the page size is exceeded. The first file is named *filename*.svg. Subsequent filenames have a number appended, starting with the number 1: *filename*1.svg, *filename*2.svg, and so on.

Using the default filename sasprt.svg, the following code creates three files:

- sasprt.svg contains the output from the first SGPLOT procedure.
- sasprt1.svg contains the output from the second SGPLOT procedure.
- sasprt2.svg contains the output from the third SGPLOT procedure.

```
options nodate printerpath=svgview papersize=("6" "6");
ods html close;
ods printer newfile=page;
proc sgplot data=sashelp.stocks (where=(date >= "01jan2000"d
                                 and date <= "01jan2001"d
                                 and stock = "IBM"));
  title "Stock Volume vs. Close";
  vbar date / response=volume;
  vline date / response=close y2axis;
run;
title;
proc sgplot data=sashelp.stocks
  (where=(date >= "01jan2000"d and stock = "IBM"));
 title "Stock Trend";
 series x=date y=close;
 series x=date y=low;
 series x=date y=high;
run;
title:
title "Stock High, Low, and Close";
proc sgplot data=sashelp.stocks;
 where Date >= '01JAN2005'd and stock='IBM';
 highlow x=date high=high low=low
    / close=close;
run;
title;
```

```
ods printer close;
ods html;
```

For information about the NEWFILE= option, see "ODS PRINTER Statement" in SAS Output Delivery System: User's Guide.

#### Creating Overlaid Transparent SVG Documents

You use the SVTt universal printer to create a transparent SVG document in which the pages are transparent and can be overlaid. The following is a SAS program that overlays a bar chart on a map of the United States:

```
data boxanno;
   length function color style $20 text $16;
   retain xsys ysys '2' hsys '3' when 'a';
   set maps.uscity(keep=x y city state);
      where city='Raleigh' and state=stfips('NC');
   color='blue'; size=4; text='V'; position='5'; style='marker'; output;
   myx=x;
   myy=y;
   function='move';
   x=myx; y=myy; output;
   function='draw';
   x=myx-.432; y=myy+.0417; color='black'; line=1; size=.2; style='solid'; output;
   function='move';
   x=myx; y=myy; output;
   function='draw';
   x=myx-.432; y=myy+.178; output;
   function='move';
   x=myx; y=myy; output;
   function='draw';
   x=myx-.251; y=myy+.178; output;
   function='move';
   x=myx; y=myy; output;
   function='draw';
    x=myx-.251; y=myy+.0417; output;
run;
%let name=annomap;
filename odsout '.';
goptions reset=all;
/* Close the HTML and LISTING destinations for map creation. */
ods html close;
ods listing close;
options printerpath=svgt nodate nonumber;
ods printer file='annomap.svg';
goptions border;
goptions gunit=pct htitle=3 htext=2 ftext="arial/bo"
         iback='c:\public\mySASPrograms\ripple.jpg';
pattern1 v=s c=cornsilk;
```

title1 c=red "SAS/Graph gmap and Overlayed gchart with printerpath=svgt";

```
proc gmap data=maps.us map=maps.us ;
choro state / levels=1 nolegend coutline=blue anno=boxanno
des="" name="&name";
run;
quit;
goptions iback= hsize=2.07 vsize=1.57 horigin=2.1 vorigin=3.12 autosize=on dev=svgt;
/* you must use the default ods style, for transparency to work */
goptions gunit=pct htext=8 ftext="Albany AMT" ;
title c=blue h=10 'Transparent SVG';
*pattern1 v=s c=red;
axis1 label=none value=none major=none minor=none style=0;
axis2 color=blue label=none offset=(7,7) value=(color=blue);
proc gchart data=sashelp.class;
   vbar3d age / discrete patternid=midpoint
   descending raxis=axis1 maxis=axis2 width=9 space=5
   frame cframe=rgba0195FF50 coutline=blue woutline=1
   des="" name="&name.b";
run;
quit;
ods printer close;
```

This code creates the following image:

Display 15.41 A Bar Chart Overlaying a SAS/GRAPH Map

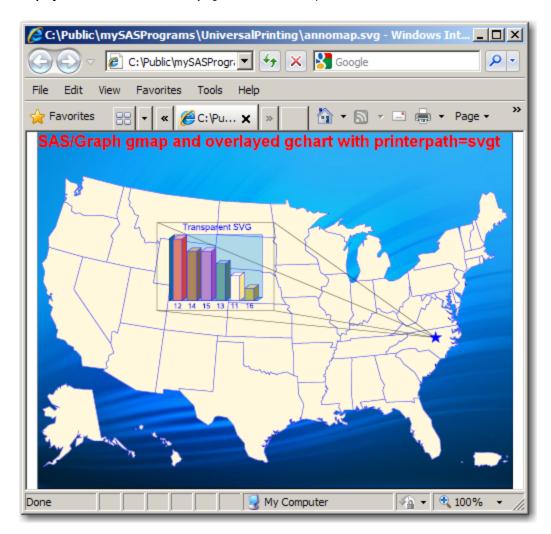

See "Enhancing Drill-Down Behavior in SVG Presentations Using HTML Attributes" in Chapter 30 of SAS/GRAPH: Reference for an example of using overlaid images for drilldown links in graphs.

#### SVG Documents in HTML Files

#### Overview of SVG Documents in HTML Files

To view an SVG document in an HTML file, you embed the SVG document in the HTML file in one of the following ways:

- Create an SVG document using the ODS PRINTER statement and the PRINTERPATH=SVG option. Then, embed the SVG document in an HTML file using the <EMBED> element.
- Using SAS/GRAPH, run your SAS program using the ODS HTML DEV=SVG statement. SAS creates the SVG document and the HTML file, embedding the SVG document in the HTML file using the <EMBED> element.

This section describes how to embed an SVG documents in an HTML file when you create the SVG document using the ODS PRINTER statement and the

PRINTERPATH=SVG option. For information about creating SVG document in SAS/GRAPH, see Chapter 23, "Generating Static Graphics," in SAS/GRAPH: Reference.

#### Embedding SVG Documents in HTML Files

When you embed SVG documents in an HTML file, the height and width attributes of the <EMBED> tag become the dimensions of the viewport. If you use the default values for the SVG system options when you create your SVG document, the SVG document scales to the size of the viewport. This is because there is no default value of the SVGHEIGHT= and SVGWIDTH= system options, which effectively equates to specifying a value of 100%. A value of 100% for these system options scales the SVG document to 100% of the viewport.

If you do not specify height and width attributes on the embed tag, the viewport dimensions are determined by the browser, and the embedded document might not render as you expected it to render.

#### Linking to an SVG Document

If you link to an SVG document in an HTML document and are using the default values for the SVG system options, the SVG document opens in the browser window and scales to the size of the viewable area in the window.

## An Example HTML File That Links and Embeds a Stand-alone SVG Document

The following simple HTML file links and embeds the SGPlot Graph SVG document:

Microsoft Internet Explorer with the Adobe SVG Viewer 3 displays the HTML documents with the link and the embedded SVG document:

Display 15.42 An HTML Document Displaying a Link to a Stand-alone SVG Document and an Embedded SVG Document

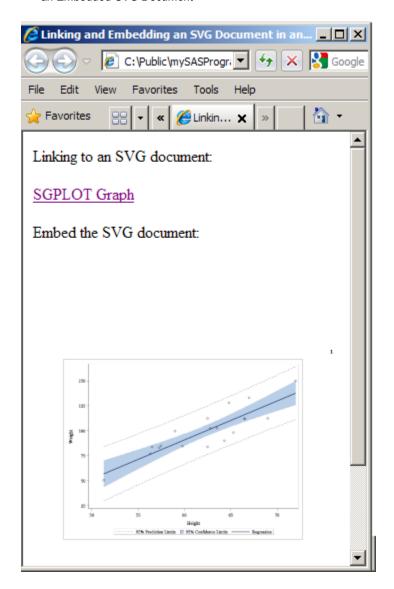

The viewport has a height of 400 pixels and a width of 300 pixels. Because the default SVG system option values were used, the SVG document scales to 100% of the viewport.

If you click on the SGPLOT Graph link, the browser displays the following SVG document:

**Display 15.43** A Stand-alone SVG Document Displayed as a Result of Clicking an HTML Link

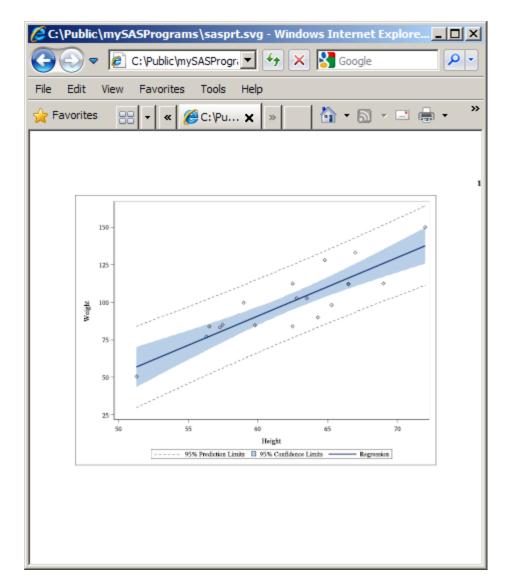

The viewport is the area in the browser window that can be displayed and the SVG document scales to 100% of the viewport.

#### Printing an SVG Document from a Browser

SVG document printing is controlled by the browser. The browser prints only what is displayed in the browser window.

## Part 2

# Windowing Environment Concepts

| Chapter 16 Introduction to the SAS Windowing Environment       | 289 |
|----------------------------------------------------------------|-----|
| Chapter 17 Managing Your Data in the SAS Windowing Environment | 309 |

## Chapter 16

## Introduction to the SAS Windowing Environment

| What Is the SAS Windowing Environment?        |             |
|-----------------------------------------------|-------------|
| Main Windows in the SAS Windowing Environment | <b>29</b> 0 |
| Overview of SAS Windows                       |             |
| SAS Explorer Window                           | 291         |
| Program Editor Window                         |             |
| Log Window                                    | 293         |
| Results Window                                | 294         |
| Output Window                                 | 295         |
| Navigating in the SAS Windowing Environment   | 298         |
| Overview of SAS Navigation                    |             |
| Menus in SAS                                  | 299         |
| Toolbars in SAS                               | 301         |
| The Command Line                              | 302         |
| Getting Help in SAS                           | 302         |
| Type Help in the Command Line                 |             |
| Open the Help Menu from the Toolbar           | 302         |
| Click Help in Individual SAS Windows          | 303         |
| List of SAS Windows and Window Commands       | 303         |

## What Is the SAS Windowing Environment?

SAS provides a graphical user interface that makes SAS easier to use. Collectively, all the windows in SAS are called the SAS windowing environment.

The SAS windowing environment contains the windows that you use to create SAS programs, but you also find other windows that enable you to manipulate data or change your SAS settings without writing a single line of code.

You might find the SAS windowing environment a convenient alternative to writing a SAS program when you want to work with a SAS data set, or control some aspect of your SAS session.

### Main Windows in the SAS Windowing Environment

#### **Overview of SAS Windows**

SAS windows have several features that operate in a similar manner across all operating environments: menus, toolbars, and online Help. You can customize many features of the SAS windowing environment, including toolbars, icons, menus, and so on.

The five main windows in the SAS windowing environment are the Explorer, Results, Program Editor, Log, and Output windows.

*Note:* The arrangement of your SAS windows depends on your operating environment. For example, in the Microsoft Windows operating environment, the Enhanced Editor window appears instead of the Program Editor.

When you first invoke SAS, the Program Editor, Log, Output, and Explorer windows display. When you execute a SAS program, the default output (HTML) displays in the Results window. If you use a PUT statement in your program, then output is written to the SAS Log by default.

*Note:* The Microsoft Windows operating environment was used to create the examples in this section. Menus and toolbars in other operating environments have a similar appearance and behavior.

#### Windows Specifics

If you are using Microsoft Windows, the active window determines which items are available on the main menu bar.

The following display shows one example of the arrangement of SAS windows. The Explorer window shows active libraries.

Display 16.1 Windows in the SAS Windowing Environment

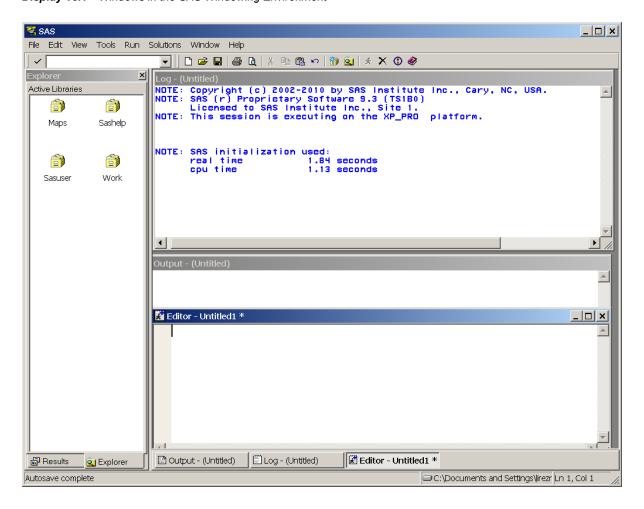

#### SAS Explorer Window

#### Uses of the SAS Explorer Window

The Explorer window enables you to manage your files in the windowing environment. You can use the SAS Explorer to perform the following tasks:

- View lists of your SAS files.
- Create new SAS files.
- View, add, or delete libraries.
- Create shortcuts to external files.
- Open any SAS file and view its contents.
- Move, copy, and delete files.
- Open related windows, such as the New Library window.

#### Open the SAS Explorer Window

You can open SAS Explorer in the following ways:

#### Command:

Enter EXPLORER in the command line and press Enter.

Menu:

#### Display SAS Explorer with and without a Tree View

You can display the Explorer window with or without a tree view of its contents. Displaying the Explorer with a tree view enables you to view the hierarchy of the files. To display the tree view, select **Show Tree** from the **View** menu. To turn tree view off, deselect Show Tree in the menu.

Note: You can resize the Explorer window by dragging an edge or a corner of the window. You can resize the left and right panes of the Explorer window by clicking the split bar between the two panes and dragging it to the right or left.

#### **Program Editor Window**

#### Uses of the Program Editor Window

The Program Editor window enables you to enter, edit, submit, and save SAS programs.

#### Open the Program Editor Window

You can open the Program Editor window in the following ways:

Command:

Enter PROGRAM or PGM in the command line and press Enter.

Select View ⇒ Program Editor.

Note: To open your SAS programs in the SAS windowing environment, you can drag and drop them onto the Program Editor window.

#### View a Program in the Program Editor Window

The following example shows a SAS program in the Program Editor window:

Display 16.2 Example of the Program Editor Window

```
Editor - Untitled1 *
 □ data EmpList;
      input Name 1-8 EmpNumber 10-13 Division 15-25;
      datalines:
   Jacobson 4358 Agriculture
   Lincoln 3422 Chemistry
   Demara 4599 Physics
  Vojtyla 5593 Ethics
   run:
 □proc sort data=EmpList;
      by Name;
   run;
 □proc print data=EmpList;
      title 'Employee Listing';
   run:
```

#### Log Window

#### Uses of the Log Window

The Log window enables you to view messages about your SAS session and your SAS programs. If the program that you submit has unexpected results, then the log helps you to identify the error. You can also use a PUT statement to write program output to the Log.

*Note*: To keep the lines of your log from wrapping when your window is maximized, use the LINESIZE= system option.

#### Open the Log Window

You can open the Log window in the following ways:

Command:

Enter LOG in the command line and press Enter.

Menu:

Select View ⇒ Log.

#### View Log Output

The following is an example of Log output.

Display 16.3 Example of Output in the Log Window

```
E Log - (Untitled)
     data EmpList;
38
         input Name $1-8
                              EmpNumber $10-13 Division $15-25;
39
         datalines;
NOTE: The data set WORK.EMPLIST has 4 observations and 3 variables.
NOTE: DATA statement used (Total process time):
       real time
                              0.01 seconds
      cpu time
                              0.01 seconds
44
45
46
     run;
47
48
     proc sort data=EmpList;
49
         by Name;
50
     run:
      There were 4 observations read from the data set WORK.EMPLIST. The data set WORK.EMPLIST has 4 observations and 3 variables.
NOTE:
NOTE:
NOTE: PROCEDURE SORT used (Total process time):
                              0.01 seconds
       real time
      cpu time
                              0.01 seconds
51
     proc print data=EmpList;
   title 'Employee Listing';
52
53
54
     run:
NOTE: There were 4 observations read from the data set WORK.EMPLIST.
NOTE: PROCEDURE PRINT used (Total process time):
       real time
                              0.07 seconds
       cpu time
                              0.00 seconds
```

#### Results Window

#### Uses of the Results Window

The Results window enables you to view HTML output from a SAS program. HTML is the default output type, and HTMLBlue is the default output style. The Results window uses a tree structure to list various types of output that might be available after you run SAS. You can view, save, or print individual files. The Results window is empty until you execute a SAS program and produce output. When you submit a SAS program, the output is displayed in the Results Viewer and the file is listed in the Results window.

#### Open the Results Window

You can open the Results window in the following ways:

Command

Enter ODSRESULTS in the command line and press Enter.

Menu:

Select View ⇒ Results.

#### View Output in the Results Window

The left pane of the following display shows the Results window, and the right pane shows the Results Viewer where the default HTML output is displayed. The Results window lists the files that were created when the SAS program executed.

Display 16.4 Results Window and Results Viewer

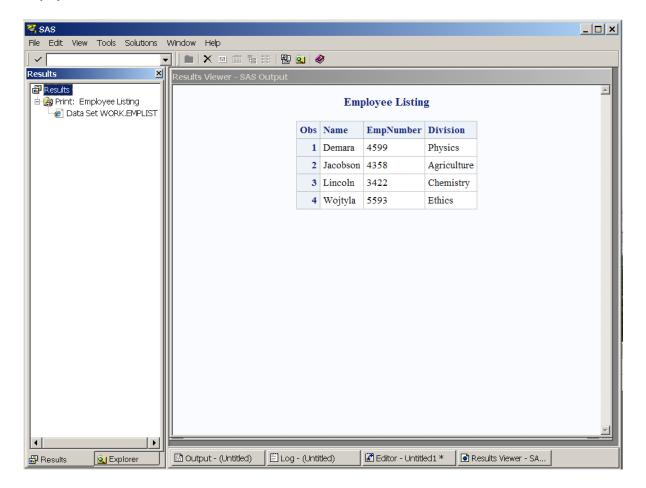

#### **Output Window**

#### Uses of the Output Window

The Output window enables you to view LISTING output from your SAS programs. By default, the Output window is positioned behind the other windows. When you create LISTING output, the Output window automatically moves to the front of your display.

*Note:* To keep the lines of your output from wrapping when your window is maximized, use the LINESIZE= system option.

#### Open the Output Window

You can open the Output window in the following ways:

#### Command:

- Enter OUTPUT or OUT in the command line and press Enter.
- Enter LISTING or LST in the command line and press Enter.

Menu:

Select View 

Output.

#### Create and View Listing Output

Because LISTING output is not the default output type, you must use ODS statements to open the listing destination. Along with LISTING output, HTML output is also generated. The following example shows a program that produces LISTING output. There is an ODS statement before the DATA statement and after the RUN statement:

Display 16.5 Example of a Program That Produces Listing Output

```
🔀 Editor - Untitled1 *
   ods listing;
 □data EmpList;
      input Name $1-8 EmpNumber $10-13 Division $15-25;
      datalines:
   Jacobson 4358 Agriculture
   Lincoln 3422 Chemistry
   Demara 4599 Physics
   Wojtyla 5593 Ethics
   ;
   run;
 □proc sort data=EmpList;
      by Name;
   run:
 □proc print data=EmpList;
      title 'Employee Listing';
   run:
   ods listing close;
```

Display 16.6 Example of Listing Output in the Output Window

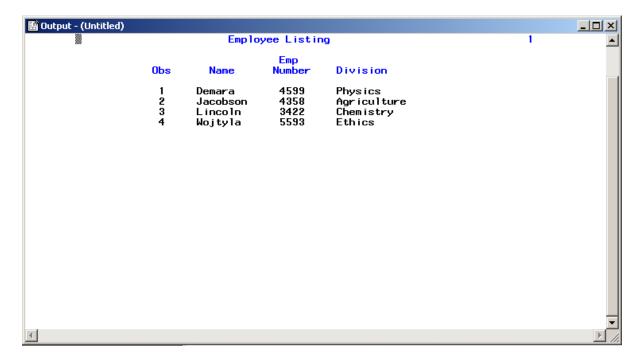

#### Using the Preferences Dialog Box to Select Output Types

You can use the Preferences dialog box to select output types and set system preferences. Each tab in the Preferences dialog box holds a related group of items. To access the Preferences dialog box, select **Tools** ⇒ **Options** ⇒ **Preferences**.

The following is an example of the Preferences dialog box, with the Results tab selected:

Display 16.7 Example of the Preferences Dialog Box

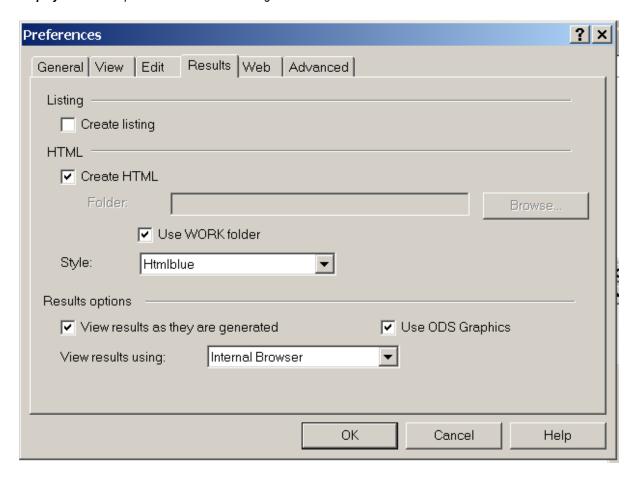

Several default values are selected in the **Results** tab. Under HTML, **Create HTML** is the default output type, and **HTMLBlue** is the default output style. **Use ODS Graphics** is also selected by default. When the **Use ODS Graphics** box is checked, you are able to automatically generate graphs when running procedures that support ODS graphics. Checking or unchecking this box enables you to turn on or turn off ODS graphics when you invoke SAS.

To produce LISTING output, check the **Create Listing** box under Listing. If you deselect **Create HTML** and leave the **Create Listing** box checked, your program produces listing output only.

### **Navigating in the SAS Windowing Environment**

#### Overview of SAS Navigation

SAS windows have several features that work in a similar manner across all operating environments: menus, toolbars, and online Help. You can customize many of these features by selecting **Tools**  $\Rightarrow$  **Customize** from the menu. For specific information about these features, see the documentation for your operating environment.

#### Menus in SAS

Menus contain lists of options that you can select. The following example shows the menu options that are available when you select Help from the menu bar:

Display 16.8 The Help Menu

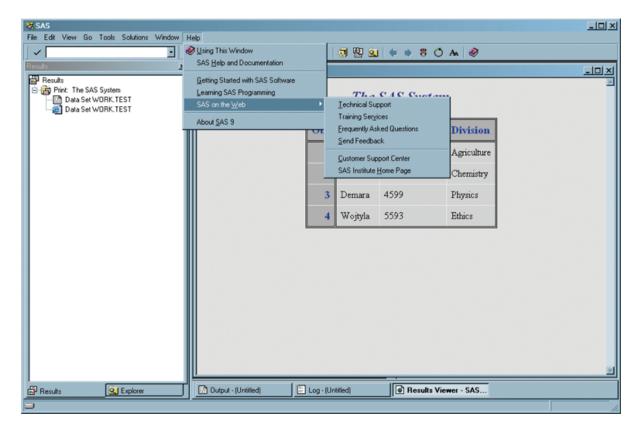

Menu choices change as you change the windows that you are using. For example, if you select Explorer from the View menu, and then select View again, the menu lists the View options that are available when the Explorer window is active. The following display shows the **View** menu when the Explorer window is active.

Display 16.9 View Options when the Explorer Window is Active

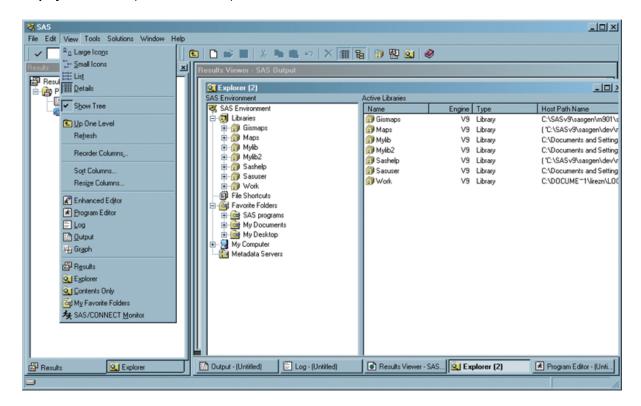

If you select **Program Editor** from the **View** menu, and then select **View** again, the menu lists the **View** options that are available when the Program Editor window is active. The following display shows the **View** menu when the Program Editor window is active.

Display 16.10 View Options When the Program Editor Window Is Active

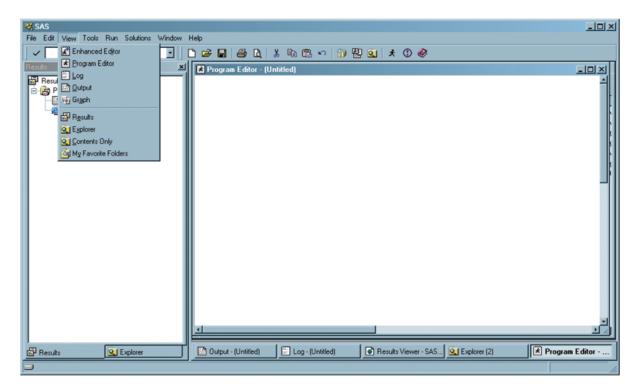

You can also access menus when you right-click an item. For example, when you select View ⇒ Explorer and then right-click Libraries in the Explorer window, the following menu appears:

Display 16.11 Another Example of Menu

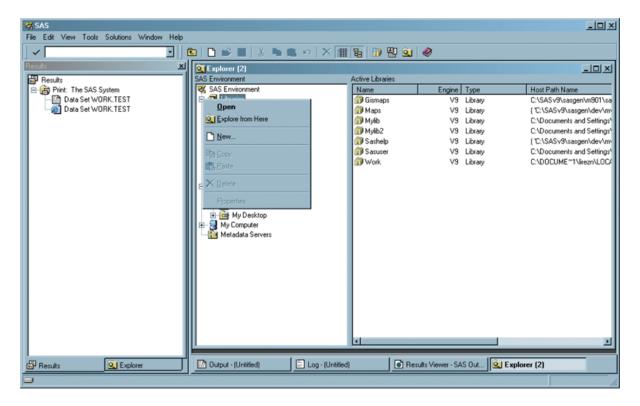

The menu remains visible until you make a selection from the menu or until you click an area outside of the menu area.

#### Toolbars in SAS

A toolbar displays a block of window buttons or icons. When you click items in the toolbar, a function or an action is started. For example, clicking a picture of a printer in a toolbar starts a print process. The toolbar displays icons for many of the actions that you perform most often in a particular window.

z/OS Specifics

SAS in the z/OS operating environment does not have a toolbar. See SAS Companion for z/OS for more information.

The toolbar that you see depends on which window is active. For example, when the Program Editor window is active, the following toolbar displays.

Display 16.12 Example of the SAS Toolbar When the Program Editor Window Is Active

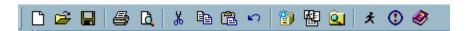

When you position your cursor at one of the items in the toolbar, a text window appears that identifies the purpose of the icon.

#### The Command Line

The command line is located to the left of the toolbar. In the command line, you can enter commands, such as those that open SAS windows and that retrieve help information.

The following is an example of the command line with **Help footnotes** entered.

Display 16.13 Example of the Command Line

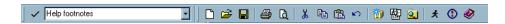

Display 16.14 Results for the Footnotes Help Entry

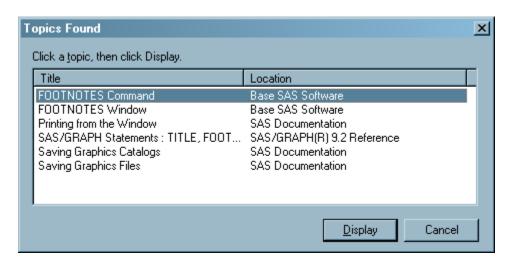

Click an item to access Help for that topic.

## **Getting Help in SAS**

#### Type Help in the Command Line

When you enter Help in the command line, help for the active window displays. When you enter Help <item> (for example, Help footnotes), you can access help for the item that you entered.

#### Open the Help Menu from the Toolbar

When you open the Help menu, you can select from the following choices:

Using This Window

opens a Help system window that describes the current active window.

#### SAS Help and Documentation

opens the SAS Help and Documentation system. Help is available for Base SAS and other SAS products that are installed on your system. You can find information by clicking an item in the table of contents or by searching for the item and then clicking the results.

#### Getting Started with SAS Software

opens the Getting Started with SAS tutorial. This is a good way to learn the basics of how to use SAS.

#### **Learning SAS Programming**

enables you to use SAS online training if you have an online training license. The software provides 50-60 hours of instruction for beginning as well as experienced SAS programmers.

#### SAS on the Web

provides links to the SAS Web site (if you have Web access), where you can do the following:

- Contact Technical Support.
- Find information about Training Services.
- Read Frequently Asked Questions (FAQs).
- Send feedback.
- Access the Customer Support Center.
- Browse the SAS Institute home page.

#### About SAS®9

provides version and release information about SAS.

#### Click Help in Individual SAS Windows

When you open a SAS window, you can press the HELP key (usually F1) from your keyboard to display information about that window.

#### **List of SAS Windows and Window Commands**

The basic SAS windows consist of the Explorer, Results, Program Editor, Enhanced Editor (Windows operating environment), Log, and Output windows. However, there are more than 30 other windows to help you with such tasks as printing and fine-tuning your SAS session.

The following table lists all portable SAS windows, window descriptions, and the commands that open the windows.

Table 16.1 List of SAS Windows, Descriptions, and Window Commands

| Window Name | Description                                                         | Window Commands |
|-------------|---------------------------------------------------------------------|-----------------|
| Documents   | Displays your ODS<br>Documents in a hierarchical<br>tree structure. | ODSDOCUMENTS    |
| Edit Scheme | Enables you to change the default colors in edit windows.           | SYNCONFIG       |

| Window Name                                  | Description                                                                                                    | Window Commands                                                                                              |
|----------------------------------------------|----------------------------------------------------------------------------------------------------|----------------------------------------------------------------------------------------------------|
| Explorer                                     | Provides a central access<br>point to data such as catalogs,<br>libraries, data sets, and host<br>files.                                                       | ACCESS, BUILD,<br>CATALOG, DIR,<br>EXPLORER, FILENAME,<br>LIBNAME, V6CAT, V6DIR,<br>V6FILENAME,<br>V6LIBNAME |
| Explorer Options                             | Enables you to add or delete<br>file types, change or add pop-<br>up menu items, select folders<br>that appear in the Explorer,<br>and display member details. | DMEXPOPTS                                                                                                    |
| File Shortcut Assignment                     | Assigns a file shortcut to a file using a graphical user interface.                                                                                            | DMFILEASSIGN                                                                                                 |
| Find                                         | Enables you to search for an expression in a SAS library.                                                                                                    | EXPFIND                                                                                                    |
| Select Font (operating-environment specific) | Enables you to select a font, font style, and font size.                                                                                                    | DLGFONT                                                                                                    |
| FOOTNOTES                                    | Enables you to enter, browse, and modify footnotes for output.                                                                                                 | FOOTNOTES                                                                                                    |
| FSBROWSE                                     | Enables you to select a data set for browsing.                                                                                                    | FSBROWSE                                                                                                    |
| FSEDIT                                       | Enables you to select a data set to be processed by the FSEDIT procedure.                                                                                      | FSEDIT                                                                                                    |
| FSFORM                                       | Enables you to customize a form for sending output to the printer.                                                                                             | FSFORM formname                                                                                              |
| FSLETTER                                     | Enables you to edit or create catalog entries.                                                                                                    | FSLETTER                                                                                                    |
| FSLIST                                       | Enables you to browse external files in a SAS session.                                                                                                    | FSLIST                                                                                                    |
| FSVIEW                                       | Enables you to browse, edit, or create a SAS data set, displaying the data set as a table with rows and columns.                                               | FSVIEW                                                                                                    |
| HELP                                         | Displays help information about SAS.                                                                                                    | HELP                                                                                                    |

| Window Name                                  | Description                                                                                                    | Window Commands                                     |
|----------------------------------------------|----------------------------------------------------------------------------------------------------|-----------------------------------------------------|
| KEYS                                         | Enables you to browse, alter, and save function key settings.                                                                                     | KEYS                                                |
| Log                                          | Displays messages and SAS statements for the current SAS session.                                                                                 | LOG                                                 |
| Metabase                                     | Accesses the SAS/EIS<br>Metabase Facility to register<br>data, to copy data<br>registrations, and to create,<br>delete, or edit repository files. | METABASE                                            |
| Metadata Browser                             | Opens the Metadata Server Configuration dialog box.                                                                                               | METABROWSE (not available on z/OS)                  |
| Metafind                                     | Enables you to search for metadata objects in repositories by using Uniform Resource Identifiers (URIs).                                          | METAFIND                                            |
| Metadata Server Connections                  | Enables you to import, export, add, remove, reorder, and test metadata server connections.                                                        | METACON                                             |
| New Library                                  | Enables you to create a new SAS library and assign a libref.                                                                                      | DMLIBASSIGN                                         |
| NOTEPAD                                      | Enables you to create and store notepads of text.                                                                                                 | NOTEPAD, NOTE,<br>FILEPAD filename                  |
| Options (SAS system options)                 | Enables you to view and change some SAS system options.                                                                                           | OPTIONS                                             |
| Output                                       | Displays procedure output in listing format.                                                                                                    | OUTPUT, OUT, LISTING,<br>LIST, LST                  |
| Page Setup                                   | Enables you to specify page setup options that apply to Universal Printing jobs.                                                                  | DMPAGESETUP                                         |
| Password                                     | Enables you to edit, assign, or clear passwords for a particular data set.                                                                        | SETPASSWORD (followed by a two-level data set name) |
| Preferences (operating-environment specific) | Enables you to set or edit SAS system preferences.                                                                                                | DLGPREF                                             |

| Window Name         | Description                                                                                                    | Window Commands                                       |
|---------------------|----------------------------------------------------------------------------------------------------|-------------------------------------------------------|
| Print               | Enables you to print the content of an active SAS window through Universal Printing.                                                    | DMPRINT                                               |
| Print Setup         | Enables you to change your default printer, create or edit a printer definition, or delete a printer definition for Universal Printing. | DMPRTSETUP                                            |
| Program Editor      | Enables you to enter, edit, and submit SAS statements and save source files.                                                            | PROGRAM, PGM                                          |
| Properties          | Shows details that are associated with the current data set.                                                                            | VAR libref.SAS-data-set,<br>V6VAR libref.SAS-data-set |
| SAS Registry Editor | Enables you to edit the SAS registry and to customize aspects of the SAS windowing environment.                                         | REGEDIT                                               |
| Results             | Lists the procedure output that is produced by SAS.                                                                                     | ODSRESULTS                                            |
| SAS/ACCESS          |                                                                                                    | ACCESS                                                |
| SAS/AF              | Displays windowing applications that are created by SAS/AF software.                                                                    | AF, AFA                                               |
| SAS/ASSIST          | Displays the primary menu of SAS/ASSIST software, which simplifies the use of SAS.                                                      | ASSIST                                                |
| SASCOLOR            | Enables you to change default colors for the different window elements in your SAS windows.                                             | SASCOLOR                                              |
| SQL QUERY           | Enables you to build, run, and save queries without being familiar with Structured Query Language (SQL).                                | QUERY                                                 |
| SAS System Options  | Enables you to change SAS system option settings.                                                                                       | OPTIONS                                               |
| Templates           | Enables you to browse and edit template source code.                                                                                    | ODSTEMPLATES                                          |
| TITLES              | Enables you to enter, browse, and modify titles for output.                                                                             | TITLES                                                |

| Window Name | Description                                                | Window Commands |
|-------------|------------------------------------------------------------|-----------------|
| VIEWTABLE   | Enables you to browse, edit, or create tables (data sets). | VIEWTABLE, VT   |

*Note:* Some additional SAS windows that are specific to your operating environment might also be available. Refer to the SAS documentation for your operating environment for more information.

## Chapter 17

## Managing Your Data in the SAS Windowing Environment

| Introduction to Managing Your Data in the SAS Windowing Environment | 309 |
|---------------------------------------------------------------------|-----|
| Managing Data with SAS Explorer                                     | 310 |
| Introduction to Managing Data with SAS Explorer                     |     |
| Viewing Libraries and Data Sets                                     |     |
| Assign File Shortcuts                                               | 312 |
| Rename a SAS Data Set                                               |     |
| Copy a SAS Data Set                                                 | 313 |
| Sorting Data Sets in a Library                                      | 314 |
| View the Properties of a SAS Data Set                               |     |
| Working with VIEWTABLE                                              | 315 |
| Overview of VIEWTABLE                                               |     |
| View the Contents of a SAS Data Set                                 |     |
| Move Columns in a Table                                             |     |
| Temporarily Change Column Headings                                  |     |
| Sort by Values of a Column                                          |     |
| Edit Cell Values                                                    |     |
| Subsetting Data by Using the WHERE Expression                       | 322 |
| Subset Rows of a Table                                              |     |
| Clear the WHERE Expression                                          |     |
| Exporting a Subset of Data                                          | 326 |
| Overview of Exporting Data                                          |     |
| Export Data                                                         |     |
| 1                                                                   |     |
| Importing Data into a Table                                         |     |
| Overview of Importing Data                                          |     |
| Import a Standard File                                              |     |
| Import a Nonstandard File                                           | 331 |

## Introduction to Managing Your Data in the SAS Windowing Environment

The SAS windowing environment contains windows that enable you to perform common data manipulation and make changes without writing code.

If you are not familiar with SAS or with writing code in the SAS language, then you might find the windowing environment helpful. With the windowing environment, you

can open a data set, point to rows and columns in your data, and then click menu items to reorganize and perform analyses on the information.

For more information about the SAS windowing environment, select **SAS Help and Documentation** from the **Help** menu after you invoke a SAS session.

### **Managing Data with SAS Explorer**

#### Introduction to Managing Data with SAS Explorer

You can use SAS Explorer to view and manage data sets. Data sets are stored in libraries, which are storage locations for SAS files and catalogs. By default, SAS defines several libraries for you:

#### Sashelp

is a library created by SAS that stores the text for Help windows, default function-key definitions, window definitions, and menus.

#### Maps

is a library created by SAS that presents graphical representations of geographical or other areas.

#### Sasuser

is a permanent SAS library that is created at the beginning of your first SAS session. This library contains a Profile catalog that stores the customized features or settings that you specify for SAS. (You can store other SAS files in this library.)

#### Work

is a library that is created by SAS at the beginning of each SAS session or SAS job. Unless you have specified a User library, any newly created SAS file with a one-level name is placed in the Work library by default, and is deleted at the end of the current session or job.

#### Viewing Libraries and Data Sets

Libraries and data sets are represented in SAS by large icons, small icons, or as a list. You can change this representation by selecting an option from the **View** menu:

- To view large icons, select Large Icons from the View menu.
- To view small icons, select **Small Icons** from the **View** menu.
- To view data sets in a list, select List from the View menu.

The following example uses large icons to show the contents of Sashelp:

Display 17.1 Sashelp Library Represented by Large Icons

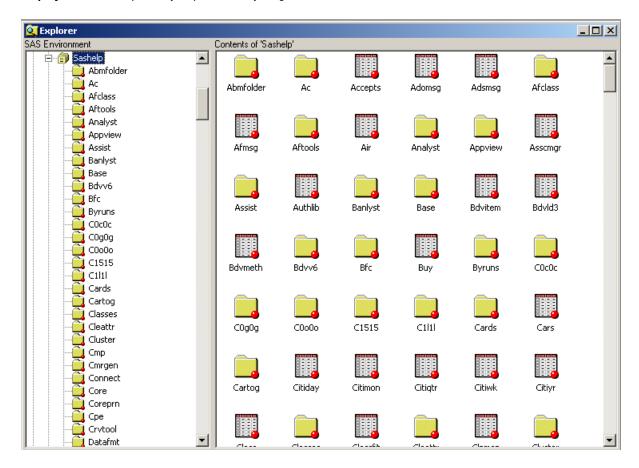

If you select the Sashelp library and then select **View** ⇒ **Details**, the contents of the Sashelp library displays, along with the size and type of the data sets:

Display 17.2 Detailed View of the Sashelp Library

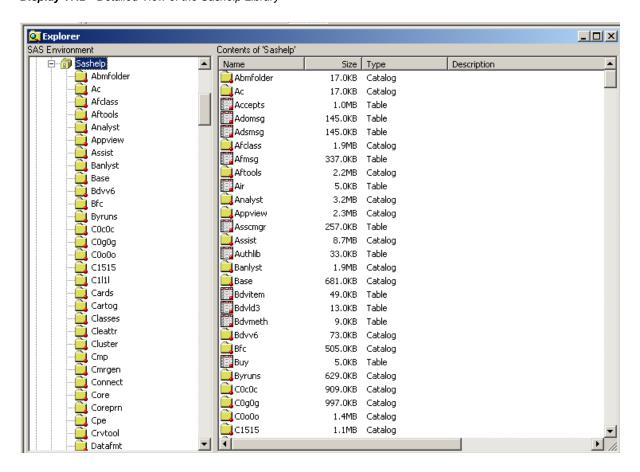

If you double-click a table in this list, the data set opens. The VIEWTABLE window, which is a SAS table viewer and editor, appears and is populated with the data from the table.

### Assign File Shortcuts

A file shortcut is also known as a file reference or fileref. Filerefs save you programming time by enabling you to assign a nickname to a commonly used file. You can use the FILENAME statement to create a fileref, or you can use the File Shortcut Assignment window from SAS Explorer.

To assign a fileref to a file, follow these steps:

- 1. With the SAS Explorer window active, select File shortcuts from the left pane.
- 2. Right-click in the right pane to select **New File Shortcut** from the menu.
- 3. In the File Shortcut Assignment window that appears, enter the name of the fileref that you want to use in the **Name** field.
- Enter the full pathname for the file in the File field.
   The following display shows the File Shortcut Assignment window:

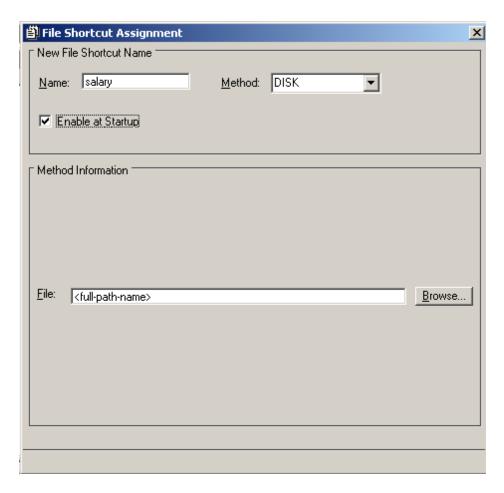

By default, filerefs that you create are temporary and can be used in the current SAS session only. Selecting **Enable at Startup** from the File Shortcut Assignment window, however, assigns the fileref to the file whenever you start a new SAS session.

### Rename a SAS Data Set

You can rename any data set in a SAS library as long as it is not Write protected. To rename a data set, follow these steps:

- 1. Open SAS Explorer and select a library. The contents of the library appear in the right pane.
- 2. Right-click the data set that you want to rename.
- 3. Select **Rename** from the menu, and enter the new name of the data set.
- 4. Click OK.

### Copy a SAS Data Set

You can copy a SAS data set to another library or catalog, or you can duplicate the data set in the same directory as the original data set. To copy or duplicate a data set, follow these steps:

1. Open SAS Explorer and select a library.

The contents of the library appear in the right pane.

- 2. Right-click the data set you want to copy or duplicate.
- 3. From the menu that displays, choose **Copy** to copy a data set to another library or catalog, or choose **Duplicate** to copy the data set to the same library or catalog.
- 4. If you choose **Copy**, do the following:
  - a. Left-click the library in the left pane of SAS Explorer to select the library or catalog into which the data set will be copied.
  - b. In the right pane, right-click the mouse and select **Paste** from the menu that appears.

A copy of the data set now resides in the new directory.

5. If you choose **Duplicate**, then the Duplicate window appears. In the Duplicate window, SAS appends copy to the data set name (for example, data-set-name copy).

Do one of the following:

- Keep the name and click **OK**.
- Create another name for your duplicated data set and click **OK**.

### Sorting Data Sets in a Library

Data sets in SAS Explorer are sorted automatically by name. You can change the sort order of the data sets by size or type by clicking the Size or Type column. To return data sets to their original order, select the **Refresh** option from the **View** menu.

### View the Properties of a SAS Data Set

You can view the properties of a data set by using the Properties window. To view properties, follow these steps:

- 1. Open SAS Explorer and select a library.
  - The contents of the library appears in the right pane.
- 2. Right-click the data set that you want to view.
- 3. Select **Properties** from the menu.

The following window appears:

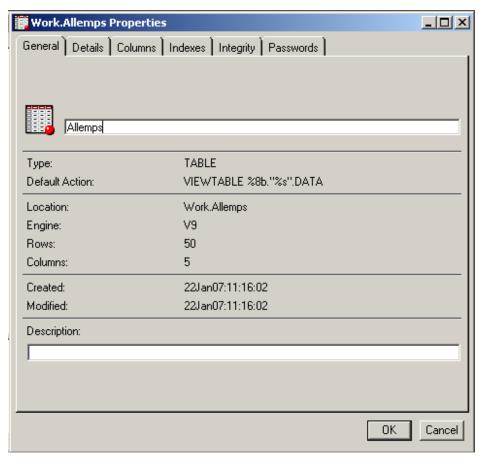

- 4. In the **Description** field of the **General** tab, you can enter a description of the data set. To save the description click **OK**.
- 5. Select other tabs to display additional information about the data set.

## **Working with VIEWTABLE**

### Overview of VIEWTABLE

To manipulate data interactively, you can use SAS software's table editor, the VIEWTABLE window. In the VIEWTABLE window, you can create a new table, and browse or edit an existing table.

### View the Contents of a SAS Data Set

To view the contents of a data set with VIEWTABLE, follow these steps:

- 1. Open SAS Explorer and select a library. The contents of the library appear.
- 2. Double-click a data set within the library.

The VIEWTABLE window appears and is populated with data from the data set:

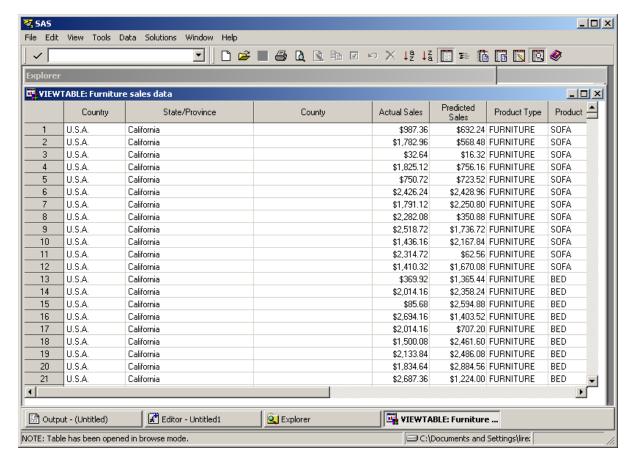

3. Scroll the VIEWTABLE window to view all of the data in your data set.

### Move Columns in a Table

Within the VIEWTABLE window, you can rearrange columns in your table. To move columns in your table, follow these steps:

- 1. Left-click a column heading for the column that you want to move.
- 2. Drag and drop the heading onto another column heading.

In this example, if you left-click the heading **Product Type**, and then drag and drop **Product Type** onto **Country**, the **Product Type** column moves to the right of the **Country** column.

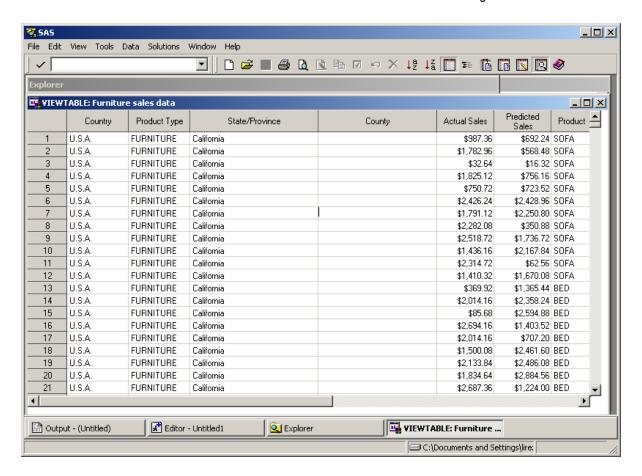

### Temporarily Change Column Headings

Within the VIEWTABLE window, you can temporarily change column headings. To temporarily change column headings, follow these steps:

1. Right-click the heading for the column that you want to change, and then select Column Attributes from the menu.

In this example, the column heading Country is listed in the Name field of the Column Attributes window.

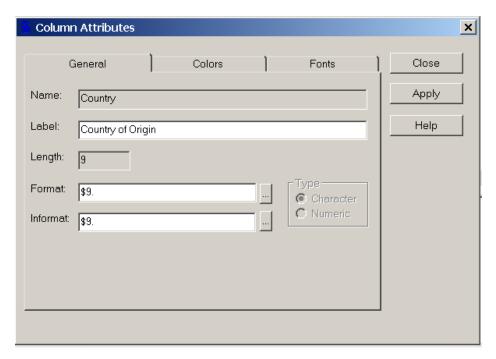

2. In the **Label** field of the Column Attributes window, enter the new name of the column heading (as shown above) and then click **Apply**.

The column heading in VIEWTABLE changes to the new name. In this example, the label was changed to **Country of Origin**.

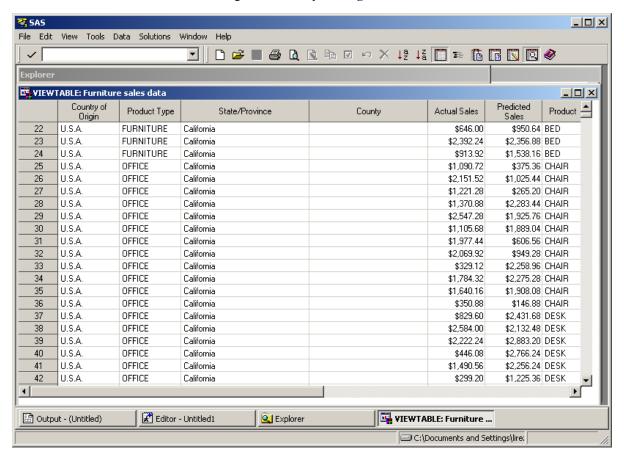

3. Click **Close** to close the Column Attributes window.

### Sort by Values of a Column

You can sort your table in ascending or descending order, based on the values in a column. You can sort data permanently or create a sorted copy of your table.

To sort your table, follow these steps:

- 1. Right-click the heading of the column on which you want to sort, and select **Sort** from the menu.
- 2. Select **Ascending** or **Descending** from the menu.
- 3. When the following warning message appears, click Yes to create a sorted copy of the table.

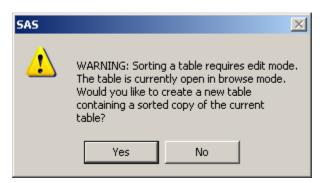

Note: If you selected Edit Mode after opening the table and clicking a data cell, this window does not appear. SAS updates the original table.

4. In the Sort window, enter the name of the new sorted table.

In this example, the name of the sorted table is **FurnSalesSorted**.

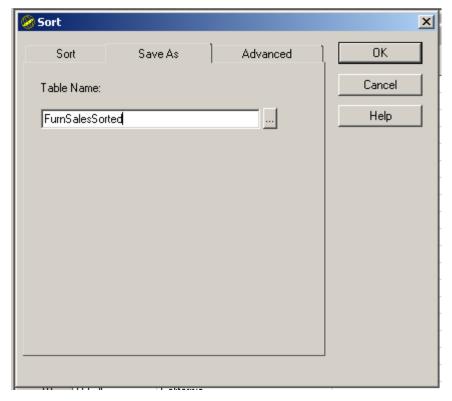

5. Click OK.

File Edit View Tools Data Solutions Window Help ✓ | Ŧ Explorer VIEWTABLE: Furniture sales data Predicted Country of Product 📤 Product Type State/Province County Actual Sales Sales \$795.60 SOFA U.S.A. FURNITURE California \$3,515,60 2 U.S.A. **FURNITURE** California \$3,440.80 \$680.00 BED 3 U.S.A. FURNITURE California \$3,425.50 \$632.40 BED U.S.A. OFFICE California \$3,415,30 \$812.60 DESK U.S.A. OFFICE California \$3,413.60 \$2,002.60 DESK **FURNITURE** California 6 U.S.A. \$3,410.20 \$793.90 SOFA 7 U.S.A. OFFICE California \$3,394.90 \$821.10 DESK \$780.30 SOFA 8 **FURNITURE** California \$3,394.90 U.S.A. U.S.A. OFFICE California \$3,384.70 \$924.80 DESK 10 U.S.A. **FURNITURE** California \$3,379.60 \$2,864,50 SOFA 11 U.S.A. OFFICE California \$3,376.20 \$2,284.80 CHAIR 12 U.S.A. **FURNITURE** California \$3,372.80 \$756.50 SOFA 13 U.S.A. **FURNITURE** California \$3,372.80 \$834.70 BED 14 U.S.A. OFFICE California \$3,369.40 \$2,823.70 DESK 15 U.S.A. **FURNITURE** California \$3,367.70 \$1,754.40 BED 16 U.S.A. **FURNITURE** California \$3,359.20 \$1,530.00 BED 17 U.S.A. OFFICE California \$3,359,20 \$3,105,90 CHAIR 18 U.S.A. OFFICE California \$3,355.80 \$1,110.10 DESK 19 U.S.A. OFFICE California \$3,337.10 \$3,139.90 CHAIR 20 U.S.A. OFFICE California \$3,325.20 \$912.90 CHAIR \$2,312.00 DESK 21 U.S.A. OFFICE California \$3,323,50 Editor - Untitled1 VIEWTABLE: Furniture ... 🔡 Output - (Untitled) Explorer

The rows in the new table are sorted in descending order by values of **Actual Sales**.

### **Edit Cell Values**

By default, VIEWTABLE opens existing tables in browse mode, which protects the table data. To edit the table, you need to switch to Edit mode. To switch to Edit mode, follow these steps:

C:\Documents and Settings\lire:

- 1. With the table open, select **Edit** ⇒ **Edit Mode** from the **Edit** menu.
- 2. Left-click a cell in the table, and the value in the cell is highlighted. In this example, the third cell in the fourth row is selected.

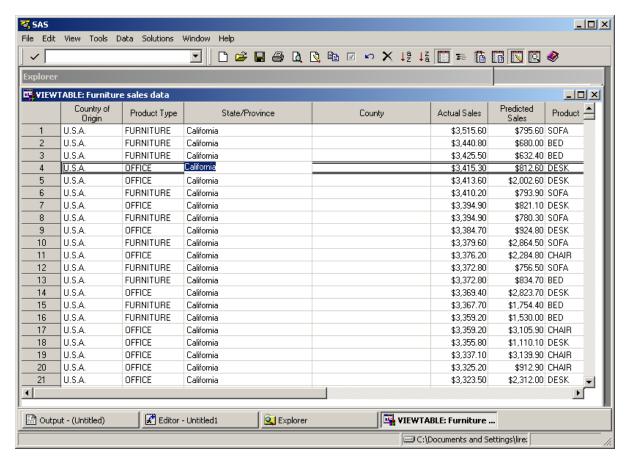

Enter a new value in the cell and press Enter.
 In this example, the cell has been updated with the value North Carolina.

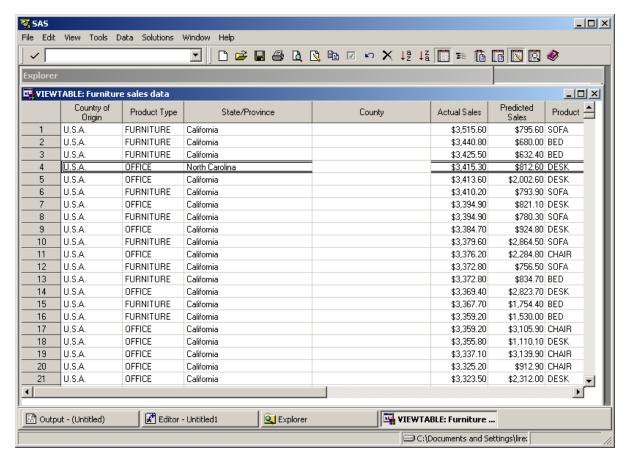

- 4. Select **File** ⇒ **Close** from the **File** menu.
- 5. When prompted to save pending changes to the table, click **Yes** to save your changes or **No** to disregard changes.

Note: If you make changes in one row and then edit cells in another row, the changes in the first row are automatically saved. When you select **File** ⇒ **Close**, you are prompted to save the pending changes to the second row.

# **Subsetting Data by Using the WHERE Expression**

### Subset Rows of a Table

In the VIEWTABLE window, you can subset the display to show only those rows that meet one or more conditions. To subset rows of a table, follow these steps:

1. In the Explorer window, open a library and double-click the table that you want to subset.

In this example, the Furniture sales data table is selected.

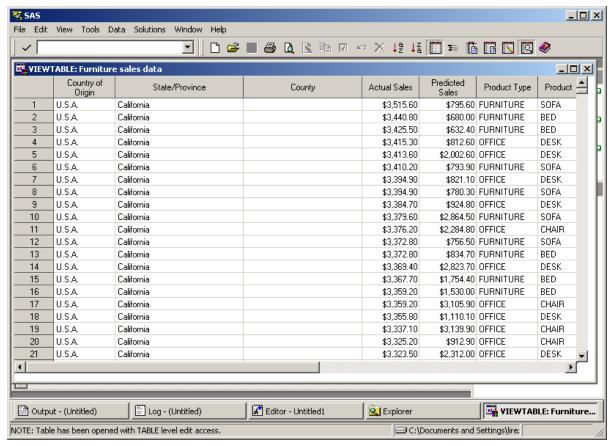

2. Right-click any table cell that is not a heading and select **Where** from the menu. The WHERE EXPRESSION window appears.

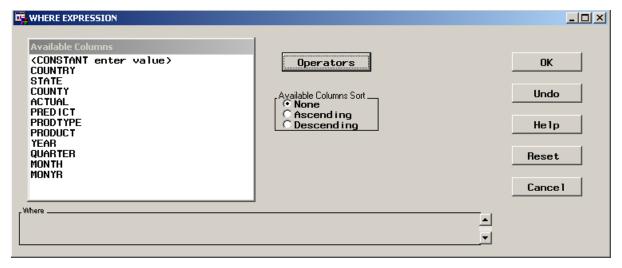

3. In the **Available Columns** list, select a column, and then select an operator from the **Operators** menu.

In this example, **COUNTRY** is selected from the **Available Columns** list, and **EQ** (equal to) is selected from the **Operators** menu. Note that the WHERE expression is being built in the **Where** box at the bottom of the window.

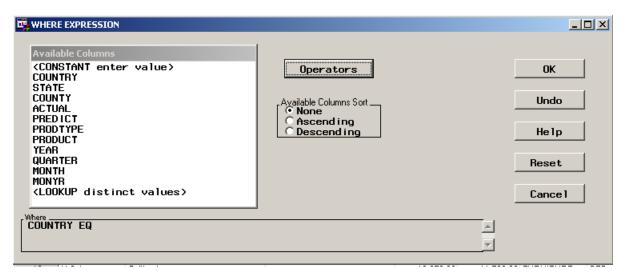

4. In the **Available Columns** list, select another value to complete the WHERE expression.

In this example, <LOOKUP distinct values> is selected.

5. In the Lookup Distinct Values window that appears, select a value. In this example, **Canada** is selected.

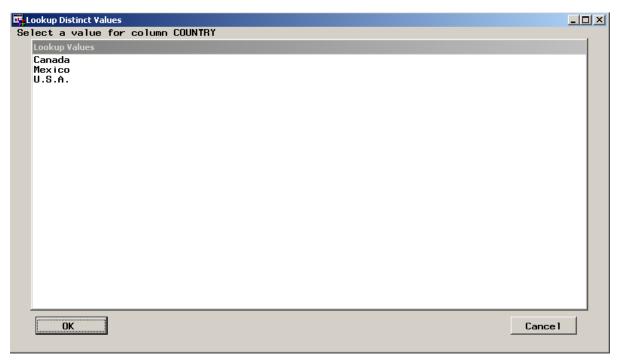

Note that the complete WHERE expression appears in the **Where** box at the bottom of the window.

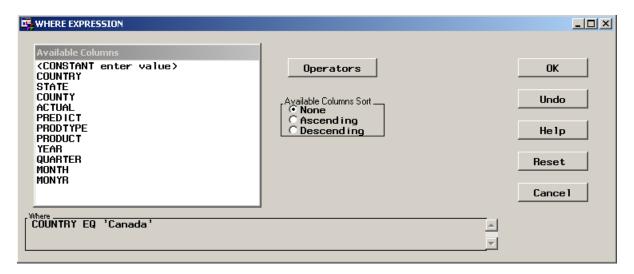

6. Click **OK** to close the WHERE EXPRESSION window.

In this example, VIEWTABLE displays only rows where the value of **Country** is Canada.

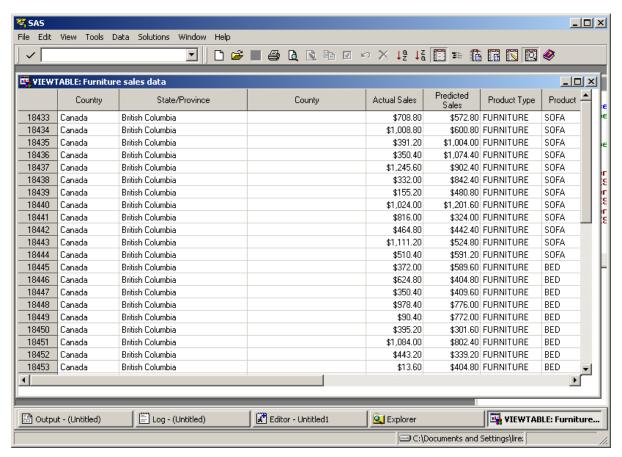

### Clear the WHERE Expression

You can clear the WHERE expression that you used to subset your data, and redisplay all of the data in the table. To do this, follow these steps:

1. Right-click anywhere in the table except in a column heading.

2. Select WHERE Clear from the menu.

The VIEWTABLE window removes any existing subsets of data that were created with the WHERE expression, and displays all of the rows of the table.

### **Exporting a Subset of Data**

### Overview of Exporting Data

The Export Wizard reads data from a SAS data set and writes it to an external file. You can export SAS data to a variety of formats. The formats that are available depend on your operating environment and the SAS products that you have installed.

### **Export Data**

To export data, follow these steps:

1. Select File ⇒ Export Data.

The Export Wizard - Select library and member window appears.

2. Select the SAS data set from which you want to export data.

In this example, **WORK** is selected as the library, and **FURNSALESSORTED** is the member name.

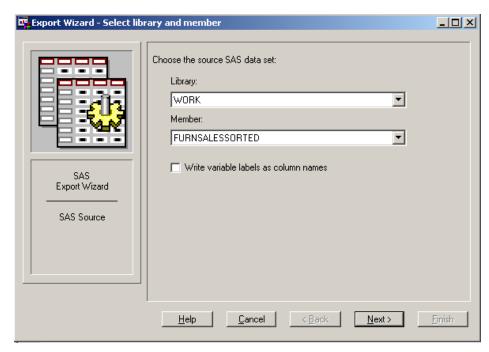

- 3. Click **Next** and the Export Wizard Select export type window appears.
- 4. Select the type of data source to which you want to export files.

In this example, **Microsoft Excel 97/2000/2002/2003 Workbook** is selected. Note that **Standard data source** is selected by default.

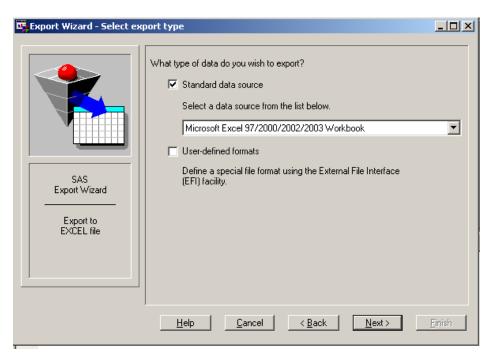

- 5. Click **Next** to display the Connect to MS Excel window.
- 6. In the **Workbook** field, enter the name of the workbook that will contain the exported file and then click **OK**.

In this example, Myworkbook is entered as the name of the workbook.

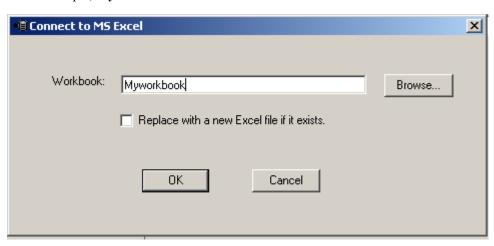

7. When the Export Wizard - Select table window appears, enter a name for the table that you are exporting.

In this example, **Mytable** is the table name.

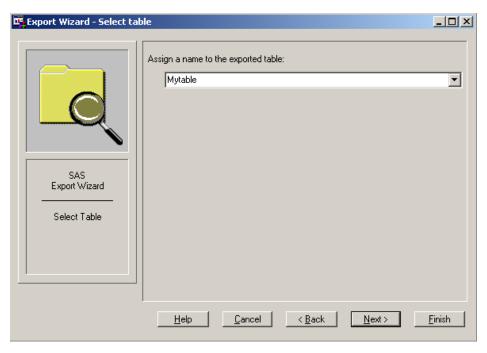

- 8. Click Next.
- 9. If you want SAS to create a file of PROC EXPORT statements for later use, then enter the name of the file that will contain the SAS statements.

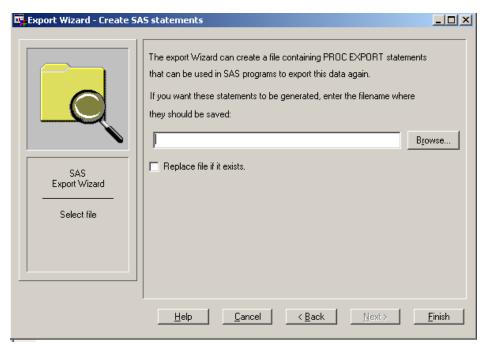

10. Click **Finish** to complete this task.

### Importing Data into a Table

### Overview of Importing Data

Whether your data is stored in a standard file format or in your own special file format, you can use the Import Wizard to import data into a SAS table. The types of files that you can import depend on your operating environment.

### Import a Standard File

To import a standard file, follow these steps:

1. Select File ⇒ Import data.

The Import Wizard - Select import type window appears.

2. Select the type of file that you are importing by selecting a data source from the Select a data source menu.

Note that **Standard data source** is selected by default. In this example, **Microsoft** Excel 97/2000/2002/2003 Workbook is selected.

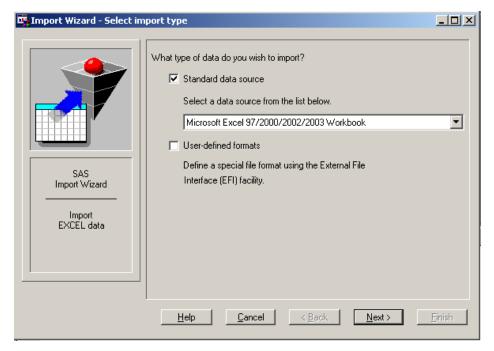

- 3. Click **Next** to continue.
- 4. In the Connect to MS Excel window, enter the pathname of the file that you want to export, and then click OK.

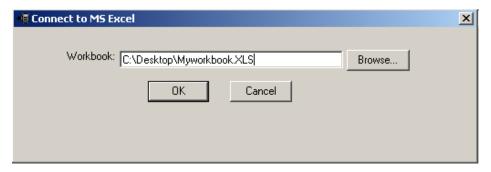

5. In the Import Wizard - Select table window, enter the name of the table that you want to import.

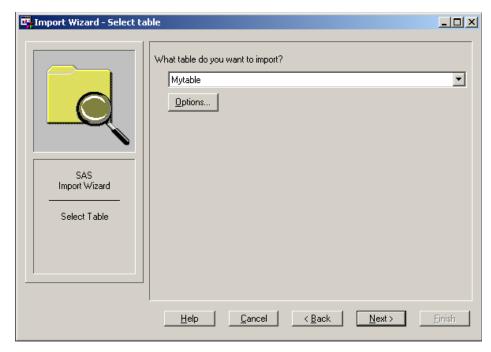

- 6. Click **Next** to continue.
- 7. In the Import Wizard Select library and member window, enter a location in which to store the imported file.

In this example, **WORK** is selected as the library, and **Mytable2** is selected as the member name.

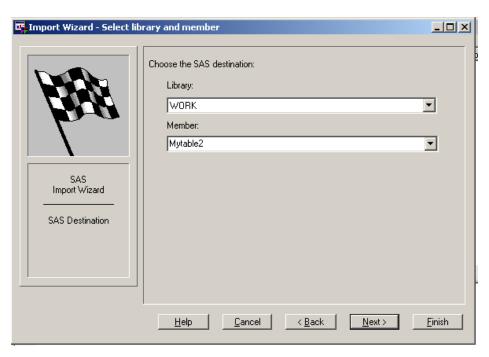

- 8. Click **Next** to continue.
- 9. If you want SAS to create a file of PROC IMPORT statements for later use, then enter the name of a file that will contain the SAS statements.

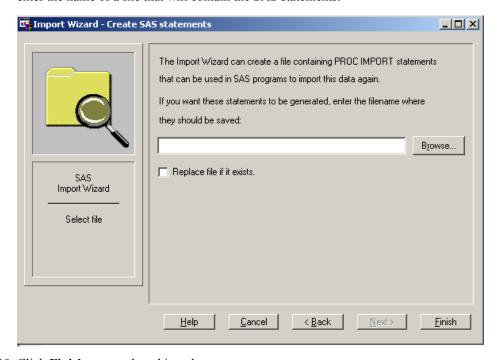

10. Click **Finish** to complete this task.

### Import a Nonstandard File

If your data is not in standard format, you can use the External File Interface (EFI) facility to import data. This tool enables you to define your file format and offers you a range of format options. To use EFI, select User-defined file format in the Import Wizard and follow the directions for describing your data file.

# Part 3

# **DATA Step Concepts**

| Chapter 18  DATA Step Processing                           | . 335 |
|------------------------------------------------------------|-------|
| Chapter 19 Reading Raw Data                                | 361   |
| Chapter 20 BY-Group Processing in the DATA Step            | 381   |
| Chapter 21 Reading, Combining, and Modifying SAS Data Sets | . 395 |
| Chapter 22 Using DATA Step Component Objects               | . 445 |
| Chapter 23 Array Processing                                | 481   |

# Chapter 18

# **DATA Step Processing**

| Why Use a DATA Step?                                           | 335 |
|----------------------------------------------------------------|-----|
| Overview of DATA Step Processing                               | 336 |
| Flow of Action                                                 | 336 |
| The Compilation Phase                                          | 338 |
| The Execution Phase                                            | 338 |
| Processing a DATA Step: A Walk-through                         | 339 |
| Sample DATA Step                                               |     |
| Creating the Input Buffer and the Program Data Vector          |     |
| Reading a Record                                               |     |
| Writing an Observation to the SAS Data Set                     | 341 |
| Reading the Next Record                                        |     |
| When the DATA Step Finishes Executing                          |     |
| About DATA Step Execution                                      | 343 |
| The Default Sequence of Execution in the DATA Step             |     |
| Changing the Default Sequence of Execution                     |     |
| Step Boundary—How to Know When Statements Take Effect          |     |
| What Causes a DATA Step to Stop Executing                      | 348 |
| About Creating a SAS Data Set with a DATA Step                 | 349 |
| Creating a SAS Data File or a SAS View                         | 349 |
| Sources of Input Data                                          |     |
| Reading Raw Data: Examples                                     | 349 |
| Reading Data from SAS Data Sets                                |     |
| Generating Data from Programming Statements                    | 352 |
| Writing a Report with a DATA Step                              | 353 |
| Example 1: Creating a Report without Creating a Data Set       |     |
| Example 2: Creating a Customized Report                        |     |
| Example 3: Creating an HTML Report Using ODS and the DATA Step |     |
| The DATA Step and ODS                                          | 360 |

# Why Use a DATA Step?

Using the DATA step is the primary method for creating a SAS data set with Base SAS software. A DATA step is a group of SAS language statements that begin with a DATA statement. The group of language statements contains other programming statements that manipulate existing SAS data sets or create SAS data sets from raw data files.

You can use the DATA step for the following tasks:

- creating SAS data sets (SAS data files or SAS views)
- creating SAS data sets from input files that contain raw data (external files)
- creating new SAS data sets from existing ones by subsetting, merging, modifying, and updating existing SAS data sets
- analyzing, manipulating, or presenting your data
- computing the values for new variables
- report writing, or writing files to disk or tape
- retrieving information
- file management

Note: A DATA step creates a SAS data set. This data set can be a SAS data file or a SAS view. A SAS data file stores data values while a SAS view stores instructions for retrieving and processing data. When you can use a SAS view as a SAS data file, as is true in most cases, this documentation uses the broader term SAS data set.

# **Overview of DATA Step Processing**

### Flow of Action

When you submit a DATA step for execution, it is first compiled and then executed. The following figure shows the flow of action for a typical SAS DATA step.

Figure 18.1 Flow of Action in the DATA Step

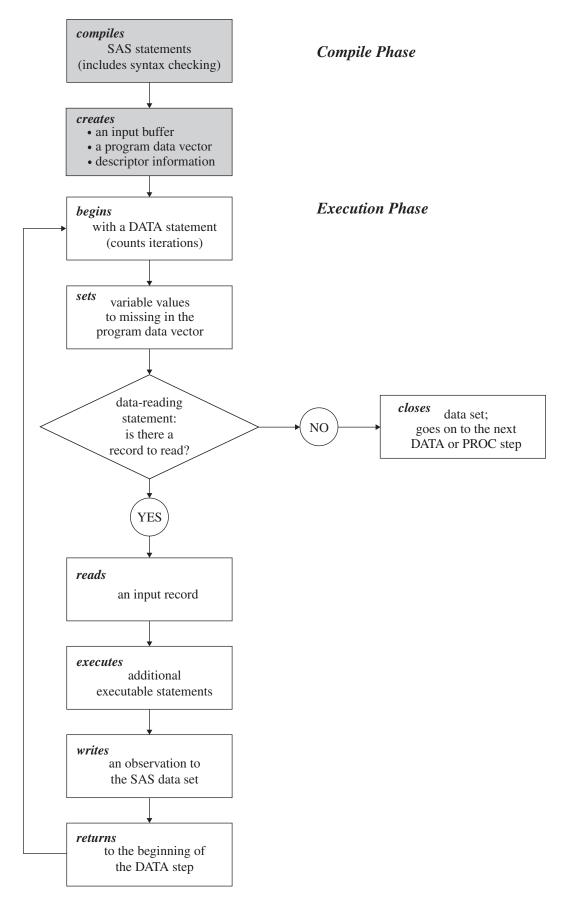

### The Compilation Phase

When you submit a DATA step for execution, SAS checks the syntax of the SAS statements and compiles them, that is, automatically translates the statements into machine code. In this phase, SAS identifies the type and length of each new variable, and determines whether a variable type conversion is necessary for each subsequent reference to a variable. During the compilation phase, SAS creates the following three items:

### input buffer

is a logical area in memory into which SAS reads each record of raw data when SAS executes an INPUT statement. Note that this buffer is created only when the DATA step reads raw data. (When the DATA step reads a SAS data set, SAS reads the data directly into the program data vector.)

### program data vector (PDV)

is a logical area in memory where SAS builds a data set, one observation at a time. When a program executes, SAS reads data values from the input buffer or creates them by executing SAS language statements. The data values are assigned to the appropriate variables in the program data vector. From here, SAS writes the values to a SAS data set as a single observation.

Along with data set variables and computed variables, the PDV contains two automatic variables, \_N\_ and \_ERROR\_. The \_N\_ variable counts the number of times the DATA step begins to iterate. The \_ERROR\_ variable signals the occurrence of an error caused by the data during execution. The value of \_ERROR\_ is either 0 (indicating no errors exist), or 1 (indicating that one or more errors have occurred). SAS does not write these variables to the output data set.

#### descriptor information

is information that SAS creates and maintains about each SAS data set, including data set attributes and variable attributes. For example, it contains the name of the data set and its member type, the date and time that the data set was created, and the number, names, and data types (character or numeric) of the variables.

### The Execution Phase

By default, a simple DATA step iterates once for each observation that is being created. The flow of action in the Execution Phase of a simple DATA step is described as follows:

- The DATA step begins with a DATA statement. Each time the DATA statement executes, a new iteration of the DATA step begins, and the \_N\_ automatic variable is incremented by 1.
- SAS sets the newly created program variables to missing in the program data vector (PDV).
- 3. SAS reads a data record from a raw data file into the input buffer, or it reads an observation from a SAS data set directly into the program data vector. You can use an INPUT, MERGE, SET, MODIFY, or UPDATE statement to read a record.
- 4. SAS executes any subsequent programming statements for the current record.
- 5. At the end of the statements, an output, return, and reset occur automatically. SAS writes an observation to the SAS data set, the system automatically returns to the top of the DATA step, and the values of variables created by INPUT and assignment statements are reset to missing in the program data vector. Note that variables that

- you read with a SET, MERGE, MODIFY, or UPDATE statement are not reset to missing here.
- 6. SAS counts another iteration, reads the next record or observation, and executes the subsequent programming statements for the current observation.
- 7. The DATA step terminates when SAS encounters the end-of-file in a SAS data set or a raw data file.

Note: The figure shows the default processing of the DATA step. You can place datareading statements (such as INPUT or SET), or data-writing statements (such as OUTPUT), in any order in your program.

## Processing a DATA Step: A Walk-through

### Sample DATA Step

The following statements provide an example of a DATA step that reads raw data, calculates totals, and creates a data set:

```
data total points (drop=TeamName); 1
  input TeamName $ ParticipantName $ Event1 Event2 Event3; 2
  TeamTotal + (Event1 + Event2 + Event3);
  datalines;
Knights Sue 6 8 8
Kings Jane 9 7 8
Knights John 7 7 7
Knights Lisa 8 9 9
Knights Fran 7 6 6
Knights Walter 9 8 10
proc print data=total points;
run;
```

- The DROP= data set option prevents the variable TeamName from being written to the output SAS data set called TOTAL POINTS.
- The INPUT statement describes the data by giving a name to each variable, identifying its data type (character or numeric), and identifying its relative location in the data record.
- The Sum statement accumulates the scores for three events in the variable TeamTotal.

### Creating the Input Buffer and the Program Data Vector

When DATA step statements are compiled, SAS determines whether to create an input buffer. If the input file contains raw data (as in the example above), SAS creates an input buffer to hold the data before moving the data to the program data vector (PDV). (If the input file is a SAS data set, however, SAS does not create an input buffer. SAS writes the input data directly to the PDV.)

The PDV contains all the variables in the input data set, the variables created in DATA step statements, and the two variables, \_N\_ and \_ERROR\_, that are automatically

generated for every DATA step. The \_N\_ variable represents the number of times the DATA step has iterated. The \_ERROR\_ variable acts like a binary switch whose value is 0 if no errors exist in the DATA step, or 1 if one or more errors exist. The following figure shows the Input Buffer and the program data vector after DATA step compilation.

Figure 18.2 Input Buffer and Program Data Vector

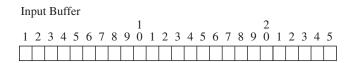

Program Data Vector

| TeamName | ParticipantName | Event1 | Event2 | Event3 | TeamTotal | _N_  | _ERROR_ |   |
|----------|-----------------|--------|--------|--------|-----------|------|---------|---|
|          |                 | •      | •      | •      | 0         | 1    | 0       |   |
| Drop     |                 |        |        |        |           | Drop | Drop    | - |

Variables that are created by the INPUT and the Sum statements (TeamName, ParticipantName, Event1, Event2, Event3, and TeamTotal) are set to missing initially. Note that in this representation, numeric variables are initialized with a period and character variables are initialized with blanks. The automatic variable \_N\_ is set to 1; the automatic variable \_ERROR is set to 0.

The variable TeamName is marked Drop in the PDV because of the DROP= data set option in the DATA statement. Dropped variables are not written to the SAS data set. The \_N\_ and \_ERROR\_ variables are dropped because automatic variables created by the DATA step are not written to a SAS data set. See Chapter 4, "SAS Variables," on page 31 for details about automatic variables.

### Reading a Record

SAS reads the first data line into the input buffer. The input pointer, which SAS uses to keep its place as it reads data from the input buffer, is positioned at the beginning of the buffer, ready to read the data record. The following figure shows the position of the input pointer in the input buffer before SAS reads the data.

Figure 18.3 Position of the Pointer in the Input Buffer Before SAS Reads Data

Input Buffer

1 2 3 4 5 6 7 8 9 0 1 2 3 4 5 6 7 8 9 0 1 2 3 4 5

K|n|i|g|h|t|s||S|u|e|||6||8||8||

↑

The INPUT statement then reads data values from the record in the input buffer and writes them to the PDV where they become variable values. The following figure shows both the position of the pointer in the input buffer, and the values in the PDV after SAS reads the first record.

Figure 18.4 Values from the First Record Are Read into the Program Data Vector

Input Buffer

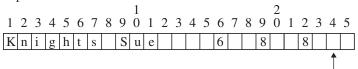

### Program Data Vector

| TeamName | ParticipantName | Event1 | Event2 | Event3 | TeamTotal | _N_  | _ERROR_ |
|----------|-----------------|--------|--------|--------|-----------|------|---------|
| Knights  | Sue             | 6      | 8      | 8      | 0         | 1    | 0       |
| Drop     |                 |        |        |        |           | Drop | Drop    |

After the INPUT statement reads a value for each variable, SAS executes the Sum statement. SAS computes a value for the variable TeamTotal and writes it to the PDV. The following figure shows the PDV with all of its values before SAS writes the observation to the data set.

Figure 18.5 Program Data Vector with Computed Value of the Sum Statement

Program Data Vector

| TeamName | ParticipantName | Event1 | Event2 | Event3 | TeamTotal | _N_  | _ERROR_ |  |
|----------|-----------------|--------|--------|--------|-----------|------|---------|--|
| Knights  | Sue             | 6      | 8      | 8      | 22        | 1    | 0       |  |
| Drop     |                 |        |        |        |           | Drop | Drop    |  |

### Writing an Observation to the SAS Data Set

When SAS executes the last statement in the DATA step, all values in the PDV, except those marked to be dropped, are written as a single observation to the data set TOTAL POINTS. The following figure shows the first observation in the TOTAL POINTS data set.

Figure 18.6 The First Observation in Data Set TOTAL\_POINTS

Output SAS Data Set TOTAL\_POINTS: 1st observation

| ParticipantName | Event1 | Event2 | Event3 | TeamTotal |
|-----------------|--------|--------|--------|-----------|
| Sue             | 6      | 8      | 8      | 22        |

SAS then returns to the DATA statement to begin the next iteration. SAS resets the values in the PDV in the following way:

- The values of variables created by the INPUT statement are set to missing.
- The value created by the Sum statement is automatically retained.
- The value of the automatic variable N is incremented by 1, and the value of \_ERROR\_ is reset to 0.

The following figure shows the current values in the PDV.

Figure 18.7 Current Values in the Program Data Vector

Program Data Vector

| TeamName | ParticipantName | Event1 | Event2 | Event3 | TeamTotal | _N_  | _ERROR_ |
|----------|-----------------|--------|--------|--------|-----------|------|---------|
|          |                 | •      | •      | •      | 22        | 2    | 0       |
| Drop     |                 |        |        |        |           | Drop | Drop    |

### Reading the Next Record

SAS reads the next record into the input buffer. The INPUT statement reads the data values from the input buffer and writes them to the PDV. The Sum statement adds the values of Event1, Event2, and Event3 to TeamTotal. The value of 2 for variable N indicates that SAS is beginning the second iteration of the DATA step. The following figure shows the input buffer, the PDV for the second record, and the SAS data set with the first two observations.

Figure 18.8 Input Buffer, Program Data Vector, and First Two Observations

Input Buffer

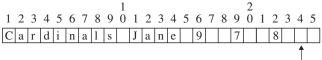

Program Data Vector

| TeamName  | ParticipantName | Event1 | Event2 | Event3 | TeamTotal | _N_  | _ERROR_ |
|-----------|-----------------|--------|--------|--------|-----------|------|---------|
| Cardinals | Jane            | 9      | 7      | 8      | 46        | 2    | 0       |
| Drop      |                 |        |        |        |           | Drop | Drop    |

Output SAS Data Set TOTAL\_POINTS: 1st and 2nd observations

| ParticipantName | Event1 | Event2 | Event3 | TeamTotal |
|-----------------|--------|--------|--------|-----------|
| Sue             | 6      | 8      | 8      | 22        |
| Jane            | 9      | 7      | 8      | 46        |

As SAS continues to read records, the value in TeamTotal grows larger as more participant scores are added to the variable. N is incremented at the beginning of each iteration of the DATA step. This process continues until SAS reaches the end of the input file.

### When the DATA Step Finishes Executing

The DATA step stops executing after it processes the last input record. You can use PROC PRINT to print the output in the TOTAL POINTS data set:

```
input TeamName $ ParticipantName $ Event1 Event2 Event3;
   TeamTotal + (Event1 + Event2 + Event3);
   datalines;
Knights Sue
Cardinals Jane 9 7 8
Knights John 7 7
Cardinals Lisa 8 9 9
Cardinals Fran 7 6 6
Knights Walter 9 8 10
proc print data=total_points;
  title 'Total Team Scores';
```

Output 18.1 Output from the Walkthrough DATA Step

|     | Total Team Scores |        |        |        |           |  |  |  |
|-----|-------------------|--------|--------|--------|-----------|--|--|--|
| Obs | ParticipantName   | Event1 | Event2 | Event3 | TeamTotal |  |  |  |
| 1   | Sue               | 6      | 8      | 8      | 22        |  |  |  |
| 2   | Jane              | 9      | 7      | 8      | 46        |  |  |  |
| 3   | John              | 7      | 7      | 7      | 67        |  |  |  |
| 4   | Lisa              | 8      | 9      | 9      | 93        |  |  |  |
| 5   | Fran              | 7      | 6      | 6      | 112       |  |  |  |
| 6   | Walter            | 9      | 8      | 10     | 139       |  |  |  |

# **About DATA Step Execution**

### The Default Sequence of Execution in the DATA Step

The following table outlines the default sequence of execution for statements in a DATA step. The DATA statement begins the step and identifies usually one or more SAS data sets that the step will create. (You can use the keyword NULL as the data set name if you do not want to create an output data set.) Optional programming statements process your data. SAS then performs the default actions at the end of processing an observation.

Table 18.1 Default Execution for Statements in a DATA Step

| Structure of a DATA Step   | Action                            |
|----------------------------|-----------------------------------|
| DATA statement             | begins the step counts iterations |
| Data-reading statements: * |                                   |

| Structure of a DATA Step                                                                    | Action                                                                                                    |
|---------------------------------------------------------------------------------------------|----------------------------------------------------------------------------------------------------|
| INPUT                                                                                       | describes the arrangement of values in the input data record from a raw data source                                                  |
| SET                                                                                         | reads an observation from one or more SAS data sets                                                                                  |
| MERGE                                                                                       | joins observations from two or more SAS data sets into a single observation                                                          |
| MODIFY                                                                                      | replaces, deletes, or appends observations in an existing SAS data set in place                                                      |
| UPDATE                                                                                      | updates a master file by applying transactions                                                                                       |
| Optional SAS programming statements, for example:                                           | further processes the data for the current observation                                                                               |
| FirstQuarter=Jan+Feb+Mar; if RetailPrice < 500;                                             | computes the value for FirstQuarter for the current observation subsets by value of variable RetailPrice for the current observation |
| Default actions at the end of processing an observation                                     |                                                                                                    |
| At end of DATA step: Automatic write, automatic return At top of DATA step: Automatic reset | writes an observation to a SAS data set returns to the DATA statement resets values to missing in program data vector                |

<sup>\*</sup> The table shows the default processing of the DATA step. You can alter the sequence of statements in the DATA step. You can code optional programming statements, such as creating or reinitializing a constant, before you code a data-reading statement.

Note: You can also use functions to read and process data. For information about how statements and functions process data differently, see <a href="mailto:xisError-link.notfound-The-element-n0mpsdy5ldzhepn1heb0zsodu8or-was-notfound-in-the-link-database">xisError-link.notfound-The-element-n0mpsdy5ldzhepn1heb0zsodu8or-was-notfound-in-the-link-database</a>. For specific information about SAS functions, see the SAS I/O Files and External Files categories in <a href="mailto:xisError-link.notfound-The-element-p0w6napahk6x0an0z2dzozh2ouzm-was-notfound-in-the-link-database">xisError-link.notfound-The-element-p0w6napahk6x0an0z2dzozh2ouzm-was-notfound-in-the-link-database</a>.

### Changing the Default Sequence of Execution

### Using Statements to Change the Default Sequence of Execution

You can change the default sequence of execution to control how your program executes. SAS language statements offer you a lot of flexibility to do this in a DATA step. The following list shows the most common ways to control the flow of execution in a DATA step program.

Table 18.2 Common Methods That Alter the Sequence of Execution

| Task                 | Possible Methods                                                          |
|----------------------|---------------------------------------------------------------------------|
| Read a record        | merge, modify, join data sets                                             |
|                      | read multiple records to create a single observation                      |
|                      | randomly select records for processing                                    |
|                      | read from multiple external files                                         |
|                      | read selected fields from a record by using statement or data set options |
| Process data         | use conditional logic                                                     |
|                      | retain variable values                                                    |
| Write an observation | write to a SAS data set or to an external file                            |
|                      | control when output is written to a data set                              |
|                      | write to multiple files                                                   |

For more information, see the individual statements in SAS Statements: Reference.

### Using Functions to Change the Default Sequence of Execution

You can also use functions to read and process data. For information about how statements and functions process data differently, see xisError - link not found - The element n0mpsdy5ldzhepn1heb0zsodu8or was not found in the link database. For specific information about SAS functions, see the SAS I/O Files and External Files categories in xisError - link not found - The element p0w6napahk6x0an0z2dzozh2ouzm was not found in the link database.

### Altering the Flow for a Given Observation

You can use statements, statement options, and data set options to alter how SAS processes specific observations. The following table lists SAS language elements and their effects on processing.

Table 18.3 Language Elements That Alter Programming Flow

| SAS Language Element    | Function                                                                                                    |
|-------------------------|----------------------------------------------------------------------------------------------------|
| subsetting IF statement | stops the current iteration when a condition is false, does not write the current observation to the data set, and returns control to the top of the DATA step. |
| IF-THEN/ELSE statement  | executes a SAS statement for observations that meet the current condition and continues with the next statement.                                                |
| DO loops                | cause parts of the DATA step to be executed multiple times.                                                                                                    |

| SAS Language Element                           | Function                                                                                                    |
|------------------------------------------------|----------------------------------------------------------------------------------------------------|
| LINK and RETURN statements                     | alter the flow of control, execute statements following the label specified, and return control of the program to the next statement following the LINK statement.                                                                                                    |
| HEADER= option in the FILE statement           | alters the flow of control whenever a PUT statement causes a new page of output to begin; statements following the label specified in the HEADER= option are executed until a RETURN statement is encountered, at which time control returns to the point from which the HEADER= option was activated. |
| GO TO statement                                | alters the flow of execution by branching to the label that is specified in the GO TO statement. SAS executes subsequent statements then returns control to the beginning of the DATA step.                                                                                                    |
| EOF= option in an INFILE statement             | alters the flow of execution when the end of the input file is reached; statements following the label that is specified in the EOF= option are executed at that time.                                                                                                    |
| _N_ automatic variable in an IF-THEN construct | causes parts of the DATA step to execute only for particular iterations.                                                                                                    |
| SELECT statement                               | conditionally executes one of a group of SAS statements.                                                                                                    |
| OUTPUT statement in an IF-THEN construct       | outputs an observation before the end of the DATA step, based on a condition; prevents automatic output at the bottom of the DATA step.                                                                                                    |
| DELETE statement in an IF-THEN construct       | deletes an observation based on a condition and causes a return to the top of the DATA step.                                                                                                    |
| ABORT statement in an IF-THEN construct        | stops execution of the DATA step and instruct SAS to resume execution with the next DATA or PROC step. It can also stop executing a SAS program altogether, depending on the options specified in the ABORT statement and on the method of operation.                                                  |
| WHERE statement or WHERE= data set option      | causes SAS to read certain observations based on one or more specified criteria.                                                                                                    |

### Step Boundary—How to Know When Statements Take Effect

Understanding step boundaries is an important concept in SAS programming because step boundaries determine when SAS statements take effect. SAS executes program statements only when SAS crosses a default or a step boundary. Consider the following DATA steps:

```
data _null_; 1
  set allscores(drop=score5-score7);
  title 'Student Test Scores'; 2
data employees; 3
  set employee_list;
run;
```

- The DATA statement begins a DATA step and is a step boundary.
- The TITLE statement is in effect for both DATA steps because it appears before the boundary of the first DATA step. (The TITLE statement is a global statement.)
- 3 The DATA statement is the default boundary for the first DATA step.

The TITLE statement in this example is in effect for the first DATA step as well as for the second because the TITLE statement appears before the boundary of the first DATA step. This example uses the default step boundary data employees;

The following example shows an OPTIONS statement inserted after a RUN statement.

```
data scores; 1
  set allscores(drop=score5-score7);
run; 2
options firstobs=5 obs=55; 3
data test:
  set alltests;
run;
```

- The DATA statement is a step boundary.
- The RUN statement is the boundary for the first DATA step.
- The OPTIONS statement affects the second DATA step only.

The OPTIONS statement specifies that the first observation that is read from the input data set should be the 5th, and the last observation that is read should be the 55th. Inserting a RUN statement immediately before the OPTIONS statement causes the first DATA step to reach its boundary (run;) before SAS encounters the OPTIONS statement. The OPTIONS statement settings, therefore, are put into effect for the second DATA step only.

Following the statements in a DATA step with a RUN statement is the simplest way to make the step begin to execute, but a RUN statement is not always necessary. SAS recognizes several step boundaries for a SAS step:

- another DATA statement
- a PROC statement
- a RUN statement

Note: For SAS programs executed in interactive mode, a RUN statement is required to signal the step boundary for the last step that you submit.

- the semicolon (with a DATALINES or CARDS statement) or four semicolons (with a DATALINES4 or CARDS4 statement) after data lines
- an ENDSAS statement
- in noninteractive or batch mode, the end of a program file containing SAS programming statements

• a QUIT statement (for some procedures)

When you submit a DATA step during interactive processing, it does not begin running until SAS encounters a step boundary. This fact enables you to submit statements as you write them while preventing a step from executing until you have entered all the statements.

#### What Causes a DATA Step to Stop Executing

DATA steps stop executing under different circumstances, depending on the type and number of sources of input.

Table 18.4 Causes That Stop DATA Step Execution

| Data Read                 | Data Source             | SAS Statements                                             | DATA Step Stops                                                            |
|---------------------------|-------------------------|------------------------------------------------------------|----------------------------------------------------------------------------|
| no data                   |                         |                                                            | after only one iteration                                                   |
| any data                  |                         |                                                            | when it executes<br>STOP or ABORT<br>when the data is<br>exhausted         |
| raw data                  | instream data lines     | INPUT statement                                            | after the last data<br>line is read                                        |
|                           | one external file       | INPUT and INFILE statements                                | when end-of-file is reached                                                |
|                           | multiple external files | INPUT and INFILE statements                                | when end-of-file is<br>first reached on any<br>of the files                |
| observations sequentially | one SAS data set        | SET and MODIFY statements                                  | after the last<br>observation is read                                      |
|                           | multiple SAS data sets  | one SET, MERGE,<br>MODIFY, or<br>UPDATE statement          | when all input data<br>sets are exhausted                                  |
|                           | multiple SAS data sets  | multiple SET,<br>MERGE, MODIFY,<br>or UPDATE<br>statements | when end-of-file is<br>reached by any of<br>the data-reading<br>statements |

A DATA step that reads observations from a SAS data set with a SET statement that uses the POINT= option has no way to detect the end of the input SAS data set. (This method is called direct or random access.) Such a DATA step usually requires a STOP statement.

A DATA step also stops when it executes a STOP or an ABORT statement. Some system options and data set options, such as OBS=, can cause a DATA step to stop earlier than it would otherwise.

## About Creating a SAS Data Set with a DATA Step

#### Creating a SAS Data File or a SAS View

You can create either a SAS data file, a data set that holds actual data, or a SAS view, a data set that references data that is stored elsewhere. By default, you create a SAS data file. To create a SAS view instead, use the VIEW= option in the DATA statement. With a SAS view, you can process current input data values without having to edit your DATA step. For example, you can process monthly sales figures without having to edit your DATA step. Whenever you need to create output, the output from a SAS view reflects the current input data values.

The following DATA statement creates a SAS view called MONTHLY SALES.

```
data monthly sales / view=monthly sales;
```

The following DATA statement creates a data file called TEST RESULTS.

```
data test results;
```

#### Sources of Input Data

You select data-reading statements based on the source of your input data. There are at least six sources of input data:

- raw data in an external file
- raw data in the jobstream (instream data)
- data in SAS data sets
- data that is created by programming statements
- data that you can remotely access through an FTP protocol, TCP/IP socket, a SAS catalog entry, or through a URL
- data that is stored in a Database Management System (DBMS) or other vendor's data files.

Usually, DATA steps read input data records from only one of the first three sources of input. However, DATA steps can use a combination of some or all of the sources.

#### Reading Raw Data: Examples

#### Example 1: Reading External File Data

The components of a DATA step that produce a SAS data set from raw data stored in an external file are outlined here.

```
data Weight; 1
  infile 'your-input-file';
  input IDnumber $ week1 week16;
  WeightLoss=week1-week16; 4
run; 5
```

```
proc print data=Weight; 6
run; 7
```

- 1 Begin the DATA step and create a SAS data set called WEIGHT.
- 2 Specify the external file that contains your data.
- 3 Read a record and assign values to three variables.
- 4 Calculate a value for variable WeightLoss.
- 5 Execute the DATA step.
- 6 Print data set WEIGHT using the PRINT procedure.
- 7 Execute the PRINT procedure.

#### Example 2: Reading Instream Data Lines

This example reads raw data from instream data lines.

```
data Weight2; 1
  input IDnumber $ week1 week16;
  AverageLoss=week1-week16; 3
  datalines; 4
2477 195 163
2431 220 198
2456 173 155
2412 135 116
; 5
proc print data=Weight2; 6
run;
```

- 1 Begin the DATA step and create SAS data set WEIGHT2.
- 2 Read a data line and assign values to three variables.
- 3 Calculate a value for variable WeightLoss2.
- 4 Begin the data lines.
- 5 Signal end of data lines with a semicolon and execute the DATA step.
- 6 Print data set WEIGHT2 using the PRINT procedure.
- 7 Execute the PRINT procedure.

#### Example 3: Reading Instream Data Lines with Missing Values

You can also take advantage of options in the INFILE statement when you read instream data lines. This example shows the use of the MISSOVER option, which assigns missing values to variables for records that contain no data for those variables.

```
data
weight2;
  infile datalines missover; 1
  input IDnumber $ Week1 Week16;
  WeightLoss2=Week1-Week16;
  datalines; 2
2477 195 163
2431
2456 173 155
2412 135 116
; 3
```

```
proc print data=weight2; 4
run; 5
```

- 1 Use the MISSOVER option to assign missing values to variables that do not contain values in records that do not satisfy the current INPUT statement.
- 2 Begin data lines.
- 3 Signal end of data lines and execute the DATA step.
- 4 Print data set WEIGHT2 using the PRINT procedure.
- 5 Execute the PRINT procedure.

#### Example 4: Using Multiple Input Files in Instream Data

This example shows how to use multiple input files as instream data to your program. This example reads the records in each file and creates the ALL\_ERRORS SAS data set. The program then sorts the observations by Station, and creates a sorted data set called SORTED\_ERRORS. The print procedure prints the results.

```
data all errors;
   length filelocation $ 60;
   input filelocation; /* reads instream data */
   infile daily filevar=filelocation
                filename=daily end=done;
   do while (not done);
      input Station $ Shift $ Employee $ NumberOfFlaws;
      output;
   end;
  put 'Finished reading ' daily=;
  datalines;
pathmyfile A
pathmyfile_B
pathmyfile_C
proc sort data=all_errors out=sorted_errors;
   by Station;
run;
proc print data = sorted errors;
  title 'Flaws Report sorted by Station';
run;
```

Output 18.2 Multiple Input Files in Instream Data

| Flaws Report sorted by Station |          |       |          |               |
|--------------------------------|----------|-------|----------|---------------|
| Obs                            | Station  | Shift | Employee | NumberOfFlaws |
| 1                              | Amherst  | 2     | Lynne    | 0             |
| 2                              | Goshen   | 2     | Seth     | 4             |
| 3                              | Hadley   | 2     | Jon      | 3             |
| 4                              | Holyoke  | 1     | Walter   | 0             |
| 5                              | Holyoke  | 1     | Barb     | 3             |
| 6                              | Orange   | 2     | Carol    | 5             |
| 7                              | Otis     | 1     | Kay      | 0             |
| 8                              | Pelham   | 2     | Mike     | 4             |
| 9                              | Stanford | 1     | Sam      | 1             |
| 10                             | Suffield | 2     | Lisa     | 1             |

#### Reading Data from SAS Data Sets

This example reads data from one SAS data set, generates a value for a new variable, and creates a new data set.

```
data average_loss; 1
   set weight; 2
   Percent=round((AverageLoss * 100) / Week1); 3
run; 4
```

- 1 Begin the DATA step and create a SAS data set called AVERAGE\_LOSS.
- 2 Read an observation from SAS data set WEIGHT.
- 3 Calculate a value for variable Percent.
- 4 Execute the DATA step.

#### Generating Data from Programming Statements

You can create data for a SAS data set by generating observations with programming statements rather than by reading data. A DATA step that reads no input goes through only one iteration.

```
data investment; 1
  begin='01JAN1990'd;
  end='31DEC2009'd;
  do year=year(begin) to year(end); 2
    Capital+2000 + .07*(Capital+2000);
    output; 3
  end;
  put 'The number of DATA step iterations is '_n_; 4
```

```
run; 5
proc print data=investment; 6
  format Capital dollar12.2; 7
run; 8
```

- 1 Begin the DATA step and create a SAS data set called INVESTMENT.
- 2 Calculate a value based on a \$2,000 capital investment and 7% interest each year from 1990 to 2009. Calculate variable values for one observation per iteration of the DO loop.
- 3 Write each observation to data set INVESTMENT.
- Write a note to the SAS log proving that the DATA step iterates only once.
- 5 Execute the DATA step.
- 6 To see your output, print the INVESTMENT data set with the PRINT procedure.
- 7 Use the FORMAT statement to write numeric values with dollar signs, commas, and decimal points.
- 8 Execute the PRINT procedure.

## Writing a Report with a DATA Step

#### Example 1: Creating a Report without Creating a Data Set

You can use a DATA step to generate a report without creating a data set by using \_NULL\_ in the DATA statement. This approach saves system resources because SAS does not create a data set. The report can contain both TITLE statements and FOOTNOTE statements. If you use a FOOTNOTE statement, be sure to include FOOTNOTE as an option in the FILE statement in the DATA step.

```
title1 'Budget Report'; 1
title2 'Mid-Year Totals by Department';
footnote 'compiled by Manager,
Documentation Development Department'; 2

data _null_; 3
    set budget; 4
    file print footnote; 5
    MidYearTotal=Jan+Feb+Mar+Apr+May+Jun; 6
    if _n_=1 then 7
        do;
        put @5 'Department' @30 'Mid-Year Total';
    end;
    put @7 Department @35 MidYearTotal; 8
run; 9
```

- Define titles.
- 2 Define the footnote.
- 3 Begin the DATA step. NULL specifies that no data set is created.
- 4 Read one observation per iteration from data set BUDGET.

- Name the output file for the PUT statements and use the PRINT fileref. By default, the PRINT fileref specifies that the file contains carriage-control characters and titles. The FOOTNOTE option specifies that each page of output will contain a footnote.
- 6 Calculate a value for the variable MidYearTotal on each iteration.
- 7 Write variable name headings for the report on the first iteration only.
- 8 Write the current values of variables Department and MidYearTotal for each iteration.
- 9 Execute the DATA step.

The example above uses the FILE statement with the PRINT fileref to produce LISTING output. If you want to print to a file, specify a fileref or a complete filename. Use the PRINT option if you want the file to contain carriage-control characters and titles. The following example shows how to use the FILE statement in this way.

```
file 'external-file' footnote print;
```

You can also use the data \_null\_; statement to write to an external file. For more information about writing to external files, see the FILE statement in *SAS Statements*: *Reference*, and the SAS documentation for your operating environment.

#### Example 2: Creating a Customized Report

You can create very detailed, fully customized reports by using a DATA step with PUT statements. The following example shows a customized report that contains three distinct sections: a header, a table, and a footer. It contains existing SAS variable values, constant text, and values that are calculated as the report is written.

#### Output 18.3 Sample of a Customized Report

|                                                                                                    | ld Retaile  | rs         |                 |            |           |        |   |               |             |          |
|----------------------------------------------------------------------------------------------------|-------------|------------|-----------------|------------|-----------|--------|---|---------------|-------------|----------|
| MPLOYEE BUSINESS, TRAVEL, AND TRAIN                                                                       | ING EXPENS  | E REPORT   |                 |            |           |        |   |               |             |          |
| mployee Name: ALEJANDRO MARTINEZ                                                                          | Des         | stination: | CARY, NO        |            |           |        |   | Depai         | rture Date: | 11JUL201 |
| Department: SALES & MARKETING                                                                             |             |            |                 | vity: MARK | ETING TRA | INING  |   | -             | eturn Date: |          |
| Trip ID#: 93-0002519                                                                                      |             |            |                 |            |           |        |   | Acti          | ivity from: | 12JUL19  |
|                                                                                                    |             |            |                 |            |           |        |   |               | to:         | 16JUL20  |
|                                                                                                    |             |            |                 |            |           |        |   |               |             |          |
|                                                                                                    | ++<br>  SUN |            |                 |            |           | FRI    |   |               | PAID BY     | PAID BY  |
| EXPENSE DETAIL                                                                                            |             | ,          |                 |            | - 1       | '      |   |               | COMPANY     |          |
|                                                                                                    |             |            |                 |            |           |        |   |               |             |          |
| odging, Hotel                                                                                             | 92.96       | 92.96      | 92.96           | 92.96      | 92.96     | ĺ      |   | 464.80        | 464.80      |          |
| Telephone                                                                                                 | 4.57        | 4.73       |                 |            | J         |        |   | 9.30          |             | 9.30     |
| Personal Auto 36 miles @.28/mile                                                                          | 5.04        |            |                 |            |           | 5.04   |   | 10.08         |             | 10.08    |
| Car Rental, Taxi, Parking, Tolls                                                                          |             | ,          | 35.32           | 35.32      | 35.32     |        |   | 176.60        |             |          |
| Airlines, Bus, Train (Attach Stub)<br>Dues                                                                | 485.00 <br> |            |                 | <br>       | <br>      | 485.00 |   | 970.00        | 970.00      |          |
| Registration Fees                                                                                         | 75.00       |            |                 |            |           | - 1    |   | 75.00         |             | 75.00    |
| Other (explain below)                                                                                     |             |            |                 |            |           | 5.00   |   | 5.00          |             | 5.00     |
| Tips (excluding meal tips)                                                                                | 3.00        |            |                 |            | I         | 3.00   |   | 6.00          |             | 6.00     |
|                                                                                                    |             |            |                 |            |           |        |   |               |             |          |
| Meals                                                                                                    |             |            |                 | <br>  .    |           |        |   |               |             |          |
| Breakfast                                                                                                 |             | I          |                 |            |           | 7.79   |   | 7.79          |             | 7.79     |
| Lunch<br>Dinner                                                                                           | l 36.00l    | 28.63      | 36.00           | 36 00      | 20.00     |        |   |               |             | 166 63   |
| Dinner<br>Business Entertainment                                                                          | 36.00       | 28.63      | 36.00           | 36.00      | 30.00     | l      |   | 1 166.63      |             | 166.63   |
|                                                                                                    | <br>        |            |                 | <br>       | ا<br>     |        |   | <br>          |             |          |
| TOTAL EXPENSES                                                                                            | 641.57      | 176.64     | 179.28          | 179.28     | 173.28    | 541.15 |   | 1891.20       | 1611.40     | 279.80   |
|                                                                                                    | ++          | +          |                 | ++         | +         | +      |   | ++            |             |          |
|                                                                                                    |             |            |                 |            |           |        |   |               |             |          |
|                                                                                                    |             |            |                 |            |           |        |   |               |             | \$0.00   |
| ravel Advance to Employee                                                                                 |             |            |                 |            |           |        |   |               |             |          |
|                                                                                                    |             |            |                 |            |           |        |   |               |             | \$279.80 |
|                                                                                                    |             |            |                 |            |           |        |   |               |             | \$279.80 |
| eimbursement due Employee (or ATWR)                                                                       |             |            | • • • • • • • • |            |           |        |   |               |             | \$279.80 |
| eimbursement due Employee (or ATWR)                                                                       |             |            | • • • • • • • • |            |           |        |   |               |             | \$279.80 |
| eimbursement due Employee (or ATWR)<br>ther: (i.e. miscellaneous expenses a                               |             |            | • • • • • • • • |            |           |        |   |               |             | \$279.80 |
| ravel Advance to Employee eimbursement due Employee (or ATWR) ther: (i.e. miscellaneous expenses a        |             |            | • • • • • • • • |            |           |        |   |               |             | \$279.80 |
| eimbursement due Employee (or ATWR)<br>ther: (i.e. miscellaneous expenses a                               |             |            | • • • • • • • • |            |           |        |   |               |             | \$279.80 |
| eimbursement due Employee (or ATWR)<br>ther: (i.e. miscellaneous expenses a                               |             |            | • • • • • • • • |            |           |        |   |               |             | \$279.80 |
| eimbursement due Employee (or ATWR)<br>ther: (i.e. miscellaneous expenses a                               |             |            | • • • • • • •   |            |           |        |   |               |             | \$279.80 |
| eimbursement due Employee (or ATWR)<br>ther: (i.e. miscellaneous expenses a                               |             |            | • • • • • • •   |            |           |        |   |               |             | \$279.80 |
| eimbursement due Employee (or ATWR)<br>ther: (i.e. miscellaneous expenses a                               |             |            | • • • • • • •   |            |           |        |   |               |             | \$279.80 |
| eimbursement due Employee (or ATWR)<br>ther: (i.e. miscellaneous expenses a                               |             |            | • • • • • • •   |            |           |        |   |               |             | \$279.80 |
| eimbursement due Employee (or ATWR)<br>ther: (i.e. miscellaneous expenses a                               | and/or naπ  | nes of emp | oloyees sl      | maring rec |           |        |   | <b>Ξπρ.</b> # |             | \$279.80 |
| eimbursement due Employee (or ATWR) ther: (i.e. miscellaneous expenses a                                  | and/or naπ  | nes of emp | oloyees sl      | maring rec |           |        |   |               |             | \$279.80 |
| eimbursement due Employee (or ATWR) ther: (i.e. miscellaneous expenses a AR RENTAL INCLUDE \$5.00 FOR GAS | and/or nam  | nes of emp | oloyees sl      | naring rec | eipt.)    |        | : | ≅mp. #        |             | \$279.80 |
| eimbursement due Employee (or ATWR)  Cher: (i.e. miscellaneous expenses a                                 | and/or nam  | nes of emp | oloyees sl      | naring rec | eipt.)    |        | : |               |             | \$279.80 |
| eimbursement due Employee (or ATWR) Cher: (i.e. miscellaneous expenses a AR RENTAL INCLUDE \$5.00 FOR GAS | and/or nam  | nes of emp | oloyees sl      | naring rec | eipt.)    |        | : | ≅mp. #        |             | \$279.80 |

The code shown below generates the report example. You must create your own input data. It is beyond the scope of this discussion to fully explain the code that generated the report example. For a complete explanation of this example, see the SAS Guide to Report Writing: Examples.

```
options ls=132 ps=66 pageno=1 nodate;
data travel;
  /* infile 'SAS-data-set' missover; */
  infile 'c15expense.dat' missover;
 input acct div $ region $ deptchg $ rptdate : date9.
    other1-other10 /
     empid empname & $char35. / dept & $char35. /
    purpose & $char35. / dest & $char35. / tripid & $char35. /
    actdate2 : date9. /
    misc1 & $char75. / misc2 & $char75. / misc3 & $char75. /
    misc4 & $char75. /
    misc5 & $char75. / misc6 & $char75. / misc7 & $char75. /
    misc8 & $char75. /
     dptdate : date9. rtrndate : date9. automile permile /
    hotel1-hotel10 /
    phone1-phone10 / peraut1-peraut10 / carrnt1-carrnt10 /
    airlin1-airlin10 / dues1-dues10 / regfee1-regfee10 /
     tips1-tips10 / meals1-meals10 / bkfst1-bkfst10 /
     lunch1-lunch10 / dinner1-dinner10 / busent1-busent10 /
     total1-total10 / empadv reimburs actdate1 : date9.;
run;
proc format;
   value category 1='Lodging, Hotel'
                  2='Telephone'
                  3='Personal Auto'
                  4='Car Rental, Taxi, Parking, Tolls'
                  5='Airlines, Bus, Train (Attach Stub)'
                  6='Dues'
                  7='Registration Fees'
                  8='Other (explain below)'
                  9='Tips (excluding meal tips)'
                 10='Meals'
                 11='Breakfast'
                 12='Lunch'
                 13='Dinner'
                 14='Business Entertainment'
                 15='TOTAL EXPENSES';
value blanks 0=' '
             other=(|8.2|);
  value $cuscore ' '='____
   value nuscore . ='____';
run;
data _null_;
  file print;
   title 'Expense Report';
   format rptdate actdate1 actdate2 dptdate rtrndate date9.;
   set travel;
   array expenses {15,10} hotel1-hotel10 phone1-phone10
                         peraut1-peraut10 carrnt1-carrnt10
                         airlin1-airlin10 dues1-dues10
                         regfeel-regfeel0 otherl-other10
```

```
tips1-tips10 meals1-meals10
                     bkfst1-bkfst10 lunch1-lunch10
                     dinner1-dinner10 busent1-busent10
                     total1-total10;
  array misc{8} $ misc1-misc8;
  array mday{7} mday1-mday7;
  dptday=weekday(dptdate);
  mday{dptday}=dptdate;
  if dptday>1 then
     do dayofwk=1 to (dptday-1);
      mday{dayofwk}=dptdate-(dptday-dayofwk);
     end;
  if dptday<7 then
     do dayofwk=(dptday+1) to 7;
       mday{dayofwk}=dptdate+(dayofwk-dptday);
  if rptdate=. then rptdate="&sysdate9"d;
tripnum=substr(tripid,4,2) | | '-' | | substr(scan(tripid,1),6);
  put // @1 'Around The World Retailers' //
        @1 'EMPLOYEE BUSINESS, TRAVEL, AND TRAINING EXPENSE REPORT' ///
        @1 'Employee Name: ' @16 empname
        @44 'Destination: ' @57 dest
        @106 'Departure Date:' @122 dptdate /
        @4 'Department: ' @16 dept
        @44 'Purpose of Trip/Activity: ' @70 purpose
        @109 'Return Date:' @122 rtrndate /
        @6 'Trip ID#: ' @16 tripnum
        @107 'Activity from:' @122 actdate1 /
        @118 'to:' @122 actdate2 //
        @1 '+------'
           @1 '|
                                          SUN MON
           ' TUE | WED | THU | FRI | SAT |
           ' PAID BY PAID BY' /
        @1 '| EXPENSE DETAIL
           ' | ' mday1 mmddyy5. ' | ' mday2 mmddyy5.
           ' | ' mday3 mmddyy5. ' | ' mday4 mmddyy5.
           ' | ' mday5 mmddyy5. ' | ' mday6 mmddyy5.
           ' | ' mday7 mmddyy5.
        @100 '| TOTALS | COMPANY EMPLOYEE';
  do i=1 to 15;
     if i=1 or i=10 or i=15 then
      put @1 '|-----|'
             '-----|----|-----|-;
     if i=3 then
       put @1 '|' i category. @16 automile 4.0 @21 'miles @'
```

```
@28 permile 3.2 @31 '/mile' @37 '|' @;
       else put @1 '|' i category. @37 '|' @;
    col=38;
    do j=1 to 10;
     if j<9 then put @col expenses{i,j} blanks8. '|' @;
        else if j=9 then put @col expenses{i,j} blanks8. @;
        else put @col expenses{i,j} blanks8.;
     col+9;
     if j=8 then col+2;
    end;
  end;
  @1 'Travel Advance to Employee .....'
        1......
     @121 empadv dollar8.2 //
     @1 'Reimbursement due Employee (or ATWR) .....'
        1......
     @121 reimburs dollar8.2 //
     @1 'Other: (i.e. miscellaneous expenses and/or names of '
        'employees sharing receipt.)' /;
  do j=1 to 8;
   put @1 misc{j} ;
  end;
  put / @1 'APPROVED FOR PAYMENT BY: Authorizing Manager:'
     @48 '
     @100 'Emp. # _____' ///
     @27 'Employee Signature:'
     @48 '_
     @100 'Emp. # ' empid ///
     @6 'Charge to Division:' @26 div $cuscore.
     @39 'Region:' @48 region $cuscore.
@59 'Dept:' @66 deptchg $cuscore.
     @79 'Acct:'
                     @86 acct nuscore.
@107 rptdate /
     @100 'Date:'
     _page_;
run;
```

Example 3: Creating an HTML Report Using ODS and the DATA Step

```
'IND'='India'
               'INS'='Indonesia'
               'USA'=''United States';
run;
data _null_;
  length Country $ 3 Type $ 5;
  input Year country $ type $ Kilotons;
  format country $cntry.;
  label type='Grain';
file print
ods=(variables=(country type kilotons));
put _ods_;
  datalines;
2012 BRZ Wheat 3302
2012 BRZ Rice 10035
2012 BRZ Corn
                31975
2012 CHN Wheat 109000
2012 CHN Rice 190100
2012 CHN Corn 119350
2012 IND Wheat 62620
2012 IND Rice 120012
2012 IND Corn
                8660
2012 INS Wheat
2012 INS Rice 51165
2012 INS Corn 8925
2012 USA Wheat 62099
2012 USA Rice 7771
2012 USA Corn 236064
;
run;
```

Display 18.1 HTML File Produced by ODS

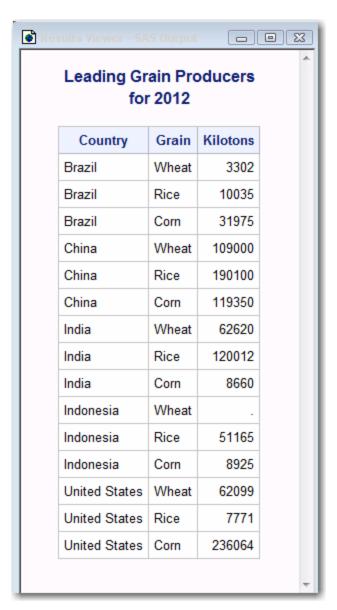

## The DATA Step and ODS

The Output Delivery System (ODS) is a method of delivering output in a variety of formats and making these formats easy to access. ODS provides templates that define the structure of the output from DATA steps and from PROC steps. The DATA step enables you to use the ODS option in a FILE statement and in a PUT statement.

ODS combines raw data with one or more templates to produce several types of output called output objects. Output objects are sent to destinations such as the LISTING destination, the PRINTER destination, or the HTML destination. For more information, see "Routing and Customizing SAS Output" on page 127. For complete information about ODS, see the SAS Output Delivery System: User's Guide.

## Chapter 19

## Reading Raw Data

| Definition of Reading Raw Data                                                                                                    | 361        |
|----------------------------------------------------------------------------------------------------|------------|
| Ways to Read Raw Data                                                                                                    | 362        |
| Types of Data  Definitions  Numeric Data  Character Data                                                                                                    |            |
| Sources of Raw Data  Instream Data  Instream Data Containing Semicolons  External Files                                                                                    |            |
| Reading Raw Data with the INPUT Statement Choosing an Input Style List Input Modified List Input Column Input Formatted Input Named Input Additional Data-Reading Features |            |
| How SAS Handles Invalid Data                                                                                                    | 372        |
| Reading Missing Values in Raw Data                                                                                                    |            |
| Reading Binary Data  Definitions Using Binary Informats                                                                                                    | 374        |
| Reading Column-Binary Data  Definition  How to Read Column-Binary Data  Description of Column-Binary Data Storage                                                          | 376<br>377 |

## **Definition of Reading Raw Data**

#### raw data

is unprocessed data that has not been read into a SAS data set. You can use a DATA step to read raw data into a SAS data set from two sources:

- · instream data
- · an external file

Note: Raw data does not include Database Management System (DBMS) files. You must license SAS/ACCESS software to access data stored in DBMS files. See for more information about SAS/ACCESS features.

## Ways to Read Raw Data

You can read raw data by using one of the following items:

- · SAS statements
- · SAS functions
- External File Interface (EFI)
- Import Wizard

When you read raw data with a DATA step, you can use a combination of the INPUT, DATALINES, and INFILE statements. SAS automatically reads your data when you use these statements. For more information about these statements, see "Reading Raw Data with the INPUT Statement" on page 367.

You can also use SAS functions to manipulate external files and to read records of raw data. These functions provide more flexibility in handling raw data. For a description of available functions, see the SAS File I/O and External File categories in <code>xisError - link</code> not found - The element p0w6napahk6x0an0z2dzozh2ouzm was not found in the link database. For more information about how statements and functions manipulate files differently, see <code>xisError - link</code> not found - The element n0mpsdy5ldzhepn1heb0zsodu8or was not found in the link database.

If your operating environment supports a graphical user interface, you can use the EFI or the Import Wizard to read raw data. The EFI is a point-and-click graphical interface that you can use to read and write data that is not in SAS software's internal format. By using EFI, you can read data from an external file and write it to a SAS data set. You also can read data from a SAS data set and write it to an external file. See SAS/ACCESS Interface to PC Files: Reference for more information about EFI.

*Note:* If the data file that you are passing to EFI is password protected, you are prompted multiple times for your login ID and password.

The Import Wizard guides you through the steps to read data from an external data source and write it to a SAS data set. As a wizard, it is a series of windows that present simple choices to guide you through a process. See SAS/ACCESS Interface to PC Files: Reference for more information about the wizard.

#### Operating Environment Information

Using external files with your SAS jobs requires that you specify filenames with syntax that is appropriate to your operating environment. See the SAS documentation for your operating environment for more information.

## **Types of Data**

#### **Definitions**

#### data values

are character or numeric values.

#### numeric value

contains only numbers, and sometimes a decimal point, a minus sign, or both. When they are read into a SAS data set, numeric values are stored in the floating-point format native to the operating environment. Nonstandard numeric values can contain other characters as numbers; you can use formatted input to enable SAS to read them.

#### character value

is a sequence of characters.

#### standard data

are character or numeric values that can be read with list, column, formatted, or named input. Examples of standard data include:

- ARKANSAS
- 1166.42

#### nonstandard data

is data that can be read only with the aid of informats. Examples of nonstandard data include numeric values that contain commas, dollar signs, or blanks; date and time values; and hexadecimal and binary values.

#### **Numeric Data**

Numeric data can be represented in several ways. SAS can read standard numeric values without any special instructions. To read nonstandard values, SAS requires special instructions in the form of informats. Table 19.1 on page 363 shows standard, nonstandard, and invalid numeric data values and the special tools, if any, that are required to read them. For complete descriptions of all SAS informats, see SAS Formats and Informats: Reference.

Table 19.1 Reading Different Types of Numeric Data

| Example of Numeric Data | Description           | Solution Required to Read |
|-------------------------|-----------------------|---------------------------|
|                         | Standard Numeric Data |                           |
| ;                       | input right aligned   | None needed               |
| 23                      | input not aligned     | None needed               |
| 23                      | input left aligned    | None needed               |

| Example of Numeric Data | Description                      | Solution Required to Read                                                                                                    |
|-------------------------|----------------------------------|----------------------------------------------------------------------------------------------------|
| 00023                   | input with leading zeros         | None needed                                                                                                    |
| 23.0                    | input with decimal point         | None needed                                                                                                    |
| 2.3E1                   | in E notation, 2.30 (ss1)        | None needed                                                                                                    |
| 230E-1                  | in E notation, 230x10 (ss-1)     | None needed                                                                                                    |
| -23                     | minus sign for negative numbers  | None needed                                                                                                    |
| 1                       | Nonstandard Numeric Data         |                                                                                                    |
| 2 3                     | embedded blank                   | COMMA. or BZ. informat                                                                                                    |
| - 23                    | embedded blank                   | COMMA. or BZ. informat                                                                                                    |
| 2,341                   | comma                            | COMMA. informat                                                                                                    |
| (23)                    | parentheses                      | COMMA. informat                                                                                                    |
| C4A2                    | hexadecimal value                | HEX. informat                                                                                                    |
| 1MAR90                  | date value                       | DATE. informat                                                                                                    |
|                         | Invalid Numeric Data             |                                                                                                    |
| 23 -                    | minus sign follows number        | Put minus sign before<br>number or solve<br>programmatically. <sup>1</sup>                                                               |
| ••                      | double instead of single periods | Code missing values as a single period or use the ?? modifier in the INPUT statement to code any invalid input value as a missing value. |
| Ј23                     | not a number                     | Read as a character value, or edit the raw data to change it to a valid number.                                                          |

Remember the following rules for reading numeric data:

- Parentheses or a minus sign preceding the number (without an intervening blank) indicates a negative value.
- Leading zeros and the placement of a value in the input field do not affect the value
  assigned to the variable. Leading zeros and leading and trailing blanks are not stored
  with the value. Unlike some languages, SAS does not read trailing blanks as zeros by

<sup>1</sup> It might be possible to use the S370FZDTw.d informat, but positive values require the trailing plus sign (+).

- default. To cause trailing blanks to be read as zeros, use the BZ. informat described in SAS Formats and Informats: Reference.
- Numeric data can have leading and trailing blanks but cannot have embedded blanks (unless they are read with a COMMA. or BZ. informat).
- To read decimal values from input lines that do not contain explicit decimal points, indicate where the decimal point belongs by using a decimal parameter with column input or an informat with formatted input. See the full description of the INPUT statement in SAS Formats and Informats: Reference for more information. An explicit decimal point in the input data overrides any decimal specification in the INPUT statement.

#### Character Data

A value that is read with an INPUT statement is assumed to be a character value if one of the following is true:

- A dollar sign (\$) follows the variable name in the INPUT statement.
- A character informat is used.
- The variable has been previously defined as character. For example, in a LENGTH statement, in the RETAIN statement, by an assignment statement, or in an expression.

Input data that you want to store in a character variable can include any character. Use the guidelines in the following table when your raw data includes leading blanks and semicolons.

Table 19.2 Reading Instream Data and External Files Containing Leading Blanks and Semicolons

| Characters in the Data                               | What to Use                                                                                     | Reason                                                                                                    |
|------------------------------------------------------|-------------------------------------------------------------------------------------------------|----------------------------------------------------------------------------------------------------|
| leading or trailing blanks that you want to preserve | formatted input and the \$CHARw. informat                                                       | List input trims leading<br>and trailing blanks from a<br>character value before the<br>value is assigned to a<br>variable.                                                                                                    |
| semicolons in instream data                          | DATALINES4 or CARDS4<br>statements and four<br>semicolons (;;;;) to mark the<br>end of the data | With the normal DATALINES and CARDS statements, a semicolon in the data prematurely signals the end of the data.                                                                                                    |
| delimiters, blank characters, or quoted strings      | DSD option, with DLM= or<br>DLMSTR= option in the<br>INFILE statement                           | These options enable SAS to read a character value that contains a delimiter within a quoted string; these options can also treat two consecutive delimiters as a missing value and remove quotation marks from character values. |

Remember the following when reading character data:

- In a DATA step, when you place a dollar sign (\$) after a variable name in the INPUT statement, character data that is read from data lines remains in its original case. If you want SAS to read data from data lines as uppercase, use the CAPS system option or the \$UPCASE informat.
- If the value is shorter than the length of the variable, SAS adds blanks to the end of
  the value to give the value the specified length. This process is known as padding the
  value with blanks.

#### **Sources of Raw Data**

#### Instream Data

The following example uses the INPUT statement to read in instream data:

```
data weight;
  input PatientID $ Week1 Week8 Week16;
  loss=Week1-Week16;
  datalines;
2477 195 177 163
2431 220 213 198
2456 173 166 155
2412 135 125 116
;
```

*Note:* A semicolon appearing alone on the line immediately following the last data line is the convention that is used in this example. However, a PROC statement, DATA statement, or global statement ending in a semicolon on the line immediately following the last data line also submits the previous DATA step.

#### Instream Data Containing Semicolons

The following example reads in instream data containing semicolons:

```
data weight;
  input PatientID $ Week1 Week8 Week16;
  loss=Week1-Week16;
  datalines4;
24;77 195 177 163
24;31 220 213 198
24;56 173 166 155
24;12 135 125 116
;;;;
```

#### External Files

The following example shows how to read in raw data from an external file using the INFILE and INPUT statements:

```
data weight;
  infile file-specification or path-name;
```

```
input PatientID $ Week1 Week8 Week16;
  loss=Week1-Week16;
run:
```

Note: See the SAS documentation for your operating environment for information about how to specify a file with the INFILE statement.

## Reading Raw Data with the INPUT Statement

#### Choosing an Input Style

The INPUT statement reads raw data from instream data lines or external files into a SAS data set. You can use the following different input styles, depending on the layout of data values in the records:

- list input
- column input
- formatted input
- named input

You can also combine styles of input in a single INPUT statement. For details about the styles of input, see the INPUT statement in SAS Statements: Reference.

#### List Input

List input uses a scanning method for locating data values. Data values are not required to be aligned in columns but must be separated by at least one blank (or other defined delimiter). List input requires only that you specify the variable names and a dollar sign (\$), if defining a character variable. You do not have to specify the location of the data fields.

An example of list input follows:

```
data scores;
  length name $ 12;
  input name $ score1 score2;
  datalines:
Riley 1132 1187
Henderson 1015 1102
```

List input has several restrictions on the type of data that it can read:

- Input values must be separated by at least one blank (the default delimiter) or by the delimiter specified with the DLM= or DLMSTR= option in the INFILE statement. If you want SAS to read consecutive delimiters as if there is a missing value between them, specify the DSD option in the INFILE statement.
- Blanks cannot represent missing values. A real value, such as a period, must be used instead.
- To read and store a character input value longer than 8 bytes, define a variable's length by using a LENGTH, INFORMAT, or ATTRIB statement before the INPUT statement, or by using modified list input, which consists of an informat and the

colon modifier in the INPUT statement. See "Modified List Input" on page 368 for more information.

- Character values cannot contain embedded blanks when the file is delimited by blanks.
- Fields must be read in order.
- Data must be in standard numeric or character format.

*Note:* Nonstandard numeric values, such as packed decimal data, must use the formatted style of input. See "Formatted Input" on page 369 for more information.

#### Modified List Input

A more flexible version of list input, called modified list input, includes format modifiers. The following format modifiers enable you to use list input to read nonstandard data by using SAS informats:

- The & (ampersand) format modifier enables you to read character values that
  contains one or more embedded blanks with list input and to specify a character
  informat. SAS reads until it encounters two consecutive blanks, the defined length of
  the variable, or the end of the input line, whichever comes first.
- The: (colon) format modifier enables you to use list input but also to specify an informat after a variable name, whether character or numeric. SAS reads until it encounters a blank column, the defined length of the variable (character only), or the end of the data line, whichever comes first.
- The ~ (tilde) format modifier enables you to read and retain single quotation marks, double quotation marks, and delimiters within character values.

The following is an example of the : and  $\sim$  format modifiers. You must use the DSD option in the INFILE statement. Otherwise, the INPUT statement ignores the  $\sim$  format modifier.

```
options nodate;
data scores;
  infile datalines dsd;
  input Name : $9. Score1-Score3 Team ~ $25. Div $;
  datalines;
Smith,12,22,46, "Green Hornets, Atlanta",AAA
Mitchel,23,19,25, "High Volts, Portland",AAA
Jones,09,17,54, "Vulcans, Las Vegas",AA
;
proc print data=scores noobs;
run;
```

Output 19.1 Output from Example with Format Modifiers

|                  |          |          | The SAS Sy | stem                                            |            | 1 |
|------------------|----------|----------|------------|-------------------------------------------------|------------|---|
| Name             | Scorel   | Score2   | Score3     | Team                                            | Div        |   |
| Smith<br>Mitchel | 12<br>23 | 22<br>19 | 46<br>25   | "Green Hornets, Atlanta" "High Volts, Portland" | AAA<br>AAA |   |
| Jones            | 9        | 17       | 54         | "Vulcans, Las Vegas"                            | AA         |   |

#### Column Input

Column input enables you to read standard data values that are aligned in columns in the data records. Specify the variable name, followed by a dollar sign (\$) if it is a character variable, and specify the columns in which the data values are located in each record:

```
data scores;
  infile datalines truncover;
  input name $ 1-12 score2 17-20 score1 27-30;
  datalines;
Riley
              1132
                          987
Henderson
               1015
                         1102
```

*Note:* Use the TRUNCOVER option in the INFILE statement to ensure that SAS handles data values of varying lengths appropriately.

To use column input, data values must be:

- in the same field on all the input lines
- in standard numeric or character form.

Note: You cannot use an informat with column input.

Features of column input include the following:

- Character values can contain embedded blanks.
- Character values can be from 1 to 32,767 characters long.
- Placeholders, such as a single period (.), are not required for missing data.
- Input values can be read in any order, regardless of their position in the record.
- Values or parts of values can be reread.
- Both leading and trailing blanks within the field are ignored.
- Values do not need to be separated by blanks or other delimiters.

#### **CAUTION:**

If you insert tabs while entering data in the DATALINES statement in column format, you might get unexpected results. This issue exists when you use the SAS Enhanced Editor or SAS Program Editor. To avoid the issue, do one of the following:

- Replace all tabs in the data with single spaces using another editor outside of SAS.
- Use the %INCLUDE statement from the SAS editor to submit your code.
- If you are using the SAS Enhanced Editor, select **Tools** ⇒ **Options** ⇒ **Enhanced Editor** to change the tab size from 4 to 1.

#### Formatted Input

Formatted input combines the flexibility of using informats with many of the features of column input. By using formatted input, you can read nonstandard data for which SAS requires additional instructions. Formatted input is typically used with pointer controls that enable you to control the position of the input pointer in the input buffer when you read data.

The INPUT statement in the following DATA step uses formatted input and pointer controls. Note that \$12. and COMMA5. are informats and +4 and +6 are column pointer controls

```
data scores;
   input name $12. +4 score1 comma5. +6 score2 comma5.;
  datalines:
Riley
               1,132
                           1,187
Henderson
                1,015
                           1,102
```

Note: You can also use informats to read data that is not aligned in columns. See "Modified List Input" on page 368 for more information.

Important points about formatted input are:

- Characters values can contain embedded blanks.
- Character values can be from 1 to 32,767 characters long.
- Placeholders, such as a single period (.), are not required for missing data.
- With the use of pointer controls to position the pointer, input values can be read in any order, regardless of their positions in the record.
- Values or parts of values can be reread.
- Formatted input enables you to read data stored in nonstandard form, such as packed decimal or numbers with commas.

#### Named Input

You can use named input to read records in which data values are preceded by the name of the variable and an equal sign (=). The following INPUT statement reads the data lines containing equal signs.

```
data games;
  input name=$ score1= score2=;
  datalines;
name=riley score1=1132 score2=1187
proc print data=games;
run;
```

Note: When an equal sign follows a variable in an INPUT statement, SAS expects that data remaining on the input line contains only named input values. You cannot switch to another form of input in the same INPUT statement after using named input. Also, note that any variable that exists in the input data but is not defined in the INPUT statement generates a note in the SAS log indicating a missing field.

#### Additional Data-Reading Features

In addition to different styles of input, there are many tools to meet the needs of different data-reading situations. You can use options in the INFILE statement in combination with the INPUT statement to give you additional control over the reading of data records. Table 19.3 on page 371 lists common data-reading tasks and the appropriate features available in the INPUT and INFILE statements

 Table 19.3
 Additional Data-Reading Features

| Input Data Feature                                             | Goal                         | Use                                                                                                    |
|----------------------------------------------------------------|------------------------------|----------------------------------------------------------------------------------------------------|
| multiple records                                               | create a single observation  | #n or / line pointer control in the INPUT statement with a DO loop.                                                                           |
| a single record                                                | create multiple observations | trailing @@ in the INPUT statement.                                                                                                    |
|                                                                |                              | trailing @ with multiple INPUT and OUTPUT statements.                                                                                         |
| variable-length data fields and records                        | read delimited data          | list input with or without a format modifier in the INPUT statement and the TRUNCOVER, DLM=, DLMSTR=, or DSD options in the INFILE statement. |
|                                                                | read non-delimited data      | \$VARYINGw. informat in the INPUT statement and the LENGTH= and TRUNCOVER options in the INFILE statement.                                    |
| a file with varying record layouts                             |                              | IF-THEN statements with<br>multiple INPUT<br>statements, using trailing<br>@ or @@ as necessary.                                              |
| hierarchical files                                             |                              | IF-THEN statements with multiple INPUT statements, using trailing @ as necessary.                                                             |
| more than one input file or to control the program flow at EOF |                              | EOF= or END= option in an INFILE statement.                                                                                                   |
|                                                                |                              | multiple INFILE and INPUT statements.                                                                                                    |
|                                                                |                              | FILEVAR=option in an INFILE statement.                                                                                                    |
|                                                                |                              | FILENAME statement with concatenation, wildcard, or piping.                                                                                   |
| only part of each record                                       |                              | LINESIZE=option in an INFILE statement.                                                                                                    |

| Input Data Feature                                                                                   | Goal                                                                                                    | Use                                                                                                    |
|----------------------------------------------------------------------------------------------------|----------------------------------------------------------------------------------------------------|----------------------------------------------------------------------------------------------------|
| some but not all records in the file                                                                 |                                                                                                    | FIRSTOBS=and OBS=<br>options in an INFILE<br>statement; FIRSTOBS=<br>and OBS= system options;<br>#n line pointer control. |
| instream data lines                                                                                  | control the reading with special options                                                                                       | INFILE statement with DATALINES and appropriate options.                                                                  |
| starting at a particular column                                                                      |                                                                                                    | @ column pointer controls.                                                                                                |
| leading blanks                                                                                       | maintain them                                                                                                    | \$CHARw. informat in an INPUT statement.                                                                                  |
| a delimiter other than blanks (with<br>list input or modified list input with<br>the colon modifier) |                                                                                                    | DLM= or DLMSTR= option, DSD option, or both in an INFILE statement.                                                       |
| the standard tab character                                                                           |                                                                                                    | DLM= or DLMSTR= option in an INFILE statement; or the EXPANDTABS option in an INFILE statement.                           |
| missing values (with list input or<br>modified list input with the colon<br>modifier)                | create observations without<br>compromising data<br>integrity; protect data<br>integrity by overriding the<br>default behavior | TRUNCOVER option in an INFILE statement; DLM= or DLMSTR= options, DSD option, or both might also be needed.               |

For further information about data-reading features, see the INPUT and INFILE statements in SAS Statements: Reference.

## **How SAS Handles Invalid Data**

An input value is invalid if it has any of the following characteristics:

- It requires an informat that is not specified.
- It does not conform to the informat specified.
- It does not match the input style used (for example, if it is read as standard numeric data, no dollar sign or informat, but does not conform to the rules for standard SAS numbers).
- It is out of range (too large or too small).

#### Operating Environment Information

The range for numeric values is operating environment-specific. See the SAS documentation for your operating environment for more information.

If SAS reads a data value that is incompatible with the type specified for that variable, SAS tries to convert the value to the specified type. If conversion is not possible, an error occurs, and SAS performs the following actions:

- sets the value of the variable being read to missing or to the value specified with the INVALIDDATA= system option.
- prints an invalid data note in the SAS log.
- sets the automatic variable ERROR to 1 for the current observation.
- prints the input line and column number containing the invalid value in the SAS log. If a line contains unprintable characters, it is printed in hexadecimal form. A scale is printed above the input line to help determine column numbers.

## **Reading Missing Values in Raw Data**

#### Representing Missing Values in Input Data

Many collections of data contain some missing values. SAS can recognize these values as missing when it reads them. You use the following characters to represent missing values when reading raw data:

numeric missing values

are represented by a single decimal point (.). All input styles except list input also allow a blank to represent a missing numeric value.

character missing values

are represented by a blank, with one exception: list input requires that you use a period (.) to represent a missing value.

special numeric missing values

are represented by two characters: a decimal point (.) followed by either a letter or an underscore ( ).

For more information about missing values, see Chapter 5, "Missing Values," on page

#### Special Missing Values in Numeric Input Data

SAS enables you to differentiate among classes of missing values in numeric data. For numeric variables, you can designate up to 27 special missing values by using the letters A through Z, in either upper- or lowercase, and the underscore character (\_).

The following example shows how to code missing values by using a MISSING statement in a DATA step:

```
data test results;
  missing a b c;
  input name $8. Answer1 Answer2 Answer3;
  datalines;
Smith 2 5 9
Jones 4 b 8
Carter a 4 7
Reed 35c
```

```
proc print;
run;
```

Note that you must use a period when you specify a special missing numeric value in an expression or assignment statement, as in the following:

```
x=.d;
```

However, you do not need to specify each special missing numeric data value with a period in your input data. For example, the following DATA step, which uses periods in the input data for special missing values, produces the same result as the input data without periods:

```
data test_results;
   missing a b c;
   input name $8. Answer1 Answer2 Answer3;
   datalines;
Smith   2 5 9
Jones   4 .b 8
Carter   .a 4 7
Reed   3 5 .c
;
proc print;
run;
```

Output 19.2 Output of Data with Special Missing Numeric Values

| The SAS System |        |         |         |         |  |
|----------------|--------|---------|---------|---------|--|
| Obs            | name   | Answer1 | Answer2 | Answer3 |  |
| 1              | Smith  | 2       | 5       | 9       |  |
| 2              | Jones  | 4       | В       | 8       |  |
| 3              | Carter | А       | 4       | 7       |  |
| 4              | Reed   | 3       | 5       | C       |  |

*Note:* SAS is displayed and prints special missing values that use letters in uppercase.

## **Reading Binary Data**

#### **Definitions**

binary data

is numeric data that is stored in binary form. Binary numbers have a base of two and are represented with the digits 0 and 1.

packed decimal data

are binary decimal numbers that are encoded by using each byte to represent two decimal digits. Packed decimal representation stores decimal data with exact precision; the fractional part of the number must be determined by using an informat or format because there is no separate mantissa and exponent.

#### zoned decimal data

are binary decimal numbers that are encoded so that each digit requires one byte of storage. The last byte contains the number's sign as well as the last digit. Zoned decimal data produces a printable representation.

#### **Using Binary Informats**

SAS can read binary data with the special instructions supplied by SAS informats. You can use formatted input and specify the informat in the INPUT statement. The informat that you choose is determined by the following factors:

- the type of number being read: binary, packed decimal, zoned decimal, or a variation of one of these
- the type of system on which the data was created
- the type of system that you use to read the data.

Different computer platforms store numeric binary data in different forms. The ordering of bytes differs by platforms that are referred to as either "big endian" or "little endian." For more information, see "Byte Ordering for Integer Binary Data on Big Endian and Little Endian Platforms" in Chapter 3 of SAS Formats and Informats: Reference.

SAS provides a number of informats for reading binary data and corresponding formats for writing binary data. Some of these informats read data in native mode, that is, by using the byte-ordering system that is standard for the system on which SAS is running. Other informats force the data to be read by the IBM 370 standard, regardless of the native mode of the system on which SAS is running. The informats that read in native or IBM 370 mode are listed in the following table.

Table 19.4 Informats for Native or IBM 370 Mode

| Description               | Native Mode Informats | IBM 370 Mode<br>Informats                    |
|---------------------------|-----------------------|----------------------------------------------|
| ASCII Character           | \$w.                  | \$ASCIIw.                                    |
| ASCII Numeric             | w.d                   | \$ASCIIw.                                    |
| EBCDIC Character          | \$w.                  | \$EBCDICw.                                   |
| EBCDIC Numeric (Standard) | w.d                   | S370FFw.d                                    |
| Integer Binary            | IBw.d                 | S370FIBw.d                                   |
| Positive Integer Binary   | PIBw.d                | S370FPIBw.d                                  |
| Real Binary               | RBw.d                 | S370FRBw.d                                   |
| Unsigned Integer Binary   | PIBw.d                | S370FIBU <i>w.d</i> ,<br>S370FPIB <i>w.d</i> |
| Packed Decimal            | PDw.d                 | S370FPDw.d                                   |
| Unsigned Packed Decimal   | PKw.d                 | S370FPDUw.d or PKw.d                         |

| Description                             | Native Mode Informats | IBM 370 Mode<br>Informats |
|-----------------------------------------|-----------------------|---------------------------|
| Zoned Decimal                           | ZDw.d                 | S370FZDw.d                |
| Zoned Decimal Leading Sign              | S370FZDLw.d           | S370FZDLw.d               |
| Zoned Decimal Separate Leading<br>Sign  | S370FZDSw.d           | S370FZDSw.d               |
| Zoned Decimal Separate Trailing<br>Sign | S370FZDTw.d           | S370FZDTw.d               |
| Unsigned Zoned Decimal                  | ZDw.d                 | S370FZDUw.d               |

If you write a SAS program that reads binary data and that is run on only one type of system, you can use the native mode informats and formats. However, if you want to write SAS programs that can be run on multiple systems that use different byte-storage systems, use the IBM 370 informats. The IBM 370 informats enable you to write SAS programs that can read data in this format and that can be run in any SAS environment, regardless of the standard for storing numeric data. The IBM 370 informats can also be used to read data originally written with the corresponding native mode formats on an IBM mainframe.

*Note:* Any time a text file originates from anywhere other than the local encoding environment, it might be necessary to specify the ENCODING= option on either EBCDIC or ASCII systems. When you read an EBCDIC text file on an ASCII platform, it is recommended that you specify the ENCODING= option in the FILENAME or INFILE statement. However, if you use the DSD and the DLM= or DLMSTR= options on the FILENAME or INFILE statement, the ENCODING= option is a requirement because these options require certain characters in the session encoding (such as quotation marks, commas, and blanks). The use of encodingspecific informats should be reserved for use with true binary files that contain both character and non-character fields.

For complete descriptions of all SAS formats and informats, including how numeric binary data is written, see SAS Formats and Informats: Reference.

## **Reading Column-Binary Data**

#### **Definition**

column-binary data storage

is an older form of data storage that is no longer widely used and is not needed by most SAS users. Column-binary data storage compresses data so that more than 80 items of data can be stored on a single "virtual" punched card. The advantage is that this method enables you to store more data in the same amount of space. Because card-image data sets remain in existence, SAS provides informats for reading column-binary data. See "Description of Column-Binary Data Storage" on page 377 for a more detailed explanation of column-binary data storage.

<sup>1</sup> For example, using the IBM 370 informats, you could download data that contain binary integers from a mainframe to a PC and then use the S370FIB informats to read the data.

#### How to Read Column-Binary Data

To read column-binary data with SAS, you need to know:

- how to select the appropriate SAS column-binary informat
- how to set the RECFM= and LRECL= options in the INFILE statement
- how to use pointer controls

The following table lists and describes SAS column-binary informats.

Table 19.5 SAS Informats for Reading Column-Binary Data

| Informat Name | Description                                            |
|---------------|--------------------------------------------------------|
| \$CBw.        | reads standard character data from column-binary files |
| CBw.          | reads standard numeric data from column-binary files   |
| PUNCH.d       | reads whether a row is punched                         |
| ROWw.d        | reads a column-binary field down a card column         |

To read column-binary data, you must set two options in the INFILE statement:

- Set RECFM= to F for fixed.
- Set the LRECL= to 160, because each card column of column-binary data is expanded to two bytes before the fields are read.

For example, to read column-binary data from a file, use an INFILE statement in the following form before the INPUT statement that reads the data:

```
infile file-specification or path-name
 recfm=f
lrecl=160;
```

*Note:* The expansion of each column of column-binary data into two bytes does not affect the position of the column pointer. You use the absolute column pointer control @, as usual, because the informats automatically compute the true location on the doubled record. If a value is in column 23, use the pointer control @23 to move the pointer there.

#### Description of Column-Binary Data Storage

The arrangement and numbering of rows in a column on physical punched cards originated with the Hollerith system of encoding characters and numbers. It was based on using a pair of values to represent either a character or a numeric digit. In the Hollerith system, each column on a card had a maximum of two punches, one punch in the zone portion, and one in the digit portion. These punches corresponded to a pair of values, and each pair of values corresponded to a specific alphabetic character or sign and numeric digit.

In the zone portion of the punched card, which is the first three rows, the zone component of the pair can have the values 12, 11, 0 (or 10), or not punched. In the digit portion of the card (the fourth through the twelfth rows), the digit component of the pair can have the values 1 through 9, or not punched.

The following figure shows the multi-punch combinations corresponding to letters of the alphabet.

Figure 19.1 Columns and Rows in a Punched Card

|                  | row | pu  | nch |   |   |   |   |   |   |   |   |   |   |   |   |   |   |   |   |   |   |   |   |   |   |   |
|------------------|-----|-----|-----|---|---|---|---|---|---|---|---|---|---|---|---|---|---|---|---|---|---|---|---|---|---|---|
|                  | 12  | Х   | ХХ  | Χ | Х | Х | Х | Х | Х | _ | _ | _ | _ | _ | _ | _ | _ | _ | _ | _ | _ | _ | _ | _ | _ | _ |
| zone             | 11  | -   |     | - | _ | - | _ | _ | _ | Χ | Χ | Χ | Χ | Х | Х | Х | Х | Х | _ | _ | _ | _ | - | _ | - | - |
| portion          | 10  | _   |     | _ | _ | _ | _ | _ | _ | _ | _ | _ | _ | - | _ | _ | _ | _ | Х | Х | Χ | Х | Χ | Х | Χ | Χ |
|                  |     |     |     |   |   |   |   |   |   |   |   |   |   |   |   |   |   |   |   |   |   |   |   |   |   |   |
|                  | 1   | Χ   |     | - | - | - | - | - | - | Χ | - | - | - | - | _ | - | - | _ | - | - | - | - | - | - | - | - |
|                  | 2   | - 3 | Х – | - | - | _ | - | - | - | _ | Х | _ | _ | _ | _ | _ | - | _ | Х | _ | _ | _ | - | _ | - | - |
| digit<br>portion | 3   | -   | - X | _ | _ | - | - | _ | - | _ | _ | Χ | _ | _ | _ | _ | - | _ | _ | Χ | _ | _ | _ | _ | _ | _ |
|                  | 4   | -   |     | Χ | _ | - | _ | _ | _ | _ | - | _ | Χ | _ | _ | _ | - | _ | _ | _ | Χ | _ | - | _ | - | _ |
|                  | 5   | -   |     | - | Χ | - | - | _ | - | _ | - | _ | _ | Х | _ | _ | - | _ | - | _ | _ | Χ | - | _ | - | - |
|                  | 6   | -   |     | - | _ | Χ | _ | _ | _ | _ | - | _ | _ | _ | Χ | _ | - | _ | _ | _ | _ | _ | Х | _ | - | _ |
|                  | 7   | _   |     | _ | _ | _ | Χ | _ | _ | _ | _ | _ | _ | - | _ | Χ | _ | _ | _ | _ | _ | _ | _ | Χ | _ | _ |
|                  | 8   | -   |     | - | _ | _ | _ | Χ | _ | _ | - | _ | _ | _ | _ | _ | Х | _ | _ | _ | _ | _ | _ | _ | Χ | _ |
|                  | 9   | -   |     | - | _ | _ | _ | _ | Χ | _ | - | _ | _ | _ | _ | _ | - | Х | _ | _ | _ | _ | - | _ | - | Х |
| alphabetic       | :   |     |     |   |   |   |   |   |   |   |   |   |   |   |   |   |   |   |   |   |   |   |   |   |   |   |
| character        |     | A : | вС  | D | Ε | F | G | Н | I | J | K | L | M | N | 0 | Р | Q | R | S | Т | U | V | W | Χ | Υ | Z |

SAS stores each column of column-binary data (a "virtual" punched card) in two bytes. Since each column has only 12 positions and since 2 bytes contain 16 positions, the 4 extra positions within the bytes are located at the beginning of each byte. The following figure shows the correspondence between the rows of "virtual" punched card data and the positions within 2 bytes that SAS uses to store them. SAS stores a punched position as a binary 1 bit and an unpunched position as a binary 0 bit.

Figure 19.2 Column-Binary Representation on a "Virtual" Punched Card

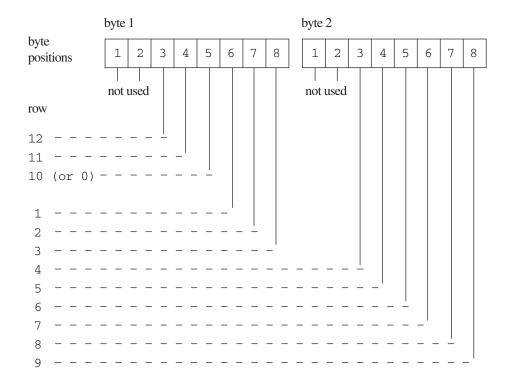

## Chapter 20

# BY-Group Processing in the DATA Step

| Definitions for BY-Group Processing                                         | 381 |
|-----------------------------------------------------------------------------|-----|
| Syntax for BY-Group Processing                                              | 382 |
| Understanding BY Groups                                                     | 383 |
| BY Groups with a Single BY Variable                                         |     |
| BY Groups with Multiple BY Variables                                        |     |
| Invoking BY-Group Processing                                                | 384 |
| Determining Whether the Data Requires Preprocessing for BY-Group Processing | 385 |
| Preprocessing Input Data for BY-Group Processing                            | 385 |
| Sorting Observations for BY-Group Processing                                |     |
| Indexing for BY-Group Processing                                            | 386 |
| How the DATA Step Identifies BY Groups                                      | 386 |
| Processing Observations in a BY Group                                       |     |
| Using a Name Literal as the BY-Group Variable                               | 386 |
| How SAS Determines FIRST.variable and LAST.variable                         | 387 |
| Example 1: Grouping Observations by State, City, ZIP Code, and Street       | 387 |
| Example 2: Grouping Observations by City, State, ZIP Code, and Street       | 389 |
| Example 3: A Change Affecting FIRST variable                                | 389 |
| Processing BY-Groups in the DATA Step                                       | 390 |
| Overview                                                                    |     |
| Processing BY-Groups Conditionally                                          |     |
| Data Not in Alphabetic or Numeric Order                                     |     |
| Data Grouped by Formatted Values                                            | 392 |

## **Definitions for BY-Group Processing**

#### BY-group processing

is a method of processing observations from one or more SAS data sets that are grouped or ordered by values of one or more common variables. The most common use of BY-group processing in the DATA step is to combine two or more SAS data sets by using the BY statement with a SET, MERGE, MODIFY, or UPDATE statement.

#### BY variable

names a variable or variables by which the data set is sorted or indexed. All data sets must be ordered or indexed on the values of the BY variable if you use the SET,

MERGE, or UPDATE statements. If you use MODIFY, data does not need to be ordered. However, your program might run more efficiently with ordered data. All data sets that are being combined must include one or more BY variables. The position of the BY variable in the observations does not matter.

#### BY value

is the value or formatted value of the BY variable.

#### BY group

includes all observations with the same BY value. If you use more than one variable in a BY statement, a BY group is a group of observations with the same combination of values for these variables. Each BY group has a unique combination of values for the variables.

#### FIRST.variable and LAST.variable

are variables that SAS creates for each BY variable. SAS sets FIRST. *variable* when it is processing the first observation in a BY group, and sets LAST. *variable* when it is processing the last observation in a BY group. These assignments enable you to take different actions, based on whether processing is starting for a new BY group or ending for a BY group. For more information, see "How the DATA Step Identifies BY Groups" on page 386.

For more information about BY-Group processing, see Chapter 21, "Reading, Combining, and Modifying SAS Data Sets," on page 395. See also *Combining and Modifying SAS Data Sets: Examples*.

## **Syntax for BY-Group Processing**

Use one of the following forms for BY-group processing:

**BY** variable(s);

**BY** <DESCENDING> *variable(s)* <NOTSORTED> <GROUPFORMAT>;

where

#### DESCENDING

indicates that the data sets are sorted in descending order (largest to smallest) by the variable that is specified. If you have more that one variable in the BY group, DESCENDING applies only to the variable that immediately follows it.

#### variable

names each variable by which the data set is sorted or indexed.

Note: All data sets must be ordered or indexed on the values of the BY variable if you process them using the SET, MERGE, or UPDATE statements. If you use the MODIFY statement, your data does not need to be ordered. However, your program might run more efficiently with ordered data. All data sets that are being combined must include the BY variable or variables. The position of the BY variable in the observations does not matter.

#### NOTSORTED

specifies that observations with the same BY value are grouped together but are not necessarily stored in alphabetical or numeric order.

#### **GROUPFORMAT**

uses the formatted values, instead of the internal values, of the BY variables to determine where BY-groups begin and end, and therefore how FIRST.*variable* and LAST.*variable* are assigned. Although the GROUPFORMAT option can appear

anywhere in the BY statement, the option applies to all variables in the BY statement.

For complete information about the BY statement, see "BY Statement" in SAS Statements: Reference.

# **Understanding BY Groups**

#### BY Groups with a Single BY Variable

The following figure represents the results of processing your data with the single BY variable ZipCode. The input SAS data set contains street names, cities, states, and ZIP codes that are arranged in an order that you can use with the following BY statement:

by ZipCode;

BY variable

The figure shows five BY groups each containing the BY variable ZipCode. The data set is shown with the BY variable ZipCode printed on the left for easy reading. However, the position of the BY variable in the observations does not matter.

Figure 20.1 BY Groups for the Single BY Variable ZipCode

|                   |   |                                                 |                                  |                | D I variable                     |
|-------------------|---|-------------------------------------------------|----------------------------------|----------------|----------------------------------|
|                   |   | Street                                          | City                             | State          | ZipCode                          |
| BY group          | } | Rice St<br>Thomas Ave<br>Surrey Dr<br>Trade Ave | Miami<br>Miami<br>Miami<br>Miami | FL<br>FL<br>FL | 33133<br>33133<br>33133<br>33133 |
| BY group          | } | Nervia St<br>Corsica St                         | Miami<br>Miami                   | FL<br>FL       | 33146<br>33146                   |
| BY group          | } | French Ave                                      | Lakeland                         | FL             | 33801                            |
| BY Group BY group | } | Egret Dr<br>Domenic Ln                          | Lakeland<br>Tucson               | FL<br>AZ       | 33809<br>85730                   |
| 210 mp            | J | Gleeson Pl                                      | Tucson                           | AZ             | 85730                            |

The first BY group contains all observations with the smallest BY value, which is 33133; the second BY group contains all observations with the next smallest BY value, which is 33146, and so on.

#### BY Groups with Multiple BY Variables

The following figure represents the results of processing your data with two BY variables, State and City. This example uses the same data set as in "BY Groups with a Single BY Variable" on page 383, and is arranged in an order that you can use with the following BY statement:

by State City;

The figure shows three BY groups. The data set is shown with the BY variables State and City printed on the left for easy reading. However, the position of the BY variables in the observations does not matter.

Figure 20.2 BY Groups for the BY Variables State and City

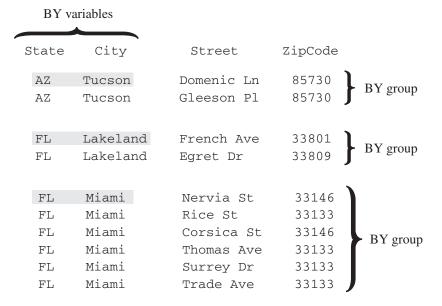

The observations are arranged so that the observations for Arizona occur first. The observations within each value of State are arranged in order of the value of City. Each BY group has a unique combination of values for the variables State and City. For example, the BY value of the first BY group is AZ Tucson, and the BY value of the second BY group is FL Lakeland.

# **Invoking BY-Group Processing**

You can invoke BY-group processing in both DATA steps and PROC steps by using a BY statement. For example, the following DATA step program uses the SET statement to combine observations from three SAS data sets by interleaving the files. The BY statement shows how the data is ordered.

```
data all_sales;
   set region1 region2 region3;
   by State City Zip;
   ... more SAS statements ...
run;
```

This section describes BY-group processing for the DATA step. For information about BY-group processing with procedures, see "Creating Titles That Contain BY-Group Information" in Chapter 2 of *Base SAS Procedures Guide*.

# **Determining Whether the Data Requires Preprocessing for BY-Group Processing**

Before you process one or more SAS data sets using grouped or ordered data with the SET, MERGE, or UPDATE statements, you must check the data to determine whether they require preprocessing. They require no preprocessing if the observations in all of the data sets occur in one of the following patterns:

- ascending or descending numeric order
- ascending or descending character order
- not alphabetically or numerically ordered, but grouped in some way, such as by calendar month or by a formatted value

If the observations are not in the order that you want, you must either sort the data set or create an index for it before using BY-group processing.

If you use the MODIFY statement in BY-group processing, you do not need to presort the input data. Presorting, however, can make processing more efficient and less costly.

You can use PROC SQL views in BY-group processing. For complete information, see SAS SQL Procedure User's Guide.

Note: SAS/ACCESS Users: If you use SAS views or librefs, see SAS/ACCESS for Relational Databases: Reference for information about using BY groups in your SAS programs.

# **Preprocessing Input Data for BY-Group Processing**

#### Sorting Observations for BY-Group Processing

You can use the SORT procedure to change the physical order of the observations in the data set. You can either replace the original data set, or create a new, sorted data set by using the OUT= option of the SORT procedure. In this example, PROC SORT rearranges the observations in the data set INFORMATION based on ascending values of the variables State and ZipCode, and replaces the original data set.

```
proc sort data=information;
   by State ZipCode;
run:
```

As a general rule, when you use PROC SORT, specify the variables in the BY statement in the same order that you plan to specify them in the BY statement in the DATA step. For a detailed description of the default sorting orders for numeric and character variables, see the SORT procedure in Base SAS Procedures Guide.

Note: The BY statement honors the linguistic collation of sorted data when you use the SORT procedure with the SORTSEQ=LINGUISTIC option.

#### Indexing for BY-Group Processing

You can also ensure that observations are processed in ascending numeric or character order by creating an index based on one or more variables in the SAS data set. If you specify a BY statement in a DATA step, SAS looks for an appropriate index. If it finds the index, SAS automatically retrieves the observations from the data set in indexed order.

Note: Because creating and maintaining indexes require additional resources, you should determine whether using them significantly improves performance.

Depending on the nature of the data in your SAS data set, using PROC SORT to order data values can be more advantageous than indexing. For an overview of indexes, see "Understanding SAS Indexes" on page 561.

# **How the DATA Step Identifies BY Groups**

#### Processing Observations in a BY Group

In the DATA step, SAS identifies the beginning and end of each BY group by creating two temporary variables for each BY variable: FIRST.variable and LAST.variable. These temporary variables are available for DATA step programming but are not added to the output data set. Their values indicate whether an observation is one of the following positions:

- the first one in a BY group
- the last one in a BY group
- neither the first nor the last one in a BY group
- both first and last, as is the case when there is only one observation in a BY group

You can take actions conditionally, based on whether you are processing the first or the last observation in a BY group.

#### Using a Name Literal as the BY-Group Variable

When you designate a name literal as the BY variable in BY-group processing and you want to refer to the corresponding FIRST. or LAST. temporary variables, you must include the FIRST. or LAST. portion of the two-level variable name within quotation marks. Here is an example:

```
data sedanTypes;
   set cars;
   by 'Sedan Types'n;
   if 'first.Sedan Types'n then type=1;
run;
```

For more information about BY-Group Processing and how SAS creates the temporary variables, FIRST and LAST, see "How SAS Determines FIRST variable and LAST variable" on page 387 and "How SAS Identifies the Beginning and End of a BY Group" in Chapter 2 of SAS Statements: Reference ...

#### How SAS Determines FIRST.variable and LAST.variable

When an observation is the first in a BY group, SAS sets the value of FIRST.variable to 1 for the variable whose value changed, as well as for all of the variables that follow in the BY statement. For all other observations in the BY group, the value of FIRST. variable is 0. Likewise, if the observation is the last in a BY group, SAS sets the value of LAST. variable to 1 for the variable whose value changes on the next observation, as well as for all of the variables that follow in the BY statement. For all other observations in the BY group, the value of LAST. variable is 0. For the last observation in a data set, the value of all LAST. variable variables are set to 1.

Note: See "SAS Name Literals" on page 28 for more information about SAS name literals

#### Example 1: Grouping Observations by State, City, ZIP Code, and Street

This example shows how SAS uses the FIRST.variable and LAST.variable to flag the beginning and end of four BY groups: State, City, ZipCode, and Street. Six temporary variables are created within the program data vector. These variables can be used during the DATA step, but they do not become variables in the new data set.

In the figure that follows, observations in the SAS data set are arranged in an order that can be used with this BY statement:

```
by State City ZipCode;
```

SAS creates the following temporary variables: FIRST.State, LAST.State, FIRST.City, LAST.City, FIRST.ZipCode, and LAST.ZipCode.

```
options pageno=1 nodate linesize=80 pagesize=60;
data testfile;
  input State $ ZipCode $ City $ Street $ 19-33;
  datalines;
AZ 85730 Tucson Gleeson Place
FL 33133 Miami Rice Street
FL 33133 Miami Thomas Avenue
FL 33133 Miami Surrey Drive
FL 33146 Miami Nervia Street
FL 33146 Miami Corsica Street
OH 45056 Miami Myrtle Street
data test2;
  set testfile;
  by State City ZipCode;
  put _N_= state= first.state= last.state= first.city= last.city=
     first.zipcode= last.zipcode= ;
run;
NOTE: PROCEDURE PRINTTO used (Total process time):
     real time 0.00 seconds
                       0.00 seconds
      cpu time
79     options pageno=1 nodate linesize=80 pagesize=60;
80
    data testfile;
        input State $ ZipCode $ City $ Street $ 19-33;
```

```
82
       datalines;
NOTE: The data set WORK.TESTFILE has 7 observations and 4 variables.
NOTE: DATA statement used (Total process time):
      real time
                       0.01 seconds
                        0.01 seconds
      cpu time
90
91 data test2;
92
       set testfile;
93
       by State City ZipCode;
94
       put _N_= state= first.state= last.state= first.city= last.city=
          first.zipcode= last.zipcode= ;
95
96 run;
_N_=1 State=AZ FIRST.State=1 LAST.State=1 FIRST.City=1 LAST.City=1
FIRST.ZipCode=1 LAST.ZipCode=1
N_=2 State=FL FIRST.State=1 LAST.State=0 FIRST.City=1 LAST.City=0
FIRST.ZipCode=1 LAST.ZipCode=0
N = 3 State=FL FIRST.State=0 LAST.State=0 FIRST.City=0 LAST.City=0
FIRST.ZipCode=0 LAST.ZipCode=0
_N_=4 State=FL FIRST.State=0 LAST.State=0 FIRST.City=0 LAST.City=0
FIRST.ZipCode=0 LAST.ZipCode=1
_N_=5 State=FL FIRST.State=0 LAST.State=0 FIRST.City=0 LAST.City=0
FIRST.ZipCode=1 LAST.ZipCode=0
N =6 State=FL FIRST.State=0 LAST.State=1 FIRST.City=0 LAST.City=1
FIRST.ZipCode=0 LAST.ZipCode=1
_N_=7 State=OH FIRST.State=1 LAST.State=1 FIRST.City=1 LAST.City=1
FIRST.ZipCode=1 LAST.ZipCode=1
NOTE: There were 7 observations read from the data set WORK.TESTFILE.
NOTE: The data set WORK.TEST2 has 7 observations and 4 variables.
NOTE: DATA statement used (Total process time):
      real time
                        0.01 seconds
      cpu time
                         0.01 seconds
97 proc printto; run;
```

Table 20.1 BY Groups for State, City, and Zipcode

| Observations in Four BY Groups |        |         | Corresponding FIRST. and LAST. Values |                 |                |                |               |                   |                          |
|--------------------------------|--------|---------|---------------------------------------|-----------------|----------------|----------------|---------------|-------------------|--------------------------|
| State                          | City   | ZipCode | Street                                | FIRST.<br>State | LAST.<br>State | FIRST.<br>City | LAST.<br>City | FIRST.<br>ZipCode | LAS<br>T.<br>ZipC<br>ode |
| AZ                             | Tucson | 85730   | Glen Pl                               | 1               | 1              | 1              | 1             | 1                 | 1                        |
| FL                             | Miami  | 33133   | Rice St                               | 1               | 0              | 1              | 0             | 1                 | 0                        |
| FL                             | Miami  | 33133   | Tom Ave                               | 0               | 0              | 0              | 0             | 0                 | 0                        |
| FL                             | Miami  | 33133   | Surrey Dr                             | 0               | 0              | 0              | 0             | 0                 | 1                        |
| FL                             | Miami  | 33146   | Nervia St                             | 0               | 0              | 0              | 0             | 1                 | 0                        |

| Observations in Four BY Groups |       | Correspor | nding FIRST | and LAST | Γ. Values |   |   |   |   |
|--------------------------------|-------|-----------|-------------|----------|-----------|---|---|---|---|
| FL                             | Miami | 33146     | Corsica St  | 0        | 1         | 0 | 1 | 0 | 1 |
| ОН                             | Miami | 45056     | Myrtle St   | 1        | 1         | 1 | 1 | 1 | 1 |

#### Example 2: Grouping Observations by City, State, ZIP Code, and Street

This example shows how SAS uses the FIRST.variable and LAST.variable to flag the beginning and end of four BY groups: City, State, ZipCode, and Street. Six temporary variables are created within the program data vector. These variables can be used during the DATA step, but they do not become variables in the new data set.

In the figure that follows, observations in the SAS data set are arranged in an order that can be used with this BY statement:

by City State ZipCode;

SAS creates the following temporary variables: FIRST.City, LAST.City, FIRST.State, LAST.State, FIRST.ZipCode, and LAST.ZipCode.

Table 20.2 Grouping Observations by City, State, ZIP Code, and Street

| Observations in Four BY<br>Groups |       |         | Corresponding FIRST. and LAST. Values |                |               |                 |                |                   |                      |
|-----------------------------------|-------|---------|---------------------------------------|----------------|---------------|-----------------|----------------|-------------------|----------------------|
| City                              | State | ZipCode | Street                                | FIRST.<br>City | LAST.<br>City | FIRST.<br>State | LAST.<br>State | FIRST.<br>ZipCode | LAST.<br>ZipCo<br>de |
| Miami                             | FL    | 33133   | Rice St                               | 1              | 0             | 1               | 0              | 1                 | 0                    |
| Miami                             | FL    | 33133   | Tom Ave                               | 0              | 0             | 0               | 0              | 0                 | 0                    |
| Miami                             | FL    | 33133   | Surrey Dr                             | 0              | 0             | 0               | 0              | 0                 | 1                    |
| Miami                             | FL    | 33146   | Nervia St                             | 0              | 0             | 0               | 0              | 1                 | 0                    |
| Miami                             | FL    | 33146   | Corsica St                            | 0              | 0             | 0               | 1              | 0                 | 1                    |
| Miami                             | ОН    | 45056   | Myrtle St                             | 0              | 1             | 1               | 1              | 1                 | 1                    |
| Tucson                            | AZ    | 85730   | Glen Pl                               | 1              | 1             | 1               | 1              | 1                 | 1                    |

#### Example 3: A Change Affecting FIRST.variable

The value of FIRST. variable can be affected by a change in a previous value, even if the current value of the variable remains the same.

In this example, the value of FIRST. *variable* and LAST. *variable* are dependent on sort order, and not just by the value of the BY variable. For observation 3, the value of FIRST. Y is set to 1 because BLUEBERRY is a new value for Y. This change in Y causes FIRST. Z to be set to 1 as well, even though the value of Z did not change.

```
options pageno=1 nodate linesize=80 pagesize=60;
data testfile;
  input x $ y $ 9-17 z $ 19-26;
  datalines;
apple banana
               coconut
apple banana coconut
apple blueberry citron
apricot blueberry citron
data _null_;
  set testfile;
  by x y z;
  if N_=1 then put 'Grouped by X Y Z';
  put N = x= first.x= last.x= first.y= last.y= first.z= last.z= ;
run;
data null;
  set testfile;
  by y x z;
  if _N_=1 then put 'Grouped by Y X Z';
  put _N_= x= first.x= last.x= first.y= last.y= first.z= last.z= ;
run;
```

Output 20.1 Partial SAS Log Showing the Results of Processing with BY Variables

```
Grouped by X Y Z

_N_=1 x=Apple FIRST.x=1 LAST.x=0 FIRST.y=1 LAST.y=0 FIRST.z=1 LAST.z=0

_N_=2 x=Apple FIRST.x=0 LAST.x=0 FIRST.y=0 LAST.y=1 FIRST.z=0 LAST.z=1

_N_=3 x=Apple FIRST.x=0 LAST.x=1 FIRST.y=1 LAST.y=1 FIRST.z=1 LAST.z=1

_N_=4 x=Apricot FIRST.x=1 LAST.x=1 FIRST.y=1 LAST.y=1 FIRST.z=1 LAST.z=1

Grouped by Y X Z

_N_=1 x=Apple FIRST.x=1 LAST.x=0 FIRST.y=1 LAST.y=0 FIRST.z=1 LAST.z=0

_N_=2 x=Apple FIRST.x=0 LAST.x=1 FIRST.y=0 LAST.y=1 FIRST.z=0 LAST.z=1

_N_=3 x=Apple FIRST.x=1 LAST.x=1 FIRST.y=1 LAST.y=0 FIRST.z=1 LAST.z=1

_N_=4 x=Apricot FIRST.x=1 LAST.x=1 FIRST.y=0 LAST.y=1 FIRST.z=1 LAST.z=1

_N_=4 x=Apricot FIRST.x=1 LAST.x=1 FIRST.y=0 LAST.y=1 FIRST.z=1

_LAST.z=1
```

# Processing BY-Groups in the DATA Step

#### Overview

The most common use of BY-group processing in the DATA step is to combine two or more SAS data sets using a BY statement with a SET, MERGE, MODIFY, or UPDATE statement. (If you use a SET, MERGE, or UPDATE statement with the BY statement, your observations must be grouped or ordered.) When processing these statements, SAS

reads one observation at a time into the program data vector. With BY-group processing, SAS selects the observations from the data sets according to the values of the BY variable or variables. After processing all the observations from one BY group, SAS expects the next observation to be from the next BY group.

The BY statement modifies the action of the SET, MERGE, MODIFY, or UPDATE statement by controlling when the values in the program data vector are set to missing. During BY-group processing, SAS retains the values of variables until it has copied the last observation that it finds for that BY group in any of the data sets. Without the BY statement, the SET statement sets variables to missing when it reads the last observation from any data set, and the MERGE statement does not set variables to missing after the DATA step starts reading observations into the program data vector.

#### **Processing BY-Groups Conditionally**

You can process observations conditionally by using the subsetting IF or IF-THEN statements, or the SELECT statement, with the temporary variables FIRST. variable and LAST. variable (set up during BY-group processing). For example, you can use them to perform calculations for each BY group and to write an observation when the first or the last observation of a BY group has been read into the program data vector.

The following example computes annual payroll by department. It uses IF-THEN statements and the values of FIRST. variable and LAST. variable automatic variables to reset the value of PAYROLL to 0 at the beginning of each BY group and to write an observation after the last observation in a BY group is processed.

```
title;
options pageno=1 nodate linesize=80 pagesize=60;
data salaries;
  input Department $ Name $ WageCategory $ WageRate;
   datalines:
BAD Carol Salaried 20000
BAD Elizabeth Salaried 5000
BAD Linda Salaried 7000
BAD Thomas Salaried 9000
BAD Lynne Hourly 230
DDG Jason Hourly 200
DDG Paul Salaried 4000
PPD Kevin Salaried 5500
PPD Amber Hourly 150
PPD Tina Salaried 13000
STD Helen Hourly 200
STD Jim Salaried 8000
proc print data=salaries;
proc sort data=salaries out=temp;
  by Department;
run;
data budget (keep=Department Payroll);
  set temp;
  by Department;
   if WageCategory='Salaried' then YearlyWage=WageRate*12;
```

Output 20.2 Output from Conditional BY-Group Processing

| Ann | ual Payroll by | Department | 1 |
|-----|----------------|------------|---|
| Obs | Department     | Payroll    |   |
| 1   | BAD            | \$952,000  |   |
| 2   | DDG            | \$448,000  |   |
| 3   | PPD            | \$522,000  |   |
| 4   | STD            | \$496,000  |   |
|     |                |            |   |

#### Data Not in Alphabetic or Numeric Order

In BY-group processing, you can use data that is arranged in an order other than alphabetic or numeric, such as by calendar month or by category. To do this, use the NOTSORTED option in a BY statement when you use a SET statement. The NOTSORTED option in the BY statement tells SAS that the data is not in alphabetic or numeric order, but that it is arranged in groups by the values of the BY variable. You cannot use the NOTSORTED option with the MERGE statement, the UPDATE statement, or when the SET statement lists more than one data set.

This example assumes that the data is grouped by the character variable MONTH. The subsetting IF statement conditionally writes an observation, based on the value of LAST.month. This DATA step writes an observation only after processing the last observation in each BY group.

```
data sales;
   input month

data total_sale(drop=sales);
   set region.sales
   by month notsorted;
   total+sales;
   if last.month;
run:
```

#### Data Grouped by Formatted Values

Use the GROUPFORMAT option in the BY statement to ensure that

- formatted values are used to group observations when a FORMAT statement and a BY statement are used together in a DATA step
- the FIRST. variable and LAST. variable are assigned by the formatted values of the variable

The GROUPFORMAT option is valid only in the DATA step that creates the SAS data set. It is particularly useful with user-defined formats. The following example illustrates the use of the GROUPFORMAT option.

```
proc format;
   value range
      low -55 = 'Under 55'
      55-60 = '55 to 60'
      60-65 = '60 \text{ to } 65'
      65-70 = '65 \text{ to } 70'
      other = 'Over 70';
run;
proc sort data=class out=sorted class;
   by height;
run;
data _null_;
   format height range.;
   set sorted class;
      by height groupformat;
   if first.height then
      put 'Shortest in ' height 'measures ' height:best12.;
```

SAS writes the following output to the log:

Log 20.1 The SAS Log Showing Output Using the BY Statement GROUPFORMAT Option

```
Shortest
in Under 55 measures 51.3
Shortest in 55 to 60 measures 56.3
Shortest in 60 to 65 measures 62.5
Shortest in 65 to 70 measures 65.3
Shortest in Over 70 measures 72
```

```
options
pageno=1 nodate linesize=80 pagesize=60;
   /* Create a user-defined format */
proc format;
   value Range 1-2='Low'
               3-4='Medium'
               5-6='High';
run;
   /* Create the SAS data set */
data newtest;
   set test;
  by groupformat Score;
   format Score Range.;
```

```
run;
  /* Print using formatted values */
proc print data=newtest;
 title 'Score Categories';
 var Name Score;
 by Score;
run;
Output
- - - -
                    Score Categories
                                                 1
----- Score=Low ------
                   Obs Name Score
                       Jon Low
                   1
----- Score=Medium ------
                 Obs Name
                            Score
                  2 Anthony
                            Medium
                  3 Miguel
                             Medium
                  4
                      Joseph
                             Medium
----- Score=High ------
                   Obs
                       Name Score
                   5
                       Ian High
                   6
                       Jan
                            High
```

# Chapter 21

# Reading, Combining, and Modifying SAS Data Sets

| Definitions for Reading, Combining, and Modifying SAS Data Sets     | 395 |
|---------------------------------------------------------------------|-----|
| Overview of Tools                                                   | 396 |
| Reading SAS Data Sets                                               | 396 |
| Reading a Single SAS Data Set                                       |     |
| Reading from Multiple SAS Data Sets                                 |     |
| Controlling the Reading and Writing of Variables and Observations   |     |
| Combining SAS Data Sets: Basic Concepts                             | 397 |
| Stored in Multiple SAS Data Sets                                    | 397 |
| The Four Ways That Data Can Be Related                              |     |
| Access Methods: Sequential versus Direct                            |     |
| Overview of Methods for Combining SAS Data Sets                     |     |
| Overview of Tools for Combining SAS Data Sets                       |     |
| How to Prepare Your Data Sets                                       |     |
| Combining SAS Data Sets: Methods                                    | 408 |
| Concatenating                                                       |     |
| Interleaving                                                        | 411 |
| One-to-One Reading                                                  |     |
| One-to-One Merging                                                  | 419 |
| Match-Merging                                                       | 423 |
| Updating with the UPDATE and the MODIFY Statements                  | 427 |
| Error Checking When Using Indexes to Randomly Access or Update Data | 436 |
| The Importance of Error Checking                                    | 436 |
| Error-Checking Tools                                                | 436 |
| Example 1: Routing Execution When an Unexpected Condition Occurs    | 437 |
| Example 2: Using Error Checking on All Statements That Use KEY=     | 440 |

# **Definitions for Reading, Combining, and Modifying SAS Data Sets**

In the context of DATA step processing, the terms reading, combining and modifying have these meanings:

Reading a SAS data set

refers to opening a SAS data set and bringing an observation into the program data vector for processing.

#### Combining SAS data sets

refers to reading data from two or more SAS data sets and processing them by

- concatenating
- interleaving
- · one-to-one reading
- · one-to-one merging
- match-merging
- updating a master data set with a transaction data set

The methods for combining SAS data sets are defined in "Combining SAS Data Sets: Methods" on page 408.

#### Modifying SAS data sets

refers to using the MODIFY statement to update information in a SAS data set in place. The MODIFY statement can save disk space because it modifies data in place, without creating a copy of the data set. You can modify a SAS data set with programming statements or with information that is stored in another data set.

#### **Overview of Tools**

The primary tools that are used for reading, combining, and modifying SAS data sets are four statements: SET, MERGE, MODIFY, and UPDATE. This section describes these tools and shows examples. For complete information about these statements see the SAS Statements: Reference.

# **Reading SAS Data Sets**

#### Reading a Single SAS Data Set

To read data from an existing SAS data set, use a SET statement. In this example, the DATA step creates data set PERM.TOUR155\_PEAKCOST by reading data from data set PERM.TOUR155\_BASIC\_COST and by calculating values for the three new variables Total Cost, Peak Cost, and Average Night Cost.

```
data perm.tour155_peakcost;
   set perm.tour155_basic_cost;
   Total_Cost=AirCost+LandCost;
   Peak_Cost=(AirCost*1.15);
   Average_Night_Cost=LandCost/Nights;
run;
```

#### Reading from Multiple SAS Data Sets

You can read from multiple SAS data sets and combine and modify data in different ways. For example, combine two or more input data sets to create one output data set, merge data from two or more input data sets that share a common variable, and update a master file based on transaction records.

For details about reading from multiple SAS data sets, see "Combining SAS Data Sets: Methods" on page 408.

#### Controlling the Reading and Writing of Variables and Observations

If you do not instruct it to do otherwise, SAS writes all variables and all observations from input data sets to output data sets. You can, however, control which variables and observations you want to read and write by using SAS statements, data set options, and functions. The statements and data set options that you can use are listed in the following table.

Table 21.1 Statements and Options That Control Reading and Writing

| Task                 | Statements    | Data Set Options | System Options |
|----------------------|---------------|------------------|----------------|
| Control variables    | DROP          | DROP=            |                |
|                      | KEEP          | KEEP=            |                |
|                      | RENAME        | RENAME=          |                |
|                      |               |                  |                |
| Control observations | WHERE         | WHERE=           | FIRSTOBS=      |
|                      | subsetting IF | FIRSTOBS=        | OBS=           |
|                      | DELETE        | OBS=             |                |
|                      | REMOVE        |                  |                |
|                      | OUTPUT        |                  |                |

Use statements or data set options (such as KEEP= and DROP=) to control the variables and observations that you want to write to the output data set. The WHERE statement is an exception: it controls which observations are read into the program data vector based on the value of a variable. You can use data set options (including WHERE=) on input or output data sets, depending on their function and what you want to control. You can also use SAS system options to control your data.

# **Combining SAS Data Sets: Basic Concepts**

### What You Need to Know Before Combining Information Stored in Multiple SAS Data Sets

Many applications require input data to be in a specific format before the data can be processed to produce meaningful results. The data typically comes from multiple sources and might be in different formats. Therefore, you often, if not always, have to take intermediate steps to logically relate and process data before you can analyze it or create reports from it.

Application requirements vary, but there are common factors for all applications that access, combine, and process data. Once you have determined what you want the output to look like, you must

- Determine how the input data is related.
- Ensure that the data is properly sorted or indexed, if necessary.
- Select the appropriate access method to process the input data.
- Select the appropriate SAS tools to complete the task.

#### The Four Ways That Data Can Be Related

#### Data Relationship Categories

Relationships among multiple sources of input data exist when each of the sources contains common data, either at the physical or logical level. For example, employee data and department data could be related through an employee ID variable that shares common values. Another data set could contain numeric sequence numbers whose partial values logically relate it to a separate data set by observation number.

You must be able to identify the existing relationships in your data. This knowledge is crucial for understanding how to process input data in order to produce desired results. All related data fall into one of these four categories, characterized by how observations relate among the data sets:

- one-to-one
- · one-to-many
- many-to-one
- many-to-many

To obtain the results that you want, you should understand how each of these methods combines observations, how each method treats duplicate values of common variables, and how each method treats missing values or nonmatched values of common variables. Some of the methods also require that you preprocess your data sets by sorting them or by creating indexes. See the description of each method in "Combining SAS Data Sets: Methods" on page 408.

#### One-to-One Relationship

In a one-to-one relationship, typically a single observation in one data set is related to a single observation from another based on the values of one or more selected variables. A one-to-one relationship implies that each value of the selected variable occurs no more than once in each data set. When you work with multiple selected variables, this relationship implies that each combination of values occurs no more than once in each data set.

In the following example, observations in data sets SALARY and TAXES are related by common values for EmployeeNumber.

**TAXES** 

Figure 21.1 One-to-One Relationship

**SALARY** 

EmployeeNumber TaxBracket EmployeeNumber Salary 1234 55000 1111 0.18 1234 0.28 3333 72000 4876 32000 3333 0.32 5489 17000 4222 0.18 4876 0.24

#### One-to-Many and Many-to-One Relationships

A one-to-many or many-to-one relationship between input data sets implies that one data set has at most one observation with a specific value of the selected variable, but the other input data set can have more than one occurrence of each value. When you work with multiple selected variables, this relationship implies that each combination of values occurs no more than once in one data set. However, the combination can occur more than once in the other data set. The order in which the input data sets are processed determines whether the relationship is one-to-many or many-to-one.

In the following example, observations in data sets ONE and TWO are related by common values for variable A. Values of A are unique in data set ONE but not in data set TWO.

Figure 21.2 One-to-Many Relationship

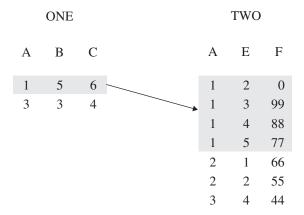

In the following example, observations in data sets ONE, TWO, and THREE are related by common values for variable ID. Values of ID are unique in data sets ONE and THREE but not in TWO. For values 2 and 3 of ID, a one-to-many relationship exists between observations in data sets ONE and TWO, and a many-to-one relationship exists between observations in data sets TWO and THREE.

**ONE** TWO THREE ID ID ID Name Sales Quota 1 Joe Smith 1 28000 1 15000 2 Sally Smith 2 30000 2 7000 3 Cindy Long 2 40000 15000 3 4 Sue Brown 15000 4 5000 5 Mike Jones 3 5 20000 8000 3 25000 4 35000 5 40000

Figure 21.3 One-to-Many and Many-to-One Relationships

#### Many-to-Many Relationships

The many-to-many category implies that multiple observations from each input data set can be related based on values of one or more common variables.

In the following example, observations in data sets BREAKDOWN and MAINTENANCE are related by common values for variable Vehicle. Values of Vehicle are not unique in either data set. A many-to-many relationship exists between observations in these data sets for values AAA and CCC of Vehicle.

**BREAKDOWN MAINTENANCE** Vehicle BreakDownDate Vehicle MaintenanceDate AAA AAA 03JAN99 02MAR99 AAA AAA 20MAY99 05APR99 AAA 19JUN99 AAA 10AUG99 AAA 29NOV99 CCC 28JAN99 BBB 04JUL99 **CCC** 16MAY99 CCC 31MAY99 **CCC** 07OCT99 24DEC99 CCC DDD 24FEB99 DDD 22JUN99 DDD 19SEP99

Figure 21.4 Many-to-Many Relationship

#### Access Methods: Sequential versus Direct

#### Overview

Once you have established data relationships, the next step is to determine the best mode of data access to relate the data. You can access observations sequentially in the order in which they appear in the physical file. Or you can access them directly. That is, you can go straight to an observation in a SAS data set without having to process each observation that precedes it.

#### Sequential Access

The simplest and perhaps most common way to process data with a DATA step is to read observations in a data set sequentially. You can read observations sequentially using the SET, MERGE, UPDATE, or MODIFY statements. You can also use the SAS File I/O functions. OPEN, FETCH, and FETCHOBS are examples.

#### Direct Access

Direct access allows a program to access specific observations based on one of two methods:

- by an observation number
- by the value of one or more variables through a simple or composite index

To access observations directly by their observation number, use the POINT= option with the SET or MODIFY statement. The POINT= option names a variable whose current value determines which observation a SET or MODIFY statement reads.

To access observations directly based on the values of one or more specified variables. you must first create an index for the variables and then read the data set using the KEY= statement option with the SET or MODIFY statement. An index is a separate structure that contains the data values of the key variable or variables, paired with a location identifier for the observations containing the value.

Note: You can also use the SAS File I/O functions such as CUROBS, NOTE, POINT, and FETCHOBS to access observations by observation number.

#### Overview of Methods for Combining SAS Data Sets

#### Methods for Combining SAS Data Sets

You can use these methods to combine SAS data sets:

- concatenating
- interleaving
- one-to-one reading
- one-to-one merging
- match merging
- updating

#### Concatenating

The following figure shows the results of concatenating two SAS data sets. Concatenating the data sets appends the observations from one data set to another data set. The DATA step reads DATA1 sequentially until all observations have been processed, and then reads DATA2. Data set COMBINED contains the results of the concatenation. Note that the data sets are processed in the order in which they are listed in the SET statement.

Figure 21.5 Concatenating Two Data Sets

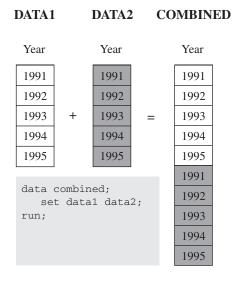

#### Interleaving

The following figure shows the results of interleaving two SAS data sets. Interleaving intersperses observations from two or more data sets, based on one or more common variables. Data set COMBINED shows the result.

Figure 21.6 Interleaving Two Data Sets

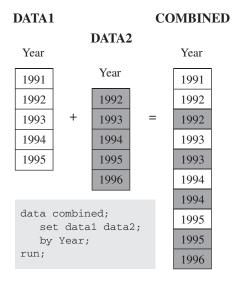

#### One-to-One Reading and One-to-One Merging

The following figure shows the results of one-to-one reading and one-to-one merging. One-to-one reading combines observations from two or more SAS data sets by creating observations that contain all of the variables from each contributing data set. Observations are combined based on their relative position in each data set, that is, the first observation in one data set with the first in the other, and so on. The DATA step stops after it has read the last observation from the smallest data set. One-to-one merging is similar to a one-to-one reading, with two exceptions: you use the MERGE statement instead of multiple SET statements, and the DATA step reads all observations from all data sets. Data set COMBINED shows the result.

Figure 21.7 One-to-One Reading and One-to-One Merging

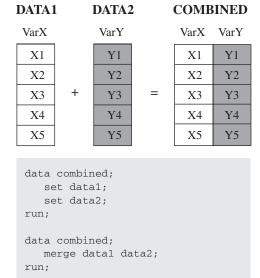

#### Match-Merging

The following figure shows the results of match-merging. Match-merging combines observations from two or more SAS data sets into a single observation in a new data set based on the values of one or more common variables. Data set COMBINED shows the results.

Figure 21.8 Match-Merging Two Data Sets

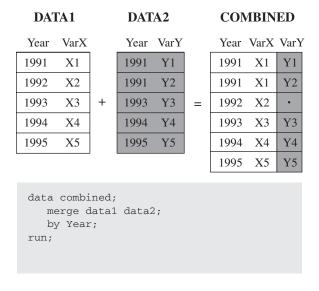

#### Updating

The following figure shows the results of updating a master data set. Updating uses information from observations in a transaction data set to delete, add, or alter information in observations in a master data set. You can update a master data set by using the UPDATE statement or the MODIFY statement. If you use the UPDATE statement, your input data sets must be sorted by the values of the variables listed in the BY statement. (In this example, MASTER and TRANSACTION are both sorted by Year.) If you use the MODIFY statement, your input data does not need to be sorted.

UPDATE replaces an existing file with a new file, allowing you to add, delete, or rename columns. MODIFY performs an update in place by rewriting only those records that have changed, or by appending new records to the end of the file.

Note that by default, UPDATE and MODIFY do not replace nonmissing values in a master data set with missing values from a transaction data set.

Figure 21.9 Updating a Master Data Set

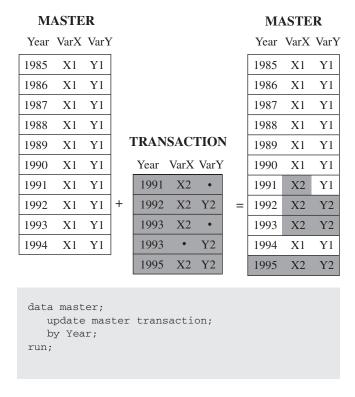

#### Overview of Tools for Combining SAS Data Sets

#### Using Statements and Procedures

Once you understand the basics of establishing relationships among data, the ways to access data, and the ways that you can combine SAS data sets, you can choose from a variety of SAS tools for accessing, combining, and processing your data. The following table lists and briefly describes the DATA step statements and the procedures that you can use for combining SAS data sets.

 Table 21.2
 Statements or Procedures for Combining SAS Data Sets

|                           | Access Method                                                                                                    |                |        |                           |                                                                                                    |
|---------------------------|----------------------------------------------------------------------------------------------------|----------------|--------|---------------------------|----------------------------------------------------------------------------------------------------|
| Statement or<br>Procedure | Action Performed                                                                                                    | Sequentia<br>I | Direct | Can Use with BY statement | Comments                                                                                                    |
| BY                        | Controls the operation of a SET, MERGE, UPDATE, or MODIFY statement in the DATA step and sets up special grouping variables.                                                                                                    | NA             | NA     | NA                        | BY-group processing is a means of processing observations that have the same values of one or more variables.                 |
| MERGE                     | Reads observations from two or more SAS data sets and joins them into a single observation.                                                                                                    | X              |        | Х                         | When using MERGE with BY, the data must be sorted or indexed on the BY variable.                                              |
| MODIFY                    | Processes observations in a SAS data set in place. (Contrast with UPDATE.)                                                                                                    | Х              | X      | Х                         | Sorted or indexed data are not required for use with BY, but are recommended for performance.                                 |
| SET                       | Reads an observation from one or more SAS data sets.                                                                                                    | X              | X      | X                         | Use KEY= or POINT=<br>statement options for<br>directly accessing data.                                                       |
| UPDATE                    | Applies transactions to observations in a master SAS data set. UPDATE does not update observations in place; it produces an updated copy of the current data set.                                                                      | X              |        | Х                         | Both the master and transaction data sets must be sorted by or indexed on the BY variable.                                    |
| PROC<br>APPEND            | Adds the observations from one SAS data set to the end of another SAS data set.                                                                                                    | X              |        |                           |                                                                                                    |
| PROC SQL*                 | Reads an observation from one or more SAS data sets; reads observations from up to 32 SAS data sets and joins them into single observations; manipulates observations in a SAS data set in place; easily produces a Cartesian product. | X              | X      | X                         | All three access<br>methods are available<br>in PROC SQL, but the<br>access method is<br>chosen by the internal<br>optimizer. |

<sup>\*</sup> PROC SQL is the SAS implementation of Structured Query Language. In addition to expected SQL capabilities, PROC SQL includes additional capabilities specific to SAS, such as the use of formats and SAS macro language.

#### **Using Error Checking**

You can use the <code>\_IORC\_</code> automatic variable and the SYSRC autocall macro to perform error checking in a DATA step. Use these tools with the MODIFY statement or with the SET statement and the KEY= option. For more information about these tools, see "Error Checking When Using Indexes to Randomly Access or Update Data" on page 436.

#### How to Prepare Your Data Sets

#### Guidelines to Prepare Your Data Sets

Before combining SAS data sets, follow these guidelines to produce the results that you want:

- Know the structure and the contents of the data sets.
- Look at sources of common problems.
- Ensure that observations are in the correct order, or that they can be retrieved in the correct order (for example, by using an index).
- Test your program.

#### Knowing the Structure and Contents of the Data Sets

To help determine how your data is related, look at the structure of the data sets. To see the data set structure, execute the DATASETS procedure, the CONTENTS procedure, or access the SAS Explorer window in your windowing environment to display the descriptor information. Descriptor information includes the number of observations in each data set, the name and attributes of each variable, and which variables are included in indexes. To print a sample of the observations, use the PRINT procedure or the REPORT procedure.

You can also use functions such as VTYPE, VLENGTH, and VLENGTHX to show specific descriptor information. For complete information about these functions, see SAS Functions and CALL Routines: Reference.

#### Looking at Sources of Common Problems

If your program does not execute correctly, review your input data for the following errors:

variables that have the same name but that represent different data

SAS includes only one variable of a given name in the new data set. If you are merging two data sets that have variables with the same names but different data, the values from the last data set that was read are written over the values from other data sets

To correct the error, you can rename variables before you combine the data sets by using the RENAME= data set option in the SET, UPDATE, or MERGE statement. Or you can use the DATASETS procedure.

common variables with the same data but different attributes

The way SAS handles these differences depends on which attributes are different:

type attribute

If the type attribute is different, SAS stops processing the DATA step and issues an error message stating that the variables are incompatible.

To correct this error, you must use a DATA step to re-create the variables. The SAS statements that you use depend on the nature of the variable.

length attribute

If the length attribute is different, SAS takes the length from the first data set that contains the variable. In the following example, all data sets that are listed in the MERGE statement contain the variable Mileage. In QUARTER1, the length of

the variable Mileage is four bytes; in QUARTER2, it is eight bytes and in QUARTER3 and QUARTER4, it is six bytes. In the output data set YEARLY, the length of the variable Mileage is four bytes, which is the length derived from QUARTER1.

```
data yearly;
   merge quarter1 quarter2 quarter3 quarter4;
   by Account;
run:
```

To override the default and set the length yourself, specify the appropriate length in a LENGTH statement that precedes the SET, MERGE, or UPDATE statement.

Note: If the length of a variable changes as a result of combining data sets, SAS prints a warning message to the log and issues a nonzero return code (for example, on z/OS, SYSRC=4). If you expect truncation of data (for example, when removing insignificant blanks from the end of character values), the warning is expected and you do not want SAS to issue a nonzero return code. In this case, you can turn this warning off by setting the VARLENCHK system option to NOWARN. For more information, see "VARLENCHK= System Option" in SAS System Options: Reference.

label, format, and informat attributes

If any of these attributes are different, SAS takes the attribute from the first data set that contains the variable with that attribute. However, any label, format, or informat that you explicitly specify overrides a default. If all data sets contain explicitly specified attributes, the one specified in the first data set overrides the others. To ensure that the new output data set has the attributes that you prefer, use an ATTRIB statement.

You can also use the SAS File I/O functions such as VLABEL, VLABELX, and other Variable Information functions to access this information. For complete information about these functions, see SAS Functions and CALL Routines: Reference.

#### **Ensuring Correct Order**

If you use BY-group processing with the UPDATE, SET, and MERGE statements to combine data sets, ensure that the observations in the data sets are sorted in the order of the variables that are listed in the BY statement, or that the data sets have an appropriate index. If you use BY-group processing in a MODIFY statement, your data does not need to be sorted, but sorting the data improves efficiency. The BY variable or variables must be common to both data sets, and they must have the same attributes. For more information, see Chapter 20, "BY-Group Processing in the DATA Step," on page 381.

#### Testing Your Program

As a final step in preparing your data sets, you should test your program. Create small temporary SAS data sets that contain a sample of observations that test all of your program's logic. If your logic is faulty and you get unexpected output, you can use the DATA step debugger to debug your program. For complete information about the DATA Step Debugger, see SAS Data Set Options: Reference.

# **Combining SAS Data Sets: Methods**

#### Concatenating

#### **Definition**

Concatenating data sets is the combining of two or more data sets, one after the other, into a single data set. The number of observations in the new data set is the sum of the number of observations in the original data sets. The order of observations is sequential. All observations from the first data set are followed by all observations from the second data set, and so on.

In the simplest case, all input data sets contain the same variables. If the input data sets contain different variables, observations from one data set have missing values for variables defined only in other data sets. In either case, the variables in the new data set are the same as the variables in the old data sets.

#### Syntax

Use this form of the SET statement to concatenate data sets:

SET data-set(s);

where

data-set

specifies any valid SAS data set name.

For a complete description of valid SAS data set names, see the SET statement in SAS Statements: Reference.

#### DATA Step Processing during Concatenation

Compilation phase

SAS reads the descriptor information of each data set that is named in the SET statement and then creates a program data vector that contains all the variables from all data sets as well as variables created by the DATA step.

#### Execution — Step 1

SAS reads the first observation from the first data set into the program data vector. It processes the first observation and executes other statements in the DATA step. It then writes the contents of the program data vector to the new data set.

The SET statement does not reset the values in the program data vector to missing, except for variables whose value is calculated or assigned during the DATA step. Variables that are created by the DATA step are set to missing at the beginning of each iteration of the DATA step. Variables that are read from a data set are not.

#### Execution — Step 2

SAS continues to read one observation at a time from the first data set until it finds an end-of-file indicator. The values of the variables in the program data vector are then set to missing, and SAS begins reading observations from the second data set, and so on, until it reads all observations from all data sets.

#### Example 1: Concatenation Using the DATA Step

In this example, each data set contains the variables Common and Number, and the observations are arranged in the order of the values of Common. Generally, you concatenate SAS data sets that have the same variables. In this case, each data set also contains a unique variable to show the effects of combining data sets more clearly. The following shows the ANIMAL and the PLANT input data sets in the library that is referenced by the libref EXAMPLE:

|     | ANIMA  | L      |        |     | PLANT  |          |        |
|-----|--------|--------|--------|-----|--------|----------|--------|
| OBS | Common | Animal | Number | OBS | Common | Plant    | Number |
| 1   | a      | Ant    | 5      | 1   | g      | Grape    | 69     |
| 2   | b      | Bird   |        | 2   | h      | Hazelnut | 55     |
| 3   | C      | Cat    | 17     | 3   | i      | Indigo   |        |
| 4   | d      | Dog    | 9      | 4   | j      | Jicama   | 14     |
| 5   | е      | Eagle  |        | 5   | k      | Kale     | 5      |
| 6   | f      | Frog   | 76     | 6   | 1      | Lentil   | 77     |

The following program uses a SET statement to concatenate the data sets and then prints the results:

```
data concatenation;
   set animal plant;
run;
proc print data=concatenation;
   var Common Animal Plant Number;
   title 'Data Set CONCATENATION';
run;
```

Output 21.1 Concatenated Data Sets (DATA Step)

| Data Set CONCATENATION |        |        |          |        |  |  |  |
|------------------------|--------|--------|----------|--------|--|--|--|
| Obs                    | Common | Animal | Plant    | Number |  |  |  |
| 1                      | а      | Ant    |          | 5      |  |  |  |
| 2                      | b      | Bird   |          |        |  |  |  |
| 3                      | С      | Cat    |          | 17     |  |  |  |
| 4                      | d      | Dog    |          | 9      |  |  |  |
| 5                      | е      | Eagle  |          |        |  |  |  |
| 6                      | f      | Frog   |          | 76     |  |  |  |
| 7                      | g      |        | Grape    | 69     |  |  |  |
| 8                      | h      |        | Hazelnut | 55     |  |  |  |
| 9                      | i      |        | Indigo   |        |  |  |  |
| 10                     | j      |        | Jicama   | 14     |  |  |  |
| 11                     | k      |        | Kale     | 5      |  |  |  |
| 12                     | I      |        | Lentil   | 77     |  |  |  |

The resulting data set CONCATENATION has 12 observations, which is the sum of the observations from the combined data sets. The program data vector contains all variables from all data sets. The values of variables found in one data set but not in another are set to missing.

#### Example 2: Concatenation Using SQL

You can also use the SQL language to concatenate tables. In this example, SQL reads each row in both tables and creates a new table named COMBINED. The following shows the YEAR1 and YEAR2 input tables:

| YEAR1 | YEAR2 |
|-------|-------|
| Date1 | Date2 |
| 2009  |       |
| 2010  | 2010  |
| 2011  | 2011  |
| 2012  | 2012  |
|       | 2013  |
|       | 2014  |

The following SQL code creates and prints the table COMBINED.

```
proc sql;
   title 'SQL Table COMBINED';
   create table combined as
      select * from year1
      union all
```

```
select * from year2;
      select * from combined;
quit;
```

Output 21.2 Concatenated Tables (SQL)

| SQL Table COMBINED |      |  |  |  |  |  |  |
|--------------------|------|--|--|--|--|--|--|
|                    | Year |  |  |  |  |  |  |
|                    | 2009 |  |  |  |  |  |  |
|                    | 2010 |  |  |  |  |  |  |
|                    | 2011 |  |  |  |  |  |  |
|                    | 2012 |  |  |  |  |  |  |
|                    | 2010 |  |  |  |  |  |  |
|                    | 2011 |  |  |  |  |  |  |
|                    | 2012 |  |  |  |  |  |  |
|                    | 2013 |  |  |  |  |  |  |
|                    | 2014 |  |  |  |  |  |  |
|                    |      |  |  |  |  |  |  |

#### Appending Files

Instead of concatenating data sets or tables, you can append them and produce the same results as concatenation. SAS concatenates data sets (DATA step) and tables (SQL) by reading each row of data to create a new file. To avoid reading all the records, you can append the second file to the first file by using the APPEND procedure:

```
proc append base=year1 data=year2;
run;
```

The YEAR1 file contains all rows from both tables.

Note: You cannot use PROC APPEND to add observations to a SAS data set in a sequential library.

#### **Efficiency**

If no additional processing is necessary, using PROC APPEND or the APPEND statement in PROC DATASETS is more efficient than using a DATA step to concatenate data sets.

#### Interleaving

#### **Definition**

Interleaving uses a SET statement and a BY statement to combine multiple data sets into one new data set. The number of observations in the new data set is the sum of the number of observations from the original data sets. However, the observations in the new data set are arranged by the values of the BY variable or variables and, within each

BY group, by the order of the data sets in which they occur. You can interleave data sets either by using a BY variable or by using an index.

#### Syntax 1 4 1

Use this form of the SET statement to interleave data sets when you use a BY variable:

SET data-set(s);

BY *variable(s)*;

where

data-set

specifies a one-level name, a two-level name, or one of the special SAS data set names.

variable

specifies each variable by which the data set is sorted. These variables are referred to as BY variables for the current DATA or PROC step.

Use this form of the SET statement to interleave data sets when you use an index:

SET data-set-1 . . . data-set-n KEY= index;

where

data-set

specifies a one-level name, a two-level name, or one of the special SAS data set names.

index

provides nonsequential access to observations in a SAS data set, which are based on the value of an index variable or key.

For a complete description of the SET statement, including SET with the KEY= option, see the SET statement in SAS Statements: Reference.

#### Sort Requirements

Before you can interleave data sets, the observations must be sorted or grouped by the same variable or variables that you use in the BY statement, or you must have an appropriate index for the data sets.

#### DATA Step Processing during Interleaving

Compilation phase

- SAS reads the descriptor information of each data set that is named in the SET statement and then creates a program data vector that contains all the variables from all data sets as well as variables created by the DATA step.
- SAS creates the FIRST. variable and LAST. variable for each variable listed in the BY statement.

Execution — Step 1

SAS compares the first observation from each data set that is named in the SET statement to determine which BY group should appear first in the new data set. It reads all observations from the first BY group from the selected data set. If this BY group appears in more than one data set, it reads from the data sets in the order in which they appear in the SET statement. The values of the variables in the program data vector are set to missing each time SAS starts to read a new data set and when the BY group changes.

#### Execution — Step 2

SAS compares the next observations from each data set to determine the next BY group and then starts reading observations from the selected data set in the SET statement that contains observations for this BY group. SAS continues until it has read all observations from all data sets.

#### Example 1: Interleaving in the Simplest Case

In this example, each data set contains the BY variable Common, and the observations are arranged in order of the values of the BY variable. The following shows the ANIMAL and the PLANT input data sets in the library that is referenced by the libref EXAMPLE:

| ANIMAL |        |        | PLANT |        |          |  |
|--------|--------|--------|-------|--------|----------|--|
| OBS    | Common | Animal | OBS   | Common | Plant    |  |
| 1      | a      | Ant    | 1     | a      | Apple    |  |
| 2      | b      | Bird   | 2     | b      | Banana   |  |
| 3      | С      | Cat    | 3     | С      | Coconut  |  |
| 4      | d      | Dog    | 4     | d      | Dewberry |  |
| 5      | е      | Eagle  | 5     | е      | Eggplant |  |
| 6      | f      | Frog   | 6     | f      | Fig      |  |

The following program uses SET and BY statements to interleave the data sets, and prints the results:

```
data interleaving;
  set animal plant;
  by Common;
run;
proc print data=interleaving;
   title 'Data Set INTERLEAVING';
run;
```

Output 21.3 Interleaved Data Sets

| Data Set INTERLEAVING |        |        |          |  |
|-----------------------|--------|--------|----------|--|
| Obs                   | Common | Animal | Plant    |  |
| 1                     | а      | Ant    |          |  |
| 2                     | а      |        | Apple    |  |
| 3                     | b      | Bird   |          |  |
| 4                     | b      |        | Banana   |  |
| 5                     | С      | Cat    |          |  |
| 6                     | С      |        | Coconut  |  |
| 7                     | d      | Dog    |          |  |
| 8                     | d      |        | Dewberry |  |
| 9                     | е      | Eagle  |          |  |
| 10                    | е      |        | Eggplant |  |
| 11                    | f      | Frog   |          |  |
| 12                    | f      |        | Fig      |  |

The resulting data set INTERLEAVING has 12 observations, which is the sum of the observations from the combined data sets. The new data set contains all variables from both data sets. The value of variables found in one data set but not in the other are set to missing, and the observations are arranged by the values of the BY variable.

#### Example 2: Interleaving with Duplicate Values of the BY Variable

If the data sets contain duplicate values of the BY variables, the observations are written to the new data set in the order in which they occur in the original data sets. This example contains duplicate values of the BY variable Common. The following shows the ANIMAL1 and PLANT1 input data sets:

|     | ANIMAL1 |         |     | PLANT1 |          |
|-----|---------|---------|-----|--------|----------|
| OBS | Common  | Animal1 | OBS | Common | Plant1   |
| 1   | a       | Ant     | 1   | a      | Apple    |
| 2   | a       | Ape     | 2   | b      | Banana   |
| 3   | b       | Bird    | 3   | С      | Coconut  |
| 4   | С       | Cat     | 4   | С      | Celery   |
| 5   | d       | Dog     | 5   | d      | Dewberry |
| 6   | е       | Eagle   | 6   | е      | Eggplant |
|     |         |         |     |        |          |

The following program uses SET and BY statements to interleave the data sets, and prints the results:

```
data interleaving2;
  set animal1 plant1;
  by Common;
```

```
run;
proc print data=interleaving2;
  title 'Data Set INTERLEAVING2: Duplicate BY Values';
run;
```

Output 21.4 Interleaved Data Sets with Duplicate Values of the BY Variable

| Obs Common Animal1 Plant1  1 a Ant  2 a Ape |
|---------------------------------------------|
|                                             |
| 2 a Ape                                     |
|                                             |
| 3 a Apple                                   |
| 4 b Bird                                    |
| 5 b Banana                                  |
| 6 c Cat                                     |
| 7 c Coconut                                 |
| 8 c Celery                                  |
| 9 d Dog                                     |
| 10 d Dewberry                               |
| 11 e Eagle                                  |
| 12 e Eggplant                               |

The number of observations in the new data set is the sum of the observations in all the data sets. The observations are written to the new data set in the order in which they occur in the original data sets.

#### Example 3: Interleaving with Different BY Values in Each Data Set

The data sets ANIMAL2 and PLANT2 both contain values that are present in one data set but not in the other. The following shows the ANIMAL2 and the PLANT2 input data sets:

|     | ANIMAL2 |         |     | PLANT2 |          |
|-----|---------|---------|-----|--------|----------|
| OBS | Common  | Animal2 | OBS | Common | Plant2   |
| 1   | a       | Ant     | 1   | a      | Apple    |
| 2   | С       | Cat     | 2   | b      | Banana   |
| 3   | d       | Dog     | 3   | С      | Coconut  |
| 4   | е       | Eagle   | 4   | е      | Eggplant |
|     |         |         | 5   | f      | Fig      |

This program uses SET and BY statements to interleave these data sets, and prints the results:

```
data interleaving3;
   set animal2 plant2;
  by Common;
run;
proc print data=interleaving3;
  title 'Data Set INTERLEAVING3: Different BY Values';
run;
```

Output 21.5 Interleaving Data Sets with Different BY Values

#### Data Set INTERLEAVING3: Different BY Values

| Obs | Common | Animal2 | Plant2   |
|-----|--------|---------|----------|
| 1   | а      | Ant     |          |
| 2   | а      |         | Apple    |
| 3   | b      |         | Banana   |
| 4   | С      | Cat     |          |
| 5   | С      |         | Coconut  |
| 6   | d      | Dog     |          |
| 7   | е      | Eagle   |          |
| 8   | е      |         | Eggplant |
| 9   | f      |         | Fig      |

The resulting data set has nine observations arranged by the values of the BY variable.

#### Comments and Comparisons

- In other languages, the term merge is often used to mean interleave. SAS reserves the term merge for the operation in which observations from two or more data sets are combined into one observation. The observations in interleaved data sets are not combined; they are copied from the original data sets in the order of the values of the BY variable.
- If one table has multiple rows with the same BY value, the DATA step preserves the order of those rows in the result.
- To use the DATA step, the input tables must be appropriately sorted or indexed. SQL does not require the input tables to be in order.

#### One-to-One Reading

#### Definition

One-to-one reading combines observations from two or more data sets into one observation by using two or more SET statements to read observations independently from each data set. This process is also called one-to-one matching. The new data set contains all the variables from all the input data sets. The number of observations in the new data set is the number of observations in the smallest original data set. If the data sets contain common variables, the values that are read in from the last data set replace the values that were read in from earlier data sets.

#### Syntax

Use this form of the SET statement for one-to-one reading:

SET data-set-1;

SET data-set-2;

where

data-set-1

specifies a one-level name, a two-level name, or one of the special SAS data set names. data-set-1 is the first file that the DATA step reads.

specifies a one-level name, a two-level name, or one of the special SAS data set names. data-set-2 is the second file that the DATA step reads.

Use care when you combine data sets with multiple SET statements. Using multiple SET statements to combine observations can produce undesirable results. Test your program on representative samples of the data sets before using this method to combine them.

For a complete description, see SET Statement in SAS Statements: Reference.

#### DATA Step Processing during a One-to-One Reading

Compilation phase

SAS reads the descriptor information of each data set named in the SET statement and then creates a program data vector that contains all the variables from all data sets as well as variables created by the DATA step.

#### Execution — Step 1

When SAS executes the first SET statement, SAS reads the first observation from the first data set into the program data vector. The second SET statement reads the first observation from the second data set into the program data vector. If both data sets contain the same variables, the values from the second data set replace the values from the first data set, even if the value is missing. After reading the first observation from the last data set and executing any other statements in the DATA step, SAS writes the contents of the program data vector to the new data set. The SET statement does not reset the values in the program data vector to missing, except for those variables that were created or assigned values during the DATA step.

#### Execution — Step 2

SAS continues reading from one data set and then the other until it detects an end-offile indicator in one of the data sets. SAS stops processing with the last observation of the shortest data set and does not read the remaining observations from the longer data set.

#### Example 1: One-to-One Reading: Processing an Equal Number of **Observations**

The SAS data sets ANIMAL and PLANT both contain the variable Common, and are arranged by the values of that variable. The following shows the ANIMAL and the PLANT input data sets:

|     | ANIMAL |        |     | PLANT  |          |
|-----|--------|--------|-----|--------|----------|
| OBS | Common | Animal | OBS | Common | Plant    |
| 1   | a      | Ant    | 1   | a      | Apple    |
| 2   | b      | Bird   | 2   | b      | Banana   |
| 3   | С      | Cat    | 3   | С      | Coconut  |
| 4   | d      | Dog    | 4   | d      | Dewberry |
| 5   | е      | Eagle  | 5   | е      | Eggplant |
| 6   | f      | Frog   | 6   | g      | Fig      |

The following program uses two SET statements to combine observations from ANIMAL and PLANT, and prints the results:

```
data twosets;
  set animal;
   set plant;
run;
proc print data=twosets;
   title 'Data Set TWOSETS - Equal Number of Observations';
run:
```

Output 21.6 Data Set Created from Two Data Sets That Have Equal Observations

| Data Set TWOSETS - Equal Number of Observations |                         |   |       |          |  |  |  |
|-------------------------------------------------|-------------------------|---|-------|----------|--|--|--|
|                                                 | Obs Common Animal Plant |   |       |          |  |  |  |
|                                                 | 1                       | а | Ant   | Apple    |  |  |  |
|                                                 | 2                       | b | Bird  | Banana   |  |  |  |
|                                                 | 3                       | С | Cat   | Coconut  |  |  |  |
|                                                 | 4                       | d | Dog   | Dewberry |  |  |  |
|                                                 | 5                       | е | Eagle | Eggplant |  |  |  |
|                                                 | 6                       | g | Frog  | Fig      |  |  |  |
|                                                 |                         |   |       |          |  |  |  |

Each observation in the new data set contains all the variables from all the data sets. Note, however, that the Common variable value in observation 6 contains a "g." The value of Common in observation 6 of the ANIMAL data set was overwritten by the value in PLANT, which was the data set that SAS read last.

#### **Comments and Comparisons**

- The results that are obtained by reading observations using two or more SET statements are similar to those that are obtained by using the MERGE statement with no BY statement. However, with one-to-one reading, SAS stops processing before all observations are read from all data sets if the number of observations in the data sets is not equal.
- Using multiple SET statements with other DATA step statements makes the following applications possible:

- merging one observation with many
- conditionally merging observations
- reading from the same data set twice

#### One-to-One Merging

#### Definition

One-to-one merging combines observations from two or more SAS data sets into a single observation in a new data set. To perform a one-to-one merge, use the MERGE statement without a BY statement. SAS combines the first observation from all data sets in the MERGE statement into the first observation in the new data set, the second observation from all data sets into the second observation in the new data set, and so on. In a one-to-one merge, the number of observations in the new data set equals the number of observations in the largest data set that was named in the MERGE statement.

If you use the MERGENOBY= SAS system option, you can control whether SAS issues a message when MERGE processing occurs without an associated BY statement.

#### **Syntax**

Use this form of the MERGE statement to merge SAS data sets:

MERGE *data-set(s)*;

where

data-set

names at least two existing SAS data sets.

#### **CAUTION:**

Avoid using duplicate values or different values of common variables. One-toone merging with data sets that contain duplicate values of common variables can produce undesirable results. If a variable exists in more than one data set, the value from the last data set that is read is the one that is written to the new data set. The variables are combined exactly as they are read from each data set. Using a one-toone merge to combine data sets with different values of common variables can also produce undesirable results. If a variable exists in more than one data set, the value from the last data set read is the one that is written to the new data set even if the value is missing. Once SAS has processed all observations in a data set, all subsequent observations in the new data set have missing values for the variables that are unique to that data set.

For a complete description of the MERGE statement, see the MERGE statement in SAS Statements: Reference.

#### DATA Step Processing during One-to-One Merging

Compilation phase

SAS reads the descriptor information of each data set that is named in the MERGE statement. Then, SAS creates a program data vector that contains all the variables from all data sets as well as variables created by the DATA step.

Execution — Step 1

SAS reads the first observation from each data set into the program data vector, reading the data sets in the order in which they appear in the MERGE statement. If two data sets contain the same variables, the values from the second data set replace the values from the first data set. After reading the first observation from the last data set and executing any other statements in the DATA step, SAS writes the contents of the program data vector to the new data set. Only those variables that are created or assigned values during the DATA step are set to missing.

Execution — Step 2

SAS continues until it has read all observations from all data sets.

## Example 1: One-to-One Merging with an Equal Number of Observations

The SAS data sets ANIMAL and PLANT both contain the variable Common, and the observations are arranged by the values of Common. The following shows the ANIMAL and the PLANT input data sets:

|     | ANIMAL | ı      |     | PLANT  |          |
|-----|--------|--------|-----|--------|----------|
| OBS | Common | Animal | OBS | Common | Plant    |
| 1   | a      | Ant    | 1   | a      | Apple    |
| 2   | b      | Bird   | 2   | b      | Banana   |
| 3   | С      | Cat    | 3   | C      | Coconut  |
| 4   | d      | Dog    | 4   | d      | Dewberry |
| 5   | е      | Eagle  | 5   | е      | Eggplant |
| 6   | f      | Frog   | 6   | g      | Fig      |

The following program merges these data sets and prints the results:

```
data combined;
    merge animal plant;
run;

proc print data=combined;
    title 'Data Set COMBINED';
run;
```

Output 21.7 Merged Data Sets That Have an Equal Number of Observations

| Data Set COMBINED |        |        |          |  |  |
|-------------------|--------|--------|----------|--|--|
| Obs               | Common | Animal | Plant    |  |  |
| 1                 | a      | Ant    | Apple    |  |  |
| 2                 | b      | Bird   | Banana   |  |  |
| 3                 | С      | Cat    | Coconut  |  |  |
| 4                 | d      | Dog    | Dewberry |  |  |
| 5                 | е      | Eagle  | Eggplant |  |  |
| 6                 | g      | Frog   | Fig      |  |  |
|                   |        |        |          |  |  |

Each observation in the new data set contains all variables from all data sets. If two data sets contain the same variables, the values from the second data set replace the values from the first data set, as shown in observation 6.

#### Example 2: One-to-One Merging with an Unequal Number of **Observations**

The SAS data sets ANIMAL1 and PLANT1 both contain the variable Common, and the observations are arranged by the values of Common. The PLANT1 data set has fewer observations than the ANIMAL1 data set. The following shows the ANIMAL1 and the PLANT1 input data sets:

| ANIMAL1 |        |        |    | PLANT1 |        |         |  |
|---------|--------|--------|----|--------|--------|---------|--|
| OBS     | Common | Animal | OI | 3S     | Common | Plant   |  |
| 1       | a      | Ant    | =  | L      | a      | Apple   |  |
| 2       | b      | Bird   | 2  | 2      | b      | Banana  |  |
| 3       | С      | Cat    | 3  | 3      | C      | Coconut |  |
| 4       | d      | Dog    |    |        |        |         |  |
| 5       | е      | Eagle  |    |        |        |         |  |
| 6       | f      | Frog   |    |        |        |         |  |

The following program merges these unequal data sets and prints the results:

```
data combined1;
    merge animal1 plant1;
run;
proc print data=combined1;
    title 'Data Set COMBINED1';
run;
```

Output 21.8 Merged Data Sets That Have an Unequal Number of Observations

| Data Set COMBINED1 |        |        |         |  |  |
|--------------------|--------|--------|---------|--|--|
| Obs                | Common | Animal | Plant   |  |  |
| 1                  | a      | Ant    | Apple   |  |  |
| 2                  | b      | Bird   | Banana  |  |  |
| 3                  | С      | Cat    | Coconut |  |  |
| 4                  | d      | Dog    |         |  |  |
| 5                  | е      | Eagle  |         |  |  |
| 6                  | f      | Frog   |         |  |  |
|                    |        |        |         |  |  |

Note that observations 4 through 6 contain missing values for the variable Plant.

#### Example 3: One-to-One Merging with Duplicate Values of Common Variables

The following example shows the undesirable results that you can obtain by using oneto-one merging with data sets that contain duplicate values of common variables. The value from the last data set that is read is the one that is written to the new data set. The variables are combined exactly as they are read from each data set. In the following example, the data sets ANIMAL1 and PLANT1 contain the variable Common, and each data set contains observations with duplicate values of Common. The following shows the ANIMAL1 and the PLANT1 input data sets:

| ANIMAL1 |        |        | PLANT1 |        |          |  |
|---------|--------|--------|--------|--------|----------|--|
| OBS     | Common | Animal | OBS    | Common | Plant    |  |
| 1       | a      | Ant    | 1      | a      | Apple    |  |
| 2       | a      | Ape    | 2      | b      | Banana   |  |
| 3       | b      | Bird   | 3      | C      | Coconut  |  |
| 4       | С      | Cat    | 4      | C      | Celery   |  |
| 5       | d      | Dog    | 5      | d      | Dewberry |  |
| 6       | е      | Eagle  | 6      | е      | Eggplant |  |

The following program produces the data set MERGE1 data set and prints the results:

```
/* This program illustrates undesirable results. */
data mergel;
  merge animal1 plant1;
run;
proc print data=merge1;
  title 'Data Set MERGE1';
run;
```

Output 21.9 Undesirable Results with Duplicate Values of Common Variables

| Data Set MERGE1 |        |         |          |  |
|-----------------|--------|---------|----------|--|
| Obs             | Common | Animal1 | Plant1   |  |
| 1               | а      | Ant     | Apple    |  |
| 2               | b      | Ape     | Banana   |  |
| 3               | С      | Bird    | Coconut  |  |
| 4               | С      | Cat     | Celery   |  |
| 5               | d      | Dog     | Dewberry |  |
| 6               | е      | Eagle   | Eggplant |  |

The number of observations in the new data set is six. Note that observations 2 and 3 contain undesirable values. SAS reads the second observation from data set ANIMAL1. It then reads the second observation from data set PLANT1 and replaces the values for the variables Common and Plant1. The third observation is created in the same way.

#### Example 4: One-to-One Merging with Different Values of Common **Variables**

The following example shows the undesirable results obtained from using the one-to-one merge to combine data sets with different values of common variables. If a variable exists in more than one data set, the value from the last data set that is read is the one that is written to the new data set even if the value is missing. Once SAS processes all observations in a data set, all subsequent observations in the new data set have missing

values for the variables that are unique to that data set. In this example, the data sets ANIMAL2 and PLANT2 have different values of the Common variable. The following shows the ANIMAL2 and the PLANT2 input data sets:

| ANIMAL2 |        |        | PLANT2 |        |          |  |
|---------|--------|--------|--------|--------|----------|--|
| OBS     | Common | Animal | OBS    | Common | Plant    |  |
| 1       | a      | Ant    | 1      | a      | Apple    |  |
| 2       | С      | Cat    | 2      | b      | Banana   |  |
| 3       | d      | Dog    | 3      | С      | Coconut  |  |
| 4       | е      | Eagle  | 4      | е      | Eggplant |  |
|         |        |        | 5      | f      | Fig      |  |

The following program produces the data set MERGE2 and prints the results:

```
/* This program illustrates undesirable results. */
data merge2;
   merge animal2 plant2;
run;
proc print data=merge2;
  title 'Data Set MERGE2';
run;
```

Output 21.10 Undesirable Results with Different Values of Common Variables

|     | Data Set MERGE2 |         |          |  |  |  |
|-----|-----------------|---------|----------|--|--|--|
| Obs | Common          | Animal2 | Plant2   |  |  |  |
| 1   | а               | Ant     | Apple    |  |  |  |
| 2   | b               | Cat     | Banana   |  |  |  |
| 3   | С               | Dog     | Coconut  |  |  |  |
| 4   | е               | Eagle   | Eggplant |  |  |  |
| 5   | f               |         | Fig      |  |  |  |
|     |                 |         |          |  |  |  |

#### **Comments and Comparisons**

The results from a one-to-one merge are similar to the results obtained from using two or more SET statements to combine observations. However, with the one-to-one merge, SAS continues processing all observations in all data sets that were named in the MERGE statement.

#### Match-Merging

#### Definition

Match-merging combines observations from two or more SAS data sets into a single observation in a new data set according to the values of a common variable. The number of observations in the new data set is the sum of the largest number of observations in

each BY group in all data sets. To perform a match-merge, use the MERGE statement with a BY statement. Before you can perform a match-merge, all data sets must be sorted by the variables that you specify in the BY statement or they must have an index.

#### Syntax

Use this form of the MERGE statement to match-merge data sets:

MERGE *data-set(s)*;

BY *variable(s)*;

where

data-set

names at least two existing SAS data sets from which observations are read.

variable

names each variable by which the data set is sorted or indexed. These variables are referred to as BY variables.

For a complete description of the MERGE and the BY statements, see *SAS Statements: Reference*.

#### DATA Step Processing during Match-Merging

Compilation phase

SAS reads the descriptor information of each data set that is named in the MERGE statement and then creates a program data vector that contains all the variables from all data sets as well as variables created by the DATA step. SAS creates the FIRST. variable and LAST. variable for each variable that is listed in the BY statement.

#### Execution - Step 1

SAS looks at the first BY group in each data set that is named in the MERGE statement to determine which BY group should appear first in the new data set. The DATA step reads into the program data vector the first observation in that BY group from each data set, reading the data sets in the order in which they appear in the MERGE statement. If a data set does not have observations in that BY group, the program data vector contains missing values for the variables unique to that data set.

#### Execution – Step 2

After processing the first observation from the last data set and executing other statements, SAS writes the contents of the program data vector to the new data set. SAS retains the values of all variables in the program data vector except those variables that were created by the DATA step; SAS sets those values to missing. SAS continues to merge observations until it writes all observations from the first BY group to the new data set. When SAS has read all observations in a BY group from all data sets, it sets all variables in the program data vector (except those created by SAS) to missing. SAS looks at the next BY group in each data set to determine which BY group should appear next in the new data set.

#### Execution – Step 3

SAS repeats these steps until it reads all observations from all BY groups in all data sets.

#### Example 1: Combining Observations Based on a Criterion

The SAS data sets ANIMAL and PLANT each contain the BY variable Common, and the observations are arranged in order of the values of the BY variable. The following shows the ANIMAL and the PLANT input data sets:

|     | ANIMAL |        |     | PLANT  |          |
|-----|--------|--------|-----|--------|----------|
| OBS | Common | Animal | OBS | Common | Plant    |
| 1   | a      | Ant    | 1   | a      | Apple    |
| 2   | b      | Bird   | 2   | b      | Banana   |
| 3   | С      | Cat    | 3   | С      | Coconut  |
| 4   | d      | Dog    | 4   | d      | Dewberry |
| 5   | е      | Eagle  | 5   | е      | Eggplant |
| 6   | f      | Frog   | 6   | f      | Fig      |

The following program merges the data sets according to the values of the BY variable Common, and prints the results:

```
data combined;
    merge animal plant;
    by Common;
run;
proc print data=combined;
   title 'Data Set COMBINED';
run;
```

Output 21.11 Data Sets Combined by Match-Merging

| Data Set COMBINED |        |        |          |
|-------------------|--------|--------|----------|
| Obs               | Common | Animal | Plant    |
| 1                 | а      | Ant    | Apple    |
| 2                 | b      | Bird   | Banana   |
| 3                 | С      | Cat    | Coconut  |
| 4                 | d      | Dog    | Dewberry |
| 5                 | е      | Eagle  | Eggplant |
| 6                 | f      | Frog   | Fig      |

Each observation in the new data set contains all the variables from all the data sets.

#### Example 2: Match-Merge with Duplicate Values of the BY Variable

When SAS reads the last observation from a BY group in one data set, SAS retains its values in the program data vector for all variables that are unique to that data set until all observations for that BY group have been read from all data sets. In the following example, the data sets ANIMAL1 and PLANT1 contain duplicate values of the BY variable Common. The following shows the ANIMAL1 and the PLANT1 input data sets:

|     | ANIMAL1 |         |    | I    | PLANT1 |        |
|-----|---------|---------|----|------|--------|--------|
| OBS | Common  | Animal1 | OE | BS ( | Common | Plant1 |
| 1   | a       | Ant     | 1  | _    | a      | Apple  |

```
2
                               2
                                     b
                                            Banana
       а
              Ape
 3
       b
              Bird
                               3
                                     С
                                            Coconut
              Cat
                               4
 4
       С
                                     C
                                            Celery
              Dog
                                     d
                                            Dewberry
 6
       е
              Eagle
                               6
                                     е
Eggplant
```

The following program produces the merged data set MATCH1, and prints the results:

```
data match1;
  merge animal1 plant1;
  by Common;
run;

proc print data=match1;
  title 'Data Set MATCH1';
run;
```

Output 21.12 Match-Merged Data Set with Duplicate BY Values

| Data Set MATCH1 |        |         |          |  |  |
|-----------------|--------|---------|----------|--|--|
| Obs             | Common | Animal1 | Plant1   |  |  |
| 1               | а      | Ant     | Apple    |  |  |
| 2               | а      | Ape     | Apple    |  |  |
| 3               | b      | Bird    | Banana   |  |  |
| 4               | С      | Cat     | Coconut  |  |  |
| 5               | С      | Cat     | Celery   |  |  |
| 6               | d      | Dog     | Dewberry |  |  |
| 7               | е      | Eagle   | Eggplant |  |  |
|                 |        |         |          |  |  |

In observation 2 of the output, the value of the variable Plant1 is retained until all observations in the BY group are written to the new data set. Match-merging also produced duplicate values in ANIMAL1 for observations 4 and 5.

Note: The MERGE statement does not produce a Cartesian product on a many-to-many match-merge. Instead, it performs a one-to-one merge while there are observations in the BY group in at least one data set. When all observations in the BY group have been read from one data set and there are still more observations in another data set, SAS performs a one-to-many merge until all observations have been read for the BY group.

#### Example 3: Match-Merge with Nonmatched Observations

When SAS performs a match-merge with nonmatched observations in the input data sets, SAS retains the values of all variables in the program data vector even if the value is missing. The data sets ANIMAL2 and PLANT2 do not contain all values of the BY variable Common. The following shows the ANIMAL2 and the PLANT2 input data sets:

|     | ANIMAL2 |         |     | PLANT2 |          |
|-----|---------|---------|-----|--------|----------|
| OBS | Common  | Animal2 | OBS | Common | Plant2   |
| 1   | a       | Ant     | 1   | a      | Apple    |
| 2   | С       | Cat     | 2   | b      | Banana   |
| 3   | d       | Dog     | 3   | С      | Coconut  |
| 4   | е       | Eagle   | 4   | е      | Eggplant |
|     |         |         | 5   | f      |          |
| Fig |         |         |     |        |          |

The following program produces the merged data set MATCH2, and prints the results:

```
data match2;
  merge animal2 plant2;
  by Common;
run;
proc print data=match2;
  title 'Data Set MATCH2';
run;
```

Output 21.13 Match-Merged Data Set with Nonmatched Observations

|     | Data Se | t MATC  | 12       |
|-----|---------|---------|----------|
| Obs | Common  | Animal2 | Plant2   |
| 1   | a       | Ant     | Apple    |
| 2   | b       |         | Banana   |
| 3   | С       | Cat     | Coconut  |
| 4   | d       | Dog     |          |
| 5   | е       | Eagle   | Eggplant |
| 6   | f       |         | Fig      |

As the output shows, all values of the variable Common are represented in the new data set, including missing values for the variables that are in one data set but not in the other.

#### Updating with the UPDATE and the MODIFY Statements

#### **Definitions**

Updating a data set refers to the process of applying changes to a master data set. To update data sets, you work with two input data sets. The data set containing the original information is the master data set, and the data set containing the new information is the transaction data set.

You can update data sets by using the UPDATE statement or the MODIFY statement:

#### **UPDATE**

uses observations from the transaction data set to change the values of corresponding observations from the master data set. You must use a BY statement with the

UPDATE statement because all observations in the transaction data set are keyed to observations in the master data set according to the values of the BY variable.

#### **MODIFY**

can replace, delete, and append observations in an existing data set. Using the MODIFY statement can save disk space because it modifies data in place, without creating a copy of the data set.

The number of observations in the new data set is the sum of the number of observations in the master data set and the number of unmatched observations in the transaction data set.

For complete information about the UPDATE and the MODIFY statements, see *SAS Statements: Reference*.

#### Syntax of the UPDATE Statement

Use this form of the UPDATE statement to update a master data set:

UPDATE master-data-set transaction-data-set;

BY variable-list;

where

master-data-set

names the SAS data set that is used as the master file.

transaction-data-set

names the SAS data set that contains the changes to be applied to the master data set.

variable-list

specifies the variables by which observations are matched.

If the transaction data set contains duplicate values of the BY variable, SAS applies both transactions to the observation. The last values that are copied into the program data vector are written to the new data set. If your data is in this form, use the MODIFY statement instead of the UPDATE statement to process your data.

#### CAUTION:

Values of the BY variable must be unique for each observation in the master data set. If the master data set contains two observations with the same value of the BY variable, the first observation is updated and the second observation is ignored. SAS writes a warning message to the log when the DATA step executes.

For complete information about the UPDATE statement, see SAS Statements: Reference.

#### Syntax of the MODIFY Statement

This form of the MODIFY statement is used in the examples that follow:

MODIFY *master-data*—set;

BY variable-list;

where

master-data-set

specifies the SAS data set that you want to modify.

variable-list

names each variable by which the data set is ordered.

*Note:* The MODIFY statement does not support changing the descriptor portion of a SAS data set, such as adding a variable.

For complete information, see MODIFY Statement in the SAS Statements: Reference.

#### DATA Step Processing with the UPDATE Statement

Compilation phase

- SAS reads the descriptor information of each data set that is named in the UPDATE statement and creates a program data vector that contains all the variables from all data sets as well as variables created by the DATA step.
- SAS creates the FIRST. variable and LAST. variable for each variable that is listed in the BY statement.

#### Execution - Step 1

SAS looks at the first observation in each data set that is named in the UPDATE statement to determine which BY group should appear first. If the transaction BY value precedes the master BY value, SAS reads from the transaction data set only and sets the variables from the master data set to missing. If the master BY value precedes the transaction BY value, SAS reads from the master data set only and sets the unique variables from the transaction data set to missing. If the BY values in the master and transaction data sets are equal, it applies the first transaction by copying the nonmissing values into the program data vector.

#### Execution – Step 2

After completing the first transaction, SAS looks at the next observation in the transaction data set. If SAS finds one with the same BY value, it applies that transaction too. The first observation then contains the new values from both transactions. If no other transactions exist for that observation, SAS writes the observation to the new data set and sets the values in the program data vector to missing. SAS repeats these steps until it has read all observations from all BY groups in both data sets.

#### Updating with Nonmatched Observations, Missing Values, and New **Variables**

In the UPDATE statement, if an observation in the master data set does not have a corresponding observation in the transaction data set, SAS writes the observation to the new data set without modifying it. Any observation from the transaction data set that does not correspond to an observation in the master data set is written to the program data vector and becomes the basis for an observation in the new data set. The data in the program data vector can be modified by other transactions before it is written to the new data set. If a master data set observation does not need updating, the corresponding observation can be omitted from the transaction data set.

SAS does not replace existing values in the master data set with missing values if those values are coded as periods (for numeric variables) or blanks (for character variables) in the transaction data set. To replace existing values with missing values, you must either create a transaction data set in which missing values are coded with the special missing value characters, or use the UPDATEMODE=NOMISSINGCHECK statement option.

With UPDATE, the transaction data set can contain new variables to be added to all observations in the master data set.

To view a sample program, see "Example 3: Using UPDATE for Processing Nonmatched Observations, Missing Values, and New Variables" on page 433.

#### Sort Requirements for the UPDATE Statement

If you do not use an index, both the master data set and the transaction data set must be sorted by the same variable or variables that you specify in the BY statement that accompanies the UPDATE statement. The values of the BY variable should be unique for each observation in the master data set. If you use more than one BY variable, the combination of values of all BY variables should be unique for each observation in the

master data set. The BY variable or variables should be ones that you never need to update.

*Note:* The MODIFY statement does not require sorted files. However, sorting the data improves efficiency.

#### Using an Index with the MODIFY Statement

The MODIFY statement maintains the index. You do not have to rebuild the index like you do for the UPDATE statement.

#### Choosing between UPDATE or MODIFY with BY

Using the UPDATE statement is comparable to using MODIFY with BY to apply transactions to a data set. MODIFY is a more powerful tool with several other applications, but UPDATE is still the tool of choice in some cases. The following table helps you choose whether to use UPDATE or MODIFY with BY.

Table 21.3 MODIFY with BY versus UPDATE

| Issue                                  | MODIFY with BY                                                                                                    | UPDATE                                                                                                    |
|----------------------------------------|----------------------------------------------------------------------------------------------------|----------------------------------------------------------------------------------------------------|
| Disk space                             | saves disk space because it updates data in place                                                                                                    | requires more disk space because it produces an updated copy of the data set                                                              |
| Sort and index                         | sorted input data sets are not required, although<br>for good performance, it is strongly<br>recommended that both data sets be sorted and<br>that the master data set be indexed | requires only that both data sets be sorted                                                                                               |
| When to use                            | use only when you expect to process a SMALL portion of the data set                                                                                                    | use if you expect to need to process<br>most of the data set                                                                              |
| Where to specify the modified data set | specify the updated data set in both the DATA and the MODIFY statements                                                                                                    | specify the updated data set in the DATA and the UPDATE statements                                                                        |
| Duplicate BY-values                    | allows duplicate BY-values in both the master and the transaction data sets                                                                                                    | allows duplicate BY-values in the transaction data set only (If duplicates exist in the master data set, SAS issues a warning.)           |
| Scope of changes                       | cannot change the data set descriptor information, so changes such as adding or deleting variables, variable labels, and so on, are not valid                                     | can make changes that require a change<br>in the descriptor portion of a data set,<br>such as adding new variables, and so on             |
| Error checking                         | has error-checking capabilities using the _IORC_ automatic variable and the SYSRC autocall macro                                                                                  | needs no error checking because<br>transactions without a corresponding<br>master record are not applied but are<br>added to the data set |
| Data set integrity                     | data might be only partially updated due to an abnormal task termination                                                                                                    | no data loss occurs because UPDATE works on a copy of the data                                                                            |

For more information about tools for combining SAS data sets, see Table 21.2 on page 405.

#### Primary Uses of the MODIFY Statement

The MODIFY statement has three primary uses:

- modifying observations in a single SAS data set
- modifying observations in a single SAS data set directly, either by observation number or by values in an index
- modifying observations in a master data set, based on values in a transaction data set. MODIFY with BY is similar to using the UPDATE statement

Several of the examples that follow demonstrate these uses.

#### Example 1: Using UPDATE for Basic Updating

In this example, the data set MASTER contains original values of the variables Animal and Plant. The data set NEWPLANT is a transaction data set with new values of the variable Plant. The following shows the MASTER and the NEWPLANT input data sets:

|     | MAST   | ER     |          |     | NEWPLA | ANT      |  |
|-----|--------|--------|----------|-----|--------|----------|--|
| OBS | Common | Animal | Plant    | OBS | Common | Plant    |  |
| 1   | a      | Ant    | Apple    | 1   | a      | Apricot  |  |
| 2   | b      | Bird   | Banana   | 2   | b      | Barley   |  |
| 3   | С      | Cat    | Coconut  | 3   | С      | Cactus   |  |
| 4   | d      | Dog    | Dewberry | 4   | d      | Date     |  |
| 5   | е      | Eagle  | Eggplant | 5   | е      | Escarole |  |
| 6   | f      | Frog   | Fig      | 6   | f      | Fennel   |  |

The following program updates MASTER with the transactions in the data set NEWPLANT, writes the results to UPDATE FILE, and prints the results:

```
data update_file;
   update master newplant;
  by common;
run;
proc print data=update_file;
   title 'Data Set Update_File';
run;
```

Output 21.14 Master Data Set Updated by Transaction Data Set

|     | Data Set | Update_ | _File    |
|-----|----------|---------|----------|
| Obs | Common   | Animal  | Plant    |
| 1   | а        | Ant     | Apricot  |
| 2   | b        | Bird    | Barley   |
| 3   | С        | Cat     | Cactus   |
| 4   | d        | Dog     | Date     |
| 5   | е        | Eagle   | Escarole |
| 6   | f        | Frog    | Fennel   |
|     |          |         |          |

Each observation in the new data set contains a new value for the variable Plant.

#### Example 2: Using UPDATE with Duplicate Values of the BY Variable

If the master data set contains two observations with the same value of the BY variable, the first observation is updated and the second observation is ignored. SAS writes a warning message to the log. If the transaction data set contains duplicate values of the BY variable, SAS applies both transactions to the observation. The last values copied into the program data vector are written to the new data set. The following shows the MASTER1 and the DUPPLANT input data sets.

|     | MASTI  | ER1     |          |     | DUPPLA | ANT      |
|-----|--------|---------|----------|-----|--------|----------|
| OBS | Common | Animal1 | Plant1   | OBS | Commo  | n Plant1 |
| 1   | a      | Ant     | Apple    | 1   | a      | Apricot  |
| 2   | b      | Bird    | Banana   | 2   | b      | Barley   |
| 3   | b      | Bird    | Banana   | 3   | С      | Cactus   |
| 4   | C      | Cat     | Coconut  | 4   | d      | Date     |
| 5   | d      | Dog     | Dewberry | 5   | d      | Dill     |
| 6   | е      | Eagle   | Eggplant | 6   | е      | Escarole |
| 7   | f      | Frog    | Fig      | 7   | f      | Fennel   |
|     |        |         |          |     |        |          |

The following program applies the transactions in DUPPLANT to MASTER1 and prints the results:

```
data update1;
   update master1 dupplant;
   by Common;
run;
proc print data=update1;
   title 'Data Set Update1';
run;
```

Output 21.15 Updating Data Sets with Duplicate BY Values

|     | Data Se | et Update | e1       |
|-----|---------|-----------|----------|
| Obs | Common  | Animal1   | Plant1   |
| 1   | а       | Ant       | Apricot  |
| 2   | b       | Bird      | Barley   |
| 3   | b       | Bird      | Banana   |
| 4   | С       | Cat       | Cactus   |
| 5   | d       | Dog       | Dill     |
| 6   | е       | Eagle     | Escarole |
| 7   | f       | Frog      | Fennel   |

When this DATA step executes, SAS generates a warning message stating that there is more than one observation for a BY group. However, the DATA step continues to process, and the data set UPDATE1 is created.

The resulting data set has seven observations. Observations 2 and 3 have duplicate values of the BY variable Common. However, the value of the variable PLANT1 was not updated in the second occurrence of the duplicate BY value.

#### Example 3: Using UPDATE for Processing Nonmatched Observations, Missing Values, and New Variables

In this example, the data set MASTER2 is a master data set. It contains a missing value for the variable Plant2 in the first observation, and not all of the values of the BY variable Common are included. The transaction data set NONPLANT contains a new variable Mineral, a new value of the BY variable Common, and missing values for several observations. The following shows the MASTER2 and the NONPLANT input data sets:

|     | MAST   | ER2     |          |     | NONP   | LANT    |          |
|-----|--------|---------|----------|-----|--------|---------|----------|
| OBS | Common | Animal2 | Plant2   | OBS | Common | Plant2  | Mineral  |
| 1   | a      | Ant     |          | 1   | a      | Apricot | Amethyst |
| 2   | C      | Cat     | Coconut  | 2   | b      | Barley  | Beryl    |
| 3   | d      | Dog     | Dewberry | 3   | С      | Cactus  |          |
| 4   | е      | Eagle   | Eggplant | 4   | е      |         |          |
| 5   | f      | Frog    | Fig      | 5   | f      | Fennel  |          |
|     |        |         |          | 6   | g      | Grape   | Garnet   |

The following program updates the data set MASTER2 and prints the results:

```
data update2_file;
   update master2 nonplant;
  by Common;
run;
proc print data=update2_file;
   title 'Data Set Update2_File';
run;
```

**Output 21.16** Results of Updating with New Variables, Nonmatched Observations, and Missing Values

|     | Data   | Set Upd | ate2_File | •        |
|-----|--------|---------|-----------|----------|
| Obs | Common | Animal2 | Plant2    | Mineral  |
| 1   | a      | Ant     | Apricot   | Amethyst |
| 2   | b      |         | Barley    | Beryl    |
| 3   | С      | Cat     | Cactus    |          |
| 4   | d      | Dog     | Dewberry  |          |
| 5   | е      | Eagle   | Eggplant  |          |
| 6   | f      | Frog    | Fennel    |          |
| 7   | g      |         | Grape     | Garnet   |

As shown, all observations now include values for the variable Mineral. The value of Mineral is set to missing for some observations. Observations 2 and 6 in the transaction data set did not have corresponding observations in MASTER2, and they have become new observations. Observation 3 from the master data set was written to the new data set without change, and the value for Plant2 in observation 4 was not changed to missing. Three observations in the new data set have updated values for the variable Plant2.

The following program uses the UPDATEMODE statement option in the UPDATE statement, and prints the results:

```
data update2_file;
    update master2 nonplant updatemode=nomissingcheck;
    by Common;
run;

proc print data=update2_file;
    title 'Data Set Update2_File - UPDATEMODE Option';
run;
```

Output 21.17 Results of Updating with the UPDATEMODE Option

| Data | Set Upda | ate2_File<br>Optio |          | TEMODE   |
|------|----------|--------------------|----------|----------|
| Obs  | Common   | Animal2            | Plant2   | Mineral  |
| 1    | a        | Ant                | Apricot  | Amethyst |
| 2    | b        |                    | Barley   | Beryl    |
| 3    | С        | Cat                | Cactus   |          |
| 4    | d        | Dog                | Dewberry |          |
| 5    | е        | Eagle              |          |          |
| 6    | f        | Frog               | Fennel   |          |
| 7    | g        |                    | Grape    | Garnet   |
|      |          |                    |          |          |

The value of Plant2 in observation 5 is set to missing because the UPDATEMODE=NOMISSINGCHECK option is in effect.

For detailed examples for updating data sets, see Combining and Modifying SAS Data Sets: Examples.

#### Example 4: Updating a MASTER Data Set By Adding an Observation

If the transaction data set contains an observation that does not match an observation in the master data set, you must alter the program. The Year value in observation 5 of TRANSACTION has no match in MASTER. The following shows the MASTER and the TRANSACTION input data sets:

|     | MAST | ΓER  |      |     | TRANS | SACTION |      |
|-----|------|------|------|-----|-------|---------|------|
| OBS | Year | VarX | VarY | OBS | Year  | VarX    | VarY |
| 1   | 2004 | x1   | у1   | 1   | 2010  | x2      |      |
| 2   | 2005 | x1   | y1   | 2   | 2011  | x2      | y2   |
| 3   | 2006 | x1   | y1   | 3   | 2012  | x2      |      |
| 4   | 2007 | x1   | y1   | 4   | 2012  |         | y2   |
| 5   | 2008 | x1   | y1   | 5   | 2014  | x2      | y2   |
| 6   | 2009 | x1   | y1   |     |       |         |      |
| 7   | 2010 | x1   | y1   |     |       |         |      |
| 8   | 2011 | x1   | y1   |     |       |         |      |
| 9   | 2012 | x1   | y1   |     |       |         |      |
| 10  | 2013 | x1   | y1   |     |       |         |      |

You must use an explicit OUTPUT statement to write a new observation to a master data set. (The default action for a DATA step using a MODIFY statement is REPLACE, not OUTPUT.) Once you specify an explicit OUTPUT statement, you must also specify a REPLACE statement. The following DATA step updates data set MASTER, based on values in TRANSACTION, and adds a new observation. This program also uses the IORC automatic variable for error checking. (For more information about error checking, see "Error Checking When Using Indexes to Randomly Access or Update Data" on page 436.

Output 21.18 Modified MASTER Data Set

| Updated M | Master Da<br>Ne Observ |      |      |
|-----------|------------------------|------|------|
| Obs       | Year                   | VarX | VarY |
| 1         | 1985                   | x1   | у1   |
| 2         | 1986                   | x1   | у1   |
| 3         | 1987                   | x1   | y1   |
| 4         | 1988                   | x1   | y1   |
| 5         | 1989                   | x1   | y1   |
| 6         | 1990                   | x1   | y1   |
| 7         | 1991                   | x2   | y1   |
| 8         | 1992                   | x2   | y2   |
| 9         | 1993                   | x2   | y2   |
| 10        | 1994                   | x1   | y1   |
| 11        | 1995                   | x2   | y2   |
| 11        | 1995                   | X.Z  | уZ   |

SAS added a new observation, observation 11, to the MASTER data set and updated observations 7, 8, and 9.

## **Error Checking When Using Indexes to Randomly Access or Update Data**

#### The Importance of Error Checking

When reading observations with the SET statement and KEY= option or with the MODIFY statement, error checking is imperative for several reasons. The most important reason is that these tools use nonsequential access methods. Therefore, there is no guarantee that an observation will be located that satisfies the request. Error checking enables you to direct execution to specific code paths, depending on the outcome of the I/O operation. Your program continues execution for expected conditions and terminate execution when unexpected results occur.

#### **Error-Checking Tools**

Two tools have been created to make error checking easier when you use the MODIFY statement or the SET statement with the KEY= option to process SAS data sets:

- \_IORC\_ automatic variable
- · SYSRC autocall macro

\_IORC\_ is created automatically when you use the MODIFY statement or the SET statement with KEY=. The value of \_IORC\_ is a numeric return code that indicates the status of the I/O operation from the most recently executed MODIFY or SET statement with KEY=. Checking the value of this variable enables you to detect abnormal I/O conditions and to direct execution down specific code paths instead of having the application terminate abnormally. For example, if the KEY= variable value does match between two observations, you might want to combine them and output an observation. If they don't match, however, you might want only to write a note to the log.

Because the values of the \_IORC\_ automatic variable are internal and subject to change, the SYSRC macro was created to enable you to test for specific I/O conditions while

protecting your code from future changes in IORC values. When you use SYSRC, you can check the value of IORC by specifying one of the mnemonics listed in the following table.

Table 21.4 Most Common Mnemonic Values of \_IORC\_ for DATA Step Processing

| Mnemonic Value | Meaning of Return Code                                                                                                   | When Return Code Occurs                                                                                                    |
|----------------|----------------------------------------------------------------------------------------------------|----------------------------------------------------------------------------------------------------|
| _DSENMR        | The TRANSACTION data set observation does not exist in the MASTER data set.                                              | MODIFY with BY is used and no match occurs.                                                                                                    |
| _DSEMTR        | Multiple TRANSACTION data<br>set observations with the same<br>BY variable value do not exist in<br>the MASTER data set. | MODIFY with BY is used and consecutive observations with the same BY values do not find a match in the first data set. In this situation, the first observation that fails to find a match returns _DSENMR. The subsequent observations return _DSEMTR. |
| _DSENOM        | No matching observation was found in the MASTER data set.                                                                | SET or MODIFY with KEY= finds no match.                                                                                                    |
| _SENOCHN       | The output operation was unsuccessful.                                                                                   | the KEY= option in a MODIFY statement contains duplicate values.                                                                                                    |
| _SOK           | The I/O operation was successful.                                                                                        | a match is found.                                                                                                    |

#### Example 1: Routing Execution When an Unexpected Condition Occurs

#### Overview

This example shows how to prevent an unexpected condition from terminating the DATA step. The goal is to update a master data set with new information from a transaction data set. This application assumes that there are no duplicate values for the common variable in either data set.

*Note:* This program works as expected only if the master and transaction data sets contain no consecutive observations with the same value for the common variable. For an explanation of the behavior of MODIFY with KEY= when duplicates exist, see the MODIFY statement in SAS Statements: Reference.

#### Input Data Sets

The TRANSACTION data set contains three observations: two updates to information in MASTER and a new observation about PartNumber value 6 that needs to be added. MASTER is indexed on PartNumber. There are no duplicate values of PartNumber in MASTER or TRANSACTION. The following shows the MASTER and the TRANSACTION input data sets:

> MASTER TRANSACTION

| OBS | PartNumber | Quantity | OBS | PartNumber | AddQuantity |
|-----|------------|----------|-----|------------|-------------|
|     |            |          |     |            |             |
| 1   | 1          | 10       | 1   | 4          | 14          |
| 2   | 2          | 20       | 2   | 6          | 16          |
| 3   | 3          | 30       | 3   | 2          | 12          |
| 4   | 4          | 40       |     |            |             |
| 5   | 5          | 50       |     |            |             |

#### Original Program

The objective is to update the MASTER data set with information from the TRANSACTION data set. The program reads TRANSACTION sequentially. MASTER is read directly, not sequentially, using the MODIFY statement and the KEY= option. Only observations with matching values for PartNumber, which is the KEY= variable, are read from MASTER.

```
data master; 1
  set transaction; 2
  modify master key=PartNumber; 3
  Quantity = Quantity + AddQuantity; 4
run;
```

- 1 Open the MASTER data set for update.
- 2 Read an observation from the TRANSACTION data set.
- 3 Match observations from the MASTER data set based on the values of PartNumber.
- 4 Update the information about Quantity by adding the new values from the TRANSACTION data set.

#### Resulting Log

This program has correctly updated one observation but it stopped when it could not find a match for PartNumber value 6. The following lines are written to the SAS log:

```
ERROR: No matching observation was found in MASTER data set.

PartNumber=6 AddQuantity=16 Quantity=70 _ERROR_=1
_IORC_=1230015 _N_=2

NOTE: The SAS System stopped processing this step because of errors.

NOTE: The data set WORK.MASTER has been updated. There were 1 observations rewritten, 0 observations added and 0 observations deleted.
```

#### Resulting Data Set

The MASTER file was incorrectly updated. The updated master has five observations. One observation was updated correctly, a new one was not added, and a second update was not made. The following shows the incorrectly updated MASTER data set:

#### MASTER

| OBS | PartNumber | Quantity |
|-----|------------|----------|
| 1   | 1          | 10       |
| 2   | 2          | 20       |
| 3   | 3          | 30       |
| 4   | 4          | 54       |
| 5   | 5          | 50       |

#### Revised Program

The objective is to apply two updates and one addition to MASTER. This action prevents the DATA step from stopping when it does not find a match in MASTER for the PartNumber value 6 in TRANSACTION. By adding error checking, this DATA step is allowed to complete normally and produce a correctly revised version of MASTER. This program uses the IORC automatic variable and the SYSRC autocall macro in a SELECT group to check the value of the IORC variable. If a match is found, the program executes the appropriate code.

```
data master; 1
  set transaction; 2
   modify master key=PartNumber;
select(iorc); 4
      when(%sysrc(_sok)) do;
         Quantity = Quantity + AddQuantity;
         replace;
      end;
      when(%sysrc(_dsenom)) do;
         Quantity = AddQuantity;
         _error_ = 0;
        output;
      end;
      otherwise do;
         put 'ERROR: Unexpected value for _IORC_= ' _iorc_;
         put 'Program terminating. DATA step iteration # ' _n_;
         put _all_;
         stop;
      end:
   end;
run:
```

- Open the MASTER data set for update.
- Read an observation from the TRANSACTION data set.
- Match observations from the MASTER data set based on the value of PartNumber. 3
- Take the correct course of action based on whether a matching value for PartNumber is found in MASTER. Update Quantity by adding the new values from TRANSACTION. The SELECT group directs execution to the correct code. When a match occurs (SOK), update Quantity and replace the original observation in MASTER. When there is no match ( DSENOM), set Quantity equal to the AddQuantity amount from TRANSACTION, and append a new observation. ERROR is reset to 0 to prevent an error condition that would write the contents of the program data vector to the SAS log. When an unexpected condition occurs, write messages and the contents of the program data vector to the log, and stop the DATA step.

#### Resulting Log

The DATA step executed without error and observations were appropriately updated and added. The following lines are written to the SAS log:

```
NOTE: The data set WORK.MASTER has been updated. There were
      2 observations rewritten, 1 observations added and 0
      observations deleted.
```

#### Correctly Updated MASTER Data Set

MASTER contains updated quantities for PartNumber values 2 and 4 and a new observation for PartNumber value 6. The following shows the correctly updated MASTER data set:

| OBS | PartNumber | Quantity |
|-----|------------|----------|
| 1   | 1          | 10       |
| 2   | 2          | 32       |
| 3   | 3          | 30       |
| 4   | 4          | 54       |
| 5   | 5          | 50       |
| 6   | 6          | 16       |

#### Example 2: Using Error Checking on All Statements That Use KEY=

#### Overview

This example shows how important it is to use error checking on all statements that use the KEY= option when reading data.

#### Input Data Sets

The MASTER and DESCRIPTION data sets are both indexed on PartNumber. The ORDER data set contains values for all parts in a single order. Only ORDER contains the PartNumber value 8. The following shows the MASTER, ORDER, and DESCRIPTION input data sets:

| MASTER |            |                 | ORDER |            |
|--------|------------|-----------------|-------|------------|
| OBS    | PartNumber | Quantity        | OBS   | PartNumber |
| 1      | 1          | 10              | 1     | 2          |
| 2      | 2          | 20              | 2     | 4          |
| 3      | 3          | 30              | 3     | 1          |
| 4      | 4          | 40              | 4     | 3          |
| 5      | 5          | 50              | 5     | 8          |
|        |            |                 | 6     | 5          |
|        |            |                 | 7     | 6          |
|        | DESCRIP    | TION            |       |            |
| OBS    | PartNumber | PartDescription | 1     |            |
| 1      | 4          | Nuts            |       |            |
| 2      | 3          | Bolts           |       |            |
| 3      | 2          | Screws          |       |            |
| 4      | 6          | Washers         |       |            |

#### Original Program with Logic Error

The objective is to create a data set that contains the description and number in stock for each part in a single order, except for the parts that are not found in either of the two input data sets, MASTER and DESCRIPTION. A transaction data set contains the part numbers of all parts in a single order. One data set is read to retrieve the description of the part and another is read to retrieve the quantity that is in stock.

The program reads the ORDER data set sequentially and then uses SET with the KEY= option to read the MASTER and DESCRIPTION data sets directly, based on the key value of PartNumber. When a match occurs, an observation is written that contains all the necessary information for each value of PartNumber in ORDER. This first attempt at a solution uses error checking for only one of the two SET statements that use KEY= to read a data set.

```
data combine; 1
   length PartDescription $ 15;
   set order; 2
   set description key=PartNumber; 2
   set master key=PartNumber; 2
   select(iorc); 3
         when(%sysrc(sok)) do;
           output;
         end;
         when(%sysrc(_dsenom)) do;
           PartDescription = 'No description';
            error = 0;
           output;
         end;
         otherwise do;
           put 'ERROR: Unexpected value for _IORC_= ' _iorc_;
           put 'Program terminating.';
           put _all_;
           stop;
         end;
   end;
run:
```

- Create the COMBINE data set.
- Read an observation from the ORDER data set. Read an observation from the DESCRIPTION and the MASTER data sets based on a matching value for PartNumber, the key variable. Note that no error checking occurs after an observation is read from DESCRIPTION.
- Take the correct course of action, based on whether a matching value for PartNumber is found in MASTER or DESCRIPTION. (This logic is based on the erroneous assumption that this SELECT group performs error checking for both of the preceding SET statements that contain the KEY= option. It actually performs error checking for only the most recent one.) The SELECT group directs execution to the correct code. When a match occurs (SOK), the value of PartNumber in the observation that is being read from MASTER matches the current PartNumber value from ORDER. So, output an observation. When there is no match ( DSENOM), no observations in MASTER contain the current value of PartNumber, so set the value of PartDescription appropriately and output an observation. ERROR is reset to 0 to prevent an error condition that would write the contents of the program data vector to the SAS log. When an unexpected condition occurs, write messages and the contents of the program data vector to the log, and stop the DATA step.

#### Resulting Log

This program creates an output data set but executes with one error. The following lines are written to the SAS log:

```
PartNumber=1 PartDescription=Nuts Quantity=10 _ERROR_=1
_IORC_=0 _N_=3
```

```
PartNumber=5 PartDescription=No description Quantity=50
_ERROR_=1 _IORC_=0 _N_=6
NOTE: The data set WORK.COMBINE has 7 observations and 3 variables.
```

#### Resulting Data Set

The following shows the incorrectly created COMBINE data set. Observation 5 should not be in this data set. PartNumber value 8 does not exist in either MASTER or DESCRIPTION, so no Quantity should be listed for it. Also, observations 3 and 7 contain descriptions from observations 2 and 6, respectively.

#### COMBINE

| OBS | PartNumber | PartDescription | Quantity |
|-----|------------|-----------------|----------|
| 1   | 2          | Screws          | 20       |
| 2   | 4          | Nuts            | 40       |
| 3   | 1          | Nuts            | 10       |
| 4   | 3          | Bolts           | 30       |
| 5   | 8          | No description  | 30       |
| 6   | 5          | No description  | 50       |
| 7   | 6          | No description  | 50       |

#### Revised Program

To create an accurate output data set, this example performs error checking on both SET statements that use the KEY= option:

```
data combine(drop=Foundes);
   length PartDescription $ 15;
   set order; 2
  Foundes = 0; 3
   set description key=PartNumber; 4
   select(_iorc_); 5
     when(%sysrc(_sok)) do;
        Foundes = 1;
     end;
      when(%sysrc( dsenom)) do;
        PartDescription = 'No description';
        _error_ = 0;
     end:
     otherwise do;
        put 'ERROR: Unexpected value for _IORC_= ' _iorc_;
        put 'Program terminating. Data set accessed is DESCRIPTION';
        put _all_;
         _error_ = 0;
         stop;
     end;
   end;
set master key=PartNumber;
select(_iorc_); 7
     when(%sysrc(_sok)) do;
        output;
     end;
      when(%sysrc(dsenom)) do;
         if not Foundes then do;
            _error_ = 0;
            put 'WARNING: PartNumber ' PartNumber 'is not in'
                ' DESCRIPTION or MASTER.';
```

```
end;
         else do;
            Quantity = 0;
            error = 0;
            output;
         end;
      end;
      otherwise do;
         put 'ERROR: Unexpected value for _IORC_= ' _iorc_;
         put 'Program terminating. Data set accessed is MASTER';
         put _all_;
         _error_ = 0;
         stop;
      end;
   end:
             /* ends the SELECT group */
run:
```

- Create the COMBINE data set.
- Read an observation from the ORDER data set.
- 3 Create the variable Foundes so that its value can be used later to indicate when a PartNumber value has a match in the DESCRIPTION data set.
- Read an observation from the DESCRIPTION data set, using PartNumber as the key variable.
- Take the correct course of action based on whether a matching value for PartNumber is found in DESCRIPTION. The SELECT group directs execution to the correct code based on the value of IORC . When a match occurs ( SOK), the value of PartNumber in the observation that is being read from DESCRIPTION matches the current value from ORDER. Foundes is set to 1 to indicate that DESCRIPTION contributed to the current observation. When there is no match (DSENOM), no observations in DESCRIPTION contain the current value of PartNumber, so the description is set appropriately. ERROR is reset to 0 to prevent an error condition that would write the contents of the program data vector to the SAS log. Any other IORC value indicates that an unexpected condition has been met, so messages are written to the log and the DATA step is stopped.
- Read an observation from the MASTER data set, using PartNumber as a key variable.
- Take the correct course of action based on whether a matching value for PartNumber is found in MASTER. When a match is found (SOK) between the current PartNumber value from ORDER and from MASTER, write an observation. When a match isn't found ( DSENOM) in MASTER, test the value of Foundes. If Foundes is not true, then a value was not found in DESCRIPTION either, so write a message to the log but do not write an observation. If Foundes is true, however, the value is in DESCRIPTION but not MASTER. So write an observation but set Quantity to 0. Again, if an unexpected condition occurs, write a message and stop the DATA step.

#### Resulting Log

The DATA step executed without error. Six observations were correctly created and the following message was written to the log:

```
WARNING: PartNumber 8 is not in DESCRIPTION or MASTER.
NOTE: The data set WORK.COMBINE has 6 observations
      and 3 variables.
```

#### Correctly Created COMBINE Data Set

The following shows the correctly updated COMBINE data set. Note that COMBINE does not contain an observation with the PartNumber value 8. This value does not occur in either MASTER or DESCRIPTION.

#### COMBINE

| OBS | PartNumber | PartDescription | Quantity |
|-----|------------|-----------------|----------|
| 1   | 2          | Screws          | 20       |
| 2   | 4          | Nuts            | 40       |
| 3   | 1          | No description  | 10       |
| 4   | 3          | Bolts           | 30       |
| 5   | 5          | No description  | 50       |
| 6   | 6          | Washers         | 0        |

## Chapter 22

# Using DATA Step Component Objects

| Introduction to DATA Step Component Objects                     | 445 |
|-----------------------------------------------------------------|-----|
| Using the Hash Object                                           | 446 |
| Why Use the Hash Object?                                        |     |
| Declaring and Instantiating a Hash Object                       |     |
| Initializing Hash Object Data Using a Constructor               |     |
| Defining Keys and Data                                          |     |
| Non-Unique Key and Data Pairs                                   |     |
| Storing and Retrieving Data                                     |     |
| Maintaining Key Summaries                                       |     |
| Replacing and Removing Data in the Hash Object                  |     |
| Saving Hash Object Data in a Data Set                           |     |
| Comparing Hash Objects                                          |     |
| Using Hash Object Attributes                                    |     |
| Using the Hash Iterator Object                                  | 458 |
| About the Hash Iterator Object                                  | 458 |
| Declaring and Instantiating a Hash Iterator Object              | 458 |
| Example: Retrieving Hash Object Data By Using the Hash Iterator | 459 |
| Using the Java Object                                           | 461 |
| About the Java Object                                           | 461 |
| CLASSPATH and Java Options                                      | 461 |
| Restrictions and Requirements for Using the Java Object         | 463 |
| Declaring and Instantiating a Java Object                       | 463 |
| Accessing Object Fields                                         | 463 |
| Accessing Object Methods                                        | 464 |
| Type Issues                                                     | 464 |
| Java Objects and Arrays                                         | 466 |
| Passing Java Object Arguments                                   | 467 |
| Java Exceptions                                                 | 469 |
| Java Standard Output                                            |     |
| Java Object Examples                                            | 470 |

## **Introduction to DATA Step Component Objects**

SAS provides these five predefined component objects for use in a DATA step:

hash and hash iterator objects

enable you to quickly and efficiently store, search, and retrieve data based on lookup keys. The hash object keys and data are DATA step variables. Key and data values

can be directly assigned constant values or values from a SAS data set. For information about the hash and hash iterator object language elements, see Chapter 2, "Dictionary of Hash and Hash Iterator Object Language Elements," in SAS Component Objects: Reference.

#### Java object

provides a mechanism that is similar to the Java Native Interface (JNI) for instantiating Java classes and accessing fields and methods on the resultant objects. For more information, see Chapter 3, "Dictionary of Java Object Language Elements," in SAS Component Objects: Reference.

#### logger and appender objects

enable you to record logging events and write these events to the appropriate destination. For more information, see Chapter 13, "Component Object Reference," in SAS Logging: Configuration and Programming Reference.

The DATA step Component Interface enables you to create and manipulate these component objects using statements, attributes, operators, and methods. You use the DATA step object dot notation to access the component object's attributes and methods. For detailed information about dot notation and the DATA step objects' statements, attributes, methods, and operators, see the Dictionary of Component Language Elements in SAS Component Objects: Reference.

Note: The DATA step component object statement, attributes, methods, and operators are limited to those defined for these objects. You cannot use the SAS Component Language functionality with these predefined DATA step objects.

### **Using the Hash Object**

#### Why Use the Hash Object?

The hash object provides an efficient, convenient mechanism for quick data storage and retrieval. The hash object stores and retrieves data based on lookup keys.

To use the DATA step Component Object Interface, follow these steps:

- 1. Declare the hash object.
- 2. Create an instance of (instantiate) the hash object.
- 3. Initialize lookup keys and data.

After you declare and instantiate a hash object, you can perform many tasks, including these:

- Store and retrieve data.
- Maintain key summaries.
- Replace and remove data.
- Compare hash objects.
- Output a data set that contains the data in the hash object.

For example, suppose that you have a large data set that contains numeric lab results that correspond to a unique patient number and weight and a small data set that contains patient numbers (a subset of those in the large data set). You can load the large data set into a hash object using the unique patient number as the key and the weight values as

the data. You can then iterate over the small data set using the patient number to look up the current patient in the hash object whose weight is over a certain value and output that data to a different data set.

Depending on the number of lookup keys and the size of the data set, the hash object lookup can be significantly faster than a standard format lookup.

#### Declaring and Instantiating a Hash Object

You declare a hash object using the DECLARE statement. After you declare the new hash object, use the NEW operator to instantiate the object. For example:

```
declare hash myhash;
myhash = new hash();
```

The DECLARE statement tells the compiler that the object reference MYHASH is of type hash. At this point, you have declared only the object reference MYHASH. It has the potential to hold a component object of type hash. You should declare the hash object only once. The NEW operator creates an instance of the hash object and assigns it to the object reference MYHASH.

There is an alternative to the two-step process of using the DECLARE statement and the NEW operator to declare and instantiate a component object. You can use the DECLARE statement to declare and instantiate the component object in one step.

```
declare hash myhash();
```

The above statement is equivalent to the following code:

```
declare hash myhash;
myhash = _new_ hash();
```

For more information, see "DECLARE Statement, Hash and Hash Iterator Objects" in SAS Component Objects: Reference and the "NEW Operator, Hash or Hash Iterator Object" in SAS Component Objects: Reference.

#### Initializing Hash Object Data Using a Constructor

When you create a hash object, you might want to provide initialization data. A constructor is a method that you can use to instantiate a hash object and initialize the hash object data.

The hash object constructor can have either of the following formats:

```
declare hash object name(argument tag-1: value-1
    <, ...argument_tag-n: value-n>);
object_name = _new_ hash(argument_tag-1: value-1
    <, ...argument_tag-n: value-n>);
```

For more information, see the "DECLARE Statement, Hash and Hash Iterator Objects" in SAS Component Objects: Reference and the "NEW Operator, Hash or Hash Iterator Object" in SAS Component Objects: Reference.

#### **Defining Keys and Data**

The hash object uses lookup keys to store and retrieve data. The keys and the data are DATA step variables that you use to initialize the hash object by using dot notation method calls. A key is defined by passing the key variable name to the DEFINEKEY method. Data is defined by passing the data variable name to the DEFINEDATA

method. After you have defined all key and data variables, the DEFINEDONE method is called. Keys and data can consist of any number of character or numeric DATA step variables

For example, the following code initializes a character key and a character data variable.

```
length d $20;
length k $20;
if _N_ = 1 then do;
  declare hash h();
  rc = h.defineKey('k');
  rc = h.defineData('d');
  rc = h.defineDone();
end;
```

You can have multiple key and data variables, but the entire key must be unique. You can store more than one data item with a particular key. For example, you could modify the previous example to store auxiliary numeric values with the character key and data. In this example, each key and each data item consists of a character value and a numeric value.

```
length d1 8;
length d2 $20;
length k1 $20;
length k2 8;
if _N_ = 1 then do;
  declare hash h();
  rc = h.defineKey('k1', 'k2');
  rc = h.defineData('d1', 'd2');
  rc = h.defineDone();
end:
```

For more information, see the "DEFINEDATA Method" in SAS Component Objects: Reference, "DEFINEDONE Method" in SAS Component Objects: Reference, and the "DEFINEKEY Method" in SAS Component Objects: Reference.

*Note:* The hash object does not assign values to key variables (for example,

- h.find(key:'abc')), and the SAS compiler cannot detect the data variable assignments that are performed by the hash object and the hash iterator. Therefore, if no assignment to a key or data variable appears in the program, SAS issues a note stating that the variable is uninitialized. To avoid receiving these notes, you can perform one of the following actions:
- Set the NONOTES system option.
- Provide an initial assignment statement (typically to a missing value) for each key and data variable.
- Use the CALL MISSING routine with all the key and data variables as parameters. Here is an example.

```
length d $20;
length k $20;
if _N_ = 1 then do;
  declare hash h();
  rc = h.defineKey('k');
  rc = h.defineData('d');
  rc = h.defineDone();
```

```
call missing(k, d);
end;
```

#### Non-Unique Key and Data Pairs

By default, all of the keys in a hash object are unique. This means one set of data variables exists for each key. In some situations, you might want to have duplicate keys in the hash object, that is, associate more than one set of data variables with a key.

For example, assume that the key is a patient ID and the data is a visit date. If the patient were to visit multiple times, multiple visit dates would be associated with the patient ID. When you create a hash object with the MULTIDATA: "YES" argument tag, multiple sets of the data variables are associated with the key.

If the data set contains duplicate keys, by default, the first instance is stored in the hash object and subsequent instances are ignored. To store the last instance in the hash object, use the DUPLICATE argument tag. The DUPLICATE argument tag also writes an error to the SAS log if there is a duplicate key.

However, the hash object allows storage of multiple values for each key if you use the MULTIDATA argument tag in the DECLARE statement or NEW operator. The hash object keeps the multiple values in a list that is associated with the key. This list can be traversed and manipulated by using several methods such as HAS NEXT or FIND NEXT.

To traverse a multiple data item list, you must know the current list item. Start by calling the FIND method for a given key. The FIND method sets the current list item. Then to determine whether the key has multiple data values, call the HAS NEXT method. After you have determined that the key has another data value, you can retrieve that value with the FIND NEXT method. The FIND NEXT method sets the current list item to the next item in the list and sets the corresponding data variable or variables for that item.

In addition to moving forward through the list for a given key, you can loop backwards through the list by using the HAS PREV and FIND PREV methods in a similar

*Note:* For SAS 9.2 Phase 2 and later, the items in a multiple data item list are maintained in the order in which you insert them.

For more information about these and other methods associated with non-unique key and data pairs, see Chapter 2, "Dictionary of Hash and Hash Iterator Object Language Elements," in SAS Component Objects: Reference.

#### Storing and Retrieving Data

#### How to Store and Retrieve Data

After you initialize the hash object's key and data variables, you can store data in the hash object using the ADD method, or you can use the dataset argument tag to load a data set into the hash object. If you use the *dataset* argument tag, and if the data set contains more than one observation with the same value of the key, by default, SAS keeps the first observation in the hash table and ignores subsequent observations. To store the last instance in the hash object or to send an error to the log if there is a duplicate key, use the DUPLICATE argument tag. To allow duplicate values for each key, use the MULTIDATA argument tag.

You can then use the FIND method to search and retrieve data from the hash object if one data value exists for each key. Use the FIND\_NEXT and FIND\_PREV methods to search and retrieve data if multiple data items exist for each key.

For more information, see "ADD Method" in SAS Component Objects: Reference, "FIND Method" in SAS Component Objects: Reference, "FIND\_NEXT Method" in SAS Component Objects: Reference, and the "FIND\_PREV Method" in SAS Component Objects: Reference.

You can consolidate a FIND method and ADD method using the REF method. In the following example, you can reduce the amount of code from this:

```
rc = h.find();
  if (rc != 0) then
    rc = h.add();
to a single method call:
```

rc = h.ref();

For more information, see the "REF Method" in SAS Component Objects: Reference.

*Note:* You can also use the hash iterator object to retrieve the hash object data, one data item at a time, in forward and reverse order. For more information, see "Using the Hash Iterator Object" on page 458.

## Example 1: Using the ADD and FIND Methods to Store and Retrieve Data

The following example uses the ADD method to store the data in the hash object and associate the data with the key. The FIND method is then used to retrieve the data that is associated with the key value **Homer**.

```
data _null_;
length d $20;
length k $20;
/* Declare the hash object and key and data variables */
if N_ = 1 then do;
  declare hash h();
  rc = h.defineKey('k');
  rc = h.defineData('d');
  rc = h.defineDone();
end;
/* Define constant value for key and data */
k = 'Homer';
d = 'Odyssey';
/* Use the ADD method to add the key and data to the hash object */
rc =h.add();
if (rc ne 0) then
  put 'Add failed.';
/* Define constant value for key and data */
k = 'Joyce';
d = 'Ulysses';
/* Use the ADD method to add the key and data to the hash object */
rc = h.add();
if (rc ne 0) then
  put 'Add failed.';
```

```
k = 'Homer';
/* Use the FIND method to retrieve the data associated with 'Homer' key */
rc = h.find();
if (rc = 0) then
  put d=;
else
  put 'Key Homer not found.';
```

The FIND method assigns the data value Odyssey, which is associated with the key value Homer, to the variable D.

#### Example 2: Loading a Data Set and Using the FIND Method to Retrieve Data

Assume the data set SMALL contains two numeric variables K (key) and S (data) and another data set, LARGE, contains a corresponding key variable K. The following code loads the SMALL data set into the hash object, and then searches the hash object for key matches on the variable K from the LARGE data set.

```
data match;
  length k 8;
  length s 8;
  if N_ = 1 then do;
     /* load SMALL data set into the hash object */
     declare hash h(dataset: "work.small";
      /* define SMALL data set variable K as key and S as value */
     h.defineKey('k');
     h.defineData('s');
     h.defineDone();
      /* avoid uninitialized variable notes */
     call missing(k, s);
  end;
/* use the SET statement to iterate over the LARGE data set using */
/* keys in the LARGE data set to match keys in the hash object */
set large;
rc = h.find();
if (rc = 0) then output;
run:
```

The dataset argument tag specifies the SMALL data set whose keys and data are read and loaded by the hash object during the DEFINEDONE method. The FIND method is then used to retrieve the data.

#### Maintaining Key Summaries

You can maintain a summary count for a hash object key by using the SUMINC argument tag when you declare the hash object. The tag value is a string expression that resolves to the name of a numeric DATA step variable – the SUMINC variable.

This SUMINC tag instructs the hash object to allocate internal storage for maintaining a summary value for each key.

The summary value of a hash key is initialized to the value of the SUMINC variable whenever the ADD or REPLACE method is used.

The summary value of a hash key is incremented by the value of the SUMINC variable whenever the FIND, CHECK, or REF method is used.

Note that the SUMINC variable can be negative, positive, or zero valued. The variable does not need to be an integer. The SUMINC value for a key is zero by default.

In the following example, the initial ADD method sets the summary count for K=99 to 1 before the ADD. Then each time a new COUNT value is given, the following FIND method adds the value to the key summary. In this example, one data value exists for each key. The SUM method retrieves the current value of the key summary and the value is stored in the DATA step variable TOTAL. If multiple items exist for each key, the SUMDUP method retrieves the current value of the key summary.

```
data null;
length k count 8;
length total 8;
dcl hash myhash(suminc: 'count');
myhash.defineKey('k');
myhash.defineDone();
k = 99;
count = 1;
myhash.add();
/* COUNT is given the value 2.5 and the */
/* FIND sets the summary to 3.5*/
count = 2.5;
myhash.find();
/* The COUNT of 3 is added to the FIND and */
/* sets the summary to 6.5. */
count = 3;
myhash.find();
/* The COUNT of -1 sets the summary to 5.5. */
count = -1;
myhash.find();
/* The SUM method gives the current value of */
/* the key summary to the variable TOTAL. */
myhash.sum(sum: total);
/* The PUT statement prints total=5.5 in the log. */
put total=;
run;
```

In this example, a summary is maintained for each key value K=99 and K=100:

```
k = 99;
count = 1;
myhash.add();
/* key=99 summary is now 1 */
k = 100;
myhash.add();
/* key=100 summary is now 1 */
```

```
k = 99;
myhash.find();
 /* key=99 summary is now 2 */
count = 2;
myhash.find();
/* key=99 summary is now 4 */
k = 100;
myhash.find();
/* key=100 summary is now 3 */
myhash.sum(sum: total);
put 'total for key 100 = 'total;
k = 99;
myhash.sum(sum:total);
put 'total for key 99 = ' total;
The first PUT statement prints the summary for K=100:
total for key 100 = 3
```

And the second PUT statement prints the summary for K=99:

```
total for key 99 = 4
```

You can use key summaries in conjunction with the *dataset* argument tag. As the data set is read into the hash object using the DEFINEDONE method, all key summaries are set to the SUMINC value. And, all subsequent FIND, CHECK, or ADD methods change the corresponding key summaries.

```
declare hash myhash(suminc: "keycount", dataset: "work.mydata");
```

You can use key summaries for counting the number of occurrences of given keys. In the following example, the data set MYDATA is loaded into a hash object and uses key summaries to keep count of the number of occurrences for each key in the data set KEYS. (The SUMINC variable is not set to a value, so the default initial value of zero is used.)

```
data mydata;
 input key;
datalines;
1
2
3
5
run;
data keys;
 input key;
datalines;
1
2
1
```

```
3
5
2
3
2
1
1
run;
data count;
length total key 8;
keep key total;
 declare hash myhash(suminc: "count", dataset:"mydata");
 myhash.defineKey('key');
 myhash.defineDone();
 count = 1;
 do while (not done);
  set keys end=done;
  rc = myhash.find();
end;
 done = 0;
 do while (not done);
  set mydata end=done;
  rc = myhash.sum(sum: total);
  output;
 end;
 stop;
run;
```

Here is the output for the resulting data set.

#### The SAS System

| Obs | total | key |
|-----|-------|-----|
| 1   | 4     | 1   |
| 2   | 3     | 2   |
| 3   | 2     | 3   |
| 4   | 1     | 4   |
| 5   | 2     | 5   |

For more information, see the "SUM Method" in SAS Component Objects: Reference and the "SUMDUP Method" in SAS Component Objects: Reference.

# Replacing and Removing Data in the Hash Object

You can remove or replace data that is stored in the hash object using the following methods:

- Use the REMOVE method to remove all data items.
- Use the REPLACE method to replace all data items.
- Use the REMOVEDUP method to remove only the current data item.
- Use the REPLACEDUP method to replace only the current data item.

In the following example, the REPLACE method replaces the data **Odyssey** with Iliad, and the REMOVE method deletes the entire data entry associated with the Joyce key from the hash object.

```
data _null_;
length d $20;
length k $20;
/* Declare the hash object and key and data variables */
if N_ = 1 then do;
  declare hash h();
  rc = h.defineKey('k');
  rc = h.defineData('d');
  rc = h.defineDone();
end;
/* Define constant value for key and data */
k = 'Joyce';
d = 'Ulysses';
/* Use the ADD method to add the key and data to the hash object */
rc = h.add();
if (rc ne 0) then
   put 'Add failed.';
/* Define constant value for key and data */
k = 'Homer';
d = 'Odyssey';
/* Use the ADD method to add the key and data to the hash object */
rc = h.add();
if (rc ne 0) then
   put 'Add failed.';
/* Use the REPLACE method to replace 'Odyssey' with 'Iliad' */
k = 'Homer';
d = 'Iliad';
rc = h.replace();
if (rc = 0) then
   put d=;
else
  put 'Replace not successful.';
/* Use the REMOVE method to remove the 'Joyce' key and data */
k = 'Joyce';
rc = h.remove();
```

```
if (rc = 0) then
   put k 'removed from hash object';
else
   put 'Deletion not successful.';
```

The following lines are written to the SAS log.

```
d=Iliad
Joyce removed from hash object
```

*Note:* If an associated hash iterator is pointing to the key, the REMOVE method does not remove the key or data from the hash object. An error message is issued to the log.

For more information, see the "REMOVE Method" in SAS Component Objects: Reference, "REMOVEDUP Method" in SAS Component Objects: Reference, "REPLACE Method" in SAS Component Objects: Reference, and the "REPLACEDUP Method" in SAS Component Objects: Reference.

# Saving Hash Object Data in a Data Set

You can create a data set that contains the data in a specified hash object by using the OUTPUT method. In the following example, two keys and data are added to the hash object and then output to the WORK.OUT data set.

```
options pageno=1 nodate;
data test;
length d1 8;
length d2 $20;
length k1 $20;
length k2 8;
/* Declare the hash object and two key and data variables */
if N_ = 1 then do;
  declare hash h();
  rc = h.defineKey('k1', 'k2');
  rc = h.defineData('d1', 'd2');
   rc = h.defineDone();
end;
/* Define constant value for key and data */
k1 = 'Joyce';
k2 = 1001;
d1 = 3;
d2 = 'Ulysses';
rc = h.add();
/* Define constant value for key and data */
k1 = 'Homer';
k2 = 1002;
d1 = 5;
d2 = 'Odyssey';
rc = h.add();
/st Use the OUTPUT method to save the hash object data to the OUT data set st/
```

```
rc = h.output(dataset: "work.out");
proc print data=work.out;
run;
```

The following output shows the report that PROC PRINT generates.

| The SAS System |    |         |  |  |
|----------------|----|---------|--|--|
| Obs            | d1 | d2      |  |  |
| 1              | 5  | Odyssey |  |  |
| 2              | 3  | Ulysses |  |  |

Note that the hash object keys are not stored as part of the output data set. If you want to include the keys in the output data set, you must define the keys as data in the DEFINEDATA method. In the previous example, the DEFINEDATA method would be written this way:

```
rc = h.defineData('k1', 'k2', 'd1', 'd2');
```

For more information, see the "OUTPUT Method" in SAS Component Objects: Reference.

# Comparing Hash Objects

You can compare one hash object to another by using the EQUALS method. In the following example, two hash objects are being compared. Note that the EQUALS method has two argument tags. The HASH argument tag is the name of the second hash object. The RESULTS argument tag is a numeric variable name that holds the result of the comparison (1 if equal and zero if not equal).

```
length eq k 8;
declare hash myhash1();
myhash1.defineKey('k');
myhash1.defineDone();
declare hash myhash2();
myhash2.defineKey('k');
myhash2.defineDone();
rc = myhash1.equals(hash: 'myhash2', result: eq);
```

For more information, see the "EQUALS Method" in SAS Component Objects: Reference.

#### Using Hash Object Attributes

You can use the DATA Step Component Interface to retrieve information from a hash object using an attribute. Use the following syntax for an attribute:

```
attribute_value=obj.attribute_name;
```

There are two attributes available to use with hash objects. NUM\_ITEMS returns the number of items in a hash object and ITEM\_SIZE returns the size (in bytes) of an item. The following example retrieves the number of items in a hash object:

```
n = myhash.num items;
```

The following example retrieves the size of an item in a hash object:

```
s = myhash.item size;
```

You can obtain an idea of how much memory the hash object is using with the ITEM\_SIZE and NUM\_ITEMS attributes. The ITEM\_SIZE attribute does not reflect the initial overhead that the hash object requires, nor does it take into account any necessary internal alignments. Therefore, the use of ITEM\_SIZE does not provide exact memory usage, but it gives a good approximation.

For more information, see the "NUM\_ITEMS Attribute" in SAS Component Objects: Reference and the "ITEM SIZE Attribute" in SAS Component Objects: Reference.

# **Using the Hash Iterator Object**

## About the Hash Iterator Object

Use the hash iterator object to store and search data based on lookup keys. The hash iterator object enables you to retrieve the hash object data in either forward or reverse key order.

#### Declaring and Instantiating a Hash Iterator Object

You declare a hash iterator object by using the DECLARE statement. After you declare the new hash iterator object, use the \_NEW\_ operator to instantiate the object, using the hash object name as an argument tag. For example:

```
declare hiter myiter;
myiter = _new_ hiter('h');
```

The DECLARE statement tells the compiler that the object reference MYITER is of type hash iterator. At this point, you have declared only the object reference MYITER. It has the potential to hold a component object of type hash iterator. You should declare the hash iterator object only once. The \_NEW\_ operator creates an instance of the hash iterator object and assigns it to the object reference MYITER. The hash object, H, is passed as a constructor argument. The hash object, not the hash object variable, is specifically assigned to the hash iterator.

As an alternative to the two-step process of using the DECLARE statement and the \_NEW\_ operator to declare and instantiate a component object, you can declare and instantiate a hash iterator object in one step by using the DECLARE statement as a constructor method. The syntax is as follows:

```
declare hiter object name(hash object name);
```

In the above example, the hash object name must be enclosed in single or double quotation marks.

#### For example:

```
declare hiter myiter('h');
```

The previous statement is equivalent to these:

```
declare hiter myiter;
myiter = _new_ hiter('h');
```

Note: You must declare and instantiate a hash object before you create a hash iterator object. For more information, see "Declaring and Instantiating a Hash Object" on page 447.

#### For example:

```
if N_ = 1 then do;
  length key $10;
  declare hash myhash(dataset:"work.x", ordered: 'yes');
  declare hiter myiter('myhash');
  myhash.defineKey('key');
  myhash.defineDone();
end;
```

This code creates an instance of a hash iterator object with the variable name MYITER. The hash object, MYHASH, is passed as the constructor argument. Because the hash object was created with the ORDERED argument tag set to 'yes', the data is returned in ascending key-value order.

For more information about the DECLARE statement and the NEW operator, see the SAS Statements: Reference.

# Example: Retrieving Hash Object Data By Using the Hash Iterator

Using the data set ASTRO that contains astronomical data, the following code creates the data set that contains Messier objects (OBJ) whose right-ascension (RA) values are greater than 12. The FIRST and NEXT methods are used to retrieve the data in ascending order. For more information about the FIRST and NEXT methods, see SAS Component Objects: Reference.

```
data astro;
  input obj $1-4 ra $6-12 dec $14-19;
  datalines;
M31 00 42.7 +41 16
M71 19 53.8 +18 47
M51 13 29.9 +47 12
M98 12 13.8 +14 54
M13 16 41.7 +36 28
M39 21 32.2 +48 26
M81 09 55.6 +69 04
M100 12 22.9 +15 49
M41 06 46.0 -20 44
M44 08 40.1 +19 59
M10 16 57.1 -04 06
M57 18 53.6 +33 02
M3 13 42.2 +28 23
M22 18 36.4 -23 54
M23 17 56.8 -19 01
M49 12 29.8 +08 00
M68 12 39.5 -26 45
M17 18 20.8 -16 11
M14 17 37.6 -03 15
M29 20 23.9 +38 32
M34 02 42.0 +42 47
```

```
M82 09 55.8 +69 41
 M59 12 42.0 +11 39
M74 01 36.7 +15 47
M25 18 31.6 -19 15
run;
data out;
   if N_ = 1 then do;
     length obj $10;
     length ra $10;
     length dec $10;
      /* Read ASTRO data set and store in asc order in hash obj */
      declare hash h(dataset:"work.astro", ordered: 'yes');
      /* Define variables RA and OBJ as key and data for hash object */
      declare hiter iter('h');
     h.defineKey('ra');
     h.defineData('ra', 'obj');
     h.defineDone();
      /* Avoid uninitialized variable notes */
      call missing(obj, ra, dec);
   end;
/* Retrieve RA values in ascending order */
rc = iter.first();
do while (rc = 0);
/* Find hash object keys greater than 12 and output data */
   if ra GE '12' then
      output;
  rc = iter.next();
end;
run;
proc print data=work.out;
  var ra obj;
   title 'Messier Objects Greater than 12 Sorted by Right Ascension Values';
run;
```

The following output shows the report that PROC PRINT generates.

# Messier Objects Greater than 12 Sorted by Right Ascension Values

| Obs | ra      | obj  |
|-----|---------|------|
| 1   | 12 13.8 | M98  |
| 2   | 12 22.9 | M100 |
| 3   | 12 29.8 | M49  |
| 4   | 12 39.5 | M68  |
| 5   | 12 42.0 | M59  |
| 6   | 13 29.9 | M51  |
| 7   | 13 42.2 | M3   |
| 8   | 16 41.7 | M13  |
| 9   | 16 57.1 | M10  |
| 10  | 17 37.6 | M14  |
| 11  | 17 56.8 | M23  |
| 12  | 18 20.8 | M17  |
| 13  | 18 31.6 | M25  |
| 14  | 18 36.4 | M22  |
| 15  | 18 53.6 | M57  |
| 16  | 19 53.8 | M71  |
| 17  | 20 23.9 | M29  |
| 18  | 21 32.2 | M39  |

# **Using the Java Object**

#### About the Java Object

The Java object provides a mechanism that is similar to the Java Native Interface (JNI) for instantiating Java classes and accessing fields and methods on the resultant objects. You can create hybrid applications that contain both Java and DATA step code.

# **CLASSPATH and Java Options**

In previous versions of SAS, Java classes were found using the JREOPTIONS system option.

In SAS 9.2, you must set the CLASSPATH environment variable so that the Java object can find your Java classes. The Java object represents an instance of a Java class that is

found in the current Java classpath. Any class that you use must appear in the classpath. If the class is in a .jar file, then the .jar filename must appear in the classpath.

How you set the CLASSPATH environment variable depends on your operating environment. For most operating systems, you can set the CLASSPATH environment variable either locally (for use only in your SAS session) or globally. Table 23.1 shows methods and examples for different operating environments. For more information, see the SAS documentation for your operating environment.

**Table 22.1** Setting the CLASSPATH Environment Variable in Different Operating Environments

| Operating<br>Environment | Method                                                                                 | Example                                                                             |
|--------------------------|----------------------------------------------------------------------------------------|-------------------------------------------------------------------------------------|
| Windows                  |                                                                                        |                                                                                     |
| Globally                 | Windows System<br>Environment Variable<br>in Control Panel                             | Control Panel ⇒ System ⇒ Advanced ⇒ Environment Variables (Windows XP Classic view) |
|                          | SAS configuration file                                                                 | set classpath c:\HelloWorld.jar                                                     |
| Locally                  | SAS command line                                                                       | -set classpath c:\HelloWorld.jar                                                    |
| UNIX                     |                                                                                        |                                                                                     |
| Globally                 | SAS configuration file                                                                 | set classpath ~/HelloWorld.jar                                                      |
| Locally                  | EXPORT command*                                                                        | export classpath=~/HelloWorld.jar;                                                  |
| z/OS                     |                                                                                        |                                                                                     |
| Globally                 | TKMSENV data set                                                                       | <pre>set TKJNI_OPT_CLASSPATH=/u/userid/java:    /u/userid/java/test.jar: asis</pre> |
| Locally                  | Not available                                                                          |                                                                                     |
| VMS                      |                                                                                        |                                                                                     |
| Globally                 | Command line**                                                                         | <pre>\$ define java\$classpath disk:[subdir] abc.jar, disk:[subdir2]def.jar</pre>   |
|                          | detach_template.com script that is generated in sas\$root: [misc.base] at installation | define java\$classpath disk:[subdir] abc.jar, disk:[subdir2]def.jar                 |
| Locally                  | Not available                                                                          |                                                                                     |

<sup>\*</sup> The syntax depends on the shell.

<sup>\*\*</sup> The command line should be defined before you invoke SAS so that the process that the JVM actually runs in gets the definition as well.

## Restrictions and Requirements for Using the Java Object

The following restrictions and requirements apply when using the Java object:

- The Java object is designed to call Java methods from SAS. The Java object is not intended to extend the SAS library of functions. Calling PROC FCMP functions is much more efficient for fast in-process extensions to the DATA step, especially when large data sets are involved. Using the Java object to perform this type of processing with large data sets takes significantly more time.
- The only Java Runtime Environments (JREs) that are supported by SAS are those that are explicitly required during the installation of the SAS software.
- The only Java options that are supported by SAS are those that are set when SAS is installed.
- Ensure that your Java application runs correctly before using it with the Java object.
- The use of a percent character (%) in the first byte of text output by Java to the SAS log is reserved by SAS. If you need to output a % in the first byte of a Java text line, it must be escaped with another percent immediately next to it (%%).

# Declaring and Instantiating a Java Object

You declare a Java object by using the DECLARE statement. After you declare the new Java object, use the NEW operator to instantiate the object, using the Java object name as an argument tag.

```
declare javaobj j;
j = new javaobj("somejavaclass");
```

In this example, the DECLARE statement tells the compiler that the object reference J is of type java. That is, the instance of the Java object is stored in the variable J. At this point, you have declared only the object reference J. It has the potential to hold a component object of type java. You should declare the Java object only once. The NEW operator creates an instance of the Java object and assigns it to the object reference J. The Java class name, SOMEJAVACLASS, is passed as a constructor argument, which is the first-and-only argument that is required for the Java object constructor. All other arguments are constructor arguments to the Java class itself.

As an alternative to the two-step process of using the DECLARE statement and the NEW operator to declare and instantiate a Java object, you can declare and instantiate a Java object in one step by using the DECLARE statement as a constructor method. The syntax is as follows:

```
DECLARE JAVAOBJobject-name("java-class", <argument-1, ... argument-n>);
```

For more information, see the "DECLARE Statement, Java Object" in SAS Component Objects: Reference and the "NEW Operator, Java Object" in SAS Component Objects: Reference.

#### Accessing Object Fields

Once you instantiate a Java object, you can access and modify its public and class fields in a DATA step through method calls on the Java object. Public fields are non-static and declared as public in the Java class. Class fields are static and accessed from Java classes.

Method calls to access object fields have one of these forms, depending on whether you are accessing non-static or static fields:

**GET**type**FIELD**("field-name", value);

**GETSTATIC**type**FIELD**("field-name", value);

Method calls to modify object fields have one of these forms, depending on whether you access static or non-static fields:

**SET***type***FIELD**("*field-name*", *value*);

**SETSTATIC***type***FIELD**("*field-name*", *value*);

Note: The *type* argument represents a Java data type. For more information about how Java data types relate to SAS data types, see "Type Issues" on page 464. The *field-name* argument specifies the type for the Java field, and *value* specifies the value that is returned or set by the method.

For more information and examples, see Chapter 3, "Dictionary of Java Object Language Elements," in SAS Component Objects: Reference.

# Accessing Object Methods

Once you instantiate a Java object, you can access its public and class methods in a DATA step through method calls on the Java object. Public methods are non-static and declared as public in the Java class. Class methods are static and accessed from Java classes.

Method calls to access Java methods have one of these forms, depending on whether you are accessing non-static or static methods:

object.CALLtypeMETHOD ("method-name", <method-argument-1 ..., method-argument-n>, <return value>);

object.CALLSTATICtypeMETHOD ("method-name", <method-argument-1 ..., method-argument-n>,

<return value>);

*Note:* The *type* argument represents a Java data type. For more information about how Java data types relate to SAS data types, see "Type Issues" on page 464.

For more information and examples, see Chapter 3, "Dictionary of Java Object Language Elements," in *SAS Component Objects: Reference*.

# Type Issues

The Java type set is a superset of the SAS data types. Java has data types such as BYTE, SHORT, and CHAR in addition to the standard numeric and character values. SAS has only two data types: numeric and character.

The following table describes how Java data types are mapped to SAS data types when using the Java object method calls.

Table 22.2 How Java Data Types Map to SAS Data Types

| Java Data Type | SAS Data Type |
|----------------|---------------|
| BOOLEAN        | numeric       |
| ВҮТЕ           | numeric       |

| Java Data Type | SAS Data Type |
|----------------|---------------|
| CHAR           | numeric       |
| DOUBLE         | numeric       |
| FLOAT          | numeric       |
| INT            | numeric       |
| LONG           | numeric       |
| SHORT          | numeric       |
| STRING         | character*    |

<sup>\*</sup> Java string data types are mapped to SAS character data types as UTF-8 strings.

Other than STRING, it is not possible to return objects from Java classes to the DATA step. However, it is possible to pass objects to Java methods. For more information, see "Passing Java Object Arguments" on page 467.

Some Java methods that return objects can be handled by creating wrapper classes to convert the object values. In the following example, the Java hash table returns object values. However, you can still use the hash table from the DATA step by creating simple Java wrapper classes to handle the type conversions. Then you can access the dhash and shash classes from the DATA step.

```
/* Java code */
import java.util.*;
public class dhash
  private Hashtable table;
  public dhash()
      table = new Hashtable ();
  public void put(double key, double value)
      table.put(new Double(key), new Double(value));
  public double get(double key)
     Double ret = table.get(new Double(key));
     return ret.doubleValue();
}
import java.util.*;
public class shash
```

```
private Hashtable table;
   public shash()
      table = new Hashtable ();
   public void put(double key, String value)
      table.put(new Double(key), value);
   public String get(double key)
      return table.get(new Double(key));
}
/* DATA step code */
data _null_;
   dcl javaobj sh('shash');
   dcl javaobj dh('dhash');
   length d 8;
   length s $20;
   do i = 1 to 10;
      dh.callvoidmethod('vput', i, i * 2);
   end;
   do i = 1 to 10;
      sh.callvoidmethod('put', i, 'abc' || left(trim(i))); end;
   do i = 1 to 10;
      dh.calldoublemethod('get', i, d);
      sh.callstringmethod('get', i, s);
      put d= s=;
   end;
run;
The following lines are written to the SAS log:
d=2 s=abc1
d=4 s=abc2
d=6 s=abc3
d=8 s=abc4
d=10 s=abc5
d=12 s=abc6
d=14 s=abc7
d=16 s=abc8
d=18 s=abc9
d=20 s=abc10
```

# Java Objects and Arrays

You can pass DATA step arrays to Java objects.

In the following example, the arrays **d** and **s** are passed to the Java object **j**.

```
/* Java code
*/
import java.util.*;
import java.lang.*;
class jtest
   public void dbl(double args[])
      for(int i = 0; i < args.length; i++)</pre>
         System.out.println(args[i]);
  }
  public void str(String args[])
     for(int i = 0; i < args.length; i++)</pre>
        System.out.println(args[i]);
/* DATA Step code */
data null;
   dcl javaobj j("jtest");
   array s{3} $20 ("abc", "def", "ghi");
   array d{10} (1:10);
   j.callVoidMethod("dbl", d);
   j.callVoidMethod("str", s);
run;
```

The following lines are written to the SAS log:

1.0 2.0 3.0 4.0 5.0 6.0 7.0 8.0 9.0 10.0 abc def ghi

Only one-dimensional array parameters are supported. However, it is possible to pass multidimensional array arguments by taking advantage of the fact that the arrays are passed in row-major order. You must handle the dimensional indexing manually in the Java code. That is, you must declare a one-dimensional array parameter and index to the subarrays accordingly.

# Passing Java Object Arguments

While it is not possible to return objects from Java classes to the DATA step, it is possible to pass objects, as well as strings, to Java class methods.

For example, suppose you have the following wrapper classes for java/util/Vector and its iterator:

```
/* Java code */
import java.util.*;
class mVector extends Vector
  public mVector()
     super();
 public mVector(double d)
     super((int)d);
  public void addElement(String s)
  {
     addElement((Object)s);
import java.util.*;
public class mIterator
  protected mVector m v;
  protected Iterator iter;
  public mIterator(mVector v)
     m_v = v;
      iter = v.iterator();
  public boolean hasNext()
     return iter.hasNext();
 public String next()
     String ret = null;
     ret = (String)iter.next();
     return ret;
  }
}
```

These wrapper classes are useful for performing type conversions (for example, the mVector constructor takes a DOUBLE argument). Overloading the constructor is necessary because <code>java/util/Vector</code>'s constructor takes an integer value, but the DATA step has no integer type.

The following DATA step program uses these classes. The program creates and fills a vector, passes the vector to the iterator's constructor, and then lists all the values in the vector. Note that you must create the iterator after the vector is filled. The iterator keeps a copy of the vector's modification count at the time of creation, and this count must stay in synchronization with the vector's current modification count. The code would throw an exception if the iterator were created before the vector was filled.

```
/* DATA step code */
data null;
  length b 8;
  length val $200;
  dcl javaobj v("mVector");
  v.callVoidMethod("addElement", "abc");
  v.callVoidMethod("addElement", "def");
  v.callVoidMethod("addElement", "ghi");
  dcl javaobj iter("mIterator", v);
  iter.callBooleanMethod("hasNext", b);
  do while(b);
     iter.callStringMethod("next", val);
      put val=;
     iter.callBooleanMethod("hasNext", b);
  end;
  m.delete();
  v.delete();
  iter.delete();
```

The following lines are written to the SAS log:

```
val=abc
val=def
val=ghi
```

One current limitation to passing objects is that the JNI method lookup routine does not perform a full class lookup based on a given signature. This means that you could not change the mIterator constructor to take a Vector as shown in the following code:

```
/* Java code */
public mIterator(Vector v)
   m v = v;
   iter = v.iterator();
```

Even though mVector is a subclass of Vector, the method lookup routine cannot find the constructor. Currently, the only solution is to manage the types in Java by adding new methods or by creating wrapper classes.

#### Java Exceptions

Java exceptions are handled through the EXCEPTIONCHECK, EXCEPTIONCLEAR, and EXCEPTIONDESCRIBE methods.

The EXCEPTIONCHECK method is used to determine whether an exception occurred during a method call. If you call a method that can throw an exception, it is strongly recommended that you check for an exception after the call. If an exception is thrown, you should take appropriate action and then clear the exception by using the EXCEPTIONCLEAR method.

The EXCEPTIONDESCRIBE method is used to turn exception debug logging on or off. If exception debug logging is on, exception information is printed to the JVM standard output. By default, JVM standard output is redirected to the SAS log. Exception debugging is off by default.

For more information, see the "EXCEPTIONCHECK Method" in SAS Component Objects: Reference, "EXCEPTIONCLEAR Method" in SAS Component Objects: Reference, and the "EXCEPTIONDESCRIBE Method" in SAS Component Objects: Reference.

# Java Standard Output

Output from statements in Java that are directed to standard output such as the following are sent to the SAS log by default.

```
System.out.println("hello");
```

The Java output that is directed to the SAS log is flushed when the DATA step ends. This flushing causes the Java output to appear after any output that was generated while the DATA step was running. Use the FLUSHJAVAOUTPUT method to synchronize the output so that it appears in the order of execution.

## Java Object Examples

#### Example 1: Calling a Simple Java Method

This Java class creates a simple method that sums three numbers.

```
/* Java code */
class MyClass
  double compute(double x, double y, double z)
      {
         return (x + y + z);
      }
}
/* DATA step code */
data _null_;
  dcl javaobj j("MyClass");
  rc = j.callDoubleMethod("compute", 1, 2, 3, r);
  put rc= r=;
```

The following line is written to the SAS log:

```
rc=0 rc=6
```

#### Example 2: Creating a User Interface

In addition to providing a Java component access mechanism, you can use the Java object to create a simple Java user interface.

This Java class creates a simple user interface with several buttons. The user interface also maintains a queue of values that represent the sequence of button choices that are entered by a user.

```
/* Java code */
import java.awt.*;
import java.util.*;
import java.awt.event.*;
```

```
class colorsUI extends Frame
 private Button red;
 private Button blue;
 private Button green;
 private Button quit;
 private Vector list;
 private boolean d;
 private colorsButtonListener cbl;
 public colorsUI()
   d = false;
   list = new Vector();
   cbl = new colorsButtonListener();
    setBackground(Color.lightGray);
   setSize(320,100);
   setTitle("New Frame");
    setVisible(true);
   setLayout(new FlowLayout(FlowLayout.CENTER, 10, 15));
   addWindowListener(new colorsUIListener());
   red = new Button("Red");
   red.setBackground(Color.red);
   red.addActionListener(cbl);
   blue = new Button("Blue");
   blue.setBackground(Color.blue);
   blue.addActionListener(cbl);
   green = new Button("Green");
   green.setBackground(Color.green);
   green.addActionListener(cbl);
   quit = new Button("Quit");
   quit.setBackground(Color.yellow);
   quit.addActionListener(cbl);
   this.add(red);
   this.add(blue);
   this.add(green);
   this.add(quit);
    show();
 public synchronized void enqueue(Object o)
    synchronized(list)
       list.addElement(o);
       notify();
  }
```

```
public synchronized Object dequeue()
 try
   {
      while(list.isEmpty())
        wait();
      if (d)
        return null;
      synchronized(list)
        {
         Object ret = list.elementAt(0);
         list.removeElementAt(0);
          return ret;
 catch(Exception e)
      return null;
public String getNext()
 return (String)dequeue();
public boolean done()
 return d;
class colorsButtonListener implements ActionListener
  public void actionPerformed(ActionEvent e)
     Button b;
      String 1;
     b = (Button)e.getSource();
      1 = b.getLabel();
      if ( l.equals("Quit") )
         d = true;
        hide();
         1 = "";
      enqueue(1);
class colorsUIListener extends WindowAdapter
  public void windowClosing(WindowEvent e)
      Window w;
```

```
w = e.getWindow();
        d = true;
        enqueue("");
        w.hide();
  public static void main(String s[])
     colorsUI cui;
      cui = new colorsUI();
/* DATA step code */
data colors;
  length s $10;
  length done 8;
  drop done;
  if (n_= 1) then do;
   /* Declare and instantiate colors object (from colorsUI.class) */
      dcl javaobj j("colorsUI");
  end;
    * colorsUI.class will display a simple UI and maintain a
    * queue to hold color choices.
    */
  /* Loop until user hits quit button */
  do while (1);
      j.callBooleanMethod("done", done);
      if (done) then
        leave;
      else do;
       /* Get next color back from queue */
        j.callStringMethod("getNext", s);
        if s ne "" then
            output;
         end;
  end;
proc print data=colors;
run;
quit;
```

In the DATA step code, the colorsUI class is instantiated and the user interface is displayed. You enter a loop that is terminated when you click **Quit**. This action is communicated to the DATA step through the Done variable. While looping, the DATA step retrieves the values from the Java class's queue and writes the values successively to the output data set.

Display 22.1 User Interface Created by the Java Object

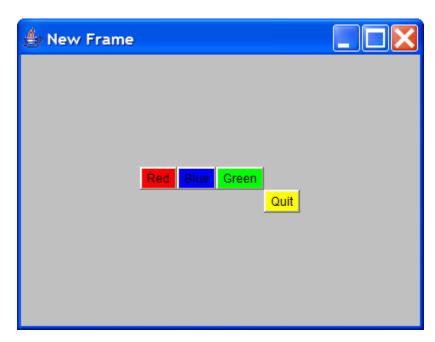

# Example 3: Creating a Custom Class Loader

You might not want to put all your Java classes in the classpath. You can write your own class loader to find the classes and load them. The following example illustrates how you can create a custom class loader.

In this example, you create a class, x, which resides in a folder or directory, y. You call the methods in this class by using the Java object with the classpath that includes the y folder.

```
/* Java code */
package com.sas;
public class x
   public void m()
      System.out.println("method m in y folder");
   public void m2()
      System.out.println("method m2 in y folder");
/* DATA step code */
data _null_;
   dcl javaobj j('com/sas/x');
   j.callvoidmethod('m');
   j.callvoidmethod('m2');
```

The following lines are written to the SAS log.

```
method m in y folder
method m2 in y folder
```

Suppose you have another class, x, that is stored in a different folder, z.

```
/* Java code
package com.sas;
public class z
  public void m()
      System.out.println("method m in y folder");
  public void m2()
  {
      System.out.println("method m2 in y folder");
```

You can call methods in this class instead of the class in folder y by changing the classpath, but this requires restarting SAS. The following method allows for more dynamic control of how classes are loaded.

To create a custom class loader, first you create an interface that contains all the methods that you will call through the Java object—in this program, m and m2.

```
/* Java
code */
public interface apiInterface
  public void m();
  public void m2();
```

Then you create a class for the actual implementation.

```
/* Java code */
import com.sas.x;
public class apiImpl implements apiInterface
   private x x;
   public apiImpl()
      x = new x();
   public void m()
      x.m();
   public void m2()
      x.m2();
```

```
}
```

These methods are called by delegating to the Java object instance class. Note that the code to create the apiClassLoader custom class loader is provided later in this section.

```
/* Java code */
public class api
  /* Load classes from the z folder */
  static ClassLoader customLoader = new apiClassLoader("C:\\z");
  static String API_IMPL = "apiImpl";
  apiInterface cp = null;
  public api()
     cp = load();
  public void m()
      cp.m();
 public void m2()
    {
      cp.m2();
  private static apiInterface load()
    {
      try
          Class aClass = customLoader.loadClass(API_IMPL);
          return (apiInterface) aClass.newInstance();
      catch (Exception e)
       {
          e.printStackTrace();
          return null;
        }
    }
}
```

The following DATA step program calls these methods by delegating through the api Java object instance class. The Java object instantiates the api class, which creates a custom class loader to load classes from the z folder. The api class calls the custom loader and returns an instance of the apiImpl interface implementation class to the Java object. When methods are called through the Java object, the api class delegates them to the implementation class.

```
/* DATA step code */
data _null_;
   dcl javaobj j('api');
   j.callvoidmethod('m');
   j.callvoidmethod('m2');
run;
```

The following lines are written to the SAS log:

```
method m is z folder
method m2 in z folder
```

In the previous Java code, you could also use .jar files to augment the classpath in the ClassLoader constructor.

```
static ClassLoader customLoader = new apiClassLoader("C:\\z;C:\\temp\some.jar");
```

In this case, the Java code for the custom class loader is as follows. This code for this class loader can be added to or modified as needed.

```
import java.io.*;
import java.util.*;
import java.util.jar.*;
import java.util.zip.*;
public class apiClassLoader extends ClassLoader
  //class repository where findClass performs its search
 private List classRepository;
  public apiClassLoader(String loadPath)
    {
     super(apiClassLoader.class.getClassLoader());
     initLoader(loadPath);
  public apiClassLoader(ClassLoader parent,String loadPath)
     super(parent);
     initLoader(loadPath);
  /**
  * This method will look for the class in the class repository. If
   * the method cannot find the class, the method will delegate to its parent
  * class loader.
  * @param className A String specifying the class to be loaded
  * @return A Class object loaded by the apiClassLoader
  * @throws ClassNotFoundException if the method is unable to load the class
   */
  public Class loadClass(String name) throws ClassNotFoundException
     // Check if the class is already loaded
     Class loadedClass = findLoadedClass(name);
     // Search for class in local repository before delegating
     if (loadedClass == null)
        loadedClass = myFindClass(name);
     // If class not found, delegate to parent
     if (loadedClass == null)
```

```
loadedClass = this.getClass().getClassLoader().loadClass(name);
   return loadedClass;
  }
private Class myFindClass(String className) throws ClassNotFoundException
    byte[] classBytes = loadFromCustomRepository(className);
    if(classBytes != null)
     {
        return defineClass(className,classBytes,0,classBytes.length);
      }
    return null;
/**
* This method loads binary class file data from the classRepository.
private byte[] loadFromCustomRepository(String classFileName)
 throws ClassNotFoundException
   Iterator dirs = classRepository.iterator();
   byte[] classBytes = null;
    while (dirs.hasNext())
        String dir = (String) dirs.next();
        if (dir.endsWith(".jar"))
            // Look for class in jar
            String jclassFileName = classFileName;
            jclassFileName = jclassFileName.replace('.', '/');
            jclassFileName += ".class";
            try
                JarFile j = new JarFile(dir);
                for (Enumeration e = j.entries(); e.hasMoreElements();)
                  {
                    Object n = e.nextElement();
                    if (jclassFileName.equals(n.toString()))
                        ZipEntry zipEntry = j.getEntry(jclassFileName);
                        if (zipEntry == null)
                          {
                            return null;
                          }
                        else
                          {
                            // read file
                            InputStream is = j.getInputStream(zipEntry);
                            classBytes = new byte[is.available()];
                            is.read(classBytes);
```

```
break;
                        }
                    }
                }
              catch (Exception e)
                  System.out.println("jar file exception");
                  return null;
            }
          else
              // Look for class in directory
              String fclassFileName = classFileName;
              fclassFileName = fclassFileName.replace('.', File.separatorChar);
              fclassFileName += ".class";
              try
                  File file = new File(dir,fclassFileName);
                  if(file.exists()) {
                    //read file
                    InputStream is = new FileInputStream(file);
                    classBytes = new byte[is.available()];
                    is.read(classBytes);
                    break;
                  }
                }
              catch(IOException ex)
                  System.out.println("IOException raised while reading class
file data");
                  ex.printStackTrace();
                  return null;
            }
      return classBytes;
 private void initLoader(String loadPath)
      /*
       * loadPath is passed in as a string of directories/jar files
       * separated by the File.pathSeparator
       */
      classRepository = new ArrayList();
      if((loadPath != null) && !(loadPath.equals("")))
          StringTokenizer tokenizer =
            new StringTokenizer(loadPath,File.pathSeparator);
          while(tokenizer.hasMoreTokens())
              classRepository.add(tokenizer.nextToken());
```

}

# Chapter 23

# **Array Processing**

| Definitions for Array Processing                                         | 481   |
|--------------------------------------------------------------------------|-------|
| A Conceptual View of Arrays  One-Dimensional Array                       |       |
| Two-Dimensional Array                                                    | 483   |
| Syntax for Defining and Referencing an Array                             | 483   |
| Processing Simple Arrays                                                 | . 484 |
| Grouping Variables in a Simple Array                                     |       |
| Using a DO Loop to Repeat an Action                                      | 485   |
| Using a DO Loop to Process Selected Elements in an Array                 | 485   |
| Selecting the Current Variable                                           | . 486 |
| Defining the Number of Elements in an Array                              |       |
| Rules for Referencing Arrays                                             | 487   |
| Variations on Basic Array Processing                                     | . 488 |
| Determining the Number of Elements in an Array Efficiently               |       |
| DO WHILE and DO UNTIL Expressions                                        |       |
| Using Variable Lists to Define an Array Quickly                          | . 488 |
| Multidimensional Arrays: Creating and Processing                         | 489   |
| Grouping Variables in a Multidimensional Array                           |       |
| Using Nested DO Loops                                                    |       |
| Specifying Array Bounds                                                  | 491   |
| Identifying Upper and Lower Bounds                                       |       |
| Determining Array Bounds: LBOUND and HBOUND Functions                    |       |
| When to Use the HBOUND Function Instead of the DIM Function              |       |
| Specifying Bounds in a Two-Dimensional Array                             |       |
| Examples of Array Processing                                             | 493   |
| Example 1: Using Character Variables in an Array                         |       |
| Example 2: Assigning Initial Values to the Elements of an Array          |       |
| Example 3: Creating an Array for Temporary Use in the Current DATA Step. |       |
| Example 4: Performing an Action on All Numeric Variables                 | . 496 |

# **Definitions for Array Processing**

array

is a temporary grouping of SAS variables that are arranged in a particular order and identified by an array-name. The array exists only for the duration of the current

DATA step. The array-name distinguishes it from any other arrays in the same DATA step; it is not a variable.

*Note:* Arrays in SAS are different from those in many other programming languages. In SAS, an array is not a data structure. An array is just a convenient way of temporarily identifying a group of variables.

#### array processing

is a method that enables you to perform the same tasks for a series of related variables.

## array reference

is a method to reference the elements of an array.

#### one-dimensional array

is a simple grouping of variables that, when processed, results in output that can be represented in simple row format.

#### multidimensional array

is a more complex grouping of variables that, when processed, results in output that could have two or more dimensions, such as columns and rows.

Basic array processing involves the following steps:

- grouping variables into arrays
- selecting a current variable for an action
- · repeating an action

# A Conceptual View of Arrays

#### One-Dimensional Array

The following figure is a conceptual representation of two one-dimensional arrays, MISC and MDAY.

Figure 23.1 One-Dimensional Array

| Arrays | , | Variables |       |       |       |       |       |       |       |
|--------|---|-----------|-------|-------|-------|-------|-------|-------|-------|
| :<br>: |   | 1         | 2     | 3     | 4     | 5     | 6     | 7     | 8     |
| MISC   |   | misc1     | misc2 | misc3 | misc4 | misc5 | misc6 | misc7 | misc8 |
|        | - | 1         | 2     | 3     | 4     | 5     | 6     | 7     |       |
| MDAY   |   | mday1     | mday2 | mday3 | mday4 | mday5 | mday6 | mday7 |       |

MISC contains eight elements, the variables MISC1 through MISC8. To reference the data in these variables, use the form MISC $\{n\}$ , where n is the element number in the array. For example, MISC $\{6\}$  is the sixth element in the array.

MDAY contains seven elements, the variables MDAY1 through MDAY7. MDAY {3} is the third element in the array.

# Two-Dimensional Array

The following figure is a conceptual representation of the two-dimensional array EXPENSES.

Figure 23.2 Example of a Two-Dimensional Array

| First<br>Dimension    |    | Second<br>Dimension | n                      |         |         |         |         |         |         |
|-----------------------|----|---------------------|------------------------|---------|---------|---------|---------|---------|---------|
| Expense<br>Categories |    |                     | Days of the Week Total |         |         |         |         |         |         |
|                       |    | 1                   | 2                      | 3       | 4       | 5       | 6       | 7       | 8       |
| Hotel                 | 1  | hotel1              | hotel2                 | hotel3  | hotel4  | hotel5  | hotel6  | hotel7  | hotel8  |
| Phone                 | 2  | phone1              | phone2                 | phone3  | phone4  | phone5  | phone6  | phone7  | phone8  |
| Pers. Auto            | 3  | peraut1             | peraut2                | peraut3 | peraut4 | peraut5 | peraut6 | peraut7 | peraut8 |
| Rental Car            | 4  | carrnt1             | carrnt2                | carrnt3 | carrnt4 | carrnt5 | carrnt6 | carrnt7 | carrnt8 |
| Airfare               | 5  | airlin1             | airlin2                | airlin3 | airlin4 | airlin5 | airlin6 | airlin7 | airlin8 |
| Dues                  | 6  | dues1               | dues2                  | dues3   | dues4   | dues5   | dues6   | dues7   | dues8   |
| Registration<br>Fees  | 7  | regfee1             | regfee2                | regfee3 | regfee4 | regfee5 | regfee6 | regfee7 | regfee8 |
| Other                 | 8  | other1              | other2                 | other3  | other4  | other5  | other6  | other7  | other8  |
| Tips (non-meal)       | 9  | tips1               | tips2                  | tips3   | tips4   | tips5   | tips6   | tips7   | tips8   |
| Meals                 | 10 | meals1              | meals2                 | meals3  | meals4  | meals5  | meals6  | meals7  | meals8  |

The EXPENSES array contains ten groups of eight variables each. The ten groups (expense categories) comprise the first dimension of the array, and the eight variables (days of the week) comprise the second dimension. To reference the data in the array variables, use the form EXPENSES  $\{m,n\}$ , where m is the element number in the first dimension of the array, and n is the element number in the second dimension of the array. EXPENSES {6,4} references the value of dues for the fourth day (the variable is DUES4).

# Syntax for Defining and Referencing an Array

To define a simple or a multidimensional array, use the ARRAY statement. The ARRAY statement has the following form:

**ARRAY** array-name {number-of-elements} <\$> <length> <array-elements> <(initial-value-list)>; where

array-name

is a SAS name that identifies the group of variables.

number-of-elements

is the number of variables in the group. You must enclose this value in either parentheses (), braces {}, or brackets [].

\$

specifies that the elements in the array are character elements.

#### length

specifies the length of the elements in the array that have not been previously assigned a length.

#### array-elements

is a list of the names of the variables in the group. All variables that are defined in a given array must be of the same type, either all character or all numeric.

#### initial-value-list

is a list of the initial values for the corresponding elements in the array.

For complete information, see the "ARRAY Statement" in SAS Statements: Reference.

To reference an array that was previously defined in the same DATA step, use an Array Reference statement. An array reference has the following form:

array-name {subscript}

where

#### array-name

is the name of an array that was previously defined with an ARRAY statement in the same DATA step.

#### subscript

specifies the subscript, which can be a numeric constant, the name of a variable whose value is the number, a SAS numeric expression, or an asterisk (\*).

*Note:* Subscripts in SAS are 1-based by default, and not 0-based as they are in some other programming languages.

For complete information, see the Array Reference statement in the *SAS Statements: Reference*.

# **Processing Simple Arrays**

# Grouping Variables in a Simple Array

The following ARRAY statement creates an array named BOOKS that contains the three variables Reference, Usage, and Introduction:

array books{3} Reference Usage Introduction;

When you define an array, SAS assigns each array element an *array reference* with the form *array-name*{*subscript*}, where *subscript* is the position of the variable in the list. The following table lists the array reference assignments for the previous ARRAY statement:

 Table 23.1
 Array Reference Assignments for Array Books

| Variable     | Array Reference |
|--------------|-----------------|
| Reference    | books{1}        |
| Usage        | books{2}        |
| Introduction | books{3}        |

Later in the DATA step, when you want to process the variables in the array, you can refer to a variable by either its name or its array reference. For example, the names Reference and books{1} are equivalent.

# Using a DO Loop to Repeat an Action

To perform the same action several times, use an iterative DO loop. A simple iterative DO loop that processes an array has the following form:

```
DO index-variable=1 TO number-of-elements-in-array;
... more SAS statements ...
```

#### END.

The loop is processed repeatedly (iterates) according to the instructions in the iterative DO statement. The iterative DO statement contains an *index-variable* whose name you specify and whose value changes at each iteration of the loop.

To execute the loop as many times as there are variables in the array, specify that the values of index-variable are 1 TO number-of-elements-in-array. SAS increases the value of *index-variable* by 1 before each new iteration of the loop. When the value exceeds the number-of-elements-in-array, SAS stops processing the loop. By default, SAS automatically includes *index-variable* in the output data set. Use a DROP statement or the DROP= data set option to prevent the index variable from being written to your output data set.

An iterative DO loop that executes three times and has an index variable named count has the following form:

```
do count=1 to 3;
    ... more SAS statements ...
end:
```

The first time that the loop processes, the value of count is 1; the second time, 2; and the third time, 3. At the beginning of the fourth iteration, the value of count is 4, which exceeds the specified range and causes SAS to stop processing the loop.

#### Using a DO Loop to Process Selected Elements in an Array

To process particular elements of an array, specify those elements as the range of the iterative DO statement. For example, the following statement creates an array DAYS that contains seven elements:

```
array days{7} D1-D7;
```

The following DO statements process selected elements of the array DAYS:

Table 23.2 DO Statement Processing

| DO Statement      | Description                       |
|-------------------|-----------------------------------|
| do i=2 to 4;      | processes elements 2 through 4    |
| do i=1 to 7 by 2; | processes elements 1, 3, 5, and 7 |
| do i=3,5;         | processes elements 3 and 5        |

# Selecting the Current Variable

You must tell SAS which variable in the array to use in each iteration of the loop. Recall that you identify variables in an array by their array references and that you use a variable name, a number, or an expression as the subscript of the reference. Therefore, you can write programming statements so that the index variable of the DO loop is the subscript of the array reference (for example, <code>array-name{index-variable})</code>. When the value of the index variable changes, the subscript of the array reference (and therefore the variable that is referenced) also changes.

The following example uses the index variable count as the subscript of array references inside a DO loop:

```
array books{3} Reference Usage Introduction;
do count=1 to 3;
  if books{count}=. then books{count}=0;
end;
```

When the value of count is 1, SAS reads the array reference as books{1} and processes the IF-THEN statement on books{1}, which is the variable Reference. When count is 2, SAS processes the statement on books{2}, which is the variable Usage. When count is 3, SAS processes the statement on books{3}, which is the variable Introduction.

The statements in the example tell SAS to

- perform the actions in the loop three times
- replace the array subscript count with the current value of count for each iteration of the IF-THEN statement
- locate the variable with that array reference and process the IF-THEN statement on it
- replace missing values with zero if the condition is true.

The following DATA step defines the array BOOK and processes it with a DO loop.

```
options nodate pageno=1 linesize=80 pagesize=60;

data changed(drop=count);
  input Reference Usage Introduction;
  array book{3} Reference Usage Introduction;
  do count=1 to 3;
    if book{count}=. then book{count}=0;
  end;
  datalines;
45 63 113
. 75 150
62 . 98
;

proc print data=changed;
  title 'Number of Books Sold';
run:
```

The following output shows the CHANGED data set.

Output 23.1 Using an Array Statement to Process Missing Data Values

|     | Number    | 1        |              |  |
|-----|-----------|----------|--------------|--|
| Obs | Reference | Usage    | Introduction |  |
| 1 2 | 45<br>0   | 63<br>75 | 113<br>150   |  |
| 3   | 62        | 0        | 98           |  |

# Defining the Number of Elements in an Array

When you define the number of elements in an array, you can either use an asterisk enclosed in braces ({\*}), brackets ([\*]), or parentheses ((\*)) to count the number of elements or to specify the number of elements. You must list each array element if you use the asterisk to designate the number of elements. In the following example, the array C1TEMP references five variables with temperature measures.

```
array cltemp{*} clt1 clt2 clt3 clt4 clt5;
```

If you specify the number of elements explicitly, you can omit the names of the variables or array elements in the ARRAY statement. SAS then creates variable names by concatenating the array name with the numbers 1, 2, 3, and so on. If a variable name in the series already exists, SAS uses that variable instead of creating a new one. In the following example, the array c1t references five variables: c1t1, c1t2, c1t3, c1t4, and c1t5.

```
array c1t{5};
```

# Rules for Referencing Arrays

Before you make any references to an array, an ARRAY statement must appear in the same DATA step that you used to create the array. Once you have created the array, you can perform the following tasks:

- Use an array reference anywhere that you can write a SAS expression.
- Use an array reference as the arguments of some SAS functions.
- Use a subscript enclosed in braces, brackets, or parentheses to reference an array.
- Use the special array subscript asterisk (\*) to refer to all variables in an array in an INPUT or PUT statement or in the argument of a function.

Note: You cannot use the asterisk with TEMPORARY arrays.

An array definition is in effect only for the duration of the DATA step. If you want to use the same array in several DATA steps, you must redefine the array in each step. You can, however, redefine the array with the same variables in a later DATA step by using a macro variable. A macro variable is useful for storing the variable names that you need, as shown in this example:

```
%let list=NC SC GA VA;
data one;
  array state{*} &list;
   ... more SAS statements ...
run:
```

```
data two;
   array state{*} &list;
   ... more SAS statements ...
run;
```

# **Variations on Basic Array Processing**

# Determining the Number of Elements in an Array Efficiently

The DIM function in the iterative DO statement returns the number of elements in a one-dimensional array or the number of elements in a specified dimension of a multidimensional array, when the lower bound of the dimension is 1. Use the DIM function to avoid changing the upper bound of an iterative DO group each time you change the number of elements in the array.

The form of the DIM function is as follows:

#### **DIM**n(array-name)

where n is the specified dimension that has a default value of 1.

You can also use the DIM function when you specify the number of elements in the array with an asterisk. Here are some examples of the DIM function:

```
do i=1 to dim(days);do i=1 to dim4(days) by 2;
```

## DO WHILE and DO UNTIL Expressions

Arrays are often processed in iterative DO loops that use the array reference in a DO WHILE or DO UNTIL expression. In this example, the iterative DO loop processes the elements of the array named TREND.

```
data test;
  array trend{5} x1-x5;
  input x1-x5 y;
  do i=1 to 5 while(trend{i}<y);
  ... more SAS statements ...
  end;
  datalines;
  ... data lines ...
  ...</pre>
```

# Using Variable Lists to Define an Array Quickly

SAS reserves the following three names for use as variable list names:

- CHARACTER
- \_NUMERIC\_
- \_ALL\_

You can use these variable list names to reference variables that have been previously defined in the same DATA step. The \_CHARACTER\_ variable lists character values

only. The NUMERIC variable lists numeric values only. The ALL variable lists either all character or all numeric values, depending on how you previously defined the variables

For example, the following INPUT statement reads in variables X1 through X3 as character values using the \$8. informat, and variables X4 through X5 as numeric variables. The following ARRAY statement uses the variable list CHARACTER to include only the character variables in the array. The asterisk indicates that SAS determines the subscript by counting the variables in the array.

```
input (X1-X3) ($8.) X4-X5;
array item {*} _character_;
```

You can use the NUMERIC variable in your program (for example, you need to convert currency). In this application, you do not need to know the variable names. You need only to convert all values to the new currency.

For more information about variable lists, see the "ARRAY Statement" in SAS Statements: Reference.

# **Multidimensional Arrays: Creating and Processing**

## Grouping Variables in a Multidimensional Array

To create a multidimensional array, place the number of elements in each dimension after the array name in the form  $\{n, \dots\}$  where n is required for each dimension of a multidimensional array.

From right to left, the rightmost dimension represents columns; the next dimension represents rows. Each position farther left represents a higher dimension. The following ARRAY statement defines a two-dimensional array with two rows and five columns. The array contains ten variables: five temperature measures (t1 through t5) from two cities (c1 and c2):

```
array temprg{2,5} c1t1-c1t5 c2t1-c2t5;
```

SAS places variables into a multidimensional array by filling all rows in order, beginning at the upper left corner of the array (known as row-major order). You can think of the variables as having the following arrangement:

```
c1t1 c1t2 c1t3 c1t4 c1t5
c2t1 c2t2 c2t3 c2t4 c2t5
```

To refer to the elements of the array later with an array reference, you can use the array name and subscripts. The following table lists some of the array references for the previous example:

Table 23.3 Array References for Array TEMPRG

| Variable | Array Reference |
|----------|-----------------|
| c1t1     | temprg{1,1}     |
| c1t2     | temprg{1,2}     |

| Variable | Array Reference  |
|----------|------------------|
| c2t2     | temprg $\{2,2\}$ |
| c2t5     | temprg {2,5}     |

## Using Nested DO Loops

Multidimensional arrays are usually processed inside nested DO loops. For example, the following is one form that processes a two-dimensional array:

```
DO index-variable-1=1 TO number-of-rows;

DO index-variable-2=1 TO number-of-columns;
... more SAS statements ...
END;
END;
```

An array reference can use two or more index variables as the subscript to refer to two or more dimensions of an array. Use the following form:

```
array-name {index-variable-1, ...,index-variable-n}
```

The following example creates an array that contains ten variables- five temperature measures (t1 through t5) from two cities (c1 and c2). The DATA step contains two DO loops.

- The outer DO loop (DO I=1 TO 2) processes the inner DO loop twice.
- The inner DO loop (DO J=1 TO 5) applies the ROUND function to all the variables in one row.

For each iteration of the DO loops, SAS substitutes the value of the array element corresponding to the current values of I and J.

```
options nodate pageno=1 linesize=80 pagesize=60;
data temps;
   array temprg{2,5} c1t1-c1t5 c2t1-c2t5;
   input c1t1-c1t5 /
         c2t1-c2t5;
   do i=1 to 2;
    do j=1 to 5;
       temprg{i,j}=round(temprg{i,j});
     end:
   end;
   datalines;
89.5 65.4 75.3 77.7 89.3
73.7 87.3 89.9 98.2 35.6
75.8 82.1 98.2 93.5 67.7
101.3 86.5 59.2 35.6 75.7
proc print data=temps;
   title 'Temperature Measures for Two Cities';
run:
```

The following data set TEMPS contains the values of the variables rounded to the nearest whole number.

Output 23.2 Using a Multidimensional Array

```
Temperature Measures for Two Cities
c1t1 c1t2 c1t3 c1t4 c1t5 c2t1 c2t2 c2t3 c2t4 c2t5 i j
 90
            75
                 78
                      89
                            74 87
                                      90
                                            98
                            101 87
 76
       82
            98
                 94
                      68
                                      59
                                           36
                                                 76
                                                     3 6
```

The previous example can also use the DIM function to produce the same result:

```
i=1 to dim1(temprq);
  do j=1 to dim2(temprg);
      temprg{i,j}=round(temprg{i,j});
  end;
end:
```

The value of DIM1(TEMPRG) is 2; the value of DIM2(TEMPRG) is 5.

# **Specifying Array Bounds**

#### Identifying Upper and Lower Bounds

Typically in an ARRAY statement, the subscript in each dimension of the array ranges from 1 to n, where n is the number of elements in that dimension. Thus, 1 is the lower bound and *n* is the upper bound of that dimension of the array. For example, in the following array, the lower bound is 1 and the upper bound is 4:

```
array new{4} Jackson Poulenc Andrew Parson;
```

In the following ARRAY statement, the bounds of the first dimension are 1 and 2 and those of the second dimension are 1 and 5:

```
array test{2,5} test1-test10;
```

Bounded array dimensions have the following form:

```
{<lower-1:>upper-1<,...<lower-n:>upper-n>}
```

Therefore, you can also write the previous ARRAY statements as follows:

```
array new{1:4} Jackson Poulenc Andrew Parson;
array test{1:2,1:5} test1-test10;
```

For most arrays, 1 is a convenient lower bound, so you do not need to specify the lower bound. However, specifying both the lower and the upper bounds is useful when the array dimensions have beginning points other than 1.

In the following example, ten variables are named Year76 through Year85. The following ARRAY statements place the variables into two arrays named FIRST and SECOND:

```
array first{10} Year76-Year85;
array second{76:85} Year76-Year85;
```

In the first ARRAY statement, the element first {4} is variable Year79, first {7} is Year82, and so on. In the second ARRAY statement, element second {79} is Year79 and second {82} is Year82.

To process the array names SECOND in a DO group, make sure that the range of the DO loop matches the range of the array as follows:

```
do i=76 to 85;
  if second{i}=9 then second{i}=.;
end:
```

#### **Determining Array Bounds: LBOUND and HBOUND Functions**

You can use the LBOUND and HBOUND functions to determine array bounds. The LBOUND function returns the lower bound of a one-dimensional array or the lower bound of a specified dimension of a multidimensional array. The HBOUND function returns the upper bound of a one-dimensional array or the upper bound of a specified dimension of a multidimensional array.

The form of the LBOUND and HBOUND functions is as follows:

```
LBOUNDn(array-name)

HBOUNDn(array-name)

where

n

is the specified dimension and has a default value of 1.
```

You can use the LBOUND and HBOUND functions to specify the starting and ending values of the iterative DO loop to process the elements of the array named SECOND:

```
do i=lbound{second} to hbound{second};
  if second{i}=9 then second{i}=.;
end;
```

In this example, the index variable in the iterative DO statement ranges from 76 to 85.

#### When to Use the HBOUND Function Instead of the DIM Function

The following ARRAY statement defines an array containing a total of five elements, a lower bound of 72, and an upper bound of 76. It represents the calendar years 1972 through 1976:

```
array years{72:76} first second third fourth fifth;
```

To process the array named YEARS in an iterative DO loop, make sure that the range of the DO loop matches the range of the array as follows:

```
do i=lbound(years) to hbound(years);
  if years{i}=99 then years{i}=.;
end;
```

The value of LBOUND(YEARS) is 72; the value of HBOUND(YEARS) is 76.

For this example, the DIM function would return a value of 5, the total count of elements in the array YEARS. Therefore, if you used the DIM function instead of the HBOUND function for the upper bound of the array, the statements inside the DO loop would not have executed.

#### Specifying Bounds in a Two-Dimensional Array

The following list contains 40 variables named X60 through X99. They represent the years 1960 through 1999.

```
X60
    X61
        X62 X63 X64 X65 X66 X67 X68
                                     X69
X70
    X71 X72 X73 X74 X75 X76 X77 X78 X79
    X81 X82 X83 X84 X85 X86 X87 X88
X80
                                     X89
X90
   X91 X92 X93 X94 X95 X96 X97 X98 X99
```

The following ARRAY statement arranges the variables in an array by decades. The rows range from 6 through 9, and the columns range from 0 through 9.

```
array X{6:9,0:9} X60-X99;
```

In array X, variable X63 is element  $X\{6,3\}$  and variable X89 is element  $X\{8,9\}$ . To process array X with iterative DO loops, use one of these methods:

Method 1:

```
do i=6 to 9;
   do j=0 to 9;
      if X\{i,j\}=0 then X\{i,j\}=.;
end;
```

Method 2:

```
do i=lbound1(X) to hbound1(X);
   do j=lbound2(X) to hbound2(X);
      if X\{i,j\}=0 then X\{i,j\}=.;
   end;
end:
```

Both examples change all values of 0 in variables X60 through X99 to missing. The first example sets the range of the DO groups explicitly. The second example uses the LBOUND and HBOUND functions to return the bounds of each dimension of the array.

# **Examples of Array Processing**

#### Example 1: Using Character Variables in an Array

You can specify character variables and their lengths in ARRAY statements. The following example groups variables into two arrays, NAMES and CAPITALS. The dollar sign (\$) tells SAS to create the elements as character variables. If the variables have already been declared as character variables, a dollar sign in the array is not necessary. The INPUT statement reads all the variables in array NAMES.

The statement inside the DO loop uses the UPCASE function to change the values of the variables in array NAMES to uppercase. The statement then stores the uppercase values in the variables in the CAPITALS array.

```
options nodate pageno=1 linesize=80 pagesize=60;
data text:
  array names{*} $ n1-n10;
  array capitals{*} $ c1-c10;
```

```
input names{*};
    do i=1 to 10;
        capitals{i}=upcase(names{i});
    end;
    datalines;
smithers michaels gonzalez hurth frank bleigh
rounder joseph peters sam
;

proc print data=text;
    title 'Names Changed from Lowercase to Uppercase';
run;
```

The following output shows the TEXT data set.

Output 23.3 Using Character Variables in an Array

```
Names Changed from Lowercase to Uppercase
Obs
      n1
                n2
                         n3
                                n4
                                      n5
                                             n6
                                                    n7
                                                            n8
                                                                    n9
                                                                         n10
1 smithers michaels gonzalez hurth frank bleigh rounder joseph peters sam
Obs
       с1
                c2
                         c3
                                c4
                                      с5
                                             С6
                                                    c7
                                                                         c10 i
1 SMITHERS MICHAELS GONZALEZ HURTH FRANK BLEIGH ROUNDER JOSEPH PETERS SAM 11
```

#### Example 2: Assigning Initial Values to the Elements of an Array

This example creates variables in the array TEST and assigns them the initial values 90, 80, and 70. It reads values into another array named SCORE and compares each element of SCORE to the corresponding element of TEST. If the value of the element in SCORE is greater than or equal to the value of the element in TEST, the variable NewScore is assigned the value in the element SCORE, and the OUTPUT statement writes the observation to the SAS data set.

The INPUT statement reads a value for the variable named ID and then reads values for all the variables in the SCORE array.

```
options nodate pageno=1 linesize=80 pagesize=60;

data scorel(drop=i);
   array test{3} t1-t3 (90 80 70);
   array score{3} s1-s3;
   input id score{*};
   do i=1 to 3;
      if score{i}>=test{i} then
        do;
        NewScore=score{i};
        output;
      end;
   end;
   datalines;

1234 99 60 82
5678 80 85 75;
;
```

```
proc print noobs data=score1;
   title 'Data Set SCORE1';
run:
```

The following output shows the SCORE1 data set.

Output 23.4 Assigning Initial Values to the Elements of an Array

| Data Set SCORE1 |                |                |                |                |                |                | 1                    |                |  |
|-----------------|----------------|----------------|----------------|----------------|----------------|----------------|----------------------|----------------|--|
|                 | t1             | t2             | t3             | s1             | s2             | s3             | id                   | New<br>Score   |  |
|                 | 90<br>90<br>90 | 80<br>80<br>80 | 70<br>70<br>70 | 99<br>99<br>80 | 60<br>60<br>85 | 82<br>82<br>75 | 1234<br>1234<br>5678 | 99<br>82<br>85 |  |
|                 | 90             | 80             | 70             | 80             | 85             | 75<br>75       | 5678                 | 75             |  |

#### Example 3: Creating an Array for Temporary Use in the Current DATA Step

When elements of an array are constants that are needed only for the duration of the DATA step, you can omit variables from an array group and instead use temporary array elements. You refer to temporary data elements by the array name and dimension. Although they behave like variables, temporary array elements do not have names, and they do not appear in the output data set. Temporary array elements are automatically retained, instead of being reset to missing at the beginning of the next iteration of the DATA step.

To create a temporary array, use the TEMPORARY argument. The following example creates a temporary array named TEST:

```
options nodate pageno=1 linesize=80 pagesize=60;
data score2(drop=i);
      array test{3} _temporary_ (90 80 70);
      array score{3} s1-s3;
      input id score{*};
        do i=1 to 3;
            if score{i}>=test{i} then
                  NewScore=score{i};
                  output;
               end;
         end;
      datalines;
   1234 99 60 82
   5678 80 85 75
  proc print noobs data=score2;
      title 'Data Set SCORE2';
```

The following output shows the SCORE2 data set.

Output 23.5 Using \_TEMPORARY\_ Arrays

| Data Set SCORE2 |          |          |              |              |  |  |  |  |
|-----------------|----------|----------|--------------|--------------|--|--|--|--|
| s1              | s2       | s3       | id           | New<br>Score |  |  |  |  |
| 99              | 60<br>60 | 82<br>82 | 1234<br>1234 | 99<br>82     |  |  |  |  |
| 80              | 85       | 75       | 5678         | 85           |  |  |  |  |
| 80              | 85       | 75       | 5678         | 75           |  |  |  |  |

#### Example 4: Performing an Action on All Numeric Variables

This example multiplies all the numeric variables in array TEST by 3.

```
options nodate pageno=1 linesize=80 pagesize=60;
data sales;
  infile datalines;
  input Value1 Value2 Value3 Value4;
  datalines;
11 56 58 61
22 51 57 61
22 49 53 58
data convert(drop=i);
  set sales;
  array test{*} numeric ;
  do i=1 to dim(test);
     test{i} = (test{i}*3);
   end;
run;
proc print data=convert;
  title 'Data Set CONVERT';
run;
```

The following output shows the CONVERT data set.

Output 23.6 Output from Using a \_NUMERIC\_ Variable List

| Obs | Value1 | Value2 | Value3 | Value4 |  |
|-----|--------|--------|--------|--------|--|
| 1   | 33     | 168    | 174    | 183    |  |
| 2   | 66     | 153    | 171    | 183    |  |
| 3   | 66     | 147    | 159    | 174    |  |

# Part 4

# **SAS Files Concepts**

| Chapter 24         SAS Libraries         499                              |
|---------------------------------------------------------------------------|
| Chapter 25         SAS Data Sets       513                                |
| Chapter 26       SAS Data Files       527                                 |
| Chapter 27         SAS Views       589                                    |
| Chapter 28 Stored Compiled DATA Step Programs                             |
| Chapter 29 DICTIONARY Tables                                              |
| Chapter 30         SAS Catalogs       613                                 |
| Chapter 31 About SAS/ACCESS Software                                      |
| Chapter 32 Processing Data Using Cross-Environment Data Access (CEDA) 627 |
| Chapter 33 SAS 9.3 Compatibility with SAS Files from Earlier Releases 637 |
| Chapter 34 File Protection                                                |
| Chapter 35         SAS Engines       651                                  |
| Chapter 36 SAS File Management                                            |
| Chapter 37                                                                |

| External Files |  |  |  | . 60 | 67 |
|----------------|--|--|--|------|----|
|----------------|--|--|--|------|----|

# Chapter 24

# **SAS Libraries**

| Definition of a SAS Library                               | 499 |
|-----------------------------------------------------------|-----|
| Library Engines                                           | 501 |
| Library Names                                             | 501 |
| Physical Names and Logical Names (Librefs)                | 501 |
| Assigning Librefs                                         | 502 |
| Associating and Clearing Logical Names (Librefs) with the |     |
| LIBNAME Statement                                         |     |
| Reserved Librefs                                          | 503 |
| Accessing Remote SAS Libraries on SAS/CONNECT,SAS/        |     |
| SHARE, and WebDAV Servers                                 | 503 |
| Library Concatenation                                     | 504 |
| Definition of Library Concatenation                       |     |
| How SAS Concatenates Library Members                      | 505 |
| Rules for Library Concatenation                           | 505 |
| Permanent and Temporary Libraries                         | 506 |
| SAS System Libraries                                      | 507 |
| Introduction to SAS System Libraries                      |     |
| WORK Library                                              |     |
| USER Library                                              |     |
| SASHELP Library                                           | 509 |
| SASUSER Library                                           | 509 |
| Sequential Data Libraries                                 | 509 |
| Tools for Managing Libraries                              | 510 |
| SAS Utilities                                             |     |
| Library Directories                                       |     |
| Accessing Permanent SAS Files without a Libref            |     |
| Operating Environment Commands                            | 512 |

# **Definition of a SAS Library**

The logical concept of a SAS library remains constant, regardless of the operating environment. In any operating environment where SAS can be installed, the structure for organizing, locating, and managing SAS files is the same.

At the operating environment level, however, a SAS library has different physical implementations. Most SAS libraries implement the storage of files in a manner similar to the way the operating environment stores and accesses files.

For example, in directory-based operating environments, a SAS library is a group of SAS files that are stored in the same directory and accessed by the same engine. Other files can be stored in the directory, but only the files with file extensions that are assigned by SAS are recognized as part of the SAS library. Under z/OS, a SAS library can be implemented as either a bound library in a traditional OS data set or as a directory under UNIX System Services.

SAS files can be any of the following file types:

- SAS data set (SAS data file or SAS view)
- SAS catalog
- stored compiled SAS program
- SAS utility file
- access descriptors
- · multi-dimensional database files such as MDDB, FDB, and DMDB files
- · item store files

Figure 24.1 Types of Files in a SAS Library

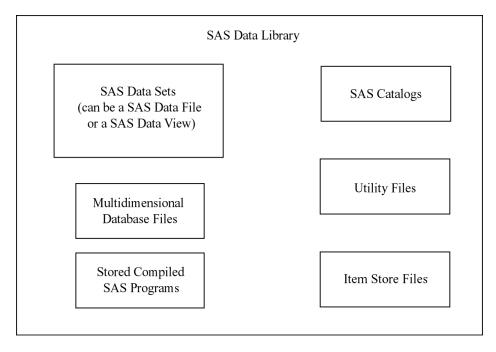

Each SAS file, in turn, stores information in smaller units that are characteristic of the SAS file type. For example, SAS data sets store information as variables and observations, while SAS catalogs store information in units called entries. SAS determines the type of a file from the context of the SAS program in which the file is created or specified. Therefore, a library can contain files with the same name but with different member types.

SAS libraries can contain files that you create, or they can be one of several special libraries that SAS provides for convenience, support, and customizing capability such as the WORK library. SAS does not limit the number of SAS files that you can store in a SAS library.

## **Library Engines**

Each SAS library is associated with a library engine. SAS library engines are software components that form the interface between SAS and the SAS library. It is the SAS library engine that locates files in a SAS library and renders the file contents to SAS in a form that it can recognize. Library engines perform such tasks as:

- reading and writing data
- listing the files in the library
- deleting and renaming files

SAS has a Multi Engine Architecture in order to read to and write from files in different formats. Each SAS engine has specific processing characteristics, such as the ability to

- process a SAS file generated by an older version of SAS
- read database files created by other software programs
- store and access files on disk or tape
- determine how variables and observations are placed in a file
- place data into memory from its physical location
- transport SAS files between operating environments

You generally are not aware of the particular type of engine that is processing data at any given time. If you issue an instruction that is not supported by the engine, an error message is displayed in the log. When needed, you can select a specific engine to perform a task. But usually, you do not have to specify an engine, because SAS automatically selects the appropriate one.

More than one engine might be involved in processing a DATA step; for example, one engine might be used to input data, and another engine might be used to write observations to the output data set.

For more information about library engines, including a list of engines available in Base SAS, see "About Library Engines" on page 656.

# **Library Names**

#### Physical Names and Logical Names (Librefs)

Before you can use a SAS library, you must tell SAS where it is. SAS recognizes SAS libraries based on either operating environment naming conventions or SAS naming conventions. There are two ways to define SAS libraries:

- a physical location name that the operating environment recognizes
- a logical name (libref) that you assign using the LIBNAME statement, LIBNAME function, or the New Library window

The physical location name of the SAS library is a name that identifies your SAS files to the operating environment. The physical location name must conform to the naming

conventions of your operating environment. The physical location name fully identifies the directory, or operating environment data set that contains the SAS library.

The logical name, or libref, is the way you identify a group of files to SAS. A libref is a name that you associate with the physical location of the SAS library.

#### Assigning Librefs

Librefs can be assigned using the following methods:

- LIBNAME statement
- LIBNAME function
- New Library window that is available in your toolbar
- operating environment commands

Once the libref is assigned, you can read, create, or update files in a SAS library. A libref is valid only for the current SAS session, unless it is assigned using the New Library window with the **Enable at startup** box checked.

A libref can have a maximum length of eight characters. You can use the LIBREF function to verify that a libref has been assigned. Librefs can be referenced repeatedly within a SAS session. SAS does not limit the number of librefs that you can assign during a session. However, your operating environment or site might set limitations. If you are running in batch mode, the library must exist before you can allocate or assign it. In interactive mode, you might be allowed to create it if it does not already exist.

#### Operating Environment Information

Here are examples of the LIBNAME statement for different operating environments. The rules for assigning and using librefs differ across operating environments. See the SAS documentation for your operating environment for specific information.

Table 24.1 Syntax for Assigning a Libref

| Operating Environment         | Examples                                                                                             |
|-------------------------------|----------------------------------------------------------------------------------------------------|
| DOS, Windows                  | libname mylibref 'c:\root\mystuff\sasstuff\work';                                                    |
| UNIX                          | libname mylibref '/u/mystuff/sastuff/work';                                                          |
| z/OS                          | <pre>libname mylibref 'userid.mystuff.sastuff.work'; libname mylibref '/mystuff/sastuff/work';</pre> |
| OpenVMS for Integrity servers | libname mylibref 'filename filetype filemode';                                                       |

You can also access files without using a libref. See "Accessing Permanent SAS Files without a Libref' on page 511.

#### Associating and Clearing Logical Names (Librefs) with the LIBNAME Statement

You can assign or clear a physical name with a libref using the LIBNAME statement, which is described in SAS Statements: Reference, or the LIBNAME function, which is described in SAS Functions and CALL Routines: Reference.

#### Operating Environment Information

For some operating environments, you can use operating environment commands to associate a libref with a SAS library. When using operating environment commands to assign librefs to a SAS library, the association might persist beyond the SAS session in which the libref was created. For some operating environments, you can use only the LIBNAME statement or function. See the SAS documentation for your operating environment for more information about assigning librefs.

The most common form of the LIBNAME statement is used in this example to associate the libref ANNUAL with the physical name of the SAS library.

```
libname annual 'SAS-library';
```

If you use the LIBNAME statement to assign the libref, SAS clears (deassigns) the libref automatically at the end of each SAS session. If you want to clear the libref ANNUAL before the end of the session, you can issue the following form of the LIBNAME statement:

```
libname annual clear;
```

SAS also provides a New Library window to assign or clear librefs and SAS Explorer to view, add, or delete SAS libraries. You can select the New Library or the SAS **Explorer** icon from the Toolbar.

#### Reserved Librefs

SAS reserves a few names for special uses. You should not use SASHELP, SASUSER, or WORK as librefs, except as intended. The purpose and content of these libraries are discussed in "Permanent and Temporary Libraries" on page 506.

Operating Environment Information

There are other librefs reserved for SAS under some operating environments. In addition, your operating environment might have reserved certain words that cannot be used as librefs. See the SAS documentation for your operating environment for more information

#### Accessing Remote SAS Libraries on SAS/CONNECT, SAS/SHARE, and WebDAV Servers

#### Remote Library Access for SAS/CONNECT and SAS/SHARE

You can use a LIBNAME statement to read, write, and update server (remote) data as if it were stored on the client's disk. SAS processes the data in client memory, which gets overwritten in subsequent client requests for server data.

The LIBNAME statement can be used to access SAS data sets across computers that have different architectures. The LIBNAME statement also provides Read-Only access to some SAS catalog entry types across computers that have different architectures.

The LIBNAME statement provides access to remote server data by associating a SAS library reference (libref) with a permanent SAS library.

#### SAS/CONNECT Example:

The SAS/CONNECT client creates a LIBNAME statement to access a server library that is located on a SAS/CONNECT server. The client creates the new libref, REPORTS.

```
signon rempc;
libname reports 'd:\prod\reports' server=rempc;
```

The SAS/CONNECT client signs on to the SAS/CONNECT server named REMPC. A server library is assigned to the client session. The value for SERVER= is the same as the server session ID that is used in the SIGNON statement.

For more information about SAS/CONNECT, see SAS/CONNECT User's Guide.

SAS/SHARE Example:

The SAS/SHARE client uses a LIBNAME statement to access a server library via the existing libref, SALES, which was pre-defined at the SAS/SHARE server for client access.

```
libname sales server=server1;
```

For more information about SAS/SHARE, see SAS/SHARE User's Guide.

#### Remote Library Access for WebDAV Servers

WebDAV (Web Distributed Authoring and Versioning) is a protocol that enhances the HTTP protocol. It provides a standard infrastructure for collaborative authoring across the Internet. WebDAV enables you to edit Web documents, stores versions for later retrieval, and provides a locking mechanism to prevent overwriting. SAS supports the WebDAV protocol under the UNIX and Windows operating environments.

You use a LIBNAME statement to access WebDAV servers, as shown in the following example:

```
libname davdata v9 "http://www.webserver.com/users/mydir/datadir"
    webdav user="mydir" pw="12345";
```

When you access files on a WebDAV server, SAS pulls the file from the server to your local disk for processing. The files are temporarily stored in the SAS WORK directory, unless you use the LOCALCACHE= option in the LIBNAME statement, which specifies a different directory for temporary storage. When you finish updating the file, SAS pushes the file back to the WebDAV server for storage and removes the file from the local disk.

For more information, see "WHEREUP= Data Set Option" in SAS Data Set Options: Reference.

# **Library Concatenation**

#### **Definition of Library Concatenation**

Concatenation is the logical combining of two or more libraries. Concatenation enables you to access the SAS data sets in several libraries with one libref.

You can concatenate two or more libraries by specifying their librefs or physical names in the LIBNAME statement or function.

Physical names must be enclosed in single or double quotation marks in a LIBNAME statement. Otherwise, SAS looks for a previously assigned libref with the same name.

In the following examples, summer, winter, spring, fall, and annual are previously defined librefs:

```
libname annual (summer winter spring fall);
libname annual ('path1' 'path2' 'path3');
```

```
libname annual ('path' winter spring fall);
libname total (annual 'path');
```

#### How SAS Concatenates Library Members

When there are members of the same name in more than one library, the first occurrence of the member is used for input and update processes. Output always goes to the first library.

This example contains three SAS libraries, and each library contains two SAS data files:

LIB1

APPLES and PEARS

LIB<sub>2</sub>

APPLES and ORANGES

LIB3

ORANGES and PLUMS

The LIBNAME statement concatenates LIB1, LIB2, and LIB3:

```
libname fruit (lib1 lib2 lib3);
```

The concatenated library FRUIT has the following members:

- APPLES
- PEARS
- **ORANGES**
- **PLUMS**

*Note:* Output always goes to the first library. For example, the following statement writes to the first library in the concatenation, LIB1:

```
data fruit.oranges;
```

Note that in this example, if the file APPLES in LIB1 was different from the file APPLES in LIB2, and if an update to APPLES was specified, it is updated only in LIB1 because that is the first occurrence of the member APPLES.

For complete documentation on library concatenation, see the "LIBNAME Statement" in SAS Statements: Reference.

Operating Environment Information

For more information about how specific operating environments handle concatenation, see the SAS documentation for your operating environment.

#### Rules for Library Concatenation

After you create a library concatenation, you can specify the libref in any context that accepts a simple (nonconcatenated) libref. These rules determine how SAS files (that is, members of SAS libraries) are located among the concatenated libraries:

- If you specify any options or an engine, the options apply only to the libraries that you specified with the physical name, not to any library that you specified with a libref.
- When a SAS file is opened for input or update, the concatenated libraries are searched and the first occurrence of the specified file is used.

- When a SAS file is opened for output, it is created in the first library that is listed in the concatenation.
- When you delete or rename a SAS file, only the first occurrence of the file is affected.
- Any time a list of SAS files is displayed, only one occurrence of a filename is shown, even if the name occurs multiple times in the concatenation. For example, if library ONE contains A.DATA and library TWO contains A.DATA, only A.DATA from library ONE is listed because it is the first occurrence of the filename.

In addition, a SAS file that is logically connected to another file (such as an index to a data file) is listed only if the parent file is the first (or only) occurrence of the filename. For example, if library ONE contains A.DATA and library TWO contains A.DATA and A.INDEX, only A.DATA from library ONE is listed. A.DATA and A.INDEX from library TWO are not listed.

- If any library in the concatenation is sequential, then the concatenated library is considered sequential by applications that require random access. For example, the DATASETS procedure cannot process sequential libraries, and therefore cannot process a concatenated library that contains one or more sequential libraries.
- The attributes of the first library that is specified determine the attributes of the concatenation. For example, if the first SAS library that is listed is "read only," then the entire concatenated library is "read only."
- Once a libref has been assigned in a concatenation, any changes made to the libref does not affect the concatenation.
- Changing a data set name to an existing name in the concatenation will fail.

# **Permanent and Temporary Libraries**

SAS libraries are generally stored as permanent data libraries. However, SAS provides a temporary or scratch library where you can store files for the duration of a SAS session or job.

A permanent SAS library is one that resides on the external storage medium of your computer and is not deleted when the SAS session terminates. Permanent SAS libraries are stored until you delete them. The library is available for processing in subsequent SAS sessions. When working with files in a permanent SAS library, you generally specify a libref as the first part of a two-level SAS filename. The libref tells SAS where to find or store the file.

*Note:* You can also skip using a libref and point directly to the file that you want to use, using syntax that your operating system understands. An example of this in the Windows environment is

```
data 'C:\root\sasfiles\myfile.ext';
```

#### Operating Environment Information

Files are specified differently in various operating environments. See the SAS documentation for your operating environment for more information.

A temporary SAS library is one that exists only for the current SAS session or job. SAS files that are created during the session or job are held in a special work space that might or might not be an external storage medium. This work space is generally assigned the default libref WORK. Files in the temporary WORK library can be used in any DATA

step or SAS procedure during the SAS session, but they are typically not available for subsequent SAS sessions. Normally, you specify that data sets be stored in or retrieved from this library by specifying a one-level name. Files held in the WORK library are deleted at the end of the SAS session if it ends normally.

There are a number of SAS system options that enable you to customize the way you name and work with your permanent and temporary SAS libraries. See the USER=, WORK=, WORKINIT, and WORKTERM system options in SAS System Options: Reference for more information.

# **SAS System Libraries**

#### Introduction to SAS System Libraries

Four special libraries supplied by SAS provide convenience, support, and customization capability:

- WORK
- **USER**
- SASHELP
- SASUSER

#### **WORK Library**

#### **Definition of WORK Library**

The WORK library is the temporary (scratch) library that is automatically defined by SAS at the beginning of each SAS session. The WORK library stores two types of temporary files: those that you create and those that are created internally by SAS as part of normal processing. Typically, the WORK library is deleted at the end of each SAS session if the session terminates normally.

#### Using the WORK Library

To store or retrieve SAS files in the WORK library, specify a one-level name in your SAS program statements. The libref WORK is automatically assigned to these files as a system default unless you have assigned the USER libref. The following examples contain valid names for SAS data sets stored in the WORK library:

- data test2;
- data work.test2;
- proc contents data=testdata;
- proc contents data=work.testdata;

#### Operating Environment Information

The WORK library is implemented differently in various operating environments. See the SAS documentation for your operating environment for more information.

#### Relation to the USER Library

While the WORK library is designed to hold temporary files used during the current SAS session, the USER library is designed to hold files after the SAS session is over. If you associate the libref USER with a SAS library, use a one-level name to create and access files that are not deleted at the end of your SAS session. When SAS encounters a one-level filename, it looks first in the USER library, if it has been defined, and then it looks in WORK. If you want to place a file in the USER library, so that it is not deleted after your SAS session is over, any single-level file goes there by default. At that point, if you want to create a temporary file in WORK, you must use a two-level name, such as WORK.NAME.

#### **USER Library**

#### **Definition of USER Library**

The USER library enables you to read, create, and write to files in a SAS library other than WORK without specifying a libref as part of the SAS filename. Once you associate the libref USER with a SAS library, SAS stores any file with a one-level name in that library. Unlike the WORK library, files stored in this library are not deleted by SAS when the session terminates.

#### Ways to Assign the USER Libref

You can assign the USER libref using one of the following methods:

- · LIBNAME statement
- LIBNAME function
- USER= system option
- · operating environment command

In this example, the LIBNAME statement is used with a DATA step, which stores the data set REGION in a permanent SAS library.

```
libname user 'SAS-library';
data region;
... more DATA step statements ...
run;
```

In this example, the LIBNAME function assigns the USER libref:

```
data _null_;
    x=libname ('user', 'SAS-library');
run;
```

When assigning a libref using the USER= system option, you must first assign a libref to a SAS library, and then use the USER= system option to specify that library as the default for one-level names. In this example, the DATA step stores the data set PROCHLOR in the SAS library TESTLIB.

```
libname testlib 'SAS-library';
options user=testlib;
data prochlor;
... more DATA step statements ...
run;
```

#### Operating Environment Information

The methods and results of assigning the USER libref vary slightly from one operating environment to another. See the SAS documentation for your operating environment for more information.

#### Relation to WORK Library

The USER libref overrides the default libref WORK for one-level names. When you refer to a file by a one-level name, SAS looks first for the libref USER. If USER is assigned to a SAS library, files with one-level names are stored there. If you have not assigned the libref USER to a library, the files with one-level names are stored in the temporary library WORK. To refer to SAS files in the WORK library while the USER libref is assigned, you must specify a two-level name with WORK as the libref. Data files that SAS creates internally still go to the WORK library.

#### SASHELP Library

Each SAS site receives the SASHELP library, which contains a group of catalogs and other files containing information that is used to control various aspects of your SAS session. The defaults stored in this library are for everyone using SAS at your installation. Your personal settings are stored in the SASUSER library, which is discussed later in this section.

If SAS products other than Base SAS are installed at your site, the SASHELP library contains catalogs that are used by those products. In many instances, the defaults in this library are tailored to your site by your on-site SAS support personnel. You can list the catalogs stored at your site by using one of the file management utilities discussed later in this section.

#### SASUSER Library

The SASUSER library contains SAS catalogs that enable you to tailor features of SAS for your needs. If the defaults in the SASHELP library are not suitable for your applications, you can modify them and store your personalized defaults in your SASUSER library. For example, in Base SAS, you can store your own defaults for function key settings or window attributes in a personal Profile catalog named SASUSER.PROFILE.

SAS assigns the SASUSER library during system initialization, according to the information supplied by the SASUSER system option.

A system option called RSASUSER enables the system administrator to control the mode of access to the SASUSER library at installations that have one SASUSER library for all users and that want to prevent users from modifying it.

#### Operating Environment Information

In most operating environments, the SASUSER library is created if it does not already exist. However, the SASUSER library is implemented differently in various operating environments. See the SAS documentation for your operating environment for more information.

### **Sequential Data Libraries**

SAS provides a number of features and procedures for reading from and writing to files that are stored on sequential format devices, either disk or tape. Before you store SAS libraries in sequential format, you should consider the following:

- You cannot use random access methods with sequential SAS data sets.
- You can access only one of the SAS files in a sequential library, or only one of the SAS files on a tape, at any point in a SAS job.

For example, you cannot read two or more SAS data sets in the same library or on the same tape at the same time in a single DATA step. However, you can access

- two or more SAS files in different sequential libraries, or on different tapes at the same time, if there are enough tape drives available
- a SAS file during one DATA or PROC step, and then access another SAS file in the same sequential library or on the same tape during a later DATA or PROC step.

Also, when you have more than one SAS data set on a tape or in a sequential library in the same DATA or PROC step, one SAS data set file might be opened during the compilation phase, and the additional SAS data sets are opened during the execution phase. For more information, see the "SET Statement" in SAS Statements: Reference.

- For some operating environments, you can read from or write to SAS data sets only during a DATA or PROC step. However, you can always use the COPY procedure to transfer all members of a SAS library to tape for storage and backup purposes.
- Considerations specific to your site can affect your use of tape. For example, it might
  be necessary to manually mount a tape before the SAS libraries become available.
  Consult your operations staff if you are not familiar with using tape storage at your
  location.

For information about sequential engines, see Chapter 35, "SAS Engines," on page 651.

Operating Environment Information

The details for storing and accessing SAS files in sequential format vary with the operating environment. See the SAS documentation for your operating environment for more information.

# **Tools for Managing Libraries**

#### SAS Utilities

The SAS utilities that are available for SAS file management enable you to work with more than one SAS file at a time, as long as the files belong to the same library. The advantage of learning and using SAS Explorer, functions, options, and procedures is that they automatically copy, rename, or delete any index files or integrity constraints, audit trails, backups, and generation data sets that are associated with your SAS data files. Another advantage is that SAS utility procedures work on any operating environment at any level.

There are several SAS window options, functions, and procedures available for performing file management tasks. You can use the following features alone or in combination, depending on what works best for you. See "Choosing the Right Procedure" in Chapter 1 of *Base SAS Procedures Guide* for detailed information about SAS utility procedures. The SAS windowing environment and how to use it for managing SAS files is discussed in Chapter 16, "Introduction to the SAS Windowing Environment," on page 289 and Chapter 17, "Managing Your Data in the SAS Windowing Environment," on page 309 as well as in the online Help.

#### CATALOG procedure

provides catalog management utilities with the COPY, CONTENTS, and APPEND procedures.

#### DATASETS procedure

provides all library management functions for all member types except catalogs. If your site does not use the SAS Explorer, or if SAS executes in batch or interactive line mode, using this procedure can save you time and resources.

#### SAS Explorer

includes windows that enable you to perform most file management tasks without submitting SAS program statements. Type LIBNAME, CATALOG, or DIR in the Toolbar window to use SAS Explorer, or select the Explorer icon from the Toolbar menu.

#### **DETAILS** system option

Sets the default display for file information when using the CONTENTS, or DATASETS procedure. When enabled, DETAILS provides additional information about files, depending on which procedure or window you use.

#### Library Directories

SAS Explorer and SAS procedures enable you to obtain a list, or directory, of the members in a SAS library. Each directory contains the name of each member and its member type. For the member type DATA, the directory indicates whether an index, audit trail, backup, or generation data set is associated with the data set. The directory also describes some attributes of the library, but the amount and nature of this information vary with the operating environment.

Note: SAS libraries can also contain various SAS utility files. These files are not listed in the library directory and are for internal processing.

#### Accessing Permanent SAS Files without a Libref

SAS provides another method of accessing files in addition to assigning a libref with the LIBNAME statement or using the New Library window. To use this method, enclose the filename, or the filename and path, in single quotation marks.

For example, in a directory-based system, if you want to create a data set named MYDATA in your default directory, that is, in the directory that you are running SAS in, you can write the following line of code:

```
data 'mydata';
```

SAS creates the data set and remembers its location for the duration of the SAS session.

If you omit the single quotation marks, SAS creates the data set MYDATA in the temporary WORK subdirectory, named WORK.MYDATA:

```
data mydata;
```

If you want to create a data set named MYDATA in a library other than the directory in which you are running SAS, enclose the entire path in quotation marks, following the naming conventions of your operating environment. For example, the following DATA step creates a data set named FOO in the directory C:\sasrun\mydata.

```
data 'c:\sasrun\mydata\foo';
```

This method of accessing files works on all operating environments and in most contexts where a *libref.data-set-name* is accepted as a SAS data set. Most data set options can be specified with a quoted name.

You cannot use quoted names for the following:

- SAS catalogs
- MDDB and FDB references
- contexts that do not accept a libref, such as the SELECT statement of PROC COPY and most PROC DATASETS statements
- PROC SQL
- DATA step stored programs, or SAS views
- SAS Component Language (SCL) open function

The following table shows some examples of DATA statements that access SAS data files without using a libref.

Table 24.2 Example DATA Statements That Access SAS Files without Using a Libref

| Operating<br>Environment | Examples                                                                           |
|--------------------------|------------------------------------------------------------------------------------|
| DOS, Windows             | <pre>data 'c:\root\mystuff\sasstuff\work\myfile';</pre>                            |
| UNIX                     | <pre>data '/u/root/mystuff/sastuff/work/myfile';</pre>                             |
| z/OS                     | <pre>data 'user489.mystuff.saslib(member1)';    /* bound SAS library */</pre>      |
|                          | <pre>data '/mystuff/sasstuff/work/myfile';    /* UNIX file system library */</pre> |
| OpenVMS                  | data 'filename filetype filemode';                                                 |

#### **Operating Environment Commands**

You can use operating environment commands to copy, rename, and delete the operating environment file or files that make up a SAS library. However, to maintain the integrity of your files, you must know how the SAS library model is implemented in your operating environment. For example, in some operating environments, SAS data sets and their associated indexes can be copied, deleted, or renamed as separate files. If you rename the file that contains the SAS data set, but not its index, the data set is marked as damaged.

#### **CAUTION:**

Using operating environment commands can damage files. You can avoid problems by always using SAS utilities to manage SAS files.

# Chapter 25

# SAS Data Sets

| Definition of a SAS Data Set                           | 513 |
|--------------------------------------------------------|-----|
| Descriptor Information for a SAS Data Set              | 514 |
| Data Set Names                                         | 515 |
| Where to Use Data Set Names                            | 515 |
| How and When SAS Data Set Names Are Assigned           | 515 |
| Parts of a Data Set Name                               | 515 |
| Two-level SAS Data Set Names                           | 516 |
| One-level SAS Data Set Names                           | 516 |
| Data Set Lists                                         | 517 |
| Special SAS Data Sets                                  | 518 |
| Null Data Sets                                         |     |
| Default Data Sets                                      | 518 |
| Automatic Naming Convention                            | 518 |
| Sorted Data Sets                                       | 519 |
| The Sort Indicator                                     |     |
| How SAS Uses the Sort Indicator to Improve Performance | 523 |
| Validating That a Data Set Is Sorted                   |     |
| Tools for Managing Data Sets                           | 524 |
| Viewing and Editing SAS Data Sets                      | 524 |

# **Definition of a SAS Data Set**

A SAS data set is a SAS file stored in a SAS library that SAS creates and processes. A SAS data set contains data values that are organized as a table of observations (rows) and variables (columns) that can be processed by SAS software. A SAS data set also contains descriptor information such as the data types and lengths of the variables, as well as which engine was used to create the data.

A SAS data set can be one of the following:

#### SAS data file

contains both the data and the descriptor information. SAS data files have a member type of DATA. For specific information, see Chapter 26, "SAS Data Files," on page 527.

SAS view

is a virtual data set that points to data from other sources. SAS views have a member type of VIEW. For specific information, see Chapter 27, "SAS Views," on page 589

*Note:* The term SAS data set is used when a SAS view and a SAS data file can be used in the same manner.

# **Descriptor Information for a SAS Data Set**

The descriptor information for a SAS data set makes the file self-documenting. That is, each data set can supply the attributes of the data set and of its variables. Once the data is in the form of a SAS data set, you do not have to specify the attributes of the data set or the variables in your program statements. SAS obtains the information directly from the data set

Descriptor information includes the number of observations, the observation length, the date that the data set was last modified, and other facts. Descriptor information for individual variables includes attributes such as name, type, length, format, label, and whether the variable is indexed.

The following figure illustrates the logical components of a SAS data set:

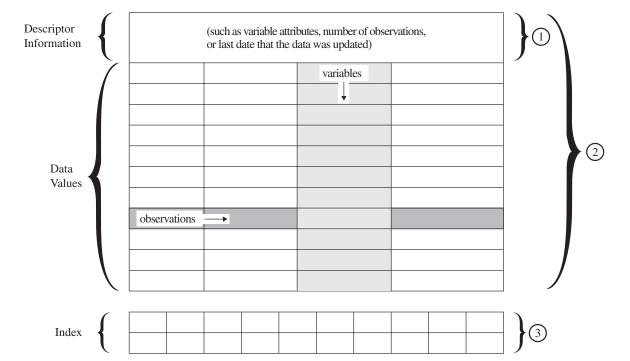

Figure 25.1 Logical Components of a SAS Data Set

The following items correspond to the numbers in the figure above:

- 1. A SAS view (member type VIEW) contains descriptor information and uses data values from one or more data sets.
- A SAS data file (member type DATA) contains descriptor information and data values. SAS data sets can be a member type DATA (SAS data file) or VIEW (SAS view).

3. An index is a separate file that you can create for a SAS data file in order to provide direct access to specific observations. The index file has the same name as its data file and a member type of INDEX. Indexes can provide faster access to specific observations, particularly when you have a large data set.

#### **Data Set Names**

#### Where to Use Data Set Names

You can use SAS data sets as input for DATA or PROC steps by specifying the name of the data set in the following:

- a SET statement
- a MERGE statement
- an UPDATE statement
- a MODIFY statement
- the DATA= option of a SAS procedure
- the OPEN function

#### How and When SAS Data Set Names Are Assigned

You name SAS data sets when you create them. Output data sets that you create in a DATA step are named in the DATA statement. SAS data sets that you create in a procedure step are usually given a name in the procedure statement or an OUTPUT statement. If you do not specify a name for an output data set, SAS assigns a default name.

If you are creating SAS views, you assign the data set name using one of the following:

- the SQL procedure
- the ACCESS procedure
- the VIEW= option in the DATA statement

Note: Because you can specify both SAS data files and SAS views in the same program statements but cannot specify the member type, SAS cannot determine from the program statement which one you want to process. This is why SAS prevents you from giving the same name to SAS views and SAS data sets in the same library.

#### Parts of a Data Set Name

The complete name of every SAS data set has three elements. You assign the first two; SAS supplies the third. The form for SAS data set names is as follows:

libref.SAS-data-set.membertype

The elements of a SAS data set name include the following:

libref

is the logical name that is associated with the physical location of the SAS library.

SAS-data-set

is the data set name, which can be up to 32 bytes long for the Base SAS engine starting in Version 7. Earlier SAS versions are limited to 8-byte names.

#### membertype

is assigned by SAS. The member type is DATA for SAS data files and VIEW for SAS views.

When you refer to SAS data sets in your program statements, use a one- or two-level name. You can use a one-level name when the data set is in the temporary library WORK. In addition, if the reserved libref USER is assigned, you can use a one-level name when the data set is in the permanent library USER. Use a two-level name when the data set is in some other permanent library that you have established. A two-level name consists of both the libref and the data set name. A one-level name consists of just the data set name

#### Two-level SAS Data Set Names

The form most commonly used to create, read, or write to SAS data sets in permanent SAS libraries is the two-level name as shown here:

```
libref.SAS-data-set
```

When you create a new SAS data set, the libref indicates where it is to be stored. When you reference an existing data set, the libref tells SAS where to find it. The following examples show the use of two-level names in SAS statements:

```
data revenue.sales;
proc sort data=revenue.sales;
```

#### One-level SAS Data Set Names

You can omit the libref, and refer to data sets with a one-level name in the following form:

```
SAS-data-set
```

Data sets with one-level names are automatically assigned to one of two SAS libraries: WORK or USER. Most commonly, they are assigned to the temporary library WORK and are deleted at the end of a SAS job or session. If you have associated the libref USER with a SAS library or used the USER= system option to set the USER library, data sets with one-level names are stored in that library. See Chapter 24, "SAS Libraries," on page 499 for more information about using the USER and WORK libraries. The following examples show how one-level names are used in SAS statements.

```
/* create perm data set in location of USER=option*/
options user='c:\temp'
data test3;
/* create perm data set in current directory */
data 'test3';
/* create a temp data set in WORK directory if USER= is not specified*/
data stratifiedsample1;
```

#### **Data Set Lists**

In the DATASETS procedure and the DATA step MERGE and SET statements, data set lists provide a quick way to reference existing groups of data sets. These data set lists can be numbered range lists or colon (name prefix) lists.

Numbered range lists require you to have a series of data sets with the same name, except for the last character or characters, which are consecutive numbers. In a numbered range list, you can begin with any number and end with any number. For example, the following two lists refer to the same data sets:

```
sales1 sales2 sales3 sales4
sales1-sales4
```

*Note:* If the numeric suffix of the first data set name contains leading zeros, the number of digits in the numeric suffix of the first and last data set name must be greater than or equal to the number of digits in the first data set name. Otherwise, an error occurs. For example, the data set lists sales001-sales99 and sales01sales9 cause an error to occur. The data set list sales001-sales999 is valid. If the numeric suffix of the first data set name does not contain leading zeros, then the number of digits in the numeric suffix of the first and last data set names does not have to be equal. For example, the data set list sales 1-sales 999 is valid.

Colon (name prefix) lists require you to have a series of data sets with the same starting character or characters. For example, the following two lists refer to the same data sets:

```
abc:
abc1 abc2 abcr abcx
```

In the DATASETS procedure, data set lists can be used with the following statements:

- COPY SELECT
- **COPY EXCLUDE**
- **DELETE**
- REPAIR
- **REBUILD**
- the variables that are specified in MODIFY SORTEDBY

For more information about how data set lists can be used in the DATA step, see the "MERGE Statement" in SAS Statements: Reference and the "SET Statement" in SAS Statements: Reference.

### **Special SAS Data Sets**

#### **Null Data Sets**

If you want to execute a DATA step but do not want to create a SAS data set, you can specify the keyword \_NULL\_ as the data set name. The following statement begins a DATA step that does not create a data set:

```
data _null_;
```

Using \_NULL\_ causes SAS to execute the DATA step as if it were creating a new data set, but no observations or variables are written to an output data set. This process can be a more efficient use of computer resources if you are using the DATA step for some function, such as report writing, for which the output of the DATA step does not need to be stored as a SAS data set.

#### **Default Data Sets**

SAS keeps track of the most recently created SAS data set through the reserved name \_LAST\_. When you execute a DATA or PROC step without specifying an input data set, by default, SAS uses the \_LAST\_ data set. Some functions use the \_LAST\_ default as well.

The \_LAST\_= system option enables you to designate a data set as the \_LAST\_ data set. The name that you specify is used as the default data set until you create a new data set. You can use the \_LAST\_= system option when you want to use an existing permanent data set for a SAS job that contains a number of procedure steps. Issuing the \_LAST\_= system option enables you to avoid specifying the SAS data set name in each procedure statement. The following OPTIONS statement specifies a default SAS data set:

```
options last =schedule.january;
```

#### **Automatic Naming Convention**

If you do not specify a SAS data set name or the reserved name \_NULL\_ in a DATA statement, SAS automatically creates data sets with the names DATA1, DATA2, and so on, to successive data sets in the WORK or USER library. This feature is referred to as the DATA*n* naming convention. The following statement produces a SAS data set using the DATA*n* naming convention:

data;

#### Sorted Data Sets

#### The Sort Indicator

#### What Is a Sort Indicator?

After a data set is sorted, a sort indicator is added to the data set descriptor information. The sort indicator is updated without a permanent sort of the data set by using the SORTEDBY= data set option. The **Sortedby** and **Validated** sort information is updated when the SORTEDBY= data set option is used.

The sort indicator contains some or all of the following sort information of a SAS data set:

- how the data set is sorted by which variable or variables
- whether the order for a variable is descending or ascending
- the character set used for character variables
- the collating sequence used for ordering character data
- collation rules if the data set is sorted linguistically
- whether there is only one observation for any given BY group (use of NODUPKEY
- whether there are no adjacent duplicate observations (use of NODUPREC option)
- whether the data set is validated

The sort indicator is set when a data set is sorted by a SORT procedure, an SQL procedure with an ORDER BY clause, a DATASETS procedure MODIFY statement, or a SORTEDBY= data set option. If the SORT or SQL procedures were used to sort the data set, which is being sorted by SAS, the CONTENTS procedure output indicates that the Validated sort information is YES. If the SORTEDBY= data set option was used to sort the data set, which is being sorted by the user, the CONTENTS procedure output indicates the Validated sort information is set to NO and the Sortedby sort information is updated with the variable or variables specified by the data set option.

Data sets can be sorted outside of SAS. In that case, you might use the SORTEDBY= data set option or the DATASETS procedure MODIFY statement to add the sort order to the sort indicator. In this case, they are not validated. For more information, see "Validating That a Data Set Is Sorted" on page 524.

To view the sort indicator information, use the CONTENTS procedure or the CONTENTS statement in the DATASETS procedure. The following three examples show the sort indicator information in the CONTENTS procedure output.

#### Example 1: Using No Sorting

The first example is a data set created without any type of sort:

```
options yearcutoff=1920;
libname myfiles 'C:\My Documents';
data myfiles.sorttest1;
   input priority 1. +1 indate date7.
         +1 office $ code $;
```

```
format indate date7.;
  datalines;
1 03may11 CH J8U
1 21mar11 LA M91
1 01dec11 FW L6R
1 27feb10 FW Q2A
2 15jan11 FW I9U
2 09jul11 CH P3Q
3 08apr10 CH H5T
3 31jan10 FW D2W;
proc contents data=myfiles.sorttest1;
run;
```

Note that the CONTENTS procedure output indicates there was no sort. SAS did not sort the data set, and the user did not specify that the data is sorted.

Display 25.1 Contents of SORTTEST1 Data Set - No Sorting

| Data Set Name       | SASUSER.SORTTEST1                     | Observations         | 8  |
|---------------------|---------------------------------------|----------------------|----|
| Member Type         | DATA                                  | Variables            | 4  |
| Engine              | V9                                    | Indexes              | 0  |
| Created             | Friday, December 17, 2010 09:28:31 AM | Observation Length   | 32 |
| Last Modified       | Friday, December 17, 2010 09:28:31 AM | Deleted Observations | 0  |
| Protection          |                                       | Compressed           | NO |
| Data Set Type       |                                       | Sorted               | NO |
| Label               |                                       |                      |    |
| Data Representation | WINDOWS_32                            |                      |    |
| Encoding            | wlatin1 Western (Windows)             |                      |    |

#### Example 2: Using the SORTEDBY= Data Set Option

In the second example, the data set is created using the SORTEDBY= data set option in the DATA statement.

```
3 31jan99 FW D2W
proc contents data=myfiles.sorttest1;
```

Note that the CONTENTS procedure output shows that the data set is sorted. Therefore, a **Sort Information** section containing sort indicator information is created. In the **Sort Information** section, the **Sortedby** information indicates the data set is sorted by the PRIORITY variable and is in descending order by the INDATE variable. The data set is sorted using the SORTEDBY= data set option, so the Validated information is NO. The Character Set information for the data set is ANSI.

Display 25.2 Contents of SORTTEST1 Data Set - Sorted

| Data Set Name       | SASUSER.SORTTEST1                     | Observations         | 8   |
|---------------------|---------------------------------------|----------------------|-----|
| Member Type         | DATA                                  | Variables            | 4   |
| Engine              | V9                                    | Indexes              | 0   |
| Created             | Friday, December 17, 2010 09:29:58 AM | Observation Length   | 32  |
| Last Modified       | Friday, December 17, 2010 09:29:58 AM | Deleted Observations | 0   |
| Protection          |                                       | Compressed           | NO  |
| Data Set Type       |                                       | Sorted               | YES |
| Label               |                                       |                      |     |
| Data Representation | WINDOWS_32                            |                      |     |
| Encoding            | wlatin1 Western (Windows)             |                      |     |

Display 25.3 Contents of SORTTEST1 Data Set - Sorted

| Alp | Alphabetic List of Variables and Attributes |      |     |        |  |  |  |
|-----|---------------------------------------------|------|-----|--------|--|--|--|
| #   | Variable                                    | Туре | Len | Format |  |  |  |
| 4   | code                                        | Char | 8   |        |  |  |  |
| 2   | indate                                      | Num  | 8   | DATE7. |  |  |  |
| 3   | office                                      | Char | 8   |        |  |  |  |
| 1   | priority                                    | Num  | 8   |        |  |  |  |

| Sort Information |                            |  |
|------------------|----------------------------|--|
| Sortedby         | priority DESCENDING indate |  |
| Validated        | NO                         |  |
| Character Set    | ANSI                       |  |

Example 3: Using the SORT Procedure

In the third example, the data set is sorted using the SORT procedure.

```
options yearcutoff=1920;
libname myfiles 'C:\My Documents';
data myfiles.sorttest1;
   input priority 1. +1 indate date7.
         +1 office $ code $;
   format indate date7.;
   datalines;
1 03may01 CH J8U
1 21mar01 LA M91
1 01dec00 FW L6R
1 27feb99 FW Q2A
2 15jan00 FW I9U
2 09jul99 CH P3Q
3 08apr99 CH H5T
3 31jan99 FW D2W
proc sort data=myfiles.sorttest1;
    by priority descending
indate;
run;
proc contents data=myfiles.sorttest1;
run;
```

Note that the CONTENTS procedure output shows that the data set is sorted. Therefore, a **Sort Information** section containing sort indicator information is created. In the **Sort Information** section, the **Sortedby** information indicates the data set is sorted by the PRIORITY variable and is in descending order by the INDATE variable. The data set is sorted using the SORT procedure, so the **Validated** information is YES. The **Character Set** information for the data set is ANSI.

Display 25.4 Contents of SORTTEST1 Data Set – Validated Sort

| Data Set Name       | SASUSER.SORTTEST1                                            | Observations | 8   |
|---------------------|--------------------------------------------------------------|--------------|-----|
| Member Type         | r Type DATA Variables                                        |              | 4   |
| Engine              | V9 Indexes                                                   |              | 0   |
| Created             | Friday, December 17, 2010 09:33:31 AM Observation Length     |              | 32  |
| Last Modified       | d Friday, December 17, 2010 09:33:31 AM Deleted Observations |              | 0   |
| Protection          |                                                              | Compressed   | МО  |
| Data Set Type       |                                                              | Sorted       | YES |
| Label               |                                                              |              |     |
| Data Representation | WINDOWS_32                                                   |              |     |
| Encoding            | wlatin1 Western (Windows)                                    |              |     |

Display 25.5 Contents of SORTTEST1 Data Set - Validated Sort

| Alphabetic List of Variables and Attributes |          |      |     |        |  |
|---------------------------------------------|----------|------|-----|--------|--|
| #                                           | Variable | Туре | Len | Format |  |
| 4                                           | code     | Char | 8   |        |  |
| 2                                           | indate   | Num  | 8   | DATE7. |  |
| 3                                           | office   | Char | 8   |        |  |
| 1                                           | priority | Num  | 8   |        |  |

| Sort Information |                            |  |
|------------------|----------------------------|--|
| Sortedby         | priority DESCENDING indate |  |
| Validated        | YES                        |  |
| Character Set    | ANSI                       |  |

#### How SAS Uses the Sort Indicator to Improve Performance

The sort information provided by the sort indicator is used internally for performance improvements. There are several ways to improve performance using the sort indicator:

- SAS uses the sort indicator to validate whether there was a previous sort. If there was a previous sort from a SORT procedure or an SQL procedure with an ORDER BY clause, then SAS does not perform another sort.
  - The SORT procedure sets the sort indicator when a sort occurs. The SORT procedure checks for the sort indicator before it sorts a data set so that data is not re-sorted unnecessarily. For more information, see the SORT Procedure in the Base SAS Procedures Guide.
  - The SQL procedure uses the sort indicator to process queries more efficiently and to determine whether an internal sort is necessary before performing a join. For more information, see the SQL procedure in the Base SAS Procedures Guide.
- When using the sort indicator during index creation, SAS determines whether the data is already sorted by the key variable or variables in ascending order by checking the sort indicator in the data file. If the values in the sort indicator are in ascending order, SAS does not sort the values for the index file. For more information, see "Understanding SAS Indexes" on page 561.
- When processing a WHERE expression without an index, SAS first checks the sort indicator. If the Validated sort information is YES, SAS stops reading the file once there are no more values that satisfy the WHERE expression.
- If an index is selected for WHERE expression processing, the sort indicator for that data set is changed to reflect the order that is specified by the index.
- For BY-group processing, if the data set is already sorted by the BY variable, SAS does not use the index, even if the data set is indexed on the BY variable.
- If the Validated sort information is set to YES, SAS does not need to perform another sort.

#### Validating That a Data Set Is Sorted

Any SAS procedure that requires data to be sorted as part of the process checks the sort indicator information. The sort indicator is set when a data set is sorted by a SORT procedure, an SQL procedure with an ORDER BY clause, a DATASETS procedure MODIFY statement, or a SORTEDBY= data set option. If the SORT or SQL procedures were used to sort the data set, the CONTENTS procedure output indicates the **Validated** sort information is YES. If the SORTEDBY= data set option was used to sort the data set, the CONTENTS procedure output indicates the **Validated** sort information is NO. For examples of the CONTENTS procedure output, see "Example 1: Using No Sorting" on page 519, "Example 2: Using the SORTEDBY= Data Set Option" on page 520, and "Example 3: Using the SORT Procedure" on page 521.

You can use the SORTVALIDATE system option to specify whether the SORT procedure validates that a data set is sorted correctly when the data set sort indicator shows that a user has specified that the data set is sorted. The user can specify a sort order by using the SORTEDBY= data set option in a DATA statement or by using the SORTEDBY= option in the DATASETS procedure MODIFY statement. When the sort indicator is set by a user, SAS cannot be absolutely certain that a data set is sorted according to the variables in the BY statement.

If the SORTVALIDATE system option is set and the data set sort indicator was set by a user, the SORT procedure performs a sequence check on each observation to ensure that the data set is sorted according to the variables in the BY statement. If the data set is not sorted correctly, SAS sorts the data set.

At the end of a successful sequence check or at the end of a sort, the SORT procedure sets the sort indicator **Validated** sort information to YES. If a sort is performed, the SORT procedure also updates the sort indicator **Sortedby** sort information to the variables in the BY statement. If an output data set is specified, the sort indicator **Validated** sort information in the output data set is set to YES. If no sort is necessary, the data set is copied to the output data set. For more information about validated data sets, see the "SORTVALIDATE System Option" in SAS System Options: Reference.

## **Tools for Managing Data Sets**

To copy, rename, delete, or obtain information about the contents of SAS data sets, use the same windows, procedures, functions, and options that you do for SAS libraries. For a list of those windows and procedures, see Chapter 24, "SAS Libraries," on page 499.

There are also functions available that enable you to work with your SAS data set. See each individual function for more complete information.

### **Viewing and Editing SAS Data Sets**

The VIEWTABLE window enables you to browse, edit, or create data sets. This window provides two viewing modes:

Table View

uses a tabular format to display multiple observations in the data set.

Form View

displays data one observation at a time in a form layout.

You can customize your view of a data set (for example, by sorting your data, changing the color and fonts of columns, displaying variable labels instead of variable names, or removing or adding variables). You can also load an existing DATAFORM catalog entry in order to apply a previously defined variable, data set, and viewer attributes.

To view a data set, select the following: **Tools** ⇒ **Table Editor**. This action brings up VIEWTABLE or FSVIEW (z/OS). You can also double-click on the data set in the Explorer window.

The following SAS files are supported within the VIEWTABLE window:

- SAS data files
- SAS views
- MDDB files

For more information, see the SAS System Help for the VIEWTABLE window in Base SAS.

# Chapter 26

# SAS Data Files

| Definition of a SAS Data File                                | 528 |
|--------------------------------------------------------------|-----|
| Differences between Data Files and SAS Views                 | 528 |
| Understanding the Observation Count in a SAS Data File       | 530 |
| Definition of the Observation Count                          |     |
| Maximum Observation Count                                    |     |
| SAS Processing When the Maximum Observation Count Is Reached |     |
| Recovering from an Exceeded Maximum Observation Count        |     |
| Understanding an Audit Trail                                 | 533 |
| Definition of an Audit Trail                                 | 533 |
| Audit Trail Description                                      | 533 |
| Operation in a Shared Environment                            | 535 |
| Performance Implications                                     | 535 |
| Preservation by Other Operations                             |     |
| Programming Considerations                                   |     |
| Other Considerations                                         |     |
| Initiating an Audit Trail                                    |     |
| Controlling the Audit Trail                                  |     |
| Reading and Determining the Status of the Audit Trail        |     |
| Audit Trails and CEDA Processing                             |     |
| Examples of Using Audit Trails                               |     |
| Understanding Generation Data Sets                           |     |
| Definition of Generation Data Set                            |     |
| Terminology for Generation Data Sets                         |     |
| Invoking Generation Data Sets                                |     |
| Understanding How a Generation Group Is Maintained           |     |
| Processing Specific Versions of a Generation Group           |     |
| Managing Generation Groups                                   | 546 |
| Understanding Integrity Constraints                          |     |
| Definition of Integrity Constraints                          |     |
| General and Referential Integrity Constraints                |     |
| Preservation of Integrity Constraints                        |     |
| Indexes and Integrity Constraints                            |     |
| Locking Integrity Constraints                                |     |
| Specifying Integrity Constraints                             | 553 |
| Specifying Physical Location for Inter-Libref Referential    |     |
| Integrity Constraints When Sharing Disk Space                |     |
| Listing Integrity Constraints                                |     |
| Rejected Observations                                        |     |
| Integrity Constraints and CEDA Processing                    | 554 |

| Examples                                                               | 555 |
|------------------------------------------------------------------------|-----|
| Understanding SAS Indexes                                              | 561 |
| Definition of SAS Indexes                                              |     |
| Benefits of an Index                                                   |     |
| The Index File                                                         |     |
| Types of Indexes                                                       |     |
| Deciding Whether to Create an Index                                    |     |
| Guidelines for Creating Indexes                                        |     |
| Creating an Index                                                      |     |
| Using an Index for WHERE Processing                                    |     |
| Using an Index for BY Processing                                       |     |
| Using an Index for Both WHERE and BY Processing                        |     |
| Specifying an Index with the KEY= Option for SET and MODIFY Statements |     |
| Taking Advantage of an Index                                           |     |
| Procedures and SAS Operations That Maintain Indexes                    |     |
| Compressing Data Files                                                 | 582 |
| Definition of Compression                                              |     |
| Requesting Compression                                                 |     |
| Disabling a Compression Request                                        |     |
| Extending the Observation Count in a SAS Data File                     | 583 |
| Definition of Extended Observation Count                               |     |
| Requesting to Extend the Observation Count                             |     |

## **Definition of a SAS Data File**

A SAS data file is a type of SAS data set that contains both the data values and the descriptor information. SAS data files have the member type of DATA. There are two general types of SAS data files:

native SAS data file

stores the data values and descriptor information in a file that is formatted by SAS.

interface SAS data file

stores the data in a file that was formatted by software other than SAS. SAS provides engines for reading and writing data from files that were formatted by software such as ORACLE, DB2, Sybase, ODBC, BMDP, SPSS, and OSIRIS. These files are interface SAS data files, and when their data values are accessed through an engine, SAS recognizes them as SAS data sets.

Note: The availability of engines that can access different types of interface data files is determined by your site licensing agreement. See your system administrator to determine which engines are available. For more information about SAS Multi Engine Architecture, see Chapter 35, "SAS Engines," on page 651.

## Differences between Data Files and SAS Views

While the terms "SAS data files" and "SAS views" can often be used interchangeably, there are differences to consider:

The main difference is where the values are stored.

A SAS data file is a type of SAS data set that contains both descriptor information about the data and the data values themselves. SAS views contain only descriptor information and instructions for retrieving data that is stored elsewhere. Once the data is retrieved by SAS, it can be manipulated in a DATA step.

#### A data file is static. A SAS view is dynamic.

When you reference a data file in a later PROC step, you see the data values as they were when the data file was created or last updated. When you reference a SAS view in a PROC step, the view executes and provides an image of the data values as they currently exist, not as they existed when the view was defined.

SAS data files can be created on tape or on any other storage medium.

SAS views cannot be stored on tape. Because of their dynamic nature, SAS views must derive their information from data files on random-access storage devices, such as disk drives. SAS views cannot derive their information from files stored on sequentially accessed storage devices, such as tape drives.

#### SAS views are read only.

You cannot write to a SAS view, but some SQL views can be updated.

#### SAS data files can have an audit trail.

The audit trail is an optional SAS file that logs modifications to a SAS data file. Each time an observation is added, deleted, or updated, information is written to the audit trail about who made the modification, what was modified, and when.

#### SAS data files can have generations.

Generations provide the ability to keep multiple copies of a SAS data file. The multiple copies represent versions of the same data file, which is archived each time it is replaced.

#### SAS data files can have integrity constraints.

When you update a SAS data file, you can ensure that the data conforms to certain standards by using integrity constraints. With SAS views, you can assign integrity constraints to the data files that the views reference.

#### SAS data files can be indexed.

Indexing might enable SAS to find data in a SAS data file more quickly. SAS views cannot be indexed.

#### SAS data files can be encrypted.

Encryption provides an extra layer of security to physical files. SAS views cannot be encrypted.

#### SAS data files can be compressed.

Compression makes it possible to store physical files in less space. SAS views cannot be compressed.

The following figure illustrates native and interface SAS data files and their relationship to SAS views.

Figure 26.1 Types of SAS Data Sets

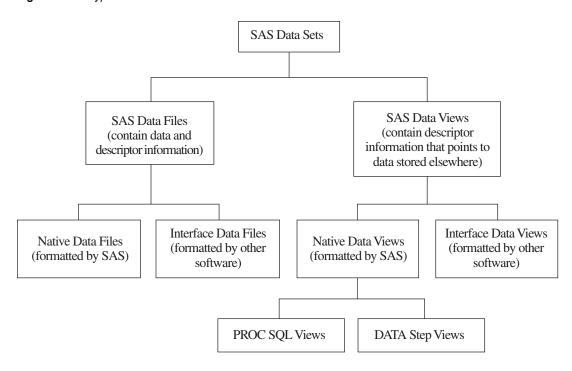

# **Understanding the Observation Count in a SAS Data File**

#### Definition of the Observation Count

The observation count in a SAS data file is the total number of observations (rows) that are currently in the file combined with the number of deleted observations. The observation count is a file attribute that you can list for a specific SAS data file by executing the CONTENTS procedure or the CONTENTS statement in the DATASETS procedure. In the procedure output, the observation count is the sum of the values in the **Observations** and **Deleted Observations** fields. Knowing the observation count is beneficial for managing file size and estimating disk space requirements. In addition, there is a maximum number of observations that can be counted for a SAS data file, which is determined by the long integer size for the operating environment.

## **Maximum Observation Count**

The maximum number of observations that can be counted for a SAS data file is determined by the long integer data type size for the operating environment.

- In operating environments with a 32-bit long integer, the maximum number is 2<sup>31</sup>-1 or approximately two billion observations (2,147,483,647).
- In operating environments with a 64-bit long integer, the maximum number is 2<sup>63</sup>-1 or approximately 9.2 quintillion observations.

It is unlikely that a SAS data file in an operating environment with a 64-bit long integer will reach the maximum observation count. However, for operating environments with a

32-bit long integer, reaching the maximum observation count of approximately two billion observations is not unusual.

The SAS 9.3 operating environments whose internal data representation store the observation count as a 32-bit long integer include the following platforms:

- Linux for 32-bit Intel architecture
- Microsoft Windows on 32-bit platform
- Microsoft Windows 64-bit Edition. In this 64-bit operating environment, the long integer data type uses the 32-bit model to maintain compatibility with 32-bit applications.
- z/OS on 32-bit platform

## SAS Processing When the Maximum Observation Count Is Reached

When a SAS data file reaches the maximum observation count, continued SAS processing depends on whether the file has an index or an integrity constraint that uses an index.

If the SAS data file has an index or an integrity constraint that uses an index (unique key, primary key, and foreign key), when an operation reaches the maximum observation count, an error message is issued. For example:

ERROR: File MYFILES.BIGFILE contains 2G -1 observations and cannot hold more because it contains an index or an Integrity Constraint that uses an index.

For SAS 9, a SAS data file is never damaged when an operation attempts to exceed the maximum observation count. However, you must take explicit action to continue processing the file.

If the SAS data file does not have an index or an integrity constraint that uses an index, sequential processing continues and additional observations are accepted. However, the file cannot store the observation count and does not maintain the observation numbers. Any operation that requires an observation number is not available. There are no messages to indicate that the file has reached or exceeded the maximum observation count.

The following list describes some of the operations and features that are limited for a SAS data file that exceeds the maximum observation count and does not have an index or an integrity constraint that uses an index. For a complete list, contact SAS Technical Support.

- SAS procedures that return an observation count (such as the PRINT procedure or the CONTENTS procedure) return a missing value, which is represented by a period (.), for the number of observations.
- SAS procedures that depend on the observation count (for example, the SORT procedure or the COMPARE procedure) can return unpredictable results.
- Operations that update the observation count cannot be submitted. You cannot reset the observation count by deleting observations.
- When you request to compress a file for which the observation count is no longer maintained, the compression percentage cannot be calculated.
- You cannot create an index or an integrity constraint.

For CEDA processing between operating environments, the following behavior occurs. Note that SAS 9.3 provides improved CEDA processing between operating environments:

| Operating<br>Environment                  | Operation                                                          | Behavior Before<br>SAS 9.3                    | SAS 9.3 Behavior                                                                            |
|-------------------------------------------|--------------------------------------------------------------------|-----------------------------------------------|---------------------------------------------------------------------------------------------|
| 32-bit long integer operating environment | Open a 64-bit long integer file that exceeds the 32-bit maximum.   | Open fails.                                   | Opens the file due to improved 32-bit counters.                                             |
| 32-bit long integer operating environment | Create a 64-bit long integer file that exceeds the 32-bit maximum. | Output processing stops.                      | Creates the file due to improved 32-bit counters.                                           |
| 64-bit long integer operating environment | Open a 32-bit long integer file that exceeds the 32-bit maximum.   | Open fails.                                   | Opens the file with limited functionality, because the observation number is not available. |
| 64-bit long integer operating environment | Create a 32-bit long integer file that exceeds the 32-bit maximum. | Output processing stops. File is not created. | Creates the file up to the 32-bit maximum.                                                  |

## Recovering from an Exceeded Maximum Observation Count

If a SAS data file has reached or exceeded the maximum number of observations that can be counted, and the file has an index or an integrity constraint that uses an index, then you must take explicit action to continue processing.

- You can delete the index or the integrity constraint and continue processing. However, because the file exceeds the maximum observation count, you have limited functionality. You can use the DATASETS procedure or the SQL procedure to delete indexes and integrity constraints. See the Base SAS Procedures Guide.
- If you want to retain your index or integrity constraint, you must recreate the SAS data file and specify the EXTENDOBSCOUNTER= option. See "Extending the Observation Count in a SAS Data File" on page 583.

If a SAS data file has reached or exceeded the maximum number of observations that can be counted, and the file does not have an index or an integrity constraint that uses an index, there are no messages to indicate that the file has reached or exceeded the maximum observation count. However, the file has limited functionality. To regain functionality, you can recreate the SAS data file and specify the EXTENDOBSCOUNTER= option. See "Extending the Observation Count in a SAS Data File" on page 583.

# **Understanding an Audit Trail**

#### Definition of an Audit Trail

The audit trail is an optional SAS file that you can create in order to log modifications to a SAS data file. Each time an observation is added, deleted, or updated, information is written to the audit trail about who made the modification, what was modified, and when.

Many businesses and organizations require an audit trail for security reasons. The audit trail maintains historical information about the data, which gives you the opportunity to develop usage statistics and patterns. The historical information enables you to track individual pieces of data from the moment that they enter the data file to the time they leave.

The audit trail is also the only facility in SAS that stores observations from failed Append operations and that were rejected by integrity constraints. (The integrity constraints feature is described in "Understanding Integrity Constraints" on page 549.) The audit trail enables you to write a DATA step to extract the failed or rejected observations, use information describing why the observations failed to correct them, and then reapply the observations to the data file.

## **Audit Trail Description**

The audit trail is created by the default Base SAS engine and has the same libref and member name as the data file, but has a type of AUDIT. It replicates the variables in the data file and also stores two types of audit variables:

- \_AT\*\_ variables, which automatically store modification data
- user variables, which are optional variables that you can define to collect modification data

The \_AT\*\_ variables are described in the following table.

Table 26.1 \_AT\*\_ Variables

| _AT*_ Variable | Description                                                                                                    |
|----------------|----------------------------------------------------------------------------------------------------|
| _ATDATETIME_   | Stores the date and time of a modification                                                                                             |
| _ATUSERID_     | Stores the logon user ID that is associated with a modification                                                                        |
| _ATOBSNO_      | Stores the observation number that is affected by the modification, except when REUSE=YES (because the observation number is always 0) |
| _ATRETURNCODE_ | Stores the event return code                                                                                                    |
| _ATMESSAGE_    | Stores the SAS log message at the time of the modification                                                                             |
| _ATOPCODE_     | Stores a code that describes the type of modification                                                                                  |

The ATOPCODE values are listed in the following table.

Table 26.2 \_ATOPCODE\_ Values

| Modification               |
|----------------------------|
| Auditing is resumed        |
| Auditing is suspended      |
| Added data record image    |
| Deleted data record image  |
| Before-update record image |
| After-update record image  |
| Observation add failed     |
| Observation delete failed  |
| Observation update failed  |
|                            |

The type of entries stored in the audit trail, along with their corresponding \_ATOPCODE\_ values, are determined by the options specified in the LOG statement when the audit trail is initiated. Note that if the LOG statement is omitted when the audit trail is initiated, the default behavior is to log all images.

- The A operation codes are controlled by the ADMIN IMAGE option.
- The DR operation code is controlled by the BEFORE\_IMAGE option.
- All other D operation codes are controlled with the DATA\_IMAGE option.
- The E operation codes are controlled by the ERROR IMAGE option.

The user variable is a variable that associates data values with the data file without making them part of the data file. That is, the data values are stored in the audit file, but you update them in the data file like any other variable. You might want to define a user variable to enable end users to enter a reason for each update.

User variables are defined at audit trail initiation with the USER\_VAR statement. For example, the following code initiates an audit trail and creates a user variable REASON CODE for data file MYLIB.SALES:

```
proc datasets lib=mylib;
  audit sales;
    initiate;
    user_var reason_code $ 20;
run;
```

After the audit trail is initiated, SAS retrieves the user variables from the audit trail and displays them when the data file is opened for update. You can enter data values for the user variables as you would for any data variable. The data values are saved to the audit trail as each observation is saved. (In applications that save observations as you scroll through them, it might appear that the data values have disappeared.) The user variables are not available when the data file is opened for browsing or printing. However, to

rename a user variable or modify its attributes, you modify the data file, not the audit file. The following example uses PROC DATASETS to rename the user variable:

```
proc datasets lib=mylib;
  modify sales;
     rename reason_code = Reason;
  run:
quit;
```

You must also define attributes such as format and informat in the data file with PROC DATASETS. If you define user variables, you must store values in them in order for the variables to be meaningful.

A data file can have one audit file, and the audit file must reside in the same SAS library as the data file.

## Operation in a Shared Environment

The audit trail operates similarly in local and remote environments. The only difference for applications and users networking with SAS/CONNECT and SAS/SHARE is that the audit trail logs events when the observation is written to permanent storage. That is, when the data is written to the remote SAS session or server. Therefore, the time that the transaction is logged might be different from the user's SAS session.

## Performance Implications

Because each update to the data file is also written to the audit file, the audit trail can negatively impact system performance. You might want to consider suspending the audit trail for large, regularly scheduled batch updates. Note that the audit variables are unavailable when the audit trail is suspended.

### Preservation by Other Operations

The audit trail is not recommended for data files that are copied, moved, sorted in place, replaced, or transferred to another operating environment. Those operations do not preserve the audit trail. In a copy operation on the same host, you can preserve the data file and audit trail by renaming them using the generation data sets feature. However, logging stops because neither the auditing process nor the generation data sets feature saves the source program that caused the replacement. For more information about generation data sets, see "Understanding Generation Data Sets" on page 543.

#### **Programming Considerations**

For data files whose audit file contains user variables, the variable list is different when browsing and updating the data file. The user variables are selected for update but not for browsing. You should be aware of this difference when you are developing your own full-screen applications.

## Other Considerations

Data values that are entered for user variables are not stored in the audit trail for Delete operations.

If the audit file becomes damaged, you cannot process the data file until you terminate the audit trail. Then you can initiate a new audit trail or process the data file without one. To terminate the audit trail for a generation data set, use the GENNUM= data set option in the AUDIT statement. You cannot initiate an audit trail for a generation data set.

In indexed data sets, the fast-append feature can cause some observations to be written to the audit trail twice, first with a DA operation code and then with an EA operation code. The observations with EA represent the observations rejected by index restrictions. For more information, see "Appending to an Indexed Data Set — Fast-Append Method" in Chapter 16 of *Base SAS Procedures Guide*.

## Initiating an Audit Trail

You initiate an audit trail in the DATASETS procedure with the AUDIT statement. For syntax information, see Chapter 16, "DATASETS Procedure" in *Base SAS Procedures Guide*.

The audit file uses the SAS password assigned to its associated data file. Therefore, it is recommended that the data file have an ALTER password. An ALTER-level password restricts Read and Edit access to SAS files. If a password other than ALTER is used, or no password is used, the software generates a warning message that the files are not protected from accidental update or deletion.

## Controlling the Audit Trail

Once active, you can suspend and resume logging, and terminate (delete) the audit trail. The syntax for controlling the audit trail is described in the PROC DATASETS AUDIT statement documentation. Note that replacing the associated data file also deletes the audit trail.

## Reading and Determining the Status of the Audit Trail

The audit trail is read-only. You can read the audit trail with any component of SAS that reads a data set. To refer to the audit trail, use the TYPE= data set option. For example, issue the following statement to view the contents of the audit trail. Note that the parentheses around the TYPE= option are required.

```
proc contents data=mylib.sales (type=audit);
run;
```

The CONTENTS procedure output is shown below. Notice that the output contains all of the variables from the corresponding data file, the \_AT\*\_ variables, and the user variable.

Display 26.1 PROC CONTENTS Output for Data File MYLIB.SALES

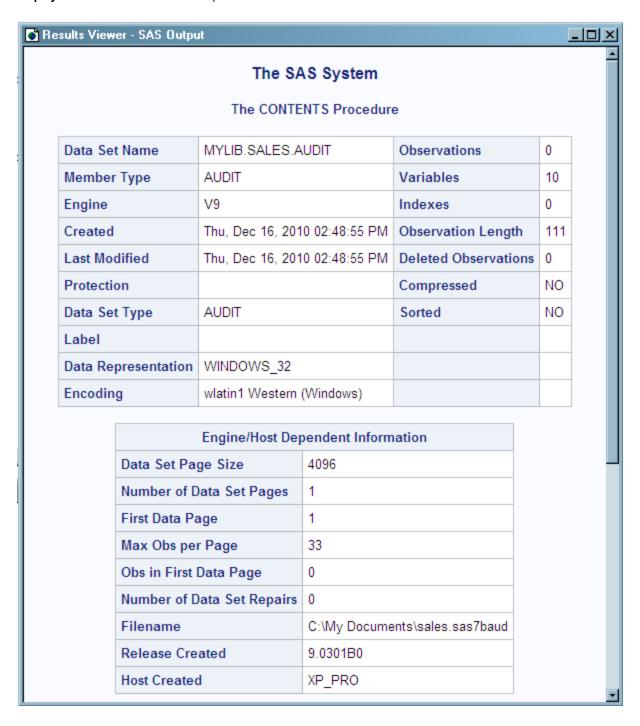

Display 26.2 PROC CONTENTS Output for Data File MYLIB.SALES

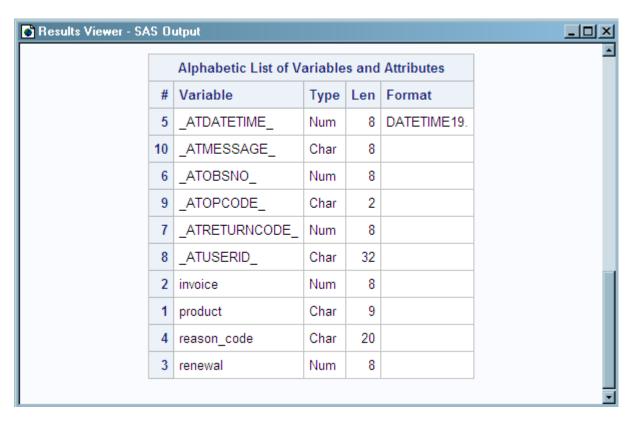

You can also use your favorite reporting tool, such as PROC REPORT or PROC TABULATE, on the audit trail.

## Audit Trails and CEDA Processing

When a SAS data file requires processing with CEDA, audit trails are not supported. For example, if you transfer a SAS data file with an initiated audit trail from one operating environment such as Windows to a different operating environment such as UNIX, CEDA translates the file for you, but the audit trail is not available. For information about CEDA processing, see "Processing Data Using Cross-Environment Data Access (CEDA)" on page 627.

The MIGRATE procedure retains all deleted observations in migrated data sets. Therefore, PROC MIGRATE preserves and migrates audit trails. For more information, see Chapter 31, "MIGRATE Procedure" in *Base SAS Procedures Guide*.

In contrast, conversion procedures such as PROC CPORT and PROC CIMPORT clean up data sets and restructure the data sets. For example, these procedures remove deleted observations to recover disk space. The restructuring is advantageous but results in a data set that is not historically accurate when trying to track changes through an audit trail. Because these conversion procedures do not keep deleted observations, the audit trails cannot be copied using these procedures. For more information, see Chapter 15, "CPORT Procedure" in *Base SAS Procedures Guide* and Chapter 11, "CIMPORT Procedure" in *Base SAS Procedures Guide*.

### **CAUTION:**

If your data files contain audit trails, do not use your operating environment commands to copy, move, or delete your data files.

## **Examples of Using Audit Trails**

## Example of Initiating an Audit Trail

The following example shows the data and code that are used to create and initiate an audit trail for the data file MYLIB.SALES that is used in earlier examples in this section. MYLIB.SALES stores fictional invoice and renewal figures for SAS products. The audit trail records all events and stores one user variable, REASON CODE, for users to enter a reason for the update.

Subsequent examples illustrate the effect of a data file update on the audit trail and how to use audit variables to capture observations that are rejected by integrity constraints.

```
libname mylib 'C:\My Documents';
  /*----*/
  /* Create SALES data set.
  /*----*/
data mylib.sales;
 length product $9;
 input product invoice renewal;
datalines;
               570
FSP 1270.00
SAS 1650.00
STAT 570.00
                850
                0
STAT
     970.82
               600
                0
     239.36
OR
SAS
      7478.71
                1100
      800.00
                800
SAS
;
  /*----*/
  /* Create an audit trail with a */
  /* user variable.
  /*----*/
proc datasets lib=mylib nolist;
 audit sales;
  initiate;
  user_var reason_code $ 20;
quit;
```

#### Example of a Data File Update

The following example inserts an observation into MYLIB.SALES.DATA and prints the update data in the MYLIB.SALES.AUDIT.

```
/* Do an update.
 /*----*/
proc sql;
 insert into mylib.sales
    set product = 'AUDIT',
      invoice = 2000,
```

```
renewal = 970,
    reason_code = "Add new product";
quit;

/*-----*/
/* Print the audit trail. */
    /*-----*/
proc sql;
    select product,
        reason_code,
        _atopcode_,
        _atdatetime_
        from mylib.sales(type=audit);
quit;
```

Display 26.3 Updated Data in MYLIB.SALES.AUDIT

| product reason_code   | _ATOPCODE_ | ATDATETIME         |
|-----------------------|------------|--------------------|
| AUDIT Add new product |            | 16DEC2010:13:30:10 |
|                       |            | ı                  |

## Example of Using the Audit Trail to Capture Rejected Observations

The following example adds integrity constraints to MYLIB.SALES.DATA and records observations that are rejected as a result of the integrity constraints in MYLIB.SALES.AUDIT. For more information about integrity constraints, see "Understanding Integrity Constraints" on page 549.

```
/*----*/
  /* Create integrity constraints. */
  /*----*/
proc datasets lib=mylib;
  modify sales;
  ic create null_renewal = not null (invoice)
          message = "Invoice must have a value.";
  ic create invoice_amt = check (where=((invoice > 0) and
           (renewal <= invoice)))</pre>
          message = "Invoice and/or renewal are invalid.";
run;
  /*----*/
  /* Do some updates.
  /*----*/
proc sql; /* this update works */
   update mylib.sales
    set invoice = invoice * .9,
    reason_code = "10% price cut"
```

```
where renewal > 800;
proc sql; /* this update fails */
   insert into mylib.sales
     set product = 'AUDIT',
         renewal = 970,
      reason code = "Add new product";
proc sql; /* this update works */
   insert into mylib.sales
      set product = 'AUDIT',
        invoice = 10000,
         renewal = 970,
     reason_code = "Add new product";
proc sql; /* this update fails */
   insert into mylib.sales
      set product = 'AUDIT',
        invoice = 100,
         renewal = 970,
      reason_code = "Add new product";
quit;
  /*----*/
  /* Print the audit trail. */
  /*----*/
proc print data=mylib.sales(type=audit);
 format _atuserid_ $6.;
 var product reason_code _atopcode_ _atdatetime_;
title 'Contents of the Audit Trail';
run:
  /*----*/
  /* Print the rejected records.
  /*----*/
proc print data=mylib.sales(type=audit);
 where atopcode eq "EA";
 format _atmessage_ $250.;
 var product invoice renewal _atmessage_ ;
title 'Rejected Records';
run;
```

The output Display 26.4 on page 542 shows the contents of MYLIB.SALES.AUDIT after several updates of MYLIB.SALES.DATA were attempted. Integrity constraints were added to the file, and then updates were attempted. The output Display 26.5 on page 542 prints information about the rejected observations on the audit trail.

**Display 26.4** Contents of MYLIB.SALES.AUDIT after an Update with Integrity Constraints

| Contents of the Audit Trail |         |                 |            |                    |  |  |
|-----------------------------|---------|-----------------|------------|--------------------|--|--|
| Obs                         | product | reason_code     | _ATOPCODE_ | _ATDATETIME_       |  |  |
| 1                           | AUDIT   | Add new product | DA         | 16DEC2010:14:52:07 |  |  |
| 2                           | SAS     |                 | DR         | 16DEC2010:14:53:47 |  |  |
| 3                           | SAS     | 10% price cut   | DW         | 16DEC2010:14:53:47 |  |  |
| 4                           | SAS     |                 | DR         | 16DEC2010:14:53:47 |  |  |
| 5                           | SAS     | 10% price cut   | DW         | 16DEC2010:14:53:47 |  |  |
| 6                           | AUDIT   |                 | DR         | 16DEC2010:14:53:47 |  |  |
| 7                           | AUDIT   | 10% price cut   | DW         | 16DEC2010:14:53:47 |  |  |
| 8                           | AUDIT   | Add new product | EA         | 16DEC2010:14:53:47 |  |  |
| 9                           | AUDIT   | Add new product | DA         | 16DEC2010:14:53:47 |  |  |
| 10                          | AUDIT   | Add new product | EA         | 16DEC2010:14:53:47 |  |  |
|                             |         |                 |            |                    |  |  |

Display 26.5 Rejected Records on the Audit Trail

| Obs | product | invoice | renewal | _ATMESSAGE_                                                                                                    |
|-----|---------|---------|---------|----------------------------------------------------------------------------------------------------|
| 1   | AUDIT   |         | 970     | ERROR: Invoice must have a value. Add/Update failed for data set MYLIB.SALES because data value(s) do not comply with integrity constraint null_renewal.         |
| 2   | AUDIT   | 100     | 970     | ERROR: Invoice and/or renewal are invalid. Add/Update failed for data set MYLIB.SALES because data value(s) do not comply with integrity constraint invoice_amt. |

## **Understanding Generation Data Sets**

#### Definition of Generation Data Set

A generation data set is an archived version of a SAS data set that is stored as part of a generation group. A generation data set is created each time the file is replaced. Each generation data set in a generation group has the same root member name, but each has a different version number. The most recent version of the generation data set is called the base version.

You can request generations for a SAS data file only. You cannot request generations for a SAS view.

*Note:* Generation data sets provide historical versions of a data set; they do not track observation updates for an individual data set. To log each time an observation is added, deleted, or updated, see "Understanding an Audit Trail" on page 533.

## Terminology for Generation Data Sets

The following terms are relevant to generation data sets:

#### base version

is the most recently created version of a data set. Its name does not have the fourcharacter suffix for the generation number.

#### generation group

is a group of data sets that represent a series of replacements to the original data set. The generation group consists of the base version and a set of historical versions.

#### generation number

is a monotonically increasing number that identifies one of the historical versions in a generation group. For example, the data set named AIR#272 has a generation number of 272.

#### GENMAX=

is an output data set option that requests generations for a data set and specifies the maximum number of versions (including the base version and all historical versions) to keep for a given data set. The default is GENMAX=0, which means that the generation data sets feature is not in effect.

#### GENNUM=

is an input data set option that references a specific version from a generation group. Positive numbers are absolute references to a historical version by its generation number. Negative numbers are a relative reference to historical versions. For example, GENNUM=-1 refers to the youngest version.

#### historical versions

are the older copies of the base version of a data set. Names for historical versions have a four-character suffix for the generation number, such as #003.

#### oldest version

is the oldest version in a generation group.

#### rolling over

specifies the process of the version number moving from 999 to 000. When the generation number reaches 999, its next value is 000.

youngest version

is the version that is chronologically closest to the base version.

## Invoking Generation Data Sets

To invoke generation data sets and to specify the maximum number of versions to maintain, include the output data set option GENMAX= when creating or replacing a data set. For example, the following DATA step creates a new data set and requests that up to four copies be kept (one base version and three historical versions):

```
data (genmax=4);
    x=1;
    output;
run;
```

Once the GENMAX= data set option is in effect, the data set member name is limited to 28 characters (rather than 32). This happens because the last four characters are reserved for a version number. When the GENMAX= data set option is not in effect, the member name can be up to 32 characters. See the GENMAX= data set option in SAS Data Set Options: Reference.

## Understanding How a Generation Group Is Maintained

The first time a data set with generations in effect is replaced, SAS keeps the replaced data set, and appends a four-character version number to its member name, which includes # and a three-digit number. That is, for a data set named A, the replaced data set becomes A#001. When the data set is replaced for the second time, the replaced data set becomes A#002. That is, A#002 is the version that is chronologically closest to the base version. After three replacements, the result is:

```
Α
```

base (current) version

#### A#003

most recent (youngest) historical version

#### A#002

second most recent historical version

## A#001

oldest historical version

With GENMAX=4, a fourth replacement deletes the oldest version, which is A#001. As replacements occur, SAS always keeps four copies. For example, after ten replacements, the result is:

#### Α

base (current) version

#### A#010

most recent (youngest) historical version

#### A#009

2nd most recent historical version

#### A#008

oldest historical version

The limit for version numbers that SAS can append is #999. After 999 replacements, the youngest version is #999. After 1,000 replacements, SAS rolls over the youngest version

number to #000. After 1,001 replacements, the youngest version number is #001. For example, using data set A with GENNUM=4, the results would be:

## 999 replacements

- A (current)
- A#999 (most recent)
- A#998 (2nd most recent)
- A#997 (oldest)

## 1,000 replacements

- A (current)
- A#000 (most recent)
- A#999 (2nd most recent)
- A#998 (oldest)

## 1,001 replacements

- A (current)
- A#001 (most recent)
- A#000 (2nd most recent)
- A#999 (oldest)

The following table shows how names are assigned to a generation group:

Table 26.3 Naming Generation Group Data Sets

| Time | SAS Code                | Data Set<br>Names         | GENNUM=<br>Absolute<br>Reference | GENNUM=<br>Relative<br>Reference | Explanation                                                                                                    |
|------|-------------------------|---------------------------|----------------------------------|----------------------------------|----------------------------------------------------------------------------------------------------|
| 1    | data air (genmax=3);    | AIR                       | 1                                | 0                                | The AIR data set is created, and three generations are requested.                                                                          |
| 2    | data air;               | AIR<br>AIR#001            | 2                                | 0 -1                             | AIR is replaced. AIR from time 1 is renamed AIR#001.                                                                                       |
| 3    | data air;               | AIR AIR#002 AIR#001       | 3<br>2<br>1                      | 0<br>-1<br>-2                    | AIR is replaced. AIR from time 2 is renamed AIR#002.                                                                                       |
| 4    | data air;               | AIR<br>AIR#003<br>AIR#002 | 4<br>3<br>2                      | 0<br>-1<br>-2                    | AIR is replaced. AIR from time 3 is renamed AIR#003. AIR#001 from time 1, which is the oldest, is deleted.                                 |
| 5    | data air<br>(genmax=2); | AIR<br>AIR#004            | 5 4                              | 0 -1                             | AIR is replaced, and the number of generations is changed to two. AIR from time 4 is renamed AIR#004. The two oldest versions are deleted. |

## Processing Specific Versions of a Generation Group

When a generation group exists, SAS processes the base version by default. For example, the following PRINT procedure prints the base version:

```
proc print data=a;
run;
```

To request a specific version from a generation group, use the GENNUM= input data set option. There are two methods that you can use:

• A positive integer (excluding zero) references a specific historical version number. For example, the following statement prints the historical version #003:

```
proc print data=a(gennum=3);
run;
```

*Note:* After 1,000 replacements, if you want historical version #000, specify GENNUM=1000.

 A negative integer is a relative reference to a version in relation to the base version, from the youngest predecessor to the oldest. For example, GENNUM=-1 refers to the youngest version. The following statement prints the data set that is three versions previous to the base version:

```
proc print data=a(gennum=-3);
run:
```

Table 26.4 Requesting Specific Generation Data Sets

| SAS Statement                                                   | Result                                                                                              |
|-----------------------------------------------------------------|----------------------------------------------------------------------------------------------------|
| <pre>proc print data=air (gennum=0); proc print data=air;</pre> | Prints the current (base) version of the AIR data set.                                              |
| <pre>proc print data=air (gennum=-2);</pre>                     | Prints the version two generations back from the current version.                                   |
| <pre>proc print data=air (gennum=3);</pre>                      | Prints the file AIR#003.                                                                            |
| <pre>proc print data=air (gennum=1000);</pre>                   | After 1,000 replacements, prints the file AIR#000, which is the file that is created after AIR#999. |

## Managing Generation Groups

#### Introduction

The DATASETS procedure provides a variety of statements for managing generation groups. Note that for the DATASETS procedure, GENNUM= has the following additional functionality:

- For the PROC DATASETS and DELETE statements, GENNUM= supports the additional values ALL, HIST, and REVERT.
- For the CHANGE statement, GENNUM= supports the additional value ALL.

For the CHANGE statement, specifying GENNUM=0 refers to all versions rather than just the base version.

## Displaying Data Set Information

A variety of statements in the DATASETS procedure can process a specific historical version. For example, you can display data set version numbers for historical copies using the CONTENTS statement in PROC DATASETS:

```
proc datasets library=myfiles;
  contents data=test (gennum=2);
run;
```

## Copying Generation Groups

You can use the COPY statement in the DATASETS procedure or the COPY procedure to copy a generation group. However, you cannot copy an individual version.

For example, the following DATASETS procedure uses the COPY statement to copy a generation group for data set MYGEN1 from library MYLIB1 to library MYLIB2.

```
libname mylib1 'SAS-library-1';
libname mylib2 'SAS-library-2';
proc datasets;
 copy in=mylib1 out=mylib2;
  select mygen1;
run:
```

## **Appending Generation Groups**

You can use the GENNUM= data set option to append a specific historical version. For example, the following DATASETS procedure uses the APPEND statement to append a historical version of data set B to data set A. Note that by default, SAS uses the base version for the BASE= data set.

```
proc datasets;
   append base=a data=b(gennum=2);
run;
```

#### Modifying the Number of Versions

When you modify the attributes of a data set, you can increase or decrease the number of versions for an existing generation group.

For example, the following MODIFY statement in the DATASETS procedure changes the number of generations for data set MYLIB.AIR to 4:

```
libname mylib 'SAS-library';
proc datasets library=mylib;
  modify air(genmax=4);
run;
```

#### **CAUTION:**

You cannot increase the number of versions after a generation group has rolled **over.** To increase the number of versions for a generation group that has rolled over, save the generation group, and then create a new generation data set. Specify the desired maximum number of versions to maintain.

#### **CAUTION:**

If you decrease the number of versions, SAS deletes the oldest version or versions so as not to exceed the new maximum. For example, the following MODIFY statement decreases the number of versions for MYLIB.AIR from 4 to 0. This decrease causes SAS to automatically delete the three historical versions:

```
proc datasets library=mylib;
  modify air (genmax=0);
run;
```

## Deleting Versions in a Generation Group

When you delete data sets, you can specify a specific version or an entire generation group to delete. The following table shows the types of Delete operations and their effects when you delete versions of a generation group.

The following examples assume that the base version of AIR and two historical versions (AIR#001 and AIR#002) exist for each command.

Table 26.5 Deleting Generation Data Sets

| SAS Statement in PROC DATASETS               | Results                                                                                                    |
|----------------------------------------------|----------------------------------------------------------------------------------------------------|
| <pre>delete air; delete air(gennum=0);</pre> | Deletes the base version and shifts up historical versions. AIR#002 is renamed to AIR and becomes the new base version. |
| <pre>delete air(gennum=2);</pre>             | Deletes historical version AIR#002.                                                                                     |
| <pre>delete air(gennum=-2);</pre>            | Deletes the second youngest historical version (AIR#001).                                                               |
| <pre>delete air(gennum=all);</pre>           | Deletes all data sets in the generation group, including the base version.                                              |
| <pre>delete air(gennum=hist);</pre>          | Deletes all data sets in the generation group, except the base version.                                                 |

Note: Both an absolute reference and a relative reference refer to a specific version. A relative reference does not skip deleted versions. Therefore, when you are working with a generation group that includes one or more deleted versions, using a relative reference results in an error if the referenced version has been deleted. For example, if you have the base version AIR and three historical versions (AIR#001, AIR#002, and AIR#003) and you delete AIR#002, the following statements return an error, because AIR#002 does not exist. SAS does not assume that you mean AIR#003:

```
proc print data=air (gennum= -2);
run;
```

#### Renaming Versions in a Generation Group

When you rename a data set, you can rename an entire generation group:

```
proc datasets;
    change a=newa;
run;
```

You can also rename a single version by including GENNUM=:

```
proc datasets;
   change a (gennum=2) = newa;
```

Note: For the CHANGE statement in PROC DATASETS, specifying GENNUM=0 refers to the entire generation group.

#### Using Passwords in a Generation Group

Passwords for versions in a generation group are maintained as follows:

- If you assign a password to the base version, the password is maintained in subsequent historical versions. However, the password is not applied to any existing historical versions.
- If you assign a password to a historical version, the password applies to that individual data set only.

# **Understanding Integrity Constraints**

## Definition of Integrity Constraints

Integrity constraints are a set of data validation rules that you can specify in order to restrict the data values that can be stored for a variable in a SAS data file. Integrity constraints help you preserve the validity and consistency of your data. SAS enforces the integrity constraints when the values associated with a variable are added, updated, or deleted.

There are two categories of integrity constraints: general and referential.

#### General and Referential Integrity Constraints

#### General Integrity Constraints

General integrity constraints enable you to restrict the values of variables within a single file. There are four types of general constraints:

#### check

limits the data values of variables to a specific set, range, or list of values. Check constraints can also be used to ensure that the data values in one variable within an observation are contingent on the data values of another variable in the same observation.

#### not null

requires that a variable contain a data value. Null (missing) values are not allowed.

requires that the specified variable or variables contain unique data values. A null data value is allowed but is limited to a single instance.

#### primary key

requires that the specified variable or variables contain unique data values and that null data values are not allowed. Only one primary key can exist in a data file.

*Note*: A primary key is a general integrity constraint if it does not have any foreign key constraints referencing it.

## Referential Integrity Constraints

A referential integrity constraint is created when a primary key integrity constraint in one data file is referenced by a foreign key integrity constraint in another data file.

The foreign key constraint links the data values of one or more variables in the foreign key data file, to corresponding variables and values in the primary key data file. Data values in the foreign key data file must have a matching value in the primary key data file, or they must be null. When data is updated or deleted in the primary key data file, the modifications are controlled by a referential action that is defined as part of the foreign key constraint.

Separate referential actions can be defined for the Update and Delete operations. There are three types of referential actions:

#### restrict

prevents the data values of the primary key variables from being updated or deleted if there is a matching value in one of the foreign key data file's corresponding foreign key variables. The restrict type of action is the default action if one is not specified.

#### set null

enables the data values of the primary key variables to be updated or deleted, but matching data values in the foreign key data files are changed to null (missing) values

#### cascade

enables the data values in the primary key variables to be updated, and also updates matching data values in the foreign key data files to the same value. The cascade type of action is supported only for Update operations.

The requirements for establishing a referential relationship are as follows:

- The primary key and foreign key must reference the same number of variables, and the variables must be in the same order.
- The variables must be of the same type (character or numeric) and length.
- If the foreign key is being added to a data file that already contains data, the data values in the foreign key data file must either match existing values in the primary key data file, or the values must be null.

The foreign key data file can exist in the same SAS library as the referenced primary key data file (intra-libref), or in a different SAS library (inter-libref). However, if the library that contains the foreign key data file is temporary, the library that contains the primary key data file must be temporary as well. In addition, referential integrity constraints cannot be assigned to data files in concatenated libraries.

There is no limit to the number of foreign keys that can reference a primary key. However, additional foreign keys can adversely impact the performance of Update and Delete operations.

When a referential constraint exists, a primary key integrity constraint is not deleted until all of the foreign keys that reference it are deleted. There are no restrictions on deleting foreign keys.

#### Overlapping Primary Key and Foreign Key Constraints

Variables in a SAS data file can be part of both a primary key (general integrity constraint) and a foreign key (referential integrity constraint). However, there are restrictions when you define a primary key and a foreign key constraint that use the same variables:

• The foreign key's update and delete referential actions must both be RESTRICT.

When the same variables are used in a primary key and foreign key definition, the variables must be defined in a different order.

For an example, see "Defining Overlapping Primary Key and Foreign Key Constraints" on page 560.

## Preservation of Integrity Constraints

These procedures preserve integrity constraints when their operation results in a copy of the original data file:

- in Base SAS software, the APPEND, COPY, CPORT, CIMPORT, MIGRATE, and SORT procedures
- in SAS/CONNECT software, the UPLOAD and DOWNLOAD procedures
- PROC APPEND
  - for an existing BASE= data file, integrity constraints in the BASE= file are preserved, but integrity constraints in the DATA= file that is being appended to the BASE= file are not preserved.
  - for a non-existent BASE= data file, general integrity constraints in the DATA= file that is being appended to the new BASE= file are preserved. Referential constraints in the DATA= file are not preserved.
- PROC SORT, and PROC UPLOAD, and PROC DOWNLOAD, when an OUT= data file is not specified
- the SAS Explorer window

You can also use the CONSTRAINT option to control whether integrity constraints are preserved for the COPY, CPORT, CIMPORT, UPLOAD, and DOWNLOAD procedures.

General integrity constraints are preserved in an active state. The state in which referential constraints are preserved depends on whether the procedure causes the primary key and foreign key data files to be written to the same or different SAS libraries (intra-libref versus inter-libref integrity constraints). Intra-libref constraints are preserved in an active state. Inter-libref constraints are preserved in an inactive state. That is, the primary key portion of the integrity constraint is enforced as a general integrity constraint but the foreign key portion is inactive. You must use the DATASETS procedure statement IC REACTIVATE to reactivate the inactive foreign keys.

The following table summarizes the circumstances under which integrity constraints are preserved.

 Table 26.6
 Circumstances That Cause Integrity Constraints to Be Preserved

| Procedure | Condition                     | Constraints That Are<br>Preserved                            |
|-----------|-------------------------------|--------------------------------------------------------------|
| APPEND    | DATA= data set does not exist | General constraints Referential constraints are not affected |

| Procedure           | Condition                                            | Constraints That Are<br>Preserved                             |
|---------------------|------------------------------------------------------|---------------------------------------------------------------|
| СОРУ                | CONSTRAINT=yes                                       | General constraints                                           |
|                     |                                                      | Intra-libref constraints are referential in an active state   |
|                     |                                                      | Inter-libref constraints are referential in an inactive state |
| CPORT/CIMPORT       | CONSTRAINT=yes                                       | General constraints                                           |
|                     |                                                      | Intra-libref constraints are referential in an active state   |
|                     |                                                      | Inter-libref constraints are referential in an inactive state |
| SORT                | OUT= data set is not specified                       | General constraints                                           |
|                     |                                                      | Referential constraints are not affected                      |
| UPLOAD/DOWNLOAD     | CONSTRAINT=yes and<br>OUT= data set is not specified | General constraints                                           |
|                     |                                                      | Intra-libref constraints are referential in an active state   |
|                     |                                                      | Inter-libref constraints are referential in an inactive state |
| SAS Explorer window |                                                      | General constraints                                           |

#### **CAUTION:**

If your data files contain integrity constraints, do not use operating environment commands to copy, move, or delete the data files.

#### Indexes and Integrity Constraints

The unique, primary key, and foreign key integrity constraints store data values in an index file. If an index file already exists, it is used. Otherwise, one is created. Consider the following points when you create or delete an integrity constraint:

- When a user-defined index exists, the index's attributes must be compatible with the
  integrity constraint in order for the integrity constraint to be created. For example,
  when you add a primary key integrity constraint, the existing index must have the
  UNIQUE attribute. When you add a foreign key integrity constraint, the index must
  not have the UNIQUE attribute.
- The unique integrity constraint has the same effect as the UNIQUE index attribute. Therefore, when one is used, the other is not necessary.
- The NOMISS index attribute and the not-null integrity constraint have different effects. The integrity constraint prevents missing values from being written to the SAS data file and cannot be added to an existing data file that contains missing values. The index attribute allows missing data values in the data file but excludes them from the index.
- When any index is created, it is marked as being "owned" by the user, the integrity
  constraint, or both. A user cannot delete an index that is also owned by an integrity

constraint and vice versa. If an index is owned by both, the index is deleted only after both the integrity constraint and the user have requested the index's deletion. A note in the log indicates when an index cannot be deleted.

## **Locking Integrity Constraints**

Integrity constraints support both member-level and record-level locking. You can override the default locking level with the CNTLLEV= data set option. For more information, see the "CNTLLEV= Data Set Option" in SAS Data Set Options: Reference.

## Specifying Integrity Constraints

You can create integrity constraints in the SQL procedure, the DATASETS procedure, or in SCL (SAS Component Language). The constraints can be specified when the data file is created or can be added to an existing data file. When you add integrity constraints to an existing file, SAS verifies that the existing data values conform to the constraints that are being added.

When you specify integrity constraints, you must specify a separate statement for each constraint. In addition, you must specify a separate statement for each variable to which you want to assign the not-null integrity constraint. When multiple variables are included in the specification for a primary key, foreign key, or a unique integrity constraint, a composite index is created and the integrity constraint enforces the combination of variable values. The relationship between SAS indexes and integrity constraints is described in "Indexes and Integrity Constraints" on page 581. For more information, see "Understanding SAS Indexes" on page 561.

When you add an integrity constraint in SCL, open the data set in utility mode. See "Creating Integrity Constraints By Using SCL" on page 556 for an example. Integrity constraints must be deleted in utility open mode. For detailed syntax information, see SAS Component Language: Reference.

When generation data sets are used, you must create the integrity constraints in each data set generation that includes protected variables.

#### **CAUTION:**

CHECK constraints in SAS 9.2 are not compatible with earlier releases of SAS. If you add a CHECK constraint to an existing SAS data set or create a SAS data set that includes a CHECK constraint, the data set cannot be accessed by a release prior to SAS 9.2.

## Specifying Physical Location for Inter-Libref Referential Integrity Constraints When Sharing Disk Space

When you share disk space over a network and access referential integrity constraints in which the foreign key and primary key data files are in different SAS libraries, a standard should be established for the physical location of the shared files. A standard is required when you create the shared files so that network machines use the same physical name in order to access the files. If the physical names do not match, SAS cannot open the referenced foreign key or primary key SAS data file.

For example, a standard might be established that all shared files are placed on disk T: so that network machines use the same pathname in order to access the files.

Here is an example of a problem regarding files that were created without a standard. Suppose a primary key and a foreign key SAS data file were created on machine D4064 in different directories C:\Public\pkey\_directory and C:\Public\fkey\_directory. The pathnames are stored in the descriptor information of the SAS data files.

To access the primary key data file from a different machine such as F2760, the following LIBNAME statement would be executed:

libname pkds '\\D4064\Public\pkey\_directory';

When the primary key data file is opened for update processing, SAS automatically tries to open the foreign key data file by using the foreign key data file's physical name that is stored in the primary key data file, which is C:\Public\fkey\_directory.

However, that directory does not exist on machine F2760. Therefore, opening the foreign key data file fails.

## Listing Integrity Constraints

PROC CONTENTS and PROC DATASETS report integrity constraint information without special options. In addition, you can print information about integrity constraints and indexes to a data set by using the OUT2= option. In PROC SQL, the DESCRIBE TABLE and DESCRIBE TABLE CONSTRAINTS statements report integrity constraint characteristics as part of the data file definition or alone, respectively. SCL provides the ICTYPE, ICVALUE, and ICDESCRIBE functions for getting information about integrity constraints. Refer to *Base SAS Procedures Guide* and *SAS Component Language: Reference* for more information.

## Rejected Observations

You can customize the error message that is associated with an integrity constraint when you create the constraint by using the MESSAGE= and MSGTYPE= options. The MESSAGE= option enables you to prepend a user-defined message to the SAS error message associated with an integrity constraint. The MSGTYPE= option enables you to suppress the SAS portion of the message. For more information, see the PROC DATASETS, PROC SQL, and SCL documentation.

Rejected observations can be collected in a special file by using an audit trail.

## Integrity Constraints and CEDA Processing

When a SAS data file requires processing with CEDA, integrity constraints are not supported. For example, if you transfer a SAS data file with defined integrity constraints from one operating environment such as Windows to a different operating environment such as UNIX, CEDA translates the file for you, but the integrity constraints are not available. For information about CEDA processing, see "Processing Data Using Cross-Environment Data Access (CEDA)" on page 627.

The MIGRATE procedure preserves integrity constraints when migrating data files. For more information, see the Chapter 31, "MIGRATE Procedure" in *Base SAS Procedures Guide*. The CPORT and CIMPORT procedures preserve integrity constraints when transporting SAS data files from one operating environment to another operating environment. The CPORT procedure makes a copy of the data file in a transportable format, and the CIMPORT procedure reads the transport file and creates a new host-specific copy of the data file. For more information, see the Chapter 15, "CPORT Procedure" in *Base SAS Procedures Guide* and Chapter 11, "CIMPORT Procedure" in *Base SAS Procedures Guide*.

## Examples

#### Creating Integrity Constraints with the DATASETS Procedure

The following sample code creates integrity constraints by means of the DATASETS procedure. The data file TV SURVEY checks the percentage of viewing time spent on networks, PBS, and other channels, with the following integrity constraints:

- The viewership percentage cannot exceed 100%.
- Only adults can participate in the survey.
- GENDER can be male or female.

```
data tv survey(label='Validity checking');
  length idnum age 4 gender $1;
  input idnum gender age network pbs other;
datalines;
1 M 55 80 . 20
2 F 36 50 40 10
3 M 42 20 5 75
4 F 18 30 0 70
5 F 84 0 100 0
proc datasets nolist;
 modify tv_survey;
    ic create val_gender = check(where=(gender in ('M','F')))
      message = "Valid values for variable GENDER are
      either 'M' or 'F'.";
    ic create val_age = check(where=(age >= 18 and age = 120))
      message = "An invalid AGE has been provided.";
    ic create val_new = check(where=(network = 100));
    ic create val pbs = check(where=(pbs = 100));
    ic create val ot = check(where=(other = 100));
    ic create val max = check(where=((network+pbs+other)= 100));
quit;
```

## Creating Integrity Constraints with the SQL Procedure

The following sample program creates integrity constraints by means of the SQL procedure. The data file PEOPLE lists employees and contains employment information. The data file SALARY contains salary and bonus information. The integrity constraints are as follows:

- The names of employees receiving bonuses must be found in the PEOPLE data file.
- The names identified in the primary key must be unique.
- GENDER can be male or female.
- Job status can be permanent, temporary, or terminated.

```
proc sql;
  create table people
   (
    name
             char(14),
    gender char(6),
    hired num,
```

```
jobtype char(1) not null,
  status char(10),
 constraint prim key primary key(name),
 constraint gender check(gender in ('male' 'female')),
  constraint status check(status in ('permanent'
                         'temporary' 'terminated'))
  );
  create table salary
   name char(14),
   salary num not null,
   bonus
           num,
   constraint for_key foreign key(name) references people
      on delete restrict on update set null
  );
quit;
```

## Creating Integrity Constraints By Using SCL

To add integrity constraints to a data file by using SCL, you must create and build an SCL catalog entry. The following sample program creates and compiles catalog entry EXAMPLE.IC CAT.ALLICS.SCL.

```
INIT:
 put "Test SCL integrity constraint functions start.";
return;
MAIN:
  put "Opening WORK.ONE in utility mode.";
  dsid = open('work.one', 'V');/* Utility mode.*/
  if (dsid = 0) then
    do;
      msg =sysmsg();
     put _msg_=;
     end;
     else do;
     if (dsid > 0) then
         put "Successfully opened WORK.ONE in"
              "UTILITY mode.";
     end;
  put "Create a check integrity constraint named teen.";
  rc = iccreate(dsid, 'teen', 'check',
   '(age > 12) && (age < 20)');
  if (rc > 0) then
     do;
      put rc=;
       _msg_=sysmsg();
      put _msg_=;
     end;
     else do;
      put "Successfully created a check"
          "integrity constraint.";
```

```
end;
put "Create a not-null integrity constraint named nn.";
rc = iccreate(dsid, 'nn', 'not-null', 'age');
if (rc > 0) then
   do;
    put rc=;
     _msg_=sysmsg();
    put _msg_=;
   end;
   else do;
   put "Successfully created a not-null"
       "integrity constraint.";
   end;
put "Create a unique integrity constraint named uq.";
rc = iccreate(dsid, 'uq', 'unique', 'age');
if (rc > 0) then
   do;
    put rc=;
     _msg_=sysmsg();
    put _msg_=;
   end;
   else do;
   put "Successfully created a unique"
        "integrity constraint.";
   end;
put "Create a primary key integrity constraint named pk.";
rc = iccreate(dsid, 'pk', 'Primary', 'name');
if (rc > 0) then
   do;
    put rc=;
     _msg_=sysmsg();
    put _msg_=;
   end;
   else do;
   put "Successfully created a primary key"
       "integrity constraint.";
   end;
put "Closing WORK.ONE.";
rc = close(dsid);
if (rc > 0) then
  do;
   put rc=;
   _msg_=sysmsg();
   put _msg_=;
  end;
put "Opening WORK.TWO in utility mode.";
dsid2 = open('work.two', 'V');
   /*Utility mode */
```

```
if (dsid2 = 0) then
     do;
   _msg_=sysmsg();
     put _msg_=;
     end;
     else do;
     if (dsid2 > 0) then
        put "Successfully opened WORK.TWO in"
            "UTILITY mode.";
     end;
  put "Create a foreign key integrity constraint named fk.";
  rc = iccreate(dsid2, 'fk', 'foreign', 'name',
   'work.one', 'null', 'restrict');
  if (rc > 0) then
     do;
      put rc=;
       _msg_=sysmsg();
      put _msg_=;
     end;
     else do;
     put "Successfully created a foreign key"
          "integrity constraint.";
     end;
put "Closing WORK.TWO.";
  rc = close(dsid2);
  if (rc > 0) then
    do;
     put rc=;
     _msg_=sysmsg();
     put _msg_=;
     end;
return;
TERM:
 put "End of test SCL integrity constraint"
      "functions.";
return;
```

The previous code creates the SCL catalog entry. The following code creates two data files, ONE and TWO, and executes the SCL entry EXAMPLE.IC CAT.ALLICS.SCL:

```
/* Submit to create data files. */
data one two;
  input name $ age;
datalines;
Morris 13
Elaine 14
Tina 15
;
/* after compiling, run the SCL program */
```

```
proc display catalog= example.ic_cat.allics.scl;
```

## Removing Integrity Constraints

The following sample program segments remove integrity constraints. In the code that deletes a primary key integrity constraint, note that the foreign key integrity constraint is deleted first.

This program segment deletes integrity constraints using PROC SQL.

```
proc sql;
  alter table salary
    DROP CONSTRAINT for_key;
  alter table people
      DROP CONSTRAINT gender
      DROP CONSTRAINT _nm0001_
      DROP CONSTRAINT status
      DROP CONSTRAINT prim_key
   ;
quit;
```

This program segment removes integrity constraints using PROC DATASETS.

```
proc datasets nolist;
  modify tv survey;
     ic delete val max;
     ic delete val_gender;
     ic delete val_age;
run;
quit;
```

This program segment removes integrity constraints using SCL.

```
TERM:
   put "Opening WORK.TWO in utility mode.";
   dsid2 = open( 'work.two' , 'V' ); /* Utility mode.
                                                            */
   if (dsid2 = 0) then
     _msg_=sysmsg();
    put _msg_=;
   end;
   else do;
    if (dsid2 > 0) then
        put "Successfully opened WORK.TWO in Utility mode.";
    end;
rc = icdelete(dsid2, 'fk');
if (rc > 0) then
 do;
  put rc=;
   _msg_=sysmsg();
  end;
else
   put "Successfully deleted a foreign key integrity constraint.";
   end;
rc = close(dsid2);
return;
```

## Reactivating an Inactive Integrity Constraint

The following program segment reactivates a foreign key integrity constraint that has been inactivated as a result of a COPY, CPORT, CIMPORT, UPLOAD, or DOWNLOAD procedure.

```
proc datasets;
  modify SAS-data-set;
    ic reactivate fkname references
libref;
  run;
quit;
```

## Defining Overlapping Primary Key and Foreign Key Constraints

The following code illustrates defining overlapping primary key and foreign key constraints:

```
data Singers1;
  input FirstName $ LastName $ Age;
  datalines;
Tom Jones 62
Kris Kristofferson 66
Willie Nelson 69
Barbra Streisand 60
Paul McCartney 60
Randy Travis 43
data Singers2;
  input FirstName $ LastName $ Style $;
  datalines;
Tom Jones Rock
Kris Kristofferson Country
Willie Nelson Country
Barbra Streisand Contemporary
Paul McCartney Rock
Randy Travis Country
proc datasets library=work nolist;
  modify Singers1;
     ic create primary key (FirstName LastName); 1
  run;
   modify Singers2;
      ic create foreign key (FirstName LastName) references Singers1
         on delete restrict on update restrict; 2
   run;
   modify Singers2;
     ic create primary key (LastName FirstName); 3
   run;
   modify Singers1;
      ic create foreign key (LastName FirstName) references Singers2
         on delete restrict on update restrict; 4
   run:
quit;
```

1 Defines a primary key constraint for data set Singers1, for variables FIRSTNAME and LASTNAME.

- 2 Defines a foreign key constraint for data set Singers2 for variables FIRSTNAME and LASTNAME that references the primary key defined in Step 1. Because the intention is to define a primary key using the same variables, the foreign key update and delete referential actions must both be RESTRICT.
- Defines a primary key constraint for data set Singers2 for variables LASTNAME and FIRSTNAME. Because those exact same variables are already defined as a foreign key, the order must be different.
- Defines a foreign key constraint for data set Singers1 for variables LASTNAME and FIRSTNAME that references the primary key defined in Step 3. Because those exact same variables are already defined as a primary key, the order must be different. Because a primary key is already defined using the same variables, the foreign key's update and delete referential actions must both be RESTRICT.

# **Understanding SAS Indexes**

#### Definition of SAS Indexes

An index is an optional file that you can create for a SAS data file in order to provide direct access to specific observations. The index stores values in ascending value order for a specific variable or variables and includes information as to the location of those values within observations in the data file. In other words, an index enables you to locate an observation by value.

For example, suppose that you want the observation with SSN (Social Security number) equal to 123-45-6789:

- Without an index, SAS accesses observations sequentially in the order in which they are stored in the data file. SAS reads each observation, looking for SSN=123-45-6789 until all observations are read.
- With an index on variable SSN, SAS accesses the observation directly. SAS satisfies the condition using the index and goes straight to the observation that contains the value without having to read each observation.

You can either create an index when you create a data file or create an index for an existing data file. The data file can be either compressed or uncompressed. For each data file, you can create one or multiple indexes. Once an index exists, SAS treats it as part of the data file. That is, if you add or delete observations or modify values, the index is automatically updated.

#### Benefits of an Index

In general, SAS can use an index to improve performance in the following situations:

- For WHERE processing, an index can provide faster and more efficient access to a subset of data. To process a WHERE expression, SAS by default decides whether to use an index or to read the data file sequentially.
- For BY processing, an index returns observations in the index order, which is in ascending value order, without using the SORT procedure even when the data file is not stored in that order.

*Note:* If you use the SORT procedure, the index is not used.

For the SET and MODIFY statements, the KEY= option enables you to specify an index in a DATA step to retrieve particular observations in a data file.

In addition, an index can benefit other areas of SAS. In SCL (SAS Component Language), an index improves the performance of table lookup operations. For the SQL procedure, an index enables the software to process certain classes of queries more efficiently (for example, join queries). For the SAS/IML software, you can explicitly specify that an index be used for read, delete, list, or Append operations.

Even though an index can reduce the time required to locate a set of observations, especially for a large data file, there are costs associated with creating, storing, and maintaining the index. When deciding whether to create an index, you must consider increased resource usage, along with the performance improvement.

*Note:* An index is never used for the subsetting IF statement in a DATA step, or for the FIND and SEARCH commands in the FSEDIT procedure.

#### The Index File

The index file is a SAS file that has the same name as its associated data file, and that has a member type of INDEX. There is only one index file per data file. That is, all indexes for a data file are stored in a single file.

The index file might be a separate file, or be part of the data file, depending on the operating environment. In any case, the index file is stored in the same SAS library as its data file.

The index file consists of entries that are organized hierarchically and connected by pointers, all of which are maintained by SAS. The lowest level in the index file hierarchy consists of entries that represent each distinct value for an indexed variable, in ascending value order. Each entry contains this information:

- · a distinct value
- one or more unique record identifiers (referred to as a RID) that identifies each observation containing the value. (Think of the RID as an internal observation number.)

That is, in an index file, each value is followed by one or more RIDs, which identify the observations in the data file that contains the value. (Multiple RIDs result from multiple occurrences of the same value.) For example, the following represents index file entries for the variable LASTNAME:

| Table         | 26.7 | Index File Entries |
|---------------|------|--------------------|
| <i>i apie</i> | ZO./ | inaex riie Entries |

| Value | Record Identifier |
|-------|-------------------|
| Avery | 10                |
| Brown | 6, 22, 43         |
| Craig | 5, 50             |
| Dunn  | 1                 |

When an index is used to process a request, such as a WHERE expression, SAS performs a binary search on the index file and positions the index to the first entry that contains a qualified value. SAS then uses the value's RID to read the observation that

contains the value. If a value has more than one RID (such as in the value for Brown in the previous example), SAS reads the observation that is pointed to by the next RID in the list. The result is that SAS can quickly locate the observations that are associated with a value or range of values.

For example, using an index to process the WHERE expression, SAS positions the index to the index entry for the first value greater than 20 and uses the value's RID or RIDs to read the observation or observations where age > 20 and age < 35; SAS then moves sequentially through the index entries reading observations until it reaches the index entry for the value that is equal to or greater than 35.

SAS automatically keeps the index file balanced as updates are made, which means that it ensures a uniform cost to access any index entry, and all space that is occupied by deleted values is recovered and reused.

# Types of Indexes

## Simple and Composite Indexes

When you create an index, you designate which variable or variables to index. An indexed variable is called a key variable. You can create two types of indexes:

- a simple index, which consists of the values of one variable
- a composite index, which consists of the values of more than one variable, with the values concatenated to form a single value

In addition to deciding whether you want a simple index or a composite index, you can also limit an index (and its data file) to unique values and exclude from the index missing values.

## Simple Index

The most common index is a simple index, which is an index of values for one key variable. The variable can be numeric or character. When you create a simple index, SAS assigns to the index the name of the key variable.

The following example shows the DATASETS procedure statements that are used to create two simple indexes for variables CLASS and MAJOR in data file COLLEGE.SURVEY:

```
proc datasets library=college;
  modify survey;
     index create class;
      index create major;
```

To process a WHERE expression using an index, SAS uses only one index. When the WHERE expression has multiple conditions using multiple key variables, SAS determines which condition qualifies the smallest subset. For example, suppose that COLLEGE.SURVEY contains the following data:

- 42,000 observations contain CLASS=12
- 6,000 observations contain MAJOR='Biology'
- 350 observations contain both CLASS=12 and MAJOR='Biology'

With simple indexes on CLASS and MAJOR, SAS would select MAJOR to process the following WHERE expression:

```
where class=12 and major='Biology';
```

# **Composite Index**

A composite index is an index of two or more key variables with their values concatenated to form a single value. The variables can be numeric, character, or a combination. An example is a composite index for the variables LASTNAME and FRSTNAME. A value for this index consists of the value for LASTNAME immediately followed by the value for FRSTNAME from the same observation. When you create a composite index, you must specify a unique index name.

The following example shows the DATASETS procedure statements that are used to create a composite index for the data file COLLEGE.MAILLIST, specifying two key variables: ZIPCODE and SCHOOLID.

```
proc datasets library=college;
  modify maillist;
    index create zipid=(zipcode schoolid);
run;
```

Often, only the first variable of a composite index is used. For example, for a composite index on ZIPCODE and SCHOOLID, the following WHERE expression can use the composite index for the variable ZIPCODE because it is the first key variable in the composite index:

```
where zipcode = 78753;
```

However, you can take advantage of all key variables in a composite index by how you construct the WHERE expression, which is referred to as compound optimization. Compound optimization is the process of optimizing multiple WHERE expression conditions using a single composite index. If you issue the following WHERE expression, the composite index is used to find all occurrences where the ZIP code is 78753 and the school identification number is 55. In this way, all of the conditions are satisfied with a single search of the index:

```
where zipcode = 78753 and schoolid = 55;
```

When you are deciding whether to create a simple index or a composite index, consider how you will access the data. If you often access data for a single variable, a simple index will do. But if you frequently access data for multiple variables, a composite index could be beneficial.

#### **Unique Values**

Often it is important to require that values for a variable be unique, like Social Security number and employee number. You can declare unique values for a variable by creating an index for the variable and including the UNIQUE option. A unique index guarantees that values for one variable or the combination of a composite group of variables remain unique for every observation in the data file. If an update tries to add a duplicate value to that variable, the update is rejected.

The following example creates a simple index for the variable IDNUM and requires that all values for IDNUM be unique:

```
proc datasets library=college;
  modify student;
    index create idnum / unique;
run;
```

#### Missing Values

If a variable has a large number of missing values, it might be desirable to keep them from using space in the index. Therefore, when you create an index, you can include the NOMISS option to specify that missing values are not maintained by the index.

The following example creates a simple index for the variable RELIGION and specifies that the index does not maintain missing values for the variable:

```
proc datasets library=college;
  modify student;
      index create religion / nomiss;
run:
```

In contrast to the UNIQUE option, observations with missing values for the key variable can be added to the data file, even though the missing values are not added to the index.

SAS does not use an index that was created with the NOMISS option to process a BY statement or to process a WHERE expression that qualifies observations that contain missing values. If no missing values are present, SAS considers using the index in processing the BY statement or WHERE expression.

In the following example, the index AGE was created with the NOMISS option and observations exist that contain missing values for the variable AGE. In this case, SAS does not use the index:

```
proc print data=mydata.employee;
   where age < 35;
run:
```

# Deciding Whether to Create an Index

#### Costs of an Index

An index exists to improve performance. However, an index conserves some resources at the expense of others. Therefore, you must consider costs associated with creating, using, and maintaining an index. The following topics provide information about resource usage and give you some guidelines for creating indexes.

When you decide whether to create an index, you must consider CPU cost, I/O cost, buffer requirements, and disk space requirements.

#### **CPU Cost**

Additional CPU time is necessary to create an index as well as to maintain the index when the data file is modified. That is, for an indexed data file, when a value is added, deleted, or modified, it must also be added, deleted, or modified in the appropriate index(es).

When SAS uses an index to read an observation from a data file, there is also increased CPU usage. The increased usage results from SAS using a more complicated process than is used when SAS retrieves data sequentially. Although CPU usage is greater, you benefit from SAS reading only those observations that meet the conditions. Note that increased CPU usage is why using an index is more expensive when there is a larger number of observations that meet the conditions.

*Note:* To compare CPU usage with and without an index, for some operating environments, you can issue the STIMER or FULLSTIMER system options in order to write performance statistics to the SAS log.

#### I/O Cost

Using an index to read observations from a data file can increase the number of I/O (input/output) requests compared to reading the data file sequentially. For example, processing a BY statement with an index might increase I/O count, but you save in not having to issue the SORT procedure. For WHERE processing, SAS considers I/O count when deciding whether to use an index.

- 1. SAS does a binary search on the index file and positions the index to the first entry that contains a qualified value.
- 2. SAS uses the value's RID (identifier) to directly access the observation containing the value. SAS transfers the observation between external storage to a buffer, which is the memory into which data is read or from which data is written. The data is transferred in pages, which is the amount of data (the number of observations) that can be transferred for one I/O request; each data file has a specified page size.
- 3. SAS then continues the process until the WHERE expression is satisfied. Each time SAS accesses an observation, the data file page containing the observation must be read into memory if it is not already there. Therefore, if the observations are on multiple data file pages, an I/O operation is performed for each observation.

The result is that the more random the data, the more I/Os are required to use the index. If the data is ordered more like the index, which is in ascending value order, a smaller number of I/Os are required to access the data.

The number of buffers determines how many pages of data can simultaneously be in memory. Frequently, the larger the number of buffers, the smaller the number of I/Os that are required. For example, if the page size is 4096 bytes and one buffer is allocated, then one I/O transfers 4096 bytes of data (or one page). To reduce I/Os, you can increase the page size but you need a larger buffer. To reduce the buffer size, you can decrease the page size but you use more I/Os.

For information about data file characteristics like the data file page size and the number of data file pages, issue the CONTENTS procedure (or use the CONTENTS statement in the DATASETS procedure). With this information, you can determine the data file page size and experiment with different sizes. Note that the information that is available from PROC CONTENTS depends on the operating environment.

The BUFSIZE= data set option (or system option) sets the permanent page size for a data file when it is created. The page size is the amount of data that can be transferred for an I/O operation to one buffer. The BUFNO= data set option (or system option) specifies how many buffers to allocate for a data file and for the overall system for a given execution of SAS. That is, BUFNO= is not stored as a data set attribute.

#### **Buffer Requirements**

In addition to the resources that are used to create and maintain an index, SAS also requires additional memory for buffers when an index is actually used. Opening the data file opens the index file but none of the indexes. The buffers are not required unless SAS uses the index but they must be allocated in preparation for the index that is being used.

The number of buffers that are allocated depends on the number of levels in the index tree and in the data file open mode. If the data file is open for input, the maximum number of buffers is three; for update, the maximum number is four. (Note that these buffers are available for other uses; they are not dedicated to indexes.)

The IBUFSIZE= system option specifies the page size on disk for an index file when it is created. The default setting causes SAS to use the minimum optimal page size for the operating environment. Typically, you do not need to specify an index page size. However, there are situations that could require a different page size. For more information, see the "IBUFSIZE= System Option" in SAS System Options: Reference.

The IBUFNO= system option specifies an optional number of extra buffers to be allocated when navigating an index file. SAS automatically allocates a minimal number of buffers. Typically, you do not need to specify extra buffers. However, using

IBUFNO= to specify extra buffers could improve execution time by limiting the number of input/output operations that are required for a particular index file. The improvement in execution time, however, comes at the expense of increased memory consumption. For more information, see the "IBUFNO= System Option" in SAS System Options: Reference.

# Disk Space Requirements

Additional disk space is required to store the index file. This file might show up as a separate file or appear to be part of the data file, depending on the operating environment.

For information about the index file size, issue the CONTENTS procedure (or the CONTENTS statement in the DATASETS procedure). Note that the available information from PROC CONTENTS depends on the operating environment.

# **Guidelines for Creating Indexes**

#### Data File Considerations

- For a small data file, sequential processing is often just as efficient as index processing. Do not create an index if the data file page count is less than three pages. It would be faster to access the data sequentially. To see how many pages are in a data file, use the CONTENTS procedure (or use the CONTENTS statement in the DATASETS procedure). Note that the information that is available from PROC CONTENTS depends on the operating environment.
- Consider the cost of an index for a data file that is frequently changed. If you have a data file that changes often, the overhead associated with updating the index after each change can outweigh the processing advantages you gain from accessing the data with an index.
- Create an index when you intend to retrieve a small subset of observations from a large data file (for example, less than 25% of all observations). When this occurs, the cost of processing data file pages is lower than the overhead of sequentially reading the entire data file. The smaller the subset, the larger the performance gains.
- To reduce the number of I/Os performed when you create an index, first sort the data by the key variable. Then to improve performance, maintain the data file in sorted order by the key variable. This technique reduces the I/Os by grouping like values together. That is, the more ordered the data file is with respect to the key variable, the more efficient the use of the index. If the data file has more than one index, sort the data by the most frequently used key variable.
- An index might not be necessary to optimize a WHERE expression if the data is sorted appropriately in order to satisfy the condition. To process a WHERE expression without an index, SAS first checks for the sort indicator that is stored with the file from a previous SORT procedure. If the sort indicator is appropriate, SAS stops reading the file once there are no more values that satisfy the WHERE expression. For example, consider a file that is sorted by Age, without an index. To process the expression where age 1e 25, SAS stops reading observations after it finds an observation that is greater than 25. Note that while SAS can determine when to stop reading observations, if there is no index, there is no indication where to begin. Without an index, SAS always begins with the first observation, which can require reading a lot of observations.

#### Index Use Considerations

- Keep the number of indexes per data file to a minimum to reduce disk storage and to reduce update costs.
- Consider how often your applications use an index. An index must be used often in
  order to make up for the resources that are used in creating and maintaining it. That
  is, do not rely solely on resource savings from processing a WHERE expression.
  Take into consideration the resources that it takes to actually create the index and to
  maintain it every time the data file is changed.
- When you create an index to process a WHERE expression, do not try to create one
  index that is used to satisfy all queries. If there are several variables that appear in
  queries, those queries might be best satisfied with simple indexes on the most
  discriminating of those variables.

# Key Variable Candidates

In most cases, multiple variables are used to query a data file. However, it probably would be a mistake to index all variables in a data file, as certain variables are better candidates than others:

- The variables to be indexed should be variables that are used in queries. That is, your
  application should require selecting small subsets from a large file, and the most
  common selection variables should be considered as candidate key variables.
- A variable is a good candidate for indexing when the variable can be used to
  precisely identify the observations that satisfy a WHERE expression. That is, the
  variable should be discriminating, which means that the index should select the
  fewest possible observations. For example, variables such as AGE, FRSTNAME,
  and GENDER are not discriminating because it is possible for a large representation
  of the data to have the same age, first name, and gender. However, a variable such as
  LASTNAME is a good choice because it is less likely that many employees share the
  same last name.

For example, consider a data file with variables LASTNAME and GENDER.

- If many queries against the data file include LASTNAME, then indexing LASTNAME could prove to be beneficial because the values are usually discriminating. However, the same reasoning would not apply if you issued a large number of queries that included GENDER. The GENDER variable is not discriminating (because perhaps half the population is male and half is female).
- However, if queries against the data file most often include both LASTNAME and GENDER as shown in the following WHERE expression, then creating a composite index on LASTNAME and GENDER could improve performance.

```
where lastname='LeVoux' and gender='F';
```

Note that when you create a composite index, the first key variable should be the most discriminating.

## Creating an Index

#### **Overview of Creating Indexes**

You can create one index for a data file, which can be either a simple index or a composite index, and you can create multiple indexes, which can be multiple simple indexes, multiple composite indexes, or a combination of both simple and composite.

- 1. You request to create an index for one or multiple variables using a method such as the INDEX CREATE statement in the DATASETS procedure.
- 2. SAS reads the data file one observation at a time, extracts values and RIDs for each key variable, and places them in the index file.

SAS ensures that the values that are placed in the index are successively the same or increasing. SAS determines whether the data is already sorted by the key variables in ascending order by checking the sort indicator in the data file, which is an attribute of the file that indicates how the data is sorted. The sort indicator is stored with the SAS data file descriptor information and is set from a previous SORT procedure or SORTEDBY= data set option.

If the values in the sort indicator are in ascending order, SAS does not sort the values for the index file and avoids the resource. Note that SAS always validates that the data is sorted as indicated. If not, the index is not created. For example, if the sort indicator was set from a SORTEDBY= data set option and the data is not sorted as indicated, an error occurs and a message is written to the SAS log stating that the index was not created because values are not sorted in ascending order.

If the values in the sort indicator are not in ascending order, SAS sorts the data that is included in the index file in ascending value order. To sort the data, SAS follows this procedure:

- 1. SAS first attempts to sort the data using the thread-enabled sort. By dividing the sorting into separately executable processes, the time to sort the data can be reduced. To use the thread-enabled sort, the index must be sufficiently large (which is determined by SAS), the SAS system option CPUCOUNT= must be set to more than one processor, and the THREADS system option must be enabled. Adequate memory must be available for the thread-enabled sort. If not enough memory is available, SAS reduces the number of threads to one and begins the sort process again, which increases the time to create the index.
- 2. If the thread-enabled sort cannot be done, SAS uses the unthreaded sort.

*Note*: To display messages regarding what type of sort is used, memory and resource information, and the status of the index being created, set the SAS system option MSGLEVEL=I: that is:

```
options msglevel=i;
```

## Using the DATASETS Procedure

The DATASETS procedure provides statements that enable you to create and delete indexes. In the following example, the MODIFY statement identifies the data file, the INDEX DELETE statement deletes two indexes, and the two INDEX CREATE statements specify the variables to index, with the first INDEX CREATE statement specifying the options UNIQUE and NOMISS:

```
proc datasets library=mylib;
modify employee;
   index delete salary age;
   index create empnum / unique nomiss;
   index create names=(lastname frstname);
```

*Note:* If you delete and create indexes in the same step, place the INDEX DELETE statement before the INDEX CREATE statement so that space occupied by deleted indexes can be reused during index creation.

# Using the INDEX= Data Set Option

To create indexes in a DATA step when you create the data file, use the INDEX= data set option. The INDEX= data set option also enables you to include the NOMISS and UNIQUE options. The following example creates a simple index on the variable STOCK and specifies UNIQUE:

```
data finances(index=(stock /unique));
```

The next example uses the variables SSN, CITY, and STATE to create a simple index named SSN and a composite index named CITYST:

```
data employee(index=(ssn cityst=(city state)));
```

## Using the SQL Procedure

The SQL procedure supports index creation and deletion and the UNIQUE option. Note that the variable list requires that variable names be separated by commas (which is an SQL convention) instead of blanks (which is a SAS convention).

The DROP INDEX statement deletes indexes. The CREATE INDEX statement specifies the UNIQUE option, the name of the index, the target data file, and the variable or variables to be indexed. For example:

```
drop index salary from employee;
create unique index empnum on employee (empnum);
create index names on employee (lastname, frstname);
```

# Using Other SAS Products

You can also create and delete indexes using other SAS utilities and products, such as SAS/CONNECT software, SAS/IML software, SAS Component Language, and SAS/Warehouse Administrator software.

## Using an Index for WHERE Processing

#### Overview of Using an Index for WHERE Processing

WHERE processing conditionally selects observations for processing when you issue a WHERE expression. Using an index to process a WHERE expression improves performance and is referred to as optimizing the WHERE expression.

To process a WHERE expression, by default SAS decides whether to use an index or read all the observations in the data file sequentially. To make this decision, SAS does the following:

- 1. Identifies an available index or indexes.
- 2. Estimates the number of observations that would be qualified. If multiple indexes are available, SAS selects the index that returns the smallest subset of observations.
- 3. Compares resource usage to decide whether it is more efficient to satisfy the WHERE expression by using the index or by reading all the observations sequentially.

*Note:* SAS considers several factors when deciding whether to use an index. Therefore, experimentation is the best way to determine the optimal performance. If you have a WHERE expression that is used repeatedly, compare the results using an index and without an index in order to determine which method provides the best performance. You can control index usage with the IDXWHERE= and IDXNAME= data set options. See "Controlling WHERE Processing Index Usage with Data Set Options" on page 575.

# Identifying an Available Index or Indexes

The first step for SAS in deciding whether to use an index to process a WHERE expression is to identify if the variable or variables included in the WHERE expression are key variables (that is, have an index). Even though a WHERE expression can consist of multiple conditions that specify different variables, SAS uses only one index to process the WHERE expression. SAS selects the index that satisfies the most conditions and qualifies the fewest observations:

- Usually SAS selects one condition. The variable specified in the condition has either a simple index or is the first key variable in a composite index.
- However, you can take advantage of multiple key variables in a composite index by constructing an appropriate WHERE expression, referred to as compound optimization. See "Compound Optimization" on page 572.

SAS attempts to use an index for the following types of conditions:

Table 26.8 WHERE Conditions That Can Be Optimized

| Condition                                                                                                    | Valid for Compound<br>Optimization | Examples                                                                     |
|----------------------------------------------------------------------------------------------------|------------------------------------|------------------------------------------------------------------------------|
| comparison operators, which include the EQ operator; directional comparisons like less than or greater than; and the IN operator | yes                                | where empnum eq 3374;<br>where empnum < 2000;<br>where state in ('NC','TX'); |
| comparison operators with NOT                                                                                                    | yes                                | where empnum ^= 3374;<br>where x not in (5,10);                              |
| comparison operators with the colon modifier                                                                                     | yes                                | where lastname gt: 'Sm';                                                     |
| CONTAINS operator                                                                                                    | no                                 | where lastname contains 'Sm';                                                |
| fully bounded range<br>conditions specifying both<br>an upper and lower limit,<br>which includes the<br>BETWEEN-AND operator     | yes                                | where 1 < x < 10;<br>where empnum between 500 and 1000;                      |
| pattern-matching operators<br>LIKE and NOT LIKE                                                                                  | no                                 | where frstname like '%Rob_%'                                                 |
| IS NULL or IS MISSING operator                                                                                                   | no                                 | where name is null;<br>where idnum is missing;                               |
| TRIM function                                                                                                    | no                                 | where trim(state)='Texas';                                                   |

| Condition                                                                                                    | Valid for Compound<br>Optimization | Examples                                                                          |
|----------------------------------------------------------------------------------------------------|------------------------------------|-----------------------------------------------------------------------------------|
| SUBSTR (left of =) function in the form of:                                                                                   | no                                 | where substr (month,4,5)='ember'<br>and (city='Charleston' or<br>city='Atlanta'); |
| WHERE SUBSTR (variable, position <,length>)='string';                                                                         |                                    |                                                                                   |
| when the following conditions are met:                                                                                        |                                    |                                                                                   |
| position specifies a numeric constant for the beginning character position that is less than or equal to the variable length. |                                    |                                                                                   |
| length specifies a numeric constant for the length of string. The length plus position cannot be larger                       |                                    |                                                                                   |
| than the <i>variable</i> length plus 1.                                                                                       |                                    |                                                                                   |

*Note:* Conditions are not optimized with an index for arithmetic operators, a variable-tovariable condition, and the sounds-like operator.

The following examples illustrate optimizing a single condition:

The following WHERE expressions could use a simple index on the variable MAJOR:

```
where major in ('Biology', 'Chemistry', 'Agriculture');
where class=11 and major in ('Biology', 'Agriculture');
```

With a composite index on variables ZIPCODE and SCHOOLID, SAS could use the composite index to satisfy the following conditions because ZIPCODE is the first key variable in the composite index:

```
where zipcode = 78753;
```

However, the following condition cannot use the composite index because the variable SCHOOLID is not the first key variable in the composite index:

```
where schoolid gt 1000;
```

#### Compound Optimization

Compound optimization is the process of optimizing multiple WHERE expression conditions using a single composite index. Using a single index to optimize the conditions can greatly improve performance.

For example, suppose there is a composite index for LASTNAME and FRSTNAME. If you execute the following WHERE expression, SAS uses the concatenated values for the first two variables, then SAS further evaluates each qualified observation for the EMPID value:

```
where lastname eq 'Smith' and frstname eq 'John' and empid=3374;
```

For compound optimization to occur, all of the following must be true.

- At least the first two key variables in the composite index must be used in valid WHERE expression conditions. For a list of conditions that are valid for compound optimization, see Table 26.8 on page 571.
- At least one condition must use the EQ or IN operator. For example, you cannot have all range conditions.
- The conditions must be connected with the AND or the OR logical operator:
  - When conditions are connected with AND, the conditions can occur in any order. For example:

```
where lastname eq 'Smith'and frstname eq 'John';
```

When conditions are connected with OR, the conditions must specify the same variable. For example:

```
where frstname eq 'John' and
   (lastname eq 'Smith' or lastname eq 'Jones');
```

Note: SAS transforms the OR conditions that specify the same variable into a single condition that uses the IN operator. For the above WHERE expression, SAS converts the two OR conditions into lastname IN ('Smith', 'Jones'), and then uses the composite index for the variables Frstname and Lastname in order to select the observations where Frstname is John and Lastname is Smith or Jones.

For the following examples, assume there is a composite index for variables I, J, and CH:

The following WHERE expression conditions are compound optimized because every condition specifies a variable that is in the composite index, and each condition uses one of the supported operators. SAS positions the composite index to the first entry that meets all three conditions and retrieves only observations that satisfy all three conditions.

```
where I = 1 and J not in (3,4) and 'abc' < CH;
```

For the following WHERE expression, the first two conditions are compound optimized. After retrieving a subset of observations that satisfy the first two conditions, SAS examines the subset and eliminates any observations that fail to match the third condition.

```
where I in (1,4) and J = 5 and K like '%c';
```

This WHERE expression can be compound optimized for variables I and J. After retrieving observations that satisfy the second and third conditions, SAS examines the subset and eliminates those observations that do not satisfy the first condition.

```
where X < 5 and I = 1 and J = 2;
```

The following WHERE expression can be compound optimized on I and J:

```
where X < Z and I = 1 and J = 2;
```

The following WHERE expression cannot be compound optimized neither J or K is the left-most variable in the composite index:

```
where J = 1 and K = 2;
```

The following WHERE expression cannot be optimized because the comparison condition on the variable I is variable-to-variable, which is not supported for index processing:

```
where I < K and J in (3,4) and CH = 'abc';
```

Compound optimization can occur for a NOMISS composite index as long as at least one condition does not qualify missing values. That is, compound optimization cannot occur on a NOMISS index, which is an index that does not maintain missing values, if every condition could result in a missing value. The following examples illustrate compound optimization with a NOMISS composite index for variables I, J, and K.

The following WHERE expression can be compound optimized, because the condition K = 1 cannot result in a missing value:

```
where I in (.,5) and J < 4 and K = 1;
```

This WHERE expression cannot be compound optimized, because each condition could result in a missing value:

```
where I in (.,5) and J < 4 and K <= 1;
```

The following WHERE expression cannot be compound optimized, because each condition could result in a missing value. The condition J < 4 qualifies observations as J = ., and those observations are not represented in the NOMISS composite index:

```
where I = . and J < 4 and .A < K < .D;
```

# Estimating the Number of Qualified Observations

Once SAS identifies the index or indexes that can satisfy the WHERE expression, the software estimates the number of observations that will be qualified by an available index. When multiple indexes exist, SAS selects the one that seems to produce the fewest qualified observations.

SAS estimates the number of observations that will be qualified by using stored statistics called cumulative percentiles (or centiles for short). Centiles information represents the distribution of values in an index so that SAS does not have to assume a uniform distribution. To print centiles information for an indexed data file, include the CENTILES option in PROC CONTENTS (or in the CONTENTS statement in the DATASETS procedure).

Note that, by default, SAS does not update centiles information after every data file change. When you create an index, you can include the UPDATECENTILES option to specify when centiles information is updated. That is, you can specify that centiles information be updated every time the data file is closed, when a certain percentage of values for the key variable have been changed, or never. In addition, you can also request that centiles information is updated immediately, regardless of the value of UPDATECENTILES, by issuing the INDEX CENTILES statement in PROC DATASETS.

As a general rule, SAS uses an index if it estimates that the WHERE expression will select approximately one-third or less of the total number of observations in the data file.

Note: For performance purposes, the following can occur when SAS estimates the number of qualified observations:

- If the number of qualified observations is less than 3% of the data file (or if no observations are qualified), SAS automatically uses the index, and does not bother comparing resource usage.
- If all of the observations are qualified, by default SAS does not use the index unless the IDXNAME= or IDXWHERE= data set option is specified.

#### Comparing Resource Usage

Once SAS estimates the number of qualified observations and selects the index that qualifies the fewest observations, SAS must then decide whether it is faster (cheaper) to satisfy the WHERE expression by using the index or by reading all of the observations sequentially. SAS makes this determination as follows:

- If only a few observations are qualified, it is more efficient to use the index than to do a sequential search of the entire data file.
- If most or all of the observations qualify, then it is more efficient to simply sequentially search the data file than to use the index.

This decision is much like a reader deciding whether to use an index at the back of a document. A document's index is designed to enable a reader to locate a topic along with the specific page number. Using the index, the reader would go to a specific page number and read only about a specific topic. If the document covers 42 topics and the reader is interested in only a couple of topics, then the index saves time by preventing the reader from reading other topics. However, if the reader is interested in 39 topics, searching the index for each topic would take more time than simply reading the entire document.

To compare resource usage, SAS does the following:

- 1. SAS predicts the number of I/Os that it takes to satisfy the WHERE expression using the index. To do so, SAS positions the index to the first entry that contains a qualified value. In a buffer management simulation that takes into account the current number of available buffers, the RIDs (identifiers) on that index page are processed, indicating how many I/Os it takes to read the observations in the data file.
  - If the observations are randomly distributed throughout the data file, the observations are located on multiple data file pages. This means that an I/O is needed for each page. Therefore, the more random the data in the data file, the more I/Os it takes to use the index. If the data in the data file is ordered more like the index, which is in ascending value order, a smaller number of I/Os are needed to use the index.
- 2. SAS calculates the I/O cost of a sequential pass of the entire data file and compares the two resource costs

Factors that affect the comparison include the size of the subset relative to the size of the data file, data file value order, data file page size, the number of allocated buffers, and the cost to uncompress a compressed data file for a sequential read.

*Note:* If comparing resource costs results in a tie, SAS chooses the index.

# Controlling WHERE Processing Index Usage with Data Set Options You can control index usage for WHERE processing with the IDXWHERE= and

IDXNAME= data set options.

The IDXWHERE= data set option overrides the software's decision regarding whether to use an index to satisfy the conditions of a WHERE expression as follows:

- IDXWHERE=YES tells SAS to decide which index is the best for optimizing a WHERE expression, disregarding the possibility that a sequential search of the data file might be more resource efficient.
- IDXWHERE=NO tells SAS to ignore all indexes and satisfy the conditions of a WHERE expression by sequentially searching the data file.
- Using an index to process a BY statement cannot be overridden with IDXWHERE=.

The following example tells SAS to decide which index is the best for optimizing the WHERE expression. SAS disregards the possibility that a sequential search of the data file might be more resource efficient.

```
data mydata.empnew;
  set mydata.employee (idxwhere=yes);
  where empnum < 2000;</pre>
```

For details, see the IDXWHERE data set option in SAS Data Set Options: Reference.

The IDXNAME= data set option directs SAS to use a specific index in order to satisfy the conditions of a WHERE expression.

By specifying IDXNAME=*index-name*, you are specifying the name of a simple or composite index for the data file.

The following example uses the IDXNAME= data set option to direct SAS to use a specific index to optimize the WHERE expression. SAS disregards the possibility that a sequential search of the data file might be more resource efficient. SAS does not attempt to determine whether the specified index is the best one. (Note that the EMPNUM index was not created with the NOMISS option.)

```
data mydata.empnew;
  set mydata.employee (idxname=empnum);
  where empnum < 2000;</pre>
```

For details, see the IDXNAME data set option in SAS Data Set Options: Reference.

*Note:* IDXWHERE= and IDXNAME= are mutually exclusive. Using both options results in an error.

# Displaying Index Usage Information in the SAS Log

To display information in the SAS log regarding index usage, change the value of the MSGLEVEL= system option from its default value of N to I. When you issue options msglevel=i;, the following occurs:

- If an index is used, a message displays the name of the index.
- If an index is not used but one exists that could optimize at least one condition in the WHERE expression, messages provide suggestions as to what you can do to influence SAS to use the index. For example, a message could suggest sorting the data file into index order or specifying more buffers.
- A message displays the IDXWHERE= or IDXNAME= data set option value if the setting can affect index processing.

# Using an Index with SAS Views

You cannot create an index for a SAS view; it must be a data file. However, if a SAS view is created from an indexed data file, index usage is available. That is, if the view definition includes a WHERE expression using a key variable, then SAS attempts to use the index. , There are other ways to take advantage of a key variable when using a SAS view

In this example, you create an SQL view named STAT from data file CRIME, which has the key variable STATE. In addition, the view definition includes a WHERE expression:

```
proc sql;
    create view stat as
    select * from crime
    where murder > 7;
quit;
```

If you issue the following PRINT procedure, which refers to the SQL view, along with a WHERE statement that specifies the key variable STATE, SAS cannot optimize the WHERE statement with the index. SQL views cannot join a WHERE expression that

was defined in the view to a WHERE expression that was specified in another procedure, DATA step, or SCL:

```
proc print data=stat;
   where state > 42;
run;
```

However, if you issue PROC SQL with an SQL WHERE clause that specifies the key variable STATE, then the SQL view can join the two conditions, which enables SAS to use the index STATE:

```
proc sql;
select * from stat where state > 42;
quit;
```

# Using an Index for BY Processing

BY processing enables you to process observations in a specific order according to the values of one or more variables that are specified in a BY statement. Indexing a data file enables you to use a BY statement without sorting the data file. By creating an index based on one or more variables, you ensure that observations are processed in ascending numeric or character order. Specify in the BY statement the variable or list of variables that are indexed.

For example, if an index exists for LASTNAME, the following BY statement would use the index to order the values by last names:

```
proc print;
   by lastname;
```

When you specify a BY statement, SAS looks for an appropriate index. If one exists, the software automatically retrieves the observations from the data file in indexed order.

A BY statement uses an index in the following situations:

- The BY statement consists of one variable that is the key variable for a simple index or the first key variable in a composite index.
- The BY statement consists of two or more variables and the first variable is the key variable for a simple index or the first key variable in a composite index.

For example, if the variable MAJOR has a simple index, the following BY statements use the index to order the values by MAJOR:

```
by major;
by major state;
```

If a composite index named ZIPID exists consisting of the variables ZIPCODE and SCHOOLID, the following BY statements use the index:

```
by zipcode;
by zipcode schoolid;
by zipcode schoolid name;
```

However, the composite index ZIPID is not used for these BY statements:

```
by schoolid;
by schoolid zipcode;
```

In addition, a BY statement does not use an index in these situations:

- The BY statement includes the DESCENDING or NOTSORTED option.
- The index was created with the NOMISS option.

The data file is physically stored in sorted order based on the variables specified in the BY statement.

*Note:* Using an index to process a BY statement might not always be more efficient than simply sorting the data file, particularly if the data file has a high blocking factor of observations per page. Therefore, using an index for a BY statement is generally for convenience, not performance.

# Using an Index for Both WHERE and BY Processing

If both a WHERE expression and a BY statement are specified, SAS looks for one index that satisfies requirements for both. If such an index is not found, the BY statement takes precedence.

With a BY statement, SAS cannot use an index to optimize a WHERE expression if the optimization would invalidate the BY order. For example, the following statements could use an index on the variable LASTNAME to optimize the WHERE expression because the order of the observations returned by the index does not conflict with the order required by the BY statement:

```
proc print;
  by lastname;
  where lastname >= 'Smith';
run;
```

However, the following statements cannot use an index on LASTNAME to optimize the WHERE expression because the BY statement requires that the observations be returned in EMPID order:

```
proc print;
  by empid;
  where lastname = 'Smith';
run;
```

# Specifying an Index with the KEY= Option for SET and MODIFY Statements

The SET and MODIFY statements provide the KEY= option, which enables you to specify an index in a DATA step to retrieve particular observations in a data file.

The following MODIFY statement shows how to use the KEY= option to take advantage of the fact that the data file INVTY.STOCK has an index on the variable PARTNO. Using the KEY= option tells SAS to use the index to directly access the correct observations to modify.

```
modify invty.stock key=partno;
```

*Note:* A BY statement is not allowed in the same DATA step with the KEY= option, and WHERE processing is not allowed for a data file with the KEY= option.

# Taking Advantage of an Index

Applications that typically do not use indexes can be rewritten to take advantage of an index. For example:

 Consider replacing a subsetting IF statement (which never uses an index) with a WHERE statement.

#### **CAUTION:**

However, be careful because IF and WHERE statements are processed differently and might produce different results in DATA steps that use the SET, MERGE, or UPDATE statements. This is because the WHERE statement selects observations before they are brought into the Program Data Vector (PDV), whereas the subsetting IF statement selects observations after they are read into the PDV.

Consider using the WHERE command in the FSEDIT procedure in place of the SEARCH and FIND commands.

# **Procedures and SAS Operations That Maintain Indexes**

# Displaying Data File Information

The CONTENTS procedure (or the CONTENTS statement in PROC DATASETS) reports the following types of information.

- number and names of indexes for a data file
- the names of key variables
- the options in effect for each key variable
- data file page size
- number of data file pages
- centiles information (using the CENTILES option)
- amount of disk space used by the index file

Note: The available information depends on the operating environment.

Display 26.6 Output of PROC CONTENTS

| Data Set Name       | MYFILES.STAFF                          | Observations         | 148 |
|---------------------|----------------------------------------|----------------------|-----|
| Member Type         | DATA                                   | Variables            | 6   |
| Engine              | V9                                     | Indexes              | 2   |
| Created             | Tuesday, December 14, 2010 01:09:34 PM | Observation Length   | 63  |
| Last Modified       | Tuesday, December 14, 2010 01:09:43 PM | Deleted Observations | 0   |
| Protection          |                                        | Compressed           | NO  |
| Data Set Type       |                                        | Sorted               | NO  |
| Label               |                                        |                      |     |
| Data Representation | WINDOWS_32                             |                      |     |
| Encoding            | wlatin1 Western (Windows)              |                      |     |

Display 26.7 Output of PROC CONTENTS

|   | Alphabetic List of Indexes and Attributes |     |                  |     |             |
|---|-------------------------------------------|-----|------------------|-----|-------------|
| # | Index                                     |     | NoMiss<br>Option |     | Variables   |
| 1 | idnum                                     | YES | YES              | 148 |             |
| 2 | name                                      |     |                  | 148 | fname Iname |

# Copying an Indexed Data File

When you copy an indexed data file with the COPY procedure (or the COPY statement of the DATASETS procedure), you can specify whether the procedure also recreates the index file for the new data file with the INDEX=YES|NO option; the default is YES, which recreates the index. However, recreating the index does increase the processing time for the PROC COPY step.

If you copy from disk to disk, the index is recreated. If you copy from disk to tape, the index is not recreated on tape. However, after copying from disk to tape, if you then copy back from tape to disk, the index can be recreated. Note that if you move a data file with the MOVE option in PROC COPY, the index file is deleted from IN= library and recreated in OUT= library.

The CPORT procedure also has INDEX=YES|NO to specify whether to export indexes with indexed data files. By default, PROC CPORT exports indexes with indexed data files. The CIMPORT procedure, however, does not handle the index file at all, and the index(es) must be recreated.

# Updating an Indexed Data File

Each time that values in an indexed data file are added, modified, or deleted, SAS automatically updates the index. The following activities affect an index as indicated:

Table 26.9 Maintenance Tasks and Index Results

| Task                | Result                                                     |
|---------------------|------------------------------------------------------------|
| delete a data set   | index file is deleted                                      |
| rename a data set   | index file is renamed                                      |
| rename key variable | simple index is renamed                                    |
| delete key variable | simple index is deleted                                    |
| add observation     | index entries are added                                    |
| delete observations | index entries are deleted and space is recovered for reuse |
| update observations | index entries are deleted and new ones are inserted        |

Note: Use SAS to perform additions, modifications, and deletions to your data sets. Using operating environment commands to perform these operations makes your files unusable.

# Sorting an Indexed Data File

You can sort an indexed data file only if you direct the output of the SORT procedure to a new data file so that the original data file remains unchanged. However, the new data file is not automatically indexed.

*Note:* If you sort an indexed data file with the FORCE option, the index file is deleted.

# Adding Observations to an Indexed Data File

Adding observations to an indexed data file requires additional processing. SAS automatically keeps the values in the index consistent with the values in the data file.

# Multiple Occurrences of Values

An index that is created without the UNIQUE option can result in multiple occurrences of the same value, which results in multiple RIDs for one value. For large data files with many multiple occurrences, the list of RIDs for a given value might require several pages in the index file. Because the RIDs are stored in physical order, any new observation added to the data file with the given value is stored at the end of the list of RIDs. Navigating through the index to find the end of the RID list can cause many I/O operations.

SAS remembers the previous position in the index so that when inserting more occurrences of the same value, the end of the RID list is found quickly.

# Appending Data to an Indexed Data File

SAS provides performance improvements when appending a data file to an indexed data file. SAS suspends index updates until all observations are added, and then updates the index with data from the newly added observations. See the APPEND statement in the DATASETS procedure in Base SAS Procedures Guide.

#### Recovering a Damaged Index

An index can become damaged for many of the same reasons that a data file or catalog can become damaged. If a data file becomes damaged, use the REPAIR statement in PROC DATASETS to repair the data file or recreate any missing indexes. For example:

```
proc datasets library=mylib;
  repair mydata;
run;
```

## Indexes and Integrity Constraints

Integrity constraints can also use indexes. When an integrity constraint is created that uses an index, if a suitable index already exists, it is used. Otherwise, a new index is created. When an index is created, it is marked as being "owned" by the creator, which can be either the user or an integrity constraint.

If either the user or an integrity constraint requests creation of an index that already exists and is owned by the other, the requestor is also marked as an "owner" of the index. If an index is owned by both, then a request by either to delete the index results in removing only the requestor as owner. The index is deleted only after both the integrity constraint and the user have requested the index's deletion. A note in the log indicates when an index cannot be deleted.

# Indexes and CEDA Processing

When processing a SAS data file with CEDA, indexes are not supported. For example, if you move a SAS data file with a defined index from one operating environment like Windows to a different operating environment like UNIX, CEDA translates the file for you, but the index is not available. Therefore, WHERE optimization for the file is not supported.

For information about CEDA, see Chapter 32, "Processing Data Using Cross-Environment Data Access (CEDA)," on page 627.

# **Compressing Data Files**

## **Definition of Compression**

Compressing a file is a process that reduces the number of bytes required to represent each observation. In a compressed file, each observation is a variable-length record, while in an uncompressed file, each observation is a fixed-length record.

Advantages of compressing a file include the following:

- reduced storage requirements for the file
- less I/O operations necessary to read from or write to the data during processing

There are disadvantages to compressing a file. For example:t

- More CPU resources are required to read a compressed file because of the overhead of uncompressing each observation.
- There are situations when the resulting file size can increase rather than decrease.

## Requesting Compression

By default, a SAS data file is not compressed. To compress, you can use these options:

- COMPRESS= system option to compress all data files that are created during a SAS session
- COMPRESS= option in the LIBNAME statement to compress all data files for a particular SAS library
- COMPRESS= data set option to compress an individual data file

To compress a data file, you can specify the following:

- COMPRESS=CHAR to use the RLE (Run Length Encoding) compression algorithm
- COMPRESS=BINARY to use the RDC (Ross Data Compression) algorithm

When you create a compressed data file, SAS writes a note to the log indicating the percentage of reduction that is obtained by compressing the file. SAS obtains the compression percentage by comparing the size of the compressed file with the size of an uncompressed file of the same page size and record count.

After a file is compressed, the setting is a permanent attribute of the file, which means that to change the setting, you must re-create the file. That is, to uncompress a file, specify COMPRESS=NO for a DATA step that copies the compressed data file.

For more information about the COMPRESS= data set option, see *SAS Data Set Options: Reference*. For more information about the COMPRESS= option in the

LIBNAME statement, see SAS Statements: Reference. For more information about the COMPRESS= system option, see SAS System Options: Reference.

# Disabling a Compression Request

Compressing a file adds a fixed-length block of data to each observation. Because of the additional block of data (12 bytes for a 32-bit host and 24 bytes for a 64-bit host per observation), some files could result in a larger file size. For example, files with extremely short record lengths could result in a larger file size if compressed.

When a request is made to compress a data set, SAS attempts to determine whether compression will increase the size of the file. SAS examines the lengths of the variables. If, due to the number and lengths of the variables, it is not possible for the compressed file to be at least 12 bytes (for a 32-bit host) or 24 bytes (for a 64-bit host) per observation smaller than an uncompressed version, compression is disabled and a message is written to the SAS log.

For example, here is a simple data set for which SAS determines that it is not possible for the compressed file to be smaller than an uncompressed one:

```
data one (compress=char);
   length x y $2;
   input x y;
   datalines;
ab cd
```

The following output is written to the SAS log:

Log 26.1 SAS Log Output When Compression Request Is Disabled

```
NOTE: Compression was disabled for data set WORK.ONE because compression
      overhead would increase the size of the data set.
NOTE: The data set WORK.ONE has 1 observations and 2 variables
```

# **Extending the Observation Count in a SAS Data** File

#### **Definition of Extended Observation Count**

Extending the observation count in a SAS data file is a process that creates an enhanced file format that counts observations beyond the 32-bit long integer maximum. By specifying the EXTENDOBSCOUNTER= option when you create an output SAS data file, the resulting 32-bit file behaves like a 64-bit file regarding counters. A SAS data file with an extended observation count, however, is incompatible with releases prior to SAS 9.3, and the extended observation count file attribute cannot be inherited.

To understand the maximum observation count, see "Understanding the Observation Count in a SAS Data File" on page 530.

# Requesting to Extend the Observation Count

#### Use the EXTENDOBSCOUNTER= Option

To extend the observation count in an output SAS data file, use the EXTENDOBSCOUNTER= option. The use of this option requests an enhanced file format that counts observations beyond the 32-bit long maximum. By specifying the option when the file is created, the resulting 32-bit file behaves like a 64-bit file regarding counters.

By default, the EXTENDOBSCOUNTER= functionality is set to NO. This setting specifies that the maximum observation count is determined by the long integer size for the operating environment. To extend the observation count, specify EXTENDOBSCOUNTER=YES as either a SAS data set option or a LIBNAME statement option.

- As a SAS data set option, EXTENDOBSCOUNTER=YES causes the newly created output file to be created with an extended observation count.
- As a LIBNAME statement option, EXTENDOBSCOUNTER=YES causes newly created output files in the SAS library to be created with an extended observation count.

For example, when processed in an operating environment with a 32-bit long integer, the following code creates an output SAS data file that extends the observation count beyond the 32-bit long maximum. The EXTENDOBSCOUNTER= option is specified as a data set option in the DATA statement. This change requests the enhanced file format for the individual file:

```
libname myfiles 'C:\MyFiles';
data myfiles.bigfile (extendobscounter=yes);
   .
   .
   .
run:
```

Specifying EXTENDOBSCOUNTER= as a LIBNAME statement option requests the enhanced file format for all files created for the SAS library. The following code uses the COPY procedure to recreate all of the files in the SAS library with the extended observation count:

```
libname new 'C:\NewFiles' extendobscounter=yes;
libname old 'C:\OldFiles';
proc copy in=old out=new;
run;
```

Specifying the EXTENDOBSCOUNTER= option in a LIBNAME statement is also useful to migrate a library with the MIGRATE procedure, which does not support SAS data set options.

For details about the EXTENDOBSCOUNTER= option syntax, see the "EXTENDOBSCOUNTER= Data Set Option" in SAS Data Set Options: Reference and "EXTENDOBSCOUNTER=NO | YES" in Chapter 2 of SAS Statements: Reference.

#### Recovering from an Exceeded Maximum Observation Count

To recover a SAS data file that exceeds the maximum number of observations that can be counted, you can recreate the SAS data file with an extended observation count by specifying the EXTENDOBSCOUNTER= option. One method to convert a file that exceeds the maximum observation count is to use the DATA step SET statement. For example, the following code creates a new file with an extended observation count by making a copy of the existing file:

```
libname lib 'C:\Myfiles';
data lib.b (extendobscounter=yes);
  set lib.a;
run;
```

#### **Extended Observation Count File Attribute**

When a SAS data file is created with EXTENDOBSCOUNTER=YES, the file contains an attribute to indicate that the file format is enhanced to extend the observation count. For example, the following CONTENTS procedure output lists **ExtendObsCounter** information under Engine/Host Dependent Information.

*Note*: If a SAS data file does not contain the extended observation count file attribute, the **ExtendObsCounter** field is not listed.

| Display 26.8 | CONTENTS Procedure Output Showing ExtendObsCounter Attribute |
|--------------|--------------------------------------------------------------|
|--------------|--------------------------------------------------------------|

| Engine/Host Dependent Information |                     |  |  |
|-----------------------------------|---------------------|--|--|
| Data Set Page Size                | 4096                |  |  |
| Number of Data Set Pages          | 1                   |  |  |
| First Data Page                   | 1                   |  |  |
| Max Obs per Page                  | 126                 |  |  |
| Obs in First Data Page            | 2                   |  |  |
| Number of Data Set Repairs        | 0                   |  |  |
| ExtendObsCounter                  | YES                 |  |  |
| Filename                          | C:\bigfile.sas7bdat |  |  |
| Release Created                   | 9.0301B0            |  |  |
| Host Created                      | XP_PRO              |  |  |

## **Extended Observation Count Behavior Considerations**

A SAS data file that contains the extended observation count attribute is supported only in SAS 9.3. The enhanced file format is incompatible with releases prior to SAS 9.3. If you attempt to open a SAS data file that contains the extended observation count attribute in a SAS release before SAS 9.3, an error message occurs. For example:

ERROR: File MYFILES.EXTEND.DATA not compatible with this SAS version.

In addition, the extended observation count attribute cannot be inherited by a new file. To create a file with an extended observation count from a file that contains the extended observation count attribute, specify the EXTENDOBSCOUNTER= option for the new file. For example, the following code creates a new file named EXTEND2 from an existing file named EXTEND1, which contains the extended observation count attribute. The DATA statement for the new file must specify the EXTENDOBSCOUNTER= data set option:

```
data extend2 (eoc=yes);
   set extend1;
run;
```

Operations that are affected by the extended observation count attribute include the following:

- SAS functionality that copies files (such as the APPEND procedure, COPY procedure, MIGRATE procedure, and SET statement) does not copy the extended observation count attribute.
- If you assign the USER library, which enables SAS files with one-level names to be
  stored in a permanent SAS library, the method that you use to associate the USER
  libref with a SAS library determines whether output files that are created for the
  library contain the extended observation count attribute. If you directly assign the
  USER libref with the LIBNAME statement or the LIBNAME function and you
  specify the EXTENDOBSCOUNTER= option, files that are created for the USER
  library contain the extended observation count attribute.

However, if you first assign a libref to a SAS library with the LIBNAME statement, and then use the USER= system option to specify that SAS library as the default for one-level names, files that are created for the USER library do not contain the extended observation count attribute. Even though the LIBNAME statement can specify the EXTENDOBSCOUNTER= option, the USER libref does not inherit the extended observation count attribute from the LIBNAME statement libref. For example, the file that is created with the following code does not contain the extended observation count attribute.

```
libname testdata 'C:\Myfiles' extendobscounter=yes;
options user=testdata;

data user.newfile;
   .
   .
   run;
```

- In a SAS/SHARE client session, the EXTENDOBSCOUNTER= option in the LIBNAME statement is ignored if it is specified in combination with the SERVER= option. To create output SAS data files with the extended observation count attribute, use the EXTENDOBSCOUNTER= data set option.
- When you specify the FIRSTOBS= or OBS= option for a SAS data file that is created with EXTENDOBSCOUNTER=YES, the performance is improved for a file with 2<sup>31</sup>-1 observations or more in a 32-bit environment.

# Using the EXTENDOBSCOUNTER= Option in a 64-Bit Operating **Environment**

In an operating environment that stores the observation count as a 64-bit long integer, you do not need to specify the EXTENDOBSCOUNTER= option. For example, when processed in an operating environment with a 64-bit long integer such as HP-UX on 64bit Itanium, the following code results in a message to the SAS log:

```
libname myfiles '/u/myid/myfiles';
data myfiles.biqfile (extendobscounter=yes);
run:
```

NOTE: EXTENDOBSCOUNTER=YES is ignored on a SAS data set with a 64-bit long observation counter.

However, if you are using the OUTREP= option to create an output file with a 32-bit data representation, the observation count is stored as a 32-bit long. In this case, you might want to specify EXTENDOBSCOUNTER=YES in order to create a 32-bit file that behaves like a 64-bit file with respect to counters. For example, the following code is submitted in the 64-bit operating environment HP-UX on 64-bit Itanium and requests a Microsoft Windows 64-Bit Edition data representation, which uses the 32-bit model long integer data type.

```
libname myfiles '/u/MyFiles';
data myfiles.bigfile (outrep=windows 64 extendobscounter=yes);
run:
```

Even though Microsoft Windows 64-Bit Edition is a 64-bit operating environment, the observation count is stored as a 32-bit long integer. Therefore, you might want to extend the observation count for SAS data files in the Microsoft Windows 64-Bit Edition operating environment.

# When to Use the EXTENDOBSCOUNTER=YES Option

Specify EXTENDOBSCOUNTER=YES only for an output SAS data file whose internal data representation stores the observation count as a 32-bit long integer.

- In an operating environment that stores the observation count as a 64-bit long integer, you do not need to specify EXTENDOBSCOUNTER=YES unless you are creating an output file with a 32-bit data representation by specifying the OUTREP= option.
- In an operating environment that stores the observation count as a 32-bit long integer, if you are creating an output file with a 64-bit representation by specifying the OUTREP= option, you do not need to specify EXTENDOBSCOUNTER=YES.

The following table lists the SAS 9.3 operating environments, the data representation value for each operating environment, the default observation count size, and whether specifying EXTENDOBSCOUNTER=YES is appropriate. For example, if your operating environment is AIX on 64-bit platform, you do not need to specify EOC=YES. However, in the AIX on 64-bit platform, if you use the OUTREP= option to specify the data representation value LINUX\_32, then you can specify EXTENDOBSCOUNTER=YES.

Table 26.10When to Use EXTENDOBSCOUNTER=YES

| SAS 9.3 Operating Environment           | Data<br>Representation<br>Value | Default<br>Observation Count<br>Size | EOC=YES |
|-----------------------------------------|---------------------------------|--------------------------------------|---------|
| AIX on 64-bit platform                  | RS_6000_AIX_64                  | 64-bit counter                       | no      |
| HP-UX for PA-RISC on 64-bit platform    | HP_UX_64                        | 64-bit counter                       | no      |
| HP-UX for Itanium on 64-bit platform    | HP_IA64                         | 64-bit counter                       | no      |
| Linux for Intel architecture            | LINUX_32                        | 32-bit counter                       | yes     |
| Linux for x64                           | LINUX_X86_64                    | 64-bit counter                       | no      |
| Microsoft Windows<br>on 32-bit platform | WINDOWS_32                      | 32-bit counter                       | yes     |
| Microsoft Windows<br>64-Bit Edition     | WINDOWS_64                      | 32-bit counter                       | yes     |
| Solaris for x64                         | SOLARIS_X86_64                  | 64-bit counter                       | no      |
| Solaris on SPARC 64-<br>bit platform    | SOLARIS_64                      | 64-bit counter                       | no      |
| 32-bit SAS on z/OS                      | MVS_32                          | 32-bit counter                       | yes     |

# Chapter 27

# **SAS Views**

| Definition of SAS Views                                 | 589 |
|---------------------------------------------------------|-----|
| Benefits of Using SAS Views                             | 590 |
| When to Use SAS Views                                   | 591 |
| DATA Step Views                                         | 592 |
| Definition of a DATA Step View                          |     |
| Creating DATA Step Views                                | 592 |
| What Can You Do with a DATA Step View?                  | 592 |
| Differences between DATA Step Views and Stored Compiled |     |
| DATA Step Programs                                      | 593 |
| Restrictions and Requirements                           |     |
| Performance Considerations                              | 593 |
| Example 1: Merging Data to Produce Reports              | 594 |
| Example 2: Producing Additional Output Files            | 594 |
| PROC SQL Views                                          | 596 |
| Comparing DATA Step and PROC SQL Views                  | 596 |
| SAS/ACCESS Views                                        | 597 |

# **Definition of SAS Views**

A SAS view is a type of SAS data set that retrieves data values from other files. A SAS view contains only descriptor information such as the data types and lengths of the variables (columns), plus information that is required for retrieving data values from other SAS data sets or from files that are stored in other software vendors' file formats. SAS views are of member type VIEW. In most cases, you can use a SAS view as if it were a SAS data file.

There are two general types of SAS views:

#### native view

is a SAS view that is created either with a DATA step or with PROC SQL.

#### interface view

is a SAS view that is created with SAS/ACCESS software. An interface view can read data from or write data to a database management system (DBMS) such as DB2 or ORACLE. Interface views are also referred to as SAS/ACCESS views. In order to use SAS/ACCESS views, you must have a license for SAS/ACCESS software.

Note: You can create native views that access certain DBMS data by using a SAS/ACCESS dynamic LIBNAME engine. See "SAS/ACCESS Views" on page 597, or the SAS/ACCESS documentation for your DBMS for more information.

# **Benefits of Using SAS Views**

SAS views provide the following benefits:

- Instead of using multiple DATA steps to merge SAS data sets by common variables, you can construct a SAS view that performs a multi-table join.
- You can save disk space by storing a SAS view definition. The view definition stores
  only the instructions for where to find the data and how it is formatted, not the actual
  data.
- SAS views can ensure that the input data sets are always current because data is derived from SAS views at execution time.
- Since SAS views can select data from many sources, once a SAS view is created, it can provide prepackaged information to the information community without the need for additional programming.
- SAS views can reduce the impact of data design changes on users. For example, you
  can change a query that is stored in a SAS view without changing the characteristics
  of the view's result.
- With SAS/CONNECT software, a SAS view can join SAS data sets that reside on different host computers, presenting you with an integrated view of distributed company data.

The following figure shows native and interface SAS views and their relationship to SAS data files:

SAS Data Sets SAS Data Files SAS Data Views (Data) (View) DATA Step View (DATA Step) Native Interface (PROC SQL) (SAS/ACCESS)

Figure 27.1 Native and Interface SAS Views

You can use SAS views in the following ways:

- as input to other DATA steps or PROC steps
- to migrate data to SAS data files or to database management systems that are supported by SAS
- in combination with other data sources using PROC SQL
- as pre-assembled sets of data for users of SAS/ASSIST software, enabling them to perform data management, analysis, and reporting tasks regardless of how the data is stored

# When to Use SAS Views

Consider the following in order to determine whether a SAS data file or a SAS view is better for your purposes:

- Data files use additional disk space; SAS views use additional processing time.
- Data file variables can be sorted and indexed before using; SAS views must process data in its existing form during execution.

# **DATA Step Views**

# Definition of a DATA Step View

A DATA step view is a native view that has the broadest scope of any SAS view. It contains a stored DATA step program that can read data from a variety of sources, including:

- raw data files
- SAS data files
- · PROC SQL views
- SAS/ACCESS views
- DB2, ORACLE, or other DBMS data

# Creating DATA Step Views

In order to create a DATA step view, specify the VIEW= option after the final data set name in the DATA statement. The VIEW= option tells SAS to compile, but not to execute, the source program and to store the compiled code in the input DATA step view that is named in the option.

For example, the following statements create a DATA step view named DEPT.A:

```
libname dept 'SAS-library';
data dept.a / view=dept.a;
    ... more SAS statements ...
run:
```

If the SAS view exists in a SAS library and if you use the same member name to create a new view definition, then the old SAS view is overwritten.

Beginning with SAS 8, DATA step views retain source statements. You can retrieve these statements using the DESCRIBE statement. The following example uses the DESCRIBE statement in a DATA step view in order to write a copy of the source code to the SAS log:

```
data view=inventory;
  describe;
run;
```

For more information about how to create SAS views and use the DESCRIBE statement, see the DATA statement in SAS Statements: Reference.

## What Can You Do with a DATA Step View?

Using a DATA step view, you can do the following:

- directly process any file that can be read with an INPUT statement
- · read other SAS data sets

generate data without using any external data sources and without creating an intermediate SAS data file

Because DATA step views are generated by the DATA step, they can manipulate and manage input data from a variety of sources including data from external files and data from existing SAS data sets. The scope of what you can do with a DATA step view, therefore, is much broader than that of other types of SAS views.

# Differences between DATA Step Views and Stored Compiled DATA Step Programs

DATA step views and stored compiled DATA step programs differ in the following ways:

- a DATA step view is implicitly executed when it is referenced as an input data set by another DATA or PROC step. Its main purpose is to provide data, one record at a time, to the invoking procedure or DATA step.
- a stored compiled DATA step program is explicitly executed when it is specified by the PGM= option on a DATA statement. Its purpose is usually a more specific task, such as creating SAS data files, or originating a report.

For more information about stored compiled DATA step programs, see Chapter 28, "Stored Compiled DATA Step Programs," on page 599.

# Restrictions and Requirements

Global statements do not to apply to a DATA step view. Global statements such as the FILENAME, FOOTNOTE, LIBNAME, OPTIONS, and TITLE statements, even if included in the DATA step that created the SAS view, have no effect on the SAS view. If you do include global statements in your source program statements, SAS stores the DATA step view but not the global statements. When the view is referenced, actual execution can differ from the intended execution.

When a view is created, the labels for the variable that it returns are also created. If a DATA step view reads a data set that contains variable labels and a label is changed after the view is created, any procedure output will show the original labels. The view must be recompiled in order for the procedure output to reflect the new variable labels.

If a view uses filerefs or librefs, the fileref or libref that is used is the one that is defined at the time that the view is compiled. This means that if you change the file that is referenced in a fileref that the view uses, the new file is ignored by the view, and the file that is referred to by the fileref at the time the view was compiled continues to be used.

#### **Performance Considerations**

- DATA step code executes each time you use a DATA step view, which might add considerable system overhead. In addition, you run the risk of having your data change between steps. However, this also means that you get the most recent data available—that is, data when the view is executed compared to data when the view was compiled.
- Depending on how many reads or passes on the data are required, processing overhead increases.
  - When one sequential pass is requested, no data set is created. Compared to traditional methods of processing, making one pass improves performance by decreasing the number of input/output operations and elapsed time.

When random access or multiple passes are requested, the SAS view must build
a spill file that contains all generated observations so that subsequent passes can
read the same data that was read by previous passes. In some instances, the view
SPILL= data set option can reduce the size of a spill file.

# Example 1: Merging Data to Produce Reports

If you want to merge data from multiple files but you do not need to create a file that contains the combined data, you can create a DATA step view of the combination for use in subsequent applications.

For example, the following statements define DATA step view MYV9LIB.QTR1, which merges the sales figures in the data file V9LR.CLOTHES with the sales figures in the data file V9LR.EQUIP. The data files are merged by date, and the value of the variable **Total** is computed for each date.

```
libname myv9lib 'SAS-library';
libname v9lr 'SAS-library';

data myv9lib.qtr1 / view=myv9lib.qtr1;
  merge v9lr.clothes v9lr.equip;
    by date;
  total = cl_v9lr + eq_v9lr;
run:
```

The following PRINT procedure executes the view:

```
proc print data=myv9lib.qtr1;
run;
```

# Example 2: Producing Additional Output Files

In this example, the DATA step reads an external file named STUDENT, which contains student data, and then writes observations that contain known problems to data set MYV9LIB.PROBLEMS. The DATA step also defines the DATA step view MYV9LIB.CLASS. The DATA step does not create a SAS data file named MYV9LIB.CLASS.

The FILENAME and the LIBNAME statements are both global statements and must exist outside of the code that defines the SAS view, because SAS views cannot contain global statements.

Here are the contents of the external file STUDENT:

```
dutterono MAT
               3
lyndenall MAT
frisbee
         MAT 94
         SCI 95
zymeco
        ART 96
dimette
              94
         SCI 55
mesipho
merlbeest ART 97
scafernia
              91
gilhoolie ART 303
misqualle ART 44
xylotone SCI 96
```

Here is the DATA step that produces the output files:

```
libname myv9lib 'SAS-library';
filename student 'external-file-specification'; 1
data myv9lib.class(keep=name major credits)
   myv9lib.problems(keep=code date) / view=myv9lib.class; 2
   infile student;
   input name $ 1-10 major $ 12-14 credits 16-18; 3
select:
when (name=' ' or major=' ' or credits=.)
         do code=01;
           date=datetime();
            output myv9lib.problems;
         end; 4
when (0<credits<90)
         do code=02;
            date=datetime();
            output myv9lib.problems;
         end; 5
otherwise
      output myv9lib.class;
   end;
run; 6
```

The following example shows how to print the files created previously. The MYV9LIB.CLASS contains the observations from STUDENT that were processed without errors. The data file MYV9LIB.PROBLEMS contains the observations that contain errors.

If the data frequently changes in the source data file STUDENT, there would be different effects on the returned values in the SAS view and the SAS data file:

- New records, if error free, that are added to the source data file STUDENT between the time you run the DATA step in the previous example and the time you execute PROC PRINT in the following example, appear in the SAS view MYV9LIB.CLASS.
- On the other hand, if any new records, failing the error tests, were added to STUDENT, the new records would not show up in the SAS data file MYV9LIB.PROBLEM, until you run the DATA step again.

A SAS view dynamically updates from its source files each time it is used. A SAS data file, each time it is used, remains the same, unless new data is written directly to the file.

```
filename student 'external-file-specification';
libname myv9lib 'SAS-library'; 7
proc print data=myv9lib.class;
run; 8
proc print data=myv9lib.problems;
   format date datetime18.;
run;
```

- 1 Reference a library called MYV9LIB. Tell SAS where a file that associated with the fileref STUDENT is stored.
- 2 Create a data file called PROBLEMS and a SAS view called CLASS and specify the column names for both data sets.

- 3 Select the file that is referenced by the fileref STUDENT and select the data in character format that resides in the specified positions in the file. Assign column names.
- 4 When data in the column NAME, MAJOR, or CREDITS is blank or missing, assign a code of **01** to the observation where the missing value occurred. Also assign a SAS datetime code to the error and place the information in a file called PROBLEMS.
- 5 When the number of credits is greater than zero, but less than ninety, list the observations as code 02 in the file called PROBLEMS and assign a SAS datetime code to the observation.
- 6 Place all other observations, which have none of the specified errors, in the SAS view called MYV9LIB.CLASS.
- 7 The FILENAME statement assigns the fileref STUDENT to an external file. The LIBNAME statement assigns the libref MYV9LIB to a SAS library.
- 8 The first PROC PRINT calls the SAS view MYV9LIB.CLASS. The SAS view extracts data on the fly from the file referenced as STUDENT.
- 9 This PROC PRINT prints the contents of the data file MYV9LIB.PROBLEMS.

# **PROC SQL Views**

A PROC SQL view is a PROC SQL query expression that is given a name and stored for later use. When you use a PROC SQL view in a SAS program, the view derives its data from the data sets (often referred to as tables) or SAS views listed in its FROM clause. The data that is accessed by the view is a subset or superset of the data in its underlying data sets or SAS views.

A PROC SQL view can read or write data from:

- DATA step views
- SAS data files
- other PROC SQL views
- · SAS/ACCESS views
- DB2, ORACLE, or other DBMS data

For complete documentation on how to create and use PROC SQL views, see *Base SAS Procedures Guide*.

For information about using PROC SQL views created in an earlier release, see Chapter 33, "SAS 9.3 Compatibility with SAS Files from Earlier Releases," on page 637.

# **Comparing DATA Step and PROC SQL Views**

To help you decide between a DATA step view and a PROC SQL view, consider the characteristics of each type of SAS view:

- DATA step views
  - DATA step views are versatile because they use DATA step processing, including DO loops and IF-THEN/ELSE statements.

- DATA step views do not have Update capability. That is, they cannot directly change the data that they access.
- There is no way to qualify the data in a DATA step view before using it. Therefore, even if you need only part of the data in your SAS view, you must load into memory the entire DATA step view and discard everything that you do not need.
- PROC SQL views
  - PROC SQL views can combine data from many different file formats.
  - PROC SQL views can both read and update the data that they reference.
  - PROC SQL supports more types of WHERE clauses than are available in DATA step processing and has a CONNECT TO component that enables you to easily send SQL statements and pass data to a DBMS by using the pass-through facility.
  - You can also use the SQL language to subset your data before processing it. This capability saves memory when you have a large SAS view, but need to select only a small portion of the data contained in the view.
  - PROC SQL views do not use DATA step programming.

# SAS/ACCESS Views

A SAS/ACCESS view is an interface view, also called a view descriptor, which accesses DBMS data that is defined in a corresponding access descriptor.

Using SAS/ACCESS software, you can create an access descriptor and one or more view descriptors in order to define and access some or all of the data described by one DBMS table or DBMS view. You can also use view descriptors in order to update DBMS data, with certain restrictions.

In addition, some SAS/ACCESS products provide a dynamic LIBNAME engine interface. If available, it is recommended that you use SAS/ACCESS LIBNAME statement to assign a SAS libref to your DBMS data because it is more efficient and easier to use than access descriptors and view descriptors. The SAS/ACCESS dynamic LIBNAME engine enables you to treat DBMS data as if it were SAS data by assigning a SAS libref to DBMS objects. Using a SAS/ACCESS dynamic LIBNAME engine means that you can use both native DATA step views and native PROC SQL views to access DBMS data instead of view descriptors.

See Chapter 31, "About SAS/ACCESS Software," on page 621 or the SAS/ACCESS documentation for your database for more information about SAS/ACCESS features.

For information about using SAS/ACCESS view descriptors created in an earlier release, see Chapter 33, "SAS 9.3 Compatibility with SAS Files from Earlier Releases," on page 637.

Note: Starting in SAS 9, PROC SQL views are the preferred way to access relational DBMS data. You can convert existing SAS/ACCESS view descriptors into PROC SQL views by using the CV2VIEW procedure, enabling you to use the LIBNAME statement to access your data. See the CV2VIEW Procedure in SAS/ACCESS for Relational Databases: Reference.

## Chapter 28

# Stored Compiled DATA Step Programs

| Definition of a Stored Compiled DATA Step Program                                                                                                    |
|----------------------------------------------------------------------------------------------------|
| Uses for Stored Compiled DATA Step Programs                                                                                                    |
| Restrictions and Requirements for Stored Compiled DATA Step Programs 60                                                                                                    |
| How SAS Processes Stored Compiled DATA Step Programs                                                                                                    |
| Creating a Stored Compiled DATA Step Program60Syntax for Creating a Stored Compiled DATA Step Program60Process to Compile and Store a DATA Step Program60Example: Creating a Stored Compiled DATA Step Program60                                                                                                    |
| Executing a Stored Compiled DATA Step Program60Syntax for Executing a Stored Compiled DATA Step Program60Process to Execute a Stored Compiled DATA Step Program60Using Global Statements60Redirecting Output60Printing the Source Code of a Stored Compiled DATA Step Program60Example: Executing a Stored Compiled DATA Step Program60 |
| Differences between Stored Compiled DATA Step Programs and DATA Step Views                                                                                                    |
| Example of DATA Step Program 60 Quality Control Application 60                                                                                                    |

# **Definition of a Stored Compiled DATA Step Program**

A stored compiled DATA step program is a SAS file that contains a DATA step program that has been compiled and then stored in a SAS library. You can execute stored compiled programs as needed, without having to recompile them. Stored compiled DATA step programs are of member type PROGRAM.

Note: Stored compiled programs are available for DATA step applications only. Your stored programs can contain all SAS language elements except global statements. If you do include global statements in your source program, SAS stores the compiled program. However, SAS does not store the global statements, and it does not display a warning message in the SAS log.

## **Uses for Stored Compiled DATA Step Programs**

The primary use of stored compiled DATA step programs is for executing production jobs. The advantage of using these DATA step programs is that you can execute them as needed without investing the resources required for repeated compilation. The savings are especially significant if the DATA step contains many statements. If you install a new version of SAS, you do not need to recompile your source code.

# Restrictions and Requirements for Stored Compiled DATA Step Programs

The following restrictions and requirements apply for using stored compiled DATA step programs:

- Stored compiled DATA step programs are available for DATA step applications only.
- Stored compiled DATA step program cannot contain global statements. If you do
  include global statements such as FILENAME, FOOTNOTE, LIBNAME,
  OPTIONS, and TITLE in your source program, SAS stores the compiled program
  but not the global statements. SAS does not display a warning message in the SAS
  log.
- SAS does not store raw data in the compiled program.

#### Operating Environment Information

You cannot move a compiled program to an operating environment that has an incompatible computer architecture. You must, instead, recompile your source code and store your new compiled program.

You can, however, move your compiled program to a different host computer that has a compatible architecture.

# **How SAS Processes Stored Compiled DATA Step Programs**

You first compile the SAS source program and store the compiled code. Then, execute the compiled code, redirecting the input and output as necessary.

SAS processes the DATA step through the compilation phase and then stores an intermediate code representation of the program and associated data tables in a SAS file. SAS processes the intermediate code when it executes the stored program. The following figure shows the process for creating a stored compiled DATA step program.

Figure 28.1 Creating a Stored Compiled Program

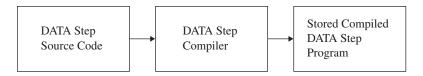

When SAS executes the stored program, it resolves the intermediate code produced by the compiler and generates the executable machine code for that operating environment. The following figure shows the process for executing a stored compiled DATA step program.

Figure 28.2 Executing a Stored Compiled Program

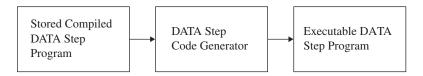

To move, copy, rename, or delete stored programs, use the DATASETS procedure or the utility windows in your windowing environment.

## **Creating a Stored Compiled DATA Step Program**

#### Syntax for Creating a Stored Compiled DATA Step Program

The syntax for creating a stored compiled DATA step program is as follows:

**DATA** data-set-name(s) / PGM=stored-program-name <(<pre><(<pre>cource-option>)>;

where

#### data-set-name

specifies a valid SAS name for the output data set created by the source program. The name can be a one-level name or a two-level name. You can specify more than one data set name in the DATA statement.

#### stored-program-name

specifies a valid SAS name for the SAS file containing the stored program. The name can be a one-level name, but it is usually a two-level name. Stored programs are assigned the member type PROGRAM in the SAS library.

#### password-option

assigns a password to a stored compiled DATA step program.

#### source-option

enables you to save or encrypt the source code.

For complete information about the DATA statement, see SAS Statements: Reference.

#### Process to Compile and Store a DATA Step Program

To compile and store a DATA step program, do the following:

1. Write, test, and debug the DATA step program that you want to store.

If you are reading external raw data files or if you write raw data to an external file, use a fileref rather than the actual filename in your INFILE and FILE statements so that you can redirect your input and output when the stored program executes.

When the program runs correctly, submit it using the PGM= option in the DATA statement.

The PGM= option tells SAS to compile, but not execute, the program and to store the compiled code in the SAS file named in the option. SAS sends a message to the log when the program is stored.

*Note:* The default SOURCE=SAVE or SOURCE=ENCRYPT options automatically save your source code.

*Note:* If you move your application to another operating environment, you need to recompile your source code and store your new compiled program.

#### Example: Creating a Stored Compiled DATA Step Program

The following example uses the information in the input SAS data set IN.SAMPLE to assign a plant type based on a plant code. Note that the global LIBNAME statements are necessary to identify the storage location for your files, but are not part of STORED.SAMPLE, the DATA step that SAS stores.

```
libname in 'SAS-library';
libname stored 'SAS-library';
data out.sample / pgm=stored.sample;
   set in.sample;
   if code = 1 then
      do;
         Type='Perennial';
         number+4;
      end;
   else
   if code = 2 then
      do;
         Type='Annual';
         number+10;
      end;
   else
         Type='ERROR';
         Number=0;
      end;
run;
```

Log 28.1 Partial SAS Log Identifying the Stored DATA Step Program

### **Executing a Stored Compiled DATA Step Program**

#### Syntax for Executing a Stored Compiled DATA Step Program

The syntax for executing a stored compiled DATA step program, retrieving source code, and redirecting input or output, is as follows:

...global SAS statements...

**DATA** PGM=stored-program-name <(password-option)>;

<DESCRIBE;>

<REDIRECT INPUT | OUTPUT old-name-1 = new-name-1<. . . old-name-n = new-name-n>;> <EXECUTE;>

#### where

#### global SAS statements

specifies any global SAS statements that are needed by the program when it executes, such as a FILENAME or a LIBNAME statement that points to input files or routes output.

#### stored-program-name

specifies a valid SAS name for the SAS file containing the stored program. The name can be a one-level name or a two-level name.

#### password-option

specifies a password that you use to access the stored compiled DATA step program.

#### **DESCRIBE**

is a SAS statement that retrieves source code from a stored compiled DATA step program or a DATA step view.

Note: To DESCRIBE a password-protected DATA step program, you must specify its password. If the program has more than one password, you must specify the most restrictive password (with ALTER being the most restrictive and READ the least restrictive). For more information, see "DESCRIBE Statement" in SAS Statements: Reference.

#### INPUT | OUTPUT

specifies whether you are redirecting input or output data sets. When you specify INPUT, the REDIRECT statement associates the name of the input data set in the source program with the name of another SAS data set. When you specify OUTPUT, the REDIRECT statement associates the name of the output data set with the name of another SAS data set.

#### old-name

specifies the name of the input or output data set in the source program.

#### new-name

specifies the name of the input or output data set that you want SAS to process for the current execution.

#### **EXECUTE**

is a SAS statement that executes a stored compiled DATA step program.

For complete information about the DATA statement, see "DATA Statement" in SAS Statements: Reference. .

#### Process to Execute a Stored Compiled DATA Step Program

To execute a stored compiled DATA step program, follow these steps:

- 1. Write a DATA step for each execution of the stored program. In this DATA step, specify the name of the stored program in the PGM= option of the DATA statement and include an optional password. You can do any of the followings tasks:
  - Submit this DATA step as a separate program.
  - Include it as part of a larger SAS program that can include other DATA and procedure (PROC) steps.
  - Point to different input and output SAS data sets each time you execute the stored program by using the REDIRECT statement.
- 2. Submit the DATA steps. Be sure to end each one with a RUN statement or other step boundary.

#### Using Global Statements

You can use global SAS statements such as FILENAME or LIBNAME when you store or execute a stored compiled DATA step program. However, the global statements that you use to compile and store a DATA step program are not stored with the DATA step code.

#### Redirecting Output

You can redirect external files using filerefs. You can use the REDIRECT statement for renaming input and output SAS data sets.

You can use the REDIRECT statement to redirect input and output data to data sets you specify. Note that the REDIRECT statement is available only for use with stored compiled DATA step programs.

*Note:* To redirect input and output stored in external files, include a FILENAME statement at execution time to associate the fileref in the source program with different external files.

#### **CAUTION:**

Use caution when you redirect input data sets. The number and attributes of variables in the input SAS data sets that you read with the REDIRECT statement should match those of the input data sets in the SET, MERGE, MODIFY, or UPDATE statements of the source code. If they do not match, the following occurs:

- If the variable length attributes differ, the length of the variable in the source code data set determines the length of the variable in the redirected data set.
- If extra variables are present in the redirected data sets, the stored program stops processing and an error message is sent to the SAS log.
- If the variable type attributes are different, the stored program stops processing and an error message is sent to the SAS log.

#### Printing the Source Code of a Stored Compiled DATA Step Program

If you use both the DESCRIBE and the EXECUTE statements when you execute a stored compiled DATA step program, SAS writes the source code to the log. The following example executes a stored compiled DATA step program. The DESCRIBE statement in the program writes the source code to the SAS log.

```
data pgm=stored.sample;
   describe;
   execute;
run;
```

Log 28.2 Partial SAS Log Showing the Source Code Generated by the DESCRIBE Statement

```
190 data pgm=stored.sample;
191 describe:
192
      execute;
193 run;
NOTE: DATA step stored program STORED.SAMPLE is defined as:
data out.sample / pgm=stored.sample;
   set in.sample;
   if code = 1 then
     do;
        Type='Perennial';
        number+4;
     end;
   else
     if code = 2 then
        do:
           Type='Annual';
           number+10;
        end;
      else
        do:
           Type='ERROR';
           Number=0;
         end;
run;
NOTE: DATA STEP program loaded from file STORED.SAMPLE.
NOTE: There were 7 observations read from the data set IN.SAMPLE.
NOTE: The data set OUT.SAMPLE has 7 observations and 4 variables.
NOTE: DATA statement used (Total process time):
                       0.03 seconds
     real time
     cpu time
                       0.00 seconds
```

For more information about the DESCRIBE statement, see SAS Statements: Reference.

#### Example: Executing a Stored Compiled DATA Step Program

The following DATA step executes the stored program STORED.SAMPLE created in "Example: Creating a Stored Compiled DATA Step Program" on page 602. The REDIRECT statement specifies the source of the input data as BASE.SAMPLE. The

output from this execution of the program is redirected and stored in a data set named TOTALS.SAMPLE. Log 28.3 on page 606 shows part of the SAS log.

```
libname in 'SAS-library';
libname base 'SAS-library';
libname totals 'SAS-library';
libname stored 'SAS-library';
data pgm=stored.sample;
  redirect input in.sample=base.sample;
  redirect output out.sample=totals.sample;
run;
```

Log 28.3 Partial SAS Log Identifying the Redirected Output File

# Differences between Stored Compiled DATA Step Programs and DATA Step Views

Stored compiled DATA step programs and DATA step views are similar in function. They both store DATA step programs that can retrieve and process data stored in other files. Both have the same restrictions and requirements (see "Restrictions and Requirements for Stored Compiled DATA Step Programs" on page 600). For information about DATA step views, see "DATA Step Views" on page 592.

Stored compiled DATA step programs and DATA step views differ in the following ways:

- A stored compiled DATA step program is explicitly executed when it is specified by the PGM= option on a DATA statement. The stored compiled DATA step is used primarily in production jobs.
- A DATA step view is implicitly executed when the view is referenced as an input
  data set by another DATA or procedure (PROC) step. Its main purpose is to provide
  data one record at a time to the invoking procedure or DATA step.
- You can use the REDIRECT statement when you execute a stored compiled DATA step. You cannot use this statement with DATA step views.

## **Example of DATA Step Program**

#### **Quality Control Application**

This example illustrates how to use a stored compiled DATA step program for a simple quality control application. This application processes several raw data files. The source program uses the fileref DAILY in the INFILE statement. Each DATA step that is used to execute the stored program can include a FILENAME statement to associate the fileref DAILY with a different external file.

The following statements compile and store the program:

```
libname stored 'SAS-library-1';
data flaws / pgm=stored.flaws;
   length Station $ 15;
   infile daily;
   input Station $ Shift $ Employee $ NumberOfFlaws;
  TotalNumber + NumberOfFlaws;
```

The following statements execute the stored compiled program, redirect the output, and print the results:

```
libname stored 'SAS-library-1';
libname testlib 'SAS-library-2';
data pgm=stored.flaws;
   redirect output flaws=testlib.daily;
run;
proc print data=testlib.daily;
  title 'Quality Control Report';
run;
```

Output 28.1 Quality Control Application Output

| Quality Control Report |             |       |          |                   | 1               |  |
|------------------------|-------------|-------|----------|-------------------|-----------------|--|
| Obs                    | Station     | Shift | Employee | Number<br>OfFlaws | Total<br>Number |  |
| 1                      | Cambridge   | 1     | Lin      | 3                 | 3               |  |
| 2                      | Northampton | 1     | Kay      | 0                 | 3               |  |
| 3                      | Springfiled | 2     | Sam      | 9                 | 12              |  |

Note that you can use the TITLE statement when you execute a stored compiled DATA step program or when you print the results.

## Chapter 29

## **DICTIONARY Tables**

| <b>Definition of a DICTIONARY Table</b>     | 609 |
|---------------------------------------------|-----|
| How to View DICTIONARY Tables               | 610 |
| About Dictionary Tables                     | 610 |
| How to View a DICTIONARY Table              | 610 |
| How to View a Summary of a DICTIONARY Table | 610 |
| How to View a Subset of a DICTIONARY Table  | 611 |
| DICTIONARY Tables and Performance           | 612 |

#### **Definition of a DICTIONARY Table**

A DICTIONARY table is a read-only SAS view that contains information about SAS libraries, SAS data sets, SAS macros, and external files that are in use or available in the current SAS session. A DICTIONARY table also contains the settings for SAS system options that are currently in effect.

When you access a DICTIONARY table, SAS determines the current state of the SAS session and returns the desired information accordingly. This process is performed each time a DICTIONARY table is accessed, so that you always have current information.

DICTIONARY tables can be accessed by a SAS program by using either of these methods:

- run a PROC SQL query against the table, using the DICTIONARY libref
- use any SAS procedure or the DATA step, referring to the PROC SQL view of the table in the SASHELP library

For more information about DICTIONARY tables, including a list of available DICTIONARY tables and their associated SASHELP views, see *SAS SQL Procedure User's Guide*.

#### **How to View DICTIONARY Tables**

#### **About Dictionary Tables**

You might want to view the contents of DICTIONARY tables in order to see information about your current SAS session, before actually using the table in a DATA step or a SAS procedure.

Some DICTIONARY tables can become quite large. In this case, you might want to view a part of a DICTIONARY table that contains only the data that you are interested in. The best way to view part of a DICTIONARY table is to subset the table using a PROC SQL WHERE clause.

#### How to View a DICTIONARY Table

Each DICTIONARY table has an associated PROC SQL view in the SASHELP library. You can see the entire contents of a DICTIONARY table by opening its SASHELP view with the VIEWTABLE or FSVIEW utilities. This method provides more detail than you receive in the output of the DESCRIBE TABLE statement, as shown in "How to View a Summary of a DICTIONARY Table" on page 610.

The following steps describe how to use the VIEWTABLE or FSVIEW utilities to view a DICTIONARY table in a windowing environment.

- 1. Invoke the Explorer window in your SAS session.
- 2. Select the SASHELP library. A list of members in the SASHELP library appears.
- 3. Select a SAS view with a name that starts with V (for example, VMEMBER). A VIEWTABLE window appears that contains its contents. (For z/OS, type the letter 'O' in the command field for the desired member and press ENTER. The FSVIEW window appears with the contents of the view.)

In the VIEWTABLE window the column headings are labels. To see the column names, select **View** ⇒ **Column Names**.

#### How to View a Summary of a DICTIONARY Table

The DESCRIBE TABLE statement in PROC SQL produces a summary of the contents of a DICTIONARY table. The following example uses the DESCRIBE TABLE statement in order to generate a summary for the table DICTIONARY.INDEXES. (The SASHELP view for this table is SASHELP.VINDEX).

```
proc sql;
  describe table dictionary.indexes;
```

The result of the DESCRIBE TABLE statement appears in the SAS log:

```
NOTE: SQL table DICTIONARY.INDEXES was created like:

create table DICTIONARY.INDEXES

(
    libname char(8) label='Library Name',
    memname char(32) label='Member Name',
    memtype char(8) label='Member Type',
```

```
name char(32) label='Column Name',
idxusage char(9) label='Column Index Type',
indxname char(32) label='Index Name',
indxpos num label='Position of Column in Concatenated Key',
nomiss char(3) label='Nomiss Option',
unique char(3) label='Unique Option
);
```

- The first word on each line is the column (or variable) name, the name that you need to use when writing a SAS statement that refers to the column (or variable).
- Following the column name is the specification for the type of variable and the width of the column.
- The name that follows label= is the column (or variable) label.

After you know how a table is defined, you can use the processing ability of the PROC SQL WHERE clause in a PROC SQL step in order to extract a portion of a SAS view.

#### How to View a Subset of a DICTIONARY Table

When you know that you are accessing a large DICTIONARY and you need to use only a portion of it, use a PROC SQL WHERE clause in order to extract a subset of the original. The following PROC SQL statement demonstrates the use of a PROC SQL WHERE clause in order to extract lines from DICTIONARY.INDEXES.

```
options nodate;
proc sql;
   title 'Subset of the DICTIONARY.INDEX View';
   title2 'Rows with Column Name equal to STATE';
   select * from dictionary.indexes
      where name = 'STATE';
quit;
```

The results are shown in the following output:

Output 29.1 Result of the PROC SQL Subsetting WHERE Statement

|           | S           | ubset of the DICTIONARY.INDEX View    |           |
|-----------|-------------|---------------------------------------|-----------|
|           |             | Rows with Column Name equal to S      | TATE      |
|           |             |                                       | Column    |
| Library   |             | Member                                | Index     |
| Name      | Member Name | Type Column Name                      | Type      |
|           |             | Position of                           |           |
|           |             | Column in                             |           |
|           |             | Concatenated Nomiss Unique            |           |
| Index Nam | ne          | Key Option Option                     |           |
| MAPS      | USAAC       | DATA STATE                            | COMPOSITE |
| SC000000  | ODANC       | 0 no no                               | COMIODITE |
| 5000000   |             | 0 110 110                             |           |
| MAPS      | USAAC       | DATA STATE                            | COMPOSITE |
| CS000000  |             | 8 no no                               |           |
|           |             | · · · · · · · · · · · · · · · · · · · |           |
| MAPS      | USAAS       | DATA STATE                            | SIMPLE    |
| STATE     |             | . no no                               |           |

Note that many character values in the DICTIONARY tables are stored as all-uppercase characters; you should design your queries accordingly.

#### DICTIONARY Tables and Performance

When you query a DICTIONARY table, SAS gathers information that is pertinent to that table. Depending on the DICTIONARY table that is being queried, this process can include searching libraries, opening tables, and executing SAS views. Unlike other SAS procedures and the DATA step, PROC SQL can improve this process by optimizing the query before the select process is launched. Therefore, although it is possible to access DICTIONARY table information with SAS procedures or the DATA step by using the SASHELP views, it is often more efficient to use PROC SQL instead.

For example, the following programs both produce the same result, but the PROC SQL step runs much faster because the WHERE clause is processed before opening the tables that are referenced by the SASHELP.VCOLUMN view:

```
data mytable;
  set sashelp.vcolumn;
  where libname='WORK' and memname='SALES';
run;
proc sql;
  create table mytable as
      select * from sashelp.vcolumn
      where libname='WORK' and memname='SALES';
quit;
```

Note: SAS does not maintain DICTIONARY table information between queries. Each query of a DICTIONARY table launches a new discovery process.

If you are querying the same DICTIONARY table several times in a row, you can get even faster performance by creating a temporary SAS data set (with the DATA step SET statement or PROC SQL CREATE TABLE AS statement) with the information that you desire and run your query against that data set.

## Chapter 30

## **SAS Catalogs**

| Definition of a SAS Catalog                       |     |
|---------------------------------------------------|-----|
| SAS Catalog Names                                 | 613 |
| Parts of a Catalog Name                           | 613 |
| Accessing Information in Catalogs                 | 614 |
| Tools for Managing SAS Catalogs                   | 614 |
| Profile Catalog                                   | 615 |
| Definition of a Profile Catalog                   |     |
| How the Information Is Used                       | 615 |
| How Sasuser.Profile Is Created                    | 615 |
| Default Settings                                  |     |
| How to Recover Locked or Corrupt Profile Catalogs |     |
| Catalog Concatenation                             | 616 |
| Definitions                                       |     |
| Example 1: LIBNAME Catalog Concatenation          | 617 |
| Example 2: CATNAME Catalog Concatenation          | 618 |
| Rules for Catalog Concatenation                   |     |

## **Definition of a SAS Catalog**

SAS catalogs are special SAS files that store many different types of information in smaller units called catalog entries. Each entry has an entry type that identifies its purpose to SAS. A single SAS catalog can contain several types of catalog entries. Some catalog entries contain system information such as key definitions. Other catalog entries contain application information such as window definitions, help windows, formats, informats, macros, or graphics output. You can list the contents of a catalog using various SAS features, such as SAS Explorer and PROC CATALOG.

## **SAS Catalog Names**

#### Parts of a Catalog Name

SAS catalog entries are fully identified by a four-level name in the following form:

libref.catalog.entry-name.entry-type

You commonly specify the two-level name for an entire catalog, as follows:

```
libref.catalog
```

libref

is the logical name of the SAS library to which the catalog belongs.

catalog

is a valid SAS name for the file.

The entry name and entry type are required by some SAS procedures. If the entry type has been specified elsewhere or if it can be determined from context, you can use the entry name alone. To specify entry names and entry types, use this form:

```
entry-name.entry-type
```

entry-name

is a valid SAS name for the catalog entry.

entry-type

is assigned by SAS when the entry is created.

#### Accessing Information in Catalogs

In Base SAS software, SAS catalog entries are generally accessed automatically by SAS when the information stored in them is required for processing. In other SAS software products, you must specify the catalog entry in various procedures. Because the requirements differ with the SAS procedure or software product, refer to the appropriate procedure or product documentation for details.

## **Tools for Managing SAS Catalogs**

There are several SAS features to help you manage the entries in catalogs. The CATALOG procedure and the CEXIST function are two features of Base SAS software. Another tool is SAS Explorer, which enables you to view the contents of SAS catalogs. Many interactive windowing procedures contain a catalog directory window for managing entries. The following list summarizes the tools that are available for managing catalogs:

#### CATALOG procedure

is similar to the DATASETS procedure. Use the CATALOG procedure to copy, delete, list, and rename entries in catalogs.

#### **CEXIST** function

enables you to verify the existence of a SAS catalog or catalog entry. See the CEXIST function in *SAS Functions and CALL Routines: Reference* for more information.

#### **CATALOG** window

is a window that you can access at any time in an interactive windowing environment. It displays the name, type, description, and date of last update for each entry in the specified catalog. CATALOG window commands enable you to edit catalog entries. You can also view and edit catalog entries after double-clicking on a catalog file in SAS Explorer.

#### catalog directory windows

are available in some procedures in SAS/AF, SAS/FSP, and SAS/GRAPH software. A catalog directory window lists the same type of information that the CATALOG

window provides: entry name, type, description, and date of last update. See the description of each interactive windowing procedure for details about the catalog directory window for that procedure.

## **Profile Catalog**

#### Definition of a Profile Catalog

Profile catalog (Sasuser.Profile) is a catalog that is available for customizing how you work with SAS. SAS uses this catalog to store function key definitions, fonts for graphics applications, window attributes, and other information from interactive windowing procedures.

#### How the Information Is Used

The information in the Sasuser.Profile catalog is accessed automatically by SAS when you need it for processing. For example, each time you enter the KEYS window and change the settings, SAS stores the new settings with the KEYS entry type. Similarly, if you change and save the attributes for interactive window procedures, the changes are stored under the appropriate entry name and type. When you use the window or procedure, SAS then looks for information in the Profile catalog.

#### How Sasuser. Profile Is Created

SAS creates the Profile catalog the first time it tries to refer to it and discovers that it does not exist. If you are using an interactive windowing environment, this occurs during system initialization in your first SAS session. If you use one of the other modes of execution, the Profile catalog is created the first time you execute a SAS procedure that requires it.

At SAS start-up, SAS checks for an existing uncorrupted Sasuser. Profile catalog. If this catalog is found, then SAS copies the Sasuser.Profile catalog to SASUSER.PROFBAK. The backup is used if the Sasuser. Profile catalog becomes corrupted. For more information, see "How to Recover Locked or Corrupt Profile Catalogs" on page 616.

#### Operating Environment Information

The Sasuser library is implemented differently in various operating environments. See the SAS documentation for your host system for more information about how the SAS user library is created.

#### Default Settings

The default settings for your SAS session are stored in several catalogs in the Sashelp installation library. If you do not make any changes to key settings or other options, SAS uses the default settings. If you make changes, the new information is stored in your Sasuser. Profile catalog. To restore the original default settings, use the CATALOG procedure or the CATALOG window to delete the appropriate entries from your Profile catalog. By default, SAS then uses the corresponding entry from the Sashelp library.

During SAS sessions, you can make customizations, such as window resizing and positioning, and save them to Sasuser.Profile.

#### How to Recover Locked or Corrupt Profile Catalogs

Occasionally, a Sasuser.Profile catalog becomes locked or corrupted. SAS uses SASHELP.PROFILE and SASUSER.PROFBAK to replace the locked or corrupted catalog.

If your Sasuser. Profile catalog is locked, SAS checks for SASHELP. PROFILE. If SASHELP.PROFILE exists, SAS copies it to WORK.PROFILE and then saves the customizations in Work.Profile instead of in Sasuser.Profile. The following notes appear in the SAS log:

```
ERROR: Expecting page 1, got page -1 instead.
ERROR: Page validation error while reading SASUSER.PROFILE.CATALOG.
NOTE: Unable to open SASUSER.PROFILE. WORK.PROFILE will be opened instead.
NOTE: SASHELP.PROFILE has been copied to WORK.PROFILE.
NOTE: All profile changes will be lost at the end of the session.
```

If your Sasuser. Profile catalog is corrupted, SAS copies the corrupted catalog to SASUSER.BADPRO. SAS then checks for SASUSER.PROFBAK. If SASUSER.PROFBAK exists, SAS copies it to Sasuser.Profile. Any changes made to the Sasuser. Profile catalog during the previous session is lost. The following notes appear in the SAS log:

```
ERROR: Expecting page 1, got page -1 instead.
ERROR: Page validation error while reading SASUSER.PROFILE.CATALOG.
NOTE: A corrupt SASUSER.PROFILE has been detected. A PROFILE catalog can
     become corrupt when a SAS session is prematurely terminated.
NOTE: SASUSER.PROFILE.CATALOG has been renamed to SASUSER.BADPRO.CATALOG.
NOTE: SASUSER.PROFILE.CATALOG has been restored from SASUSER.PROFBAK.CATALOG.
NOTE: Changes made to SASUSER.PROFILE.CATALOG during the previous SAS session
     have been lost. The type of data stored in the PROFILE catalog is
     typically related to SAS session customizations such as key
     definitions, fonts for graphics, and window attributes.
```

If your Sasuser. Profile catalog is corrupted and there is no SASUSER. PROFBAK, SAS checks for SASHELP.PROFILE. If SASHELP.PROFILE exists, SAS copies it to WORK.PROFILE and then saves the customizations in Work.Profile instead of in Sasuser. Profile. The following notes appear in the SAS log:

```
ERROR: Expecting page 1, got page -1 instead.
ERROR: Page validation error while reading SASUSER.PROFILE.CATALOG.
NOTE: Unable to open SASUSER.PROFILE. WORK.PROFILE will be opened instead.
NOTE: SASHELP.PROFILE has been copied to WORK.PROFILE.
NOTE: All profile changes will be lost at the end of the session.
```

## **Catalog Concatenation**

#### **Definitions**

You can logically combine two or more SAS catalogs by concatenating them. This enables you to access the contents of several catalogs, using one catalog name. There are two ways to concatenate catalogs, using the LIBNAME statement and CATNAME statement.

#### LIBNAME catalog concatenation

results from a concatenation of libraries through a LIBNAME statement. When two or more libraries are logically combined through concatenation, any catalogs with the same name in each library become logically combined as well.

#### CATNAME catalog concatenation

is a concatenation that is specified by the global CATNAME statement in which the catalogs to be concatenated are specifically named. During CATNAME catalog concatenation, a logical catalog is set up in memory.

#### Example 1: LIBNAME Catalog Concatenation

This LIBNAME statement concatenates the two SAS libraries:

libname both ('SAS-library 1''SAS-library 2' );

| Members of library1 | Members of library2 |
|---------------------|---------------------|
| MYCAT.CATALOG       | MYCAT.CATALOG       |
| TABLE1.DATA         | MYCAT2.CATALOG      |
| TABLE3.DATA         | TABLE1.DATA         |
|                     | TABLE1.INDEX        |
|                     | TABLE2.DATA         |
|                     | TABLE2.INDEX        |

The concatenated libref BOTH would have the following:

| Concatenated libref BOTH          |
|-----------------------------------|
| MYCAT.CATALOG (from path 1 and 2) |
| MYCAT2.CATALOG (from path 2)      |
| TABLE1.DATA (from path 1)         |
| TABLE2.DATA (from path 2)         |
| TABLE2.INDEX (from path 2)        |
| TABLE3.DATA (from path 1)         |

Notice that TABLE1.INDEX does not appear in the concatenation but TABLE2.INDEX does appear. SAS suppresses listing the index when its associated data file is not part of the concatenation.

So what happened to the catalogs when the libraries were concatenated? A resulting catalog now exists logically in memory, with the full name BOTH.MYCAT.CATALOG. This catalog combines each of the two physical catalogs residing in 'library 1' and 'library2', called MYCAT.CATALOG.

To understand the contents of the concatenation BOTH.MYCAT, first look at the contents of both parts of the concatenation. Assume that the two original MYCAT.CATALOG files contain the following:

| Contents of MYCAT.CATALOG in library1 | Contents of MYCAT.CATALOG in library 2 |
|---------------------------------------|----------------------------------------|
| A.FRAME                               | A.GRSEG                                |
| C.FRAME                               | B.FRAME                                |
|                                       | C.FRAME                                |

Then the combined catalog BOTH.MYCAT contains the following:

| BOTH.MYCAT            |
|-----------------------|
| A.GRSEG (from path 2) |
| A.FRAME (from path 1) |
| B.FRAME (from path 2) |
| C.FRAME (from path 1) |

#### Example 2: CATNAME Catalog Concatenation

The syntax of the CATNAME statement is:

```
CATNAME libref.catref
          (libref-1.catalog-1 (ACCESS=READONLY)
           libref-n.catalog-n (ACCESS=READONLY));
```

To disassociate a concatenated catalog the syntax is:

```
CATNAME libref.catref | _ALL_ clear;
```

In the following example, there must be a libref that is defined and named CATDOG. The libref CATDOG establishes the scope for the CATNAME concatenation definition.

Note: If a file in CATDOG named COMBINED.CATALOG already exists, it becomes inaccessible until the CATNAME concatenation CATDOG.COMBINED is cleared.

| Members of library1 | Members of library2 |
|---------------------|---------------------|
| MYCAT.CATALOG       | MYDOG.CATALOG       |
| TABLE1.DATA         | MYCAT2.CATALOG      |
| TABLE3.DATA         | TABLE1.DATA         |
|                     | TABLE1.INDEX        |
|                     | TABLE2.DATA         |

| Members of library1 | Members of library2 |
|---------------------|---------------------|
|                     | TABLE2.INDEX        |

If we issue the following statement,

```
CATNAME catdog.combined
          (library1.mycat (ACCESS=READONLY)
           library2.mydog (ACCESS=READONLY));
```

then the concatenated catalog CATDOG.COMBINED combines the following catalogs:

## Concatenated catalog CATALOG.COMBINED MYCAT.CATALOG (from library 1) MYDOG.CATALOG (from library 2)

*Note*: In CATNAME concatenation only the named catalogs are combined. In LIBNAME concatenation, any catalogs that have the same name in their respective libraries are concatenated when those libraries are concatenated.

The previous CATNAME statement creates a catalog that exists logically in memory. This catalog, named CATDOG.COMBINED.CATALOG, combines the two physical catalogs residing in library1 and library2, called MYCAT.CATALOG and MYDOG.CATALOG respectively.

To understand the contents of the concatenation COMBINED.CATALOG, first look at the contents of both parts of the concatenation. The two original catalog files contain the following entries:

| MYCAT.CATALOG library 1 | MYDOG.CATALOG<br>library 2 |
|-------------------------|----------------------------|
| A.FRAME                 | A.GRSEG                    |
| C.FRAME                 | B.FRAME                    |
|                         | C.FRAME                    |

The concatenated catalog COMBINED contains:

| COMBINED.CATALOG contents |
|---------------------------|
| A.GRSEG (from MYDOG)      |
| A.FRAME (from MYCAT)      |
| B.FRAME (from MYDOG)      |
| C.FRAME (from MYCAT)      |

#### Rules for Catalog Concatenation

The rules for catalog concatenation are the same, whether the catalogs are concatenated using the LIBNAME statement or the CATNAME statement.

- When a catalog entry is open for input or update, the parts are searched and the first occurrence of the specified entry is used.
- When an item is open for output, it is created in the catalog that is listed first in the concatenation.

Note: A new catalog entry is created in the first catalog even if there is an item with the same name in another part of the concatenation.

*Note:* If the first catalog in a concatenation that is opened for update does not exist, the item is written to the next catalog that exists in the concatenation.

- When you want to delete or rename a catalog entry, only the first occurrence of the entry is affected.
- Any time a list of catalog entries is displayed, only one occurrence of the catalog entry is shown.

Note: Even if a catalog entry occurs multiple times in the concatenation, only the first occurrence is shown.

## Chapter 31

## About SAS/ACCESS Software

| Definition of SAS/ACCESS Software                           | 621 |
|-------------------------------------------------------------|-----|
| Dynamic LIBNAME Engine                                      | 622 |
| SAS/ACCESS LIBNAME Statement                                | 622 |
| Using Data Set Options with SAS/ACCESS Librefs              | 622 |
| Embedding a SAS/ACCESS LIBNAME Statement in a PROC SQL View | 622 |
| SQL Procedure Pass-Through Facility                         | 623 |
| ACCESS Procedure and Interface View Engine                  | 624 |
| DBLOAD Procedure                                            | 625 |
| Interface DATA Step Engine                                  | 626 |

### **Definition of SAS/ACCESS Software**

#### SAS/ACCESS software

enables you to read and write data to and from other vendors' database management systems (DBMS), as well as from some PC file formats. Depending on your DBMS, a SAS/ACCESS product might provide one or more of the following:

- a dynamic LIBNAME engine
- the SQL pass-through facility
- the ACCESS procedure and interface view engine
- the DBLOAD procedure
- an interface DATA step engine

These interfaces are described in this section. Each SAS/ACCESS product provides one or more of these interfaces for each supported DBMS. See Chapter 35, "SAS Engines," on page 651 for more information about SAS engines.

*Note:* To use the SAS/ACCESS features described in this section, you must license SAS/ACCESS software. See the SAS/ACCESS documentation for your DBMS for full documentation of the features described in this section.

## **Dynamic LIBNAME Engine**

#### SAS/ACCESS LIBNAME Statement

Beginning in SAS 7, you can associate a SAS libref directly with a database, schema, server, or group of tables and SAS views, depending on your DBMS. To assign a libref to DBMS data, you must use the SAS/ACCESS LIBNAME statement, which has syntax and options that are different from the Base SAS LIBNAME statement. For example, to connect to an ORACLE database, you might use the following SAS/ACCESS LIBNAME statement:

```
libname mydblib oracle user=smith password=secret path='myoracleserver';
```

This LIBNAME statement connects to ORACLE by specifying the ORACLE connection options: USER=, PASSWORD=, and PATH=. In addition to the connection options, you can specify SAS/ACCESS LIBNAME options that control the type of database connection that is made. You can use additional options to control how your data is processed.

You can use a DATA step, SAS procedures, or the Explorer window to view and update the DBMS data associated with the libref, or use the DATASETS and CONTENTS procedures to view information about the DBMS objects.

See your SAS/ACCESS documentation for a full listing of the SAS/ACCESS LIBNAME options that can be used with librefs that refer to DBMS data.

#### Using Data Set Options with SAS/ACCESS Librefs

After you have assigned a libref to your DBMS data, you can use SAS/ACCESS data set options, and some of the Base SAS data set options, on the data. The following example associates a libref with DB2 data and uses the SQL procedure to query the data:

```
libname mydb2lib db2;
proc sql;
   select *
      from mydb2lib.employees(drop=salary)
      where dept='Accounting';
quit;
```

The LIBNAME statement connects to DB2. You can reference a DBMS object, in this case, a DB2 table, by specifying a two-level name that consists of the libref and the DBMS object name. The DROP= data set option causes the SALARY column of the EMPLOYEES table on DB2 to be excluded from the data that is returned by the query.

See your SAS/ACCESS documentation for a full listing of the SAS/ACCESS data set options and the Base SAS data set options that can be used on data sets that refer to DBMS data.

## Embedding a SAS/ACCESS LIBNAME Statement in a PROC SQL View

You can issue a SAS/ACCESS LIBNAME statement by itself, as shown in the previous examples, or as part of a CREATE VIEW statement in PROC SQL. The USING clause

of the CREATE VIEW statement enables you to store DBMS connection information in a SAS view by embedding a SAS/ACCESS LIBNAME statement inside the SAS view. The following example uses an embedded SAS/ACCESS LIBNAME statement:

```
libname viewlib 'SAS-library';
proc sql;
  create view viewlib.emp view as
      select *
         from mydblib.employees
         using libname mydblib oracle user=smith password=secret
            path='myoraclepath';
quit;
```

When PROC SQL executes the SAS view, the SELECT statement assigns the libref and establishes the connection to the DBMS. The scope of the libref is local to the SAS view and does not conflict with identically named librefs that might exist in the SAS session. When the query finishes, the connection is terminated and the libref is deassigned.

Note: You can also embed a Base SAS LIBNAME statement in a PROC SQL view.

## **SQL Procedure Pass-Through Facility**

The SQL Procedure pass-through facility is an extension of the SQL procedure that enables you to send DBMS-specific statements to a DBMS and to retrieve DBMS data. You specify DBMS SQL syntax instead of SAS SQL syntax when you use the passthrough facility. You can use pass-through facility statements in a PROC SQL query or store them in a PROC SQL view.

The pass-through facility consists of three statements and one component:

- The CONNECT statement establishes a connection to the DBMS.
- The EXECUTE statement sends dynamic, non-query DBMS-specific SQL statements to the DBMS.
- The CONNECTION TO component in the FROM clause of a PROC SQL SELECT statement retrieves data directly from a DBMS.
- The DISCONNECT statement terminates the connection to the DBMS.

The following pass-through facility example sends a query to an ORACLE database for processing:

```
proc sql;
  connect to oracle as myconn (user=smith password=secret
      path='myoracleserver');
  select *
      from connection to myconn
         (select empid, lastname, firstname, salary
            from employees
            where salary>75000);
  disconnect from myconn;
quit;
```

The example uses the pass-through CONNECT statement to establish a connection with an ORACLE database with the specified values for the USER=, PASSWORD=, and PATH= arguments. The CONNECTION TO component in the FROM clause of the SELECT statement enables data to be retrieved from the database. The DBMS-specific statement that is sent to ORACLE is enclosed in parentheses. The DISCONNECT statement terminates the connection to ORACLE.

To store the same query in a PROC SQL, use the CREATE VIEW statement:

### **ACCESS Procedure and Interface View Engine**

The ACCESS procedure enables you to create access descriptors, which are SAS files of member type ACCESS. They describe data that is stored in a DBMS in a format that SAS can understand. Access descriptors enable you to create SAS/ACCESS views, called view descriptors. View descriptors are files of member type VIEW that function in the same way as SAS views that are created with PROC SQL, as described in "Embedding a SAS/ACCESS LIBNAME Statement in a PROC SQL View" on page 622 and "SQL Procedure Pass-Through Facility" on page 623.

Note: If a dynamic LIBNAME engine is available for your DBMS, it is recommended that you use the SAS/ACCESS LIBNAME statement to access your DBMS data instead of access descriptors and view descriptors. However, descriptors continue to work in SAS software if they were available for your DBMS in SAS 6. Some new SAS features, such as long variable names, are not supported when you use descriptors.

The following example creates an access descriptor and a view descriptor in the same PROC step to retrieve data from a DB2 table:

```
libname adlib 'SAS-library';
libname vlib 'SAS -library';

proc access dbms=db2;
    create adlib.order.access;
    table=sasdemo.orders;
    assign=no;
    list all;
```

```
create vlib.custord.view;
   select ordernum stocknum shipto;
  format ordernum 5.
         stocknum 4.;
run;
proc print data=vlib.custord;
run;
```

When you want to use access descriptors and view descriptors, both types of descriptors must be created before you can retrieve your DBMS data. The first step, creating the access descriptor, enables SAS to store information about the specific DBMS table that you want to query.

After you have created the access descriptor, the second step is to create one or more view descriptors to retrieve some or all of the DBMS data described by the access descriptor. In the view descriptor, you select variables and apply formats to manipulate the data for viewing, printing, or storing in SAS. You use only the view descriptors, and not the access descriptors, in your SAS programs.

The interface view engine enables you to reference your SAS view with a two-level SAS name in a DATA or PROC step, such as the PROC PRINT step in the example.

See Chapter 27, "SAS Views," on page 589 for more information about SAS views. See the SAS/ACCESS documentation for your DBMS for more detailed information about creating and using access descriptors and SAS/ACCESS views.

#### **DBLOAD Procedure**

The DBLOAD procedure enables you to create and load data into a DBMS table from a SAS data set, data file, SAS view, or another DBMS table, or to append rows to an existing table. It also enables you to submit non-query DBMS-specific SQL statements to the DBMS from your SAS session.

Note: If a dynamic LIBNAME engine is available for your DBMS, it is recommended that you use the SAS/ACCESS LIBNAME statement to create your DBMS data instead of the DBLOAD procedure. However, DBLOAD continues to work in SAS software if it was available for your DBMS in SAS 6. Some new SAS features, such as long variable names, are not supported when you use the DBLOAD procedure.

The following example appends data from a previously created SAS data set named INVDATA into a table in an ORACLE database named INVOICE:

```
proc dbload dbms=oracle data=invdata append;
  user=smith;
  password=secret;
 path='myoracleserver';
 table=invoice;
  load:
```

See the SAS/ACCESS documentation for your DBMS for more detailed information about the DBLOAD procedure.

### **Interface DATA Step Engine**

Some SAS/ACCESS software products support a DATA step interface. This support enables you to read data from your DBMS by using DATA step programs. Some products support both reading and writing in the DATA step interface.

The DATA step interface consists of four statements:

- The INFILE statement identifies the database or message queue to be accessed.
- The INPUT statement is used with the INFILE statement to issue a GET call to retrieve DBMS data.
- The FILE statement identifies the database or message queue to be updated, if writing to the DBMS is supported.
- The PUT statement is used with the FILE statement to issue an UPDATE call, if writing to the DBMS is supported.

The following example updates data in an IMS database by using the FILE and INFILE statements in a DATA step. The statements generate calls to the database in the IMS native language, DL/I. The DATA step reads BANK.CUSTOMER, an existing SAS data set that contains information about new customers, and then it updates the ACCOUNT database with the data in the SAS data set.

```
data null;
 set bank.customer;
 length ssa1 $9;
  infile accupdt dli call=func dbname=db ssa=ssa1;
  file accupdt dli;
  func = 'isrt';
  db = 'account';
  ssa1 = 'customer';
 put @1 ssnumber $char11.
     @12 custname $char40.
     @52 addr1 $char30.
     @82 addr2 $char30.
     @112 custcity $char28.
     @140 custstat $char2.
     @142 custland $char20.
     @162 custzip $char10.
     @172 h phone $char12.
     @184 o phone $char12.;
  if error = 1 then
    abort abend 888;
run:
```

In SAS/ACCESS products that provide a DATA step interface, the INFILE statement has special DBMS-specific options that enable you to specify DBMS variable values and to format calls to the DBMS appropriately. See the SAS/ACCESS documentation for your DBMS for a full listing of the DBMS-specific INFILE statement options and the Base SAS INFILE statement options that can be used with your DBMS.

## Chapter 32

## Processing Data Using Cross-Environment Data Access (CEDA)

| Definition of Cross-Environment Data Access (CEDA)                | 627 |
|-------------------------------------------------------------------|-----|
| Advantages of CEDA                                                | 628 |
| SAS File Processing with CEDA                                     | 628 |
| What Types of Processing Does CEDA Support?                       | 628 |
| Behavioral Differences for Output Processing                      | 629 |
| Restrictions for CEDA                                             | 629 |
| Understanding When CEDA Is Used to Process a File                 |     |
| Determining Whether Update Processing Is Allowed                  | 632 |
| Alternatives to Using CEDA                                        | 633 |
| Creating Files in a Different Data Representation                 | 634 |
| Examples of Using CEDA                                            | 634 |
| Example 1: Automatically Processing a File                        | 634 |
| Example 2: Creating a New File in a Different Data Representation | 635 |
| Example 3: Changing the Data Representation of an Existing File   | 635 |

# **Definition of Cross-Environment Data Access** (CEDA)

Cross-environment data access (CEDA) is a Base SAS feature. CEDA enables a SAS file that was created in a directory-based operating environment (for example, UNIX or Windows) to be processed in an incompatible environment or under an incompatible session encoding. With CEDA, the processing is automatic and transparent. You do not need to create a transport file, use SAS procedures that convert the file, or change your SAS program. CEDA supports files that were created with SAS 7 and later releases. This documentation explains the restrictions, benefits, and behavior of CEDA processing.

Here are a few concepts to help you understand CEDA:

#### data representation

is the form in which data is stored in a particular operating environment. Different operating environments use different standards or conventions for storing floating-point numbers (for example, IEEE or IBM mainframe); for character encoding (ASCII or EBCDIC); for the ordering of bytes in memory (big Endian or little Endian); for word alignment (4-byte boundaries or 8-byte boundaries); for integer data-type length (16-bit, 32-bit, or 64-bit); and for doubles (byte-swapped or not).

#### encoding

is a set of characters (letters, logograms, digits, punctuation, symbols, control characters, and so on) that have been mapped to numeric values (called code points) that can be used by computers. The code points are assigned to the characters in the character set by applying an encoding method. Some examples of encodings are Wlatin1 and Danish EBCDIC.

#### incompatible

describes a file that has a different data representation or encoding than the current SAS session. CEDA enables access to many types of incompatible files.

### **Advantages of CEDA**

CEDA offers these advantages:

- You can transparently process a supported SAS file with no knowledge of the file's data representation or character encoding.
- No transport files are created. CEDA requires a single translation to the current session's data representation, rather than multiple translations from the source representation to transport file to target representation.
- CEDA eliminates the need to perform multiple steps in order to process the file.
- CEDA does not require a sign-on as is needed in SAS/CONNECT or a dedicated server as is needed in SAS/SHARE.

## SAS File Processing with CEDA

#### What Types of Processing Does CEDA Support?

CEDA supports SAS 7 and later SAS files that are created in directory-based operating environments like UNIX, Windows, and OpenVMS. CEDA provides the following SAS file processing for these SAS engines:

#### **BASE**

default Base SAS engine for SAS 9 (V9), SAS 8 (V8), and SAS 7 (V7).

#### SASESOCK

TCP/IP port engine for SAS/CONNECT software.

#### **TAPE**

sequential engine for SAS 9 (V9TAPE), SAS 8 (V8TAPE), and SAS 7 (V7TAPE).

Table 32.1 SAS File Processing Provided by CEDA

| SAS File Type | Engine               | Supported Processing |
|---------------|----------------------|----------------------|
| SAS data file | BASE, TAPE, SASESOCK | input and output*    |
| PROC SQL view | BASE                 | input                |

| SAS File Type                        | Engine | Supported Processing |
|--------------------------------------|--------|----------------------|
| SAS/ACCESS view for Oracle or Sybase | BASE   | input                |
| MDDB file**                          | BASE   | input                |

<sup>\*</sup> For output processing that replaces an existing SAS data file, there are behavioral differences. For more information, see "Behavioral Differences for Output Processing" on page 629.

#### Behavioral Differences for Output Processing

For output processing that replaces an existing SAS data file, the BASE and TAPE engines behave differently regarding the following attributes:

#### encoding

- The BASE engine uses the encoding of the file from the source library. That is, the encoding is cloned.
- The TAPE engine uses the current SAS session encoding.
- For both the BASE and TAPE engines, by default PROC COPY uses the encoding of the file from the source library. If, instead, you want to use the encoding of the current SAS session, specify the NOCLONE option. If you want to use a different encoding, specify the NOCLONE option and the ENCODING= option. When you use PROC COPY with SAS/SHARE or SAS/CONNECT, the default behavior is to use the encoding of the current SAS session.

#### data representation

- The BASE and TAPE engines use the data representation of the current SAS session, except with PROC COPY.
- For both the BASE and TAPE engines, by default PROC COPY uses the data representation of the file from the source library. If, instead, you want to use the data representation of the current SAS session, specify the NOCLONE option. If you want to use a different data representation, specify the NOCLONE option and the OUTREP= option. When you use PROC COPY with SAS/SHARE or SAS/CONNECT, the default behavior is to use the data representation of the current SAS session.

#### Restrictions for CEDA

CEDA has the following restrictions:

- CEDA does not support DATA step views, SAS/ACCESS views that are not for SAS/ACCESS for Oracle or Sybase, SAS catalogs, stored compiled DATA step programs, item stores, DMDB files, FDB files, or any SAS file that was created prior toSAS 7.
- Update processing is not supported.
- Integrity constraints cannot be read or updated.
- An audit trail file cannot be updated but it can be read.
- Indexes are not supported. Therefore, WHERE optimization with an index is not supported.

<sup>\*\*</sup> CEDA supports SAS 8 and later MDDB files.

- On z/OS, members of UNIX file system libraries can be created using any SAS data representation. However, when bound libraries are created, they are assigned the data representation of the SAS session that creates the library. SAS does not allow the creation of bound library members with a data representation that differs (except for the character encoding) from the data representation of the library. For example, if you create a bound library with 31-bit SAS on z/OS, the library has a data representation of MVS\_32 for the duration of its existence. You cannot use the OUTREP option of the LIBNAME statement to create a member in the library with a data representation other than MVS\_32. For more information about library implementation types for BASE and sequential engines on z/OS, see SAS Companion for z/OS.
- Because the BASE engine translates the data as the data is read, multiple procedures require SAS to read and translate the data multiple times. In this way, the translation could affect system performance.
- If a data set is damaged, CEDA cannot process the file in order to repair it. CEDA does not support update processing, which is required in order to repair a damaged data set. To repair the file, you must move it back to the environment where it was created or a compatible environment that does not invoke CEDA processing. For information about how to repair a damaged data set, see the REPAIR statement in the DATASETS procedure in *Base SAS Procedures Guide*.
- Transcoding could result in character data loss when encodings are incompatible. For information about encoding and transcoding, see the SAS National Language Support (NLS): Reference Guide.
- Loss of precision can occur in numeric variables when you move data between operating environments. If a numeric variable is defined with a short length, you can try increasing the length of the variable. Full-size numeric variables are less likely to encounter a loss of precision with CEDA. For more information, see "Numeric Precision in SAS Software" on page 45.
- Numeric variables have a minimum length of either 2 or 3 bytes, depending on the
  operating environment. In an operating environment that supports a minimum of 3
  bytes (such as Windows or UNIX), CEDA cannot process a numeric variable that
  was created with a length of 2 bytes (for example, in z/OS). If you encounter this
  restriction, then use the XPORT engine or the CPORT and CIMPORT procedures
  instead of CEDA.

*Note:* If you encounter these restrictions because your files were created under a previous version of SAS, consider using the MIGRATE procedure, which is documented in the *Base SAS Procedures Guide*. PROC MIGRATE retains many features, such as integrity constraints, indexes, and audit trails.

#### Understanding When CEDA Is Used to Process a File

Because CEDA translation is transparent, you might not be aware when CEDA is being used. Knowing when CEDA is used could be helpful (for example, CEDA translation might require additional resources).

Starting in SAS 9, SAS writes a message by default to the log when CEDA is used. Here is an example:

Note: Data file HEALTH.GRADES.DATA is in a format that is native to another host, or the file encoding does not match the session encoding. Cross Environment Data Access will be used, which might require additional CPU resources and might reduce performance.

#### CEDA is used in these situations:

- when the encoding of character values for the SAS file is incompatible with the currently executing SAS session encoding.
- when the data representation of the SAS file is incompatible with the data representation of the currently executing SAS session. For example, an incompatibility can occur if you move a file from an operating environment like Windows to an operating environment like UNIX, or if you have upgraded to 64-bit UNIX from 32-bit UNIX.

In the following table, each row contains a group of operating environments that are compatible with each other. CEDA is used only when you create a file with a data representation in one row and process the file under a data representation of another row. (Environments are named by the operating system and the platform on which SAS is executed.)

 Table 32.2
 Compatibility across Environments

| Data Representation Value | Environment                                         |
|---------------------------|-----------------------------------------------------|
| ALPHA_TRU64               | Tru64 UNIX *                                        |
| LINUX_IA64                | Linux for Itanium-based systems*                    |
| LINUX_X86_64              | Linux for x64 *                                     |
| SOLARIS_X86_64            | Solaris for x64 *                                   |
| ALPHA_VMS_32              | OpenVMS Alpha **                                    |
| ALPHA_VMS_64              | OpenVMS Alpha **                                    |
| VMS_IA64                  | OpenVMS on HP Integrity**                           |
| HP_IA64                   | HP-UX for the Itanium Processor Family Architecture |
| HP_UX_64                  | HP-UX for PA-RISC, 64-bit                           |
| RS_6000_AIX_64            | AIX                                                 |
| SOLARIS_64                | Solaris for SPARC                                   |
| HP_UX_32                  | HP-UX for PA-RISC                                   |
| MIPS_ABI                  | MIPS ABI                                            |
| RS_6000_AIX_32            | AIX                                                 |
| SOLARIS_32                | Solaris for SPARC                                   |
| LINUX_32                  | Linux for Intel architecture                        |
| INTEL_ABI                 | ABI for Intel architecture                          |
| MVS_32                    | 31-bit SAS on z/OS                                  |

| Data Representation<br>Value | Environment                                                                 |
|------------------------------|-----------------------------------------------------------------------------|
| MVS_64_BFP                   | 64-bit SAS on z/OS                                                          |
| OS2                          | OS/2 for Intel                                                              |
| VAX_VMS                      | OpenVMS VAX                                                                 |
| WINDOWS_32                   | 32-bit SAS on Microsoft Windows***                                          |
| WINDOWS_64                   | 64-bit SAS on Microsoft Windows (for both Itanium-based systems and x64)*** |

- \* Although all four of the environments in this group are compatible, catalogs are an exception. Catalogs are compatible between Tru64 UNIX and Linux for Itanium. Catalogs are compatible between Linux for x64 and Solaris for x64.
- \*\* Although these OpenVMS environments have different data representations for some compiler types, SAS data sets that are created by the BASE engine do not store the data types that are different. Therefore, if the encoding is compatible, CEDA is not used between these environments. However, note that SAS 9 does not support SAS 8 catalogs from OpenVMS. You can migrate the catalogs with the MIGRATE procedure. For more information, see the *Base SAS Procedures Guide*.
- \*\*\* Although these Windows environments are compatible, catalogs are an exception. Catalogs are not compatible between 32-bit and 64-bit SAS for Windows.

#### Determining Whether Update Processing Is Allowed

If a file's data representation is the same as the data representation of the processing environment, and if the encoding is compatible with the currently executing SAS session encoding, then you can manually update the file, because CEDA is not needed in order to translate the file. For example, if a file was created in a 64-bit Solaris environment or if the OUTREP= option was used to designate the file with that data representation, then you can update the file in a 64-bit SAS session on Solaris for SPARC, HP-UX, or AIX.

Otherwise, if CEDA is used to translate the file, you cannot update the file. If you attempt to update the file, then you receive an error message stating that updating is not allowed. For example:

ERROR: File HEALTH.OXYGEN cannot be updated because its encoding does not match the session encoding or the file is in a format native to another host, such as SOLARIS\_32, HP\_UX\_32, RS\_6000\_AIX\_32,MIPS\_ABI.

To determine the data representation and the encoding of a file, you can use the CONTENTS procedure (or the CONTENTS statement in PROC DATASETS). For example, the data set HEALTH.OXYGEN was created in a UNIX environment in SAS 9. The file was moved to a SAS 9 Windows environment, in which the following CONTENTS output was requested:

Output 32.1 CONTENTS Output Showing Data Representation

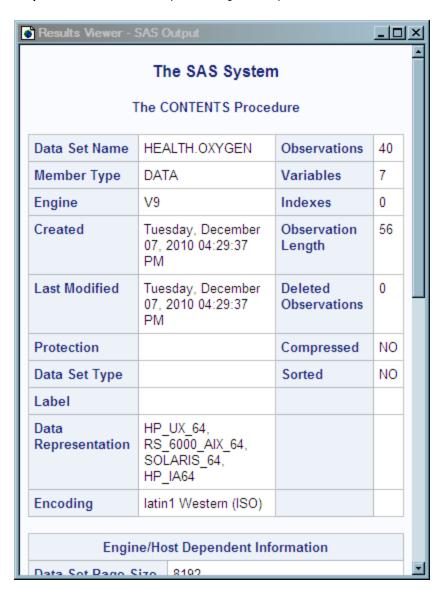

## **Alternatives to Using CEDA**

Because of the restrictions, it might not be feasible to use CEDA. You can use the following methods in order to move files across operating environments:

XPORT engine with the DATA step or PROC COPY

In the source environment, the LIBNAME statement with the XPORT engine and either the DATA step or PROC COPY creates a transport file from a SAS data set. In the target environment, the same method translates the transport file into the target environment's format. Note that the XPORT engine does not support SAS 7 and later features, such as long file and variable names.

XML engine with the DATA step or PROC COPY

In the source environment, the LIBNAME statement with the XML engine and either the DATA step or PROC COPY creates an XML document from a SAS data set. In

the target environment, the same method translates the XML document into the target environment's format.

#### **CPORT** and **CIMPORT** procedures

In the source environment, PROC CPORT writes data sets or catalogs to transport format. In the target environment, PROC CIMPORT translates the transport file into the target environment's format.

#### Data transfer services in SAS/CONNECT software

Data transfer services is a bulk data transfer mechanism that transfers a disk copy of the data and performs the necessary conversion of the data from one environment's representation to another's, as well as any necessary conversion between SAS releases. You must establish a connection between the two SAS sessions by using the SIGNON command and then executing either PROC UPLOAD or PROC DOWNLOAD to move the data.

Remote library services in both SAS/CONNECT software and SAS/SHARE software Remote library services gives you transparent access to remote data through the use of the LIBNAME statement.

### **Creating Files in a Different Data Representation**

By default, when you create a new file, SAS uses the data representation of the CPU that is running SAS. You can specify the OUTREP= option to override this default.

The OUTREP= option is both a SAS data set option and a LIBNAME statement option. The data set option applies to an individual file. The LIBNAME statement option applies to an entire library. This option uses CEDA to create a file that has a different data representation.

For example, in a UNIX environment, you can create a data set with the data representation of WINDOWS\_32. If you move that data set to a Windows environment and process the data set with 32-bit SAS for Windows, you do not invoke CEDA.

See "Example 2: Creating a New File in a Different Data Representation" on page 635 and "Example 3: Changing the Data Representation of an Existing File" on page 635.

See the OUTREP= option for the LIBNAME statement in SAS Statements: Reference or see the OUTREP= data set option in SAS Data Set Options: Reference.

## **Examples of Using CEDA**

#### Example 1: Automatically Processing a File

This example shows how simple it is to move a SAS data set from one operating environment to another and to process the file in the new environment without any conversion steps.

First, the SAS data set is moved, using FTP, from an HP-UX UNIX environment to a Windows PC.

C:\>ftp my.unix.node.com
FTP>binary

```
FTP>get unxdata.sas7bdat
FTP>quit
```

Then, using CEDA, SAS automatically recognizes the file's UNIX data representation and translates it to the data representation for the Windows environment. The log output displays a message that the file is being processed using CEDA.

```
libname unx '.';
proc print data=unx.unxdata;
run:
```

#### Log 32.1 Log Output from Processing a File

Note: Data file HEALTH.GRADES.DATA is in a format that is native to another host, or the file encoding does not match the session encoding. Cross Environment Data Access will be used, which might require additional CPU resources and might reduce performance.

#### Example 2: Creating a New File in a Different Data Representation

In this example, an administrator who works in a z/OS operating environment wants to create a SAS file in a UNIX file system directory that can be processed in an HP-UX UNIX environment. Specifying OUTREP=HP UX 64 as a data set option forces the data representation to match the data representation of the UNIX operating environment that later processes the file. This method of creating the file can enhance system performance because the file does not require data conversion later when it is processed by an HP-UX UNIX computer.

```
libname mylib v9 'HFS-file-spec';
data mylib.a (outrep=HP UX 64);
  infile file-specifications;
  input student $ test1 test2 test3 final;
  total = test1+test2+test3+final;
  grade = total/4.0;
run;
```

#### Example 3: Changing the Data Representation of an Existing File

To change an existing file's data representation, you can use PROC COPY with the NOCLONE option and specify OUTREP= in the LIBNAME statement. The following example copies a source library of Windows data sets to a target library of Solaris data sets. Note that if you move a data set to another platform (for example, with FTP), you must move it as a binary file.

```
libname target 'target-pathname' outrep=solaris_x86_64;
libname source 'source-pathname';
proc copy in=source out=target noclone memtype=data;
run;
```

For more information, see the OUTREP= option for the LIBNAME statement in SAS Statements: Reference or see the OUTREP= data set option in SAS Data Set Options: Reference.

## Chapter 33

# SAS 9.3 Compatibility with SAS Files from Earlier Releases

| Introduction to Version Compatibility | 637 |
|---------------------------------------|-----|
| Comparing SAS 9 to Earlier Releases   | 638 |
| SAS 9 File Format                     |     |
| SAS 9 Filename Extensions             | 638 |
| Using SAS Library Engines             | 639 |

## **Introduction to Version Compatibility**

SAS recognizes that SAS 9 customers often have existing data and programs. You want to seamlessly process your existing files, and possibly to simultaneously operate both SAS 9 and an earlier release of SAS. In many cases, you can use SAS 9 to process SAS files that were created in SAS 8, SAS 7, and SAS 6 without first converting the files. However, there are some limitations.

Compatibility between versions varies depending on the type of SAS file, the SAS release that you are running, the operating environment in which the file was created, and the type of processing you need to do. Compatibility issues are generally handled automatically by SAS. However, there are situations that require you to specify an engine name or to migrate the file.

The additional information in this topic provides general, overview information about compatibility.

For specific processing information and guidelines for migration issues, see the Migration Focus Area at **support.sas.com**.

The Migration Focus Area is your guide to migrating files from previous versions of SAS to SAS 9. Refer to this focus area for planning and cost analysis information, known compatibility issues and their resolutions, and step-by-step instructions. The MIGRATE procedure, which provides a simple way to migrate a library of SAS files from previous releases of SAS, is documented in *Base SAS Procedures Guide*.

## **Comparing SAS 9 to Earlier Releases**

#### SAS 9 File Format

To provide longer filenames and variable names, the file format used in SAS 7 and SAS 8 is different from the file format used in SAS 6.

For SAS 9, the file format is basically the same as in SAS 7 and SAS 8. The Base SAS engine is the same engine, except that for SAS 9, you can define and use longer format and informat names and have more than 32,767 variables in a SAS data set. You cannot use these features in SAS 7 or SAS 8.

SAS files created with SAS 7 and SAS 8 are compatible with SAS 9. However, a SAS file that is created with a 32-bit version of SAS has a different data representation than a SAS file from a 64-bit version of SAS. The data representation is the format in which data is represented on a computer architecture or in an operating environment. Therefore, if you have SAS files that were created on a 32-bit version of SAS and you have upgraded to a 64-bit version of SAS, you have processing limitations due to the different data representation.

#### SAS 9 Filename Extensions

A filename extension reflects the engine that was used to create both the file and the SAS file member type.

Because SAS needs to distinguish among the different file types and versions, SAS automatically assigns a specific extension to each file when the file is created. For example, in order to distinguish SAS 7 and SAS 8 files from SAS 6 files, the extensions are different.

For SAS 9, the file extensions are the same as the file extensions in SAS 7 and SAS 8.

The following table lists the file extensions for a SAS data file (SAS data set with member type DATA) in SAS 6, SAS 7, SAS 8, and SAS 9 for different operating environments:

Table 33.1 File Extensions for a SAS Data File in Different Operating Environments

| Engine Name | UNIX      | OpenVMS for<br>Integrity<br>servers | Windows   | z/OS*         |
|-------------|-----------|-------------------------------------|-----------|---------------|
| V6          | .ssd01    | .SASEB\$DATA                        | .sd2      | not available |
| V7          | .sas7bdat | .sas7bdat                           | .sas7bdat | .sas7bdat     |
| V8          | .sas7bdat | .sas7bdat                           | .sas7bdat | .sas7bdat     |
| V9          | .sas7bdat | .sas7bdat                           | .sas7bdat | .sas7bdat     |

<sup>\*</sup> Applies to SAS data sets that reside in the hierarchical file system of UNIX System Services.

Operating Environment Information

For a complete list of SAS member types and extensions, see the SAS documentation for your operating environment.

## **Using SAS Library Engines**

In order to access a SAS library, SAS needs a libref and a library engine name. For example, you assign a libref to the SAS library with the LIBNAME statement or the New Library window, but usually you do not have to specify an engine name because SAS automatically selects the appropriate engine.

If you do not specify an engine, SAS automatically assigns one based on the contents of the SAS library. For example, SAS is able to differentiate between a SAS 6 library and a SAS 9 library. Note that in SAS 9, a SAS library containing SAS 7 and SAS 8 files is the same as a SAS 9 library, because the engine that creates a SAS file determines its format, and the file format for SAS 7, SAS 8, and SAS 9 is the same.

For example, in a SAS 9 session, if you issue the following LIBNAME statement to assign a libref to a SAS library containing SAS 8 files, SAS automatically uses the SAS 9 engine:

```
libname mylib 'v8-SAS-library';
```

In a SAS 9 session, if you issue the following LIBNAME statement to assign a libref to a SAS library that contains only SAS 6 files, SAS automatically uses the SAS 6 compatibility engine:

```
libname mylib 'v6-SAS-library';
```

SAS automatically assigns an engine based on the contents of the SAS library as shown in the following table:

Table 33.2 Default Library Engine Assignment in SAS 9

| Engine Assignment | SAS Library Contents                                     |  |
|-------------------|----------------------------------------------------------|--|
| V9                | No SAS files; the library is empty                       |  |
| V9                | Only SAS 9 SAS files                                     |  |
| V9                | Only SAS 8 SAS files                                     |  |
| V9                | Only SAS 7 SAS files                                     |  |
| V6                | Only SAS 6 SAS files                                     |  |
| V9                | Both SAS 9 SAS files and SAS files from earlier releases |  |

Note: Even though SAS automatically assigns an engine based on the library contents, it is more efficient for you to specify the engine. For example, specifying the engine name in the following LIBNAME statement saves SAS from determining which engine to use:

```
libname mylib v6 'v6-SAS-library';
```

For more information about SAS engines, see Chapter 35, "SAS Engines," on page 651.

## Chapter 34

## File Protection

| Definition of a Password                                   | 641 |
|------------------------------------------------------------|-----|
| Assigning Passwords                                        | 642 |
| Syntax                                                     | 642 |
| Assigning a Password with a DATA Step                      | 643 |
| Assigning a Password to an Existing Data Set               |     |
| Assigning a Password with a Procedure                      | 643 |
| Assigning a Password with the SAS Windowing Environment    |     |
| Assigning a Password outside of SAS                        | 644 |
| Removing or Changing Passwords                             | 644 |
| Using Password-Protected SAS Files in DATA and PROC Steps  | 644 |
| How SAS Handles Incorrect Passwords                        | 645 |
| Assigning Complete Protection with the PW= Data Set Option | 645 |
| Encoded Passwords                                          | 646 |
| Using Passwords with Views                                 | 647 |
| Levels of Protection                                       |     |
| PROC SQL Views                                             | 648 |
| SAS/ACCESS Views                                           | 648 |
| DATA Step Views                                            | 649 |
| SAS Data File Encryption                                   | 649 |
| About Encryption on SAS Data Files                         |     |
| Passwords and Encryption with Generation Data Sets, Audit  |     |
| Trails, Indexes, and Copies                                | 649 |

## **Definition of a Password**

SAS software enables you to restrict access to members of SAS libraries by assigning passwords to the members. You can assign passwords to all member types except catalogs. You can specify three levels of protection: Read, Write, and Alter. When a password is assigned, it appears as uppercase Xs in the log.

*Note:* This document uses the terms SAS data file and SAS view to distinguish between the two types of SAS data sets. Passwords work differently for type VIEW than they do for type DATA. The term "SAS data set" is used when the distinction is not necessary.

read

protects against reading the file.

write

protects against changing the data in the file. For SAS data files, write protection prevents adding, modifying, or deleting observations.

alter

protects against deleting or replacing the entire file. For SAS data files, alter protection also prevents modifying variable attributes and creating or deleting indexes.

Alter protection does not require a password for Read or Write access; write protection does not require a password for Read access. For example, you can read an alterprotected or write-protected SAS data file without knowing the Alter or Write password. Conversely, read and write protection do not prevent any operation that requires alter protection. For example, you can delete a SAS data set that is read- or write-protected only without knowing the Read or Write password.

To protect a file from being read, written to, deleted, or replaced by anyone who does not have the proper authority, assign read, write, and alter protection. To allow others to read the file without knowing the password, but not change its data or delete it, assign just write and alter protection. To completely protect a file with one password, use the PW= data set option. For more information, see "Assigning Complete Protection with the PW= Data Set Option" on page 645.

Note: Because of the way SAS opens files, you must specify the Read password to update a SAS data set that is only read-protected.

*Note:* The levels of protection differ somewhat for the member type VIEW. See "Using Passwords with Views" on page 647.

## **Assigning Passwords**

#### Syntax

To set a password, first specify a SAS data set in one of the following:

- a DATA statement
- the MODIFY statement of the DATASETS procedure
- an OUT= option in some procedures
- the CREATE VIEW statement in PROC SQL
- the ToolBox

Then assign one or more password types to the data set. The data set might already exist, or the data set might be one that you create. The following is an example of syntax:

password-type=password ... password-type=password>)

where password is a valid eight-character SAS name and password-type can be one of the following SAS data set options:

- ALTER=
- PW =
- READ=

WRITE=

#### **CAUTION:**

Keep a record of any passwords that you assign! If you forget or do not know the password, you cannot get the password from SAS.

#### Assigning a Password with a DATA Step

You can use data set options to assign passwords to unprotected members in the DATA step when you create a new SAS data file.

This example prevents deletion or modification of the data set without a password.

```
/* assign a write and an alter password to MYLIB.STUDENTS */
data mylib.students(write=yellow alter=red);
  input name $ sex $ age;
  datalines;
Amy f 25
... more data lines ...
```

This example prevents reading or deleting a stored program without a password and also prevents changing the source program.

```
/* assign a read and an alter password to the SAS view ROSTER */
data mylib.roster(read=green alter=red) / view=mylib.roster;
  set mylib.students;
libname stored 'SAS-library-2';
/* assign a read and alter password to the program file SOURCE */
data mylib.schedule / pgm=stored.source(read=green alter=red);
  ... DATA step statements ...
run;
```

Note: When you replace a SAS data set that is alter-protected, the new data set inherits the Alter password. To change the Alter password for the new data set, use the MODIFY statement in the DATASETS procedure.

#### Assigning a Password to an Existing Data Set

You can use the MODIFY statement in the DATASETS procedure to assign passwords to unprotected members if the SAS data file already exists.

```
/* assign an alter password to STUDENTS */
proc datasets library=mylib;
   modify students(alter=red);
run;
```

#### Assigning a Password with a Procedure

You can assign a password after an OUT= data set specification in some procedures.

```
/* assign a write and an alter password to SCORE */
proc sort data=mylib.math
  out=mylib.score(write=yellow alter=red);
```

```
by number;
```

You can assign a password in a CREATE TABLE or a CREATE VIEW statement in PROC SQL.

```
/* assign an alter password to the SAS view BDAY */
proc sql;
  create view mylib.bday(alter=red) as
     query-expression;
```

#### Assigning a Password with the SAS Windowing Environment

You can create or change passwords for any data file using the Password Window in the SAS windowing environment. To invoke the Password Window from the ToolBox, use the global command SETPASSWORD followed by the filename. This opens the password window for the specified data file.

#### Assigning a Password outside of SAS

A SAS password does not control access to a SAS file beyond the SAS system. You should use the operating system-supplied utilities and file-system security controls in order to control access to SAS files outside of SAS.

## **Removing or Changing Passwords**

To remove or change a password, use the MODIFY statement in the DATASETS procedure. For more information, see Chapter 16, "DATASETS Procedure" in Base SAS Procedures Guide.

## **Using Password-Protected SAS Files in DATA** and PROC Steps

To access password-protected files, use the same data set options that you use to assign protection.

```
/* Assign a read and alter password to the stored program file*/
 /*STORED.SOURCE */
data mylib.schedule / pgm=stored.source
    (read=green alter=red);
    <... more DATA step statements ...>
 run;
 /*Access password-protected file*/
proc sort data=mylib.score(write=yellow alter=red);
    by number;
 run;
/* Print read-protected data set MYLIB.AUTOS */
proc print data=mylib.autos(read=green);
 run;
```

```
/* Append ANIMALS to the write-protected data set ZOO */
proc append base=mylib.zoo(write=yellow) data=mylib.animals;
run:
/* Delete alter-protected data set MYLIB.BOTANY */
proc datasets library=mylib;
   delete botany(alter=red);
```

Passwords are hierarchical in terms of gaining access. For example, specifying the ALTER password gives you Read and Write access. The following example creates the data set STATES, with three different passwords, and then reads the data set to produce a plot:

```
data mylib.states(read=green write=yellow alter=red);
   input density crime name $;
   datalines;
151.4 6451.3 Colorado
... more data lines ...
;
proc plot data=mylib.states(alter=red);
   plot crime*density;
run;
```

## **How SAS Handles Incorrect Passwords**

If you are using the SAS windowing environment and you try to access a passwordprotected member without specifying the correct password, you receive a dialog box that prompts you for the appropriate password. The text that you enter in this window is not displayed. You can use the PWREQ= data set option to control whether a dialog box appears after a user enters a missing or incorrect password. PWREQ= is most useful in SCL applications.

If you are using batch or noninteractive mode, you receive an error message in the SAS log if you try to access a password-protected member without specifying the correct password.

If you are using interactive line mode, you are also prompted for the password if you do not specify the correct password. When you enter the password and press ENTER, processing continues. If you cannot give the correct password, you receive an error message in the SAS log.

## **Assigning Complete Protection with the PW= Data Set Option**

The PW= data set option assigns the same password for each level of protection. This data set option is convenient for thoroughly protecting a member with just one password. If you use the PW= data set option, those who have access need to remember only one password for total access.

To access a member whose password is assigned using the PW= data set option, use
the PW= data set option or the data set option that equates to the specific level of
access that you need:

```
/* create a data set using PW=, then use READ= to print the data set */
data mylib.states(pw=orange);
  input density crime name $;
  datalines;
151.4 6451.3 Colorado
... more data lines ...
;
proc print data=mylib.states(read=orange);
run;
```

• PW= can be an alias for other password options:

```
/* Use PW= as an alias for ALTER=. */
data mylib.college(alter=red);
  input name $ 1-10 location $ 12-25;
  datalines;
Vanderbilt Nashville
Rice Houston
Duke Durham
Tulane New Orleans
... more data lines ...
;

proc datasets library=mylib;
  delete college(pw=red);
run;
```

#### **Encoded Passwords**

Encoding a password enables you to write SAS programs without having to specify a password in plain text. The PWENCODE procedure uses encoding to disguise passwords. With encoding, one character set is translated to another character set through some form of table lookup. An encoded password is intended to prevent casual, non-malicious viewing of passwords. You should not depend on encoded passwords for all your data security needs; a determined and knowledgeable attacker can decode the encoded passwords.

When an encoded password is used, the syntax parser decodes the password and accesses the file. The encoded password is never written to the SAS log in plain text. SAS doesn't accept passwords longer than eight characters. If an encoded password is decoded and is longer than eight characters, SAS reads it as an incorrect password and sends an error message to the SAS log. For more information, see Chapter 42, "PWENCODE Procedure" in *Base SAS Procedures Guide*.

## **Using Passwords with Views**

#### Levels of Protection

The levels of protection for SAS views and stored programs are similar to the levels of protection for other types of SAS files. However, with SAS views, passwords affect not only the underlying data, but also the view's definition (or source statements).

You can specify three levels of protection for SAS views: Read, Write, and Alter. The following section describes how these data set options affect the underlying data as well as the view's descriptor information. Unless otherwise noted, the term "view" refers to any type of SAS view and the term "underlying data" refers to the data that is accessed by the SAS view:

#### Read

- protects against reading of the SAS view's underlying data
- prevents the display of source statements in the SAS log when using DESCRIBE
- allows replacement of the SAS view

#### Write

- protects the underlying data associated with a SAS view by insisting that a Write password is given
- prevents the display of source statements in the SAS log when using DESCRIBE
- allows replacement of the SAS view

#### Alter

- prevents the display of source statements in the SAS log when using DESCRIBE
- protects against replacement of the SAS view

Like passwords for other SAS files, the Read, Write, and Alter passwords for views are hierarchical, with the Alter password being the most restrictive and the Read password being the least restrictive. To DESCRIBE a password-protected view, you must specify its password. If the view was created with more than one password, you must use its most restrictive password to DESCRIBE the view.

For example, to DESCRIBE a view that has both Read and Write protection, you must specify its Write password. Similarly, to DESCRIBE a view that has both Read and Alter protection, you must specify its alter password (since Alter is the most restrictive of the two).

The following program shows how to use the DESCRIBE statement to view the descriptor information for a Read and Alter protected view:

```
/*create a view with read and alter protection*/
data exam / view=exam(read=read alter=alter);
   set grades;
/*describe the view by specifying the most restrictive password */
data view=exam(alter=alter);
   describe;
run;
```

Display 34.1 Log Output for Password-protected View

For more information, see "DESCRIBE Statement" in SAS Statements: Reference and "DATA Statement" in SAS Statements: Reference.

In most DATA and PROC steps, the way you use password-protected views is consistent with the way that you use other types of password-protected SAS files. For example, the following PROC PRINT prints a Read-protected view:

```
proc print data=mylib.grade(read=green);
run;
```

*Note:* You might experience unexpected results when you place protection on a SAS view if some type of protection is already placed on the underlying data set.

#### PROC SQL Views

Typically, when you create a PROC SQL view from a password-protected SAS data set, you specify the password in the FROM clause in the CREATE VIEW statement using a data set option. In this way, you can access the underlying data without re-specifying the password when you use the view later. For example, the following statements create a PROC SQL view from a Read-protected SAS data set, and drop a sensitive variable:

```
proc sql;
    create view mylib.emp as
        select * from mylib.employee(pw=orange drop=salary);
quit;
```

Note: If you create a PROC SQL view from password-protected SAS data sets without specifying their passwords, when you try to use the view that you are prompted for the passwords of the SAS data sets named in the FROM clause. If you are running SAS in batch or noninteractive mode, you receive an error message.

#### SAS/ACCESS Views

SAS/ACCESS software enables you to edit View descriptors and, in some interfaces, the underlying data. To prevent someone from editing or reading (browsing) the View descriptor, assign Alter protection to the view. To prevent someone from updating the underlying data, assign Write protection to the view. For more information, see the SAS/ACCESS documentation for your DBMS.

#### **DATA Step Views**

When you create a DATA step view using a password-protected SAS data set, specify the password in the View definition. In this way, when you use the view, you can access the underlying data without respecifying the password.

The following statements create a DATA step view using a password-protected SAS data set, and drop a sensitive variable:

```
data mylib.emp / view=mylib.emp;
  set mylib.employee(pw=orange drop=salary);
run;
```

Note that you can use the SAS view without a password, but access to the underlying data requires a password. This is one way to protect a particular column of data. In the above example, proc print data=mylib.emp; executes, but proc print data=mylib.employee; fails without the password.

## **SAS Data File Encryption**

#### About Encryption on SAS Data Files

SAS passwords restrict access to SAS data files within SAS, but SAS passwords cannot prevent SAS data files from being viewed at the operating environment system level or from being read by an external program. Encryption provides security of your SAS data outside of SAS by writing to disk the encrypted data that represents the SAS data. The data is decrypted as it is read from the disk.

Encryption does not affect file access. However, SAS honors all host security mechanisms that control file access. You can use encryption and host security mechanisms together.

The following example creates an encrypted SAS data set:

```
data salary(encrypt=yes read=green);
  input name $ yrsal bonuspct;
  datalines;
Muriel 34567 3.2
Bjorn 74644 2.5
Freda
        38755 4.1
Benny 29855 3.5
Agnetha 70998 4.1
```

To print this data set, specify the Read password:

```
proc print data=salary(read=green);
run;
```

### Passwords and Encryption with Generation Data Sets, Audit Trails, Indexes, and Copies

SAS extends password protection and encryption to other files associated with the original protected file. This includes generation data sets, indexes, audit trails, and

copies. When accessing protected or encrypted generation data sets, indexes, audit trails, and copies of the original file, the same rules, syntax, and behavior for invoking the original password protected or encrypted files apply. SAS views cannot have generation data sets, indexes, and audit trails.

## Chapter 35

## SAS Engines

| Definition of a SAS Engine              | 651 |
|-----------------------------------------|-----|
| Specifying an Engine                    | 651 |
| How Engines Work with SAS Files         | 652 |
| Engine Characteristics                  | 653 |
| About Engine Characteristics            | 653 |
| Read/Write Activity                     |     |
| Access Patterns                         | 654 |
| Levels of Locking                       | 654 |
| Indexing                                | 655 |
| About Library Engines                   | 656 |
| Definition of a Library Engine          | 656 |
| Native Library Engines                  | 656 |
| Interface Library Engines               |     |
| Special-Purpose Engines                 | 658 |
| Character Variable Padding (CVP) Engine | 658 |
| SAS Information Maps LIBNAME Engine     | 659 |
| SAS JMP LIBNAME Engine                  |     |
| SAS Metadata LIBNAME Engine             |     |
| SAS XML LIBNAME Engine                  |     |

## **Definition of a SAS Engine**

An engine is a component of SAS software that reads from or writes to a file. Each engine enables SAS to access files that are in a particular format. There are several types of engines.

## Specifying an Engine

Usually, you do not have to specify an engine. If you do not specify an engine, SAS automatically assigns one based on the contents of the SAS library.

Even though SAS automatically assigns an engine based on the library contents, it is more efficient for you to specify the engine. In some operating environments, in order to determine the contents of a library, SAS must perform extra processing steps by looking

at all of the files in the directory until it has enough information to determine which engine to use.

For example, if you explicitly specify the engine name as in the following LIBNAME statement, SAS does not need to determine which engine to use:

```
libname mylib v9 'SAS-library';
```

In order to use some engines, you must specify the engine name. For example, in order to use engines like the XML engine or the metadata engine, specify the engine name and specify specific arguments and options for that engine. For example, the following LIBNAME statement specifies the XML engine in order to import or export an XML document:

```
libname myxml xml 'c:\Myfiles\XML\Myxmlfile.xml' xmltype=generic;
```

You can specify an engine name in the LIBNAME statement, the ENGINE= system option, and in the New Library window.

## **How Engines Work with SAS Files**

The following figure shows how SAS data sets are accessed through an engine.

Figure 35.1 How SAS Data Sets Are Accessed

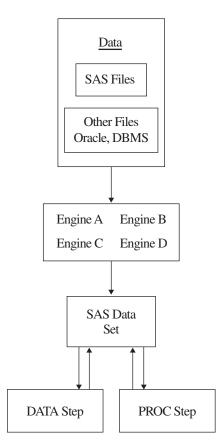

• Your data is stored in files for which SAS provides an engine. When you specify a SAS data set name, the engine locates the appropriate file or files.

- The engine opens the file and obtains the descriptive information that is required by SAS (for example, which variables are available and what attributes they have, whether the file has special processing characteristics such as indexes or compressed observations, and whether other engines are required for processing). The engine uses this information to organize the data in the standard logical form for SAS processing.
- This standard form is called the SAS data file, which consists of the descriptor information and the data values organized into columns (variables) and rows (observations).
- SAS procedures and DATA step statements access and process the data only in its logical form. During processing, the engine executes whatever instructions are necessary to open and close physical files and to read and write data in appropriate formats.

Data that is accessed by an engine is organized into the SAS data set model, and in the same way, groups of files that are accessed by an engine are organized in the correct logical form for SAS processing. Once files are accessed as a SAS library, you can use SAS utility windows and procedures to list their contents and to manage them. See Chapter 24, "SAS Libraries," on page 499 for more information about SAS libraries. The following figure shows the relationship of engines to SAS libraries.

Figure 35.2 Relationship of Engines to SAS Libraries

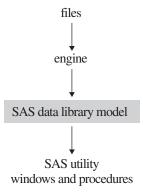

## **Engine Characteristics**

#### About Engine Characteristics

The engine that is used to access a SAS data set determines its processing characteristics. Different statements and procedures require different processing characteristics. For example, the FSEDIT procedure requires the ability to update selected data values, and the POINT= option in the SET statement requires random access to observations as well as the ability to calculate observation numbers from record identifiers within the file.

The following figure describes the types of activities that engines regulate.

Figure 35.3 Activities That Engines Regulate

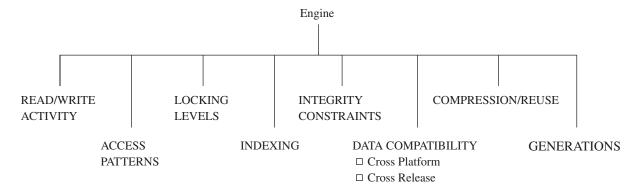

#### Read/Write Activity

An engine can perform one or more of the following tasks:

- limit read/write activity for a SAS data set to read-only
- fully support updating, deleting, renaming, or redefining the attributes of the data set and its variables
- support only some of these functions

For example, the engines that process BMDP, OSIRIS, or SPSS files support read-only processing. Some engines that process SAS views permit SAS procedures to modify existing observations while others do not.

#### Access Patterns

SAS procedures and statements can read observations in SAS data sets in one of four general patterns:

#### sequential access

processes observations one after the other, starting at the beginning of the file and continuing in sequence to the end of the file.

#### random access

processes observations according to the value of some indicator variable without processing previous observations.

#### BY-group access

groups and processes observations in order of the values of the variables that are specified in a BY statement.

#### multiple-pass

performs two or more passes on data when required by SAS statements or procedures.

If a SAS statement or procedure tries to access a SAS data set whose engine does not support the required access pattern, SAS prints an appropriate error message in the SAS log.

#### Levels of Locking

Some features of SAS require that data sets support different levels at which Update access is used. When a SAS data set can be opened concurrently by more than one SAS

session or by more than one statement or procedure within a single session, the level of locking determines how many sessions, procedures, or statements can read and write to the file at the same time. For example, with the FSEDIT procedure, you can request two windows on the same SAS data set in one session. Some engines support this capability; others do not.

The levels that are supported are record level and member (data set) level. Member-level locking enables Read access to many sessions, statements, or procedures. This locking restricts all other access to the SAS data set when a session, statement, or procedure acquires update or output access. Record-level locking enables concurrent Read access and Update access to the SAS data set by more than one session, statement, or procedure. This locking prevents concurrent Update access to the same observation. Not all engines support both levels.

By default, SAS provides the greatest possible level of concurrent access, while guaranteeing the integrity of the data. In some cases, you might want to guarantee the integrity of your data by controlling the levels of Update access yourself. Use the CNTLLEV= data set option to control levels of locking. CNTLLEV= enables locking at three levels:

- library
- data set
- observation

Here are situations in which you should consider using the CNTLLEV= data set option:

- Your application controls access to the data, such as in SAS Component Language (SCL), SAS/IML software, or DATA step programming.
- You access data through an interface engine that does not provide member-level control of the data.

For more information about the CNTLLEV= data set option, see SAS Data Set Options: Reference.

You can also acquire an exclusive lock on an existing SAS file by issuing the LOCK global statement. After an exclusive lock is obtained, no other SAS session can read or write to the file until the lock is released. For more information about the LOCK statement, see SAS Statements: Reference.

Note: SAS products, such as SAS/ACCESS and SAS/SHARE, contain engines that support enhanced session management services and file locking capabilities.

#### Indexing

A major processing feature of SAS is the ability to access observations by the values of key variables with indexes. See "Understanding SAS Indexes" on page 561 for more information about using indexes for SAS data files. Note that not all engines support indexing.

## **About Library Engines**

#### Definition of a Library Engine

A library engine is an engine that accesses groups of files and puts them into a logical form for processing by SAS utility procedures and windows. A library engine also determines the fundamental processing characteristics of the library and presents lists of files for the library directory. Library engines can be classified as native or interface.

#### **Native Library Engines**

#### **Definition of Native Library Engine**

A native library engine is an engine that accesses forms of SAS files that are created and processed only by SAS.

Operating Environment Information

Engine availability is host dependent. See the SAS documentation for your operating environment. Also, specific products provide additional engines.

#### Default Base SAS Engine

The default Base SAS engine writes SAS libraries in disk format. The engine processes SAS 7, SAS 8, and SAS 9 files. If you do not specify an engine name when you are creating a new SAS library, the Base SAS engine, which for SAS 9 is named V9, is automatically selected.

When accessing existing SAS data sets on disk, SAS assigns an engine based on the contents of the library. The Base SAS engine has the following characteristics:

- It is the only engine that supports the full functionality of the SAS data set and the SAS library.
- · It supports view engines.
- It meets all the processing characteristics required by SAS statements and procedures.
- · It creates, maintains, and uses indexes.
- It reads and writes compressed (variable-length) observations. SAS data sets created by other engines have fixed-length observations.
- It assigns a permanent page size to data sets and temporarily assigns the number of buffers to be used when processing them.
- It repairs damaged SAS data sets, indexes, and catalogs.
- It enforces integrity constraints, creates backup files, and creates audit trails.

Note: SAS files created in SAS 7, 8, and 9 have the same file format.

#### Remote Engine

The REMOTE engine is a SAS library engine for SAS/SHARE software. Using it enables a SAS session to access shared data by communicating with a SAS server. For more information, see the SAS/SHARE User's Guide.

#### SASESOCK Engine

The SASESOCK engine processes input to and output from TCP/IP ports instead of physical disk devices. The SASESOCK engine is required for SAS/CONNECT applications that implement MP CONNECT processing with the piping mechanisms. For more information, see the SAS/CONNECT User's Guide.

#### SAS Scalable Performance Data (SPD) Engine

The SAS Scalable Performance Data Engine (SPD Engine) provides parallel I/O, using multiple CPUs to read SAS data and deliver it rapidly to applications. The SPD Engine can process very large data sets because the data can span volumes but can be referenced as a single data set. The data in these data sets is also partitioned, enabling the data to be read in multiple threads per CPU. The SPD Engine is not intended to replace the default Base SAS engine for processing data sets that do not span volumes.

See SAS Scalable Performance Data Engine: Reference for details about this engine's capabilities.

#### Sequential Engines

A sequential engine processes SAS files on storage media that do not provide random access methods (for example, tape or sequential format on disk). A sequential engine requires less overhead than the default Base SAS engine because sequential access is simpler than random access. However, a sequential engine does not support some Base SAS features such as audit trails, generation data sets, integrity constraints, and indexing.

The sequential engine supports some file types for backup and restore purposes only, such as CATALOG, VIEW, and MDDB. ITEMSTOR is the only file type that the sequential engine does not support. DATA is the only file type that is useful for purposes other than backup and restore.

The following sequential engines are available:

V9TAPE (TAPE)

processes SAS 7, SAS 8, and SAS 9 files.

V6TAPE

processes SAS 6 files without requiring you to convert the file to the SAS 9 format.

For more information, see "Sequential Data Libraries" on page 509.

#### Transport Engine

The XPORT engine processes transport files. The engine transforms a SAS file from its operating environment-specific internal representation to a transport file. A transport file is a machine-independent format that can be used for all hosts. In order to create a transport file, explicitly specify the XPORT engine in the LIBNAME statement, and then use the DATA step or COPY procedure.

For information about using the XPORT engine, see *Moving and Accessing SAS Files*.

#### V6 Compatibility Engine

The SAS 6 compatibility engine can automatically support some processing of SAS 6 files in SAS 9 without requiring you to convert the file to the SAS 9 format.

For more information, see Chapter 33, "SAS 9.3 Compatibility with SAS Files from Earlier Releases," on page 637, or see the Migration Focus Area at support.sas.com.

#### Interface Library Engines

An interface library engine is a SAS engine that accesses files formatted by other software. Interface library engines are not transparent to the user and must be explicitly specified (for example, in the LIBNAME statement).

The following are interface library engines:

#### SPSS

reads SPSS portable file format. This file format is analogous to the transport format for SAS data sets. The SPSS portable files (also called an export file) must be created by using the SPSS EXPORT command. Under z/OS, the SPSS engine also reads SPSS Release 9 files and SPSS-X files in either compressed or uncompressed format.

#### **OSIRIS**

reads OSIRIS data and dictionary files in EBCDIC format.

#### **BMDP**

reads BMDP save files.

In addition, a view engine is an interface library engine that is used by SAS/ACCESS software in order to retrieve data from files formatted by another vendor's software. These engines enable you to read and write data directly to and from files formatted by a database management system (DBMS), such as DB2 and ORACLE.

View engines enable you to use SAS procedures and statements in order to process data values stored in these files without the cost of converting and storing them in files formatted by SAS. Contact your on-site SAS support personnel for a list of the SAS/ACCESS interfaces available at your site. For more information about SAS/ACCESS features, see Chapter 31, "About SAS/ACCESS Software," on page 621 and the SAS/ACCESS documentation for your DBMS.

#### Operating Environment Information

The capabilities and support of these engines vary depending on your operating environment. See the SAS documentation for your operating environment for more complete information.

## **Special-Purpose Engines**

#### Character Variable Padding (CVP) Engine

The character variable padding (CVP) engine expands character variable lengths, using a specified expansion amount, so that character data truncation does not occur when a file requires transcoding. Character data truncation can occur when the number of bytes for a character in one encoding is different from the number of bytes for the same character in another encoding, such as when a single-byte character set (SBCS) is transcoded to a double-byte character set (DBCS) or a multi-byte character set (MBCS).

The CVP engine is a read-only engine for SAS data files only. You can request character variable expansion by either of the following methods:

 You can explicitly specify the CVP engine (for example, with the LIBNAME statement, and using the default expansion of 1.5 times the variable lengths). You can implicitly specify the CVP engine with the LIBNAME statement options CVPBYTES= or CVPMULTIPLIER=. The options specify the expansion amount. In addition, you can use the CVPENGINE= option to specify the primary engine to use for processing the SAS file; the default is the default Base SAS engine.

For more information about using the CVP engine to avoid character data truncation and for details about the CVP engine options in the LIBNAME statement, see SAS National Language Support (NLS): Reference Guide.

#### SAS Information Maps LIBNAME Engine

The new SAS Information Maps LIBNAME Engine provides a read-only way to access data generated from a SAS Information Map and to bring it into a SAS session. Once you retrieve the data, you can run almost any SAS procedure against it.

To use the Information Maps engine, specify INFOMAPS as the engine name, along with specific arguments and options in the LIBNAME statement.

For information about how to use the Information Maps engine, see Base SAS Guide to Information Maps.

#### SAS JMP LIBNAME Engine

The SAS JMP LIBNAME engine enables you to read and write JMP files in a Base SAS session. A JMP file is a file format that the JMP software program creates. JMP is an interactive statistics package that is available for Microsoft Windows and Macintosh. For more information about a JMP concept or term, see the JMP documentation that is packaged with your system.

To use the JMP engine, specify JMP as the engine name, along with the location of a SAS library in the LIBNAME statement. For example, the following code reads and prints five observations from the JMP file Baseball.jmp:

```
libname b jmp 'c:\JMP\SampleData';
proc print data=b.baseball (obs=5);
run:
```

For information about how to use the JMP engine, see "LIBNAME Statement for the JMP Engine" in SAS Statements: Reference.

#### SAS Metadata LIBNAME Engine

The metadata engine accesses metadata that is stored on the SAS Metadata Server within a specific SAS Metadata Repository. The metadata is information about the structure and content of data, and about the applications that process and manipulate that data. The metadata contains details such as the location of the data and the SAS engine that is used to process the data.

The metadata engine works in a similar way to other SAS engines. That is, you execute a LIBNAME statement in order to assign a libref and specify an engine. You then use that libref throughout the SAS session where a libref is valid. However, instead of the libref being associated with the physical location of a SAS library, the metadata libref is associated with specific metadata objects that are stored in a specific repository on the metadata server. The metadata objects define the SAS engine and options that are necessary to process a SAS library and its members.

When you execute the LIBNAME statement for the metadata engine, the metadata engine retrieves information about the target SAS library from the metadata. The metadata engine uses this information in order to construct a LIBNAME statement for the underlying engine and assigns it with the appropriate options. Then, when the metadata engine needs to access your data, the metadata engine uses the underlying engine to process the data.

You invoke the metadata engine by explicitly specifying the engine name META, along with specific arguments and options for the metadata engine (for example, in the LIBNAME statement or in the New Library window).

For information about how to use the metadata engine, see SAS Language Interfaces to Metadata.

#### SAS XML LIBNAME Engine

The SAS XML LIBNAME engine imports an XML document as one or more SAS data sets and exports a SAS data set as an XML document.

- The engine imports (reads from an input file) an external XML document by translating the XML markup into SAS proprietary format.
- The engine exports (writes to an output file) an XML document from a SAS data set by translating SAS proprietary format to XML markup.

To use the XML engine, specify either the **XML** or **XMLV2** engine nickname, along with specific arguments and options (for example, in the LIBNAME statement or in the New Library window).

For information about how to use the XML engine, see the SAS XML LIBNAME Engine: User's Guide.

## Chapter 36

## SAS File Management

| Improving Performance of SAS Applications             | 661 |
|-------------------------------------------------------|-----|
| Moving SAS Files between Operating Environments       | 661 |
| Repairing Damaged SAS Files                           | 662 |
| Detecting Damage to SAS Files                         | 662 |
| Recovering SAS Data Files                             | 662 |
| Recovering Indexes                                    | 665 |
| Recovering Disabled Indexes and Integrity Constraints | 665 |
| Recovering Catalogs                                   | 665 |

## **Improving Performance of SAS Applications**

SAS offers tools to control the use of memory and other computer resources. Most SAS applications will run efficiently in your operating environment without using these features. However, if you develop applications under the following circumstances, you might want to experiment with tuning performance:

- You work with large data sets.
- You create production jobs that run repeatedly.
- You are responsible for establishing performance guidelines for a data center.
- You do interactive queries on large SAS data sets using SAS/FSP software.

For information about improving performance, see Chapter 12, "Optimizing System Performance," on page 165.

## Moving SAS Files between Operating Environments

The procedures for moving SAS files from one operating environment to another vary according to your operating environment, the member type and version of the SAS files that you want to move, and the methods that you have available for moving the files.

For details about this subject, see Moving and Accessing SAS Files.

## **Repairing Damaged SAS Files**

#### Detecting Damage to SAS Files

The Base SAS engine detects possible damage to SAS data files (including indexes, integrity constraints, and the audit file) and SAS catalogs and provides a means for repairing some of the damage. If one of the following events occurs while you are updating a SAS file, SAS can recover the file and repair some of the damage:

- A system failure occurs while the data file or catalog is being updated.
- The disk where the data file (including the index file and audit file) or catalog is stored becomes full before the file is completely written to it.
- An input/output error occurs while writing to the data file, index file, audit file, or catalog.

When the failure occurs, the observations or records that were not written to the data file or catalog are lost and some of the information about where values are stored is inconsistent. The next time SAS reads the file, it recognizes that the file's contents are damaged and repairs it to the extent possible in accordance with the setting for the DLDMGACTION= data set option or system option, unless the data set is truncated. In this case, use the REPAIR statement to restore the data set.

If damage occurs to the storage device where a data file resides, you can restore the damaged data file, the index, and the audit file from a backup device.

Note: SAS is unable to repair or recover a SAS view (a DATA step view, an SQL view, or a SAS/ACCESS view) or a stored compiled DATA step program. If a SAS file of type VIEW or PROGRAM is damaged, you must recreate it.

*Note:* If the audit file for a SAS data file becomes damaged, you cannot process the data file until you terminate the audit trail. Then, you can initiate a new audit file or process the data file without one.

#### Recovering SAS Data Files

To determine the type of action SAS takes when it tries to open a SAS data file that is damaged, set the DLDMGACTION= data set option or system option. That is, when a data file is detected as damaged, SAS automatically responds based on your specification as follows:

#### DLDMGACTION=FAIL

tells SAS to stop the step without a prompt and issue an error message to the log indicating that the requested file is damaged. This specification gives the application control over the repair decision and provides awareness that a problem occurred.

To recover the damaged data file, you can issue the REPAIR statement in PROC DATASETS, which is documented in *Base SAS Procedures Guide*.

#### DLDMGACTION=ABORT

tells SAS to terminate the step, issue an error message to the log indicating that the request file is damaged, and end the SAS session.

#### DLDMGACTION=REPAIR

tells SAS to automatically repair the file and rebuild indexes, integrity constraints, and the audit file as well. If the repair is successful, a message is issued to the log indicating that the open and repair steps were successful. If the repair is unsuccessful, processing stops without a prompt and an error message is issued to the log indicating the requested file is damaged.

*Note:* If the data file is large, the time needed to repair it can be long.

#### DLDMGACTION=NOINDEX

tells SAS to automatically repair the data file, disable the indexes and integrity constraints, delete the index file, update the data file to reflect the disabled indexes and integrity constraints, and limit the data file to be opened only in INPUT mode. A warning is written to the SAS log instructing you to execute the PROC DATASETS REBUILD statement to correct the disabled indexes and integrity constraints and rebuild the index file. For more information, see "Recovering Disabled Indexes and Integrity Constraints" on page 665.

#### DLDMGACTION=PROMPT

tells SAS to provide the same behavior that exists in Version 6 for both interactive mode and batch mode. For interactive mode, SAS displays a dialog box that asks you to select the FAIL, ABORT, or REPAIR action. For batch mode, the files fail to open.

For a data file, the date and time of the last repair and a count of the total number of repairs is automatically maintained. To display the damage log, use PROC CONTENTS as shown below:

```
proc contents data="c:\temp\testuser\large";
run;
```

Output 36.1 Output of CONTENTS Procedure

## The SAS System

### The CONTENTS Procedure

| Data Set Name       | TESTDATA.LARGE                | Observations         | 10000 |
|---------------------|-------------------------------|----------------------|-------|
| Member Type         | DATA                          | Variables            | 2     |
| Engine              | V9                            | Indexes              | 0     |
| Created             | Wed, Dec 22, 2010 04:34:42 PM | Observation Length   | 112   |
| Last Modified       | Wed, Dec 22, 2010 04:35:24 PM | Deleted Observations | 0     |
| Protection          |                               | Compressed           | NO    |
| Data Set Type       |                               | Sorted               | NO    |
| Label               |                               |                      |       |
| Data Representation | WINDOWS_32                    |                      |       |
| Encoding            | wlatin1 Western (Windows)     |                      |       |

| Engine/Host Dependent Information |                                    |  |
|-----------------------------------|------------------------------------|--|
| Data Set Page Size                | 12288                              |  |
| Number of Data Set Pages          | 92                                 |  |
| First Data Page                   | 1                                  |  |
| Max Obs per Page                  | 109                                |  |
| Obs in First Data Page            | 98                                 |  |
| Number of Data Set Repairs        | 5                                  |  |
| Last Repair                       | 16:35 Wednesday, December 22, 2010 |  |
| Filename                          | c:\temp\TestUser\large.sas7bdat    |  |
| Release Created                   | 9.0301B0                           |  |
| Host Created                      | NET_ASRV                           |  |

| Alpl | Alphabetic List of Variables and Attributes |      |     |
|------|---------------------------------------------|------|-----|
| #    | Variable                                    | Туре | Len |
| 1    | filler                                      | Char | 100 |
| 2    | i                                           | Num  | 8   |

#### Recovering Indexes

In addition to the failures listed earlier, you can damage the indexes for SAS data files by using an operating environment command to delete, copy, or rename a SAS data file, but not its associated index file. The index is repaired similarly to the DLDMGACTION= option as described for SAS data files, or you can use the REPAIR statement in PROC DATASETS to rebuild composite and simple indexes that were damaged.

You cannot use the REPAIR statement to recover indexes that were deleted by one of the following actions:

- copying a SAS data file by some means other than PROC COPY or PROC DATASETS, for example, using a DATA step
- using the FORCE option in the SORT procedure to write over the original data file

In the above cases, the index must be rebuilt using the PROC DATASETS INDEX CREATE statement.

#### Recovering Disabled Indexes and Integrity Constraints

When the DLDMGACTION=NOINDEX data set or system option is used and SAS encounters a damaged data file, SAS does the following:

- automatically repairs the data file without the indexes and integrity constraints
- disables the indexes and integrity constraints
- deletes the index file
- updates the data file to reflect the disabled indexes and integrity constraints
- limits the data file to be opened only in INPUT mode
- writes the following warning to the SAS log:

```
WARNING: SAS data file MYLIB.MYFILE.DATA was damaged and has been partially
repaired. To complete the repair, execute the DATASETS procedure REBUILD statement.
```

The data file stays in INPUT mode until the PROC DATASETS REBUILD statement is executed. You use this statement to specify whether you want to restore the indexes and integrity constraints and rebuild the index file or delete the disabled integrity constraints and indexes. For more information, see the REBUILD statement, Chapter 16, "DATASETS Procedure" in Base SAS Procedures Guide.

#### Recovering Catalogs

To determine the type of action that SAS takes when it tries to open a SAS catalog that is damaged, set the DLDMGACTION= data set option or system option. Then when a catalog is detected as damaged, SAS automatically responds based on your specification.

*Note:* There are two types of catalog damage:

- localized damage is caused by a disk condition. This damage results in some data in memory not being flushed to disk. The catalog entries that are currently open for update are marked as damaged. Each damaged entry is checked to determine whether all the records can be read without error.
- severe damage is caused by a severe I/O error. The entire catalog is marked as damaged.

#### DLDMGACTION=FAIL

tells SAS to stop the step without a prompt and issue an error message to the log indicating that the requested file is damaged. This specification gives the application control over the repair decision and provides awareness that a problem occurred.

To recover the damaged catalog, you can issue the REPAIR statement in PROC DATASETS, which is documented in the *Base SAS Procedures Guide*. Note that when you use the REPAIR statement to restore a catalog, you receive a warning for entries that have possible damage. Entries that have been restored might not include updates that were not written to disk before the damage occurred.

#### DLDMGACTION=ABORT

tells SAS to terminate the step, issue an error message to the log indicating that the requested file is damaged, and end the SAS session.

#### DLDMGACTION=REPAIR

for localized damage, tells SAS to automatically check the catalog to see which entries are damaged. If there is an error reading an entry, the entry is copied. If an error occurs during the copy process, then the entry is automatically deleted. For severe damage, the entire catalog is copied to a new catalog.

#### DLDMGACTION=PROMPT

for localized damage, tells SAS to provide the same behavior that exists in SAS 6 for both interactive mode and batch mode. For interactive mode, SAS displays a dialog box that asks you to select the FAIL, ABORT, or REPAIR action. For batch mode, the files fail to open. For severe damage, the entire catalog is copied to a new catalog.

Unlike data files, a damage log is not maintained for a catalog.

## Chapter 37

## **External Files**

| Definition of External Files                         | 667 |
|------------------------------------------------------|-----|
| Referencing External Files Directly                  | 668 |
| Referencing External Files Indirectly                | 668 |
| Referencing Many External Files Efficiently          | 669 |
| Referencing External Files with Other Access Methods | 670 |
| Working with External Files                          | 671 |
| Reading External Files                               | 671 |
| Writing to External Files                            | 671 |
| Processing External Files                            |     |

### **Definition of External Files**

external files

are files that are managed and maintained by your operating system, not by SAS. They contain data or text or are files in which you want to store data or text. They can also be SAS catalogs or output devices. Every SAS job creates at least one external file, the SAS log. Most SAS jobs create external files in the form of procedure output or output created by a DATA step.

External files used in a SAS session can store input for your SAS job as:

- records of raw data that you want to use as input to a DATA step
- SAS programming statements that you want to submit to the system for execution.

External files can also store output from your SAS job as:

- a SAS log (a record of your SAS job)
- a report written by a DATA step.
- procedure output created by SAS procedures, including regular list output, and, beginning in Version 7, HTML and PostScript output from the Output Delivery System (ODS).

The PRINTTO procedure also enables you to direct procedure output to an external file. For more information, see the PRINTO procedure in the *Base SAS Procedures Guide*. See Chapter 9, "SAS Output," on page 125 for more information about ODS.

Note: Database management system (DBMS) files are a special category of files that can be read with SAS/ACCESS software. For more information about DBMS files, see Chapter 31, "About SAS/ACCESS Software," on page 621 and the SAS/ACCESS documentation for your DBMS.

#### Operating Environment Information

Using external files with your SAS jobs entails significant operating-environment-specific information. Refer to the SAS documentation for your operating environment for more information.

## **Referencing External Files Directly**

To reference a file directly in a SAS statement or command, specify in quotation marks its physical name, which is the name by which the operating environment recognizes it, as shown in the following table:

Table 37.1 Referencing External Files Directly

| External File<br>Task                                                                                | Tool     | Example                                                                                                    |
|----------------------------------------------------------------------------------------------------|----------|----------------------------------------------------------------------------------------------------|
| Specify the file that contains input data.                                                           | INFILE   | <pre>data weight;   infile 'input-file';   input idno \$ week1 week16;   loss=week1-week16;</pre>                                                                                                    |
| Identify the file that the PUT statement writes to.                                                  | FILE     | <pre>file 'output-file '; if loss ge 5 and loss le 9 then     put idno loss 'AWARD STATUS=3'; else if loss ge 10 and loss le 14 then     put idno loss 'AWARD STATUS=2'; else if loss ge 15 then     put idno loss 'AWARD STATUS=1'; run;</pre> |
| Bring<br>statements or<br>raw data from<br>another file<br>into your SAS<br>job and<br>execute them. | %INCLUDE | %include 'source-file';                                                                                                    |

## **Referencing External Files Indirectly**

If you want to reference a file in only one place in a program so that you can easily change it for another job or a later run, you can reference a filename indirectly. Use a FILENAME statement, the FILENAME function, or an appropriate operating system command to assign a fileref or nickname, to a file. Note that you can assign a fileref to a

SAS catalog that is an external file, or to an output device, as shown in the following table.

Table 37.2 Referencing External Files Indirectly

| External File<br>Task                                                                          | Tool     | Example                                                                                                    |
|------------------------------------------------------------------------------------------------|----------|----------------------------------------------------------------------------------------------------|
| Assign a fileref to a file that contains input data.                                           | FILENAME | <pre>filename mydata 'input-file';</pre>                                                                                                    |
| Assign a fileref to a file for output data.                                                    | FILENAME | filename myreport 'output-file';                                                                                                    |
| Assign a fileref to a file that contains program statements.                                   | FILENAME | filename mypgm 'source-file';                                                                                                    |
| Assign a fileref to an output device.                                                          | FILENAME | <pre>filename myprinter <device-type>   <host-options>;</host-options></device-type></pre>                                                                                                    |
| Specify the file that contains input data.                                                     | INFILE   | <pre>data weight;   infile mydata;   input idno \$ week1 week16;   loss=week1-week16;</pre>                                                                                                    |
| Specify the file that the PUT statement writes to.                                             | FILE     | <pre>file myreport; if loss ge 5 and loss le 9 then     put idno loss 'AWARD STATUS=3'; else if loss ge 10 and loss le 14 then     put idno loss 'AWARD STATUS=2'; else if loss ge 15 then     put idno loss 'AWARD STATUS=1'; run;</pre> |
| Bring statements<br>or raw data from<br>another file into<br>your SAS job and<br>execute them. | %INCLUDE | %include mypgm;                                                                                                    |

## **Referencing Many External Files Efficiently**

When you use many files from a single aggregate storage location, such as a directory or partitioned data set (PDS or MACLIB), you can use a single fileref, followed by a filename enclosed in parentheses, to access the individual files. This saves time by eliminating the need to type a long file storage location name repeatedly. It also makes

<sup>1</sup> In some operating environments, you can also use the command '&' to assign a fileref.

changing the program easier later if you change the file storage location. The following table shows an example of assigning a fileref to an aggregate storage location:

 Table 37.3
 Referencing Many Files Efficiently

|                                                                                                |          | _                                                                                                    |
|------------------------------------------------------------------------------------------------|----------|----------------------------------------------------------------------------------------------------|
| External File Task                                                                             | Tool     | Example                                                                                               |
| Assign a fileref to aggregate storage location.                                                | FILENAME | filename mydir 'directory-or-PDS-name';                                                               |
| Specify the file that contains input data.                                                     | INFILE   | <pre>data weight;   infile mydir(qrt1.data);   input idno \$ week1 week16;   loss=week1-week16;</pre> |
| Specify the file that the PUT statement writes to. *                                           | FILE     | <pre>file mydir(awards); if loss ge 5 then put idno loss</pre>                                        |
| Bring statements or<br>raw data from<br>another file into<br>your SAS job and<br>execute them. | %INCLUDE | <pre>%include mydir(whole.program);</pre>                                                             |

<sup>\*</sup> SAS creates a file that is named with the appropriate extension for your operating environment.

## **Referencing External Files with Other Access Methods**

You can assign filerefs to external files that you access with the following FILENAME access methods:

- **CATALOG**
- FTP
- TCP/IP SOCKET
- URL
- WebDAV

Examples of how to use each method are shown in the following table:

Table 37.4 Referencing External Files with Other Access Methods

| External File<br>Task                                                                                             | Tool                                  | Example                                                                                |
|----------------------------------------------------------------------------------------------------|---------------------------------------|----------------------------------------------------------------------------------------|
| Assign a fileref<br>to a SAS catalog<br>that is an<br>aggregate storage<br>location.                              | FILENAME with<br>CATALOG<br>specifier | <pre>filename mycat catalog 'catalog'       <catalog-options>;</catalog-options></pre> |
| Assign a fileref to an external file accessed with FTP.                                                           | FILENAME with FTP specifier           | <pre>filename myfile FTP 'external-file'   <ftp-options>;</ftp-options></pre>          |
| Assign a fileref<br>to an external file<br>accessed by<br>TCP/IP<br>SOCKET in<br>either client or<br>server mode. | FILENAME with<br>SOCKET<br>specifier  | <pre>filename myfile SOCKET 'hostname: portno'</pre>                                   |
| Assign a fileref<br>to an external file<br>accessed by<br>URL.                                                    | FILENAME with URL specifier           | <pre>filename myfile URL 'external-file'      <url-options>;</url-options></pre>       |
| Assign a fileref<br>to an external file<br>accessed on a<br>WebDAV server.                                        | FILENAME with<br>WEBDAV<br>specifier  | <pre>filename myfile WEBDAV 'external-file'   <webdav-options>;</webdav-options></pre> |

See SAS Statements: Reference for detailed information about each of these statements.

# **Working with External Files**

### Reading External Files

The primary reason for reading an external file in a SAS job is to create a SAS data set from raw data. This topic is covered in Chapter 19, "Reading Raw Data," on page 361.

### Writing to External Files

You can write to an external file by using:

- a SAS DATA step
- the External File Interface (EFI)
- the Export Wizard.

When you use a DATA step to write a customized report, you write it to an external file. In its simplest form, a DATA step that writes a report looks like this:

```
data _null_;
   set budget;
   file 'your-file-name';
   put variables-and-text;
run;
```

For examples of writing reports with a DATA step, see Chapter 18, "DATA Step Processing," on page 335.

If your operating environment supports a graphical user interface, you can use the EFI or the Export Wizard to write to an external file. The EFI is a point-and-click graphical interface that you can use to read and write data that is not in SAS internal format. By using the EFI, you can read data from a SAS data set and write it to an external file, and you can read data from an external file and write it to a SAS data set. See SAS/ACCESS Interface to PC Files: Reference for more information about the EFI.

*Note:* If the data file you are passing to EFI is password protected, you are prompted multiple times for your login ID and password.

The Export Wizard guides you through the steps to read data from a SAS data set and write it to an external file. As a wizard, it is a series of windows that present simple choices to guide you through the process. See SAS/ACCESS Interface to PC Files: Reference for more information about the wizard.

### Processing External Files

When reading data from or to a file, you can also use a DATA step to:

- copy only parts of each record to another file
- copy a file and add fields to each record
- process multiple files in the same way in a single DATA step
- create a subset of a file
- update an external file in place
- write data to a file that can be read in different computer environments
- correct errors in a file at the bit level.

For examples of using a DATA step to process external files, see Chapter 19, "Reading Raw Data," on page 361.

# Part 5

# Industry Protocols Used in SAS

| The SMTP E-Mail Interface                     | 675 |
|-----------------------------------------------|-----|
| Chapter 39 Universal Unique Identifiers       | 679 |
| Chapter 40 Internet Protocol Version 6 (IPv6) | 683 |

# Chapter 38

# The SMTP E-Mail Interface

| Sending E-Mail through SMTP             | 675 |
|-----------------------------------------|-----|
| System Options That Control SMTP E-Mail | 676 |
| Statements That Control SMTP E-mail     | 677 |
| FILENAME Statement                      | 677 |
| FILE and PUT Statements                 | 677 |

# Sending E-Mail through SMTP

You can send electronic mail programmatically from SAS using the SMTP (Simple Mail Transfer Protocol) e-mail interface. SMTP is available for all operating environments in which SAS runs. To send SMTP e-mail with SAS e-mail support, you must have an intranet or Internet connection that supports SMTP.

Some SMTP servers require just the user identification as the login ID while others require the full e-mail address. The SAS SMTP e-mail interface authenticates the user identification in the following order.

- If the FROM= option is specified on the FILENAME, EMAIL Access Method statement, the SAS SMTP e-mail interface authenticates by using the user identification (for example, user ID). If unsuccessful, then the SAS SMTP e-mail interface authenticates by using the full e-mail address (for example, userid@domain.com).
- 2. If the FROM=option is not specified on the FILENAME, EMAIL Access Method, the SAS SMTP e-mail interface checks the EMAILID system option and authenticates by using the user identification (for example, user ID). If unsuccessful, then the SAS SMTP e-mail interface checks the EMAILID system option and authenticates by using the full e-mail address (for example, userid@domain.com).
- 3. If neither the FROM=option nor the EMAILID system option is specified, the SAS SMTP e-mail interface looks up your user ID and authenticates it.

For more information about sending e-mail from SAS, refer to the SAS documentation for your operating environment.

## System Options That Control SMTP E-Mail

Several SAS system options control SMTP e-mail. Depending on your operating environment and whether the SMTP e-mail interface is supported at your site, you might need to specify these options at start-up or in your SAS configuration file.

### Operating Environment Information

To determine the default e-mail interface for your operating environment and to determine the correct syntax for setting system options, refer to the SAS documentation for your operating environment.

The EMAILSYS system option specifies which e-mail system to use for sending electronic mail from within SAS. For more information about the EMAILSYS system option, refer to the SAS documentation for your operating environment.

The following system options are specified only when the SMTP e-mail interface is supported at your site:

### EMAILAUTHPROTOCOL=

specifies the authentication protocol for SMTP E-mail. For more information, see the "EMAILAUTHPROTOCOL= System Option" in SAS System Options: Reference.

### **EMAILFROM**

specifies whether the FROM e-mail option is required when sending e-mail by using either the FILE or FILENAME statements. For more information, see the "EMAILFROM System Option" in SAS System Options: Reference.

### **EMAILHOST**

specifies the SMTP server that supports e-mail access for your site. For more information, see the "EMAILHOST= System Option" in SAS System Options: Reference.

### **EMAILPORT**

specifies the port to which the SMTP server is attached. For more information, see the "EMAILPORT System Option" in SAS System Options: Reference.

### **EMAILUTCOFFSET**

specifies a UTC offset that is used in the Date: header field of the e-mail message. For more information, see the "EMAILUTCOFFSET= System Option" in SAS System Options: Reference.

The following system options are specified with other e-mail systems, as well as SMTP:

### EMAILID=

specifies the identity of the individual sending e-mail from within SAS. For more information, see the "EMAILID= System Option" in *SAS System Options: Reference*.

### EMAILPW=

specifies your e-mail login password. For more information, see the "EMAILPW= System Option" in SAS System Options: Reference.

### **Statements That Control SMTP E-mail**

### FILENAME Statement

In the FILENAME statement, the EMAIL (SMTP) access method enables you to send email programmatically from SAS using the SMTP e-mail interface. For more information, see the "FILENAME Statement" in SAS Statements: Reference.

### FILE and PUT Statements

You can specify e-mail options in the FILE statement. E-mail options that you specify in the FILE statement override any corresponding e-mail options that you specified in the FILENAME statement.

In the DATA step, after using the FILE statement to define your e-mail fileref as the output destination, use PUT statements to define the body of the message. The PUT statement directives override any other e-mail options in the FILE and FILENAME statements.

## Chapter 39

# Universal Unique Identifiers

| Universal Unique Identifiers and the Object Spawner     | 679 |
|---------------------------------------------------------|-----|
| What Is a Universal Unique Identifier?                  |     |
| What Is the Object Spawner?                             |     |
| Defining the UUID Generator Daemon                      |     |
| Installing the UUID Generator Daemon                    |     |
| Using SAS Language Elements to Assign UUIDs             | 681 |
| Overview of Using SAS Language Elements to Assign UUIDs |     |
| UUIDGEN Function                                        | 681 |
| THE GOLD III. G                                         |     |
| UUIDCOUNT= System Option                                | 681 |

# **Universal Unique Identifiers and the Object Spawner**

### What Is a Universal Unique Identifier?

A Universal Unique Identifier (UUID) is a 128-bit identifier that consists of date and time information, and the IEEE node address of a host. UUIDs are useful when objects such as rows or other components of a SAS application must be uniquely identified. For example, if SAS is running as a server and is distributing objects to several clients concurrently, you can associate a UUID with each object to ensure that a particular client and SAS are referencing the same object.

### What Is the Object Spawner?

The object spawner is a program that runs on the server and listens for requests. When a request is received, the object spawner accepts the connection and performs the action that is associated with the port or service on which the connection was made. The object spawner can be configured to be a UUID Generator Daemon (UUIDGEND), which creates UUIDs for the requesting program. Currently, SAS can generate UUIDs only in the Windows operating environment. UUIDGEND generates UUIDs for SAS sessions that execute on hosts that do not have native UUID generation support.

### **Defining the UUID Generator Daemon**

The definition of UUIDGEND is contained in a setup configuration file that you specify when you invoke the object spawner. This configuration file identifies the port that listens for UUID requests, and, in operating environments other than Windows, the configuration file also identifies the UUID node. If you install UUIDGEND in an operating environment other than Windows, contact SAS Technical Support (http://support.sas.com/techsup/contact/) to obtain a UUID node. The UUID node must be unique for each UUIDGEND installation in order for UUIDGEND to guarantee truly unique UUIDs.

Here is an example of a UUIDGEND setup configuration file for an operating environment other than Windows:

```
## Define our UUID Generator Daemon. Since this UUIDGEND is
## executing on a UNIX host, we contacted SAS Technical
## Support to get the specified sasUUIDNode.
#
dn: sasSpawnercn=UUIDGEND,sascomponent=sasServer,cn=SAS,o=ABC Inc,c=US
objectClass: sasSpawner
sasSpawnercn: UUIDGEND
sasDomainName: unx.abc.com
sasMachineDNSName: medium.unx.abc.com
sasOperatorPassword: myPassword
sasOperatorPort: 6340
sasUUIDNode: 0123456789ab
sasUUIDPort: 6341
description: SAS Session UUID Generator Daemon on UNIX
```

Here is an example of a UUIDGEND setup configuration file for Windows:

```
## Define our UUID Generator Daemon. Since this UUIDGEND is
## executing in a Windows operating environment, we do not need to specify
## the sasUUIDNode.
#
dn: sasSpawnercn=UUIDGEND, sascomponent=sasServer, cn=SAS, o=ABC Inc,
c=US
objectClass: sasSpawner
sasSpawnercn: UUIDGEND
sasDomainName: wnt.abc.com
sasMachineDNSName: little.wnt.abc.com
sasOperatorPassword: myPassword
sasOperatorPort: 6340
sasUUIDPort: 6341
description: SAS Session UUID Generator Daemon on XP
```

### Installing the UUID Generator Daemon

When you have created the setup configuration file, you can install UUIDGEND by starting the object spawner program (objspawn), and specifying the setup configuration file with the following syntax:

```
objspawn -configFilefilename

The configFile option can be abbreviated as -cf.
```

filename specifies a fully qualified path to the UUIDGEND setup configuration file. Enclose pathnames that contain embedded blanks in single or double quotation marks. On Windows, enclose pathnames that contain embedded blanks in double quotation marks. On z/OS, specify the configuration file as follows:

//dsn:myid.objspawn.log for MVS files

//hfs:filename.ext for OpenEdition files

On Windows, the objspawn.exe file is installed in the core\sasext folder in your installed SAS folder.

On UNIX, the objspawn file is installed in the utilities/bin directory in your installed SAS directory.

In the VMS operating environment, the OBJSPAWN STARTUP.COM file executes the OBJSPAWN.COM file as a detached process. The OBJSPAWN.COM file runs the object spawner. The OBJSPAWN.COM file also includes other commands that your site might need in order to run the appropriate version of the spawner, to set the display node, to define a process level logical name that points to a template DCL file (OBJSPAWN TEMPLATE.COM), and to perform any other necessary actions before the object spawner is started. The OBJSPAWN TEMPLATE.COM file performs setup that is needed in order for the client process to execute. The object spawner first checks to see whether the logical name SAS\$OBJSPAWN TEMPLATE is defined. If it is, the commands in the template file are executed as part of the command sequence used when starting the client session. You do not have to define the logical name.

# **Using SAS Language Elements to Assign UUIDs**

### Overview of Using SAS Language Elements to Assign UUIDs

If your SAS application executes on a platform other than Windows and you have installed UUIDGEND, you can use the following to assign UUIDs:

- **UUIDGEN** function
- UUIDCOUNT= system option
- UUIDGENDHOST systems option

### **UUIDGEN Function**

The UUIDGEN function returns a UUID for each cell. For more information, see xisError - link not found - The element n0y09yghr5r11cn1b4ocojwgyrge was not found in the link database.

### UUIDCOUNT= System Option

The UUIDCOUNT= system option specifies the number of UUIDs to acquire each time the UUID Generator Daemon is used, the For more information, see "UUIDCOUNT= System Option" in SAS System Options: Reference.

## **UUIDGENDHOST System Option**

The UUIDGENDHOST system option identifies the operating environment and the port of the UUID Generator Daemon. For more information, see the "UUIDGENDHOST= System Option" in SAS System Options: Reference.

# Chapter 40

# Internet Protocol Version 6 (IPv6)

| Overview of IPv6                                       | 683 |
|--------------------------------------------------------|-----|
| IPv6 Address Format                                    | 684 |
| Examples of IPv6 Addresses                             | 684 |
| Example of Full and Collapsed IPv6 Address             | 684 |
| Example of an IPv6 Address That Includes a Port Number | 684 |
| Example of an IPv6 Address That Includes a URL         | 685 |
| Fully Qualified Domain Names (FQDN)                    | 685 |

### **Overview of IPv6**

SAS 9.2 introduces support for the next generation of Internet Protocol, IPv6, which is the successor to the current Internet Protocol, IPv4. Rather than replacing IPv4 with IPv6, SAS 9.2 supports both protocols. There is a lengthy transition period during which the two protocols coexist.

A primary reason for the new protocol is that the limited supply of 32-bit IPv4 address spaces was being depleted. IPv6 uses a 128-bit address scheme. This scheme provides more IP addresses than did IPv4.

IPv6 includes these benefits over IPv4:

- larger address space (128 bits rather than 32 bits)
- simplified header format
- automatic configuration
- more efficient routing
- improved quality of service and security
- · compliance with regulatory requirements
- widespread use in global markets

### **IPv6 Address Format**

IPv6 and IPv4 use different address formats. The following table compares the features of the protocols.

Table 40.1 Comparison of Features of the IPv6 and IPv4 Address Formats

| Feature                                | IPv6        | IPv4       |
|----------------------------------------|-------------|------------|
| Address Space                          | 128-bit     | 32-bit     |
| Representation                         | string      | integer    |
| Length (including Field<br>Separators) | 39          | 15         |
| Field Separator                        | colon (:)   | period (.) |
| Notation                               | hexadecimal | decimal    |
| Example of IP Address                  | db8:0:0:1   | 10.23.2.3  |

# **Examples of IPv6 Addresses**

### Example of Full and Collapsed IPv6 Address

Here is an example of a full IPv6 address:

FE80:0000:0000:0000:0202:B3FF:FE1E:8329

It shows a 128-bit address in eight 16-bit blocks in the format *global:subnet:interface*.

Here is an example of a collapsed IPv6 address:

FE80::0202:B3FF:FE1E:8329

The :: (consecutive colons) notation can be used to represent four successive 16-bit blocks that contain zeros. When SAS software encounters a collapsed IP address, it reconstitutes the address to the required 128-bit address in eight 16-bit blocks.

### Example of an IPv6 Address That Includes a Port Number

Here is an example of an IP address that contains a port number:

[2001:db8:0:1]:80

The brackets are necessary only if also specifying a port number. Brackets are used to separate the address from the port number. If no port number is used, the brackets can be omitted.

As an alternative, the block that contains a zero can be collapsed. Here is an example:

```
[2001:db8::1]:80
```

### Example of an IPv6 Address That Includes a URL

Here is an example of an IP address that contains a URL:

```
http://[2001:db8:0:1]:80
```

The http:// prefix specifies a URL. The brackets are necessary only if also specifying a port number. Brackets are used to separate the address from the port number. If no port number is used, the brackets can be omitted.

# **Fully Qualified Domain Names (FQDN)**

Because IP addresses can change easily, SAS applications that contain hardcoded IP addresses are prone to maintenance problems.

To avoid such problems, use of an FQDN is preferred over an IP address. The nameresolution system that is part of the TCP/IP protocol is responsible for locating the IP address that is associated with the FQDN.

The following example restores client activity in the paused repository:

```
PROC METAOPERATE
  SERVER="d6292.us.company.com"
  PORT=2222
  USERID="myuserid"
  PASSWORD="mypassword"
  PROTOCOL=BRIDGE
  ACTION=RESUME
   OPTIONS=""
  NOAUTOPAUSE;
```

If an IP address had been used and if the IP address that was associated with the computer node name had changed, the code would be inaccurate.

An FODN can remain intact in the code while the underlying IP address can change without causing unpredictable results. The TCP/IP name-resolution system automatically resolves the FQDN to its associated IP address.

Here is an example of an FQDN that is specified in a SAS GUI application.

Display 40.1 Example of an FQDN in a SAS Management Console Window

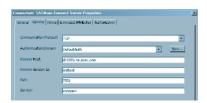

The full FQDN, d11076.na.apex.com, is specified in the Remote Host field of the Connect Server Properties window in SAS Management Console.

Some SAS products impose limits on the length for computer names.

The following code is an example of an FQDN that is assigned to a SAS menu variable:

```
%let sashost=hrmach1.dorg.com;
rsubmit sashost.sasport;
```

Because the FQDN is longer than eight characters, the FQDN must be assigned to a SAS macro variable, which is used in the RSUBMIT statement.

# Index

| Special Characters              | performance of 661                       |
|---------------------------------|------------------------------------------|
| ALL name list 42                | arithmetic operators 72                  |
| AT* variables 533               | in WHERE expressions 152                 |
| _ATOPCODE_ values 534           | array bounds 491                         |
| CHARACTER_ name list 42         | determining 492                          |
| _ERROR_ automatic variable 40   | HBOUND function 492                      |
| IORC automatic variable         | HBOUND function versus DIM               |
| error checking with 436         | function 492                             |
| error-checking with 122         | in two-dimensional arrays 493            |
| N_ automatic variable 40        | LBOUND function 492                      |
| _NUMERIC_ name list 42          | upper and lower bounds 491               |
| .SASXREG file 180               | array processing 481                     |
| %PUT statement                  | definition 482                           |
| writing to log with 140         | examples 493                             |
| withing to log with Tro         | simple arrays 484                        |
|                                 | terminology 481                          |
| A                               | Array Reference statement 484            |
| About SAS 9 303                 | array references 482, 483, 487           |
| access descriptors 597, 624     | ARRAY statement 483                      |
| ACCESS procedure                | array-name 481                           |
| interface view engine and 624   | arrays 481                               |
| ADD method                      | action on all numeric variables 496      |
| storing and retrieving data 450 | assigning initial values to elements 494 |
| additional fonts 240, 242, 250  | character variables in 493               |
| address formats (IPv6) 684      | conceptual view of 482                   |
| Adobe SVG Viewer 268            | defining 483                             |
| alignment                       | defining quickly 488                     |
| of variable values 39           | defining the number of elements 487      |
| alter protection 642, 647       | determining the number of elements       |
| ampersands                      | 488                                      |
| in name literals 30             | DO loops 485                             |
| AND operator 77                 | DO loops for selected elements 485       |
| appender objects 446            | DO UNTIL expressions 488                 |
| appending                       | DO WHILE expressions 488                 |
| data to indexed data files 581  | grouping variables in 484                |
| fast-append feature 536         | Java objects and 466                     |
| files 411                       | multidimensional 482, 489                |
| generation groups 547           | one-dimensional 482                      |
| applications                    | referencing 483, 487                     |
| CPU-bound 176                   | selecting current variable 486           |
| I/O-bound 175                   | simple 484                               |

| syntax for defining and referencing 483 | bit masks 68                                                                 |
|-----------------------------------------|------------------------------------------------------------------------------|
| temporary 495                           | bit testing 68                                                               |
| two-dimensional 483                     | blanks                                                                       |
| variable lists 488                      | in constants 69                                                              |
| aspect ratio 274                        | reading data containing 365                                                  |
| assignment statement                    | BMDP engine 658                                                              |
| creating variables 35                   | Boolean numeric expressions 78                                               |
| ATTRIB statement                        | Boolean operators 76                                                         |
| creating variables 37                   | in WHERE expressions 158                                                     |
| audit trails 533                        | boundaries of intervals 98                                                   |
| capturing rejected observations 540     | browsers                                                                     |
| CEDA processing and 538                 | printing SVG documents from 286                                              |
| considerations 535                      | supporting PNG format 263                                                    |
| data file update 539                    | supporting SVG 267                                                           |
| definition 533                          | buffers                                                                      |
| description 533                         | index requirements for 566                                                   |
| encryption with 649                     | input 338                                                                    |
| examples 539                            | BUFNO= system option                                                         |
| fast-append feature and 536             | I/O optimization and 170                                                     |
| in shared environment 535               | BUFSIZE= system option                                                       |
| initiating 536, 539                     | I/O optimization and 170                                                     |
| passwords with 649                      | BY groups 382                                                                |
| performance and 535                     | DATA step identification of 386                                              |
| preservation by other operations 535    | engine access 654                                                            |
| programming considerations 535          | processing conditionally 391                                                 |
| reading 536                             | processing in DATA step 390                                                  |
| resuming 536                            | processing observations in 386                                               |
| status of 536                           | with multiple BY variables 383                                               |
| suspending 536                          | with single BY variable 383                                                  |
| terminating 536                         | BY values 382                                                                |
| autoexec files 10                       | interleaving data sets and 415                                               |
| automatic naming convention 518         | BY variables 381                                                             |
| automatic numeric-character conversion  | BY groups with multiple 383                                                  |
| 70                                      | BY groups with single 383                                                    |
| automatic variables 40                  | interleaving data sets and 414                                               |
| _ERROR_ 40                              | match-merge with duplicate values of                                         |
| _ERROR_ 40<br>_IORC_ 436                | 425                                                                          |
|                                         |                                                                              |
| _N_ 40                                  | updating data sets with duplicate values                                     |
|                                         | of 432                                                                       |
| В                                       | BY-group processing 145, 381                                                 |
| _                                       | data grouped by formatted values 392 data not in alphabetic or numeric order |
| base 46                                 | 1                                                                            |
| BASE engine 628                         | 392                                                                          |
| Base SAS 4                              | in DATA step 390                                                             |
| concepts 10                             | indexing for 386, 577                                                        |
| Base SAS engine 656                     | indexing for, with WHERE processing                                          |
| base version 543                        | 578                                                                          |
| batch mode 9                            | invoking 384                                                                 |
| SAS log in 137                          | preprocessing 385                                                            |
| batch programs                          | preprocessing input data for 385                                             |
| restarting 120                          | references for 145                                                           |
| BETWEEN-AND operator 153                | sorting observations for 385                                                 |
| bias 47                                 | syntax 382                                                                   |
| big endian platforms 375                | terminology 381                                                              |
| binary data 374                         |                                                                              |
| binary informats 375                    |                                                                              |

| C                                               | quotation marks with 65                 |
|-------------------------------------------------|-----------------------------------------|
| calculations                                    | character data                          |
| propagation of missing values in 59             | reading 365                             |
| calendar intervals, retail 103                  | character missing values 373            |
| catalog concatenation 616                       | character values 363                    |
| CATNAME 617, 618                                | character variable padding (CVP) engine |
| LIBNAME 617                                     | 658                                     |
| rules for 620                                   | character variables 32                  |
| terminology 616                                 | compared with character constants 65    |
| catalog directory windows 614                   | converting to numeric 38, 60            |
| CATALOG procedure 614                           | in arrays 493                           |
| CATALOG window 614                              | sort order of missing values 58         |
| catalogs 4, 613                                 | character-to-numeric conversions        |
| accessing information in 614                    | missing values and 60                   |
| concatenating 616                               | characteristic 47                       |
| management tools 614                            | checkpoint mode 116                     |
| names of 613                                    | requirements 118                        |
| Profile catalog 615                             | setting up and executing 119            |
| recovering 665                                  | CIMPORT procedure 634                   |
| remote access and 15                            | class loader 474                        |
| CATCACHE= system option                         | CLASSPATH environment variable 461      |
| I/O optimization and 170                        | clearing WHERE expressions 325          |
| CATNAME catalog concatenation 617,              | CMYK color support 201                  |
| 618                                             | collating sequence                      |
| CEDA                                            | character comparisons and 75            |
| automatic processing 634                        | colon lists 517                         |
| CEDA processing 627                             | colon modifier (:)                      |
| advantages of 628                               | comparing values 73                     |
| alternatives to 633                             | with IN operator 73                     |
| audit trails and 538                            | colors                                  |
|                                                 |                                         |
| automatically processing incompatible files 634 | adding programmatically 183             |
|                                                 | adding with Registry Editor 183         |
| changing data representation in 635             | controlling with SAS registry 183       |
| compatibility across environments 631           | column input 369                        |
| creating files in a different data              | column-binary data 376                  |
| representation with 635                         | column-binary data storage 376, 377     |
| creating files in different data                | column-binary informats 377             |
| representation 634                              | columns                                 |
| examples 634                                    | moving 316                              |
| file processing 628, 630                        | sorting by values 319                   |
| indexes and 582                                 | temporarily changing headings 317       |
| integrity constraints and 554                   | combining data sets 396, 397            |
| output processing 629                           | access methods 400                      |
| processing types supported by 628               | appending files 411                     |
| restrictions 629                                | concatenating 401, 408                  |
| terminology 627                                 | correct order 407                       |
| update processing 632                           | data relationships 398                  |
| when CEDA is used 630                           | direct access 401                       |
| cell values                                     | error checking 405                      |
| editing 320                                     | interleaving 402, 411                   |
| CEXIST function 614                             | match-merging 403, 423                  |
| character comparisons 75                        | methods for 401, 408                    |
| IN operator in 76                               | one-to-one merging 402, 419             |
| character constants 65                          | one-to-one reading 402, 416             |
| compared with character variables 65            | preparing data sets 406                 |
| in hexadecimal notation 66                      | procedures for 404                      |

| sequential access 401              | configuration files 9                |
|------------------------------------|--------------------------------------|
| statements for 404                 | constants 65                         |
| testing programs 407               | bit testing 68                       |
| tools for 396, 404                 | blank space in 69                    |
| troubleshooting 406                | character 65                         |
| updating 403, 427                  | date 67                              |
| command line 302                   | datetime 67                          |
| Help in 302                        | in WHERE expressions 151             |
| commands                           | misinterpretation of 69              |
| operating environment 512          | numeric 66                           |
| window commands 303                | time 67                              |
| comment tags, unmatched 108        | constructors                         |
| comparison operators 72            | initializing hash objects 447        |
| in WHERE expressions 152           | CONTAINS operator 154                |
| comparisons                        | copies                               |
| character 75                       | encryption with 649                  |
| numeric 74                         | passwords with 649                   |
| compatibility                      | copying data sets 313                |
| See version compatibility          | CPORT procedure 634                  |
| compilation phase (DATA step) 338  | CPU performance 172                  |
| component objects                  | increasing memory 172                |
| See DATA step component objects    | parallel processing and 173          |
| composite indexes 564              | program compilation optimization and |
| NOMISS 574                         | 173                                  |
| compound expressions 64            | reducing I/O 172                     |
| order of evaluation 80             | search time for executable files 173 |
| compound optimization 564, 572     | storing compiled programs 172        |
| compound WHERE expressions 147     | variable lengths and 173             |
| processing 159                     | CPU time 167                         |
| COMPRESS= system option            | CPU-bound applications 176           |
| I/O optimization and 170           | cross-environment data access        |
| compressing data files 582         | See CEDA processing                  |
| definition of compression 582      | current list item 449                |
| disabling compression requests 583 | custom class loader 474              |
| requesting compression 582         | custom intervals 102                 |
| concatenating catalogs             | customizing output 127               |
| See catalog concatenation          | methods 130                          |
| concatenating data sets 401, 408   | using ODS 131                        |
| DATA step processing during 408    | CVP engine 658                       |
| efficiency 411                     | CVI eligilie 038                     |
| SQL for 410                        |                                      |
| syntax 408                         | D                                    |
| with DATA step 409                 | D-floating format 48                 |
| concatenating libraries 504        | damaged files 662                    |
| concatenating noraries 304         | data errors 113                      |
| in WHERE expressions 158           |                                      |
| 1                                  | format modifiers for reporting 114   |
| configuration                      | data files 5, 513, 528, 653          |
| Explorer 188                       | as DATA step output 16               |
| file shortcuts 189                 | as input data source 14              |
| filerefs 189                       | audit trails 533                     |
| libraries 189                      | compressing 582                      |
| librefs 189                        | creating with DATA step 349          |
| SAS registry 188                   | encryption 649                       |
| Universal Printing 188, 228        | extending the observation count 583  |
| configuration data storage         | generation data sets 543             |
| See SAS registry                   | indexes 561                          |

| integrity constraints 549            | match-merging 403, 423                 |
|--------------------------------------|----------------------------------------|
| interface 528                        | missing values when reading 59         |
| native 528                           | modifying 396                          |
| observation count 530                | names for 515                          |
| recovering 662                       | null 518                               |
| versus views 528                     | one-to-one merging 402, 419            |
| data management                      | one-to-one reading 402, 416            |
| exporting a subset 326               | reading 352, 395, 396                  |
| importing data into a table 329      | referencing groups of 517              |
| in windowing environment 309         | renaming 313                           |
| subsetting data with WHERE           | representation of 5                    |
| expressions 322                      | saving hash object data in 456         |
| with Explorer 310                    | sort indicator 519, 523                |
| with VIEWTABLE 315                   | sorted 519                             |
| data pairs 449                       | sorting in a library 314               |
| data relationships 398               | structure and contents of 406          |
| many-to-many 400                     | transaction data set 427               |
| many-to-one 399                      | updating 403, 427                      |
| one-to-many 399                      | updating, with missing values 433      |
| one-to-one 398                       | updating, with new variables 433       |
| data representation 627              | updating, with nonmatched observations |
| output processing and 629            | 433                                    |
| data set lists 517                   | viewing 524                            |
| data set names 515                   | viewing contents of 315                |
| how and when assigned 515            | viewing properties of 314              |
| one-level 516                        | viewing with Explorer 310              |
| parts of 515                         | writing observations to 341            |
| two-level 516                        | DATA statement                         |
| where to use 515                     | writing to log with /NESTING option    |
| data set options                     | 140                                    |
| controlling index usage 575          | DATA step 4                            |
| dropping, keeping, or renaming       | See also stored compiled DATA step     |
| variables with 43                    | programs                               |
| SAS/ACCESS librefs with 622          | assigning passwords 643                |
| data sets 5, 335, 513                | checking for missing values in 62      |
| accessing through engines 652        | concatenating data sets 409            |
| as SAS files 4                       | concepts 10                            |
| assigning passwords to 643           | creating data files 349                |
| automatic naming convention 518      | creating data sets 349                 |
| BY-group processing and 145          | creating HTML reports 358              |
| calculating size for performance 174 | creating views 349                     |
| combining 396, 397                   | generating data from programming       |
| concatenating 401, 408               | statements 352                         |
| copying 313                          | identifying BY groups 386              |
| creating for I/O optimization 169    | input data sources 349                 |
| creating with DATA step 349          | language elements and 6                |
| default 518                          | ODS and 360                            |
| defining multiple printers 231       | password-protected files in 644        |
| descriptor information 338, 514      | processing BY groups in 390            |
| editing 524                          | reading from data sets 352             |
| generation 543                       | reading raw data 349                   |
| input data sources for 14            | reasons for using 335                  |
| interleaving 402, 411                | SAS processing and 16                  |
| logical components of 514            | setting values to missing 61           |
| management tools 524                 | writing reports with 353               |
| master data set 427, 435             | DATA step Component Interface 446      |

| D. 1                                   | 1.1 1.00                           |
|----------------------------------------|------------------------------------|
| DATA step component objects 445        | multi-unit 100                     |
| hash iterator object 458               | multi-week 101                     |
| hash object 446                        | shifted intervals 101              |
| DATA step debugger 4, 123              | single-unit 99                     |
| DATA step output 16                    | syntax 95                          |
| DATA step processing 336               | date values 83                     |
| altering flow for a given observation  | as recognizable dates 93           |
| 345                                    | calculating 94                     |
| changing default sequence of execution | formats and 86                     |
| 344                                    | informats and 86                   |
| compilation phase 338                  | integrity of 86                    |
| default sequence of execution 343      | reading 94                         |
| during concatenation 408               | tools by task 87                   |
| during interleaving 412                | writing 94                         |
| during match-merging 424               | year 2000 and 84                   |
| during one-to-one merging 419          | year digits 84, 85                 |
| during one-to-one reading 417          | datetime constants 67              |
| example 339                            | datetime intervals 95              |
| execution phase 338                    | boundaries of 98                   |
| flow of action 336                     | by category 96                     |
| step boundaries 346                    | multi-unit 100                     |
| troubleshooting execution 348          | multi-week 101                     |
| with UPDATE statement 429              | shifted intervals 101              |
| DATA step programs                     | single-unit 99                     |
| See stored compiled DATA step          | syntax 95                          |
| programs                               | datetime values 84                 |
| DATA step views 592                    | as recognizable dates and times 93 |
| additional output files 594            | formats and 86                     |
| compared with PROC SQL views 596       | informats and 86                   |
| compared with stored compiled DATA     | integrity of 86                    |
| step programs 593, 606                 | tools by task 87                   |
| creating 592                           | year 2000 and 84                   |
| definition 592                         | year digits 84, 85                 |
| examples 594                           | DBLOAD procedure 625               |
| merging data for reports 594           | DBMS (database management systems) |
| passwords and 649                      | 621                                |
| performance 593                        | DBMS files 6                       |
| restrictions and requirements 593      | debugging 4, 105                   |
| uses for 592                           | DATA step debugger 123             |
| data transfer services 634             | logic errors 123                   |
| data types 363                         | declaring                          |
| Java type set 464                      | hash iterator object 458           |
| data values 5, 340, 363                | hash objects 447                   |
| database management system (DBMS)      | Java objects 463                   |
| files 6                                | default Base SAS engine 656        |
| database management systems (DBMS)     | default data sets 518              |
| 621                                    | descriptor information 5, 338, 514 |
| DATASETS procedure                     | destination                        |
| creating indexes 569                   | using ODS 128                      |
| creating integrity constraints 555     | device types                       |
| data set lists and 517                 | Universal Printing 235, 237        |
| date constants 67                      | DICTIONARY tables 609              |
| date durations 95                      | performance 612                    |
| date intervals 95                      | viewing 610                        |
| boundaries of 98                       | viewing subset of 611              |
| by category 96                         | viewing summary of 610             |

| different data representation           | characteristics of 653                |
|-----------------------------------------|---------------------------------------|
| creating files in 634, 635              | CVP engine 658                        |
| DIM function                            | data set access 652                   |
| determining number of array elements    | dynamic LIBNAME 622                   |
| 488                                     | I/O optimization and 170              |
| versus HBOUND function 492              | indexing 655                          |
| direct access                           | interface DATA step 626               |
| combining data sets 401                 | interface view 624                    |
| directives                              | levels of locking 654                 |
| naming SAS logs 139                     | libraries and 653                     |
| directories, library 511                | library engines 501, 656              |
| disk space                              | library engines and compatibility 639 |
| index requirements for 567              | metadata LIBNAME engine 659           |
| integrity constraints and 553           | read/write activity 654               |
| DLDMGACTION= data set option            | SAS files and 652                     |
| recovering catalogs 665                 |                                       |
|                                         | SAS Information Maps LIBNAME          |
| recovering data files 662               | Engine 659                            |
| DLDMGACTION= system option 662          | SAS JMP LIBNAME engine 659            |
| DO loops 485                            | SAS XML LIBNAME engine 660            |
| nested 490                              | SPD 175                               |
| processing selected array elements 485  | special-purpose 658                   |
| DO UNTIL expressions 488                | specifying 651                        |
| DO WHILE expressions 488                | supported by CEDA processing 628      |
| domain names                            | Enhanced Metafile Format (EMF) 254    |
| fully qualified 685                     | environment variables                 |
| double-precision floating-point numbers | CLASSPATH 461                         |
| 53                                      | error checking                        |
| DROP statement                          | combining data sets 405               |
| I/O optimization and 168                | importance of 436                     |
| dropping variables 43                   | indexes and 436                       |
| examples 45                             | on all statements using KEY= option   |
| input or output data sets for 43        | 440                                   |
| order of application 44                 | routing execution, when unexpected    |
| statements versus data set options 43   | condition occurs 437                  |
| duration 95                             | tools for 436                         |
| example 98                              | error processing 105, 114             |
| dynamic LIBNAME engine 622              | _IORC_ automatic variable and 122     |
|                                         | checkpoint mode and restart mode 116  |
|                                         | log control options 122               |
| E                                       | multiple errors 115                   |
| e-mail                                  | other options for 122                 |
| See SMTP e-mail interface               | return codes 122                      |
| embedding SAS/ACCESS LIBNAME            | syntax check mode 114                 |
| statement 622                           | system options for 121                |
| EMF graphics                            | error reporting                       |
| creating 254                            | format modifiers for 114              |
| encoded passwords 646                   | ERROR statement                       |
| encoding 628                            | writing to log with 140               |
| output processing and 629               | error types 105                       |
| encryption 649                          | data 113                              |
| audit trails with 649                   | execution-time 109                    |
| copies with 649                         | logic 123                             |
| generation data sets with 649           | macro-related 114                     |
| indexes with 649                        | semantic 108                          |
| engines 651                             | summary of 105                        |
| access patterns 654                     | syntax 106                            |
| <b>.</b>                                | <del>-</del>                          |

| ERRORS= system option                  | F                                      |
|----------------------------------------|----------------------------------------|
| error-checking with 122                | fast-append feature 536                |
| executable files                       | file encryption 649                    |
| reducing search time for 173           | file formats                           |
| execution phase (DATA step) 338        | SAS 9 638                              |
| execution-time errors 109              | file management                        |
| examples 110                           | applications performance 661           |
| out-of-resources condition 110         | moving SAS files between operating     |
| Explorer 291                           | environments 661                       |
| assigning file shortcuts 312           | repairing damaged files 662            |
| backing up SASUSER registry 181        | file processing                        |
| configuring with SAS registry 188      | with CEDA 628                          |
| copying data sets 313                  | file protection                        |
| data management with 310               | See also passwords                     |
| renaming data sets 313                 | assigning with PW= data set option 645 |
| sorting data sets in a library 314     | complete protection 645                |
| tree view 292                          | encryption 649                         |
| viewing data set properties 314        | file shortcuts 312                     |
| viewing libraries and data sets 310    | configuring with SAS registry 189      |
| exponent 46                            | FILE statement                         |
| exporting                              | SMTP e-mail 677                        |
| printer definitions 234                | File Transfer Protocol (FTP) 15        |
| registry files 188                     | file types 500                         |
| subset of data 326                     | FILENAME access methods 670            |
| expressions 64                         | filename extensions                    |
| automatic numeric-character conversion | SAS 9 638                              |
| 70                                     | FILENAME statement                     |
| Boolean numeric 78                     | SMTP e-mail 677                        |
| compound 64                            | filerefs 668                           |
| constants in 65                        | configuring with SAS registry 189      |
| DO UNTIL 488                           | files 4                                |
| DO WHILE 488                           | See also external files                |
| examples 64                            | See also SAS files                     |
| functions in 71                        | appending 411                          |
| logical (Boolean) operators and 76     | autoexec files 10                      |
| operators in 71                        | configuration files 9                  |
| order of evaluation 80                 | data files 5                           |
| simple 64                              | DBMS files 6                           |
| variables in 70                        | executable 173                         |
| WHERE expressions 64                   | external data files 16                 |
| EXTENDOBSCOUNTER= option 583           | HTML files 16                          |
| external data files                    | importing non-standard 331             |
| as DATA step output 16                 | importing standard 329                 |
| external files 6, 667                  | moving between operating               |
| as raw data source 14                  | environments 661                       |
| processing 672                         | password-protected 644                 |
| reading 349, 671                       | procedure output files 16              |
| reading, with leading blanks and       | repairing when damaged 662             |
| semicolons 365                         | FIND method                            |
| reading raw data 366                   | storing and retrieving data 450, 451   |
| referencing directly 668               | FIRST.variable 382, 387                |
| referencing indirectly 668             | FIRSTOBS= data set option              |
| referencing many files efficiently 669 | I/O optimization and 169               |
| referencing with FILENAME access       | segmenting a subset 161                |
| methods 670                            | floating-point representation 45       |
| writing to 671                         |                                        |

| double-precision versus single-precision                 | invoking 544                           |
|----------------------------------------------------------|----------------------------------------|
| 53                                                       | maintaining 544                        |
| fractions 49                                             | oldest version 543                     |
| IBM mainframes 46                                        | passwords with 649                     |
| IEEE standard 49                                         | rolling over 543                       |
| minimum number of bytes for storage                      | terminology 543                        |
| 52                                                       | youngest version 544                   |
| numeric comparisons 50                                   | generation groups 543                  |
| OpenVMS 48                                               | appending 547                          |
| precision versus magnitude 49                            | copying 547                            |
| storing numbers with less precision 50                   | deleting versions 548                  |
| transferring data between operating                      | displaying data set information 547    |
| systems 53                                               | managing 546                           |
| troubleshooting 46                                       | modifying number of versions 547       |
| truncating numbers 52                                    | naming 545                             |
| fonts                                                    | passwords in 549                       |
| See also TrueType fonts                                  | processing specific versions 546       |
| additional 240, 242, 250                                 | renaming versions 548                  |
| foreign key integrity constraints 550                    | generation numbers 543                 |
| format modifiers                                         | GENMAX= data set option 543            |
| for error reporting 114                                  | GENNUM= data set option 543            |
| FORMAT statement                                         | Getting Started with SAS 303           |
| creating variables 36                                    | Ghostview previewer 233                |
| formats                                                  | GIF format 195                         |
| as variable attribute 33                                 | GIF images                             |
| data grouped by formatted values 392                     | creating 255                           |
| date values and 86                                       | global statements                      |
| datetime values and 86                                   | stored compiled DATA step programs     |
| time values and 86                                       | and 604                                |
| formatted input 369                                      | graphic symbol TrueType fonts 240      |
| Forms printing 195, 236                                  | grouped observations                   |
| FQDN 685                                                 | BY-group processing 145                |
| fractions 49                                             | B1-group processing 143                |
| FTP 15                                                   |                                        |
|                                                          | н                                      |
| FULLSTIMER system option 166 interpreting statistics 167 | hash iterator objects 445, 458         |
|                                                          | 3                                      |
| fully bounded range condition 153                        | declaring and instantiating 458        |
| fully qualified domain names (FQDN)                      | retrieving hash object data 459        |
| 685                                                      | hash objects 445, 446                  |
| functions                                                | attributes 457                         |
| changing DATA step execution                             | comparing 457                          |
| sequence 345                                             | declaring and instantiating 447        |
| in expressions 71                                        | defining keys and data 447             |
| in WHERE expressions 150                                 | initializing with constructor 447      |
|                                                          | maintaining key summaries 451          |
| •                                                        | non-unique key and data pairs 449      |
| <b>G</b>                                                 | reasons for using 446                  |
| general integrity constraints 549                        | replacing and removing data in 455     |
| generation data sets 543                                 | retrieving data with hash iterator 459 |
| base version 543                                         | saving data in data sets 456           |
| definition 543                                           | storing and retrieving data 449        |
| deleting 548                                             | HBOUND function 492                    |
| encryption with 649                                      | versus DIM function 492                |
| GENMAX= data set option 543                              | headings                               |
| GENNUM= data set option 543                              | temporarily changing column headings   |
| historical versions 543                                  | 317                                    |

| Help 302                                 | registry files 187                   |
|------------------------------------------|--------------------------------------|
| in command line 302                      | standard files 329                   |
| in individual windows 303                | IN operator                          |
| Migration Focus Area 637                 | colon modifier (:) with 73           |
| Help menu                                | in character comparisons 76          |
| opening from toolbar 302                 | in numeric comparisons 74            |
| Hewlett-Packard                          | in WHERE expressions 153             |
| PCL universal printer 257                | IN= data set option                  |
| hexadecimal notation                     | creating variables 38                |
| character constants in 66                | index files 562                      |
| numeric constants in 67                  | index type 34                        |
| historical versions 543                  | INDEX= data set option               |
| HTML documents                           | creating indexes 570                 |
| embedding SVG documents in 283           | indexed data files                   |
| HTML files                               | adding observations to 581           |
| as DATA step output 16                   | appending data to 581                |
| HTML reports                             | copying 580                          |
| creating with ODS and DATA step 358      | sorting 581                          |
|                                          | updating 580                         |
|                                          | indexes 401, 515, 561                |
| 1                                        | benefits of 561                      |
| I/O                                      | buffer requirements 566              |
| cost of indexes 565                      | CEDA processing and 582              |
| reducing for CPU performance 172         | composite 564                        |
| threaded 175                             | compound optimization 564, 572       |
| I/O optimization 167                     | costs of 565                         |
| BUFNO= system option 170                 | CPU cost 565                         |
| BUFSIZE= system option 170               | creating 568                         |
| CATCACHE= system option 170              | creating with DATASETS procedure     |
| COMPRESS= system option 170              | 569                                  |
| creating data sets 169                   | creating with INDEX= data set option |
| DROP statement 168                       | 570                                  |
| engine efficiency 170                    | creating with SQL procedure 570      |
| FIRSTOBS= data set option 169            | data file considerations 567         |
| indexes 169                              | definition 561                       |
| KEEP statement 168                       | disk space requirements 567          |
| LENGTH statement 168                     | displaying data file information 579 |
| OBS= data set option 169                 | encryption with 649                  |
| SASFILE statement 171                    | engines and 655                      |
| views for data access 169                | error checking 436                   |
| WHERE processing 168                     | for BY-group processing 386, 577     |
| I/O-bound applications 175               | guidelines for creating 567          |
| IBM 370 mode 375                         | I/O cost 565                         |
| IBM mainframes                           | I/O optimization and 169             |
| floating-point representation 46         | integrity constraints and 552, 581   |
| IEEE standard                            | key variable candidates 568          |
| floating-point representation 49         | missing values 564                   |
| illegal character-to-numeric conversions | multiple occurrences of values 581   |
| 60                                       | NOMISS composite 574                 |
| illegal operations                       | passwords with 649                   |
| missing values and 59                    | recovering 665                       |
| images                                   | recovering when damaged 581          |
| in SVG documents 269                     | recovering when disabled 665         |
| importing                                | simple 563                           |
| data into a table 329                    | specifying with KEY= option 578      |
| non-standard files 331                   | taking advantage of 578              |

| types of 563                            | multiple input files in 351                            |
|-----------------------------------------|--------------------------------------------------------|
| unique values 564                       | reading, with leading blanks and                       |
| updating data sets 430, 436             | semicolons 365                                         |
| usage information in log 576            | reading, with missing values 350                       |
| use considerations 568                  | reading raw data from 350                              |
| WHERE and BY processing with 578        | semicolons in 366                                      |
| WHERE processing with 570               | INTCK function                                         |
| WHERE-processing performance and        | interval boundaries and 98                             |
| 159                                     | integrity constraints 549                              |
| with MODIFY statement 430               | CEDA processing and 554                                |
| with views 576                          | creating with DATASETS procedure                       |
| INFILE statement                        | 555                                                    |
| data-reading features 370               | creating with SCL 556                                  |
| infix operators 71                      | creating with SQL procedure 555                        |
| INFORMAT statement                      | definition 549                                         |
| creating variables 36                   | examples 555                                           |
| Information Maps LIBNAME Engine         | foreign key constraints 550                            |
| 659                                     | general constraints 549                                |
| informats                               | indexes and 552, 581                                   |
| as variable attribute 34                | inter-libref referential 553                           |
| binary 375                              | listing 554                                            |
| column-binary 377                       | locking 553                                            |
| date values and 86                      | overlapping primary and foreign key                    |
| datetime values and 86                  | constraints 550, 560                                   |
| native or IBM 370 mode 375              | preservation of 551                                    |
| time values and 86                      | reactivating 560                                       |
| initializing hash objects               | recovering when disabled 665                           |
| with constructore 447                   | referential constraints 550                            |
| input buffers 338                       | rejected observations 554                              |
| creating 339                            | removing 559                                           |
| input data                              | specifying 553                                         |
| preprocessing for BY-group processing   | inter-libref referential integrity constraints         |
| 385                                     | 553                                                    |
| representing missing values in 373      | interactive line mode 8                                |
| input data sets                         | interactive mode                                       |
| dropping, keeping, or renaming          | SAS log in 137                                         |
| variables 43                            | interface data files 528                               |
| input data sources 14, 349              | interface DATA step engine 626                         |
| input pointer 340                       | interface library engines 658                          |
| INPUT statement                         | BMDP 658                                               |
| creating variables when reading data 36 | OSIRIS 658                                             |
| data-reading features 370               | SPSS 658                                               |
| input styles 367                        | view engines 658                                       |
| reading raw data 367                    | interface view engine 624                              |
| input styles 367                        | interface view engine 624                              |
| column input 369                        | interface views 389<br>interleaving data sets 402, 411 |
| formatted input 369                     | comments and comparisons 416                           |
|                                         | DATA step processing during 412                        |
| list input 367                          | different BY values in each data set 415               |
| modified list input 368                 |                                                        |
| named input 370                         | duplicate values of BY variable 414                    |
| instantiating                           | simple interleaving 413                                |
| hash iterator object 458                | sort requirements 412                                  |
| hash objects 447                        | syntax 412                                             |
| Java objects 463                        | international characters 240, 250                      |
| instream data 366                       | Internet Protocol Version 6                            |
| as raw data source 14                   | See IPv6                                               |

| intervals 95                           | error checking and 440                   |
|----------------------------------------|------------------------------------------|
| custom 102                             | MODIFY statement 578                     |
| date and time 95                       | SET statement 578                        |
| ISO 8601 compliant 103                 | specifying indexes 578                   |
| multi-unit 100                         | keys                                     |
| multi-week 101                         | data pairs and 449                       |
| retail calendar intervals 103          | defining 447                             |
| shifted 101                            | non-unique 449                           |
| INTNX function                         | SAS registry and 179                     |
| interval boundaries and 98             |                                          |
| invalid data 372                       |                                          |
| IPv6 683                               | L                                        |
| address formats 684                    | labels 34                                |
| addresses including a port number 684  | language elements 6                      |
| addresses including a URL 685          | LAST.variable 382, 387                   |
| examples of addresses 684              | Latin TrueType fonts 240                 |
| full and collapsed addresses 684       | LBOUND function 492                      |
| fully qualified domain names 685       | leading blanks                           |
| IS MISSING operator 154                | reading data containing 365              |
| IS NULL operator 154                   | Learning SAS Programming 303             |
| ISO 8601 103                           | LENGTH statement                         |
| iterative DO loops 485                 | creating variables 37                    |
| processing selected array elements 485 | I/O optimization and 168                 |
|                                        | LIBNAME catalog concatenation 617        |
|                                        | LIBNAME statement                        |
| J                                      | See also SAS/ACCESS LIBNAME              |
| Java objects 446, 461                  | statement                                |
| accessing object fields 463            | associating librefs 502                  |
| accessing object methods 464           | clearing librefs 502                     |
| arrays and 466                         | libraries 4, 499                         |
| calling a simple method 470            | accessing permanent files without libref |
| CLASSPATH and Java options 461         | 511                                      |
| creating a custom class loader 474     | concatenation 504                        |
| creating a user interface 470          | configuring with SAS registry 189        |
| declaring and instantiating 463        | defined by SAS 310                       |
| examples 470                           | defining 501                             |
| exceptions 469                         | engines and 653                          |
| passing arguments 467                  | file types 500                           |
| restrictions and requirements 463      | library directories 511                  |
| standard output 470                    | library engines 501                      |
| type issues 464                        | librefs 501                              |
| Java type set 464                      | logical names 501                        |
| mapping to SAS data types 464          | _                                        |
| mapping to SAS data types 404          | management tools 510 names 501           |
|                                        |                                          |
| V                                      | operating environment commands 512       |
| K                                      | permanent 506                            |
| KEEP statement                         | physical names 501                       |
| I/O optimization and 168               | remote access 503                        |
| keeping variables 43                   | SAS system libraries 507                 |
| examples 45                            | sequential 509                           |
| input or output data sets for 43       | sorting data sets in 314                 |
| order of application 44                | temporary 506                            |
| statements versus data set options 43  | utilities for 510                        |
| key summaries 451                      | viewing with Explorer 310                |
| key variables 563, 568                 | library concatenation 504                |
| KEY= option                            | definition 504                           |
|                                        |                                          |

| library members 505                   | logger objects 446                     |
|---------------------------------------|----------------------------------------|
| rules for 505                         | logging facility 126                   |
| library directories 511               | logic errors 123                       |
| library engines 501, 656              | logical names 501                      |
| definition 656                        | See also librefs                       |
| interface library engines 658         | logical operators 76                   |
| native 656                            | combining WHERE expressions 158        |
| version compatibility and 639         | syntax for WHERE expressions 158       |
| librefs 501                           | r r                                    |
| accessing permanent files without 511 |                                        |
| assigning 502                         | M                                      |
| assigning the USER libref 508         | macro facility 6                       |
| associating 502                       | definition 4                           |
| clearing 502                          | macro-related errors 114               |
| configuring with SAS registry 189     | magnitude versus precision 49          |
| fixing problems with SAS registry 190 | mantissa 46                            |
| reserved 503                          | many-to-many relationships 400         |
| SAS/ACCESS 622                        | many-to-one relationships 399          |
| syntax for assigning 502              | Maps library 310                       |
| LIKE operator 155                     | master data set 427                    |
| line mode                             | updating 435                           |
| SAS log in 137                        | match-merging 403, 423                 |
| links                                 | combining observations based on a      |
| SAS registry and 179                  | criterion 424                          |
| to SVG documents 283                  | DATA step processing during 424        |
| list input 367                        | duplicate values of BY variable 425    |
| LIST statement                        | nonmatched observations 426            |
| writing to log with 140               | syntax 424                             |
| listing output 132                    | MAX operator 79                        |
| viewing in Output window 296          | in WHERE expressions 157               |
| literals 20                           | memory                                 |
| See also constants                    | increasing for CPU performance 172     |
| name literals 28                      | optimizing usage 172                   |
| little endian platforms 375           | menus 299                              |
| locking integrity constraints 553     | Help menu 302                          |
| log 16, 126                           | Universal Printing 209                 |
| altering contents of 141              | MERGE statement                        |
| appending to 138                      | data set lists and 517                 |
| as DATA step output 16                | match-merging 424                      |
| changing destination of 128           | one-to-one merging 419                 |
| customizing 141                       | merging                                |
| customizing appearance of 142         | data for reports 594                   |
| in batch mode 137                     | match-merging 403, 423                 |
| in interactive mode 137               | one-to-one 402, 419                    |
| in line mode 137                      | metadata LIBNAME engine 659            |
| in objectserver mode 137              | Migration Focus Area 637               |
| index usage information in 576        | MIN operator 79                        |
| naming with directives 139            | in WHERE expressions 157               |
| replacing 138                         | missing semicolons 108                 |
| rolling over 138                      | missing values 5                       |
| specifying when to write to 138       | automatically set by SAS 58            |
| structure of 134                      | character 373                          |
| suppressing parts of 141              | checking for, in DATA step 62          |
| writing to, in all modes 140          | creating special missing values 56, 60 |
| log control options 122               | definition 55                          |
| Log window 293                        | generated by SAS 59                    |

| illegal character-to-numeric conversions | reserved 22, 33                 |
|------------------------------------------|---------------------------------|
| and 60                                   | user-supplied 22                |
| illegal operations and 59                | variable names 24               |
| in raw data 373                          | native data files 528           |
| indexes 564                              | native library engines 656      |
| numeric 373                              | default Base SAS engine 656     |
| order of 57                              | definition 656                  |
| printing 132                             | REMOTE engine 656               |
| propagation of 59                        | SASESOCK engine 657             |
| propagation of, preventing 60            | sequential engines 657          |
| reading instream data lines with 350     | SPD Engine 657                  |
| representing in input data 373           | transport engine 657            |
| representing in raw data 61              | V6 compatibility engine 657     |
| setting to missing in DATA step 61       | native mode 375                 |
| special numeric 373                      | native views 589                |
| updating data sets 429, 433              | nested DO loops 490             |
| modified list input 368                  | NOMISS composite indexes 574    |
| MODIFY statement                         | non-standard files              |
| indexes with 430                         | importing 331                   |
| primary uses 431                         | noninteractive mode 8           |
| updating data sets 427, 428              | nonmatched observations         |
| with BY versus UPDATE statement          | updating data sets with 433     |
| 430                                      | nonstandard data 363            |
| modifying data sets 396                  | NOT operator 78                 |
| tools for 396                            | null data sets 518              |
| monolingual Asian TrueType fonts 240     | numbered range lists 41, 517    |
| Mozilla Firefox                          | numbers 20                      |
| font mapping 268                         | numeric comparisons 74          |
| SVG documents and 268                    | IN operator in 74               |
| Multi Engine Architecture 501            | numeric constants 66            |
| multi-unit intervals 100                 | in hexadecimal notation 67      |
| multi-week intervals 101                 | in scientific notation 67       |
| multidimensional arrays 482, 489         | in standard notation 66         |
| grouping variables in 489                | numeric data                    |
| nested DO loops 490                      | reading 363                     |
| multilingual Unicode TrueType fonts 240  | numeric missing values 373      |
| multiple-pass access                     | numeric precision 45            |
| engines 654                              | numeric precision variables 32  |
|                                          | numeric values 363              |
|                                          | storing 45                      |
| N                                        | numeric variables 32            |
| name literals 28                         | converting to character 38      |
| avoiding errors 30                       | sort order of missing values 57 |
| examples 29                              | numeric-character conversion 70 |
| restrictions 29                          |                                 |
| name prefix lists 42, 517                |                                 |
| name range lists 41                      | 0                               |
| named input 370                          | object fields 463               |
| names 19, 22                             | object methods 464              |
| automatic naming convention 518          | object spawner 679              |
| catalogs 613                             | UUIDs and 679                   |
| data sets 515                            | objects                         |
| definition 22                            | See DATA step component objects |
| generation groups 545, 548               | objectserver mode 9             |
| length of 22                             | SAS log in 137                  |
| library names 501                        | OBS= data set option            |
| noising manipu VVI                       | 525 and bet option              |

| I/O optimization and 169              | moving SAS files between 661         |
|---------------------------------------|--------------------------------------|
| segmenting a subset 161               | operators 64                         |
| observations 5                        | AND 77                               |
| adding to indexed data files 581      | arithmetic 72, 152                   |
| altering DATA step execution sequence | BETWEEN-AND 153                      |
| for 345                               | Boolean 76                           |
| BY-group processing 145               | character comparisons 75             |
| extending the count 583               | comparison 72, 152                   |
| maximum count 530                     | concatenation 79, 158                |
| position of variables in 34           | CONTAINS 154                         |
| processing in BY groups 386           | fully bounded range condition 153    |
| reading data sets 397                 | IN 74, 76, 153                       |
| rejected 554                          | in expressions 71                    |
| rejected, capturing 540               | in WHERE expressions 152             |
| sorting for BY-group processing 385   | infix 71                             |
| writing to data sets 341              | IS MISSING 154                       |
| ODS (Output Delivery System) 4, 131   | IS NULL 154                          |
| creating HTML reports 358             | LIKE 155                             |
| DATA step and 360                     | logical 76, 158                      |
| Universal Printing and 198            | MAX 79, 157                          |
| ODS destinations                      | MIN 79, 157                          |
| for SVG documents 267                 | NOT 78                               |
| PNG images for 261                    | numeric comparisons 74               |
| ODS PRINTER statement                 | OR 77                                |
| creating PNG files 262                | prefix 71, 158                       |
| ODS styles                            | SAME-AND 157                         |
| TrueType fonts and 240                | sounds-like 156                      |
| ODS templates                         | OR operator 77                       |
| specifying TrueType fonts 249         | ordered observations                 |
| oldest version 543                    | BY-group processing 145              |
| one-dimensional arrays 482            | ORIENTATION= system option 199       |
| one-level data set names 516          | OSIRIS engine 658                    |
| one-to-many relationships 399         | out-of-resources condition 110       |
| one-to-one merging 402, 419           | output 125, 126                      |
| comments and comparisons 423          | See also log                         |
| DATA step processing during 419       | See also output                      |
| different values of common variables  | CEDA processing 629                  |
| 422                                   | changing destination of 128          |
| duplicate values of common variables  | customizing 127, 130                 |
| 421                                   | DATA step 16                         |
| equal number of observations 420      | default destinations 127             |
| syntax 419                            | destination 127                      |
| unequal number of observations 421    | example HTML 132                     |
| one-to-one reading 402, 416           | example traditional listing 133      |
| comments and comparisons 418          | Java standard output 470             |
| DATA step processing during 417       | listing output 296                   |
| equal number of observations 417      | logging facility 126                 |
| syntax 417                            | printing missing values 132          |
| one-to-one relationships 398          | PROC step 17                         |
| OpenVMS                               | program results 125                  |
| floating-point representation 48      | redirecting for stored compiled DATA |
| operands 64                           | step programs 604                    |
| in WHERE expressions 149              | reformatting values 132              |
| operating environment commands        | routing 127                          |
| for libraries 512                     | SAS log 126                          |
| operating environments                | SVG 264                              |

| traditional LISTING output 132                                                                                                    | creating 257                                                                                                    |
|----------------------------------------------------------------------------------------------------|----------------------------------------------------------------------------------------------------|
| types of 125                                                                                                    | PCL format 195                                                                                                    |
| Universal Printing formats 195                                                                                                    | PDF format 195                                                                                                    |
| viewing in Results window 295                                                                                                    | PDV (program data vector) 338                                                                                                    |
| output data sets                                                                                                    | input buffer and 339                                                                                                    |
| dropping, keeping, or renaming                                                                                                    | percent sign                                                                                                    |
| variables 43                                                                                                    | in name literals 30                                                                                                    |
| Output Delivery System                                                                                                    | performance                                                                                                    |
| See ODS (Output Delivery System)                                                                                                    | See also system performance                                                                                                    |
| output files                                                                                                    | audit trails 535                                                                                                    |
| DATA step views 594                                                                                                    | DATA step views 593                                                                                                    |
| Output window 295                                                                                                    | DICTIONARY tables 612                                                                                                    |
| overlaid transparent SVG documents 281                                                                                                    | of applications 661                                                                                                    |
|                                                                                                    | of WHERE processing 159                                                                                                    |
|                                                                                                    | parallel processing and 175                                                                                                    |
| P                                                                                                    | sort indicator and 523                                                                                                    |
| packed decimal data 374                                                                                                    | performance statistics 165                                                                                                    |
| page options 220                                                                                                    | collecting and interpreting 166                                                                                                    |
| page properties 225                                                                                                    | permanent files                                                                                                    |
| parallel processing 175                                                                                                    | accessing without libref 511                                                                                                    |
| CPU performance and 173                                                                                                    | permanent libraries 506                                                                                                    |
| parentheses                                                                                                    | physical names 501                                                                                                    |
| order of evaluation in WHERE                                                                                                    | PNG format 195, 261                                                                                                    |
| expressions 159                                                                                                    | browsers and viewers supporting 263                                                                                                    |
| password-protected files                                                                                                    | creating with ODS PRINTER statement                                                                                                    |
| in DATA and PROC steps 644                                                                                                    | 262                                                                                                    |
| passwords 641                                                                                                    | for ODS destinations 261                                                                                                    |
| alter protection 642, 647                                                                                                    | universal printers for 261                                                                                                    |
| assigning 642                                                                                                    | pointers                                                                                                    |
| assigning, syntax for 642                                                                                                    | input pointer 340                                                                                                    |
| assigning outside of SAS 644                                                                                                    | port number                                                                                                    |
| assigning to data sets 643                                                                                                    | addresses including 684                                                                                                    |
| assigning with DATA step 643                                                                                                    | Portable Network Graphics                                                                                                    |
| assigning with procedures 643                                                                                                    | See PNG format                                                                                                    |
| assigning with windowing environment                                                                                                    | PostScript output 195                                                                                                    |
| 644                                                                                                    | previewing with Ghostview 233                                                                                                    |
| audit trails with 649                                                                                                    | precision versus magnitude 49                                                                                                    |
| changing 644                                                                                                    | prefix operators 71                                                                                                    |
| copies with 649                                                                                                    | in WHERE expressions 158                                                                                                    |
|                                                                                                    | <u>*</u>                                                                                                    |
| DATA step views and 649                                                                                                    | Preview command box 224                                                                                                    |
| definition 641                                                                                                    | Preview command box 224 previewers 221                                                                                                    |
| definition 641<br>encoded 646                                                                                                    | Preview command box 224 previewers 221 creating a Ghostview definition 233                                                                                                    |
| definition 641<br>encoded 646<br>generation data sets with 649                                                                                                    | Preview command box 224 previewers 221 creating a Ghostview definition 233 defining 221                                                                                                    |
| definition 641 encoded 646 generation data sets with 649 in generation groups 549                                                                                                    | Preview command box 224 previewers 221 creating a Ghostview definition 233 defining 221 defining with PRTDEF procedure 230                                                                                                    |
| definition 641<br>encoded 646<br>generation data sets with 649<br>in generation groups 549<br>incorrect 645                                                                                                    | Preview command box 224 previewers 221 creating a Ghostview definition 233 defining 221 defining with PRTDEF procedure 230 previewing print jobs 224                                                                                                    |
| definition 641 encoded 646 generation data sets with 649 in generation groups 549 incorrect 645 indexes with 649                                                                                                    | Preview command box 224 previewers 221 creating a Ghostview definition 233 defining 221 defining with PRTDEF procedure 230 previewing print jobs 224 seeding Preview command box 224                                                                                                    |
| definition 641 encoded 646 generation data sets with 649 in generation groups 549 incorrect 645 indexes with 649 level of protection 641, 647                                                                                                    | Preview command box 224 previewers 221 creating a Ghostview definition 233 defining 221 defining with PRTDEF procedure 230 previewing print jobs 224 seeding Preview command box 224 primary key 549                                                                                                    |
| definition 641 encoded 646 generation data sets with 649 in generation groups 549 incorrect 645 indexes with 649 level of protection 641, 647 PROC SQL views and 648                                                                                                    | Preview command box 224 previewers 221 creating a Ghostview definition 233 defining 221 defining with PRTDEF procedure 230 previewing print jobs 224 seeding Preview command box 224 primary key 549 Print dialog box                                                                                                    |
| definition 641 encoded 646 generation data sets with 649 in generation groups 549 incorrect 645 indexes with 649 level of protection 641, 647 PROC SQL views and 648 read protection 642, 647                                                                                                    | Preview command box 224 previewers 221 creating a Ghostview definition 233 defining 221 defining with PRTDEF procedure 230 previewing print jobs 224 seeding Preview command box 224 primary key 549 Print dialog box specifying TrueType fonts 245                                                                           |
| definition 641 encoded 646 generation data sets with 649 in generation groups 549 incorrect 645 indexes with 649 level of protection 641, 647 PROC SQL views and 648 read protection 642, 647 removing 644                                                                                        | Preview command box 224 previewers 221 creating a Ghostview definition 233 defining 221 defining with PRTDEF procedure 230 previewing print jobs 224 seeding Preview command box 224 primary key 549 Print dialog box specifying TrueType fonts 245 print jobs                                                                |
| definition 641 encoded 646 generation data sets with 649 in generation groups 549 incorrect 645 indexes with 649 level of protection 641, 647 PROC SQL views and 648 read protection 642, 647 removing 644 SAS/ACCESS views and 648                                                               | Preview command box 224 previewers 221 creating a Ghostview definition 233 defining 221 defining with PRTDEF procedure 230 previewing print jobs 224 seeding Preview command box 224 primary key 549 Print dialog box specifying TrueType fonts 245 print jobs previewing 224                                                 |
| definition 641 encoded 646 generation data sets with 649 in generation groups 549 incorrect 645 indexes with 649 level of protection 641, 647 PROC SQL views and 648 read protection 642, 647 removing 644 SAS/ACCESS views and 648 views with 647                                                | Preview command box 224 previewers 221 creating a Ghostview definition 233 defining 221 defining with PRTDEF procedure 230 previewing print jobs 224 seeding Preview command box 224 primary key 549 Print dialog box specifying TrueType fonts 245 print jobs previewing 224 print previewers                                |
| definition 641 encoded 646 generation data sets with 649 in generation groups 549 incorrect 645 indexes with 649 level of protection 641, 647 PROC SQL views and 648 read protection 642, 647 removing 644 SAS/ACCESS views and 648 views with 647 write protection 642, 647                      | Preview command box 224 previewers 221 creating a Ghostview definition 233 defining 221 defining with PRTDEF procedure 230 previewing print jobs 224 seeding Preview command box 224 primary key 549 Print dialog box specifying TrueType fonts 245 print jobs previewing 224 print previewers See previewers                 |
| definition 641 encoded 646 generation data sets with 649 in generation groups 549 incorrect 645 indexes with 649 level of protection 641, 647 PROC SQL views and 648 read protection 642, 647 removing 644 SAS/ACCESS views and 648 views with 647 write protection 642, 647 pattern matching 155 | Preview command box 224 previewers 221 creating a Ghostview definition 233 defining 221 defining with PRTDEF procedure 230 previewing print jobs 224 seeding Preview command box 224 primary key 549 Print dialog box specifying TrueType fonts 245 print jobs previewing 224 print previewers See previewers PRINT procedure |
| definition 641 encoded 646 generation data sets with 649 in generation groups 549 incorrect 645 indexes with 649 level of protection 641, 647 PROC SQL views and 648 read protection 642, 647 removing 644 SAS/ACCESS views and 648 views with 647 write protection 642, 647                      | Preview command box 224 previewers 221 creating a Ghostview definition 233 defining 221 defining with PRTDEF procedure 230 previewing print jobs 224 seeding Preview command box 224 primary key 549 Print dialog box specifying TrueType fonts 245 print jobs previewing 224 print previewers See previewers                 |

| changing settings 198                                                                                                    | input buffer and 339                                                                                                    |
|----------------------------------------------------------------------------------------------------|----------------------------------------------------------------------------------------------------|
| color support 201                                                                                                    | Program Editor window 292                                                                                                    |
| page orientation 199                                                                                                    | program statements                                                                                                    |
| viewing settings 197                                                                                                    | generating data from 352                                                                                                    |
| Printer Command Language 257                                                                                                    | specifying TrueType fonts 246                                                                                                    |
| printer definitions 212                                                                                                    | propagation of missing values 59                                                                                                    |
| adding, modifying, deleting 232                                                                                                    | preventing 60                                                                                                    |
| backing up 234                                                                                                    | PRTDEF procedure                                                                                                    |
| exporting 234                                                                                                    | defining printers and previewers 230                                                                                                    |
| multiple printers 231                                                                                                    | PS format 195                                                                                                    |
| multiple users 232                                                                                                    | previewing with Ghostview 233                                                                                                    |
| PRTDEF procedure for 230                                                                                                    | punched cards 377                                                                                                    |
| printer settings                                                                                                    | PUT statement                                                                                                    |
| setting up 195                                                                                                    | SMTP e-mail 677                                                                                                    |
| printers 195, 196                                                                                                    | writing to log with 140                                                                                                    |
| See also universal printers                                                                                                    | PUTLOG statement                                                                                                    |
| changing default 211                                                                                                    | writing to log with 140                                                                                                    |
| properties for default printer 215                                                                                                    | PW= data set option                                                                                                    |
| removing from selection list 211                                                                                                    | assigning complete file protection 645                                                                                                    |
| setting up 211                                                                                                    |                                                                                                    |
| specifying for current SAS session 219                                                                                                    |                                                                                                    |
| printing                                                                                                    | Q                                                                                                    |
| See also SVG documents                                                                                                    | quality control                                                                                                    |
| See also Universal Printing                                                                                                    | stored compiled DATA step programs                                                                                                    |
| active window contents 219                                                                                                    | 607                                                                                                    |
| Forms 195, 236                                                                                                    | quotation marks                                                                                                    |
| international characters 240, 250                                                                                                    | character constants with 65                                                                                                    |
| missing values 132                                                                                                    | unmatched 108                                                                                                    |
|                                                                                                    |                                                                                                    |
| page options 220                                                                                                    |                                                                                                    |
| page options 220<br>page properties 225                                                                                                    |                                                                                                    |
|                                                                                                    | R                                                                                                    |
| page properties 225                                                                                                    | <b>R</b> radix point 47                                                                                                    |
| page properties 225 source code for stored compiled DATA                                                                                                    |                                                                                                    |
| page properties 225<br>source code for stored compiled DATA<br>step programs 605                                                                                                    | radix point 47                                                                                                    |
| page properties 225<br>source code for stored compiled DATA<br>step programs 605<br>test page 219                                                                                                    | radix point 47<br>random access                                                                                                    |
| page properties 225 source code for stored compiled DATA step programs 605 test page 219 TrueType fonts 237                                                                                                    | radix point 47<br>random access<br>engines 654                                                                                                    |
| page properties 225 source code for stored compiled DATA step programs 605 test page 219 TrueType fonts 237 PROC SQL views 596                                                                                                    | radix point 47 random access engines 654 error checking when using indexes for                                                                                                    |
| page properties 225 source code for stored compiled DATA step programs 605 test page 219 TrueType fonts 237 PROC SQL views 596 compared with DATA step views 596                                                                                                    | radix point 47 random access engines 654 error checking when using indexes for 436 raw data 361                                                                                                    |
| page properties 225 source code for stored compiled DATA step programs 605 test page 219 TrueType fonts 237 PROC SQL views 596 compared with DATA step views 596 embedding SAS/ACCESS LIBNAME                                                                                                    | radix point 47 random access engines 654 error checking when using indexes for 436                                                                                                    |
| page properties 225 source code for stored compiled DATA step programs 605 test page 219 TrueType fonts 237 PROC SQL views 596 compared with DATA step views 596 embedding SAS/ACCESS LIBNAME statement in 622 passwords and 648                                                                                                    | radix point 47 random access engines 654 error checking when using indexes for 436 raw data 361 binary data 374                                                                                                    |
| page properties 225 source code for stored compiled DATA step programs 605 test page 219 TrueType fonts 237 PROC SQL views 596 compared with DATA step views 596 embedding SAS/ACCESS LIBNAME statement in 622                                                                                                    | radix point 47 random access engines 654 error checking when using indexes for 436 raw data 361 binary data 374 character data 365 column-binary data 376                                                                                                    |
| page properties 225 source code for stored compiled DATA step programs 605 test page 219 TrueType fonts 237 PROC SQL views 596 compared with DATA step views 596 embedding SAS/ACCESS LIBNAME statement in 622 passwords and 648 PROC step output 17 PROC steps 6                                                                                                    | radix point 47 random access engines 654 error checking when using indexes for 436 raw data 361 binary data 374 character data 365                                                                                                    |
| page properties 225 source code for stored compiled DATA step programs 605 test page 219 TrueType fonts 237 PROC SQL views 596 compared with DATA step views 596 embedding SAS/ACCESS LIBNAME statement in 622 passwords and 648 PROC step output 17 PROC steps 6 password-protected files in 644                                                                                                    | radix point 47 random access engines 654 error checking when using indexes for 436 raw data 361 binary data 374 character data 365 column-binary data 376 data types 363 external files 366                                                                                                    |
| page properties 225 source code for stored compiled DATA step programs 605 test page 219 TrueType fonts 237 PROC SQL views 596 compared with DATA step views 596 embedding SAS/ACCESS LIBNAME statement in 622 passwords and 648 PROC step output 17 PROC steps 6 password-protected files in 644 SAS processing and 17                                                                                                    | radix point 47 random access engines 654 error checking when using indexes for 436 raw data 361 binary data 374 character data 365 column-binary data 376 data types 363                                                                                                    |
| page properties 225 source code for stored compiled DATA step programs 605 test page 219 TrueType fonts 237 PROC SQL views 596 compared with DATA step views 596 embedding SAS/ACCESS LIBNAME statement in 622 passwords and 648 PROC step output 17 PROC steps 6 password-protected files in 644 SAS processing and 17 procedure output files                                                                                                    | radix point 47 random access engines 654 error checking when using indexes for 436 raw data 361 binary data 374 character data 365 column-binary data 376 data types 363 external files 366 input data source 14                                                                                                    |
| page properties 225 source code for stored compiled DATA step programs 605 test page 219 TrueType fonts 237 PROC SQL views 596 compared with DATA step views 596 embedding SAS/ACCESS LIBNAME statement in 622 passwords and 648 PROC step output 17 PROC steps 6 password-protected files in 644 SAS processing and 17                                                                                                    | radix point 47 random access engines 654 error checking when using indexes for 436 raw data 361 binary data 374 character data 365 column-binary data 376 data types 363 external files 366 input data source 14 instream data 366                                                                                                    |
| page properties 225 source code for stored compiled DATA step programs 605 test page 219 TrueType fonts 237 PROC SQL views 596 compared with DATA step views 596 embedding SAS/ACCESS LIBNAME statement in 622 passwords and 648 PROC step output 17 PROC steps 6 password-protected files in 644 SAS processing and 17 procedure output files as DATA step output 16 procedures 4                                                                                                    | radix point 47 random access engines 654 error checking when using indexes for 436 raw data 361 binary data 374 character data 365 column-binary data 376 data types 363 external files 366 input data source 14 instream data 366 instream data with semicolons 366 invalid data 372                                                                                                    |
| page properties 225 source code for stored compiled DATA step programs 605 test page 219 TrueType fonts 237 PROC SQL views 596 compared with DATA step views 596 embedding SAS/ACCESS LIBNAME statement in 622 passwords and 648 PROC step output 17 PROC steps 6 password-protected files in 644 SAS processing and 17 procedure output files as DATA step output 16 procedures 4 assigning passwords with 643                                                                                                    | radix point 47 random access engines 654 error checking when using indexes for 436 raw data 361 binary data 374 character data 365 column-binary data 376 data types 363 external files 366 input data source 14 instream data 366 instream data with semicolons 366 invalid data 372 missing values in 61, 373                                                                                                    |
| page properties 225 source code for stored compiled DATA step programs 605 test page 219 TrueType fonts 237 PROC SQL views 596 compared with DATA step views 596 embedding SAS/ACCESS LIBNAME statement in 622 passwords and 648 PROC step output 17 PROC steps 6 password-protected files in 644 SAS processing and 17 procedure output files as DATA step output 16 procedures 4 assigning passwords with 643 combining data sets with 404                                                                                                    | radix point 47 random access engines 654 error checking when using indexes for 436 raw data 361 binary data 374 character data 365 column-binary data 376 data types 363 external files 366 input data source 14 instream data 366 instream data with semicolons 366 invalid data 372                                                                                                    |
| page properties 225 source code for stored compiled DATA step programs 605 test page 219 TrueType fonts 237 PROC SQL views 596 compared with DATA step views 596 embedding SAS/ACCESS LIBNAME statement in 622 passwords and 648 PROC step output 17 PROC steps 6 password-protected files in 644 SAS processing and 17 procedure output files as DATA step output 16 procedures 4 assigning passwords with 643                                                                                                    | radix point 47 random access engines 654 error checking when using indexes for 436 raw data 361 binary data 374 character data 365 column-binary data 376 data types 363 external files 366 input data source 14 instream data 366 instream data with semicolons 366 invalid data 372 missing values in 61, 373 missing values when reading 58 numeric data 363                                                                                            |
| page properties 225 source code for stored compiled DATA step programs 605 test page 219 TrueType fonts 237 PROC SQL views 596 compared with DATA step views 596 embedding SAS/ACCESS LIBNAME statement in 622 passwords and 648 PROC step output 17 PROC steps 6 password-protected files in 644 SAS processing and 17 procedure output files as DATA step output 16 procedures 4 assigning passwords with 643 combining data sets with 404 Profile catalog 615 creation of 615                                                                 | radix point 47 random access engines 654 error checking when using indexes for 436 raw data 361 binary data 374 character data 365 column-binary data 376 data types 363 external files 366 input data source 14 instream data 366 instream data with semicolons 366 invalid data 372 missing values in 61, 373 missing values when reading 58 numeric data 363 reading 361                                                                                |
| page properties 225 source code for stored compiled DATA step programs 605 test page 219 TrueType fonts 237 PROC SQL views 596 compared with DATA step views 596 embedding SAS/ACCESS LIBNAME statement in 622 passwords and 648 PROC step output 17 PROC steps 6 password-protected files in 644 SAS processing and 17 procedure output files as DATA step output 16 procedures 4 assigning passwords with 643 combining data sets with 404 Profile catalog 615                                                                                 | radix point 47 random access engines 654 error checking when using indexes for 436 raw data 361 binary data 374 character data 365 column-binary data 376 data types 363 external files 366 input data source 14 instream data 366 instream data with semicolons 366 invalid data 372 missing values in 61, 373 missing values when reading 58 numeric data 363 reading 361 reading with DATA step 349                                                     |
| page properties 225 source code for stored compiled DATA step programs 605 test page 219 TrueType fonts 237 PROC SQL views 596 compared with DATA step views 596 embedding SAS/ACCESS LIBNAME statement in 622 passwords and 648 PROC step output 17 PROC steps 6 password-protected files in 644 SAS processing and 17 procedure output files as DATA step output 16 procedures 4 assigning passwords with 643 combining data sets with 404 Profile catalog 615 creation of 615 default settings 615                                            | radix point 47 random access engines 654 error checking when using indexes for 436 raw data 361 binary data 374 character data 365 column-binary data 376 data types 363 external files 366 input data source 14 instream data 366 instream data with semicolons 366 invalid data 372 missing values in 61, 373 missing values when reading 58 numeric data 363 reading 361                                                                                |
| page properties 225 source code for stored compiled DATA step programs 605 test page 219 TrueType fonts 237 PROC SQL views 596 compared with DATA step views 596 embedding SAS/ACCESS LIBNAME statement in 622 passwords and 648 PROC step output 17 PROC steps 6 password-protected files in 644 SAS processing and 17 procedure output files as DATA step output 16 procedures 4 assigning passwords with 643 combining data sets with 404 Profile catalog 615 creation of 615 default settings 615 definition 615 how information is used 615 | radix point 47 random access engines 654 error checking when using indexes for 436 raw data 361 binary data 374 character data 365 column-binary data 376 data types 363 external files 366 input data source 14 instream data 366 instream data with semicolons 366 invalid data 372 missing values in 61, 373 missing values when reading 58 numeric data 363 reading 361 reading with DATA step 349 reading with INPUT statement 36, 367 sources of 366 |
| page properties 225 source code for stored compiled DATA step programs 605 test page 219 TrueType fonts 237 PROC SQL views 596 compared with DATA step views 596 embedding SAS/ACCESS LIBNAME statement in 622 passwords and 648 PROC step output 17 PROC steps 6 password-protected files in 644 SAS processing and 17 procedure output files as DATA step output 16 procedures 4 assigning passwords with 643 combining data sets with 404 Profile catalog 615 creation of 615 default settings 615 definition 615                             | radix point 47 random access engines 654 error checking when using indexes for 436 raw data 361 binary data 374 character data 365 column-binary data 376 data types 363 external files 366 input data source 14 instream data 366 instream data with semicolons 366 invalid data 372 missing values in 61, 373 missing values when reading 58 numeric data 363 reading 361 reading with DATA step 349 reading with INPUT statement 36, 367                |

| reading data sets 395, 396            | remote library services 634               |
|---------------------------------------|-------------------------------------------|
| multiple data sets 396                | renaming data sets 313                    |
| reading and writing observations 397  | renaming generation groups 548            |
| reading and writing variables 397     | renaming variables 43                     |
| single data set 396                   | examples 45                               |
| tools for 396                         | input or output data sets for 43          |
| real binary representation 45         | order of application 44                   |
| real time 167                         | statements versus data set options 43     |
| records                               | repairing damaged files 662               |
| DATA step processing of 340, 342      | reports                                   |
| recovering                            | as DATA step output 16                    |
| catalogs 665                          | creating, without creating a data set 353 |
| data files 662                        | creating customized reports 354           |
| disabled indexes 665                  | creating HTML reports 358                 |
| indexes 665                           | merging data for 594                      |
| integrity constraints 665             | writing with DATA step 353                |
| referential integrity constraints 550 | reserved librefs 503                      |
| inter-libref 553                      | reserved names 22, 33                     |
| reformatting values 132               | resource usage 167                        |
| registering TrueType fonts            | restart mode 116                          |
| for Windows or UNIX 243               | requirements 118                          |
| for z/OS 243                          | restarting batch programs 120             |
| with SAS Registry 243                 | setting up and executing 119              |
| registry                              | restoring site defaults 178               |
| See SAS registry                      | Results window 294                        |
| Registry Editor 184                   | retail calendar intervals 103             |
| adding values or keys to registry 186 | retrieving data                           |
| backing up SAS registry 182           | ADD and FIND methods for 450              |
| backing up SASUSER registry 181       | FIND method for, and loading a data set   |
|                                       | 451                                       |
| deleting items from registry 187      |                                           |
| displaying SASUSER and SASHELP        | hash object data 459                      |
| items separately 187                  | hash objects and 449                      |
| exporting registry files 188          | return codes 122                          |
| finding specific data in registry 184 | RGB color support 201                     |
| importing registry files 187          | RGBA color support 201                    |
| modifying registry values 185         | RIDs 562                                  |
| renaming items in registry 187        | rolling over the log 138                  |
| saving registry files 188             | automatically, when directives change     |
| starting 184                          | 139                                       |
| when to use 184                       | by log size 140                           |
| registry files                        | by SAS session 139                        |
| exporting 188                         | directives for naming the log 139         |
| importing 187                         | disabling rollover 140                    |
| in SASHELP library 178                | names for rolled-over logs 139            |
| in SASUSER library 178                | rolling over version numbers 543          |
| saving 188                            | routing output 127                        |
| REGISTRY procedure                    | changing destination 128                  |
| backing up SASUSER registry 181       | default destinations 127                  |
| related data 398                      | methods 129                               |
| remote access                         | operating system 130                      |
| as input data source 15               | using ODS 128                             |
| REMOTE engine 656                     | rows                                      |
| remote libraries                      | subsetting 322                            |
| SAS/CONNECT 503                       |                                           |
| SAS/SHARE 503                         |                                           |
| WebDAV servers 504                    |                                           |

| S                                 | backing up with Registry Editor 182   |
|-----------------------------------|---------------------------------------|
| SAME-AND operator 157             | changing values in 185                |
| SAS 3                             | color control with 183                |
| system-wide concepts 10           | configuring 188                       |
| SAS 9                             | configuring Explorer 188              |
| comparing to earlier releases 638 | configuring file shortcuts 189        |
| SAS catalogs                      | configuring libraries 189             |
| See catalogs                      | configuring Universal Printing 188    |
| SAS constants                     | deleting items from 187               |
| See constants                     | displaying 178                        |
| SAS data files                    | editing 178, 180                      |
| See data files                    | exporting registry files 188          |
| SAS data sets                     | finding data in 184                   |
| See data sets                     | fixing libref problems with 190       |
| SAS engines                       | importing registry files 187          |
| See engines                       | keys and 179                          |
| SAS expressions                   | links and 179                         |
| See expressions                   | managing 180                          |
| SAS files 4                       | recovering from failure 182           |
| See also files                    | registering TrueType fonts 243        |
| concepts 11                       | registry files 178                    |
| engines and 652                   | renaming items 187                    |
| moving between operating          | restoring 182                         |
| environments 661                  | restoring site defaults 178           |
| repairing damaged files 662       | storage location 178                  |
| SAS Help and Documentation 302    | subkeys and 179                       |
| SAS indexes                       | terminology 179                       |
| See indexes                       | values and 179                        |
| SAS Information Maps LIBNAME      | who should use 178                    |
| Engine 659                        | SAS Registry file 180                 |
| SAS JMP LIBNAME engine 659        | SAS Scalable Performance Data (SPD)   |
| SAS language 4                    | engine 175, 657                       |
| data sets 5                       | SAS sessions 7                        |
| DBMS files 6                      | batch mode 9                          |
| external files 6                  | customizing 9                         |
| language elements 6               | customizing windowing environment     |
| macro facility 6                  | 10                                    |
| SAS files 4                       | default system option settings 9      |
| SAS libraries                     | executing statements automatically 10 |
| See libraries                     | in SAS windowing environment 7        |
| SAS log                           | interactive line mode 8               |
| See log                           | noninteractive mode 8                 |
| SAS name lists 42                 | objectserver mode 9                   |
| SAS names                         | restoring site defaults 178           |
| See names                         | rolling over the log by 139           |
| SAS on the Web 303                | starting 7                            |
| SAS processing 13                 | types of 7                            |
| DATA step 16                      | SAS system libraries                  |
| input data sources 14             | See system libraries                  |
| PROC steps 17                     | SAS utilities                         |
| SAS programs                      | for libraries 510                     |
| input data sources for 14         | SAS variables                         |
| SAS registry 177                  | See variables                         |
| See also Registry Editor          | SAS views                             |
| adding values or keys to 186      | See views                             |
| backing up SASUSER registry 180   | SAS windowing environment             |

| See windowing environment SAS XML LIBNAME engine 660         | sequential libraries 509 sessions              |
|--------------------------------------------------------------|------------------------------------------------|
| SAS/ACCESS 621                                               | See SAS sessions                               |
|                                                              | SET statement                                  |
| ACCESS procedure and interface view engine 624               | concatenating data sets 408                    |
| data set options with librefs 622                            | data set lists and 517                         |
| DBLOAD procedure 625                                         | interleaving data sets 412                     |
| dynamic LIBNAME engine 622                                   | _                                              |
| interface DATA step engine 626                               | one-to-one reading 417<br>shared files         |
| SQL Procedure pass-through facility                          | location of 553                                |
| 623                                                          | sharing disk space                             |
| SAS/ACCESS LIBNAME statement 622                             | integrity constraints and 553                  |
|                                                              | shifted intervals 101                          |
| embedding in PROC SQL views 622<br>SAS/ACCESS views 589, 597 | shortcuts 312                                  |
|                                                              |                                                |
| passwords and 648<br>SAS/CONNECT                             | sign bit 47                                    |
|                                                              | simple expressions 64                          |
| data transfer services 634                                   | simple WHERE expressions, 147                  |
| remote library access 503                                    | simple WHERE expressions 147                   |
| remote library services 634                                  | single-precision floating-point numbers        |
| SAS/GRAPH                                                    | 53                                             |
| devices and TrueType fonts 237                               | site defaults, restoring 178                   |
| specifying TrueType fonts 247 SAS/SHARE                      | SMP computers 175<br>SMTP e-mail interface 675 |
|                                                              |                                                |
| remote library access 503                                    | statements for 677                             |
| remote library services 634                                  | system options for 676                         |
| SASESOCK engine 628, 657                                     | sort indicator 519                             |
| SASFILE statement                                            | performance and 523                            |
| I/O optimization and 171                                     | sort order                                     |
| Sashelp library 310                                          | missing values 57                              |
| SASHELP library 509                                          | SORT procedure 521                             |
| registry files in 178                                        | sorted data sets 519                           |
| Sasuser library 310                                          | validating 524                                 |
| SASUSER library 509                                          | SORTEDBY= data set option 520                  |
| registry files in 178                                        | sorting                                        |
| SASUSER registry                                             | by column values 319                           |
| backing up 180                                               | data sets in a library 314                     |
| Sasuser.Profile                                              | for interleaving data sets 412                 |
| See Profile catalog                                          | for UPDATE statement 429                       |
| Scalable Vector Graphics                                     | hash objects and 449                           |
| See SVG documents                                            | indexed data files 581                         |
| scientific notation 45                                       | observations for BY-group processing           |
| numeric constants in 67                                      | 385                                            |
| SCL                                                          | sounds-like operator 156                       |
| creating integrity constraints 556                           | source code                                    |
| search time                                                  | printing for stored compiled DATA step         |
| reducing for executable files 173                            | programs 605                                   |
| segmenting a subset 160                                      | SPD engine 175                                 |
| semantic errors 108                                          | SPD Engine 657                                 |
| semicolons                                                   | special characters 20                          |
| instream data containing 366                                 | special missing values 56, 60                  |
| missing 108                                                  | special numeric missing values 373             |
| reading data containing 365                                  | special SAS name lists 42                      |
| sequential access                                            | SPSS engine 658                                |
| combining data sets 401                                      | SQL                                            |
| engines 654                                                  | concatenating data sets 410                    |
| sequential engines 657                                       | SOL procedure                                  |

| creating indexes 570                    | subsetting IF statement              |
|-----------------------------------------|--------------------------------------|
| creating integrity constraints 555      | versus WHERE expression 162          |
| SQL Procedure pass-through facility 623 | SVG                                  |
| standard data 363                       | multi-page documents 276             |
| standard files                          | overlaid transparent documents 281   |
| importing 329                           | SVG canvas 264                       |
| standard notation                       | SVG documents 195, 263               |
| for numeric constants 66                | Adobe SVG Viewer and 268             |
| statements                              | browser support for 267              |
| changing DATA step execution            | creating stand-alone 275             |
| sequence 344                            | creating with universal printers 265 |
| combining data sets with 404            | embedding in HTML documents 283      |
| controlling reading and writing 397     | environment for stand-alone 271      |
| default DATA step execution of 343      | images in 269                        |
| dropping, keeping, or renaming          | linking to 283                       |
| variables with 43                       | Mozilla Firefox and 268              |
| executing automatically 10              | multi-page, in separate files 280    |
| for SMTP e-mail 677                     | multi-page, in single file 276       |
| specifying TrueType fonts 246           | ODS destinations for 267             |
| step boundaries 346                     | output from universal printers 264   |
| word placement and spacing in 21        | overlaid transparent 281             |
| statistics                              | printing from browser 286            |
| See performance statistics              | reasons for creating 264             |
| step boundaries 346                     | setting universal printer 272        |
| STIMER system option 166                | system options for 271, 273          |
| interpreting statistics 167             | tag attributes 273                   |
| stored compiled DATA step programs 599  | terminology 264                      |
| compiling and storing 601               | titles 275                           |
| CPU performance and 172                 | user coordinate system 264           |
| creating 601, 602                       | user space 264                       |
| examples 607                            | viewBox 264                          |
| executing 603, 605                      | viewBox, aspect ratio 274            |
| execution process 604                   | viewBox, setting 272                 |
| global statements for 604               | viewBox, static 273                  |
| printing source code 605                | viewport 264                         |
| processing 600                          | viewport, scaling to 272             |
| quality control application 607         | viewport coordinate system 264       |
| redirecting output 604                  | viewport space 264                   |
| restrictions and requirements 600       | syntax check mode 114                |
| syntax for creating 601                 | enabling 115                         |
| syntax for executing 603                | syntax errors 106                    |
| uses for 600                            | SYSERR automatic macro variable      |
| versus DATA step views 593, 606         | error-checking with 122              |
| stored programs 4                       | SYSMSG function                      |
| storing data                            | error-checking with 122              |
| ADD and FIND methods for 450            | SYSPRINTFONT= system option          |
| hash objects and 449                    | specifying TrueType fonts 246        |
| style definition 131                    | SYSRC automatic macro variable       |
| subkeys                                 | error-checking with 122              |
| SAS registry and 179                    | SYSRC function                       |
| subsets                                 | error-checking with 122              |
| segmenting 160                          | SYSRC macro 436                      |
| subsetting data                         | system libraries 507                 |
| exporting a subset 326                  | SASHELP 509                          |
| rows of a table 322                     | SASUSER 509                          |
| with WHERE expression 322               | USER 508                             |

| WODE FOR                                 | CT.C. 1                                  |
|------------------------------------------|------------------------------------------|
| WORK 507                                 | SVG documents 275                        |
| system options                           | tokens                                   |
| affecting the log 144                    | See words                                |
| altering log contents with 141           | toolbars 301                             |
| customizing log appearance with 142      | opening Help menu from 302               |
| default settings 9                       | traditional LISTING output 132           |
| for error handling 121                   | transaction data set 427                 |
| for SMTP e-mail 676                      | transparency 201                         |
| for threaded application processing 176  | transport engine 657                     |
| SVG documents and 271                    | TrueType fonts 237                       |
| SVG tag attributes and 273               | international character support 240, 250 |
| Universal Printing 228                   | locating font files 243                  |
| system performance 165                   | ODS styles and 240                       |
| calculating data set size 174            | portability of 240                       |
| CPU performance 172                      | registering for Windows or UNIX 243      |
| definition 166                           | registering for z/OS 243                 |
| memory usage 172                         | registering with SAS Registry 243        |
| optimizing I/O 167                       | specifying with Print dialog box 245     |
| performance statistics 166               | specifying with PRINT procedure 248      |
|                                          | specifying with PRINT procedure and      |
| -                                        | ODS template 249                         |
| T                                        | specifying with program statements       |
| table definition 131                     | 246                                      |
| table editor                             | specifying with SAS/GRAPH 247            |
| See VIEWTABLE window                     | specifying with SYSPRINTFONT=            |
| tables                                   | system option 246                        |
| editing cell values 320                  | supplied by SAS 240                      |
| importing data into 329                  | truncating numbers 52                    |
| moving columns in 316                    | two-dimensional arrays 483               |
| sorting by column values 319             | bounds in 493                            |
| subsetting rows 322                      | two-level data set names 516             |
| temporarily changing column headings     |                                          |
| 317                                      | 11                                       |
| TAPE engine 628                          | U                                        |
| TCP/IP 15                                | unexpected conditions 437                |
| temporary libraries 506                  | universal printers 264                   |
| test page 219                            | creating SVG documents 265               |
| testing programs 407                     | PNG format 261                           |
| threaded application processing 176      | setting for SVG documents 272            |
| threaded I/O 175                         | SVG output 264                           |
| threads 175                              | Universal Printing 194                   |
| time constants 67                        | See also printer definitions             |
| time durations 95                        | accessing printers 196                   |
| time intervals 95                        | changing settings 198                    |
| boundaries of 98                         | color support 201                        |
| by category 96                           | configuring 228                          |
| multi-unit 100                           | configuring with SAS registry 188        |
| shifted intervals 101                    | default printer 211                      |
| single-unit 99                           | destination 235                          |
| syntax 95                                | device type 235                          |
| time values 84                           | EMF graphics 254                         |
| as recognizable times 93                 | enabling 195                             |
| formats and 86                           | CIE imagas 255                           |
| intomate and VA                          | GIF images 255                           |
| informats and 86                         | host options 235                         |
| informats and 86 tools by task 87 titles | <del>-</del>                             |

| ODS and 198                              | with nonmatched observations, missing |
|------------------------------------------|---------------------------------------|
| output formats and printers 195, 233,    | values, and new variables 433         |
| 261, 263                                 | UPRINT system option 195              |
| page options 220                         | URLs                                  |
| page orientation 199                     | addresses including 685               |
| page properties 225                      | remote access and 15                  |
| PCL file 257                             | user interface                        |
| previewers 221, 233                      | creating for Java 470                 |
| previewing print jobs 224                | USER library 508                      |
| printer for current SAS session 219      | assigning USER libref 508             |
| printers 196                             | relation to WORK library 509          |
| printing active window contents 219      | user variables 533                    |
| printing test page 219                   | user-defined ODS templates            |
| printing with 219                        | specifying TrueType fonts 249         |
| properties for default printer 215       | user-supplied names 22                |
| removing printer from selection list 211 | length of 22                          |
| seeding Preview command box 224          | reserved names and 22                 |
| setting up 195                           | variable names 24                     |
| setting up printers 211                  | Using This Window 302                 |
| system options for 228                   | utilities                             |
| TrueType fonts and 237                   | for libraries 510                     |
| viewing printer settings 197             | UUID Generator Daemon 680             |
| windows 210                              | installing 680                        |
| Universal Unique Identifiers             | UUIDCOUNT= system option 681          |
| See UUIDs                                | UUIDGEN function 681                  |
| UNIVERSALPRINT system option 195         | UUIDGENDHOST system option 682        |
| UNIX                                     | UUIDs 679                             |
| registering TrueType fonts 243           | assigning 681                         |
| unmatched comment tags 108               | object spawner and 679                |
| unmatched quotation marks 108            | object spawner and 075                |
| UPDATE statement                         |                                       |
| DATA step processing with 429            | V                                     |
| sort requirements 429                    | V6 compatibility engine 657           |
| updating data sets 427, 428, 431         | values                                |
| versus MODIFY statement with BY          | SAS registry and 179                  |
| 430                                      | variable attributes 32                |
| with duplicate values of BY variable     | format 33                             |
| 432                                      | index type 34                         |
| with nonmatched observations, missing    | informat 34                           |
| values, and new variables 433            | label 34                              |
| updating data sets 403, 427              | length 33                             |
| basic updating 431                       | name 33                               |
| error checking 436                       | position in observation 34            |
| indexes with MODIFY statement 430        | type 33                               |
| master data set 435                      | variable labels 34                    |
| missing values 429                       | variable length 33                    |
| new variables 429                        | CPU performance and 173               |
| nonmatched observations 429              | not explicitly set 35                 |
| sort requirements for UPDATE             | variable lists 41                     |
| statement 429                            |                                       |
|                                          | defining arrays quickly 488           |
| syntax 428                               | name prefix 42                        |
| UPDATE versus MODIFY with BY             | name range 41                         |
| 430                                      | numbered range 41                     |
| with duplicate values of BY variable     | special SAS name 42                   |
| 432                                      | variable names 24, 33                 |
|                                          | reserved 33                           |

| variable type 33                                                                                                    | scaling documents to 272                                                                                                    |
|----------------------------------------------------------------------------------------------------|----------------------------------------------------------------------------------------------------|
| not explicitly set 35                                                                                                    | views 5, 514, 589                                                                                                    |
| variable type conversions 38                                                                                                    | as DATA step output 16                                                                                                    |
| automatic numeric-character 70                                                                                                    | as input data source 14                                                                                                    |
| illegal character-to-numeric 60                                                                                                    | benefits of 590                                                                                                    |
| variable values 340                                                                                                    | creating with DATA step 349                                                                                                    |
| variables 5, 31                                                                                                    | DATA step 592                                                                                                    |
| _AT*_ 533                                                                                                    | I/O optimization and 169                                                                                                    |
| aligning values 39                                                                                                    | indexes with 576                                                                                                    |
| automatic 40                                                                                                    | interface 589                                                                                                    |
| automatically set to missing 58                                                                                                    | level of protection 647                                                                                                    |
| BY variables 381                                                                                                    | native 589                                                                                                    |
| character 32                                                                                                    | passwords with 647                                                                                                    |
| creating 35                                                                                                    | PROC SQL 596                                                                                                    |
| creating with assignment statement 35                                                                                                    | SAS/ACCESS 589, 597                                                                                                    |
| creating with ATTRIB statement 37                                                                                                    | versus data files 528                                                                                                    |
| creating with FORMAT statement 36                                                                                                    | when to use 591                                                                                                    |
| creating with IN= data set option 38                                                                                                    | WHERE expressions and 161                                                                                                    |
| creating with INFORMAT statement                                                                                                    | VIEWTABLE window 315                                                                                                    |
| 36                                                                                                    | editing cell values 320                                                                                                    |
| creating with INPUT statement 36                                                                                                    | moving columns 316                                                                                                    |
| creating with LENGTH statement 37                                                                                                    | sorting by column values 319                                                                                                    |
| dropping 43                                                                                                    | temporarily changing column headings                                                                                                    |
| FIRST. 382, 387                                                                                                    | 317                                                                                                    |
| in expressions 70                                                                                                    | viewing and editing data sets 524                                                                                                    |
| in WHERE expressions 149                                                                                                    | viewing data set contents 315                                                                                                    |
| keeping 43                                                                                                    | viewing and set contents 510                                                                                                    |
| LAST. 382, 387                                                                                                    |                                                                                                    |
| 21101. 002,007                                                                                                    |                                                                                                    |
| maximum number of 32                                                                                                    | W                                                                                                    |
| maximum number of 32 numeric 32                                                                                                    | <b>W</b><br>WebDAV                                                                                                    |
| numeric 32                                                                                                    | WebDAV                                                                                                    |
| numeric 32<br>numeric precision 32, 45                                                                                                    | WebDAV remote library access 504                                                                                                    |
| numeric 32<br>numeric precision 32, 45<br>position in observations 34                                                                                                    | WebDAV remote library access 504 WHERE expressions 64, 147                                                                                                    |
| numeric 32<br>numeric precision 32, 45<br>position in observations 34<br>reading data sets 397                                                                                                    | WebDAV remote library access 504 WHERE expressions 64, 147 clearing 325                                                                                                    |
| numeric 32<br>numeric precision 32, 45<br>position in observations 34<br>reading data sets 397<br>renaming 43                                                                                                    | WebDAV remote library access 504 WHERE expressions 64, 147 clearing 325 combining with logical operators 158                                                                                                    |
| numeric 32<br>numeric precision 32, 45<br>position in observations 34<br>reading data sets 397                                                                                                    | WebDAV remote library access 504 WHERE expressions 64, 147 clearing 325 combining with logical operators 158 compound 147, 159                                                                                                    |
| numeric 32 numeric precision 32, 45 position in observations 34 reading data sets 397 renaming 43 setting values to missing in DATA step 61                                                                                                    | WebDAV remote library access 504 WHERE expressions 64, 147 clearing 325 combining with logical operators 158 compound 147, 159 compound optimization 572                                                                                                    |
| numeric 32 numeric precision 32, 45 position in observations 34 reading data sets 397 renaming 43 setting values to missing in DATA step 61 updating data sets with new variables                                                                                                    | WebDAV remote library access 504 WHERE expressions 64, 147 clearing 325 combining with logical operators 158 compound 147, 159 compound optimization 572 constants in 151                                                                                                    |
| numeric 32 numeric precision 32, 45 position in observations 34 reading data sets 397 renaming 43 setting values to missing in DATA step 61 updating data sets with new variables 433                                                                                                    | WebDAV remote library access 504 WHERE expressions 64, 147 clearing 325 combining with logical operators 158 compound 147, 159 compound optimization 572 constants in 151 efficient 159                                                                                                    |
| numeric 32 numeric precision 32, 45 position in observations 34 reading data sets 397 renaming 43 setting values to missing in DATA step 61 updating data sets with new variables 433 user 533                                                                                                    | WebDAV remote library access 504 WHERE expressions 64, 147 clearing 325 combining with logical operators 158 compound 147, 159 compound optimization 572 constants in 151 efficient 159 functions in 150                                                                                                    |
| numeric 32 numeric precision 32, 45 position in observations 34 reading data sets 397 renaming 43 setting values to missing in DATA step 61 updating data sets with new variables 433 user 533 version compatibility 637                                                                                                    | WebDAV remote library access 504 WHERE expressions 64, 147 clearing 325 combining with logical operators 158 compound 147, 159 compound optimization 572 constants in 151 efficient 159 functions in 150 operands in 149                                                                                                    |
| numeric 32 numeric precision 32, 45 position in observations 34 reading data sets 397 renaming 43 setting values to missing in DATA step 61 updating data sets with new variables 433 user 533 version compatibility 637 comparing SAS 9 to earlier releases                                                                                                    | WebDAV remote library access 504 WHERE expressions 64, 147 clearing 325 combining with logical operators 158 compound 147, 159 compound optimization 572 constants in 151 efficient 159 functions in 150 operands in 149 operators in 152                                                                                                    |
| numeric 32 numeric precision 32, 45 position in observations 34 reading data sets 397 renaming 43 setting values to missing in DATA step 61 updating data sets with new variables 433 user 533 version compatibility 637 comparing SAS 9 to earlier releases 638                                                                                                    | WebDAV remote library access 504 WHERE expressions 64, 147 clearing 325 combining with logical operators 158 compound 147, 159 compound optimization 572 constants in 151 efficient 159 functions in 150 operands in 149 operators in 152 optimizing 570                                                                                                    |
| numeric 32 numeric precision 32, 45 position in observations 34 reading data sets 397 renaming 43 setting values to missing in DATA step 61 updating data sets with new variables 433 user 533 version compatibility 637 comparing SAS 9 to earlier releases 638 library engines and 639                                                                                                    | WebDAV remote library access 504 WHERE expressions 64, 147 clearing 325 combining with logical operators 158 compound 147, 159 compound optimization 572 constants in 151 efficient 159 functions in 150 operands in 149 operators in 152 optimizing 570 order of evaluation for combining 159                                                                                                    |
| numeric 32 numeric precision 32, 45 position in observations 34 reading data sets 397 renaming 43 setting values to missing in DATA step 61 updating data sets with new variables 433 user 533 version compatibility 637 comparing SAS 9 to earlier releases 638 library engines and 639 SAS 9 file format 638                                                                                                    | WebDAV remote library access 504 WHERE expressions 64, 147 clearing 325 combining with logical operators 158 compound 147, 159 compound optimization 572 constants in 151 efficient 159 functions in 150 operands in 149 operators in 152 optimizing 570 order of evaluation for combining 159 processing views 161                                                                                                    |
| numeric 32 numeric precision 32, 45 position in observations 34 reading data sets 397 renaming 43 setting values to missing in DATA step 61 updating data sets with new variables 433 user 533 version compatibility 637 comparing SAS 9 to earlier releases 638 library engines and 639 SAS 9 file format 638 SAS 9 filename extensions 638                                                                                                    | WebDAV remote library access 504 WHERE expressions 64, 147 clearing 325 combining with logical operators 158 compound 147, 159 compound optimization 572 constants in 151 efficient 159 functions in 150 operands in 149 operators in 152 optimizing 570 order of evaluation for combining 159 processing views 161 segmenting a subset 160                                                                                                    |
| numeric 32 numeric precision 32, 45 position in observations 34 reading data sets 397 renaming 43 setting values to missing in DATA step 61 updating data sets with new variables 433 user 533 version compatibility 637 comparing SAS 9 to earlier releases 638 library engines and 639 SAS 9 file format 638 SAS 9 filename extensions 638 view descriptors 597, 624                                                                                                    | WebDAV remote library access 504 WHERE expressions 64, 147 clearing 325 combining with logical operators 158 compound 147, 159 compound optimization 572 constants in 151 efficient 159 functions in 150 operands in 149 operators in 152 optimizing 570 order of evaluation for combining 159 processing views 161 segmenting a subset 160 simple 147                                                                                                    |
| numeric 32 numeric precision 32, 45 position in observations 34 reading data sets 397 renaming 43 setting values to missing in DATA step 61 updating data sets with new variables 433 user 533 version compatibility 637 comparing SAS 9 to earlier releases 638 library engines and 639 SAS 9 file format 638 SAS 9 filename extensions 638 view descriptors 597, 624 view engines 658                                                                                                    | WebDAV remote library access 504 WHERE expressions 64, 147 clearing 325 combining with logical operators 158 compound 147, 159 compound optimization 572 constants in 151 efficient 159 functions in 150 operands in 149 operators in 152 optimizing 570 order of evaluation for combining 159 processing views 161 segmenting a subset 160 simple 147 subsetting data with 322                                                                                                    |
| numeric 32 numeric precision 32, 45 position in observations 34 reading data sets 397 renaming 43 setting values to missing in DATA step 61 updating data sets with new variables 433 user 533 version compatibility 637 comparing SAS 9 to earlier releases 638 library engines and 639 SAS 9 file format 638 SAS 9 filename extensions 638 view descriptors 597, 624 view engines 658 viewBox (SVG) 264                                                                                                | WebDAV remote library access 504 WHERE expressions 64, 147 clearing 325 combining with logical operators 158 compound 147, 159 compound optimization 572 constants in 151 efficient 159 functions in 150 operands in 149 operators in 152 optimizing 570 order of evaluation for combining 159 processing views 161 segmenting a subset 160 simple 147 subsetting data with 322 syntax 149                                                                                                    |
| numeric 32 numeric precision 32, 45 position in observations 34 reading data sets 397 renaming 43 setting values to missing in DATA step 61 updating data sets with new variables 433 user 533 version compatibility 637 comparing SAS 9 to earlier releases 638 library engines and 639 SAS 9 file format 638 SAS 9 filename extensions 638 view descriptors 597, 624 view engines 658 viewBox (SVG) 264 aspect ratio 274                                                                               | WebDAV remote library access 504 WHERE expressions 64, 147 clearing 325 combining with logical operators 158 compound 147, 159 compound optimization 572 constants in 151 efficient 159 functions in 150 operands in 149 operators in 152 optimizing 570 order of evaluation for combining 159 processing views 161 segmenting a subset 160 simple 147 subsetting data with 322 syntax 149 variables in 149                                                                                                    |
| numeric 32 numeric precision 32, 45 position in observations 34 reading data sets 397 renaming 43 setting values to missing in DATA step 61 updating data sets with new variables 433 user 533 version compatibility 637 comparing SAS 9 to earlier releases 638 library engines and 639 SAS 9 file format 638 SAS 9 filename extensions 638 view descriptors 597, 624 view engines 658 viewBox (SVG) 264 aspect ratio 274 setting 272                                                                   | WebDAV remote library access 504 WHERE expressions 64, 147 clearing 325 combining with logical operators 158 compound 147, 159 compound optimization 572 constants in 151 efficient 159 functions in 150 operands in 149 operators in 152 optimizing 570 order of evaluation for combining 159 processing views 161 segmenting a subset 160 simple 147 subsetting data with 322 syntax 149 variables in 149 versus subsetting IF statement 162                                                                                                    |
| numeric 32 numeric precision 32, 45 position in observations 34 reading data sets 397 renaming 43 setting values to missing in DATA step 61 updating data sets with new variables 433 user 533 version compatibility 637 comparing SAS 9 to earlier releases 638 library engines and 639 SAS 9 file format 638 SAS 9 filename extensions 638 view descriptors 597, 624 view engines 658 viewBox (SVG) 264 aspect ratio 274 setting 272 static 273                                                        | WebDAV remote library access 504 WHERE expressions 64, 147 clearing 325 combining with logical operators 158 compound 147, 159 compound optimization 572 constants in 151 efficient 159 functions in 150 operands in 149 operators in 152 optimizing 570 order of evaluation for combining 159 processing views 161 segmenting a subset 160 simple 147 subsetting data with 322 syntax 149 variables in 149 versus subsetting IF statement 162 where to use 148                                                                                        |
| numeric 32 numeric precision 32, 45 position in observations 34 reading data sets 397 renaming 43 setting values to missing in DATA step 61 updating data sets with new variables 433 user 533 version compatibility 637 comparing SAS 9 to earlier releases 638 library engines and 639 SAS 9 file format 638 SAS 9 filename extensions 638 view descriptors 597, 624 view engines 658 viewBox (SVG) 264 aspect ratio 274 setting 272 static 273 viewers                                                | WebDAV remote library access 504 WHERE expressions 64, 147 clearing 325 combining with logical operators 158 compound 147, 159 compound optimization 572 constants in 151 efficient 159 functions in 150 operands in 149 operators in 152 optimizing 570 order of evaluation for combining 159 processing views 161 segmenting a subset 160 simple 147 subsetting data with 322 syntax 149 variables in 149 versus subsetting IF statement 162 where to use 148 WHERE-expression processing 147                                                        |
| numeric 32 numeric precision 32, 45 position in observations 34 reading data sets 397 renaming 43 setting values to missing in DATA step 61 updating data sets with new variables 433 user 533 version compatibility 637 comparing SAS 9 to earlier releases 638 library engines and 639 SAS 9 file format 638 SAS 9 filename extensions 638 view descriptors 597, 624 view engines 658 viewBox (SVG) 264 aspect ratio 274 setting 272 static 273 viewers Adobe SVG Viewer 268                           | WebDAV remote library access 504 WHERE expressions 64, 147 clearing 325 combining with logical operators 158 compound 147, 159 compound optimization 572 constants in 151 efficient 159 functions in 150 operands in 149 operators in 152 optimizing 570 order of evaluation for combining 159 processing views 161 segmenting a subset 160 simple 147 subsetting data with 322 syntax 149 variables in 149 versus subsetting IF statement 162 where to use 148 WHERE-expression processing 147 comparing resource usage 574                           |
| numeric 32 numeric precision 32, 45 position in observations 34 reading data sets 397 renaming 43 setting values to missing in DATA step 61 updating data sets with new variables 433 user 533 version compatibility 637 comparing SAS 9 to earlier releases 638 library engines and 639 SAS 9 file format 638 SAS 9 filename extensions 638 view descriptors 597, 624 view engines 658 viewBox (SVG) 264 aspect ratio 274 setting 272 static 273 viewers Adobe SVG Viewer 268 supporting PNG format 263 | WebDAV remote library access 504 WHERE expressions 64, 147 clearing 325 combining with logical operators 158 compound 147, 159 compound optimization 572 constants in 151 efficient 159 functions in 150 operands in 149 operators in 152 optimizing 570 order of evaluation for combining 159 processing views 161 segmenting a subset 160 simple 147 subsetting data with 322 syntax 149 variables in 149 versus subsetting IF statement 162 where to use 148 WHERE-expression processing 147 comparing resource usage 574 compound optimization 572 |
| numeric 32 numeric precision 32, 45 position in observations 34 reading data sets 397 renaming 43 setting values to missing in DATA step 61 updating data sets with new variables 433 user 533 version compatibility 637 comparing SAS 9 to earlier releases 638 library engines and 639 SAS 9 file format 638 SAS 9 filename extensions 638 view descriptors 597, 624 view engines 658 viewBox (SVG) 264 aspect ratio 274 setting 272 static 273 viewers Adobe SVG Viewer 268                           | WebDAV remote library access 504 WHERE expressions 64, 147 clearing 325 combining with logical operators 158 compound 147, 159 compound optimization 572 constants in 151 efficient 159 functions in 150 operands in 149 operators in 152 optimizing 570 order of evaluation for combining 159 processing views 161 segmenting a subset 160 simple 147 subsetting data with 322 syntax 149 variables in 149 versus subsetting IF statement 162 where to use 148 WHERE-expression processing 147 comparing resource usage 574                           |

| estimating qualified observations 5/4 | placement and spacing in statements 21 |
|---------------------------------------|----------------------------------------|
| I/O optimization and 168              | types of 19                            |
| identifying available indexes 571     | Work library 310                       |
| indexes for 570                       | WORK library 507                       |
| indexes for, with BY processing 578   | relation to USER library 507           |
| indexes with views 576                | wrapper classes 467                    |
| performance improvement 159           | write protection 642, 647              |
| window contents                       |                                        |
| printing 219                          |                                        |
| windowing environment 4, 289          | X                                      |
| assigning passwords with 644          | XML engine 633                         |
| command line 302                      | XML LIBNAME engine 660                 |
| commands 303                          | XPORT engine 633                       |
| customizing 10                        |                                        |
| data management in 309                |                                        |
| Explorer 291, 310                     | Υ                                      |
| Help 302                              | year 2000 84                           |
| list of windows 303                   | YEARCUTOFF= system option              |
| Log window 293                        | year 2000 and 84                       |
| main windows 290                      | year digits and 84, 85                 |
| menus 299                             | years                                  |
| navigating 298                        | four-digit 84, 85                      |
| Output window 295                     | two-digit 84, 85                       |
| Program Editor window 292             | youngest version 544                   |
| Results window 294                    |                                        |
| running SAS sessions in 7             |                                        |
| toolbars 301                          | Z                                      |
| VIEWTABLE window 315                  | z/OS                                   |
| Windows                               | registering TrueType fonts 243         |
| registering TrueType fonts 243        | zoned decimal data 375                 |
| words 19                              |                                        |